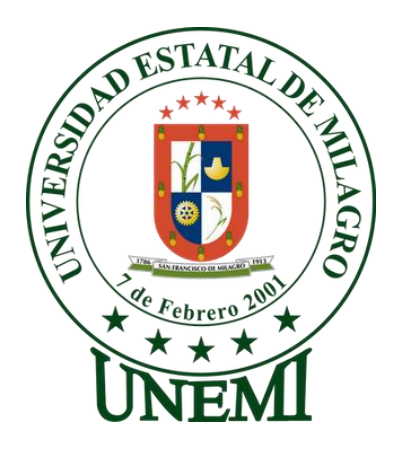

## **REPUBLICA DEL ECUADOR**

## **UNIVERSIDAD ESTATAL DE MILAGRO**

FACULTAD CIENCIAS DE LA INGENIERÍA

# **PROYECTO DE GRADO PREVIO A LA OBTENCIÓN DEL TÍTULO DE: INGENIERO EN SISTEMAS COMPUTACIONALES**

# **TÍTULO DEL PROYECTO:**

ESTUDIO DE LAS HERRAMIENTAS METODOLÓGICAS QUE SE UTILIZAN EN EL PROCESO DE ENSEÑANZA - APRENDIZAJE EN EL ÁREA DE INCLUSIÓN ESCOLAR Y SU INCIDENCIA EN EL DESARROLLO INTELECTUAL DE LOS NIÑOS Y NIÑAS DEL CENTRO DE REHABILITACIÓN Y EDUCACIÓN ESPECIAL AVINNFA DE LA CIUDAD DE MILAGRO.

### **AUTORAS:**

ROBALINO OCHOA JESSICA TATIANA SOLIS PAREDES SILVIA PATRICIA

MILAGRO, JUNIO DEL 2015

**ECUADOR**

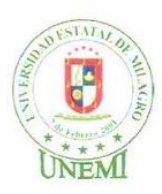

# <span id="page-1-0"></span>UNIVERSIDAD ESTATAL DE MILAGRO UNIDAD ACADÉMICA CIENCIAS DE LA INGENIFRÍA CERTIFICACIÓN DE ACEPTACIÓN DEL TUTOR

En mi calidad de Tutor de proyecto de Investigación nombrado por consejo directivo de la Unidad Académica Ciencias de la Ingeniería de la Universidad Estatal de Milagro.

#### **CERTIFICO:**

Que he analizado el proyecto de tesis de grado con el título de:

ESTUDIO DE LAS HERRAMIENTAS METODOLÓGICAS QUE SE UTILIZAN EN EL PROCESO DE ENSEÑANZA - APRENDIZAJE EN EL ÁREA DE INCLUSIÓN ESCOLAR Y SU INCIDENCIA EN EL DESARROLLO INTELECTUAL DE LOS NIÑOS Y NIÑAS DEL CENTRO DE REHABILITACIÓN Y EDUCACIÓN ESPECIAL AVINNFA DE LA CIUDAD DE MILAGRO.

Presentado como requisito previo a la aprobación y desarrollo de la investigación para optar al Título de INGENIERO EN SISTEMAS COMPUTACIONALES.

El mismo que considero debe ser aceptado por reunir los requisitos legales y por la importancia del tema.

Presentado por las egresadas: ROBALINO OCHOA JESSICA TATIANA SOLIS PAREDES SILVIA PATRICIA

C.I: 092913439-3 C.I: 092921051-6

**TUTOR** 

**VARGAS CASTRO** 

## <span id="page-2-0"></span>DECLARACIÓN DE AUDITORIA DE LA INVESTIGACIÓN

El autor de esta investigación declara ante el Consejo Directivo de la Unidad Académica Ciencias de la Ingeniería de la Universidad Estatal de Milagro, que el trabajo presentado es de mi propia autoría, no contiene material escrito por otra persona, salvo el que está referenciado debidamente en el texto; parte del presente documento o en su totalidad no ha sido aceptado para el otorgamiento de cualquier otro Título o Grado de una institución nacional o extranjera.

Milagro, Junio del 2015.

Jessica R

ROBALINO OCHOA JESSICA TATIANA C.I 092913439-3

Silvã Bolis P

**SOLIS PAREDES SILVIA PATRICIA** C.I 092921051-6

<span id="page-3-0"></span>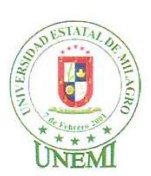

# UNIVERSIDAD ESTATAL DE MILAGRO UNIDAD ACADÉMICA CIENCIAS DE LA INGENIERÍA **INGENIERÍA EN SISTEMAS COMPUTACIONALES CERTIFICACIÓN DE LA DEFENSA**

EL TRIBUNAL CALIFICADOR previo a la obtención del título de: INGENIERO EN SISTEMAS COMPUTACIONALES, otorga al presente proyecto de investigación las siguientes calificaciones:

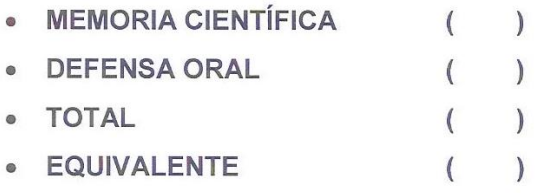

**Msc. KARINA VARGAS** PRESIDENTA DEL TRIBUNAL

MSc. MAGALY TORRES SECRETARIA DEL TRIBUNAL

Ing. LISETT AREVALO PROFESORA DELEGADA

## **DEDICATORIA**

<span id="page-4-0"></span>El presente proyecto se lo dedico a Dios, por haberme dado la inteligencia, sabiduría y las fuerzas necesarias, porque con sus bendiciones me ha permitido llevar a cabo el presente proyecto.

A mis padres por ser la fuente motivadora en cada una de mis metas emprendidas, por ser el motor y fuente de inspiración en cada uno de mis pasos, por brindarme su amor, esfuerzo y dedicación en cada instante de mi vida.

A mis abuelitos porque con cada uno de sus sabios consejos, me han impulsado a seguir el camino correcto, por ser mi guía y ejemplo de lucha a seguir.

#### **JESSICA TATIANA ROBALINO OCHOA**

## **AGRADECIMIENTO**

<span id="page-5-0"></span>Ante todo quisiera agradecer a Dios por darme las fuerzas necesarias y ser mi guía para continuar en esta larga carrera de la vida.

Un eterno agradecimiento para mis padres quienes con su esfuerzo y gran ejemplo de lucha y perseverancia me han permitido lograr uno de mis sueños, terminar mis estudios universitarios, gracias por ser la pieza esencial en mi vida.

A mi compañera de tesis y mejor amiga, gracias por la paciencia, el empeño y dedicación brindado para juntas cumplir nuestras metas.

A la familia de mi compañera de tesis, gracias por abrirme las puertas de su hogar, por brindarme su amistad, confianza y apoyo a lo largo de esta travesía.

También quisiera agradecer a esta prestigiosa institución educativa como lo es la "Universidad Estatal de Milagro" por abrirme sus puertas y brindarme los conocimientos necesarios por medio lo docentes quienes tuvieron la dedicación, paciencia y sobretodo comprensión para impartir sus cátedras en el transcurso de estos años de estudios y que hoy me han permitido ser un profesional competente dentro mi campo.

En especial a la Msc. Karina Vargas, a quien le estoy muy agradecida por su paciencia y dedicación en el desarrollo de mi tesis.

#### **JESSICA TATIANA ROBALINO OCHOA**

### **DEDICATORIA**

<span id="page-6-0"></span>Dedico este trabajo a Dios, por haberme dado fuerzas para seguir adelante y ayudarme a superar todo obstáculo que se me presentó en el camino, por brindarme sabiduría, inteligencia, paciencia y así poder llegar a esta instancia de mi formación profesional.

A mi familia que ha sido el pilar fundamental para cumplir uno de mis objetivos.

Para mis padres, que han sido mi guía, mi apoyo, mi fortaleza en cada uno de los retos que he tenido que enfrentar; por haber hecho de mí una mujer de bien con valores y principios para poder desenvolverme como: profesional, madre e hija.

A mi hermano, por ser mi ejemplo a seguir, por estar conmigo en los momentos alegres y tristes, por brindarme su apoyo incondicional en cada momento de mi vida.

A mi cuñada y sobrina, que son parte importante de mi vida, que han sabido comprenderme y brindarme su cariño en todo momento.

A mi novio, por brindarme sus conocimientos, por ser mi mejor amigo, por enseñarme a luchar por lo que quiero y por todos los grandes momentos compartidos.

#### **SILVIA PATRICIA SOLIS PAREDES**

### **AGRADECIMIENTO**

<span id="page-7-0"></span>Agradezco a Dios por haberme bendecido a lo largo de mi carrera, por iluminarme y guiarme por el sendero del bien, por darme fuerza y fé para creer en lo que parecía imposible terminar, pero que ahora es un objetivo cumplido el cual me ha llenado de experiencias, aprendizaje y sobre todo felicidad.

Le doy gracias a mis padres, por darme la oportunidad de tener una excelente educación y velar por mi bienestar; gracias por confiar en mí, por enseñarme a luchar por lo que quiero, por darme fortaleza para aceptar las derrotas y así mismo tener coraje para enfrentar mis miedos.

A mi hermano, que siempre estuvo animándome para cumplir con este objetivo; gracias por ser mi amigo incondicional y por compartir conmigo mis triunfos y fracasos.

A mi novio, quien estuvo en los buenos y malos momentos brindándome su apoyo, amor y paciencia, dándome aliento para seguir adelante y vencer todo obstáculo que se presente; gracias por amarme como solo tú lo sabes hacer.

A mi compañera de tesis, mi mejor amiga, gracias por haberme tenido paciencia y por apoyarme en todas las actividades realizadas a lo largo de este camino.

Un eterno agradecimiento a esta prestigiosa institución educativa la "Universidad Estatal de Milagro" y a mis apreciados docentes, que me transmitieron sus conocimientos permitiéndome llegar hasta donde estoy y preparándome para un futuro competitivo.

A todas las personas que han formado parte de mi vida profesional; familiares y amigos quiero agradecerles por sus sabios consejos, amistad, apoyo y compañía en los buenos y malos momentos.

#### **SILVIA PATRICIA SOLIS PAREDES**

#### **CESIÓN DE DERECHOS DE AUTOR**

### <span id="page-8-0"></span>Lsi. JESENNIA CÁRDENAS, MAE. RECTORA DE LA UNIVERSIDAD ESTATAL DE MILAGRO

Presente.

Mediante el presente documento, libre y voluntariamente procedo a hacer entrega de la Cesión de Derecho del Autor del Trabajo realizado como requisito previo para la obtención de mi Título de Tercer Nivel, cuyo tema fue ESTUDIO DE LAS HERRAMIENTAS METODOLÓGICAS QUE SE UTILIZAN EN EL PROCESO DE ENSEÑANZA - APRENDIZAJE EN EL ÁREA DE INCLUSIÓN ESCOLAR Y SU INCIDENCIA EN EL DESARROLLO INTELECTUAL DE LOS NIÑOS Y NIÑAS DEL CENTRO DE REHABILITACIÓN Y EDUCACIÓN ESPECIAL AVINNFA DE LA CIUDAD DE MILAGRO, y que corresponde a la Unidad Académica Ciencias de la Ingeniería.

Milagro, Junio del 2015.

Jussia R.

ROBALINO OCHOA JESSICA TATIANA SOLIS PAREDES SILVIA PATRICIA C.I 092913439-3

Silvia Solis 7

C.I 092921051-6

# ÍNDICE GENERAL

<span id="page-9-0"></span>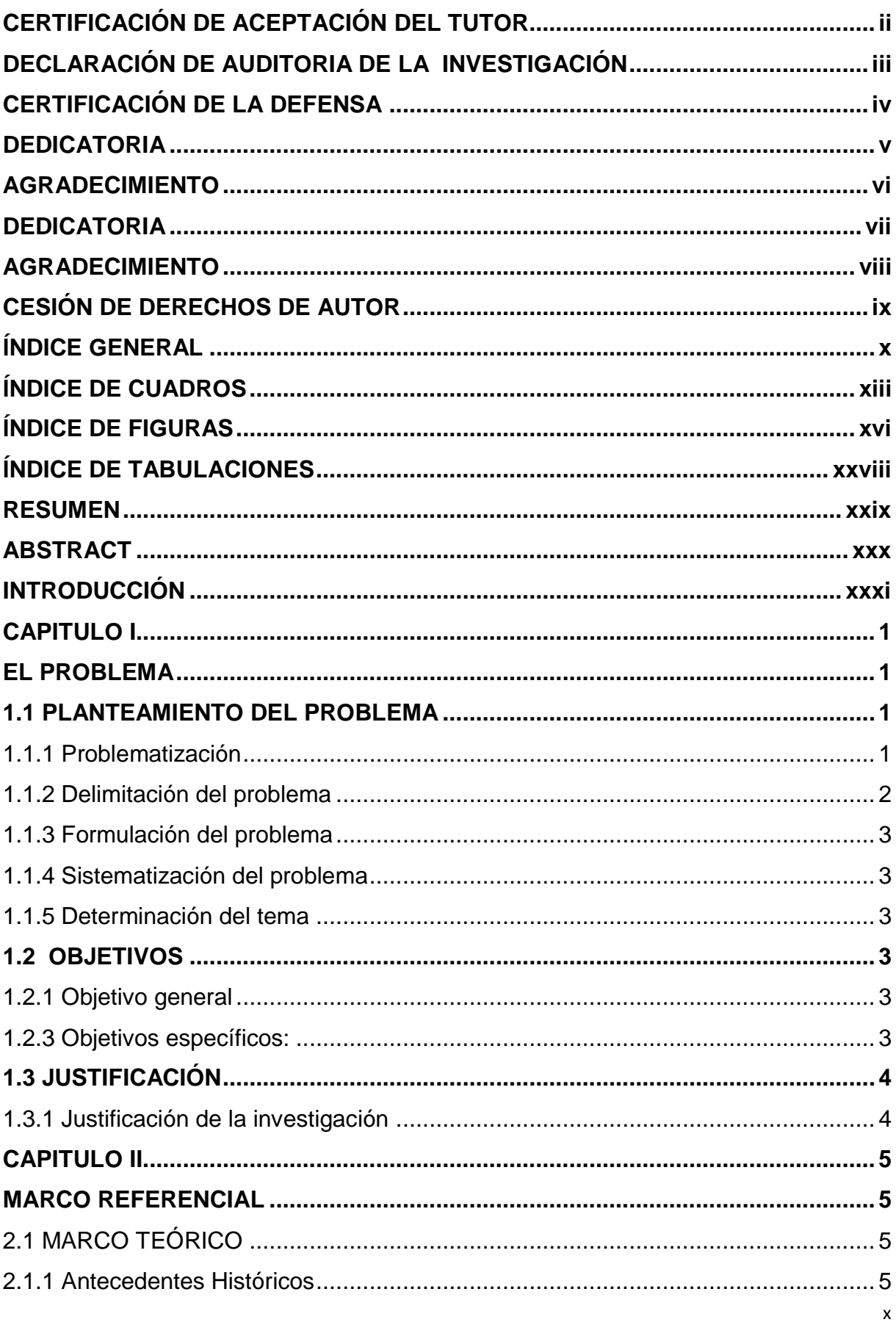

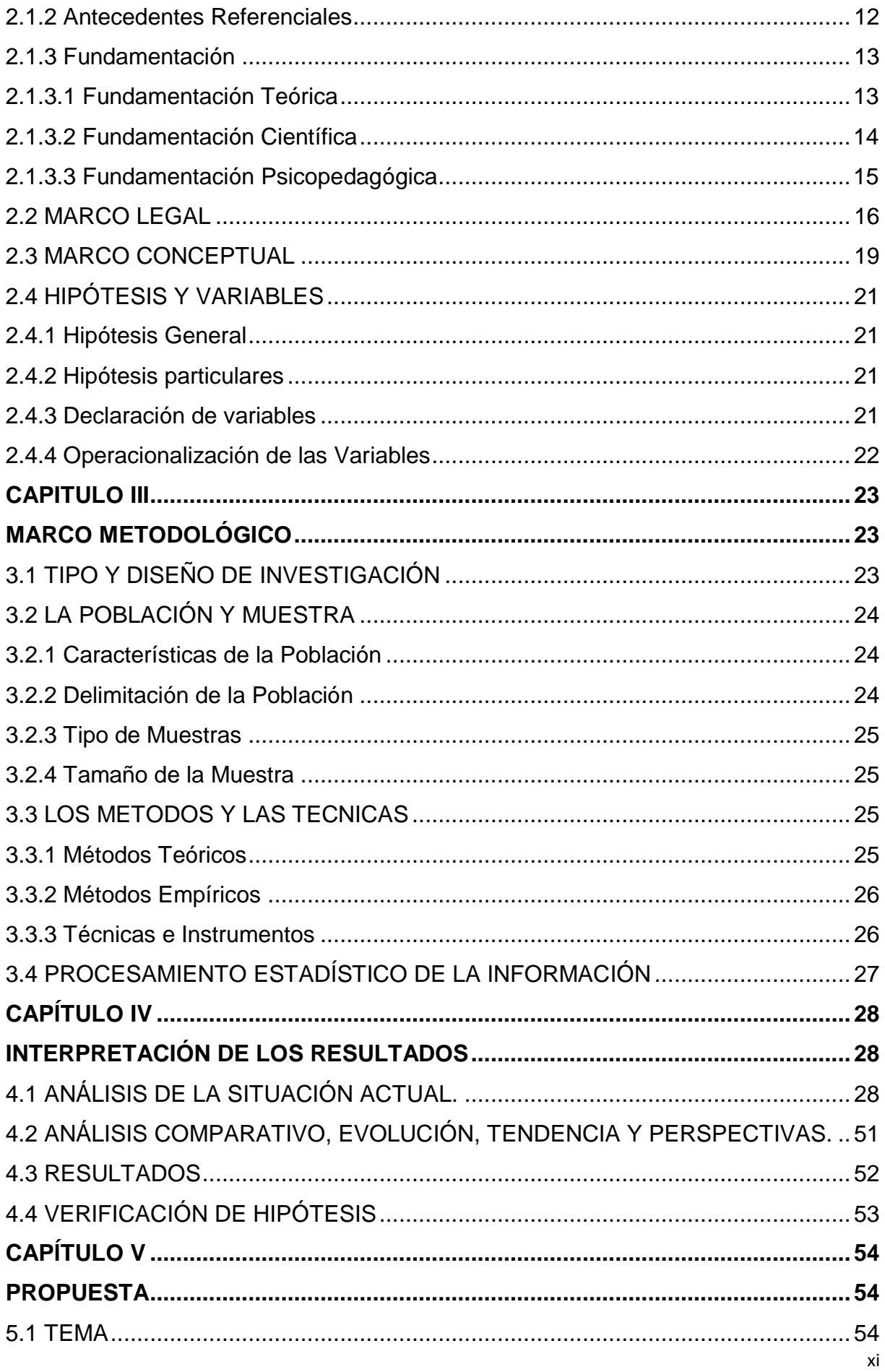

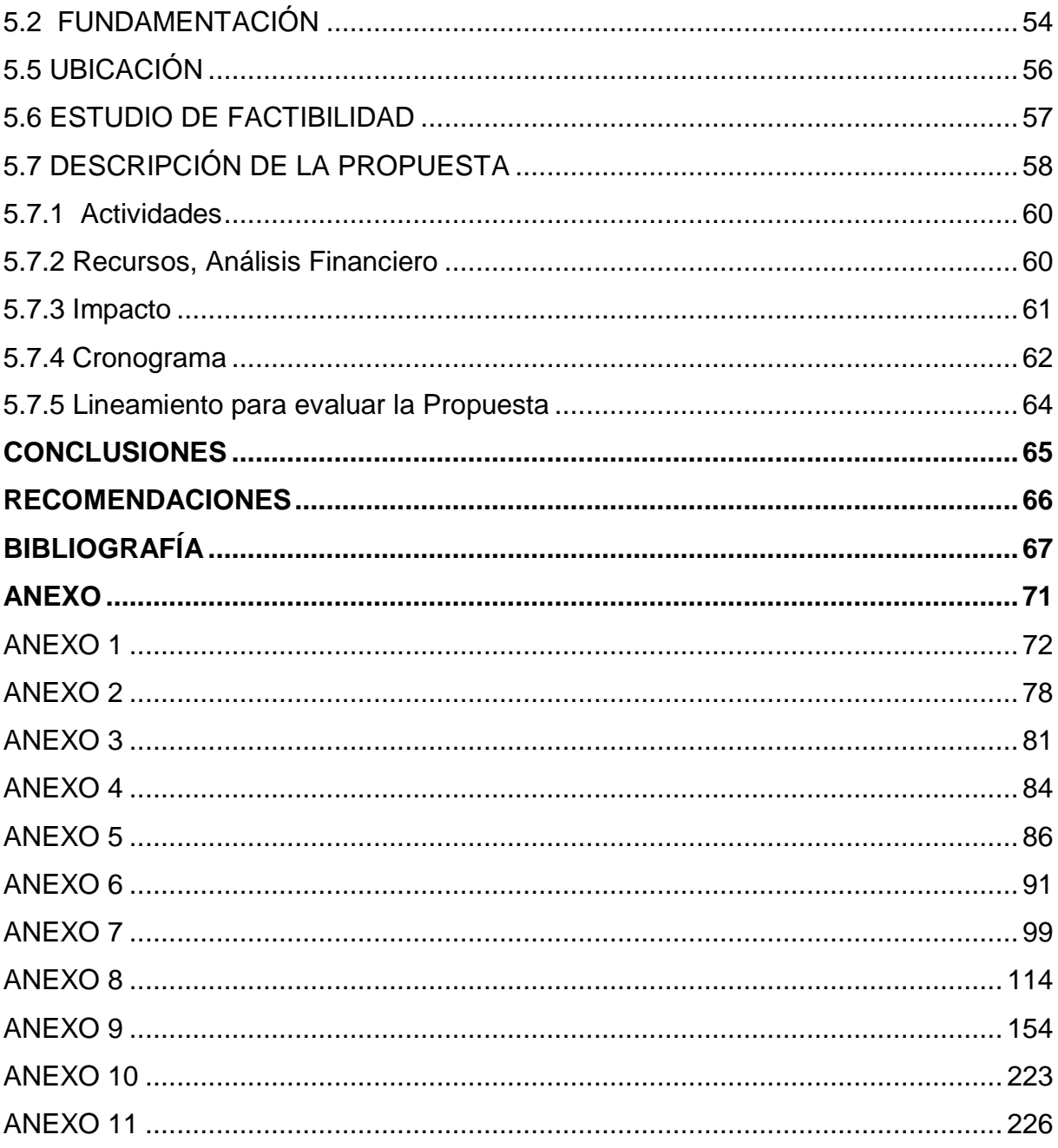

# **ÍNDICE DE CUADROS**

<span id="page-12-0"></span>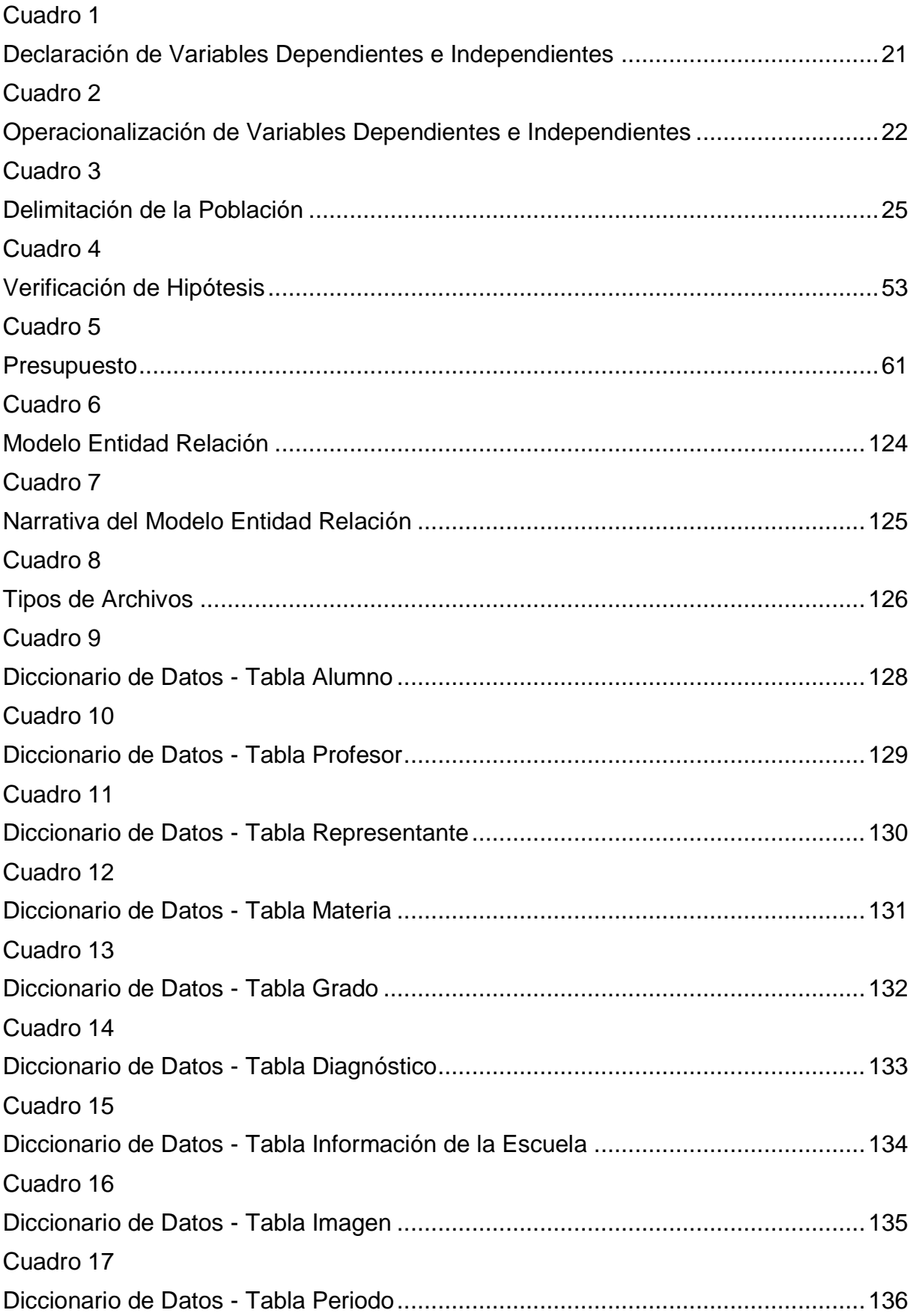

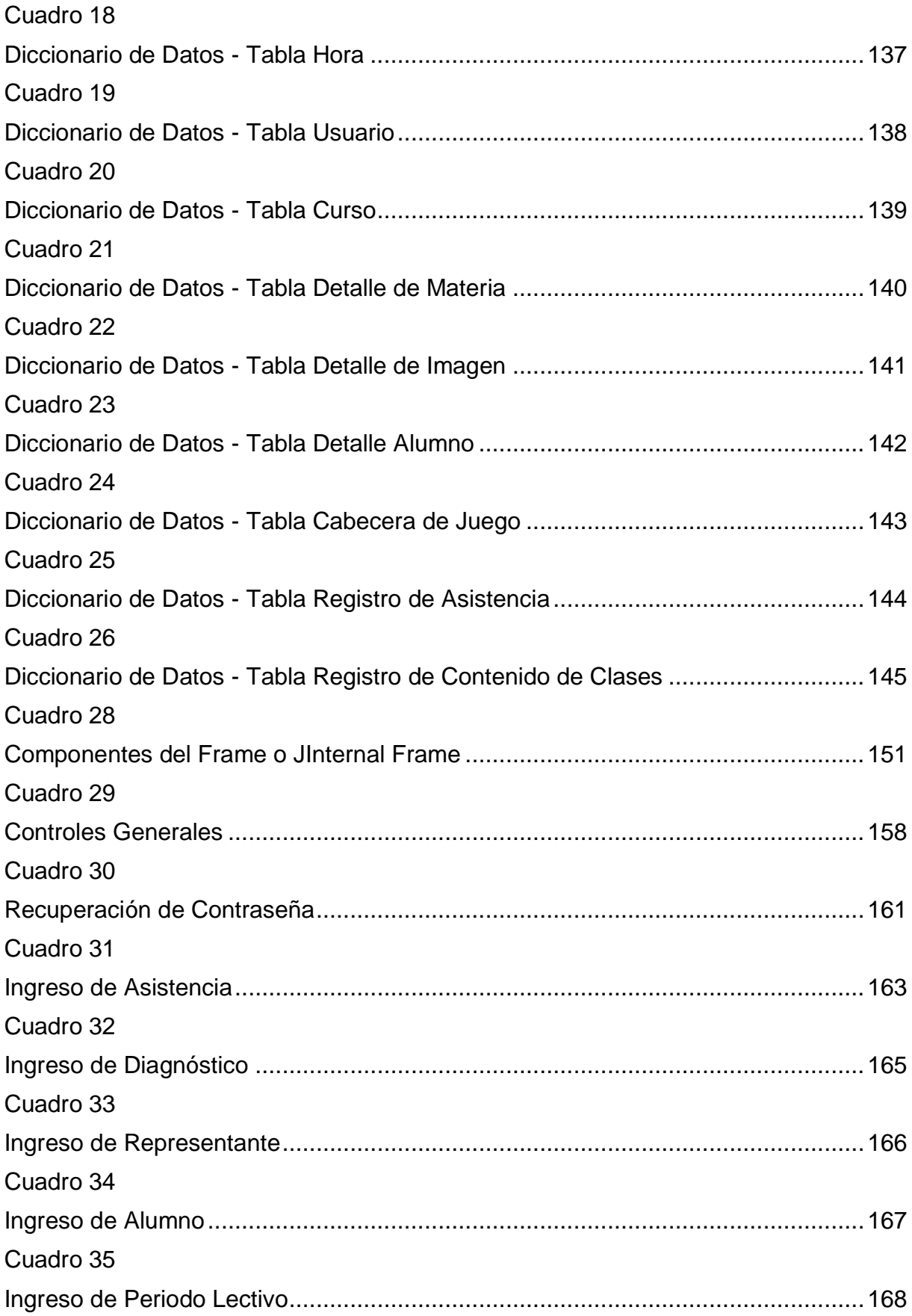

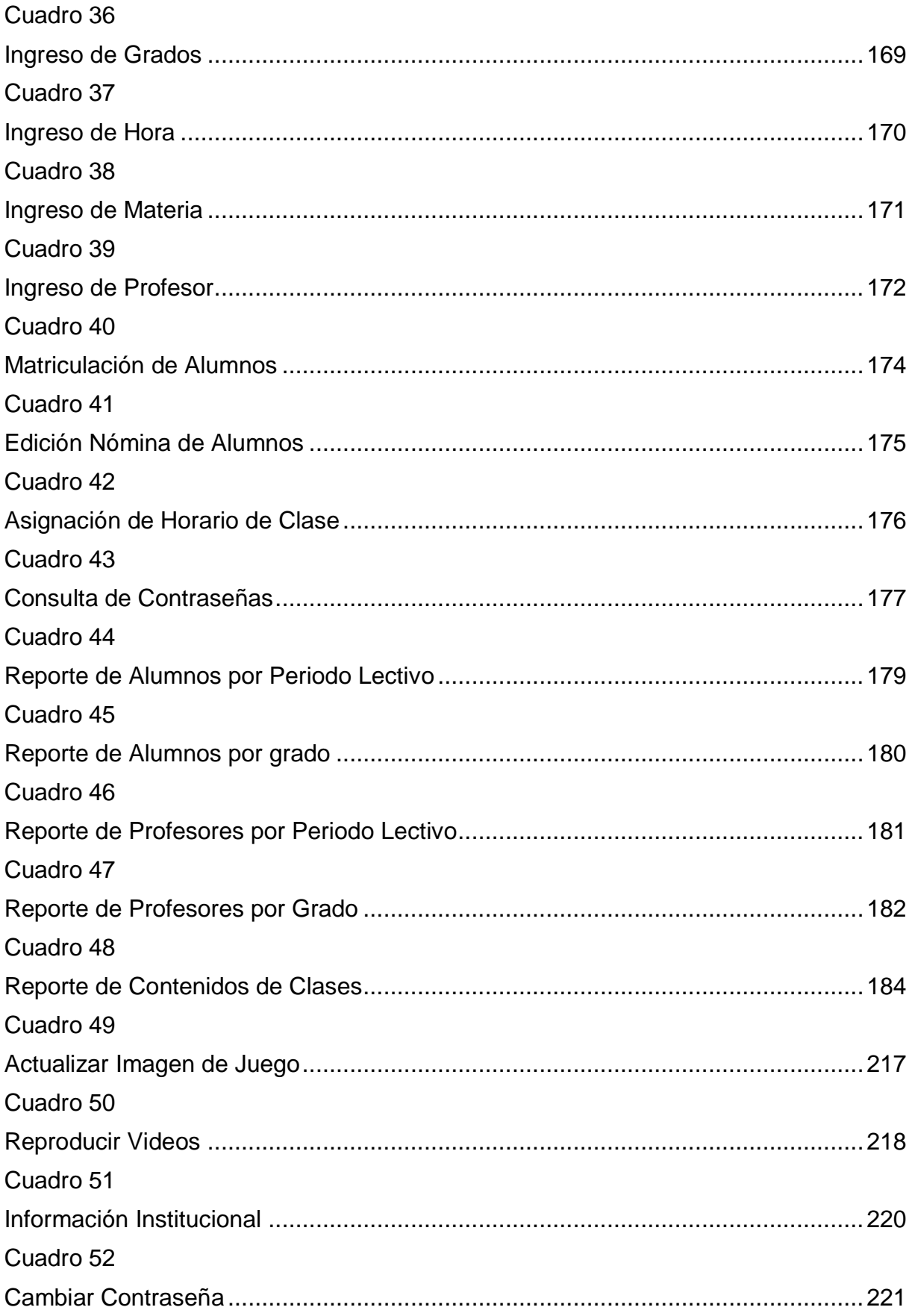

# **ÍNDICE DE FIGURAS**

<span id="page-15-0"></span>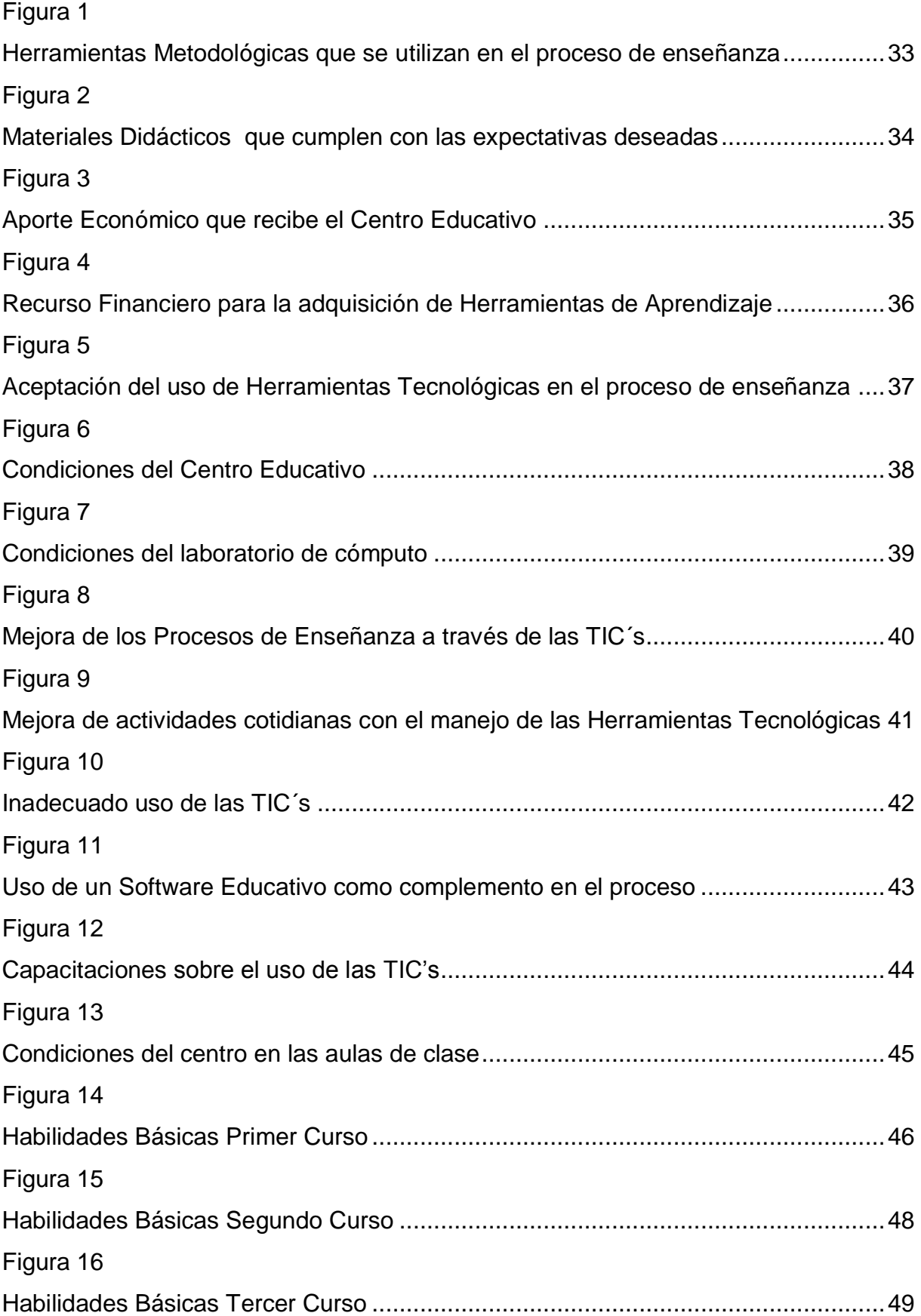

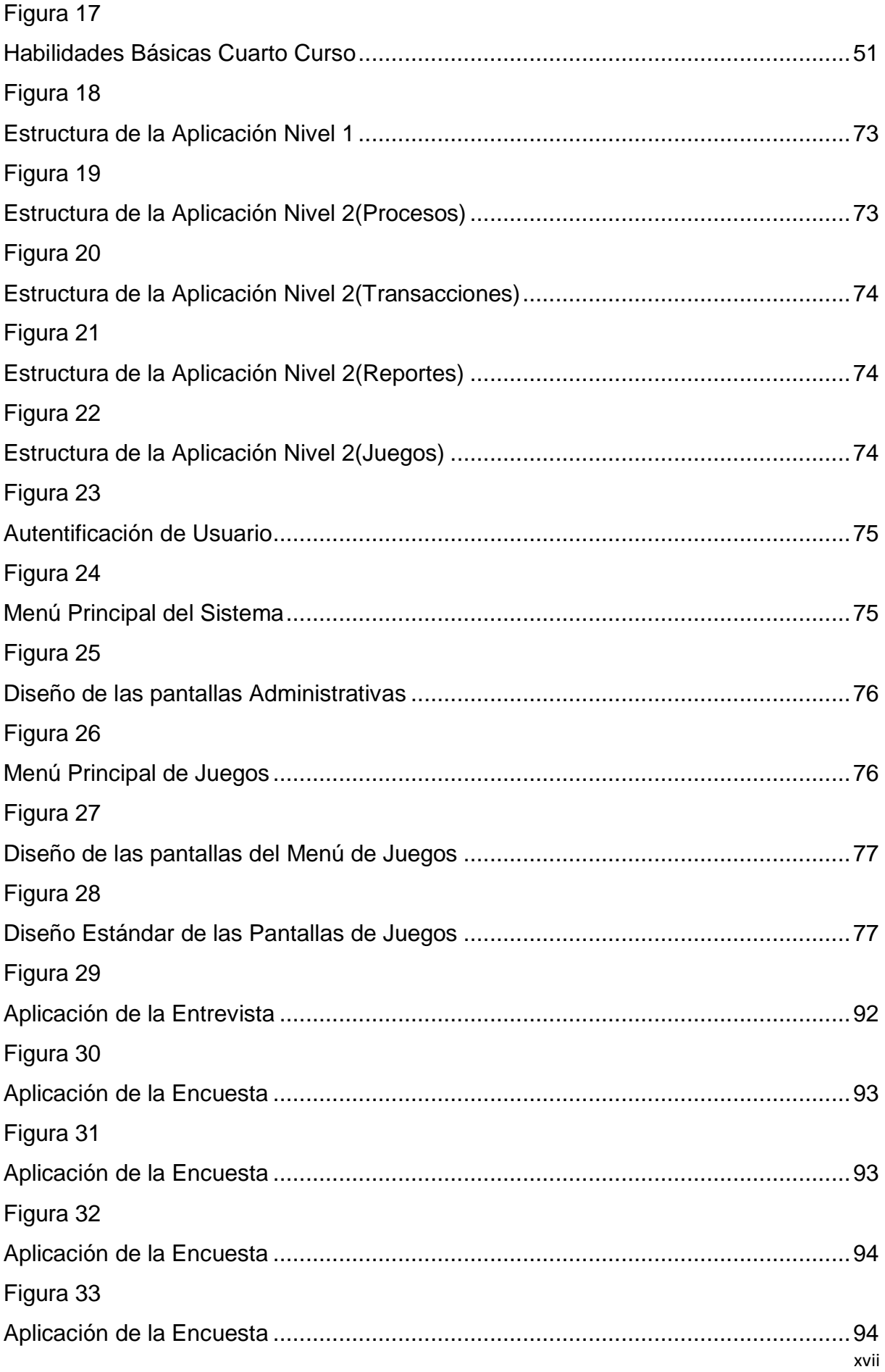

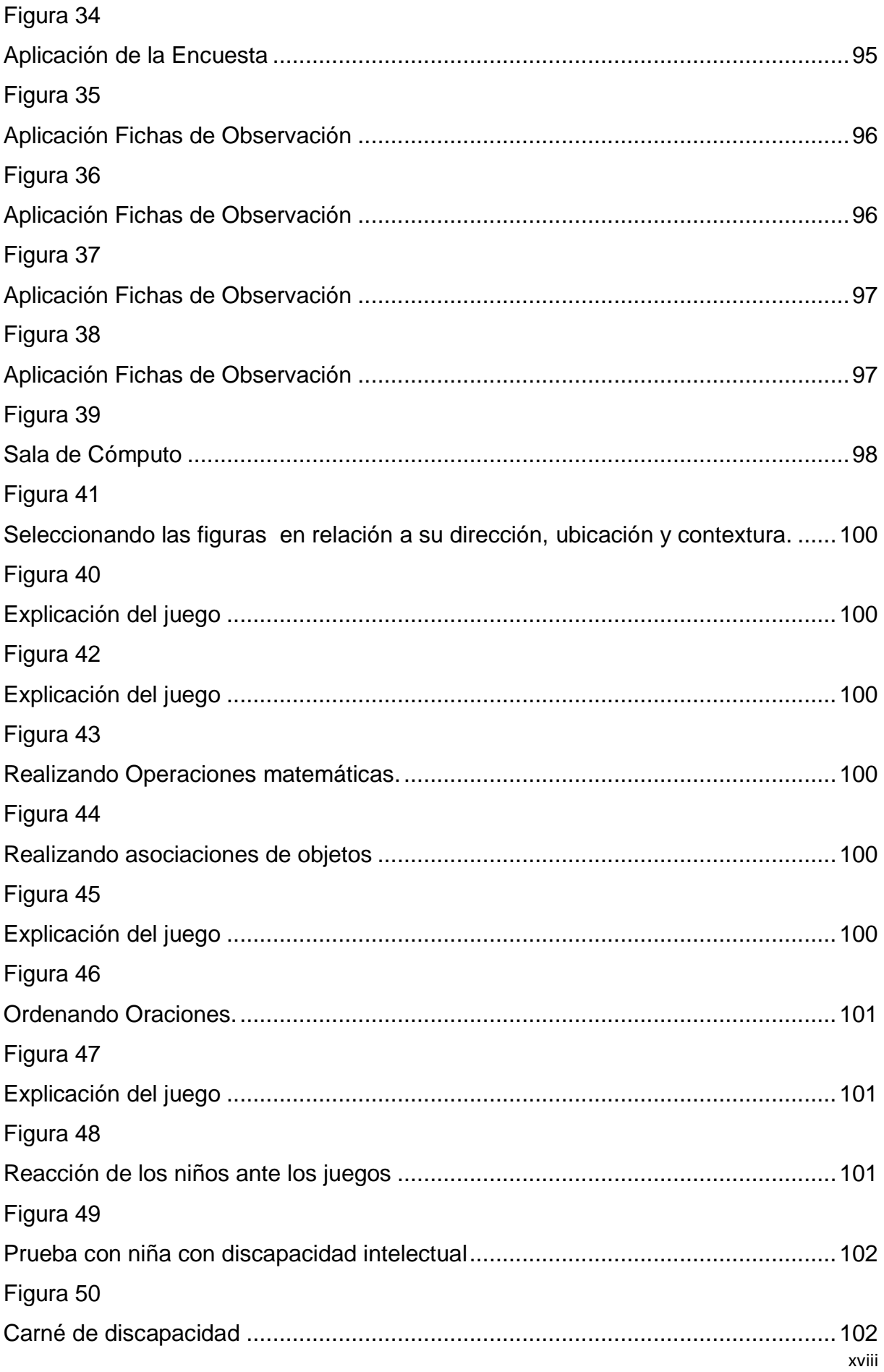

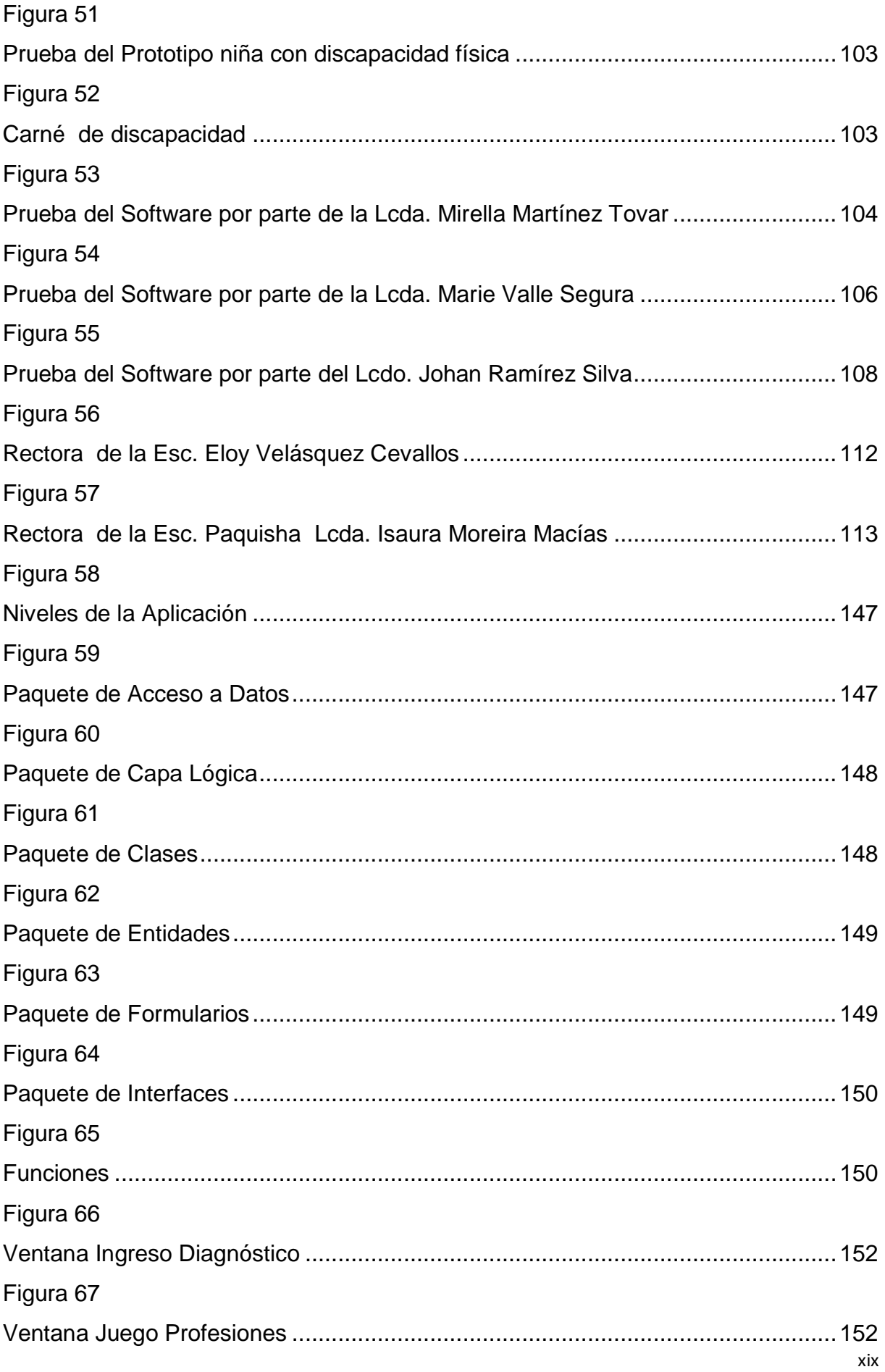

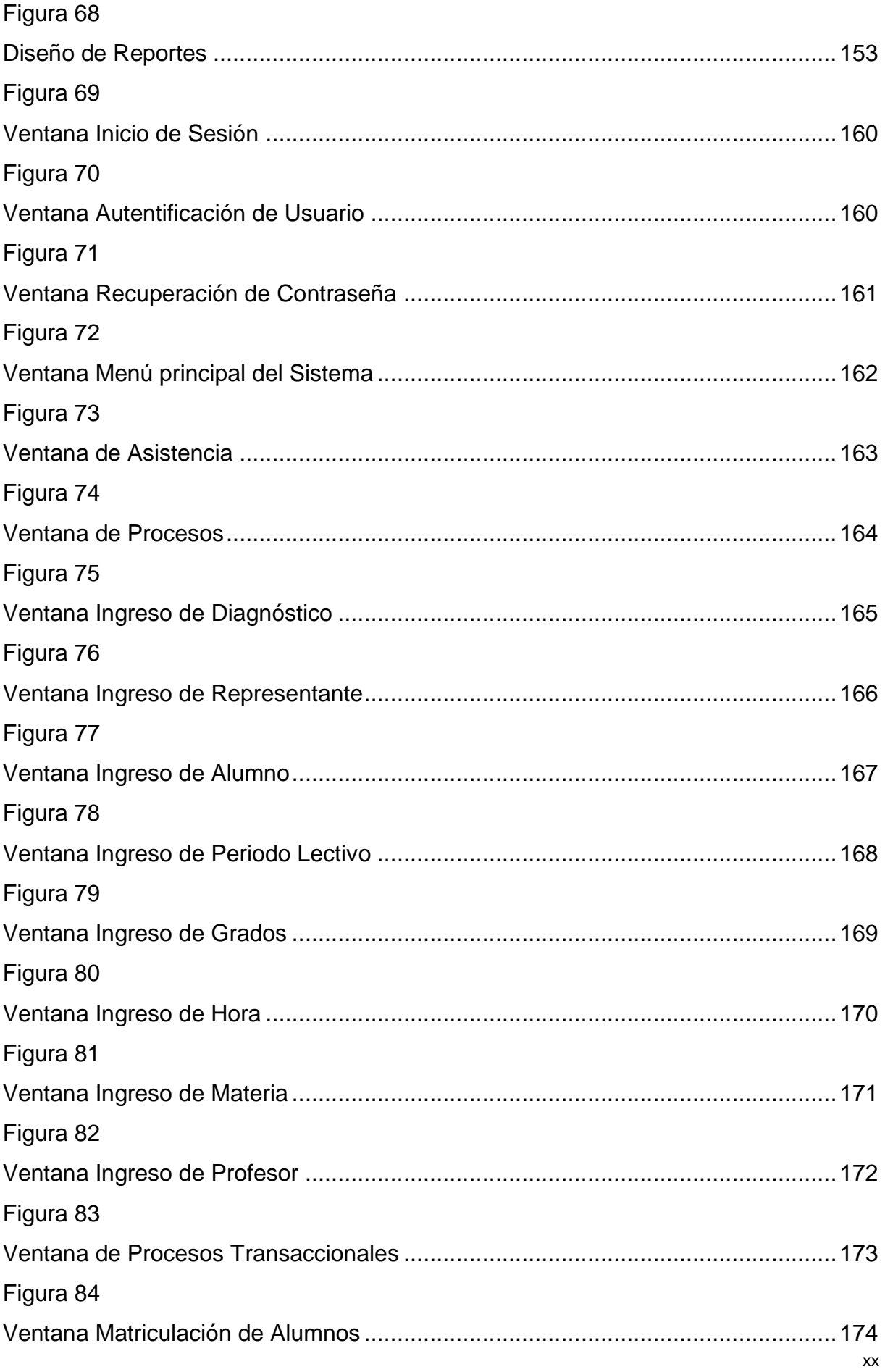

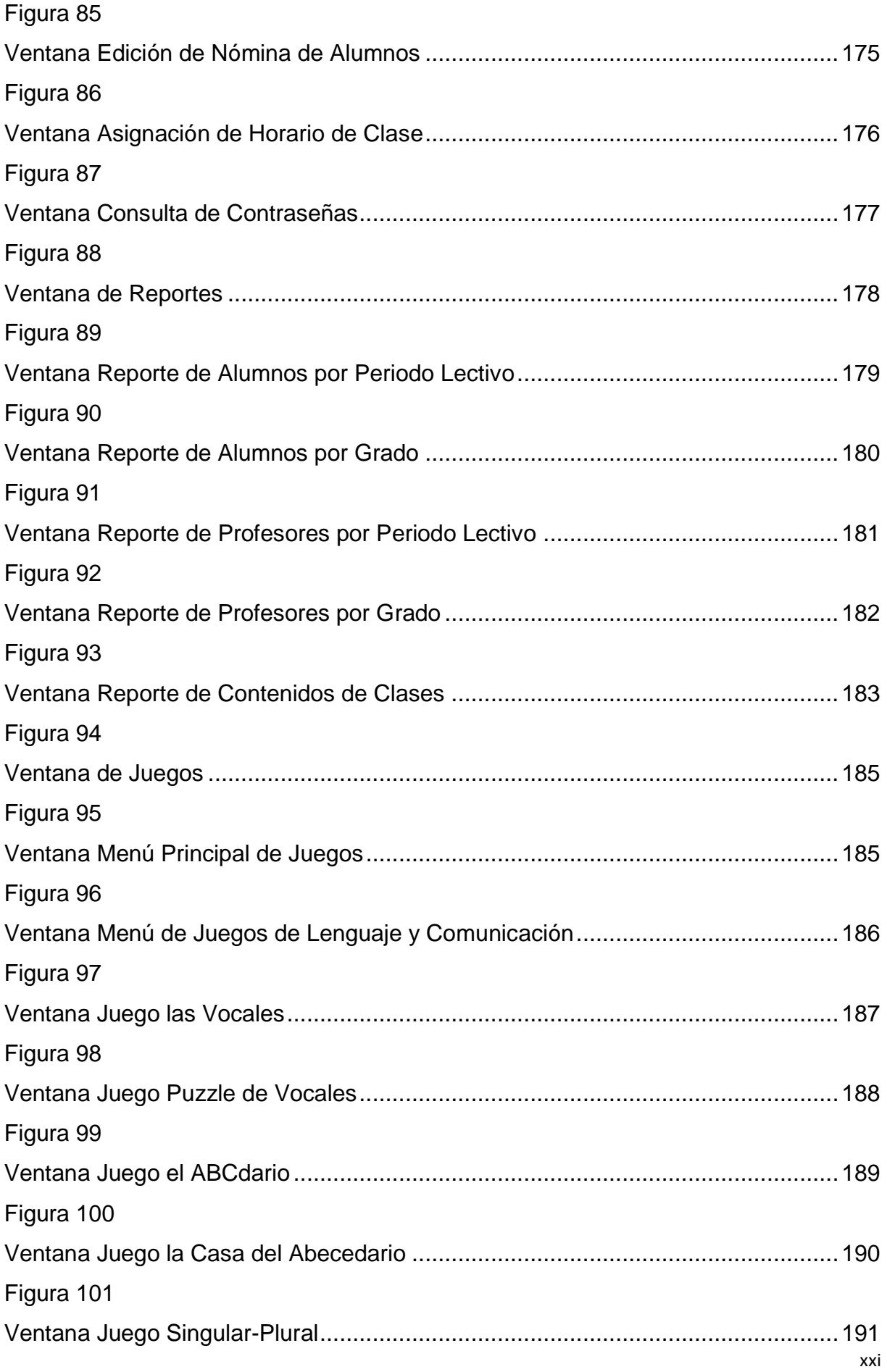

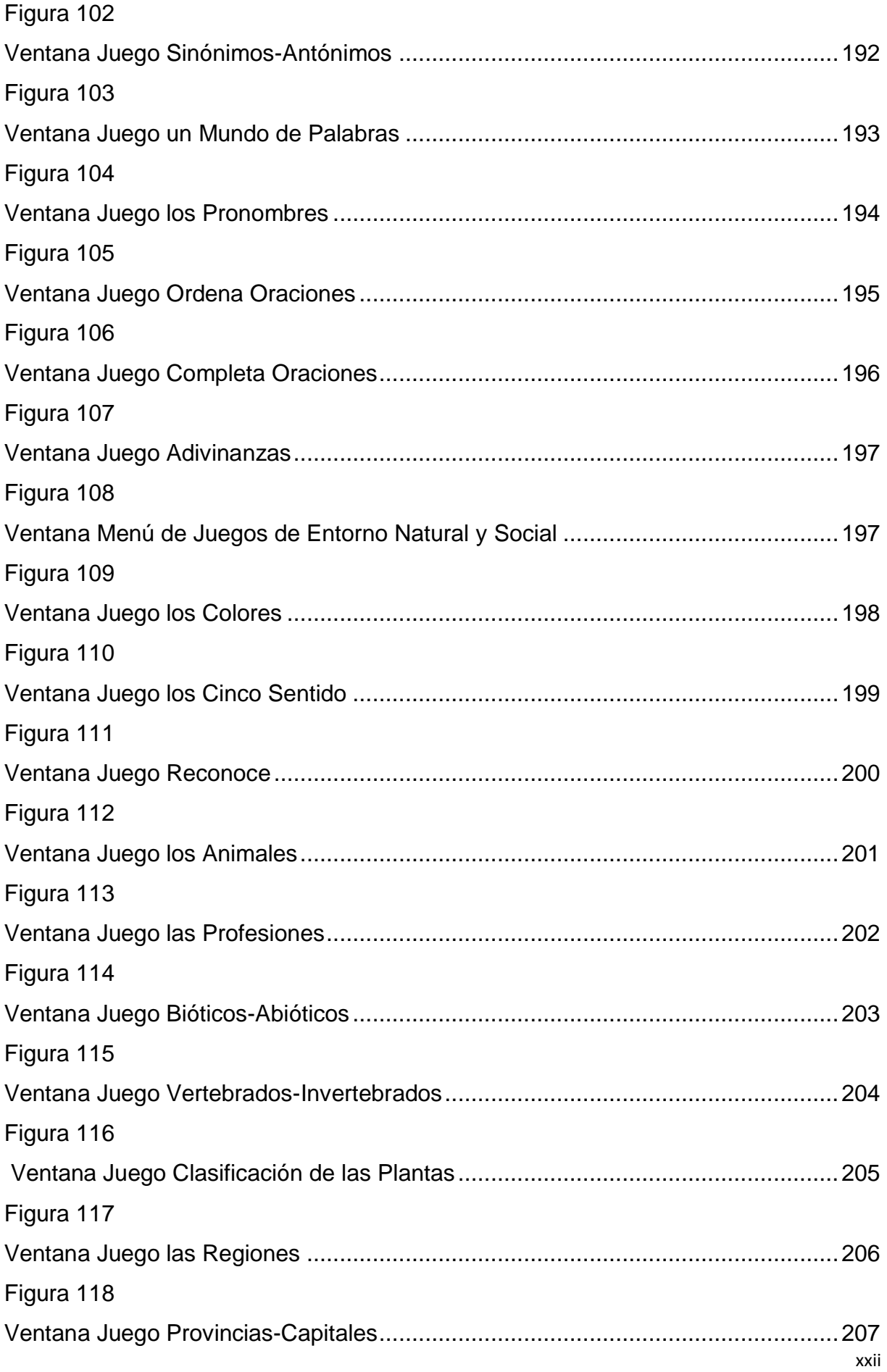

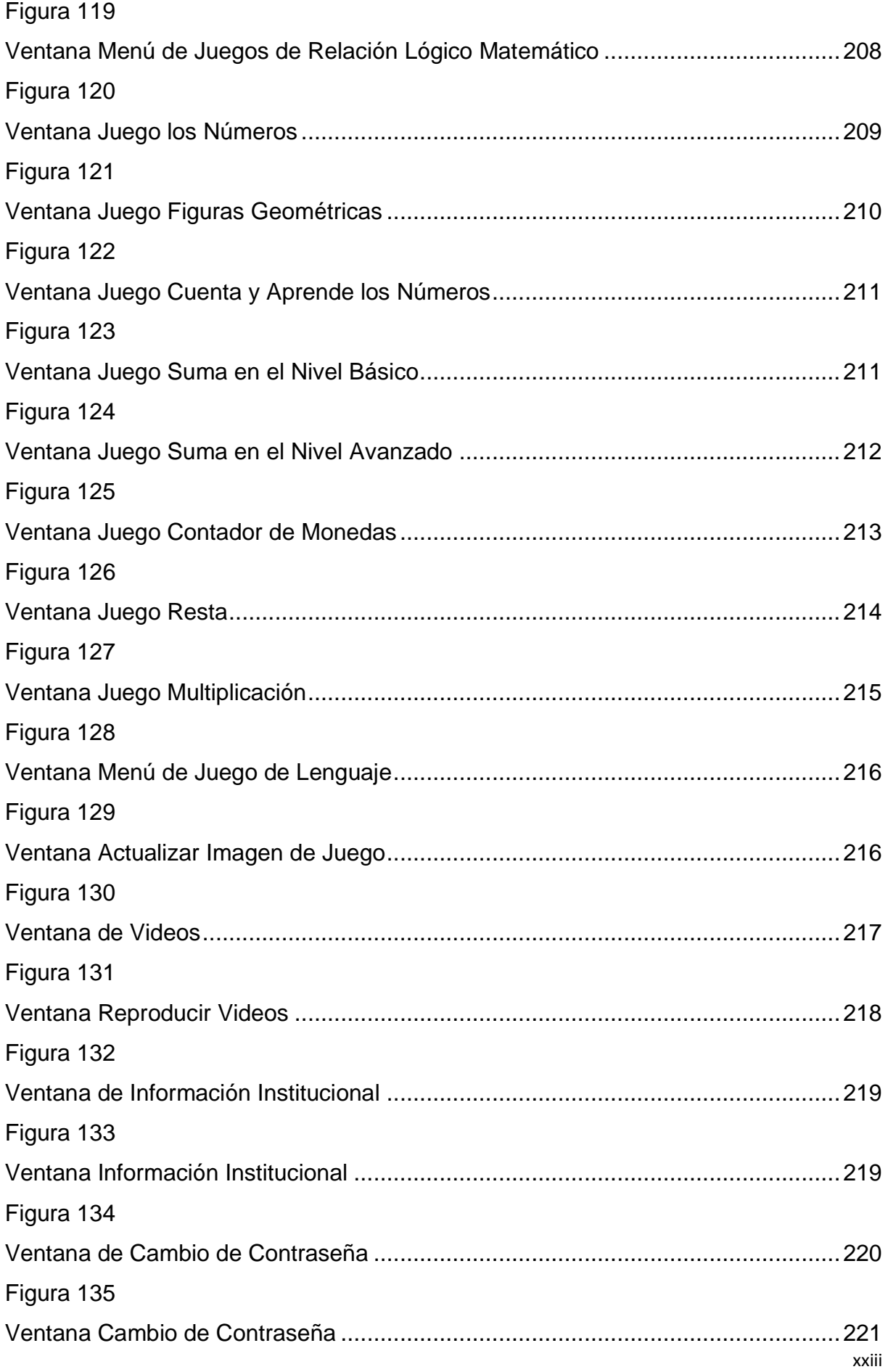

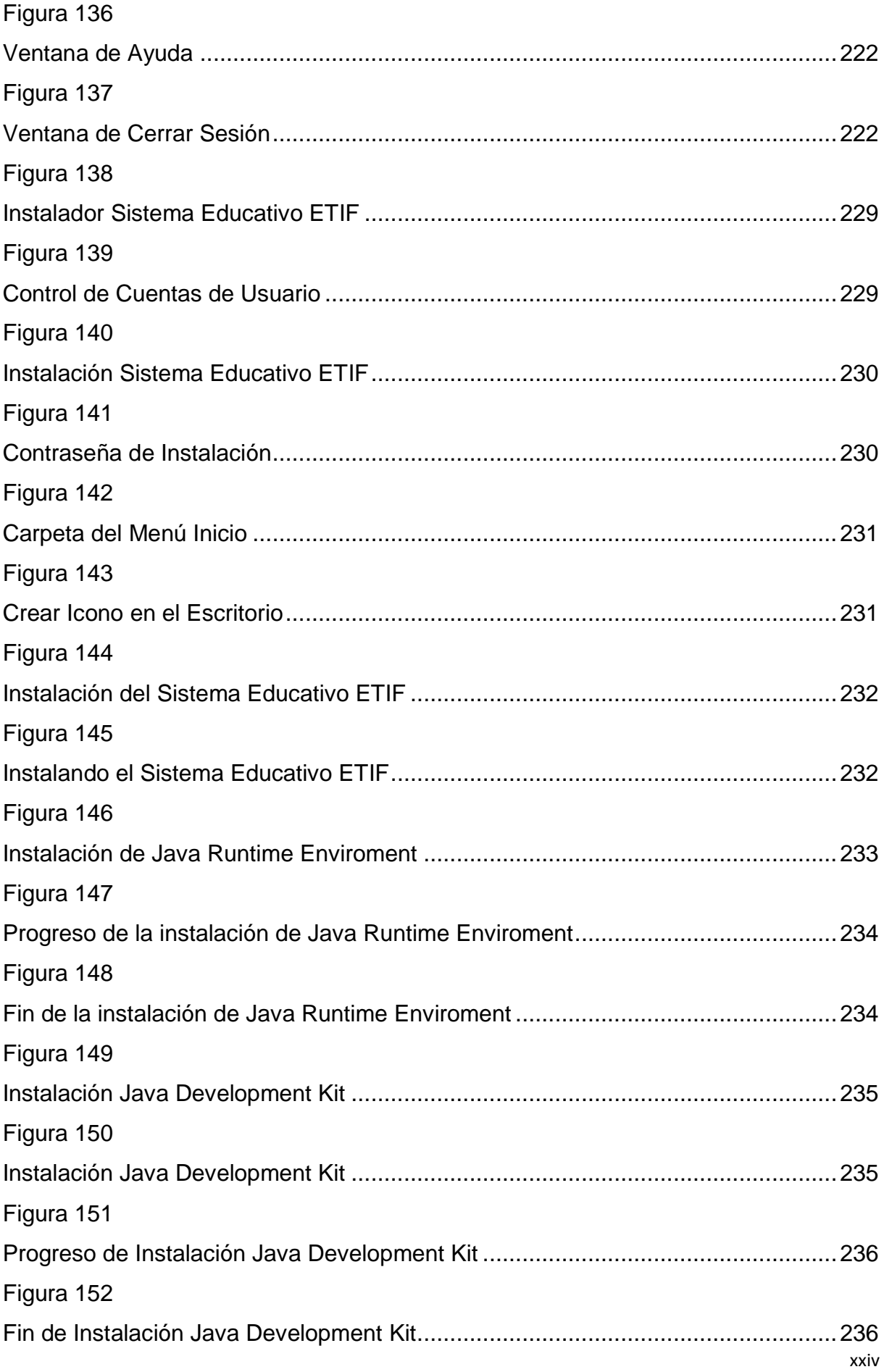

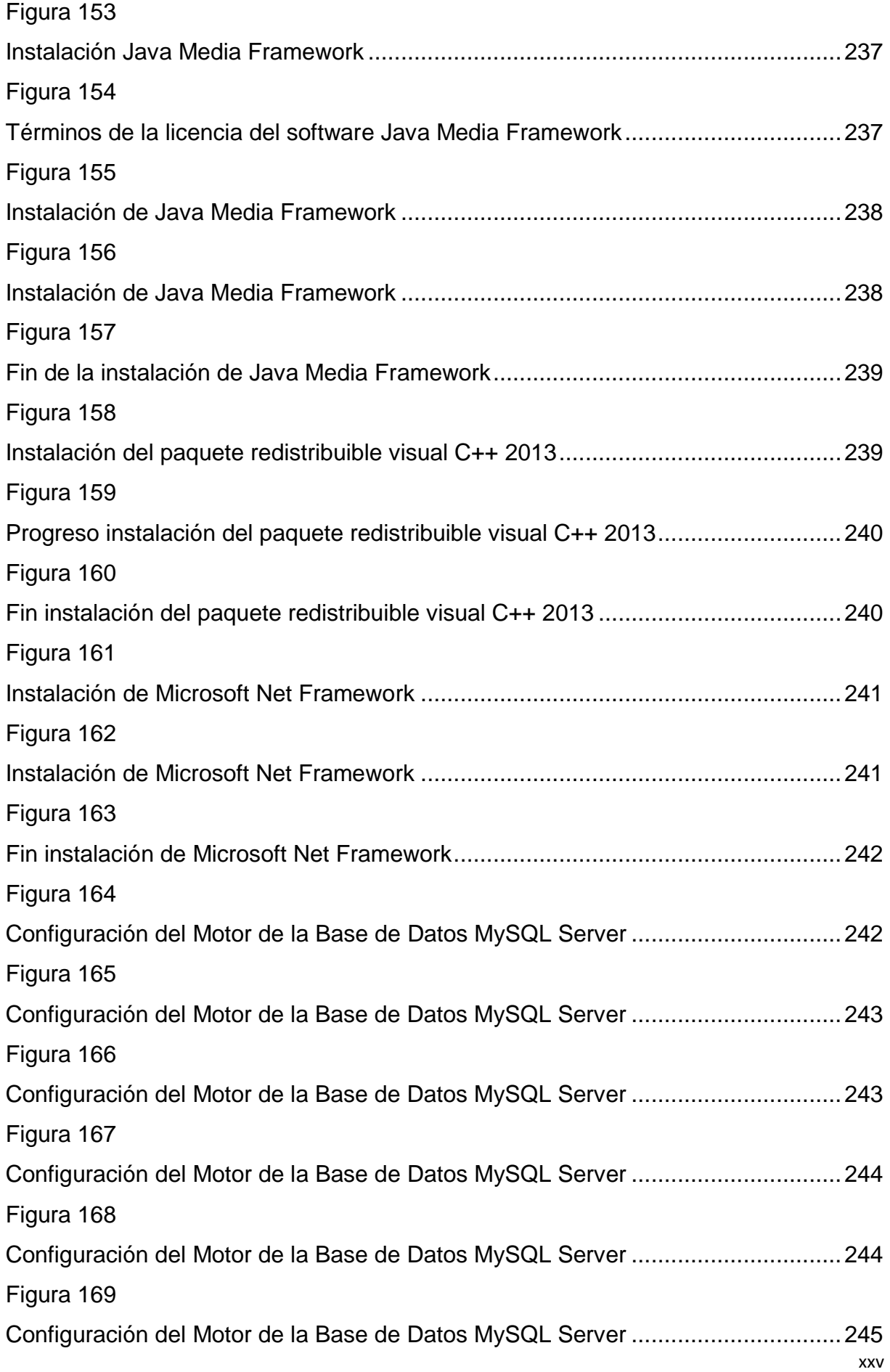

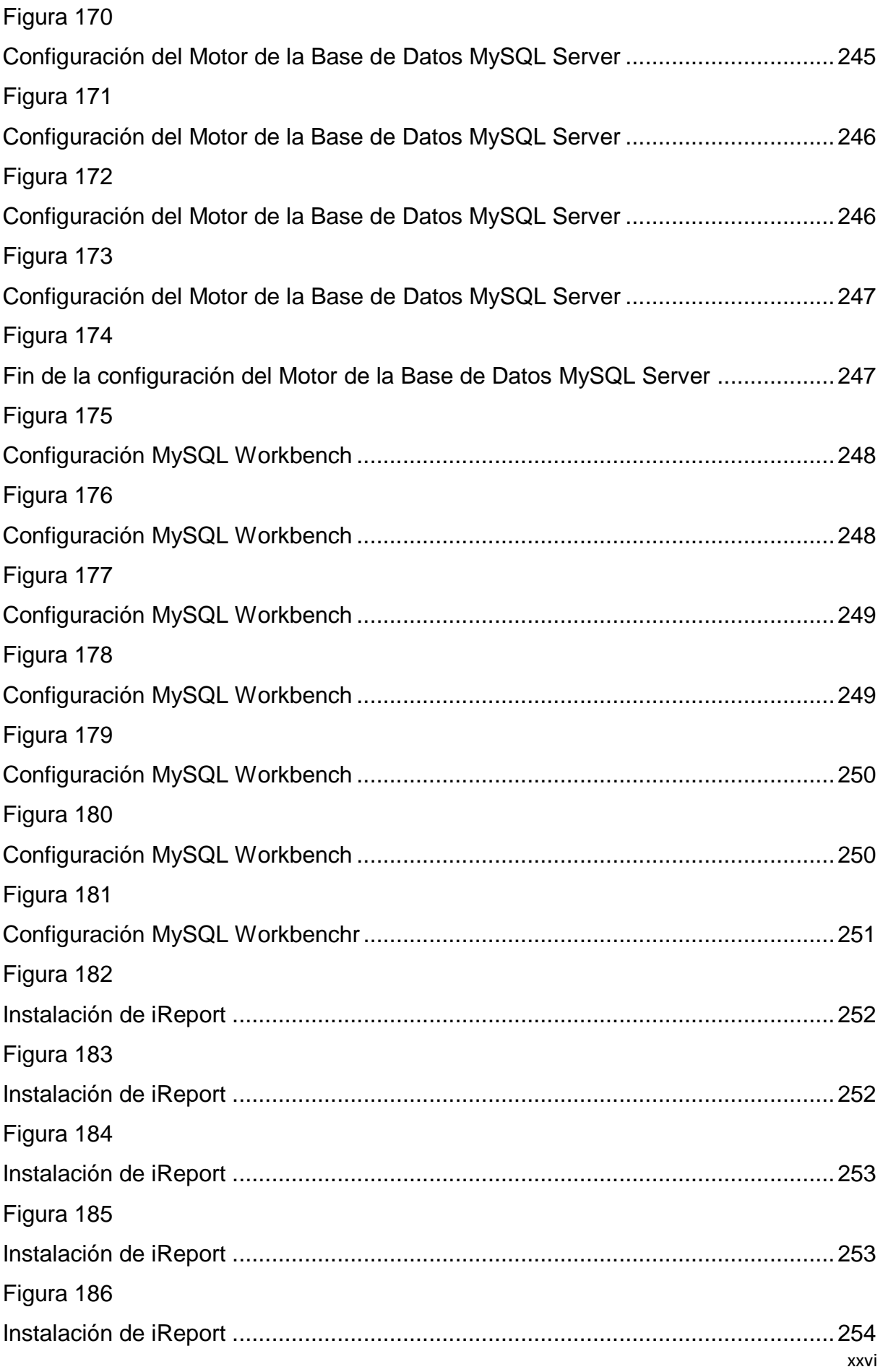

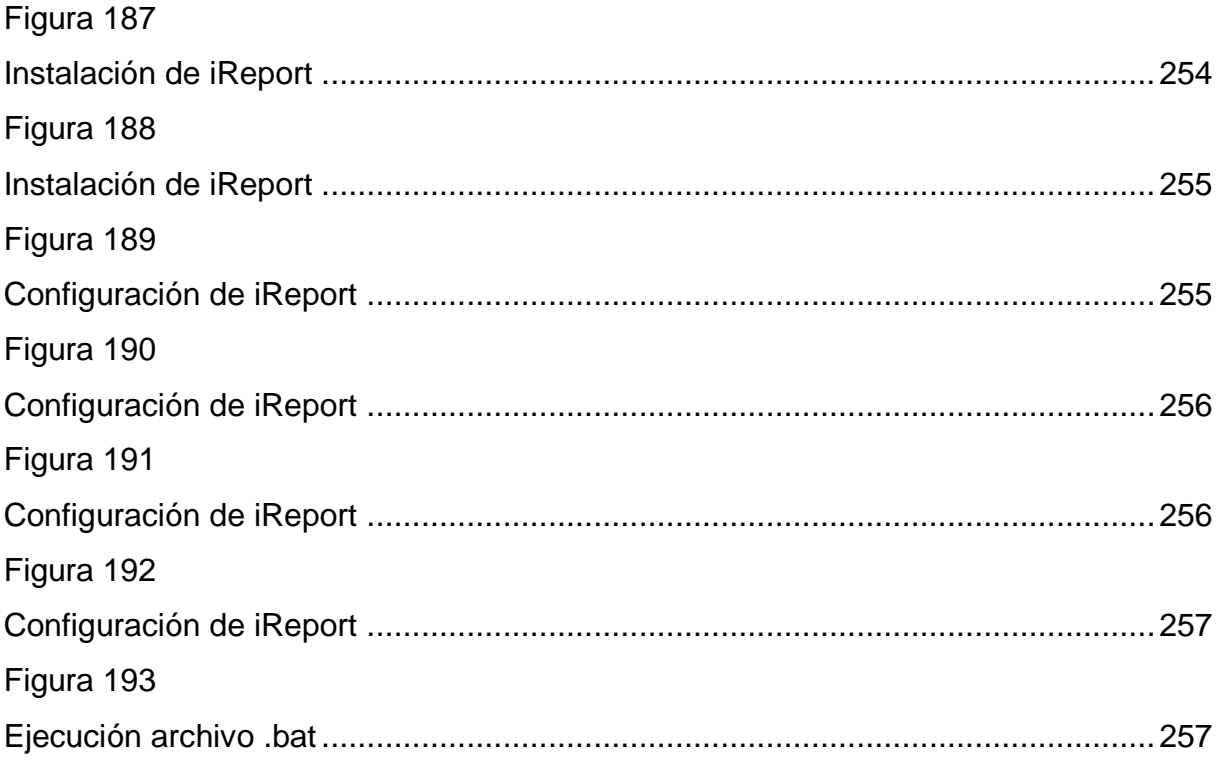

# **ÍNDICE DE TABULACIONES**

<span id="page-27-0"></span>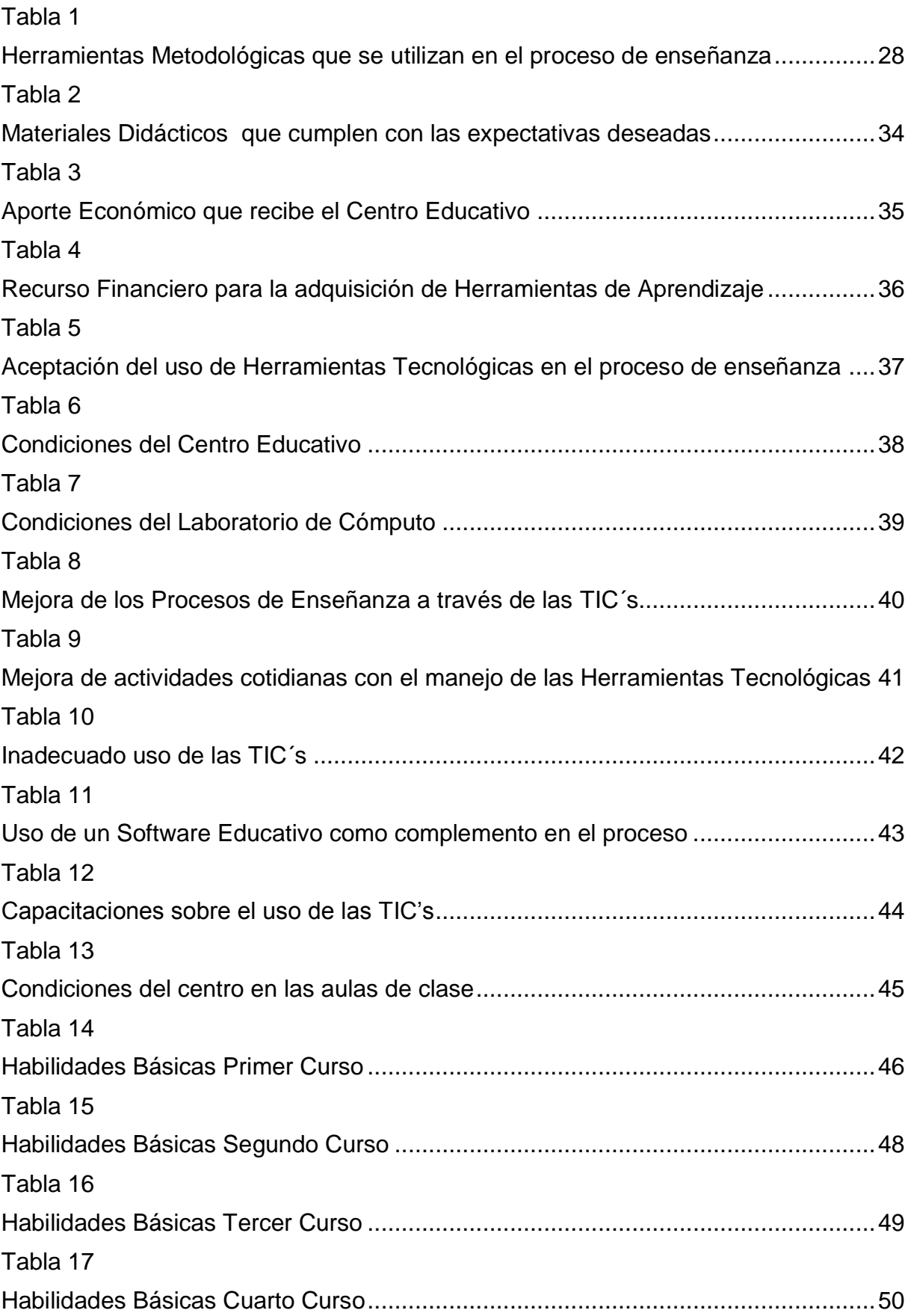

### **RESUMEN**

<span id="page-28-0"></span>La igualdad de derechos es un legado concedido a todo individuo sin considerar su condición, por lo que todas las personas con discapacidad deben ser considerados igual ante la ley y la sociedad; a pesar de esto, por un largo tiempo estas personas han venido sufriendo discriminación en los distintos ámbitos tanto social, educacional y laboral.

Ante esta realidad en la actualidad las universidades han considerado como aportación para el desarrollo de una sociedad, un trabajo investigativo que pone en manifiesto las distintas problemáticas existentes, y como estudiantes se hace énfasis en la adaptación de diferentes herramientas para el aprendizaje, innovando la enseñanza regular bajo nuevos términos para mejorar los conocimientos y destrezas a través de un aprendizaje interactivo.

El oportuno acceso de las personas con discapacidad a los avances que ofrece la revolución tecnológica en la actualidad, constituye un gran aporte para este sector de la sociedad, ya que la necesidad de replantear la educación especial es eminente, por lo que la oportunidad para adentrarse en el mundo del saber y el conocer es el uso de la tecnología ya que constituye el agente mediador entre el sujeto y el ambiente, el cual produce un efecto positivo para el mejoramiento de la calidad de vida de esta población.

# **ABSTRACT**

<span id="page-29-0"></span>Equal rights is a legacy given to all individuals regardless of their condition, so that all people with disabilities should be considered equal before the law and society; Despite this, for a long time these people have been suffering so much discrimination in different social, educational and labor fields.

Given this reality universities currently considered as a contribution to the development of a society, a research project which makes manifest the various existing problems, and as students focus on the adaptation of different tools for learning is innovating teaching regularly under new terms to improve knowledge and skills through interactive learning.

Timely access of people with disabilities to the technological advances offered by revolution at present is a great contribution to this sector of society, and the need to rethink that special education is imminent, so the opportunity to enter in the world of knowledge and knowing is the use of technology as it is the mediating agent between the subject and the environment, which produces a positive effect on improving the quality of life of this population.

## **INTRODUCCIÓN**

<span id="page-30-0"></span>La población con discapacidad constituyen un grupo importante en nuestra sociedad, por un largo tiempo estas personas han venido sufriendo discriminación, siendo esta la principal barrera que padecen para su integración plena al sistema social, educacional y laboral.

A pesar de ser considerado la educación como un derecho fundamental, siguen existiendo niños y niñas y jóvenes con discapacidad que no tienen la oportunidad de asistir a una institución educativa, ya que no cuentan con la tecnología de apoyo necesaria para aprender sin barreras de accesibilidad.

Sin embargo, los notorios avances tecnológicos se han constituido como una herramienta fundamental en el proceso de aprendizaje para los niños con discapacidad, ya que el uso de nuevas metodologías les da posibilidad de adquirir nuevas destrezas y así mismo mayor oportunidad de fortalecer el desarrollo integral; logrando que los niños y niñas con discapacidad lleguen a ser autosuficientes a través de un aprendizaje interactivo.

El presente proyecto de investigación se aplica a niños y niñas de nivel de inclusión escolar del Centro de Educación Especial AVINNFA del Cantón Milagro; el cual será una guía esencial e importante dentro del funcionamiento de las Instituciones de atención especial.

La finalidad de este proyecto investigativo, es brindar la posibilidad de mejorar el proceso de aprendizaje a través del uso de nuevas metodologías orientada a mejorar las destrezas a través de herramientas tecnológicas, dejando un precedente para desarrollar y sugerir nuevos mecanismos técnicos, orientados a un aprendizaje interactivo.

# **CAPITULO I EL PROBLEMA**

#### <span id="page-31-2"></span><span id="page-31-1"></span><span id="page-31-0"></span>**1.1 PLANTEAMIENTO DEL PROBLEMA**

#### <span id="page-31-3"></span>**1.1.1 Problematización**

 $\overline{a}$ 

En el mundo existen alrededor de 650 millones de personas que poseen discapacidades físicas**<sup>1</sup>** como intelectuales por lo que a menudo les impiden participar con normalidad en la vida social, con frecuencia estas personas no asisten a la escuela, ni se desempeñan en un trabajo con normalidad.

La gran mayoría de esta población no cuenta con instituciones públicas ni con los medios adecuados para garantizar el derecho a la educación y al logro de sus objetivos; a pesar del gran avance que se ha dado en mejorar la atención educativa para los niños con discapacidad, aun el proceso de inclusión y equidad se está llevando a cabo.

A lo largo de las últimas décadas la preocupación por mejorar el proceso de desarrollo humano y la inclusión social ha mejorado con el transcurso del tiempo; permitiéndoles así de esta forma participar socialmente con un nivel de vida y un bienestar adecuado conforme a las exigencias de la actualidad.

Es evidente, que existen importantes avances con igualdad en la atención educativa para niños, niñas, jóvenes y adolescentes con discapacidad; pero aún existen quienes no han tenido la oportunidad de asistir a un establecimiento que se ajuste a un sistema pedagógico para su aprendizaje interactivo y así poder desarrollar sus capacidades; ya que no cuentan con el apoyo técnico adecuado o porque existe cierto grado de dificultad para adaptarse en una institución regular.

La igualdad y la equidad de derechos es un legado otorgado a todos dentro de un contexto social, sin considerar sus condiciones físicas o intelectuales, brindándoles la oportunidad de igualdad de superación.

<sup>&</sup>lt;sup>1</sup> (Organización de Naciones Unidas para la Educacion, la Ciencia y la Cultura)

A pesar de, la existencia de modelos abiertos e innovadores que permiten el acoplamiento entre los contenidos curriculares de la educación diferente a los contenidos de la educación regular, es evidente la desatención de la formación adecuada en los docentes para reforzar y asimilar la operacionalización de métodos ajustados para la formación oportuna de quienes poseen capacidades diferentes.

En la ciudad de Milagro el centro especializado en atención a niños y niñas con discapacidad AVINNFA; brinda una atención especializada en desarrollar las diferentes capacidades y dar respuestas educativas ajustándose a la calidad y exigencias en el proceso de desarrollo del sistema escolar. A pesar de, ser un centro que contribuye al proceso de desarrollo de las distintas capacidades en los niños aun es evidente la necesidad de mejorar las condiciones en el sistema pedagógico para lograr una plena integración e inclusión social.

Uno de los principales obstáculos que no han permitido mejorar las condiciones dentro del sistema pedagógico es la falta de presupuesto para poder adquirir herramientas que propicien un aprendizaje interactivo a través del uso de herramientas tecnológicas que les brinde la posibilidad de abarcar los diferentes aspectos en cuanto a la enseñanza conforme a las exigencias de la actualidad.

Por tal razón es meritorio realizar una investigación que permite determinar las causas que están originando la inexistencia de herramientas metodológicas innovadoras para el proceso de aprendizaje de los niños y niñas con discapacidad del centro de rehabilitación y educación especial AVINNFA, para dar una solución oportuna al problema, realizando un análisis que permita dirigirnos hacia la búsqueda de opciones que pretendan innovar y mejorar el proceso de enseñanza y aprendizaje y de esta forma contribuir al proceso de inclusión que se está realizando actualmente, el cual consiste en la inserción de niños con discapacidad a las instituciones de educación regular bajo adaptaciones pedagógicas que permitan el pleno desarrollo escolar sin discriminación y con un apoyo directo de los docentes especializados en educación especial.

#### <span id="page-32-0"></span>**1.1.2 Delimitación del problema**

**País:** Ecuador **Provincia:** Guayas **Cantón:** Milagro **Objeto Estudio:** Centro de Rehabilitación y Educación Especial AVINNFA. **Población:** Docentes, Alumnos y Directivos del Centro de Rehabilitación y Educación Especial AVINNFA.

**Área de Investigación:** Tecnologías de la Información y la Comunicación.

**Línea de Investigación:** Sistemas de Información en el Entorno.

### **Tiempo:** 2014

### <span id="page-33-0"></span>**1.1.3 Formulación del problema**

¿De qué manera afecta la falta de herramientas metodológicas innovadoras en el desarrollo intelectual de los niños y niñas con discapacidad?

### <span id="page-33-1"></span>**1.1.4 Sistematización del problema**

- $\checkmark$  ¿Cuáles son las causas que provocan la falta de presupuesto para implementar herramientas de aprendizaje?
- $\checkmark$  ¿Cómo afecta la falta de adecuaciones en las áreas de estudio para el desarrollo de las destrezas de los alumnos?
- $\checkmark$  *i*. Cómo influye la desactualización de los docentes sobre el uso de las TIC's en el aprovechamiento de las herramientas tecnológicas?

### <span id="page-33-2"></span>**1.1.5 Determinación del tema**

Estudio de las herramientas metodológicas de enseñanza que se utilizan para el proceso de enseñanza - aprendizaje en el nivel de inclusión escolar y su incidencia en el desarrollo intelectual de los niños y niñas del centro de rehabilitación y educación especial AVINNFA de la ciudad de milagro.

### <span id="page-33-3"></span>**1.2 OBJETIVOS**

#### <span id="page-33-4"></span>**1.2.1 Objetivo general**

Determinar las herramientas metodológicas innovadoras que utilizan para mejorar el desarrollo intelectual de los alumnos.

#### <span id="page-33-5"></span>**1.2.3 Objetivos específicos:**

- $\checkmark$  Analizar el presupuesto con el que cuenta el centro para implementar herramientas de aprendizaje.
- $\checkmark$  Identificar que adecuaciones necesarias se debe hacer a las áreas de estudio para ayudar al desarrollo de las destrezas de los alumnos.
- $\checkmark$  Determinar cómo influye el conocimiento sobre el uso de las TIC's para contribuir al aprovechamiento de las herramientas tecnológicas.

#### <span id="page-34-0"></span>**1.3 JUSTIFICACIÓN**

#### <span id="page-34-1"></span>**1.3.1 Justificación de la investigación**

Evidentemente, la educación es un derecho elemental al cual todos deben acceder, aún más para aquellos que poseen distintas condiciones ya sean estas físicas, intelectuales, lingüísticas y de otro tipo, donde se requiere una educación especial. Por lo que surge la necesidad de implementar estrategias metodológicas que contribuyan a brindar una educación especializada para los niños y niñas con discapacidad y así de esta forma lograr una óptima formación y desarrollo de sus destrezas.

Los estudios que existen sobre la utilización de las tecnologías de la información y comunicación TIC's para personas discapacitadas han proporcionado resultados positivos ya que a través del uso del computador las actividades curriculares pueden ser presentadas de forma diferente para reforzar el proceso de aprendizaje de los niños, así también se logra mayor motivación al aprendizaje, estimulación del área motriz y progreso en las estrategias de atención.

Es indispensable comprender cuan grave puede ser la intensidad de la discapacidad Intelectual en un individuo, y creyendo firmemente en que el uso de la tecnología es un medio para estimular y desarrollar las destrezas motrices, cognitivas y auditivas en los niños y niñas con discapacidad, son las causas motivadoras para la creación de este proyecto, ya que se orienta a emplear los mejores instrumentos que posibiliten integrarlo a una vida en sociedad.

Su aplicación beneficiará al Centro de Rehabilitación y Educación Especial AVINNFA del Cantón Milagro, orientándolos a innovar las herramientas metodológicas rutinarias y tradicionales; para utilizar nuevas herramientas de enseñanza que aporten al proceso de desarrollo intelectual de los niños y niñas que poseen discapacidad.

A través de este modelo de investigación se quiere brindar la posibilidad de que aquellos niños y niñas con discapacidad puedan acceder a una educación que les brinde la oportunidad de adquirir y mejorar sus destrezas conociendo las alternativas que existen en la actualidad.

# **CAPITULO II MARCO REFERENCIAL**

#### <span id="page-35-2"></span><span id="page-35-1"></span><span id="page-35-0"></span>**2.1 MARCO TEÓRICO**

#### <span id="page-35-3"></span>**2.1.1 Antecedentes Históricos**

Durante varias épocas las personas que poseen características diferentes en relación a una serie de atributos que posee una persona en forma normal ha sido el principal obstáculo para su desarrollo y su integración a los sectores sociales y productivos, debido a la restricción o ausencia de algún aspecto físico, fisiológico y psicológico, que requiere de ciertas modificaciones ambientales necesarias para la participación completa de la persona con discapacidad en todas las áreas de la vida.

En la época de los antiguos griegos, específicamente en Esparta, la historia sobre la discapacidad se entendía de una forma muy dramática; ya que todo bebé que nacía con algún tipo de discapacidad era rechazado, costumbre que perduro por varios siglos. Además de esto consideraban que las personas con discapacidad transmitían mensajes diabólicos por lo que se pensaba que su existencia era innecesaria.

En la edad media las personas con discapacidad a los cuales se los llamaba "Anormales", eran rechazados y olvidados; eran considerados como personas trastornadas y se las denominaba locos, embrujados, delincuentes e imbéciles. En varios países, uno de ellos Francia se construyeron ciudades amuralladas donde escondían a las personas con discapacidad ya que debían proteger a las personas normales de las no – normales.

En el siglo XIV, las personas con alguna deficiencia ya sea física, sensorial o mental eran sometidos a grandes encierros para ser exhibidos los fines de semana a manera de espectáculo para que las familias se diviertan un poco o para que rectificaran los actos cometidos en el pasado, por considerar a estos "fenómenos" como señal de un castigo enviado por Dios.

Posteriormente, los "fenómenos" eran considerados "miserables"; su función ya no era divertir, ni despertar arrepentimiento, ahora tenían una función aparentemente más digna que era ser portadores de los objetivos de Dios y liberar a los "normales" del
pecado. A lo largo del siglo XV, se fundó la primera institución para atender a las personas con discapacidad; pero poco tiempo después nace la idea de atribuirles actos de brujería por pactos con satanás, creencia que les consigue el desprecio de las demás personas.

Es una realidad, que a nivel mundial existen personas que poseen discapacidad tanto niños, jóvenes y adultos que han recibido un trato claramente discriminativo dentro del contexto social impidiéndolos gozar de los mismos derechos que tiene todo ser humano; pero cabe resaltar que no todos rechazaban a las personas con algún tipo de discapacidad, ya que la tribu de indios Pies Negro de Norteamérica cuidaba de sus miembros, aunque esto representaba un sacrificio para los bienes comunes.

A pesar de, haber existido rechazo y discriminación para las personas con discapacidad a fines del siglo XVIII y a principios del XIX se inició la institucionalización, que se refería a la internación de las personas que tenían una discapacidad psíquica; posteriormente desde el ámbito médico se usó el termino oligofrenia que significa "poca mente" para otorgarles a quienes tenían una patología psíquica consistente en una deficiencia mental grave, obtenida por la interrupción del desarrollo de la inteligencia durante el período intrauterino o a muy corta edad.

A lo largo de los años surgieron modelos médicos, uno de los modelos médicos es el modelo determinista funcional que se lo usa a finales del siglo XIX, en el que se aplican los criterios de la rehabilitación médica y de la educación especial.

Pese a los esfuerzos logrados anteriormente, en el siglo XX las personas con limitaciones aún son discriminadas, por lo que la sociedad en general y el ambiente de rehabilitación seguían considerando a las personas con discapacidad como necesitadas de protección y de asistencia médica.

Conforme pasa el tiempo, la sociedad incorpora términos nuevos para referirse a la personas con discapacidad, términos como deficiencia mental, discapacidad psíquica, minusvalía; y a fines del siglo XX con un nuevo enfoque conceptual se empezó a usar la expresión "Personas con Discapacidad".

En el siglo XX se desarrolla uno de los modelos lógicos, el modelo social o inclusivo el cual se desarrolla hasta la actualidad y sostiene que la discapacidad tiene su origen en causas preponderadamente sociales y afirma que lo importante es el rol que juegan las características del entorno que han sido creadas por el hombre entre ella escuelas, empresas, viviendas, comunicación, etc.

Una de las características de este modelo es que gozan del derecho a la toma de decisiones en lo que concierne a su desarrollo y a su independencia personal, además de esto tiene derecho a participar en actividades y pueden tener acceso a las mismas oportunidades de desarrollo que el resto.

Es por esto, que surgieron varios cambios en forma positiva para las personas con algún tipo de discapacidad; ya que hubo evolución en la medicina, mejoró la educación y sobre todo se consideró la inclusión de personas con discapacidad en el ámbito laboral. A estos grandes cambios se unieron varias organizaciones entre ellas, la UNESCO, trabaja por la educación que debe de ser para todos sin excluir a ningún ser humano; así mismo la UNICEF trabaja para mejorar las condiciones de vida de todas las personas con discapacidad, y la ONU que proporciona gran apoyo y presta servicios en lo que concierne a los aspectos laborales.

Como es de manifiesto, en varios países uno de los aspectos que no ha sido atendido es la educación especial ya que claramente se ha evidenciado la falta de asignación de recursos humanos, económicos y materiales por parte del estado para incrementar progresivamente programas educativos que fortalezcan y se orienten hacia la atención de las diferentes discapacidades.

Existen millones de niños y niñas con algún tipo de discapacidad; del 100% de la población; el 22% no tiene acceso al servicio educativo, mientras que el 14% recibe asistencia en centros de educación especial y el resto asisten a escuelas de educación regular.

La Educación Especial en Ecuador se inició 1940, esto se dio por iniciativa de padres de familia y organizaciones particulares que fundaron centros de estudio para sus hijos que presentaban algún tipo de discapacidad, basándose en criterios de beneficencia y caridad. Cabe resaltar que un mismo centro atendían a la población con todo tipo de discapacidad y la atención tenía un enfoque médico que consistía en brindarles protección, salud, alimentación además de esto realizar actividades lúdicas y muy pocas pedagógicas.

La atención educativa era impulsada por padres de familia y por asociaciones privadas debido a la falta de asignación de recursos económicos, materiales y humanos por parte del Estado; luego en las ciudades de Quito y Guayaquil se crearon las primeras instituciones educativas especiales para atender a las personas con deficiencia sensorial y posterior a eso se crearon establecimientos para educar a la población que presentaba discapacidad intelectual e impedimentos físicos.

A partir del año 1970, distintos organismos privados y públicos asumieron responsabilidades en los campos de salud, educación y bienestar social, para así solucionar las necesidades de esta población; asimismo se crearon escuelas de educación especial, públicas y privadas con el objetivo de obtener la restauración de las personas con discapacidad sean estas sensoriales, psíquicas o intelectuales con el fin de integrarlas a la comunidad como miembro productivo.

En 1980 el Ministerio de Educación y Cultura crea la Unidad de Educación Especial, que pertenece al Plan de Educación Especial, con la misión de planificar, coordinar, asesorar y evaluar los programas nacionales de este campo educativo.

En la década de los 90 se inició el reconocimiento de las personas con discapacidad como sujetos de derecho, y se dieron los primeros pasos para la aplicación del modelo de Integración Educativa; en este enfoque de la integración, los estudiantes se incorporan a las instituciones educativas comunes, adaptándose a la oferta educativa disponible independientemente de su cultura, capacidades, lengua y origen social.

Cabe resaltar que, la integración de los estudiantes con algún tipo de discapacidad ha producido un cambio significativo en las escuelas, ya que no se trata solo de que los estudiantes excluidos se eduquen en las instituciones regulares sino que estas transformen sus políticas y prácticas educativas para favorecer su aprendizaje y participación.

En los últimos años el concepto de inclusión ha ido ganando terreno en el ámbito social y educativo, ya que la educación inclusiva consiste en acoger a la población que ha sido excluida y responder a las necesidades educativas que se presenten; además la educación ha ido evolucionando ya que se han establecido acuerdos nacionales e internacionales hacia la educación inclusiva, para asegurar la educación para todas las personas con limitaciones.

El Ministerio de Educación, desde el año 2010, desarrolla un proceso de reestructuración que permite fortalecer la educación inclusiva que brindara apoyo no solo a las personas que presentan discapacidad, sino a todos los grupos de atención prioritaria. En el año 2011, se aprobó la Ley Orgánica de Educación Intercultural, que hace efectivo el derecho a la educación para las personas con discapacidad, garantizando la inclusión de éstas a las instituciones educativas.

En la actualidad existen alrededor de 80 centros educacionales para personas con discapacidad, estos centros se encuentran en diferentes provincias del país. Cabe anotar que de los 80 centros educacionales, 43 son centros fiscales y que la mayoría

8

de los centros han sido creados por iniciativa particular, a pesar que reciben recursos económicos por parte del Estado, así como partidas presupuestarias para los docentes y asignaciones económicas de organismos centrales o seccionales.

En la Ciudad de Milagro provincia del Guayas existe el Centro de Rehabilitación y Educación Especial AVINNFA que fue creado en el año de 1990 por iniciativa del grupo voluntario AVINNFA del cantón Milagro; el mismo que a base de esfuerzo y trabajo aún dirige y mantiene dicho centro gozando del respeto de la comunidad milagreña.

La creación del centro surgió por la idea de la presidenta del voluntariado la Lcda. María Auxiliadora Muñoz de Moncayo, tratando de dar respuesta a problemas sociales que de otra manera estarían desatendidos y así ayudar a personas con algún tipo de discapacidad que vivían en total abandono y con un trato discriminatorio por parte de la sociedad.

Por medio de la prensa "La Verdad" de la ciudad de Milagro se realizó la convocatoria para la inscripción de niños y niñas con discapacidad, ya que por la cual se inscribieron de manera espontánea 12 niños. Además de esto se convocó a profesionales quienes acudieron a prestar sus servicios en calidad de voluntarios, Entre ellos:

- Psicólogo Marco Calderón
- $\checkmark$  Educadora Especial Letty Velasteguí
- $\checkmark$  Educadora Especial Ligia Oviedo
- $\checkmark$  Educadora Especial Gladis Crespo
- $\checkmark$  Educadora Especial Nelly Ovalle
- $\checkmark$  Educadora Especial Gissela Montero

Este equipo fundador del Centro de Educación Especial, inició el trabajo con los 12 niños en jornada vespertina, ya que por la mañana ocupaba el local otro grupo creado por AVINNFA llamado "Nuestros jóvenes".

El local del centro fue entregado a AVINNFA en comodato por 50 años por el Municipio de Milagro, siendo en ese entonces alcalde el Sr. Don Humberto Centanaro Gando, quien siempre apoyó el trabajo social; este edificio a su vez había sido entregado a Milagro por el Sr. Lcdo. Tomás Dávila como Consejero Provincial del Guayas, cuyo propósito era ser utilizado como Centro Materno Infantil, después como ancianato, sin embargo ninguna institución quiso hacerse cargo debido a carencias económicas y de personal, por lo cual, el edificio estuvo abandonado por algún tiempo.

Luego por gestiones de la entonces presidenta del voluntariado la Sra. Martha Zambonino cuando fue entregado a AVINNFA, el local había sido víctima de ladrones, no contaba con puertas, sanitarios, alumbrado eléctrico, etc.

Desde agosto de 1990 a 1991 se inició a trabajar con el equipo voluntario fundador, asimismo se integró al equipo una nueva voluntaria la Terapista de lenguaje Mirtha Bernal. Con el transcurso de los años en mayo de 1993 se firmó un convenio con la Fundación "Eugenio Espejo", cuyo compromiso era brindar asesoría técnica y ayudar con el pago del personal, lo cual no se cumplió, pero colaboraron con la reparación del local: sanitarios y alumbrado eléctrico.

En 1995 siendo Directora Regional la Lcda. Odilia Cardiel de Hidrovo, se consiguió ayuda por parte del INNFA, ayuda que se mantuvo gracias al apoyo permanente del Dr. Freddy Vera, quien donó equipos de rehabilitación especialmente del área de Terapia Física.

En el mes de marzo de 1996 se contaba con 66 alumnos, además de esto se obtuvo el permiso de funcionamiento del centro que fue expedido por la Lcda. Luisa Valdez Villacrés jefa del Departamento de Educación Especial; asimismo con el transcurso de los años se fueron integrando nuevos profesionales para contribuir con la educación de los niños con discapacidad y con la administración del centro.

En el año 1998, contando con el apoyo de la Lcda. Nancy Guevara, rectora del Colegio "José María Velasco Ibarra", se firmó un convenio llamado "PARTICIPACIÓN ESTUDIANTIL", el cual contaba con más de cien alumnos por año a los cuales se les enseñaba básicamente la prevención de las discapacidades y a tratar con respeto y consideración a las personas discapacitadas.

Desde el año 2000 por varias gestiones realizadas por el voluntariado se recibió la ayuda solidaria del Club Rotario de Milagro, quienes mejoraron la infraestructura del centro realizando obras físicas como: Adoquinamiento de la entrada, techado, cerramiento de la terraza, entrega de mobiliario (una computadora, sillas, material didáctico) y un taller de capacitación a los profesionales.

A pesar de, contar con un gran equipo de trabajo en el centro de Rehabilitación y Educación Especial, se fueron se incorporando nuevos profesionales para impartir sus conocimientos; del mismo modo el centro seguía recibiendo ayuda del GAD de Milagro, el cual donó 100 becas para niños, niñas y adolescentes que se educaban en dicha institución las cuales permanecen hasta la fecha pero con 150 beneficiarios.

En Julio del 2006, se empieza a trabajar dando terapias Pedagógicas, Físicas y de Lenguaje en el horario de las tardes los días lunes, miércoles y viernes; además de esto en el año 2008 se creó el área de estimulación temprana la cual fue implementada por el CONADIS.

Desde inicios del año 2011 INFA Público continúa brindando su apoyo, esta vez ofreciendo becas de rehabilitación vía Proyecto de Rehabilitación y Educación con bases comunitarias: R.B.C donde los beneficiarios recibían terapias físicas, de lenguaje, ocupacional, y E.B.C. donde recibían terapias de lenguaje y pedagógicas enfatizando el área funcional, y población de ambos componentes atendidos por la Psicóloga, Facilitadores Representantes Comunitarios (F.R.C.) y Madres Representantes Comunitarias (M.R.C.).

En el año 2012 se firma un convenio con el Patronato Municipal, brindando ayuda a 40 niños, niñas y adolescentes con discapacidad severa los cuales recibirían rehabilitación a domicilio.

Con tanto esfuerzo y dedicación el centro de Rehabilitación y Educación Especial AVINNFA, cuenta con 23 años de arduo trabajo, ha brindado atención a más de 2700 niños, niñas y adolescentes con diferentes tipos de discapacidad, procedentes del Cantón Milagro y áreas de influencia como: Naranjito, Yaguachi, Roberto Astudillo, Mariscal Sucre, Venecia, Virgen de Fátima, entre otros.

El centro de Rehabilitación y Educación Especial brinda servicios como:

- $\checkmark$  Estimulación Temprana.
- $\checkmark$  Terapia Física
- $\checkmark$  Terapia de Lenguaje
- $\checkmark$  Terapia Ocupacional
- $\checkmark$  Educación Especial
- $\checkmark$  Audiometrías
- $\checkmark$  Valoraciones Psicopedagógicas
- $\checkmark$  Talleres de Agricultura y Manualidades
- Educación en Prevención de Discapacidad

Sin embargo, a pesar de brindar varios servicios y contar con una unidad técnica administrativa en la educación especial la cual ejecuta varios programas para una atención especializada a sus educandos; aún es necesario implementar metodologías que les brinde mayor oportunidad de fortalecer el proceso de enseñanza y así mejorar el desarrollo de las habilidades y destrezas de los niños con discapacidad.

#### **2.1.2 Antecedentes Referenciales**

Al efectuar la investigación se comprueba la existencia de varios proyectos realizados orientados al estudio de algún tipo de discapacidad y debido a la revolución tecnológica, el uso de la tecnología se considera un soporte necesario para desarrollar actividades dentro del ámbito educativo y de la vida cotidiana; es por esto que se realizó un proyecto con recursos que fomenten el acceso a la tecnología en la comunidad utilizándola como una herramienta de sustento en la educación especial. Dicho proyecto fue realizado en el año 2011 en Chile, el cual tuvo como objetivo

exponer los aportes de la tecnología en la educación especial y potenciar el acceso a la tecnología para personas con discapacidad en dicho país; esto fue a través de un blog que estuvo dirigido a docentes que laboran en centros especiales, además para orientas a las personas que poseen algún tipo de discapacidad.

La plataforma digital proporcionó información de calidad y actualizada, la cual expone las diferentes tecnologías que aportan a la calidad en la educación especial; ya que se deben tomar las decisiones acertadas al momento de incorporar la tecnología a los ambientes de aprendizaje, para que puedan desarrollar sus capacidades y desenvolverse en la comunidad de manera más cómoda.

En nuestro país se ha venido realizando un sin número de estudios dirigidos a las personas con discapacidad; uno de ellos fue orientado a reforzar el aprendizaje en los niños con discapacidad, el cual consistía en el "Análisis, Diseño e Implementación de una Aplicación que sirva de apoyo en el proceso de enseñanza - aprendizaje dirigido a Niños Especiales", cuya autora es Wendy Roxana Plata Alarcón, estudiante de la Escuela Superior Politécnica del Litoral de la ciudad de Guayaquil.

El proyecto se lo realizó en el año 2009, cuyo objetivo fundamental fue estimular las destrezas cognitivas, motrices y auditivas, por medio de una aplicación computacional; y de esta manera mejorar el aprendizaje que los faculta para activar su potencial para convertirse en miembros más productivos y por tanto mejorar su calidad de vida.

La aplicación fue orientada para niños y niñas con síndrome de Down de edades entre cuatro y seis años; además el diseño de la aplicación estuvo fundamentado en los modelos pedagógicos empleados en la Educación Especial y guiado por los criterios de Interacción Hombre Máquina.

Nuestro tema propuesto consiste en el estudio de las herramientas metodológicas de enseñanza que se utilizan en el proceso de aprendizaje de los niños con discapacidad y su incidencia en el desarrollo intelectual, debido a que actualmente la oportunidad a una educación inclusiva de un sistema de educación especial a una institución de educación regular, es un hecho.

Por tal razón se considera como objeto de estudio a los alumnos de primero a cuarto año de educación básica del Centro de Rehabilitación y Educación Especial AVINNFA; cuya finalidad de tal investigación es proveer un entorno interactivo donde los niños y niñas puedan aprender y reforzar los conocimientos obtenidos en clase usando la computadora, y así aumentar el uso de las Tecnologías de la Información y Comunicación (TIC´s).

#### **2.1.3 Fundamentación**

#### **2.1.3.1 Fundamentación Teórica**

La educación especial o también llamada educación diferencial es aquella que implica un compromiso mayor, debido a las diferentes características biológicas, físicas, psíquicas o sensoriales que puede presentar los niños, niñas, jóvenes y adultos que requieren de una necesidad educativa especial con un enfoque inclusivo, educativo y social.

Una atención especial es parte de un subsistema escolarizado y está destinada a estudiantes que presentan dificultades específicas de aprendizaje, impedimentos múltiples por lo que requieren de un apoyo psicopedagógico para la integración social. Se considera que el aprendizaje en las personas con algún tipo de discapacidad conlleva un proceso de asimilación mucho más lento, por lo que la base educativa y preparativa para estas personas debe implicar un proceso de adaptación y así mismo los docentes deben establecer estrategias adecuadas para dar una enseñanza acorde con las necesidades y limitaciones del niño

La base educativa y preparativa para una posible inserción de las personas con discapacidad a un sistema regular inclusivo de educación se da en un centro especializado, con la preparación adecuada de un equipo multidisciplinario para mejorar el proceso de aprendizaje, recibiendo una formación en autonomía funcional para lograr su independencia en un futuro.

La inclusión comprende la creación de un entorno pedagógico diferente al utilizado en una institución de educación regular, por lo que se realizan las adaptaciones necesarias tanto en la estructura organizacional y al contenido curricular para hacer posible el pleno ejercicio del derecho a la educación; es decir va más allá de la "integración", debido que no solo consiste en admitir a niños y niñas con discapacidad en instituciones de educación regular, sino que consiste en adaptar los planes de estudio y la administración de la institución para proporcionar a los estudiantes con discapacidad las facilidades necesarias.

La inclusión considera cuatro aspectos:

- $\checkmark$  Personal.- Para desarrollar valores y principios bajo prácticas responsables.
- $\checkmark$  Social.- Para desarrollar la capacidad de vivir y trabajar juntos.
- $\checkmark$  Espacial.- Para desarrollar la capacidad de aceptarse como miembro de una comunidad pluricultural.
- $\checkmark$  Temporal.- Para desarrollar la capacidad de situar los retos, con el fin de lograr soluciones a las situaciones difíciles enfrentadas.

#### **2.1.3.2 Fundamentación Científica**

Discapacidad intelectual o también llamada retraso mental, es el término utilizado para hacer referencia cuando una persona no tiene la capacidad de aprender a niveles esperados y desempeñarse con normalidad en la vida cotidiana; esta discapacidad es causada por genes anormales heredados de los padres, errores cuando los genes se combinan, problemas durante el parto si no está recibiendo suficiente oxígeno u otras razones. Algunos ejemplos de condiciones genéticas incluyen síndrome de Down, en otros casos, las causas de la discapacidad intelectual no se presentan en el nacimiento sino hasta cuando el niño es mayor, consecuencias de lesiones graves de la cabeza, accidentes cerebro-vasculares o ciertas infecciones o puede haber un problema con la manera en la cual se dividen sus células durante su crecimiento.

La discapacidad intelectual se diagnostica observando la habilidad del cerebro de la persona para aprender, pensar, resolver problemas; o si la persona tiene las destrezas necesarias para vivir independientemente, en ocasiones sus limitaciones se manifiestan desde una etapa temprana de su desarrollo, muchas veces desde su infancia debido a que presenta diferentes signos, como por ejemplo los niños con una discapacidad intelectual a diferencia de otros niños tardan en sentarse, gatear, caminar; además presentan dificultades al hablar, recordar cosas, ver las consecuencias de sus acciones y pensar lógicamente.

La discapacidad intelectual se clasifica en cuatro tipos:

 **Discapacidad Intelectual Leve CI 50-55 a 70:** Tienen insuficiencias mínimas en el área sensoria motoras, por lo que se considera los de la "etapa educable" porque pueden vivir satisfactoriamente en la comunidad independientemente.

- **Discapacidad Intelectual Moderada CI 35-40 a 50-55:** Adquieren habilidades de comunicación durante los primeros años de la niñez, además pueden aprender a trasladarse independientemente por lugares familiares, atender a su propio cuidado personal con supervisión moderada y se adaptan a la vida en comunidad.
- **Discapacidad Intelectual Grave CI 20-25 a 35-40:** En los primeros años de la niñez adquieren un lenguaje comunicativo escaso o nulo, en una etapa escolar pueden ser adiestrados en habilidades elementales de cuidado personal como también pueden ser capaces de realizar tareas simples bajo una supervisión intensiva.
- **Discapacidad Intelectual Profunda CI 20-25**: Puede predecirse un desarrollo óptimo del funcionamiento sensorio motor y las habilidades para la comunicación en un ambiente altamente estructurado con ayuda y supervisión constante.

Se considera que aproximadamente el 87% de los niños con un grado de discapacidad intelectual leve son un poco más lentos al aprender y desarrollar sus destrezas pero pueden vivir independientemente; el otro 13% de personas que marca un grado menor de 50 en las pruebas de inteligencia tendrán más dificultades por lo que necesitará apoyo intensivo durante toda su vida.

#### **2.1.3.3 Fundamentación Psicopedagógica**

Tanto la psicología como la pedagogía poseen gran importancia para la educación, la psicología educativa ayuda al desarrollo de la personalidad y aptitud del estudiante en su proceso de aprendizaje y la pedagogía es de carácter psicosocial, debido a que estudia la educación con el fin de conocerla, analizarla y perfeccionar por medio del proceso enseñanza y aprendizaje.

La pedagogía posee [principios](http://www.monografias.com/trabajos6/etic/etic.shtml) y regularidades que hace que el proceso educativo se convierta en un [sistema](http://www.monografias.com/trabajos11/teosis/teosis.shtml) bajo un marco constitucional, escolar apropiándose de los conocimientos históricos y sociales del hombre junto con los avances ya alcanzados por la actividad cognoscitiva de las generaciones anteriores.

El desarrollo educativo de una persona con discapacidad se debe basar en procesos socio-afectivos, para aprender a expresar sus necesidades en su grupo familiar, pero a la vez debe aprender a reconocer, aprobar y cumplir reglas sociales.

Los materiales didácticos se constituyen en un medio para desarrollar actividades lúdicas, intercambio de ideas, es decir son un recurso didáctico para el proceso de enseñanza y asegurar el aprendizaje.

La posibilidad de un mejor desempeño en tareas y situaciones que se aplican a la vida cotidiana, son el resultado de la asimilación de los conocimientos por medio del uso de los componentes indispensables en una programación didáctica especializada.

#### **2.2 MARCO LEGAL**

# **MARCO LEGAL EDUCATIVO CONSTITUCIÓN DE LA REPÚBLICA LEY ORGÁNICA DE EDUCACIÓN INTERCULTURAL Y REGLAMENTO GENERAL**

# **CAPÍTULO III. DERECHOS DE LAS PERSONAS Y GRUPOS DE ATENCIÓN PRIORITARIA**

#### **Sección quinta**

#### **Niñas, Niños y Adolescentes**

**Art. 46.-** El Estado adoptará, entre otras, las siguientes medidas que aseguren a las niñas, niños y adolescentes:

[…]

3. Atención preferente para la plena integración social de quienes tengan discapacidad. El Estado garantizará su incorporación en el sistema de educación regular y en la sociedad.

 $\left[\ldots\right]$ 

#### **Sección sexta**

#### **Personas con Discapacidad**

**Art. 47.-** […]

**7.** Se garantizará su educación dentro de la educación regular. Los planteles regulares incorporarán trato diferenciado y los de atención especial la educación especializada.

**8.** La educación especializada para las personas con discapacidad intelectual y el fomento de sus capacidades mediante la creación de centros educativos y programas de enseñanza específicos.

## **LEY ORGÁNICA DE EDUCACIÓN INTERCULTURAL**

## **TÍTULO II. DE LOS DERECHOS Y OBLIGACIONES**

# **CAPÍTULO SEGUNDO. DE LAS OBLIGACIONES DEL ESTADO RESPECTO DEL DERECHO A LA EDUCACIÓN**

#### **Art. 6.- Obligaciones.-** […]

**o)** Elaborar y ejecutar las adaptaciones curriculares necesarias para garantizar la inclusión y permanencia dentro del sistema educativo, de las personas con discapacidades, adolescentes y jóvenes embarazadas;

#### **TÍTULO III. DEL SISTEMA NACIONAL DE EDUCACIÓN**

# **CAPÍTULO SEXTO. DE LAS NECESIDADES EDUCATIVAS ESPECÍFICAS**

#### **Art. 47.- Educación para las personas con discapacidad.-** […]

El Estado ecuatoriano garantizará la inclusión e integración de estas personas en los establecimientos educativos, eliminando las barreras de su aprendizaje.

 $[...]$ 

Los establecimientos educativos están obligados a recibir a todas las personas con discapacidad a crear los apoyos y adaptaciones físicas, curriculares y de promoción adecuadas a sus necesidades; y a procurar la capacitación del personal docente en las áreas de metodología y evaluación específicas para la enseñanza de niños con capacidades para el proceso con interaprendizaje para una atención de calidad y calidez.

 $\left[\ldots\right]$ 

# **EL REGLAMENTO GENERAL A LA LEY ORGÁNICA DE EDUCACIÓN INTERCULTURAL**

## **TÍTULO VII. DE LAS NECESIDADES EDUCATIVAS ESPECÍFICAS**

# **CAPÍTULO I. DE LA EDUCACIÓN PARA LAS PERSONAS CON NECESIDADES EDUCATIVAS ESPECIALES ASOCIADAS O NO A LA DISCAPACIDAD**

**Art. 227.- Principios.** La Autoridad Educativa Nacional, a través de sus niveles desconcentrados y de gestión central, promueve el acceso de personas con necesidades educativas especiales asociadas o no a la discapacidad al servicio educativo, ya sea mediante la asistencia a clases en un establecimiento educativo especializado o mediante su inclusión en un establecimiento de educación escolarizada ordinaria.

**Art. 228.- Ámbito.** Son estudiantes con necesidades educativas especiales aquellos que requieren apoyo o adaptaciones temporales o permanentes que les permitan o acceder a un servicio de calidad de acuerdo a su condición. Estos apoyos y adaptaciones pueden ser de aprendizaje, de accesibilidad o de comunicación. […]

### **LEY ORGÁNICA DE DISCAPACIDADES**

# **CAPÍTULO SEGUNDO DE LOS PRINCIPIOS RECTORES Y DE APLICACIÓN**

**Artículo 4.- Principios fundamentales.-** La presente normativa se sujeta y fundamenta en los siguientes principios:

[…]

**8. Accesibilidad:** Se garantiza el acceso de las personas con discapacidad al entorno físico, al transporte, la información y las comunicaciones, incluidos los sistemas y las tecnologías de información y las comunicaciones, y a otros servicios e instalaciones abiertos al público o de uso público, tanto en zonas urbanas como rurales; así como, la eliminación de obstáculos que dificulten el goce y ejercicio de los derechos de las personas con discapacidad, y se facilitará las condiciones necesarias para procurar el mayor grado de autonomía en sus vidas cotidianas; […]

#### **SECCIÓN TERCERA DE LA EDUCACIÓN**

**Artículo 28.- Educación inclusiva.-** La autoridad educativa nacional implementará las medidas pertinentes, para promover la inclusión de estudiantes con necesidades educativas especiales que requieran apoyos técnico tecnológicos y humanos, tales como personal especializado, temporales o permanentes y/o adaptaciones curriculares y de accesibilidad física, comunicacional y espacios de aprendizaje, en un establecimiento de educación escolarizada. […]

**Artículo 32.- Enseñanza de mecanismos, medios, formas e instrumentos de comunicación.-** La autoridad educativa nacional velará y supervisará que en los establecimientos educativos públicos y privados, se implemente la enseñanza de los diversos mecanismos, medios, formas e instrumentos de comunicación para las personas con discapacidad, según su necesidad.

**Artículo 33.- Accesibilidad a la educación.-** La autoridad educativa nacional en el marco de su competencia, vigilará y supervisará, en coordinación con los gobiernos autónomos descentralizados, que las instituciones educativas escolarizadas y no escolarizadas, especial y de educación superior, públicas y privadas, cuenten con infraestructura, diseño universal, adaptaciones físicas, ayudas técnicas y tecnológicas para las personas con discapacidad; adaptación curricular; participación permanente de guías intérpretes, según la necesidad y otras medidas de apoyo personalizadas y efectivas que fomenten el desarrollo académico y social de las personas con discapacidad. […]

#### **2.3 MARCO CONCEPTUAL**

**Actividades Lúdicas:** Actividades entretenidas que están relacionadas al juego y la diversión; a su vez son constructivas y mejoran el aprendizaje.

**Adaptación:** Proceso mediante el cual una o varias personas con características diferentes, sobreviven en diferentes ámbitos y se adaptan en el medio social donde se mueven.

**Adaptación Curricular:** Estrategia educativa, en la cual los contenidos prescriptos en un programa de enseñanza, pueden ser modificados según las necesidades que se presenten en el aula.

**Antropogénico:** Efectos, materiales o procesos que son el resultado de actividades realizadas por el hombre.

**Audiometría:** Examen para medir la capacidad auditiva**,** en relación con los estímulos acústicos.

**Autismo:** Enfermedad psicológica que afecta las habilidades comunicativas, la empatía de las personas y la sociabilización.

**Capacidad:** Conjunto de aptitudes y recursos que tiene el ser humano para desempeñar una determinada acción, tarea.

**Destreza:** Habilidad que tiene un individuo para poder realizar determinados trabajos o actividades.

**Discalculia:** Discapacidad para aprender matemáticas.

**Discapacidad:** Limitación que presenta una persona para realizar determinadas tareas por causa de una deficiencia física o psíquica.

**Discriminación:** Acto de separar a un individuo de una sociedad por poseer características físicas diferentes.

**Disfasia:** Dificultad para poder expresarse correctamente, es causada por una lesión en el sistema nervioso central.

**Disgrafía:** Dificultad para escribir de una forma legible y ordenada.

**Dislexia:** Trastorno de aprendizaje, que imposibilita la habilidad de leer con normalidad.

**Disortografía:** Es un trastorno del lenguaje, se manifiesta en la dificultad de escribir palabras ortográficamente adecuada.

**Equidad:** Imparcialidad, justica en dar a cada quien lo que se merece.

**Erradicar:** Eliminar completamente algo que se considera peligroso o perjudicial.

**Estrategia:** Conjunto de acciones que son planificadas y que contribuyen a lograr un objetivo previamente determinado.

**Exclusión:** Descartar, rechazar, quitar algo o a alguien de un lugar.

**Gestión:** Diligencias, tramites, que hacen posible la realización de una operación, tarea, actividad, etc.

**Habilidad:** Inteligencia, talento y aptitud para llevar a cabo con éxito una actividad u oficio.

**Hiperactividad:** Inquietud, actividad excesiva y fuera de lo normal.

**Inclusión:** Acto de reunir objetos, personas o animales porque existe relación entre sí.

**Ineludible:** Se aplica a la obligación, problema o dificultad que no puede ser evitado. **Inexcusable:** Cumplimiento obligatorio, que no puede dejar de hacerse.

**Instituciones Fiscomisionales:** Instituciones que reciben apoyo del estado y se auto solventan con el cobro de pensiones.

**Itinerante:** Que no permanece fijo en un lugar, se encuentra de un lugar a otro.

**Menoscabar:** Disminuir, perder la calidad o valor de una cosa.

**Metodología:** Conjunto de procedimientos utilizados para alcanzar los objetivos.

**Modelo Pedagógico:** Es un paradigma que sirve para orientar, dirigir y entender, la educación.

**Multidiscapacidades:** Una o más discapacidades asociadas.

**Patología Psíquica:** Enfermedad mental.

**Persistencia:** Empeño, insistencia en la ejecución de algo.

**Potencial:** Capacidad, fuerza, poder del que se dispone para logar un fin.

**Psicomotriz:** Es una habilidad que tiene el cerebro para dar una orden al cuerpo para realizar una acción visualizando el hecho, por medio de facultades sensoriomotrices, emocionales y cognitivas de la persona que le permiten desempeñarse con éxito dentro de un contexto.

**Rectificar:** Perfeccionar, enmendar, corregir, modificar una mala conducta o una decisión equivocada que puede tomar un individuo.

**Reestructurar:** Modificar, reorganizar, reordenar la estructura de una empresa, proyecto, institución, etc.

**Rezago:** Suspensión, marginación de una persona de algún lugar.

**Síndrome De Asperger:** Trastorno del desarrollo cerebral, se manifiesta a través de comportamientos sociales inadecuados

**Síndrome De Rett:** Trastorno neurológico, lleva a una regresión en el desarrollo, especialmente en el uso de las manos y el lenguaje expresivo.

**Sistema Pedagógico:** Proceso en el que se ofrece al alumno estímulos que contribuyen a la construcción de un aprendizaje significativo.

**Trastorno:** Enfermedad que causa alteración en el estado de ánimo y en la vida de una persona.

### **2.4 HIPÓTESIS Y VARIABLES**

#### **2.4.1 Hipótesis General**

La falta de herramientas metodológicas innovadoras afecta en el desarrollo intelectual.

#### **2.4.2 Hipótesis particulares**

- $\checkmark$  El uso de herramientas de aprendizaje inapropiadas es el resultado de la falta de presupuesto.
- La falta de adecuaciones en las áreas de estudio afecta en el desarrollo de las destrezas.
- La desactualización en los docentes sobre el uso de las TIC's afecta en el aprovechamiento de las herramientas tecnológicas.

#### **2.4.3 Declaración de variables**

**Cuadro 1.** Declaración de Variables Dependientes e Independientes

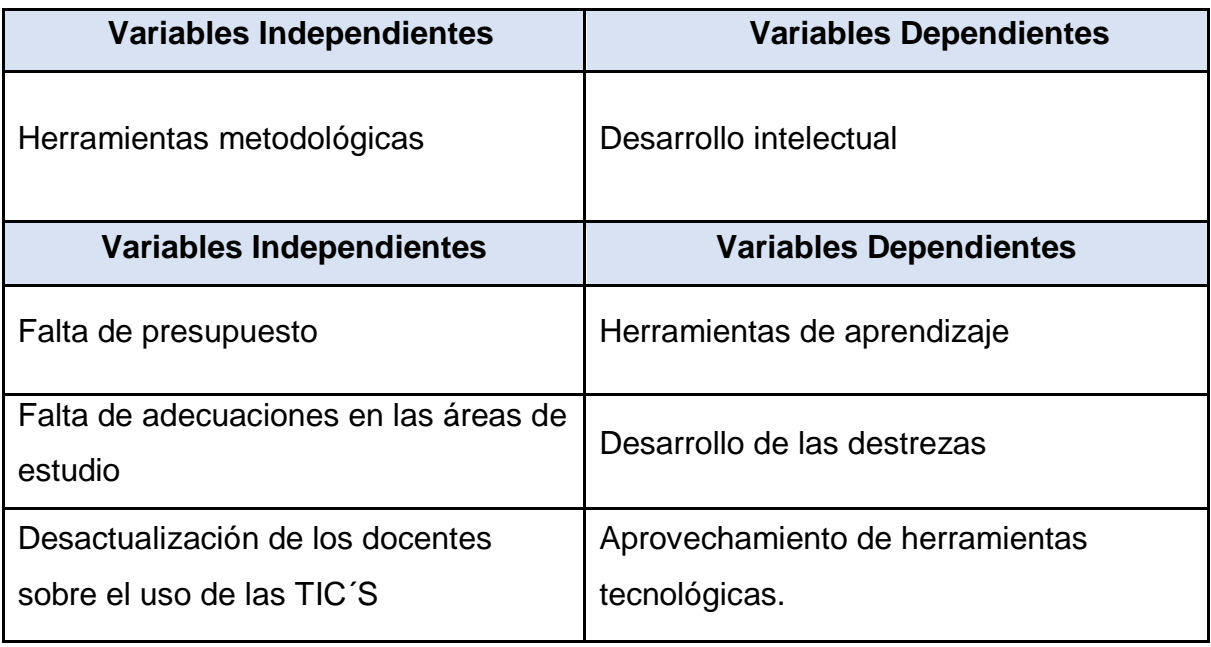

**Fuente:** Matriz de Metodología de Investigación

**Elaborado:** Jessica Robalino-Silvia Solis

## **2.4.4 Operacionalización de las Variables**

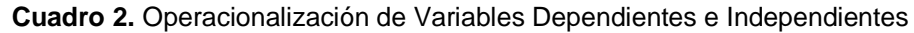

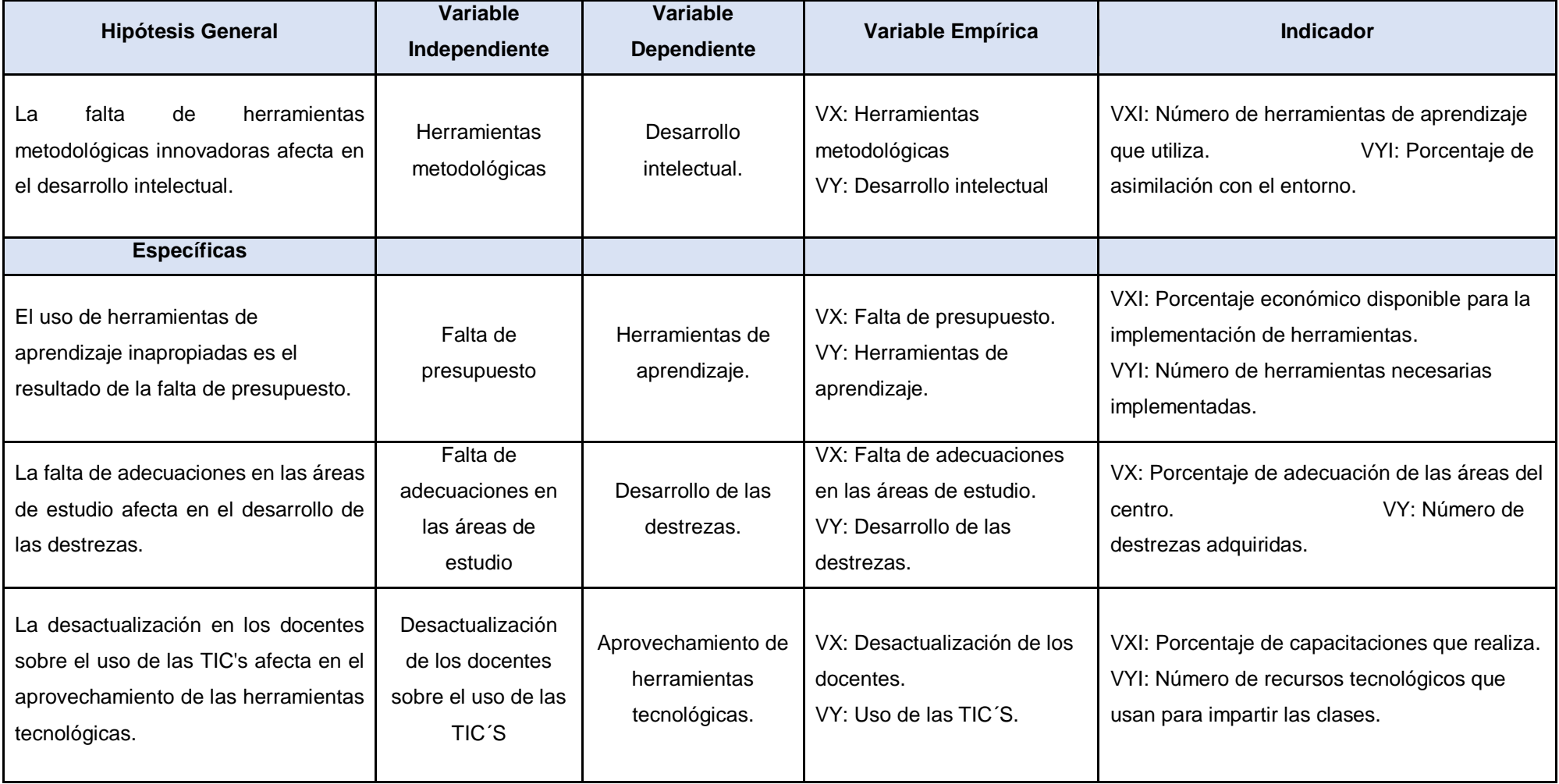

**Fuente:** Matriz de Metodología de Investigación

**Elaborado:** Jessica Robalino-Silvia Solis

# **CAPITULO III MARCO METODOLÓGICO**

#### **3.1 TIPO Y DISEÑO DE INVESTIGACIÓN**

#### **Tipos de Investigación**

#### **Según su Finalidad**

Teniendo en cuenta la finalidad que persigue se puede definir en dos partes como: fundamental y aplicada.

El presente estudio reúne las condiciones metodológicas de una investigación aplicada.

**Investigación Aplicada:** Se caracteriza por su interés en la aplicación, utilización y consecuencias prácticas de los conocimientos, para apoyar a la solución práctica de problemas específicos y así mejorar la vida de la sociedad.

#### **Según su objetivo Gnoseológico**

Por su objetivo gnoseológico se clasifican en cuatro tipos: Exploratoria, Correlacional, Descriptiva, Explicativa.

**Investigación Exploratoria:** Es utilizada para resolver un problema que no ha tenido claridad o que no han sido abordados antes, debido a que solo se encarga de recoger e identificar los antecedentes generales, números y cuantificaciones, temas y tópicos respecto del problema investigado.

**Investigación Descriptiva:** También conocida como la investigación estadística, describe de forma ordenada las características de una población, situación o área de interés, para conocer las costumbres, situaciones y actitudes predominantes por medio de una descripción exacta de las actividades, procesos, personas y objetos de estudio.

**Investigación Explicativa:** Está dirigida a contestar el por qué sucede determinado suceso, es decir busca explicaciones a los hechos por medio de la relación causa-efecto.

#### **Según su Contexto**

Según su contexto se clasifican en investigación de laboratorio y de campo.

**Investigación de Campo:** Utiliza el método científico, ya QUE permite obtener nuevos conocimientos, o bien estudiar una situación para diagnosticar necesidades y problemas a efectos de aplicar los conocimientos con fines prácticos en el campo de la realidad social.

#### **Según el control de las Variables**

Se puede definir en dos partes fundamentales que son: experimental y no experimental. **Investigación Experimental:** Es un tipo de investigación que utiliza experimentos y los principios encontrados en el método científico, manipula una variable experimental no comprobada en condiciones controladas, está integrada por un conjunto de actividades metódicas y técnicas que se realizan para recabar la información y datos necesarios sobre el tema.

#### **Según su Orientación Temporal**

**Investigación Histórica:** Este tipo de investigación busca reconstruir el pasado de modo objetivo y exacto, para garantizar el significado y confiabilidad de los hechos para lo cual recolecta, evalúa, verifica y sintetiza evidencias que permitan obtener conclusiones válidas, por lo general derivadas de hipótesis.

#### **3.2 LA POBLACIÓN Y MUESTRA**

#### **3.2.1 Características de la Población**

Para la investigación se aplicó instrumento de recopilación de datos a docentes de los grados correspondientes de primero a cuarto año de educación básica del área de inclusión escolar, alumnos, docentes y autoridades del Centro de Rehabilitación AVINNFA.

#### **3.2.2 Delimitación de la Población**

La población para ejecutar la presente investigación son los alumnos, personal docente de primero a cuarto año de educación básica; además las autoridades respectivas de la institución, por lo cual se llegó a la conclusión que son 46 personas en su totalidad.

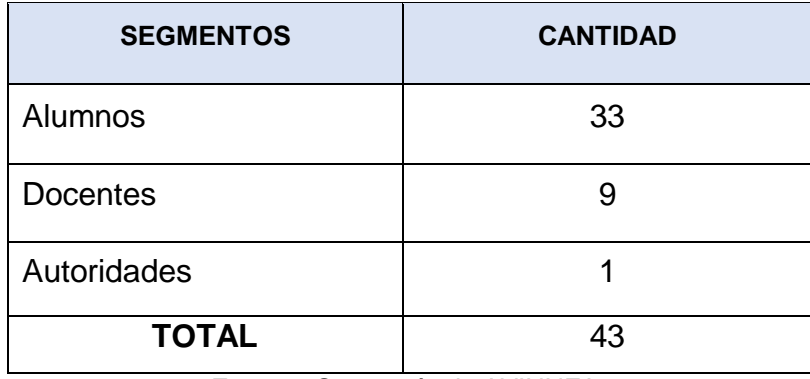

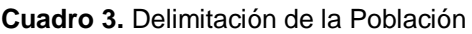

**Fuente:** Secretaría de AVINNFA

En estos cursos se encuentran niños y niñas considerados entrenables y educables de diferentes tipos de discapacidad entre ellas: Deficiencia Intelectual, Problemas Físicos, Síndrome de Down y Paralasis Cerebral Infantil (P.C.I), los cuales están en un proceso de ser incluidos a una institución de educación regular, para este proceso se considera aptos para la inserción escolar a aquellos niños y niñas que al terminar el periodo lectivo del cuarto año de básica tengan el mejor aprendizaje.

#### **3.2.3 Tipo de Muestras**

Para realizar la investigación se determinó utilizar el tipo de muestra no probabilística seleccionando los individuos por las causas que se relacionan, ya que la población de nuestra investigación es pequeña y está plenamente identificada, por ende no hay necesidad de aplicar muestreo.

#### **3.2.4 Tamaño de la Muestra**

Se decidió trabajar como tamaño de la muestra para la investigación el total de la población, lo cual son 43 personas entre ellas 9 docentes, 1 autoridad y 33 alumnos de primer a cuarto año de educación básica, con la finalidad de lograr un nivel de confianza y exactitud mayor al considerar toda la población.

#### **3.3 LOS METODOS Y LAS TECNICAS**

#### **3.3.1 Métodos Teóricos**

**Análisis - Síntesis:** Está integrado por el análisis y la síntesis, por medio del cual se descompone un fenómeno u objeto en los elementos que lo integran para valorar y analizar sus particularidades, para luego a través de la síntesis se interrelacionan como un todo.

**Inducción - deducción:** Consiste en la formación de hipótesis, investigación de leyes científicas, y demostraciones para alcanzar una comprensión profunda y amplia del origen, desarrollo y transformaciones de los fenómenos.

**Hipotético - Deductivo:** Es un proceso iterativo, consiste en elaborar una hipótesis que explica un fenómeno para someterla a prueba en un experimento y compararlo con la experiencia.

#### **3.3.2 Métodos Empíricos**

**La Observación:** Permite conocer la realidad por medio de la percepción directa de los fenómenos y objetos, puede utilizarse en distintos momentos; ya que en la etapa inicial de la investigación se la usa en el diagnóstico del problema a investigar y en el transcurso puede convertirse en procedimiento propio del método utilizado en la comprobación de la hipótesis. [\[VER ANEXO 5\]](#page-117-0)

#### **3.3.3 Técnicas e Instrumentos**

**La Encuesta:** Es un estudio mediante el cual el investigador obtiene datos a partir de un cuestionario previamente diseñado; estos se obtienen por las declaraciones emitidas por una muestra representativa o por el conjunto total de la población estadística en estudio, con el objetivo de conocer sus estados de opinión, características o hechos específicos. El diseño de los cuestionarios se basa en diferentes métodos de evaluación, por lo cual uno de los más utilizados es la escala de Likert ya que, se considera una escala fácil y rápida de construir porque especifica el nivel de acuerdo o desacuerdo. [\[VER ANEXO](#page-109-0) 2]

**La Entrevista:** Se utiliza para recabar información de forma verbal, se la puede establecer entre dos o más personas con el fin de obtener la información necesaria acerca del objeto a investigar.

Para la realización de una entrevista se aplican dos tipos de preguntas: Las preguntas abiertas y preguntas cerradas.

Preguntas abiertas es donde el entrevistado expresa libremente sus ideas a diferencia de las preguntas cerradas en la cual el entrevistado se limita a responder, pero ahorran tiempo y permiten mantener el control de la entrevista.

Una entrevista puede ser estructurada y no estructurada según la preferencia y necesidad del entrevistador.

La entrevista estructurada, es cuando el entrevistador decide elaborar un guion con las preguntas antes de la realización de la entrevista y la entrevista no estructurada, es la que no se tiene un guion previo sino que espera ir fluyendo las preguntas según la conversación.

Existen tres tipos de estructuras:

- **Estructura Pirámide:** Va desde las preguntas completamente cerradas hasta terminar con preguntas abiertas.
- **Estructura Embudo:** Comienza con preguntas abiertas hasta terminar con preguntas cerradas.
- **Estructura Rombo:** Es la combinación entre preguntas cerradas y abiertas, se empieza con preguntas cerradas, las vamos abriendo, hasta llegar a preguntas completamente abiertas, luego nuevamente termina con preguntas cerradas.

Según, la necesidad de la investigación se aplica una entrevista con estructura de tipo Rombo. [\[VER ANEXO 3\]](#page-112-0)

#### **3.4 PROCESAMIENTO ESTADÍSTICO DE LA INFORMACIÓN**

Se ejecutara encuestas, entrevistas y fichas de observación con el objetivo de recaudar los suficientes datos para analizar las herramientas metodológicas implementadas y el nivel de utilización de la tecnología inmerso en el proceso de enseñanza-aprendizaje y así presentar gráficamente los datos obtenidos dentro del proceso investigativo del proyecto a realizarse.

Con lo cual se podrá analizar nuevas alternativas para lograr el mejor desempeño de las actividades educativas en el área de la educación especial, y así, generar una consciencia de cambio en cuanto al uso de herramientas que sirvan como aporte principal para el desarrollo cognitivo de los niños y niñas con discapacidad.

# **CAPÍTULO IV INTERPRETACIÓN DE LOS RESULTADOS**

## **4.1 ANÁLISIS DE LA SITUACIÓN ACTUAL.**

Encuesta dirigida a los 9 docentes de 1er. a 4to. Año de educación básica del Centro de Rehabilitación y Educación Especial AVINNFA.

**Pregunta 1: Seleccione las herramientas metodológicas que utilizan para proceso de enseñanza.**

**Tabla 1.** Herramientas Metodológicas que se utilizan en el proceso de enseñanza

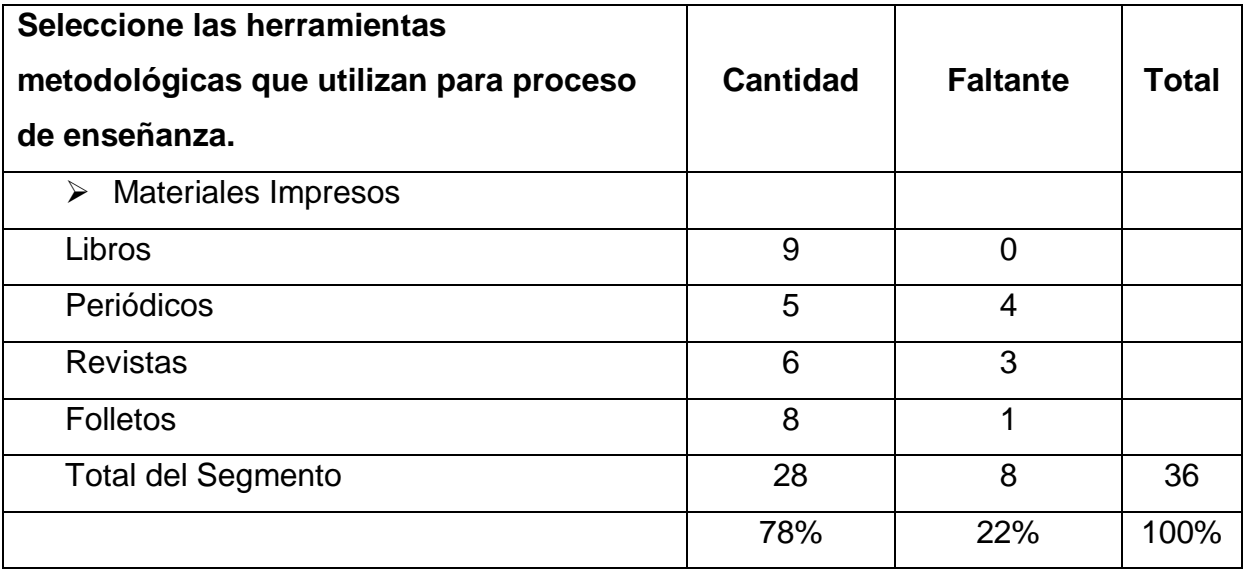

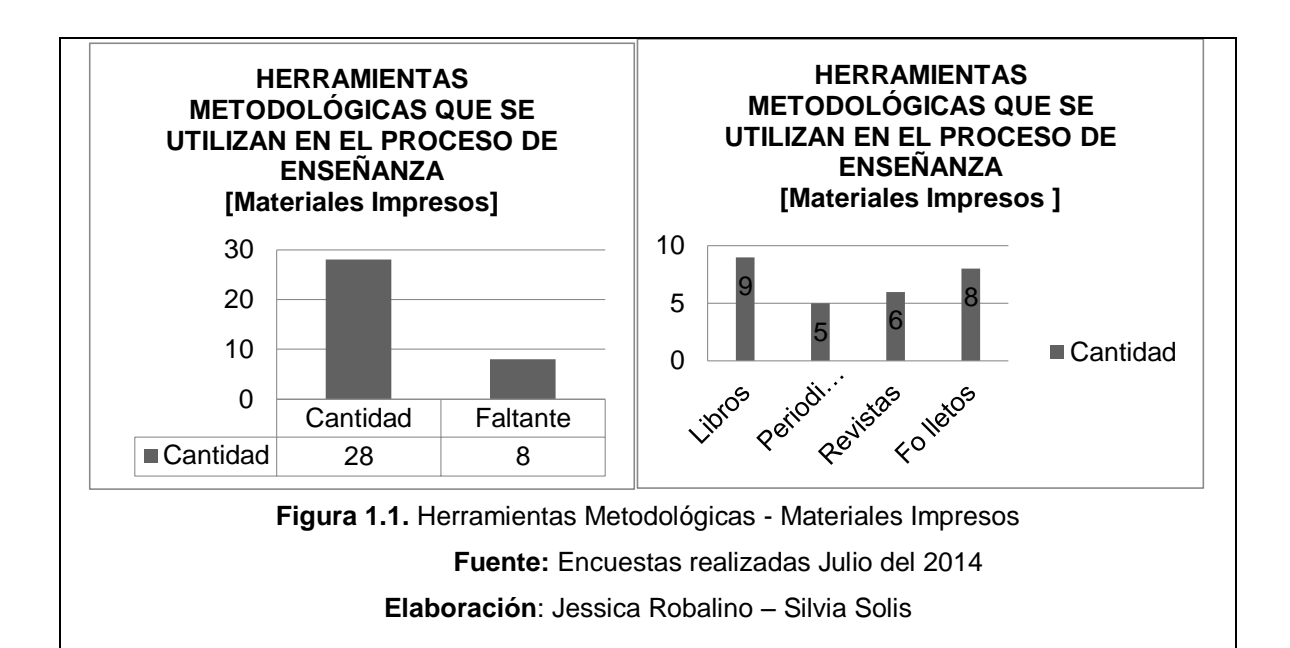

#### **Lectura interpretativa Figura 1.1:**

Los docentes de la Institución para el proceso de enseñanza utilizan en su gran mayoría materiales impresos, en las encuestas realizadas se puede apreciar que el 78% de la población indica que trabajan con materiales impresos, lo cual demuestra que utilizan herramientas metodológicas tradicionales.

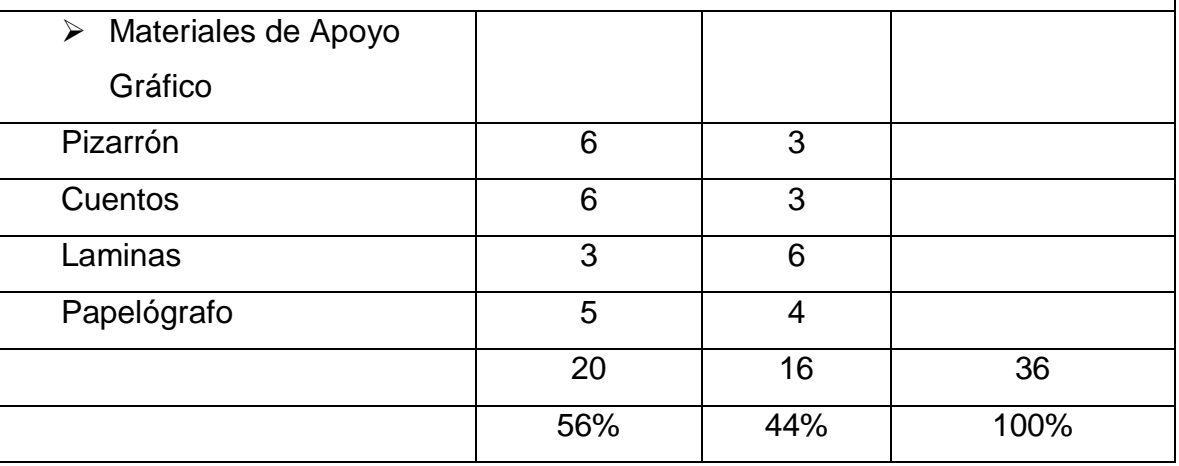

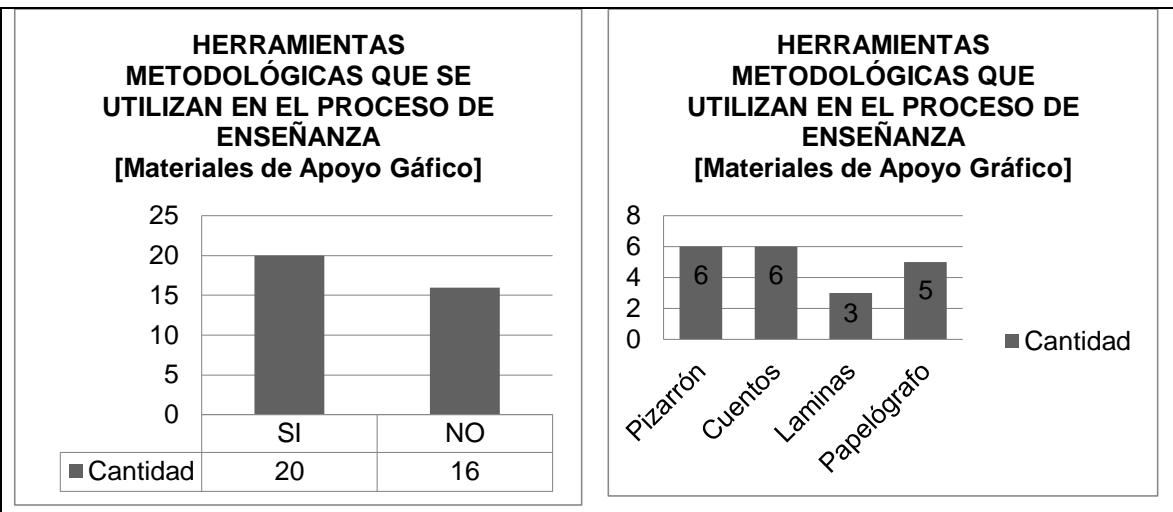

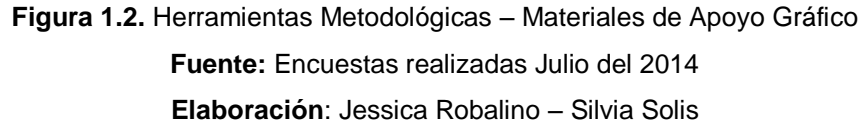

#### **Lectura interpretativa Figura 1.2:**

Los materiales de apoyo grafico que utilizan en la Institución según las encuestas realizas el 56% de la población trabajan con herramientas metodológicas gráficas y el 44% realiza sus actividades educativas sin materiales de apoyo gráfico, lo que indica que existe la necesidad de implementar herramientas que cuenten con apoyo grafico ya que se conoce que los niños con discapacidad logran tener un mejor aprendizaje cuando se capta su atención con objetos visuales.

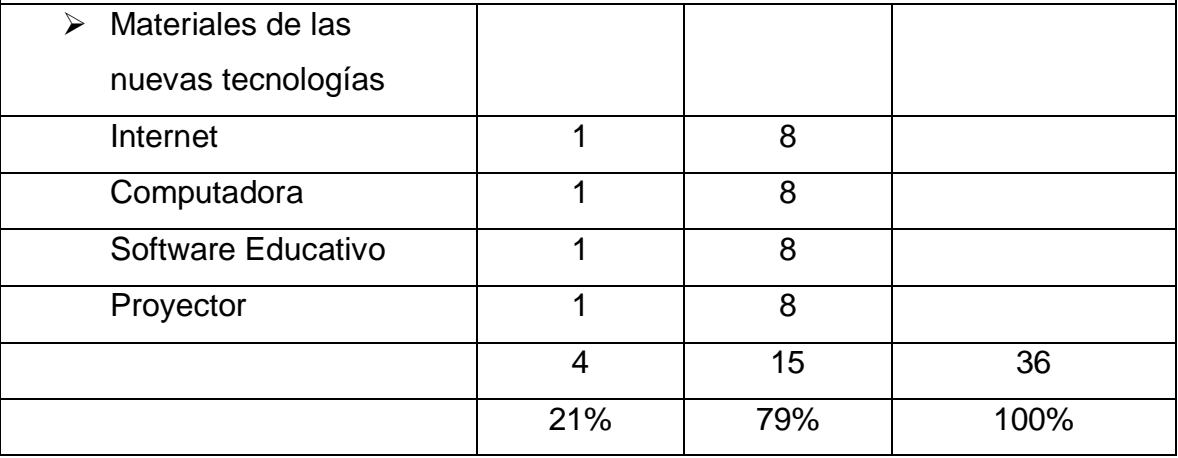

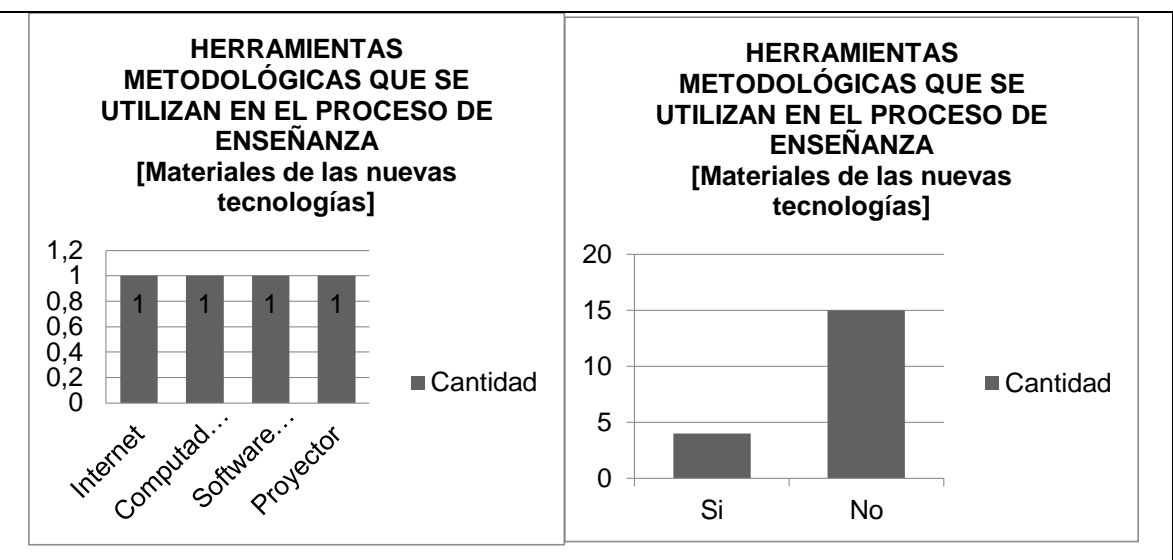

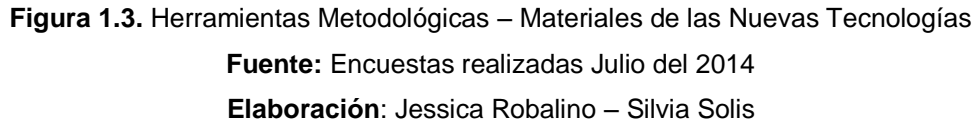

#### **Lectura interpretativa Figura 1.3:**

En la encuesta realiza se aprecia que el 21% de la población encuestada utiliza herramientas tecnológicas, y un 79% no trabaja con ningún material tecnológico, por lo que, dicho resultado es un referente que muestra la necesidad de implementar nuevas herramientas para el proceso de enseñanza basadas en los avances tecnológicos para de esta forma mejorar el desempeño de las actividades en el proceso de enseñanza y aprendizaje.

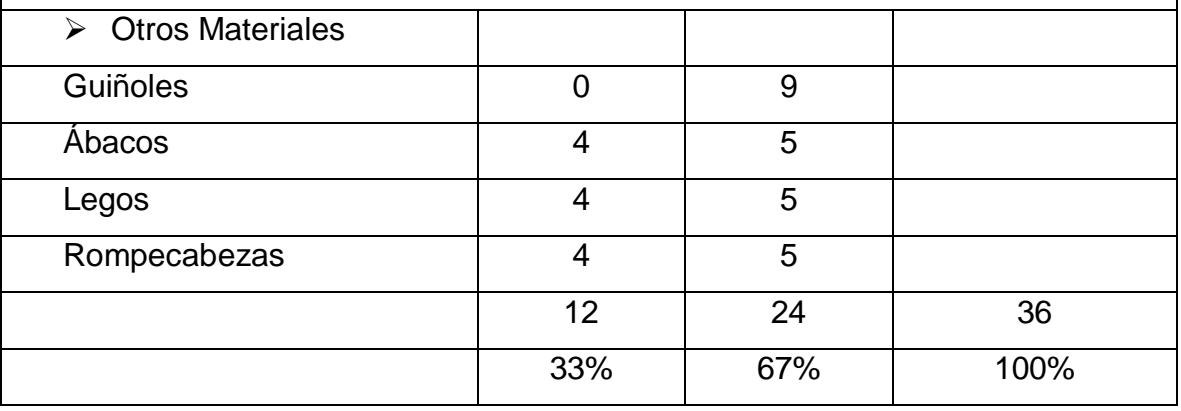

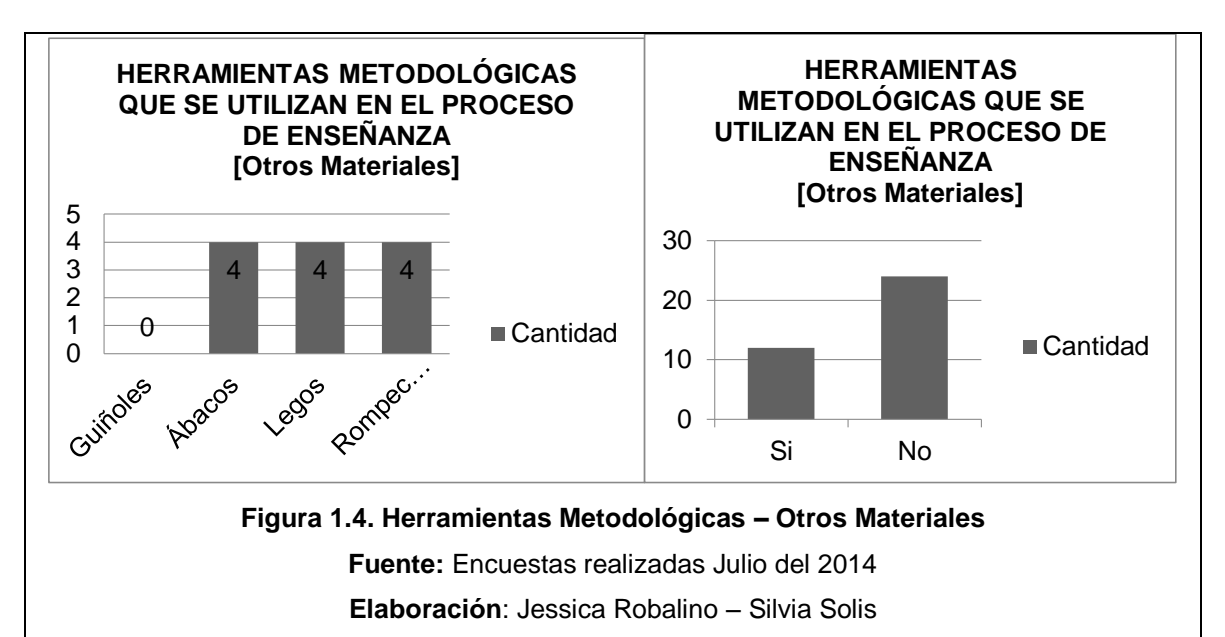

#### **Lectura interpretativa Figura 1.3:**

La utilización de otro tipo de materiales de apoyo para el proceso de enseñanza según los datos obtenidos en la encuesta realizada es el 33%, mientras que el 67% de la población encuestada no utiliza este tipo de materiales debido a que sus actividades educativas no requieren de la utilización de estos materiales.

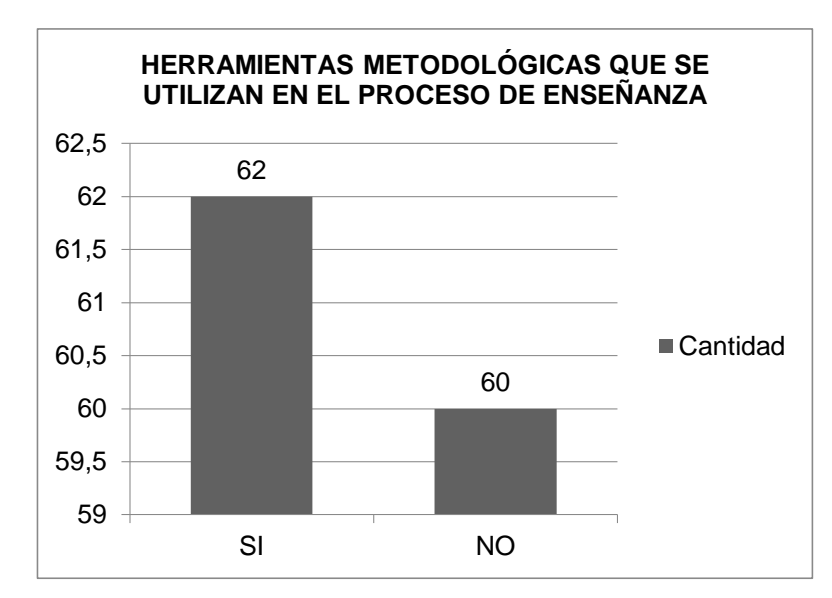

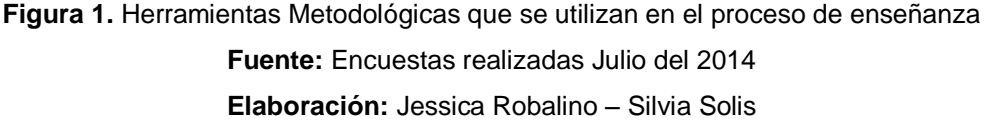

#### **Lectura interpretativa Figura General 1:**

Existen diferentes herramientas metodológicas para el proceso de enseñanza que utilizan en el Centro de Rehabilitación y Educación Especial AVINNFA, a través de la encuesta realizada a los 9 docentes de primer a cuarto año de educación básica , se pudo visualizar que el 51% de la población encuestada utiliza herramientas tradicionales ya que el 78% selecciono las opciones en el segmento materiales impresos, mientras un 22% no escogió ninguna, en el segmento materiales de apoyo grafico encontramos que el 56% trabaja con materiales gráficos tradicionales con relación a un 44% que no utiliza estos medios, en el segmento de otro tipo de materiales que sirven como apoyo el 33% los utiliza y el 67% no; y como referencia principal se visualiza en el segmento materiales tecnológicos, ya que; el 21% utiliza algún tipo de estas herramientas mientras que el 79% no eligió ninguna de estas opciones en dicho segmento, por lo que se puede concluir a través del resultado obtenido en la encuesta es que el uso de herramientas para el proceso de enseñanza en la institución son materiales tradicionales, a través de esa conclusión se obtiene el referente que muestra la necesidad de implementar nuevas herramientas para el proceso de enseñanza-aprendizaje basadas en los avances tecnológicos para de esta forma optimizar el desempeño de las actividades.

# **Pregunta 2: ¿Considera usted que los materiales didácticos que utilizan para impartir las clases cumplen con las expectativas deseadas?**

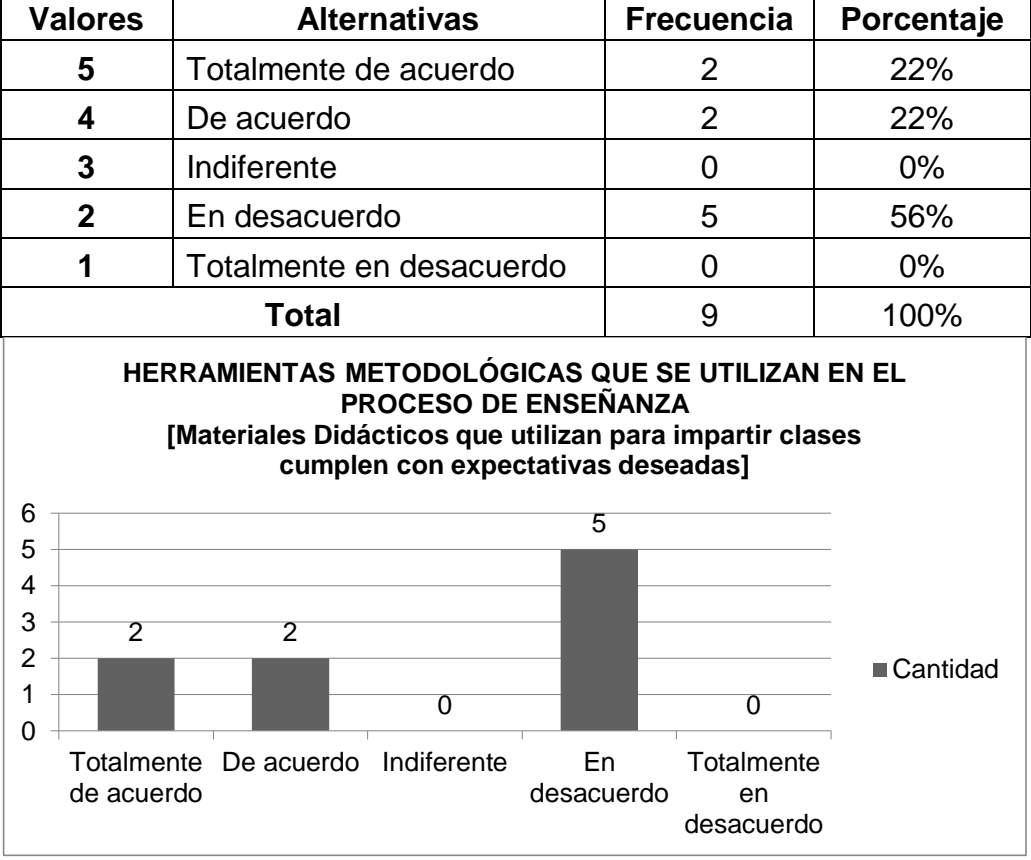

**Tabla 2.** Materiales Didácticos que cumplen con las expectativas deseadas

**Figura 2.** Materiales Didácticos que cumplen con las expectativas deseadas **Fuente:** Encuestas realizadas Julio del 2014 **Elaboración:** Jessica Robalino – Silvia Solis

#### **Lectura interpretativa Figura General 2:**

Al realizar el respectivo análisis se puede notar que el 22% de los docentes encuestados indican que si están totalmente de acuerdo y el 22% de acuerdo en que los materiales didácticos que utilizan para impartir las clases cumplen con las expectativas deseadas, mientras que el 56% están en desacuerdo que los materiales que utilizan cumplen con las expectativas deseadas ya que expresaron que utilizan materiales tradicionales los cuales si bien es cierto; les permite desempeñar sus actividades como docentes pero consideran que no son los más óptimos; ya que en la actualidad las herramientas tecnológicas les permiten gestionar actividades educativas de forma más accesible y a su vez lograr un aprendizaje interactivo.

**Pregunta 3: ¿Piensa usted que el Centro cuenta con el apoyo económico necesario del Gobierno?**

| <b>Valores</b> | <b>Alternativas</b>      | <b>Frecuencia</b> | Porcentaje |
|----------------|--------------------------|-------------------|------------|
| 5              | Totalmente de acuerdo    |                   | $0\%$      |
|                | De acuerdo               |                   | $0\%$      |
| 3              | Indiferente              |                   | 11%        |
| 2              | En desacuerdo            |                   | 22%        |
|                | Totalmente en desacuerdo |                   | 67%        |
| Total          |                          |                   | 100%       |

**Tabla 3.** Aporte Económico que recibe el Centro Educativo

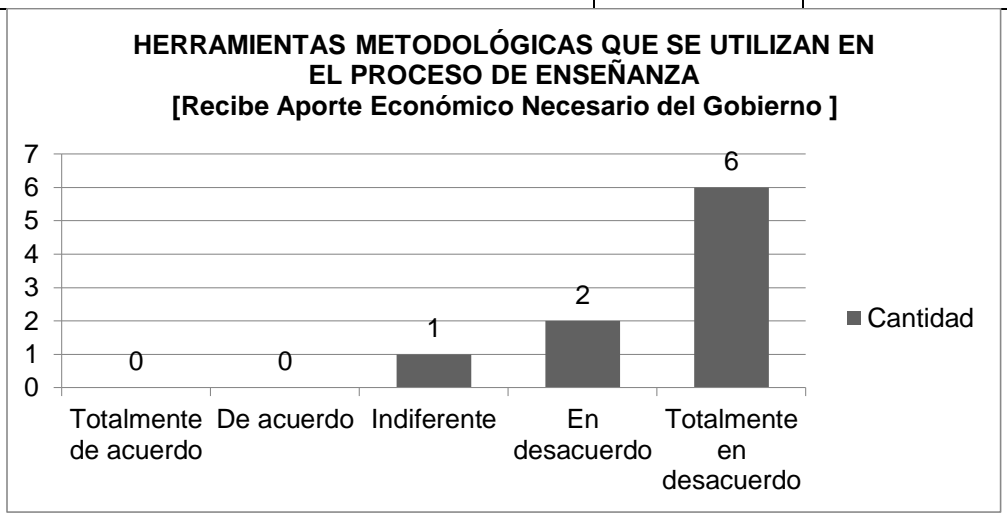

**Figura 3.** Aporte Económico que recibe el Centro Educativo **Fuente:** Encuestas realizadas Julio del 2014 **Elaboración:** Jessica Robalino – Silvia Solis

#### **Lectura interpretativa Figura General 3:**

Las instituciones educativas reciben aporte económico por parte del estado pero al ser esta una institución particular según lo expresado en la encuesta realizada el 67% indican que no reciben ningún apoyo económico por parte del estado, el 22% están de acuerdo en que no reciben ningún aporte y el 11% se muestran indiferente al desconocer si es que reciben alguna ayuda económica por parte del estado, y si esa ayuda sea lo suficiente para cubrir con los gastos en los que incurre la institución; por lo que se concluye que esta es una razón por la cual no cuenten con las herramientas apropiadas para desempeñar las actividades educativas ya que no cuentan con el porcentaje económico suficiente para la adquisición de herramientas y cubrir con los gastos en la institución.

# **Pregunta 4: ¿Los recursos financieros que maneja el centro para la adquisición de herramientas de aprendizaje son aportaciones totalmente del estado?**

**Tabla 4.** Recurso Financiero que dispone para la adquisición de Herramientas de

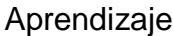

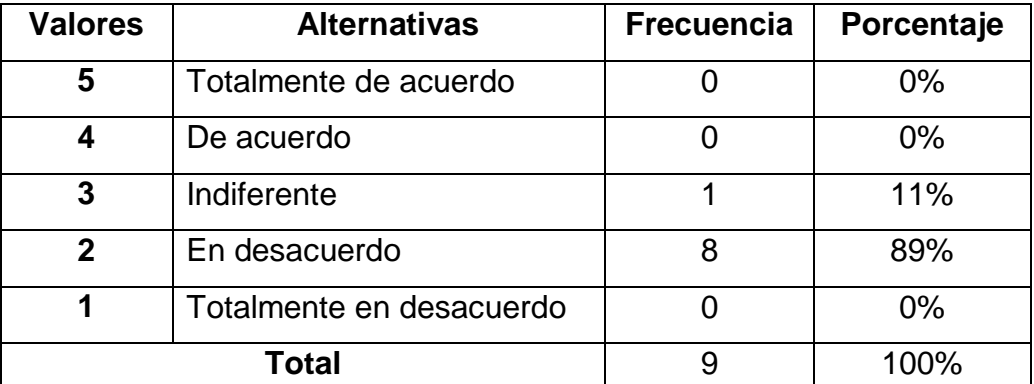

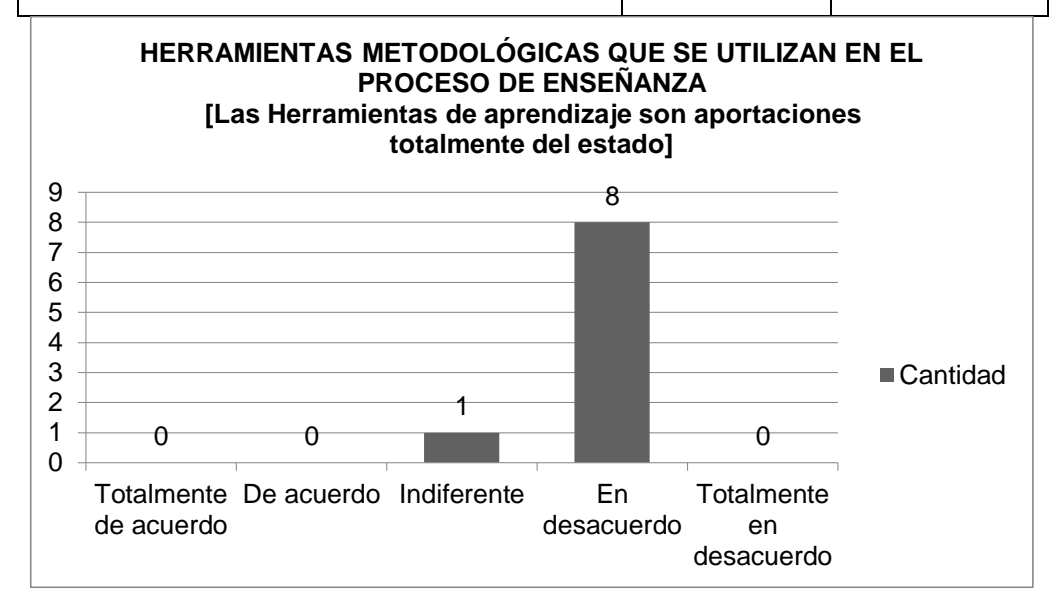

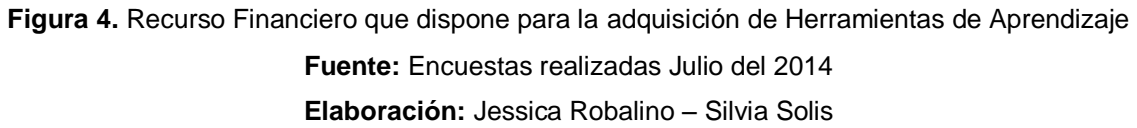

#### **Lectura interpretativa Figura General 4:**

El 89% de la población expresa que la adquisición de herramientas para el proceso de enseñanza no son aportaciones del estado al estar en desacuerdo, mientras que el 11% es indiferente al desconocer sobre el uso de los recursos financieros que maneja la institución; por lo que el resultado indica que las herramientas de aprendizaje con las que cuenta el centro son adquiridas con el mínimo recurso económico que disponen para sus gastos.

**Pregunta 5: ¿Cree usted que incorporar herramientas tecnológicas ayudaría a innovar el uso de herramientas metodológicas tradicionales para mejorar el proceso de enseñanza?**

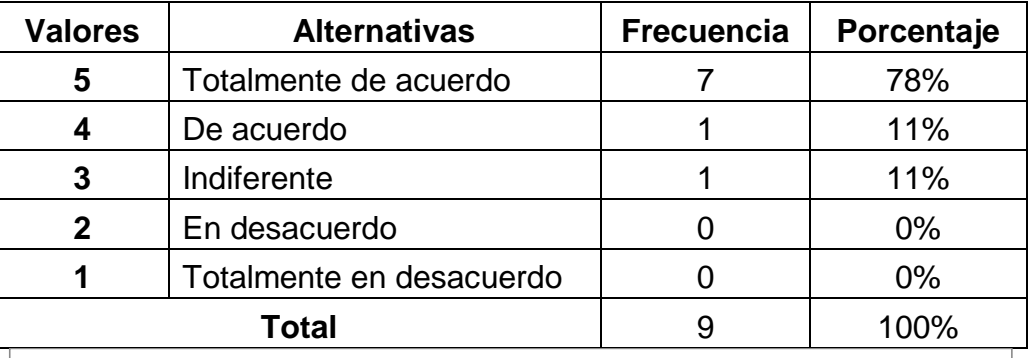

**Tabla 5.** Aceptación del uso de Herramientas Tecnológicas en el proceso de enseñanza

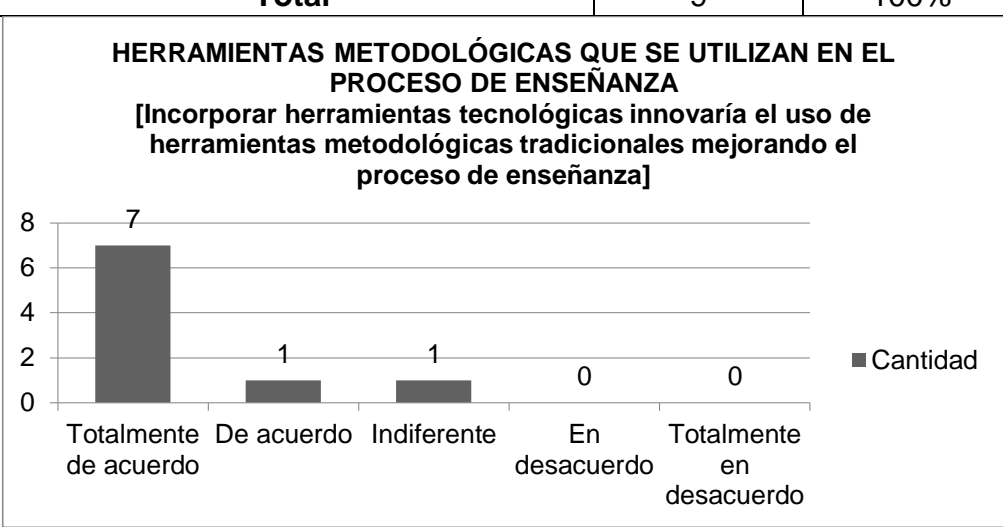

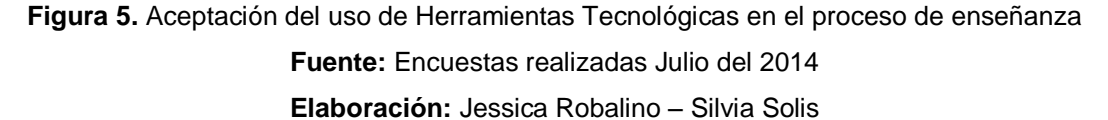

#### **Lectura interpretativa Figura General 5:**

El 78% está totalmente de acuerdo y el 11% de acuerdo en que mejoraría el proceso de enseñanza si se incorpora herramientas tecnológicas, mientras que el otro 11% se muestra indiferente ya que consideran que la tecnología sería una gran ayuda ya que es un medio muy óptimo para trabajar pero sin embargo que se debe tomar en cuenta varios aspectos a considerar antes de cambiar por completo el uso de herramientas metodológicas tradicionales, con este resultado se puede concluir que es posible aplicar la tecnología en el proceso de enseñanza si se proporciona las herramientas adecuadas que se acoplen a las actividades diarias.

## **Pregunta 6: ¿Las condiciones del centro están acordes a la cantidad de personas que requieren una atención especializada?**

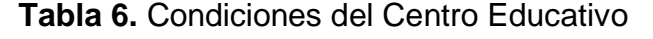

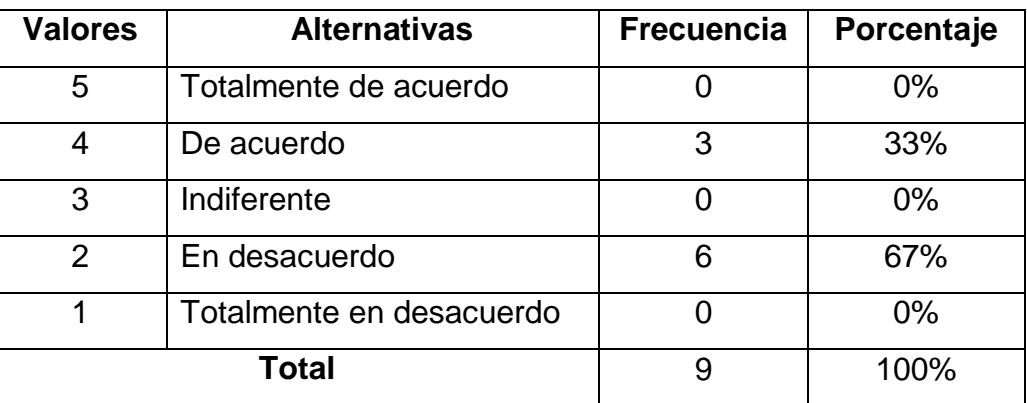

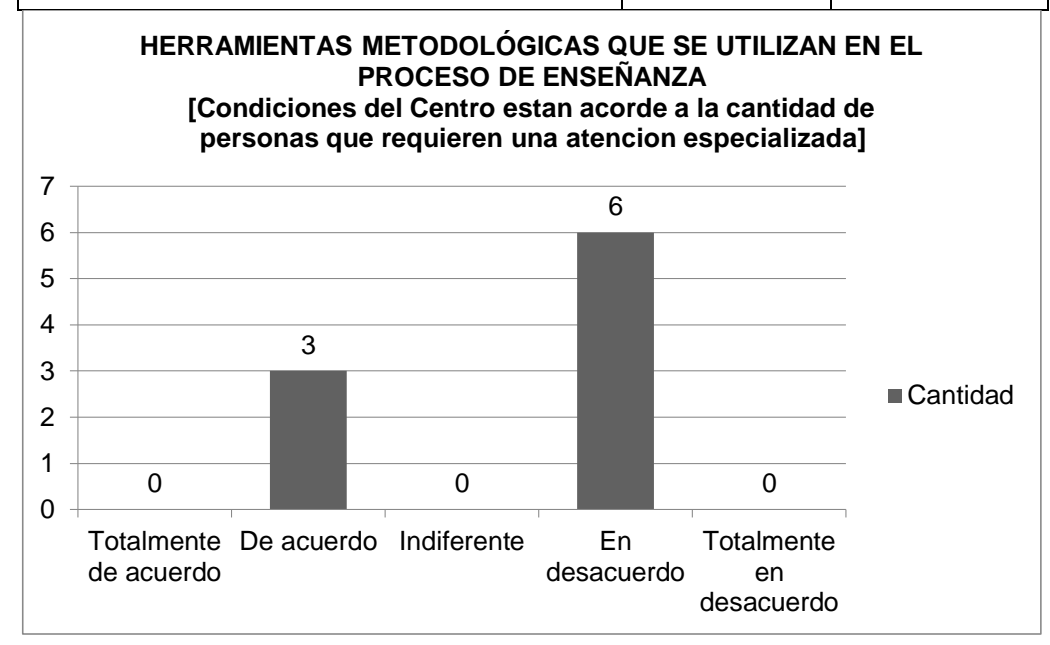

**Figura 6.** Condiciones del Centro Educativo **Fuente:** Encuestas realizadas Julio del 2014 **Elaboración:** Jessica Robalino – Silvia Solis

#### **Lectura interpretativa Figura General 6:**

El 67% indica que el centro no tiene las condiciones adecuadas para la cantidad de personas que requieren de una atención especializada, el 33% está de acuerdo que si tiene las áreas adecuadas para atender a la población con discapacidad pero expresa que no cuentan con las adecuaciones necesarias para poder brindar una atención especializada acorde a la necesidad de cada discapacidad y una enseñanza de calidad debido a que no cuentan con los recursos materiales ni de infraestructura adecuada.

## **Pregunta 7: ¿El laboratorio de cómputo cuenta con las adecuaciones y recursos necesarios para facilitar el proceso de enseñanza?**

| <b>Valores</b>                                   | <b>Alternativas</b>      | <b>Frecuencia</b> | Porcentaje |  |
|--------------------------------------------------|--------------------------|-------------------|------------|--|
| 5                                                | Totalmente de acuerdo    |                   | $0\%$      |  |
| 4                                                | De acuerdo               |                   | $0\%$      |  |
| 3                                                | Indiferente              | 3                 | 33%        |  |
| 2                                                | En desacuerdo            |                   | $0\%$      |  |
| 1                                                | Totalmente en desacuerdo | 6                 | 67%        |  |
| <b>Total</b>                                     |                          | 9                 | 100%       |  |
| HERRAMIENTAS METODOLÓGICAS QUE SE UTILIZAN EN EL |                          |                   |            |  |

**Tabla 7.** Condiciones del Laboratorio de Cómputo

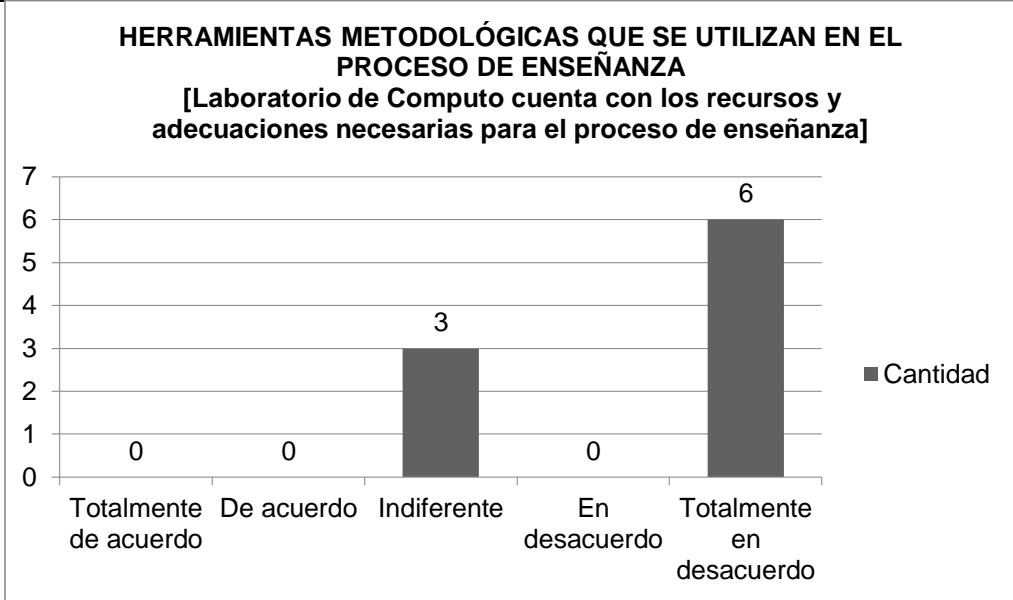

**Figura 7.** Condiciones del laboratorio de cómputo **Fuente:** Encuestas realizadas Julio del 2014 **Elaboración:** Jessica Robalino – Silvia Solis

#### **Lectura interpretativa Figura General 7:**

El 67% de la población encuestada indica totalmente en desacuerdo en que el laboratorio de cómputo no cuenta con las adecuaciones necesarias, el 33% se muestra indiferente al desconocer las condiciones en las que se encuentra el laboratorio de computo; por lo que este resultado nos indica que existen áreas en el centro que no están correctamente adecuadas para el desarrollo de las destrezas y desempeño de las actividades escolares, es decir la accesibilidad a la tecnología está condicionada por la falta de recursos físicos y económicos.

**Pregunta 8: ¿Piensa usted que es necesario el uso de las TIC's para mejorar los procesos de aprendizaje?**

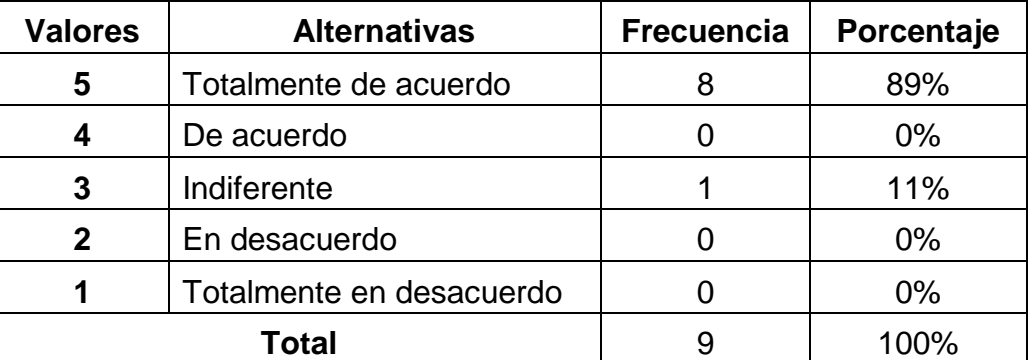

**Tabla 8.** Mejora de los Procesos de Enseñanza a través de las TIC´s

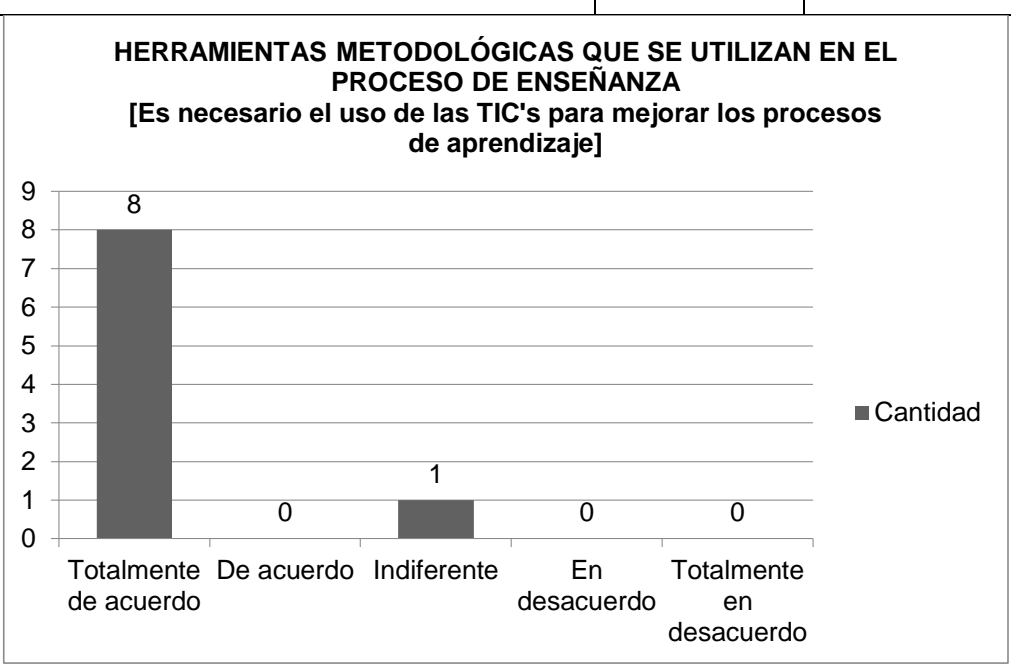

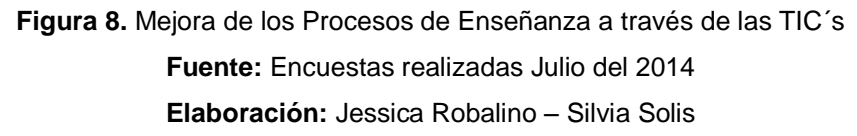

#### **Lectura interpretativa Figura General 8:**

El 89% está totalmente de acuerdo en que el uso de las Tic´s es necesario para mejorar los procesos de aprendizaje, mientras que el 11% es indiferente, como resultado observamos que es factible la propuesta ya que se orienta al uso de las Tic´s en el proceso de enseñanza-aprendizaje, por lo que la mayoría de la población encuestada expresan que si sería un gran aporte la implementación de la tecnología en las actividades educativas.

# **Pregunta 9: ¿Considera que el manejo de herramientas tecnológicas ayudará en su desempeño cotidiano?**

**Tabla 9.** Mejora de las actividades cotidianas con el manejo de las Herramientas

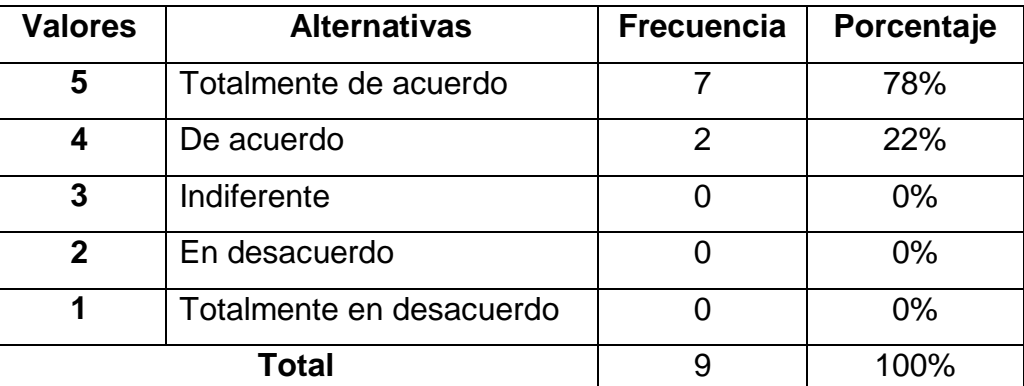

**Tecnológicas** 

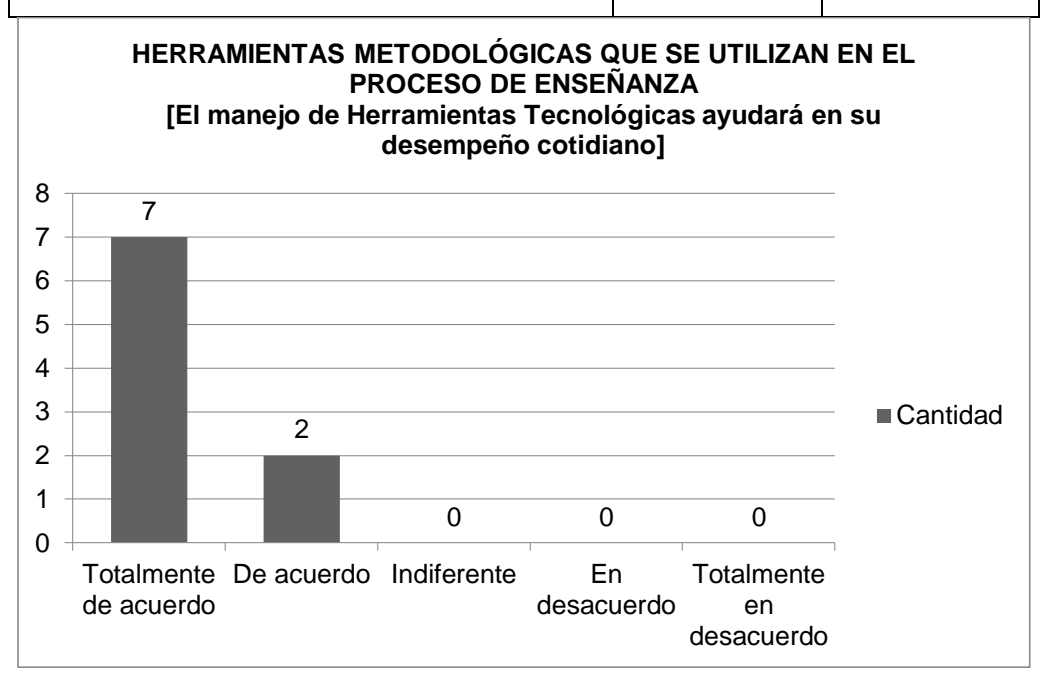

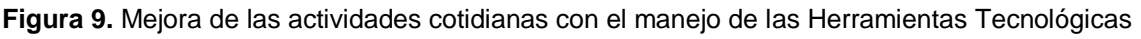

**Fuente:** Encuestas realizadas Julio del 2014

**Elaboración:** Jessica Robalino – Silvia Solis

#### **Lectura interpretativa Figura General 9:**

El 78% de los docentes encuestados están totalmente de acuerdo en que el uso de herramientas tecnológicas ayudaría en el desempeño cotidiano de sus actividades, y el 22% está de acuerdo; por lo que dicho resultado es un indicador de la necesidad que tienen de incorporar las Tic´s en la gestión como docentes.
## **Pregunta 10: ¿El inadecuado conocimiento sobre el uso de las TIC´s, afecta en el aprovechamiento de las herramientas tecnológicas?**

| <b>Valores</b> | <b>Alternativas</b>      | <b>Frecuencia</b> | Porcentaje |
|----------------|--------------------------|-------------------|------------|
| 5              | Totalmente de acuerdo    | 5                 | 56%        |
| 4              | De acuerdo               |                   | 22%        |
| 3              | Indiferente              |                   | 11%        |
| $\mathbf{p}$   | En desacuerdo            |                   | 11%        |
| 1              | Totalmente en desacuerdo |                   | 0%         |
| Total          |                          |                   | 100%       |

**Tabla 10.** Inadecuado uso de las TIC´s

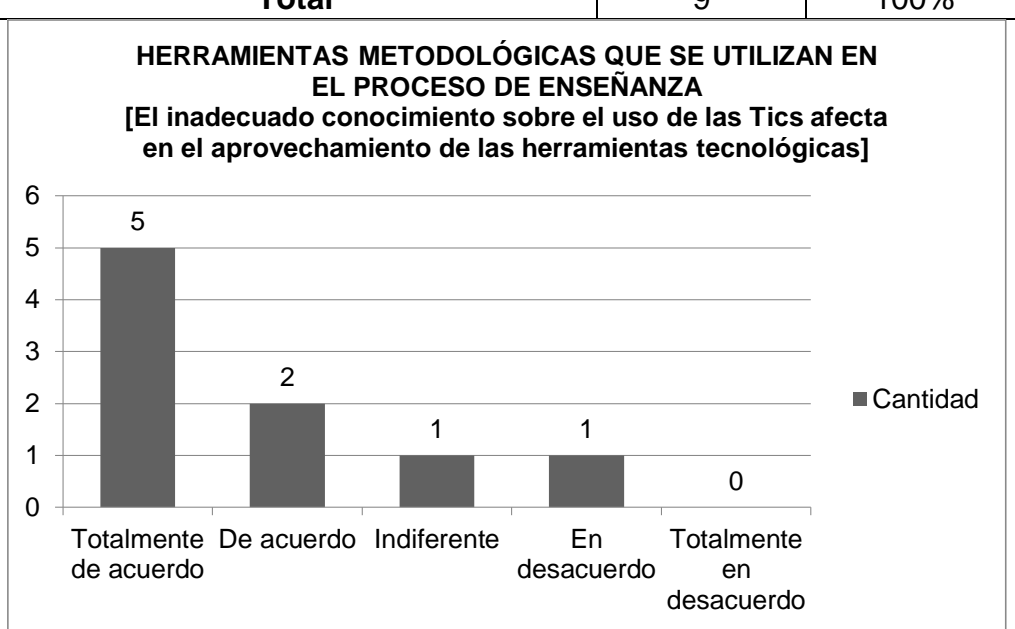

**Figura 10.** Inadecuado uso de las TIC´s **Fuente:** Encuestas realizadas Julio del 2014 **Elaboración:** Jessica Robalino – Silvia Solis

#### **Lectura interpretativa Figura General 10:**

Al realizar las encuestas a los docentes de nuestra población, el 56% está totalmente de acuerdo y el 22% está de acuerdo que el desconocer sobre el uso de las TIC´s les impide aprovechar las herramientas tecnológicas que existen en la actualidad, el 11% es indiferente y el otro 11% está en desacuerdo que el desconocimiento sobre la tecnología sea una causa por la que no se utiliza herramientas tecnológicas en la Institución, con dicho resultado se considera que en gran parte el desconocer sobre la tecnología en uno de los principales impedimentos para cambiar la forma rutinaria de impartir clases.

**Pregunta 11: ¿Considera que el uso de un software educativo en la Institución complementaría la acción directa del formador para mantener la atención de los niños y niñas y así facilitar su aprendizaje?**

**Tabla 11.** Uso de un Software Educativo como complemento en el proceso

#### Enseñanza-Aprendizaje

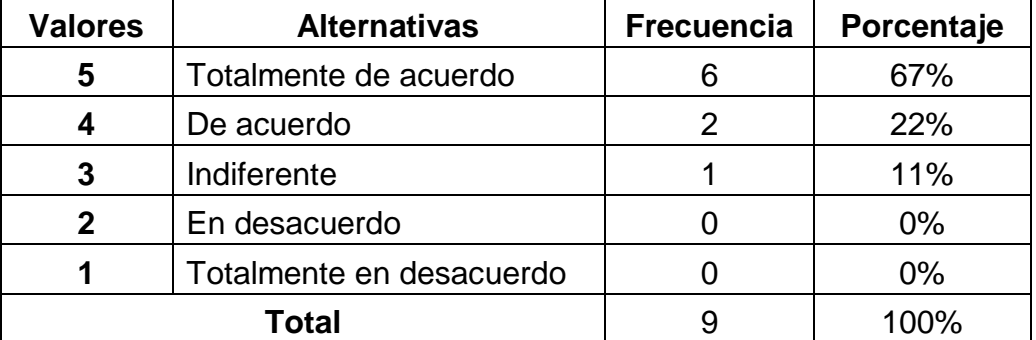

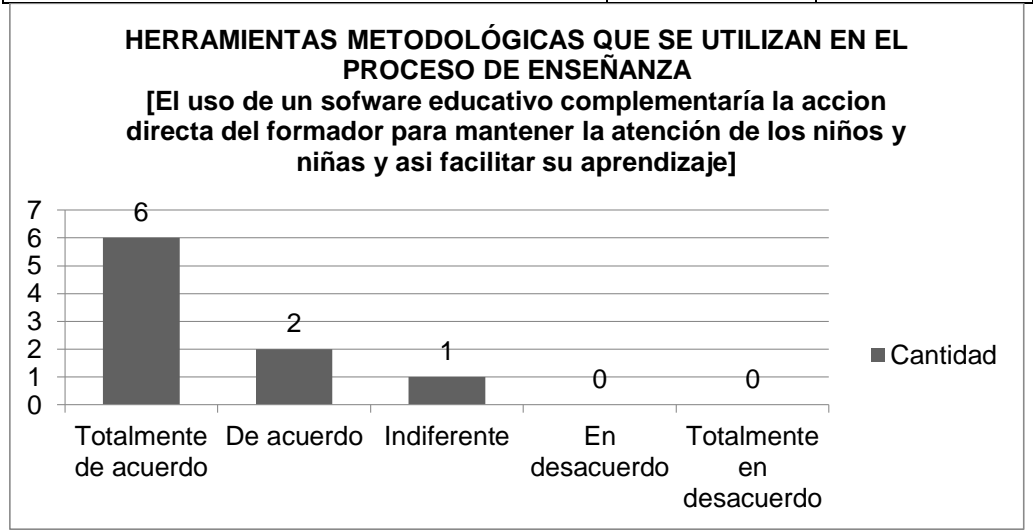

**Figura 11.** Uso de un Software Educativo como complemento en el proceso Enseñanza-Aprendizaje

**Fuente:** Encuestas realizadas Julio del 2014

**Elaboración:** Jessica Robalino – Silvia Solis

### **Lectura interpretativa Figura General 11:**

Un software educativo se considera como una herramienta que ofrece la tecnología, el uso de este tipo de software puede complementar la acción del formador aún más en casos como la educación especial; en la encuesta realizada el 67% está totalmente de acuerdo y el 22% de acuerdo en que implementar un software para el proceso de enseñanza-aprendizaje lograría complementar la acción directa que realiza el educador, mientras que el 11% desconoce por lo que se muestran indiferentes.

#### **Pregunta 12: ¿Recibe capacitaciones periódicamente sobre las TIC´s?**

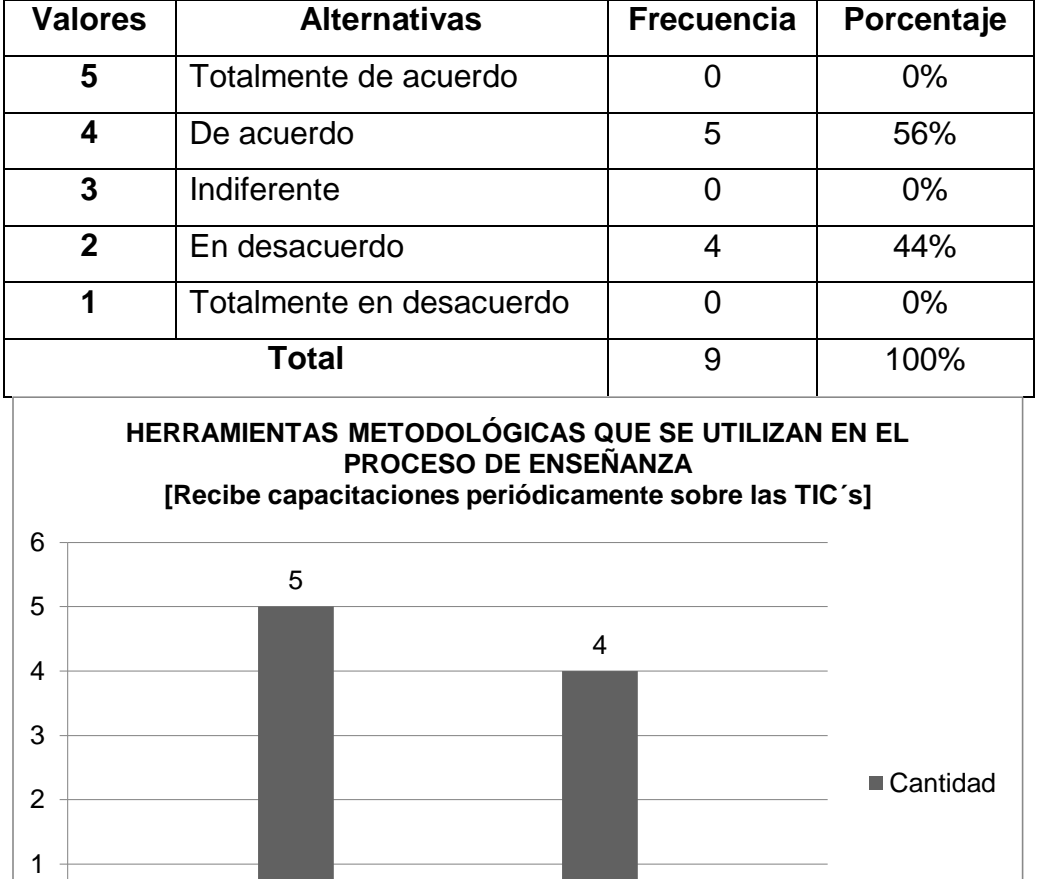

**Tabla 12.** Capacitaciones sobre el uso de las TIC's

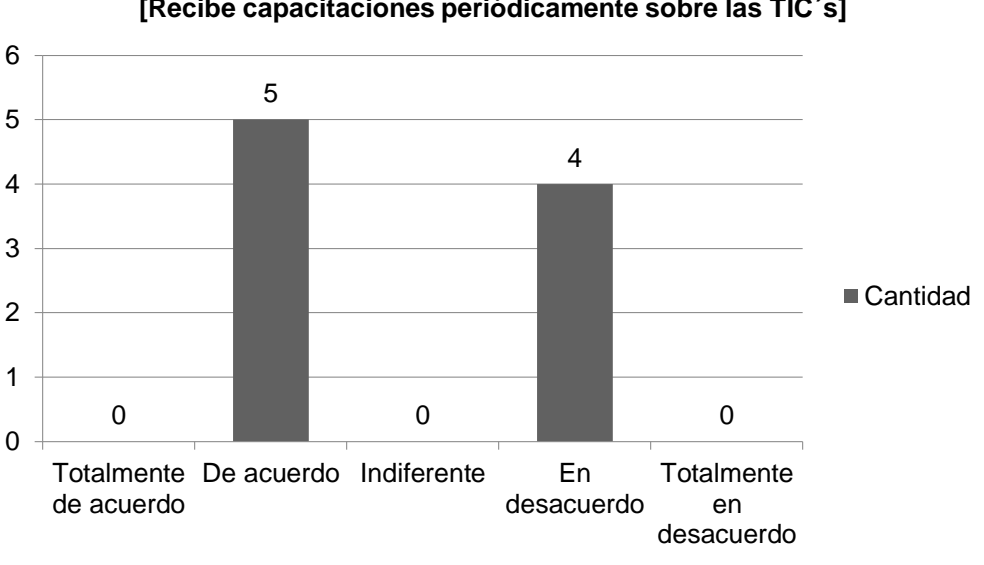

**Figura 12.** Capacitaciones sobre el uso de las TIC's **Fuente:** Encuestas realizadas Julio del 2014 **Elaboración:** Jessica Robalino – Silvia Solis

#### **Lectura interpretativa Figura General 12:**

El 56% está de acuerdo, en que han recibido capacitaciones sobre el funcionamiento y manipulación de las TIC´s, sin embargo expresan que no se capacitan periódicamente en esta área; mientras que el 44% está en desacuerdo ya que no ha recibido ningún tipo de capacitación sobre ese tema, por tal motivo se concluye que los docentes si tiene un conocimiento sobre las Tecnologías de la Información y Comunicación manipulación de herramientas tecnológicas por lo que es factible la investigación.

#### **Fichas de observación aplicada a 33 estudiantes de 1er. a 4to. Año**

**Observación 1:** Condiciones del centro en las aulas de clase

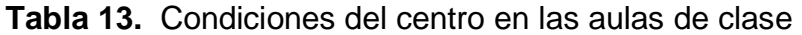

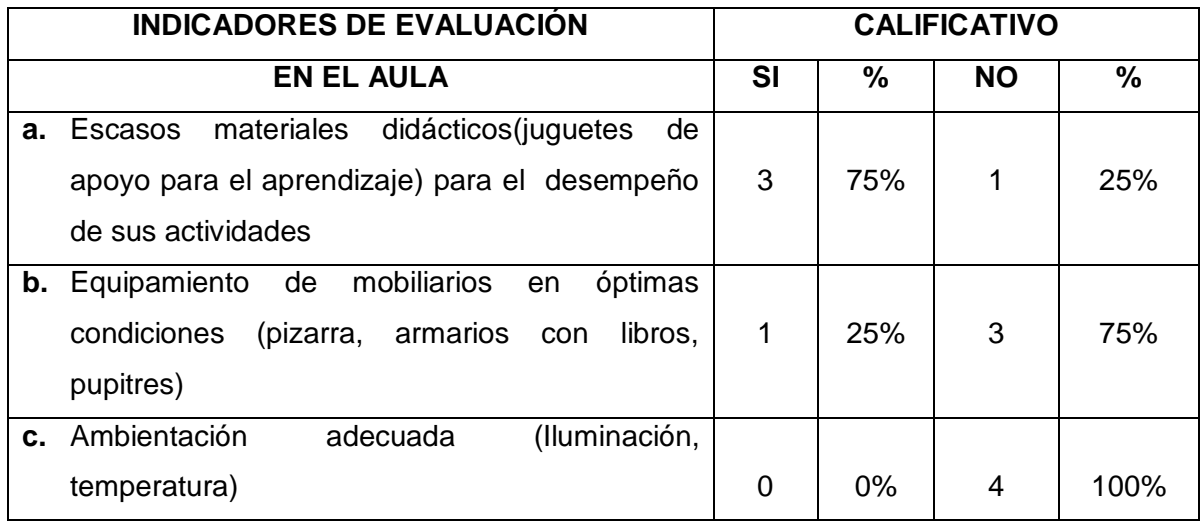

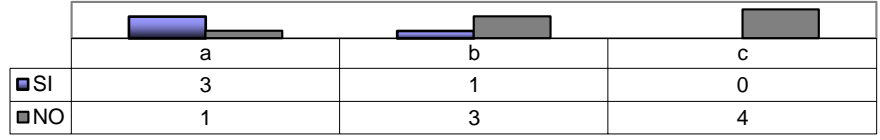

**OSI ONO** 

**Figura 13.** Condiciones del centro en las aulas de clase **Fuente:** Fichas de Observación realizadas Septiembre del 2014 **Elaboración:** Jessica Robalino – Silvia Solis

**Lectura Interpretativa Figura 13:** Condiciones del centro en las aulas de clase

Según la observación realizada se pudo identificar que el 75% de las aulas de clases cuentan con escasos materiales didácticos para el desempeño de sus actividades, el 25% tiene materiales pero se encuentran en condiciones inadecuadas; el 25% de los mobiliarios están en óptimas condiciones mientras que un 75% no se encuentran en óptimas condiciones; se pudo concluir que en un 100% la ambientación de las aulas de clases no son las adecuadas para desempeñar las actividades cotidianas.

**Conclusión de Figura 13**: Condiciones del centro en las aulas de clase

Se llegó a la conclusión que las condiciones de las aulas de clase según la observación realizada no cuentan con las adecuaciones necesarias para el desempeño de las

actividades por parte de los docentes además; los escasos materiales didácticos y las condiciones en las que se encuentran imposibilitan estimular y desarrollar las destrezas en los niños que se encuentran en esta área.

**Observación 2:** Habilidades Básicas de los niños y niñas de primer año de educación básica.

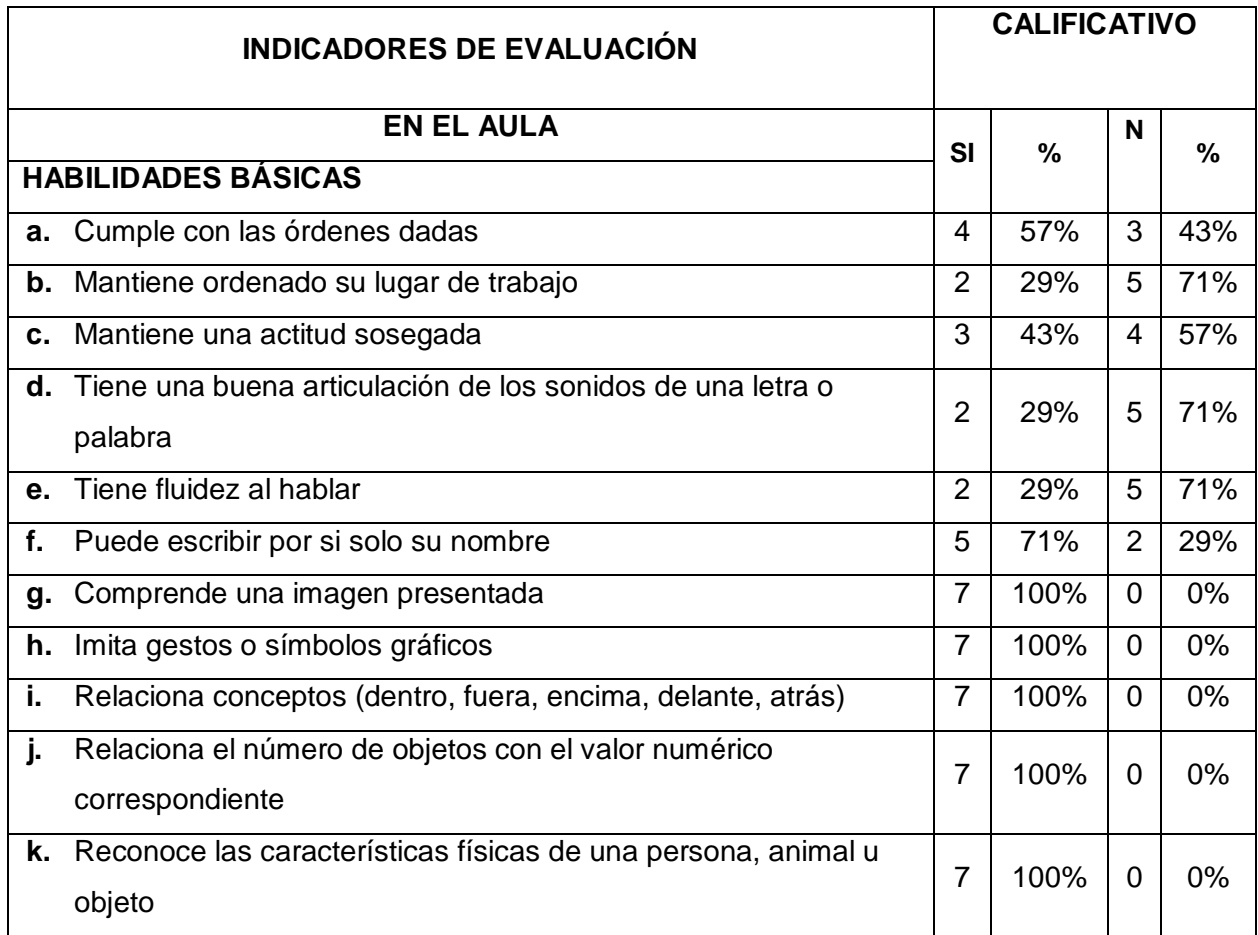

**Tabla 14.** Habilidades Básicas Primer Curso

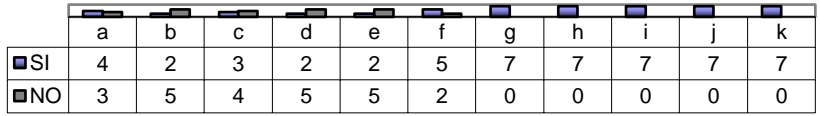

SI NO

**Figura 14.** Habilidades Básicas Primer Curso **Fuente:** Fichas de Observación realizadas Septiembre del 2014 **Elaboración:** Jessica Robalino – Silvia Solis

#### **Lectura interpretativa Figura 14:** Habilidades Básicas Primer Curso

Según los resultados de la observación en esta área, el 57% cumple con las órdenes dadas y el 43% no; el 71% mantiene ordenado su lugar de trabajo y el 29% no, el 43% mantiene una actitud sosegada y el 57% no; el 29% tiene una buena articulación de los sonidos, letras o palabras mientras que el 71% no; el 29% tiene fluidez al hablar y el 71% no; el 71% puede escribir por si solo su nombre y el 29% no puede; el 100% pueden comprender una imagen presentada, imitar gestos, relacionar conceptos (dentro, fuera, encima, delante, atrás), relacionar objetos con el valor numérico y reconocer características físicas de una persona, animal u objeto.

#### **Conclusión de Figura 14:** Habilidades Básicas Primer Curso

En esta área los niños presentan dificultad en la articulación de sonidos, fluidez al hablar y en la escritura, por lo cual es necesario enfatizar en dichas falencias para mejorar su aprendizaje mientras que, en su totalidad se pudo identificar que tienen una buena recepción para imitar gestos, comprender y relacionar características de imágenes presentadas, relacionar valores numéricos con objetos, establecer relaciones de conceptos dentro, fuera, encima, delante y atrás; por tal razón se llega a la conclusión que poseen un nivel intelectual óptimo para que puedan adquirir conocimientos similares a los de un niño y niña sin discapacidad y mejorar su calidad de vida pero sin embargo no se está aprovechando la capacidad que poseen en su totalidad al no contar con herramientas metodológicas innovadoras que existen en la actualidad y se ha comprobado en estudios anteriores que se logra mayor desarrollo intelectual con herramientas que fomentan una enseñanza-aprendizaje interactiva.

**Observación 3:** Habilidades Básicas de los niños y niñas de segundo año de educación básica.

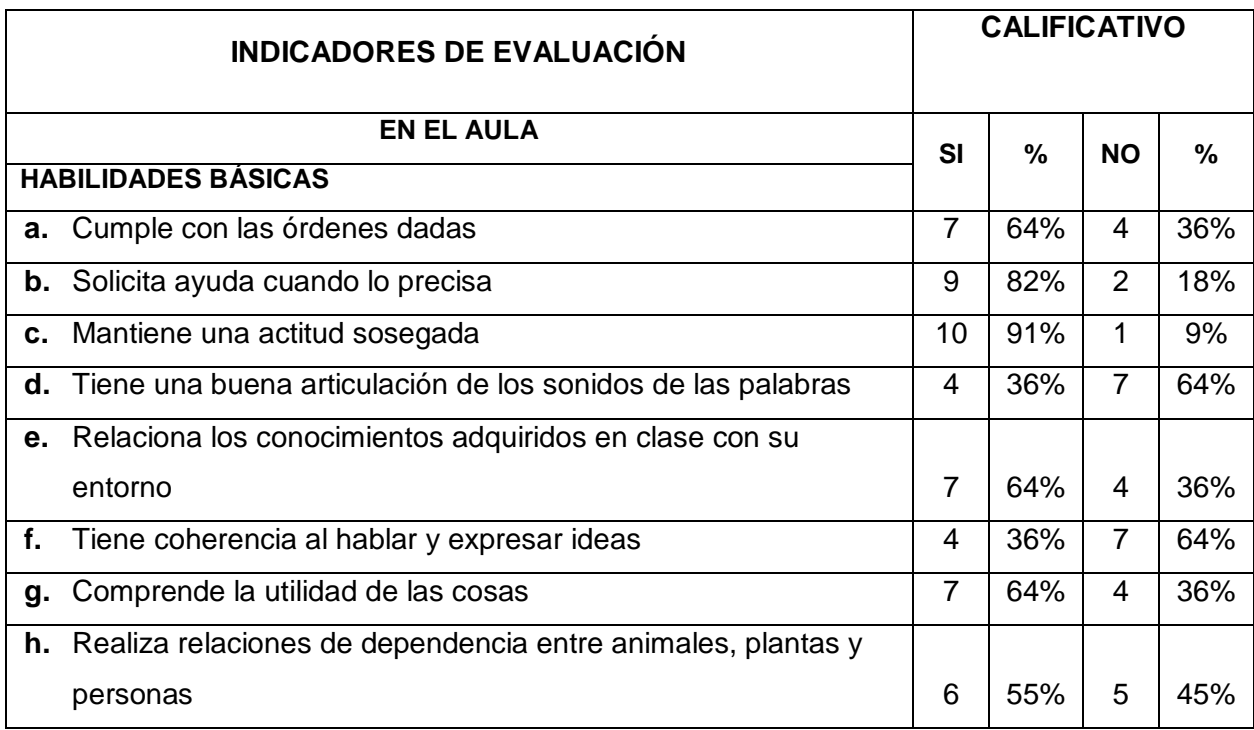

#### **Tabla 15.** Habilidades Básicas Segundo Curso

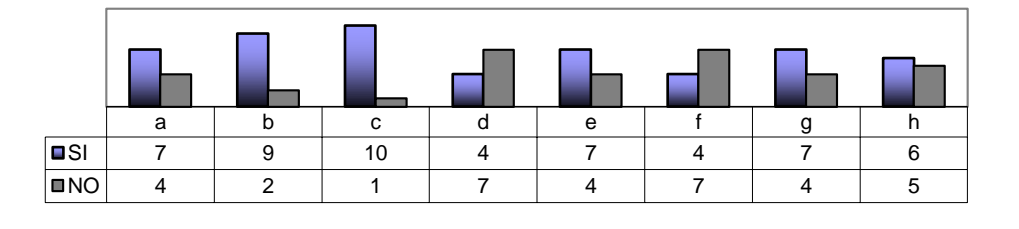

SI NO

**Figura 15.** Habilidades Básicas Segundo Curso

**Fuente:** Fichas de Observación realizadas Septiembre del 2014

**Elaboración:** Jessica Robalino – Silvia Solis

**Lectura interpretativa Figura 15:** Habilidades Básicas Segundo Curso

Los niños de segundo año de educación básica observados en un 64% cumplen con las órdenes dadas y el 36% no; el 82% solicita ayuda cuando lo precisa y el 18% no; el 91% mantiene una actitud sosegada y el 9% no; el 36% tiene una buena articulación de los sonidos de las palabras mientras que el 64% no; el 64% relaciona los conceptos adquiridos en clase con su entorno y el 36% no; el 36% tiene coherencia al hablar y expresar ideas mientras que el 64% no; el 64% comprende la utilidad de las cosas y el 36% no; el 55% es capaz de realizar relaciones de dependencia entre animales, plantas y personas mientras que el 45% no lo hace.

#### **Conclusión de Figura 15:** Habilidades Básicas Segundo Curso

Según los resultados obtenidos en la observación realizada a los niños de segundo año de educación básica, se pudo identificar que en su mayoría son capaces de realizar habilidades básicas por lo que se puede trabajar estimulando sus destrezas para mejorar su desarrollo intelectual, sin embargo presentan dificultad en el área del lenguaje por la falta de herramientas metodológicas que permitan hacer mayor énfasis en esta área.

**Observación 4:** Habilidades Básicas de los niños y niñas de tercer año de educación básica.

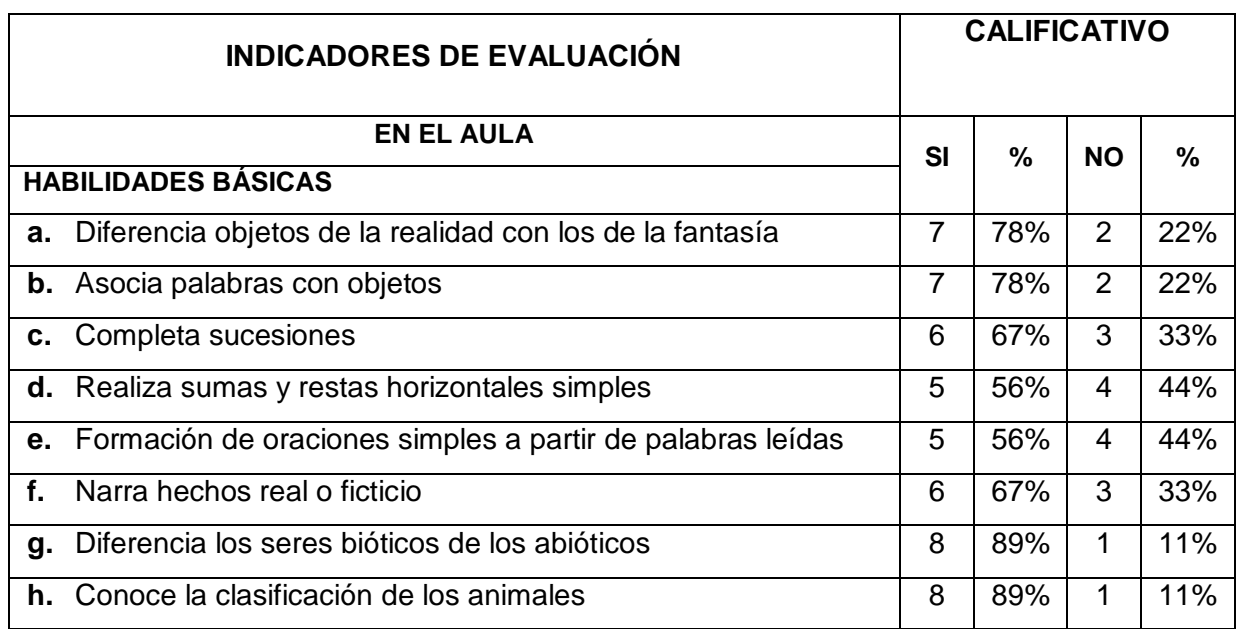

#### **Tabla 16.** Habilidades Básicas Tercer Curso

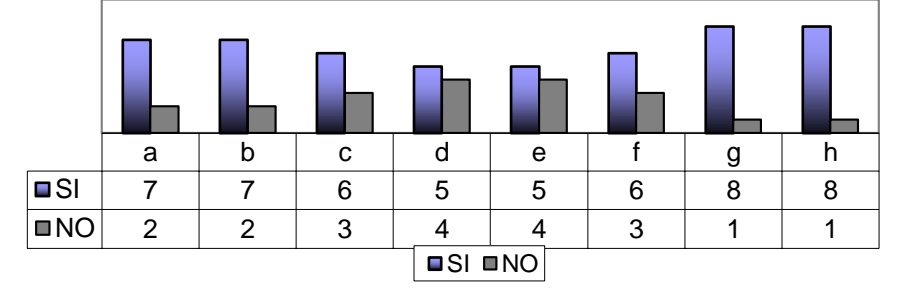

**Figura 16.** Habilidades Básicas Tercer Curso **Fuente:** Fichas de Observación realizadas Septiembre del 2014 **Elaboración:** Jessica Robalino – Silvia Solis

#### **Lectura Interpretativa Figura 16:** Habilidades Básicas Tercer Curso

En esta área el 78% diferencia objetos de la realidad con los de la fantasía y el 22% no; el 78% asocia palabras con objetos y el 22% no ; el 67% completa sucesiones y el 33% no; el 56% realiza sumas y restas horizontales simples y el 44% no ; el 56% forma oraciones simples a partir de palabras leídas y el 44% no; el 67% narra hechos real o ficticio y el 33% no; el 89% diferencia los seres bióticos de los abióticos y el 11% no; el 89% conoce la clasificación de los animales mientras que el 11% no.

**Conclusión de Figura 16:** Habilidades Básicas Tercer Curso

Según la observación realizada a los niños y niñas de tercer año de educación básica, tienen buenas nociones sobre los conocimientos básicos, habilidades y destrezas habituales; por lo que se puede llevar a cabo estrategias metodológicas innovadoras que estimulen y complementen la acción directa del formador y así de esta forma mejorar el desarrollo intelectual de los niños y niñas de esta área.

**Observación 5:** Habilidades Básicas de los niños y niñas de cuarto año de educación básica.

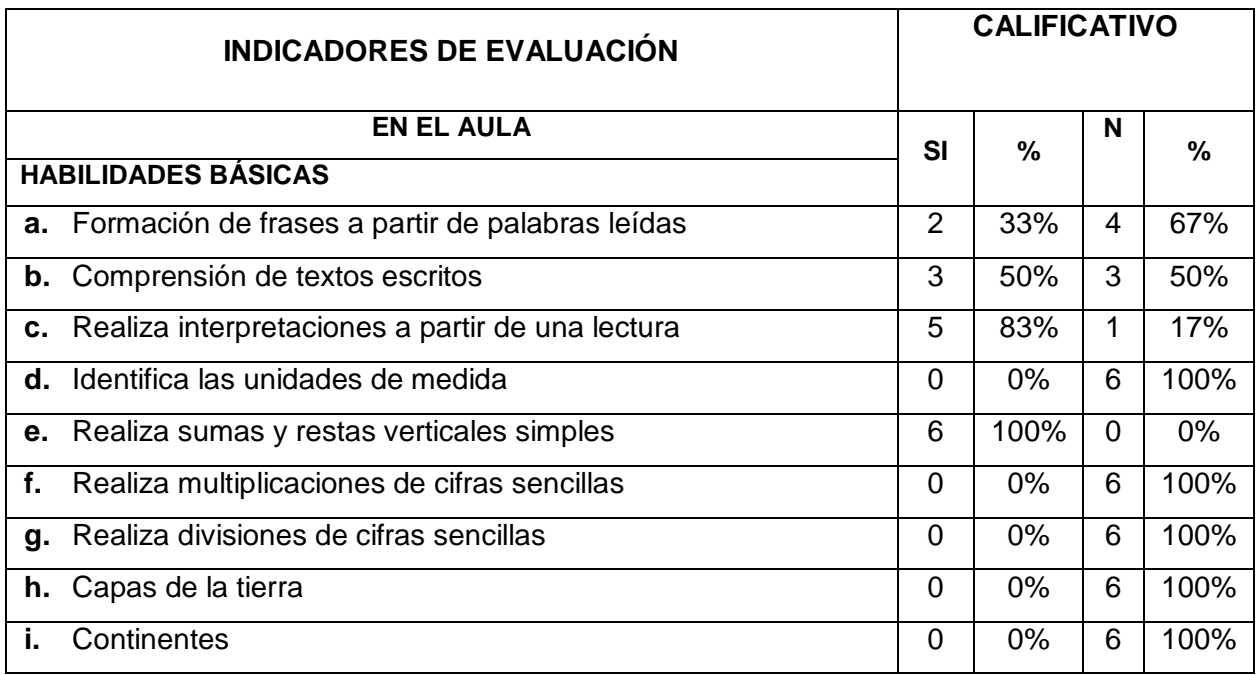

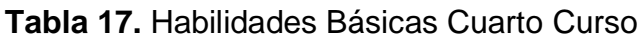

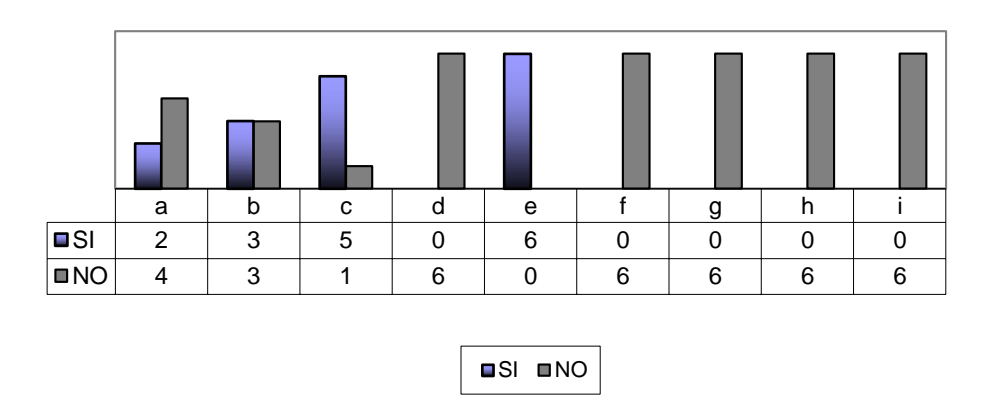

**Figura 17.** Habilidades Básicas Cuarto Curso **Fuente:** Fichas de Observación realizadas Septiembre del 2014 **Elaboración:** Jessica Robalino – Silvia Solis

**Lectura interpretativa Figura 17:** Habilidades Básicas Cuarto Curso

En la observación realizada a los alumnos de cuarto año de educación básica, se obtuvo que el 33% forma frases a partir de palabras leídas y el 67% no; el 50% comprende textos escritos y el otro 50% no; el 83% realiza interpretaciones a partir de una lectura y el 17% no; el 100% es capaz de realizar sumas y restas verticales; mientras que el 100% de los niños y niñas de este curso no identifica unidades de medida, no realiza multiplicaciones, divisiones y no identifica capas de la tierra, ni los continentes, es decir no cuentan con conocimientos geográficos.

#### **Conclusión de Figura 17:** Habilidades Básicas Cuarto Curso

Se llegó a la conclusión según la observación realizada, que los niños y niñas de cuarto año de educación básica poseen un alto porcentaje de desconocimientos de materias de geografía, sin embargo poseen un buen nivel en materias de lenguaje, conocimientos básicos de matemáticas, y un aceptable coeficiente intelectual en cuanto a interpretaciones propias, por lo que se puede hacer énfasis en estrategias metodológicas que generen un proceso de cambio positivo a nivel intelectual.

#### **4.2 ANÁLISIS COMPARATIVO, EVOLUCIÓN, TENDENCIA Y PERSPECTIVAS.**

Las exigencias en el campo educativo cada vez son mayores, aún más en casos donde se requiere de una atención prioritaria como en el caso de la educación para personas con discapacidad. En la ciudad de Milagro el centro educativo AVINNFA ha venido realizando una labor ardua por brindar atención especializada a los niños y niñas que poseen algún tipo de discapacidad, a pesar de esto; al ser una Institución privada se ha visto inmerso en un sinnúmero de limitaciones que impiden su crecimiento y evolución, por lo cual como aporte para generar un cambio positivo se da a conocer la presente investigación; la cual se orienta a mejorar el desarrollo y desenvolvimiento a la ardua labor que realizan los docentes en la Institución para cumplir con el objetivo de mejorar la calidad de vida de los niños con discapacidad dando las pautas para una vida social a través del proceso de enseñanza-aprendizaje.

#### **4.3 RESULTADOS**

Se ha establecido que en el centro de rehabilitación y educación AVINNFA del cantón Milagro, los niños y niñas de primer a cuarto año de educación básica, considerando que se encuentran en un proceso de ser incluidos a una institución de educación regular existe la necesidad de mejorar su proceso de aprendizaje y se cree firmemente que la tecnología es un aporte fundamental ya que en la actualidad en todos los ámbitos la tecnología está inmersa, por tal razón se visualizó la falta de herramientas metodológicas innovadoras para mejorar la calidad de su aprendizaje como resultado de la falta de presupuesto con el que dispone la institución, así también se pudo observar que las áreas de estudio no cuentan con las adecuaciones necesarias que limitan el desenvolvimiento de las actividades escolares y la desactualización de los docentes sobre las TIC'S, cabe mencionar que para empezar con un cambio en la enseñanza-aprendizaje es necesario el aprovechamiento de las herramientas tecnológicas, por tal razón es útil y necesaria la aplicación de la propuesta.

## **4.4 VERIFICACIÓN DE HIPÓTESIS**

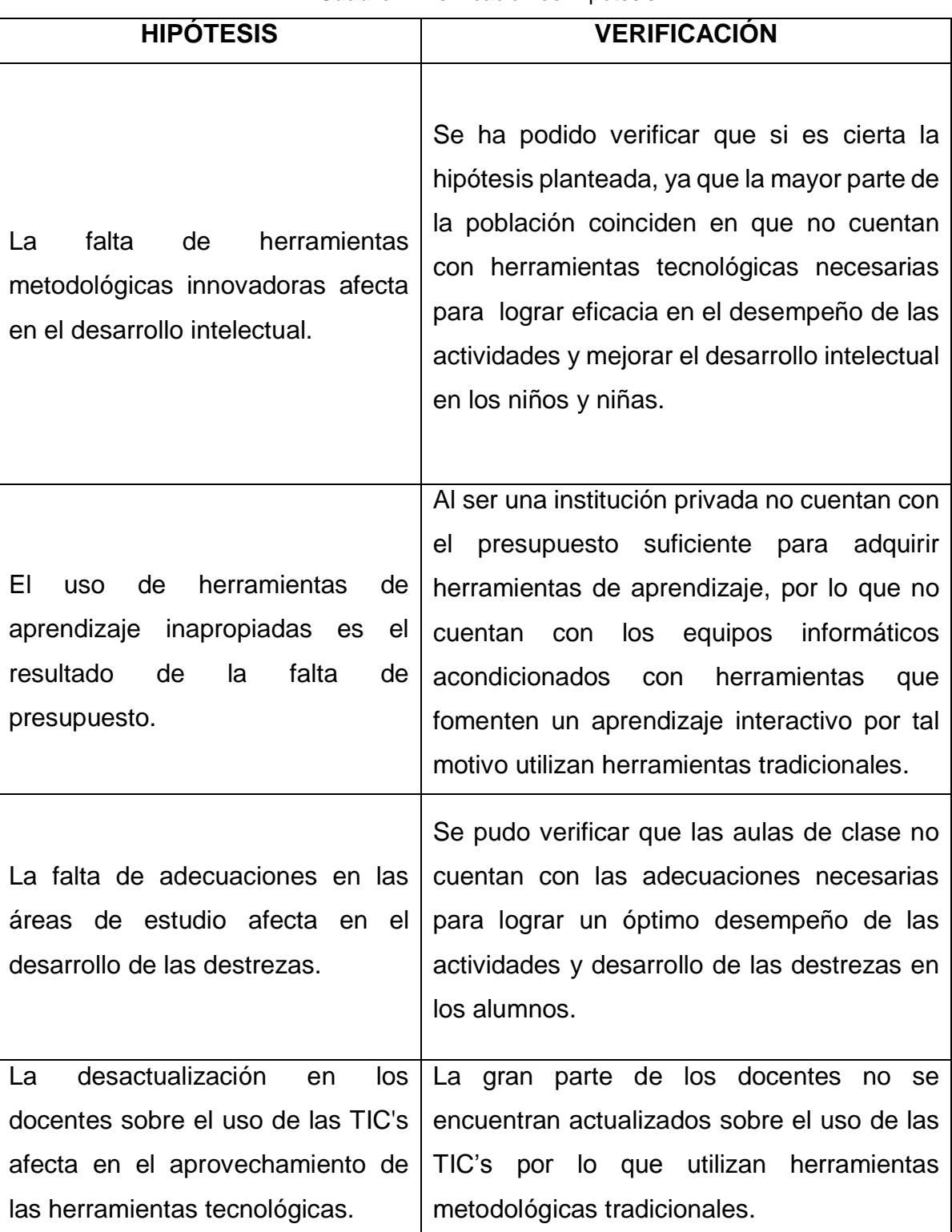

**Cuadro 4**. Verificación de Hipótesis

**Fuente:** Matriz de Metodología de Investigación **Elaborado:** Jessica Robalino-Silvia Solis

# **CAPÍTULO V PROPUESTA**

#### **5.1 TEMA**

Implementar un Software Educativo **"ETIF"** diseñado para la Enseñanza-Aprendizaje a través de la tecnología, en el nivel de inclusión escolar para estimular el desarrollo intelectual de los niños y niñas del Centro de Rehabilitación y Educación Especial AVINNFA de la ciudad de Milagro.

#### **5.2 FUNDAMENTACIÓN**

El objetivo que persigue la educación especial, es brindar una educación que garantice el derecho de que todos los alumnos con discapacidad puedan acceder a un aprendizaje en igualdad de condiciones que todo ser humano, sin barreras de accesibilidad que imposibiliten un proceso de enseñanza y aprendizaje de calidad.

Tomando en consideración, de que todo niño con discapacidad tiene la posibilidad de mejorar su estilo de vida por medio de una educación especializada, a través de modelos innovadores utilizando herramientas metodológicas que mejoren su proceso de aprendizaje.

Ante esto, el Centro de Rehabilitación y Educación Especial AVINNFA, brinda atención especializada para aquellos niños y niñas que poseen algún tipo de discapacidad, dando la oportunidad de mejorar sus habilidades y destrezas a través de un proceso de enseñanza personalizado en base a los contenidos curriculares generales; es decir los docentes realizan planificaciones y adaptaciones necesarias a los contenidos curriculares en la educación regular, dicha institución, persigue el objetivo de que los niños considerados como educables, sean incorporados a una institución de educación regular y que puedan desempeñarse posteriormente en la vida social con plenitud.

Por lo cual, se considera un aporte al proceso de inserción escolar, la utilización de las tecnologías de información y comunicación TIC'S, en el proceso de enseñanzaaprendizaje de los niños con algún tipo de discapacidad, ya que como base que fundamenta nuestra investigación, es el hecho de un aprendizaje interactivo a través de herramientas que nos ofrece los avances tecnológicos en la actualidad para estimular el desarrollo cognitivo y lograr una plena inserción escolar.

#### **5.3 JUSTIFICACIÓN**

La presente propuesta lo que pretende es lograr la integración de la tecnología en el área de la educación especial, ya que en la actualidad se considera que el uso de herramientas tecnológicas es esencial en los distintos sectores sociales; y aún más en el ámbito educativo.

Considerando que, el uso de las tecnologías de la información y la comunicación TIC´s, en el área educativa brindan la posibilidad de desarrollar experiencias formativas diferentes a las tradicionales, permitiendo obtener resultados positivos en el proceso de enseñanza-aprendizaje de los niños y niñas.

Es por tal razón, que la propuesta se orienta a la aplicación de un software educativo diseñado con técnicas de enseñanza basadas en los contenidos curriculares de una educación regular adaptada a los contenidos curriculares de una educación especial, con la finalidad de estimular el desarrollo cognitivo de los niños y niñas con discapacidad a través de colores, imágenes y sonidos que permitan captar la atención y motivar su interés.

Además, se incentiva a la ruptura de barreras de espacio en las actividades de enseñanza-aprendizaje ya que, se intenta por medio del software desacondicionar la enseñanza presencial en las aulas de clase, además estimular a reforzar los conocimientos adquiridos favoreciendo al aprendizaje cooperativo entre docente, estudiante y padres de familia.

Cabe destacar que, esta propuesta no solo se orienta al uso específico en niños y niñas con discapacidad sino también, se ha considerado la posibilidad de implementar dicho software en las escuelas de educación regular, ya que está basado en los contenidos curriculares establecidos por el Ministerio de Educación.

#### **5.4 OBJETIVOS**

#### **5.4.1 Objetivo General**

 $\checkmark$  Aplicar el uso de la tecnología en el proceso de enseñanza-aprendizaje a través de un software educativo para que los niños y niñas con discapacidad sean incluidos en la educación regular.

#### **5.4.2 Objetivos Específicos**

- $\checkmark$  Analizar el estado que se encuentran las computadoras del laboratorio de cómputo de la institución para determinar la plataforma en la que se desarrollará el sistema.
- $\checkmark$  Definir las actividades educativas que consoliden los conocimientos dados en clase para que la aplicación cumpla con todos los requerimientos.
- $\checkmark$  Analizar la posibilidad de que el Sistema sea utilizado en la educación regular para ampliar la utilización del software en el mercado.

#### **5.5 UBICACIÓN**

#### **Mapa**

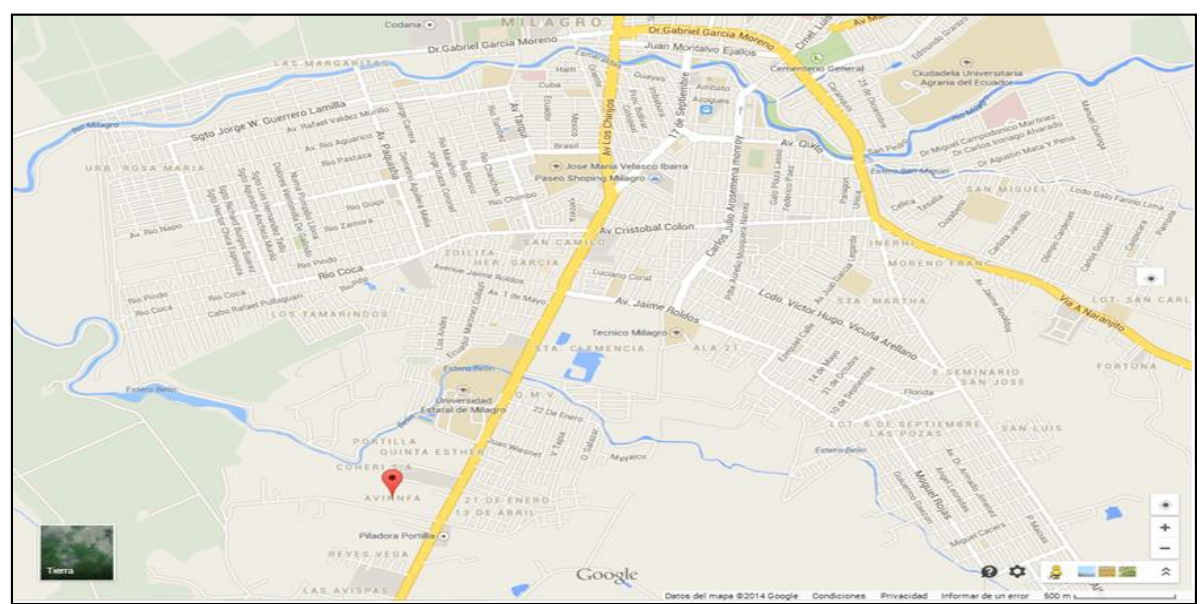

**Fuente:** Google Map, Julio del 2014

#### **Institución**

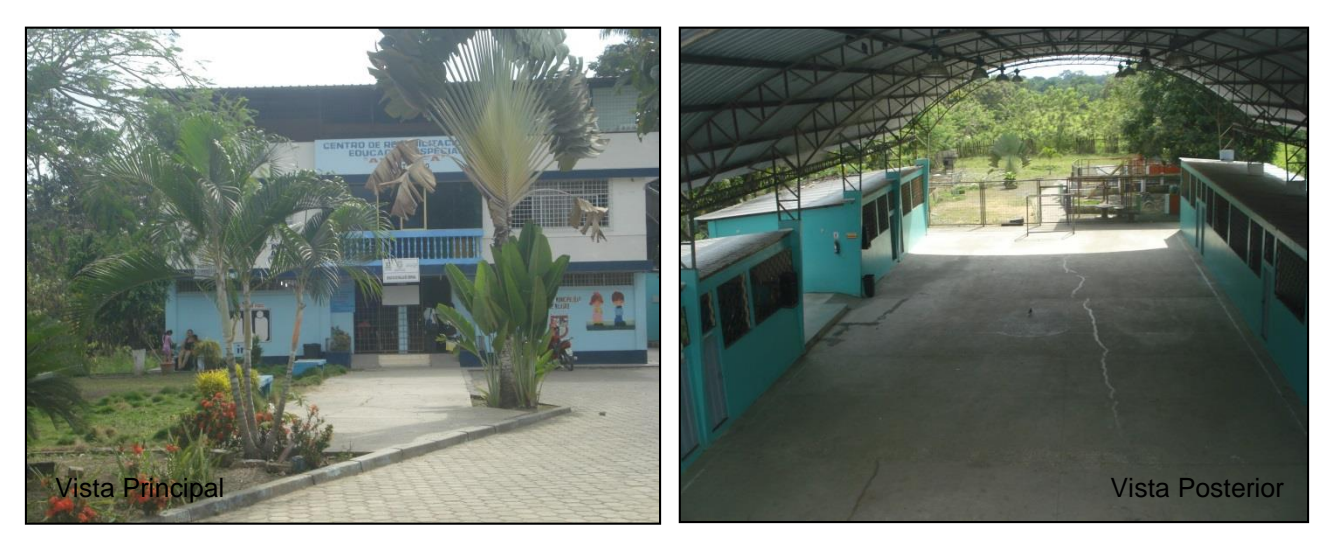

**Fuente:** Fotos por Jessica Robalino-Silvia Solis

La presente Propuesta está dirigida al Centro de Rehabilitación y Educación Especial AVINNFA, que se encuentra en el Km 2 ½ VÍA Virgen de Fátima del Cantón Milagro Provincia del Guayas.

### **5.6 ESTUDIO DE FACTIBILIDAD**

### **FACTIBILIDAD PRESUPUESTARIA**

El presente proyecto es factible ya que la propuesta presentada plantea la posibilidad de hacer uso de la tecnología en el aprendizaje de los niños y niñas con discapacidad que están en un proceso de ser incluidos a las instituciones de educación regular en el centro de educación y rehabilitación especial AVINNFA de la ciudad de Milagro, ya que se determinó en el estudio realizado que la tecnología es una gran aporte para mejorar la enseñanza y el aprendizaje, por lo que se propuso la posibilidad de implementar un software educativo en una plataforma de uso libre que sirva de ayuda para estimular al desarrollo cognitivo a través de un aprendizaje interactivo.

#### **FACTIBILIDAD TECNICA**

Con los datos obtenidos a través de la investigación realizada, se puede establecer que técnicamente la ejecución de la propuesta presentada es posible, ya que se manejarán los recursos tecnológicos y humanos, necesarios para la aplicación del mismo.

#### **FACTIBILIDAD ADMINISTRATIVA**

Los objetivos de la propuesta son factibles administrativamente, ya que se pretende adaptar las actividades curriculares a la propuesta presentada, utilizando los recursos con los que la Institución cuenta.

#### **5.7 DESCRIPCIÓN DE LA PROPUESTA**

La propuesta para este proyecto es implementar un software educativo en las computadoras que estén disponibles en el laboratorio de computo de la Institución para los niños y niñas de primero a cuarto año de educación básica que se encuentran en un proceso de ser incluidos a una educación regular, mediante esto, estimular el desarrollo cognitivo y a su vez hacer uso de la tecnología en el proceso de enseñanza-aprendizaje en la educación especial.

Este software se encuentra desarrollado en el lenguaje de programación Java, mancomunadamente con el entorno de programación NetBeans IDE 8.0.0 con una de Base de Datos desarrollada en Mysql, así también, para elaborar reportes se utilizó el software iReport 5.0.0. [VER ANEXO 8]

Se puede recalcar que el software está desarrollado en java, el cual es multiplataforma, esto quiere decir que puede ser utilizado por diversos sistemas operativos, además en un futuro se podrá implementar dicho software en equipos portátiles como tablet, smartphone, etc. esto permitirá no solo ayudar al aprendizaje en un aula clase, sino también a los padres de familia, ayudando a reforzar en casa los conocimientos adquiridos en clases y así de esta forma por medio de esta propuesta se deja un referente para próximos estudios. [\[VER ANEXO 9\]](#page-179-0)

Para promocionar el Software se diseñó una estrategia de Marketing que tiene como objetivo dar a conocer el producto y así lograr captar la participación en el mercado de Software Educativos.

#### **Estrategia de Marketing**

#### **Producto:**

Software diseñado para la enseñanza-aprendizaje de niños y niñas con discapacidad.

**Tipo de producto:** Software Educativo

#### **Modulo Administrativo**

Se encuentran todos los procesos administrativos de ingreso, consultas, modificación, eliminación de datos al sistema.

#### **Modulo Educativo**

El modulo educativo contiene las herramientas educativas que apoyan a la labor de los docentes en la enseñanza-aprendizaje de los niños y niñas.

**Nombre:**

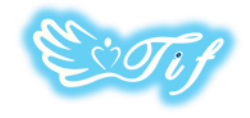

**Logo:**

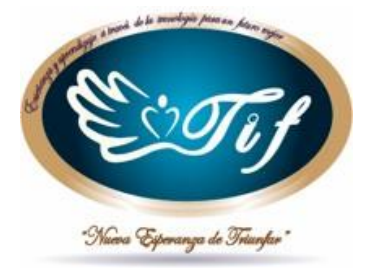

**Eslogan:** Nueva Esperanza de Triunfar

#### **Plaza:**

- $\checkmark$  Centros de Educación Especial.
- $\checkmark$  Padres de Familia de niños y niñas con discapacidad intelectual.
- $\checkmark$  Escuelas de Educación Regular.

#### **Promoción:**

- Publicidad por diferentes canales o medios de difusión.
	- $\checkmark$  Volantes
	- $\checkmark$  Trípticos.
	- $\checkmark$  Redes Sociales

#### **Precio:**

El precio en el Mercado en ventas de Software Educativos estima un valor de \$4000 a \$5000.

Mientras que el precio estimado para la venta de este Software oscila entre los \$1500 a \$2000.

#### **5.7.1 Actividades**

Para la ejecución de la presente propuesta se planifica las siguientes actividades:

- Observación de la Problemática.
- $\checkmark$  Realizar un análisis a los contenidos curriculares en una educación especial.
- Entrevista con la autoridad del Centro de Rehabilitación Educación Especial AVINNFA.
- $\checkmark$  Ficha de Observación en las aulas de educación básica.
- $\checkmark$  Ficha de Observación a los niños y niñas de primero a cuarto año de educación básica.
- $\checkmark$  Encuesta a los docentes de primer a cuarto año de educación básica.
- Determinar el estado de los equipos de cómputo del laboratorio de la institución.
- $\checkmark$  Evaluación y control permanente de la propuesta.

#### **5.7.2 Recursos, Análisis Financiero**

#### **Recursos Humano:**

Directora, docentes, investigadoras.

Investigadoras y desarrolladoras del software de Juegos educativos, La Licda. María Esperanza del Rocío Moran Espinoza Directora del Centro de Rehabilitación y Educación Especial AVINNFA, las docentes de los niveles Básicos. Lcda. Viviana Villalba del 1er año de Básica, Lcda. Carmen Rosa Cesén Cesén del 2do año de Básica, Lcda. Karina López del 3er año de Básica, Lcda. María Esperanza del Rocío Moran Espinoza del 4to año de Básico, Tlga. Jessica Noemí Brito Poveda docente de Computación, Ing. Francisco Ernesto Albuja Benítez docente de Agronomía, Tlga. Rocío Rodríguez en terapia física, Tlga. Lilian Lorayne Moreira Samaniego y Mirtha Jacqueline Bernal Pinos en Terapia de Lenguaje constituyen el recurso humano utilizado para la ejecución de la propuesta.

#### **Recursos Materiales:**

Computadora portátil, fotocopiadora, impresora, hojas, pen drive que fueron utilizados para verificación de las actividades y del proceso en general.

#### **Recursos Financieros:**

| <b>Gasto</b>                         | <b>Costo</b> |
|--------------------------------------|--------------|
| Internet                             | \$30,00      |
| Impresiones                          | \$60,00      |
| Fotocopias                           | \$30,00      |
| Impresiones finales y encuadernación | \$60,00      |
| Viáticos                             | \$40,00      |
| Discos compactos                     | \$20,00      |
| Otros                                | \$70,00      |
| <b>TOTAL</b>                         | \$310,00     |

**Cuadro 5.** Presupuesto

**Fuente:** Jessica Robalino – Silvia Solis

#### **5.7.3 Impacto**

La propuesta presentada será un aporte favorable para la Institución de Educación Especial AVINNFA, y tendrá un impacto social relevante ya que, el software presentado como parte de la propuesta en la investigación está diseñado para lograr mayor eficacia y efectividad en el proceso de enseñanza-aprendizaje logrando desarrollar las habilidades cognitivas en los niños y niñas que poseen discapacidad y así, mejorar su calidad de vida.

Así también, como un aporte adicional el software complementará a los procesos que realizan los docentes y en sus actividades diarias.

## **5.7.4 Cronograma**

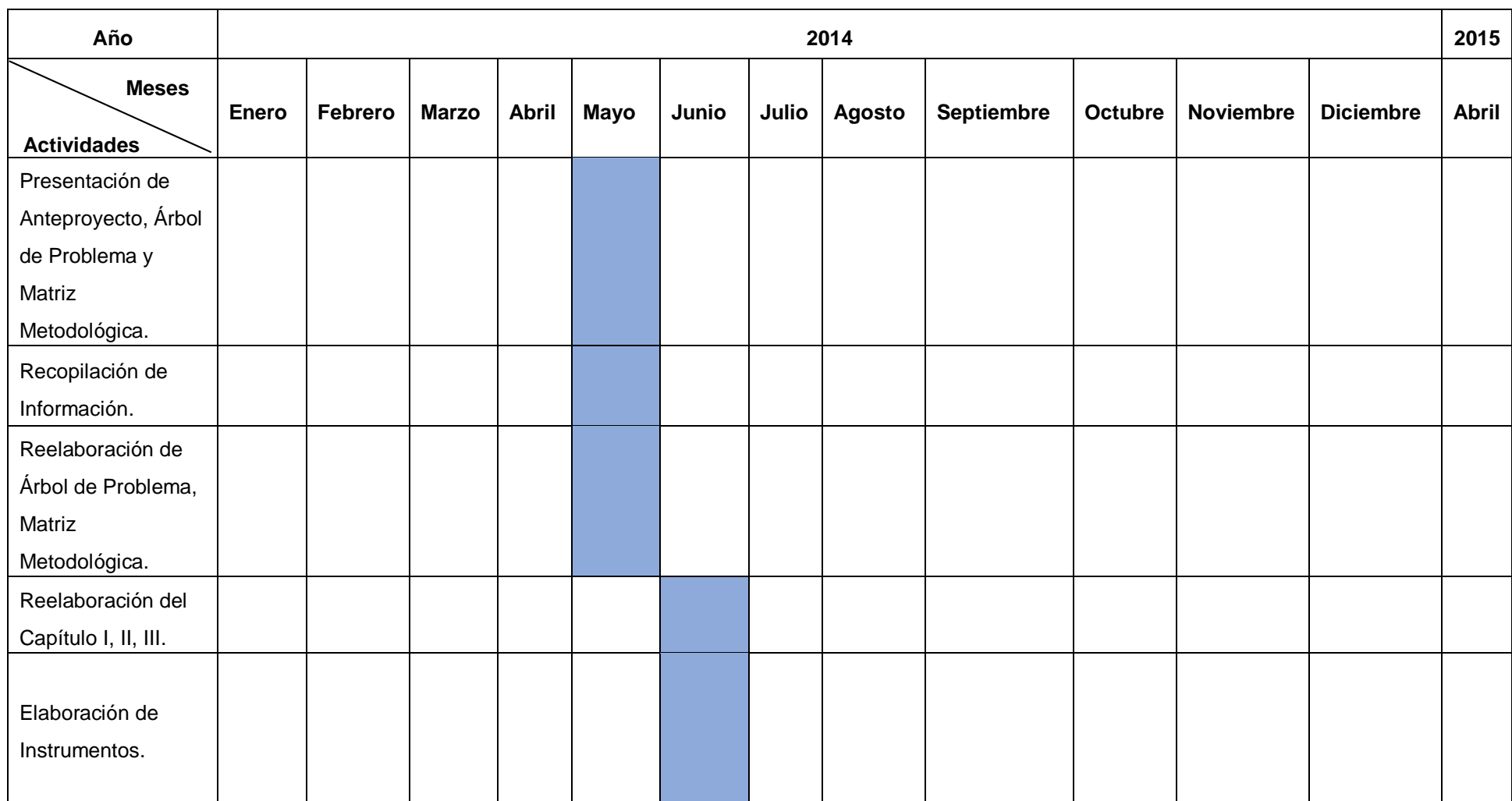

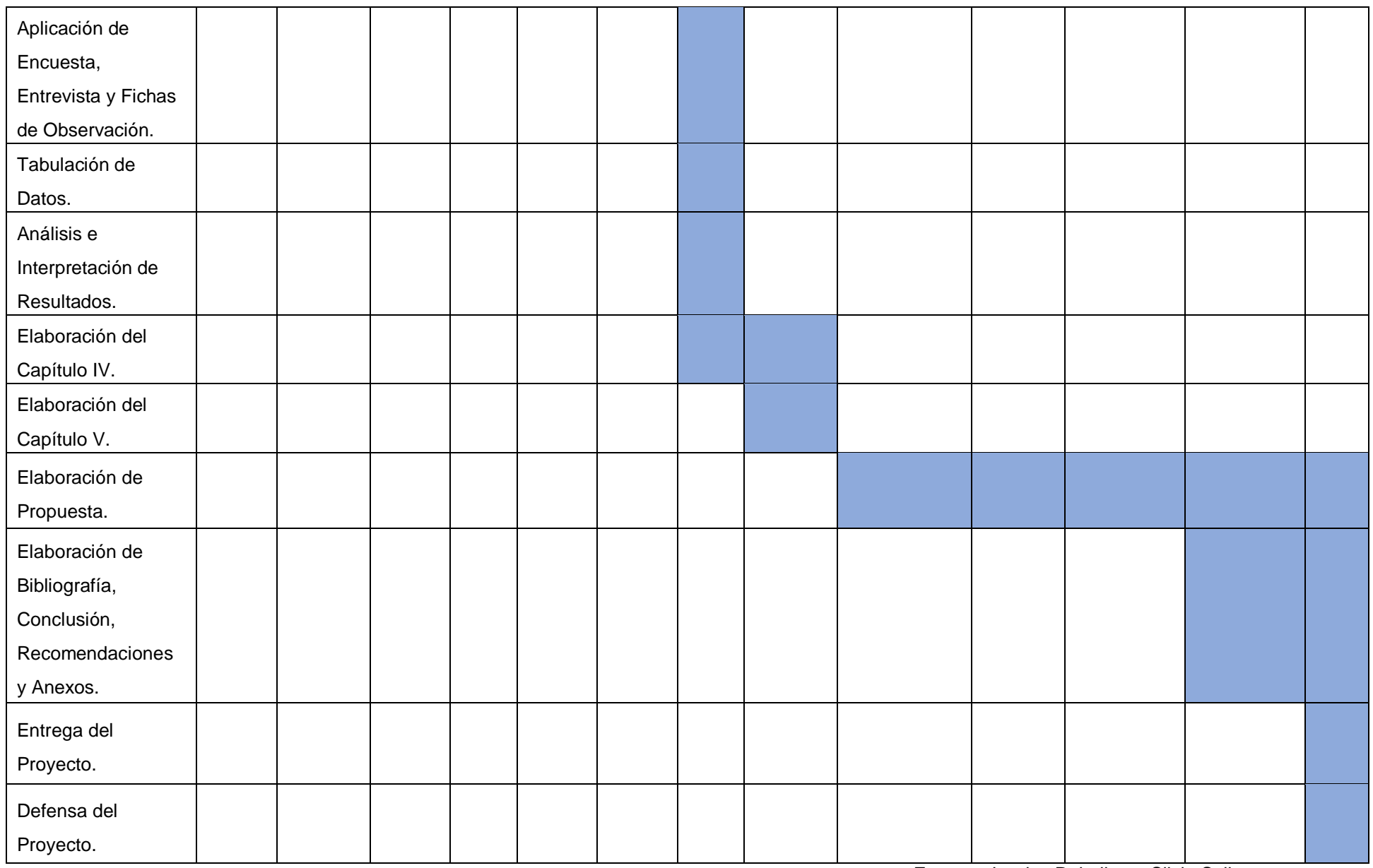

 **Fuente:** Jessica Robalino – Silvia Solis

#### **5.7.5 Lineamiento para evaluar la Propuesta**

La propuesta implementada tiene como finalidad el uso de un aprendizaje interactivo en la educación especial, por lo que para que el proyecto tenga el resultado esperado se evalúa antes, durante y después de la aplicación del software educativo, con la finalidad de determinar la eficacia del mismo.

### **CONCLUSIONES**

- **1.** Al efectuar el estudio de las Herramientas metodológicas utilizados en el proceso de enseñanza-aprendizaje en la Institución de educación especial AVINNFA, se pudo identificar nuevas alternativas pedagógicas de enseñanza basada en la tecnología para mejorar la forma de aprender de los niños de primero a cuarto año de educación básica, fomentando un mejor aprendizaje y mejorar su calidad de vida.
- **2.** La institución no cuenta con un software educativo para el proceso de enseñanzaaprendizaje de los niños que están en un proceso de ser incluidos a una institución de educación regular, por tal razón utilizan herramientas metodológicas tradicionales.
- **3.** A través de las tecnologías de información y comunicación TIC's se puede mejorar los procesos enseñanza, logrando efectividad del aprendizaje para satisfacer las necesidades educativas de los niños con discapacidad.
- **4.** El software educativo para el proceso de enseñanza y aprendizaje de los niños con discapacidad son escasos y carecen de adaptaciones pedagógicas necesarias para una educación especial.
- **5.** El uso de una aplicación computacional mejora la capacidad del aprendizaje en los niños, ya que las interacciones gráficas y de sonidos logran captar la atención y estimular el desarrollo cognitivo.

### **RECOMENDACIONES**

- **1.** Utilizar un aprendizaje interactivo para lograr desarrollar las destrezas cognitivas de los niños que se encuentran en el nivel de inclusión escolar.
- **2.** Utilizar el software diseñado para primero a cuarto año de educación básica en la institución de educación especial AVINNFA, para ver las mejoras en la enseñanza y aprendizaje de los niños y niñas con discapacidad.
- **3.** Difundir a los padres de familia para el uso de la tecnología y así fomentar la cultura del autoaprendizaje a través del software.
- **4.** Hacer que el software se base a los requerimientos y adaptaciones curriculares necesarias.
- **5.** La enseñanza para los niños debe ser una actividad divertida para lograr captar su atención y su motivación por medio de elementos interactivos imágenes, sonidos.

### **BIBLIOGRAFÍA**

DEITEL, Harvey, DEITEL, Paul: *Como programar en Java,* Pearson Educación, México, 2004.

LLOBET AZPITARTE, Rafael, et al.: *Introducción a la Programación Orientada a Objetos con Java,* España, 2009.

HEGARTY, Seamus: *Educación de Niños y Jóvenes con Discapacidades – Principios y Práctica*, Organización de las Naciones Unidas para la Educación, la Ciencia y la Cultura "UNESCO",1994.

MARTIN, Roció: *Las Nuevas Tecnologías en la Educación*, Fundación AUNA, Madrid, 2005.

AGUILERA VIGIL, Carolina Soledad: *Recursos para fomentar la Accesibilidad Tecnológica en la Comunidad: La tecnología como herramienta de apoyo en la Educación Especial y la Discapacidad*, Tesis de Grado para optar el título de Magister Internacional Comunicación y Periodismo Digital, Instituto de Comunicación y nuevas Tecnologías, Universidad Mayor, Santiago de Chile, 2011.

PLATA ALARCON, Wendy Roxana: *Análisis, Diseño e Implementación de una aplicación que sirva de apoyo en el proceso de Enseñanza-Aprendizaje dirigido a niños especiales,* Tesis de Grado para optar el título de Ingeniero en Computación especialización Sistemas Tecnológicos, Facultad de Ingeniería en Electricidad y Computación, Escuela Superior Politécnica del Litoral, Guayaquil, 2009.

BENAVIDES GARZON, Gabriela de los Ángeles: *Análisis, Diseño e Implementación de un sistema multimedia para la Enseñanza de matemáticas para niños con síndrome de Down*, Tesis de Grado para optar el Título de Ingeniero en Sistemas, Facultad de Sistemas e Informática, Escuela Politécnica del Ejercito, Sangolqui, 2005.

CÁRDENAS GÁRATE, Marcela, SARMIENTO BERMEO, Marcia: *Elaboración de un Software Educativo de Matemática para reforzar la Enseñanza-Aprendizaje mediante*  *el juego interactivo, para niños tercer año de educación básica*, Tesis de Grado para optar el Título de Licenciada en Ciencias de la Educación mención en Pedagogía, Facultad Ciencias Humas y de la Educación, Universidad Politécnica Salesiana, Cuenca, 2010.

CAJAMARCA MORQUECHO, María Gabriela, FAJARDO BUÑAY, Gloria Melida: *Análisis, Diseño, e Implementación de un Software Educativo para la validación de una pizarra digital interactiva para niños con Discapacidad Cognitiva leve del Instituto Piloto de Integración del Azuay*, Tesis de Grado para optar el título de Ingeniero Electrónico, Carrera de Ingeniería Electrónica, Universidad Politécnica Salesiana, Cuenca, 2013.

ASAMBLEA NACIONAL REPUBLICA DEL ECUADOR: *Ley Orgánica de Discapacidades,* Quito, Autor, 2012.

MINISTERIO DE TRABAJO Y PROMOCION DEL EMPLEO: *Lineamientos Nacionales de Política de la Formación Profesional*, Lima, Autor, 2008.

FONDO DE LAS NACIONES UNIDAS PARA LA INFANCIA: *Estado Mundial de las Infancia 2013 Niñas y Niños con Discapacidad,* New York, Autor, 2013.

MINISTERIO DE EDUCACION: *Marco Legal Educativo,* Quito, Autor, 2012.

ORGANIZACIÓN DE LAS NACIONES UNIDAS PARA LA EDUCACIÓN, LA CIENCIA Y LA CULTURA: *Informe sobre el Uso de las Tecnologías de Información y Comunicación (TIC) en la Educación para Personas con Discapacidad*, Quito, Autor, 2012.

UNIVERSIDAD PEDAGOGICA NACIONAL: *Informática como apoyo a la Educación Especial*, RODRIGUEZ, Nahir, TORO CASTAÑO, Irma, 2009.

FERREYRA, José, MENDEZ, Amalia y RODRIGO, María: "El uso de las TIC en la Educación Especial: Descripción de un Sistema Informático para Niños Discapacitados Visuales en Etapa Preescolar", *Revista Iberoamericana de Tecnología en Educación y Educación en Tecnología*, 3, Argentina, 2009, pp. 55-60.

MOYA MARTINEZ, Antonia María: "Las Nuevas Tecnologías en la Educación", *Innovación y Experiencias Educativas*, 45, Granada, 2009, pp. 1-8.

FERRO SOTO, Carlos, MARTINEZ SENRA, Ana Isabel y OTERO NEIRA, María del Carmen: "Ventajas del Uso de las TICs en el proceso de Enseñanza-Aprendizaje desde la óptica de los docentes universitarios Españoles", *EDUTEC. Revista Electrónica de Tecnología Educativa*, 29, España, 2009, pp. 1-9.

BRINCONES CALVO, Isabel: "La Incorporación de las TIC al proceso de Enseñanza y Aprendizaje", Tarbiya - *Revista de Investigación e Innovación Educativa del Instituto universitario de Ciencias de la Educación*, 39, Madrid, 2011, pp. 5-11.

GOBIERNO DE ESPAÑA - MINISTERIO DE EDUCACION, CULTURA Y DEPORTE: *Educación Inclusiva en el Sistema Educativo*, http://www.mecd.gob.es/educacionmecd/areas-educacion/sistema-educativo/educacion-inclusiva.html, extraído el 10 de Junio del 2014.

LUNA KANO, María del Rosario: *Tecnología y Discapacidad: Una Mirada Pedagógica,* http://www.revista.unam.mx/vol.14/num12/art53/, extraído el 12 de Junio del 2014.

CONSEJO NACIONAL DE IGUALDAD DE DISCAPACIDADES: *Normas Jurídicas en Discapacidad, http://plataformaconadis.gob.ec/normas-juridicas-en-discapacidadecuador/,* extraído el 15 de Junio del 2014.

GALLEGO, Santiago: *Adaptación de la educación universitaria para discapacitados visuales*, http://www.it.uc3m.es/rueda/lsfc/trabajos/Curso03-04/12.pdf, extraído el 18 de Junio del 2014.

DE LOBOS, María Elena: Técnica de la Entrevista, http://adsmaeva.blogspot.mx/2006/08/la-tcnica-de-la-entrevista.html, extraído el 19 de Junio del 2014.

LOPEZ ESCRIBANO, Carmen: *Las Nuevas Tecnologías y la Educación Infantil*, http://www.researchgate.net/publication/237431778\_LAS\_NUEVAS\_TECNOLOGAS \_Y\_LA\_EDUCACIN\_INFANTIL/file/72e7e52a30ba9c5374.pdf, extraído el 21 de Junio del 2014.

GARCIA VILLALOBOS, Julián: *Acceso a las TIC para alumnos con Discapacidad Visual*, http://ares.cnice.mec.es/informes/17/contenido/11.htm, extraído el 25 de Junio del 2014.

ENTIDADES FEDERALES A DOWN: *Guía práctica de aprendizaje digital de lectoescritura mediante Tablet para alumnos con Síndrome de Down*, http://www.sindromedown.net/adjuntos/cPublicaciones/105L\_guiahz.pdf, extraído el 6 de Agosto del 2014.

MINISTERIO DE EDUCACION: *Documentos Educativos - Pedagógicos*, http://educacion.gob.ec/documentos-pedagogicos/, extraído el 8 de Agosto del 2014.

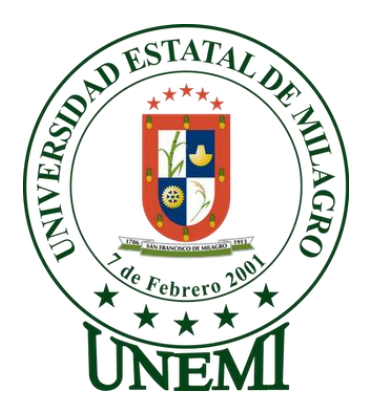

## **REPUBLICA DEL ECUADOR**

## **UNIVERSIDAD ESTATAL DE MILAGRO**

UNIDAD ACADÉMICA CIENCIAS DE LA INGENIERÍA

## **PROYECTO DE GRADO PREVIO A LA OBTENCIÓN DEL TÍTULO DE:**

## **INGENIERO EN SISTEMAS COMPUTACIONALES**

## **PROPUESTA**

# **TÍTULO:**

"ETIF" SOFWARE EDUCATIVO PARA LA ENSEÑANZA-APRENDIZAJE A TRAVÉS DE LA TECNOLOGÍA PARA UN FUTURO MEJOR.

## **AUTORES:**

ROBALINO OCHOA JESSICA TATIANA

SOLIS PAREDES SILVIA PATRICIA

MILAGRO, JUNIO DEL 2014

## **ECUADOR**

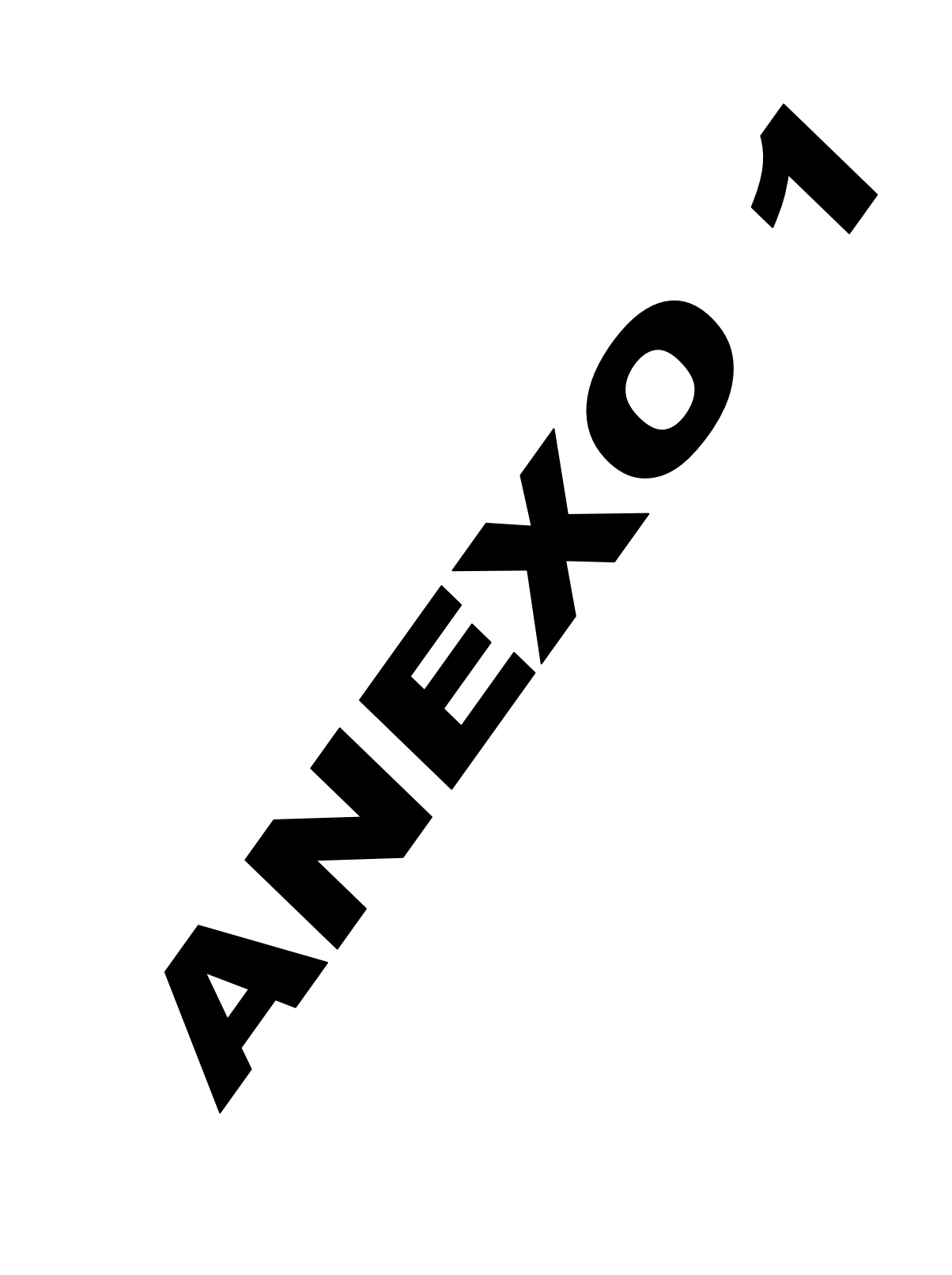

### **1. DISEÑO DE LA APLICACIÓN**

La aplicación está diseñada en base a los lineamientos estratégicos establecidos a través de la investigación realizada.

### **1.1 ESTRUCTURA DE LA APLICACIÓN**

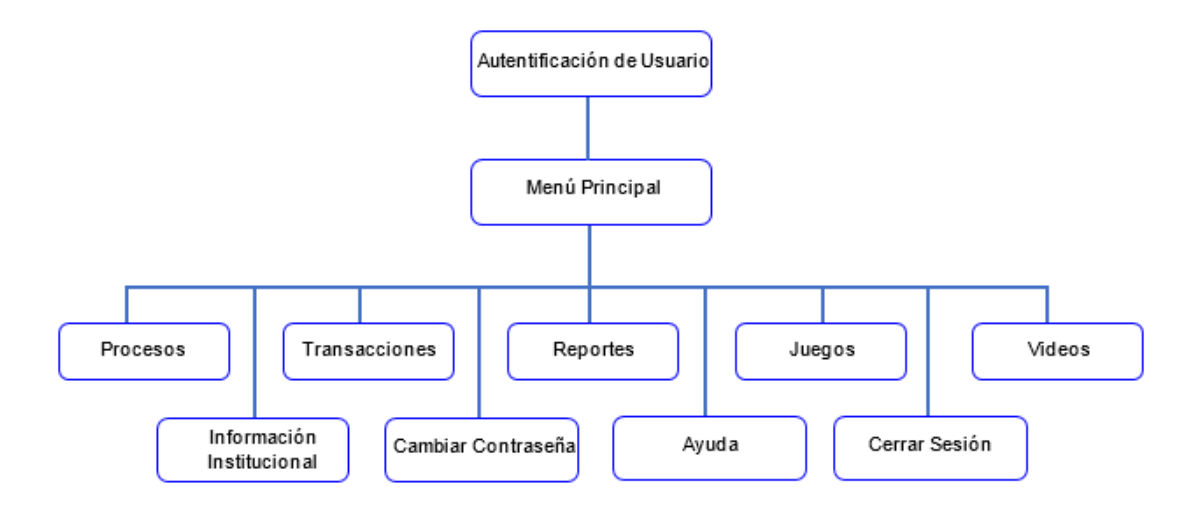

**Figura 18.** Estructura de la Aplicación Nivel 1 **Fuente:** Sistema Educativo ETIF

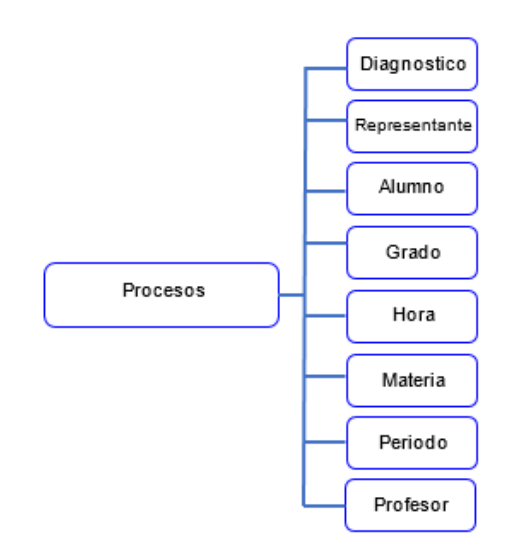

**Figura 19.** Estructura de la Aplicación Nivel 2(Procesos) **Fuente:** Sistema Educativo ETIF

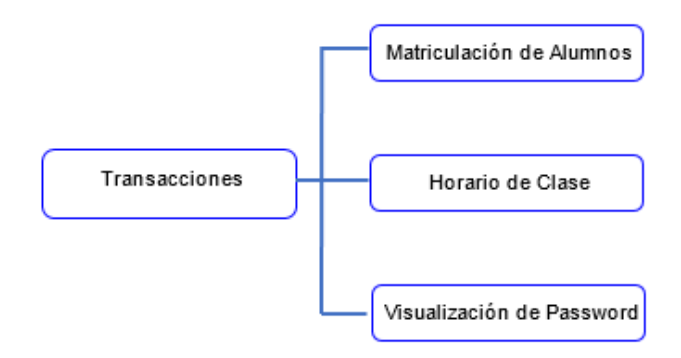

**Figura 20.** Estructura de la Aplicación Nivel 2(Transacciones) **Fuente:** Sistema Educativo ETIF

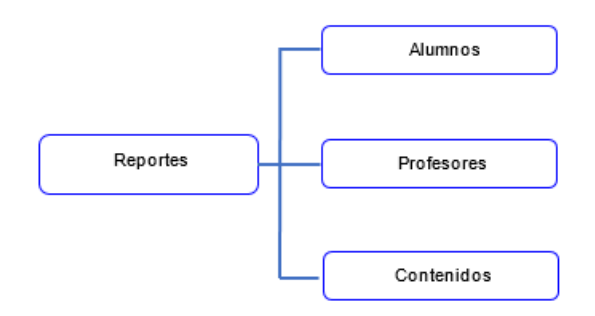

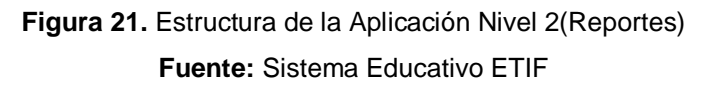

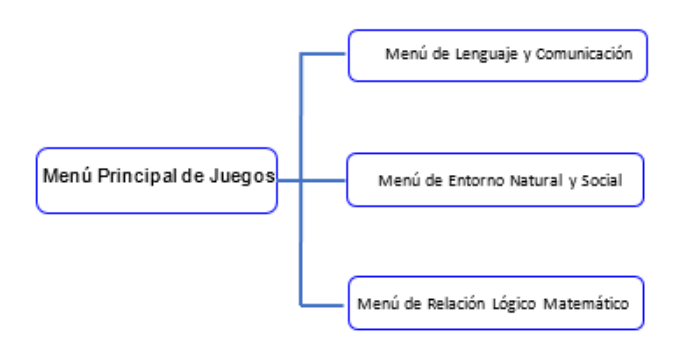

**Figura 22.** Estructura de la Aplicación Nivel 2(Juegos) **Fuente:** Sistema Educativo ETIF

## **1.2 DISEÑO DE PANTALLAS**

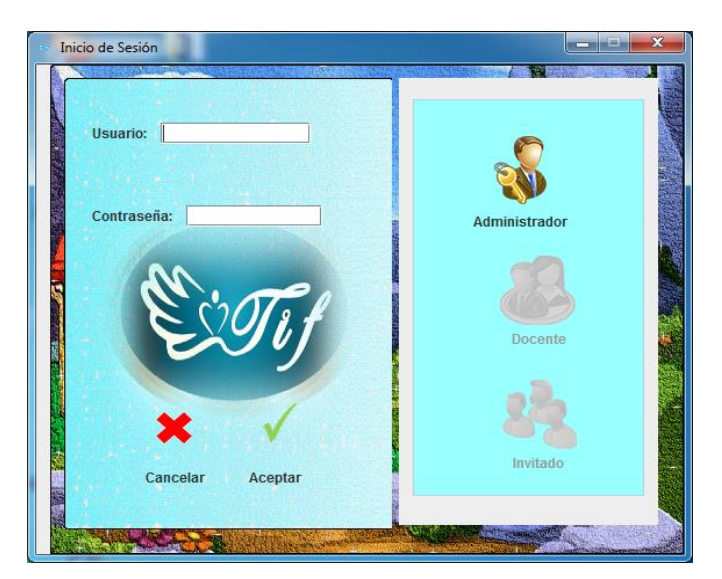

**Figura 23.** Autentificación de Usuario **Fuente:** Sistema Educativo ETIF

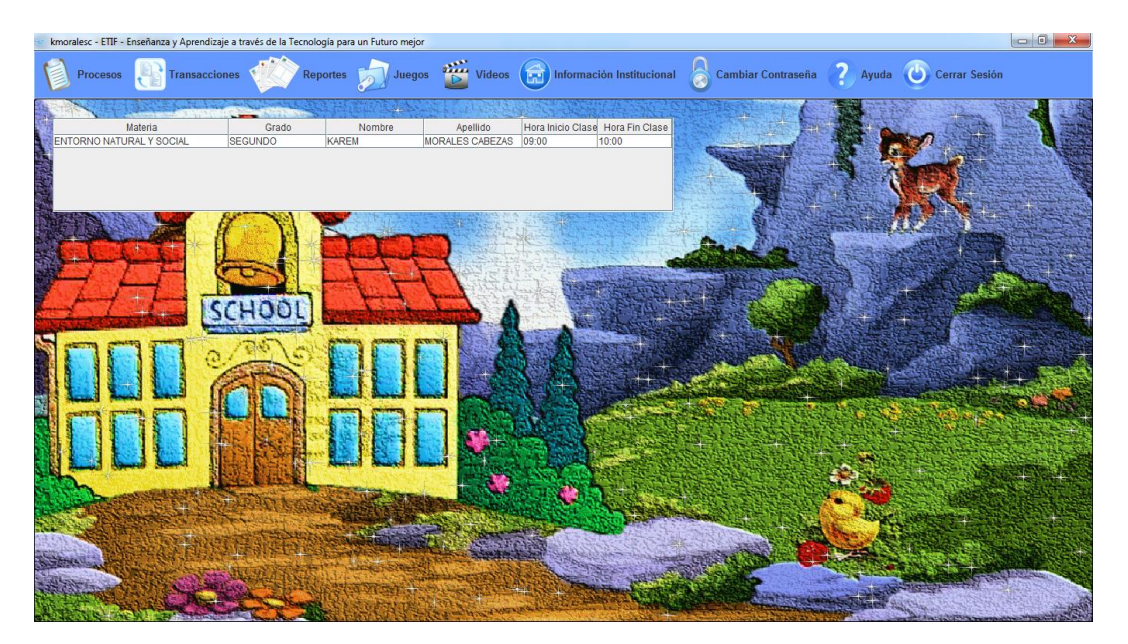

**Figura 24.** Menú Principal del Sistema **Fuente:** Sistema Educativo ETIF

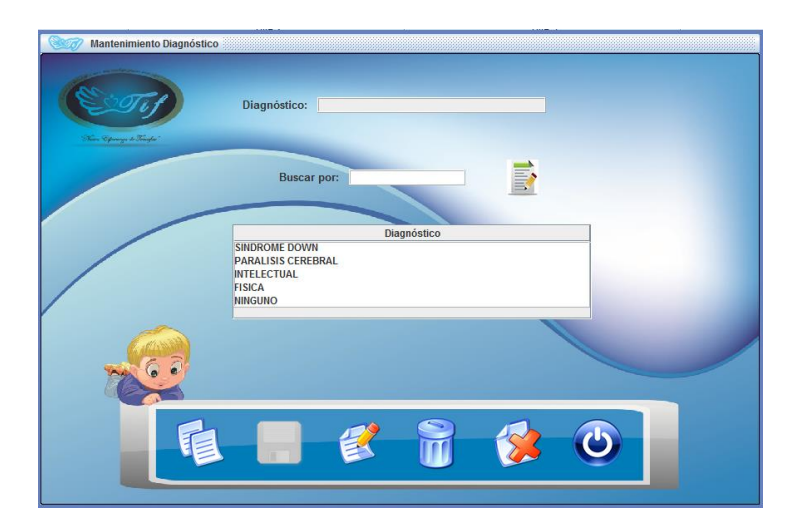

**Figura 25.** Diseño de las pantallas Administrativas **Fuente:** Sistema Educativo ETIF

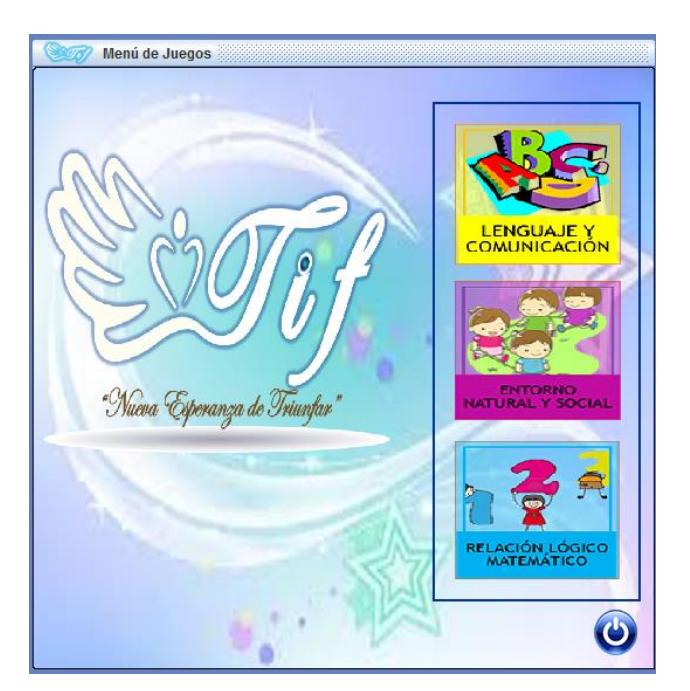

**Figura 26.** Menú Principal de Juegos **Fuente:** Sistema Educativo ETIF

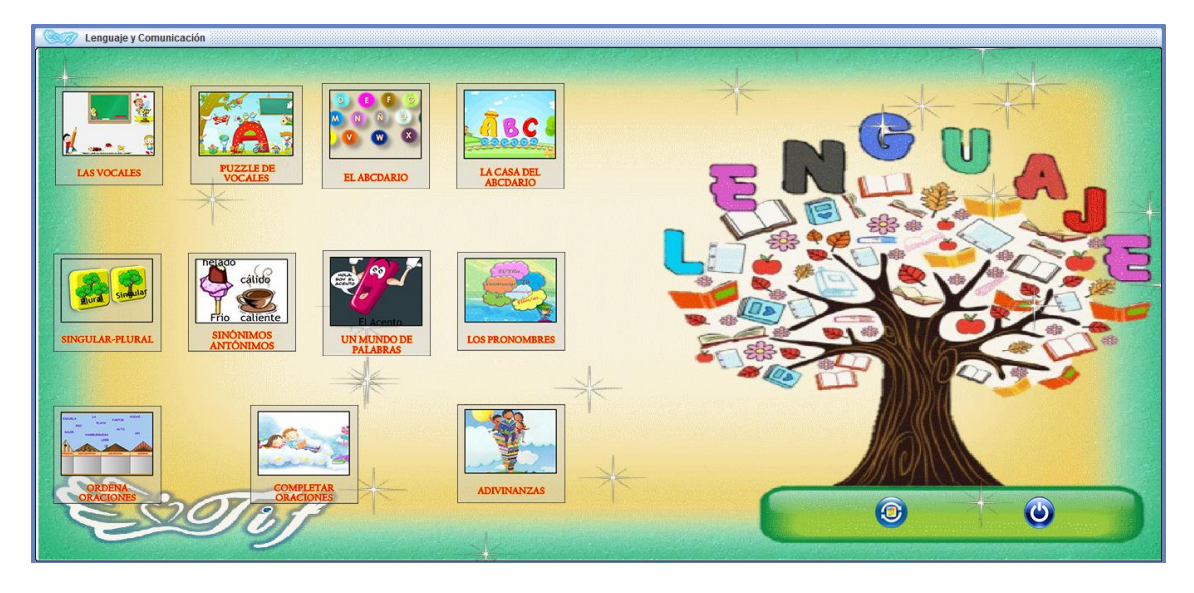

**Figura 27.** Diseño de las pantallas del Menú de Juegos **Fuente:** Sistema Educativo ETIF

| Un Mundo de Palabras                                               |                      |  |  |  |
|--------------------------------------------------------------------|----------------------|--|--|--|
| Clasifique las palabras según su acento!                           |                      |  |  |  |
| <b>AGUDAS</b>                                                      |                      |  |  |  |
| Abarcar<br>Limón<br><b>Brocoli</b><br>Tactif                       | Acceder<br>Abotonar  |  |  |  |
| <b>GRAVES</b>                                                      |                      |  |  |  |
| Album<br>Carcel<br>Azucar<br>Maiz                                  | Carátula<br>Tunel    |  |  |  |
| <b>ESDRÚJULAS</b>                                                  |                      |  |  |  |
| <b>Heroe</b><br><b>Brócoli</b><br><b>Txamen</b><br><b>J'osforo</b> | Абасо<br><b>Bebé</b> |  |  |  |
|                                                                    |                      |  |  |  |

**Figura 28.** Diseño Estándar de las Pantallas de Juegos **Fuente:** Sistema Educativo ETIF
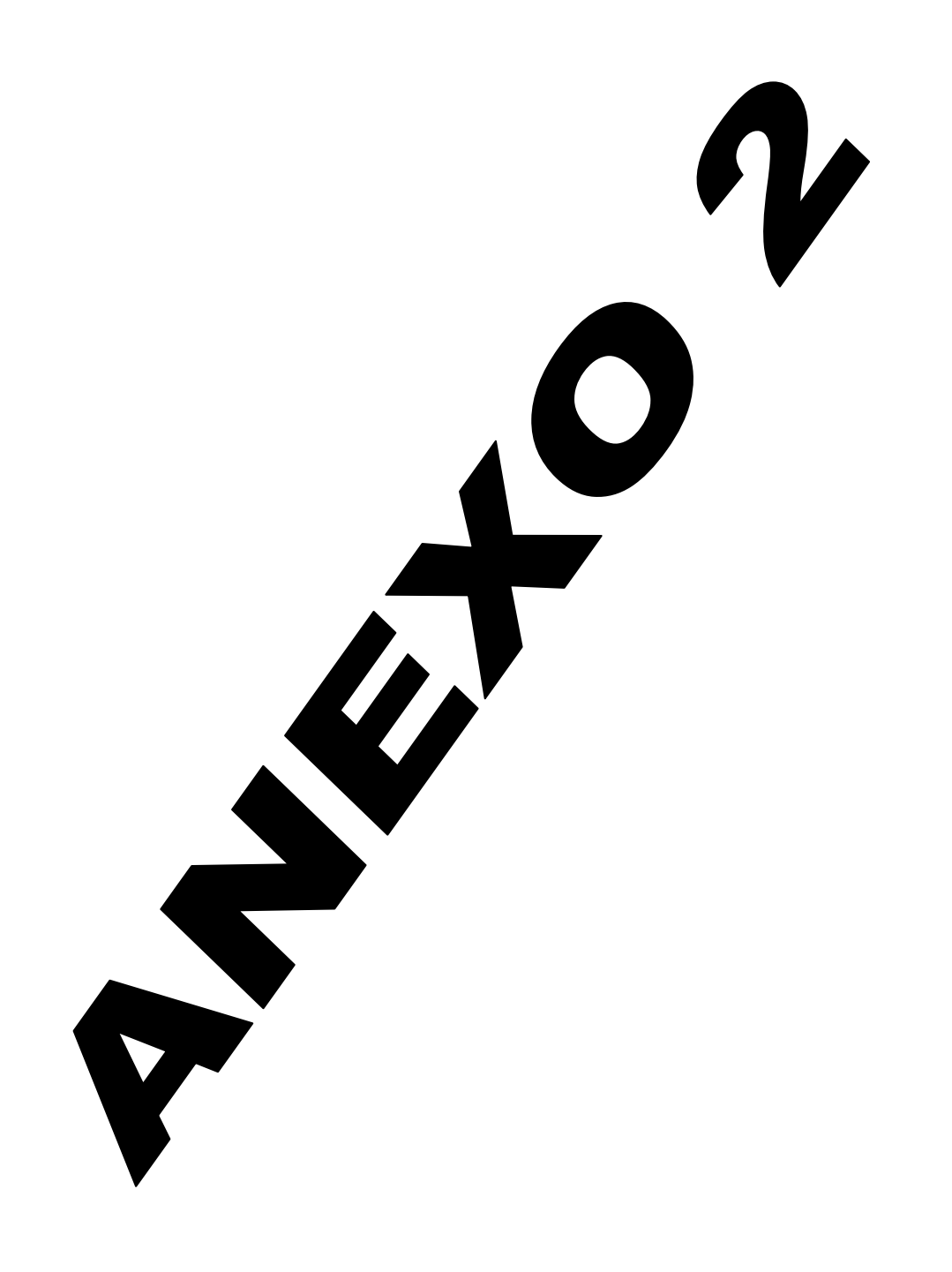

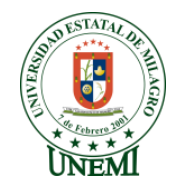

## **UNIVERSIDAD ESTATAL DE MILAGRO FACULTAD CIENCIAS DE LA INGENIERÍA**

#### **INGENIERÍA EN SISTEMAS**

# **ENCUESTA DIRIGIDA AL PERSONAL DOCENTE DEL CENTRO DE**

## **REHABILITACIÓN Y EDUCACION ESPECIAL AVINNFA**

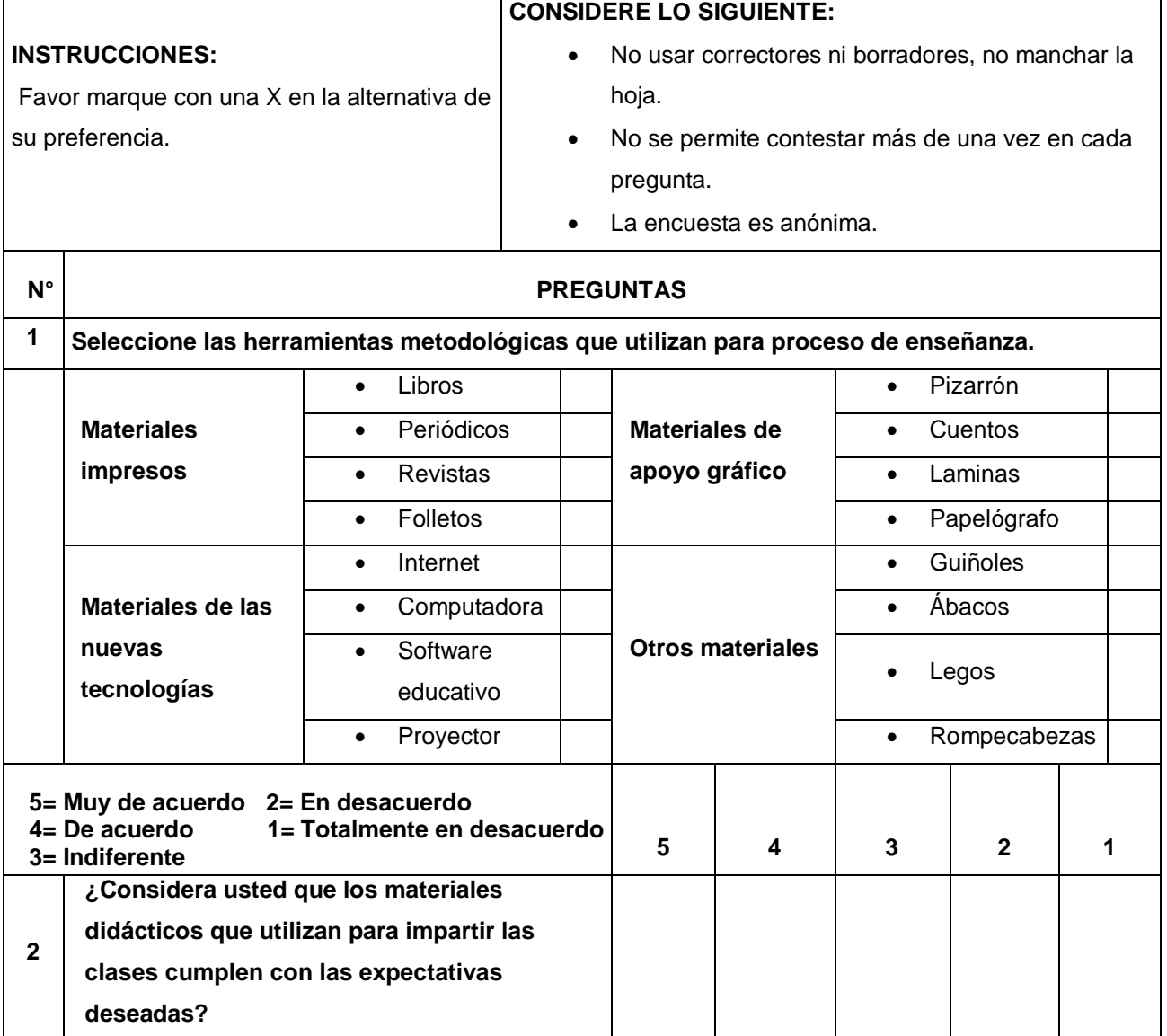

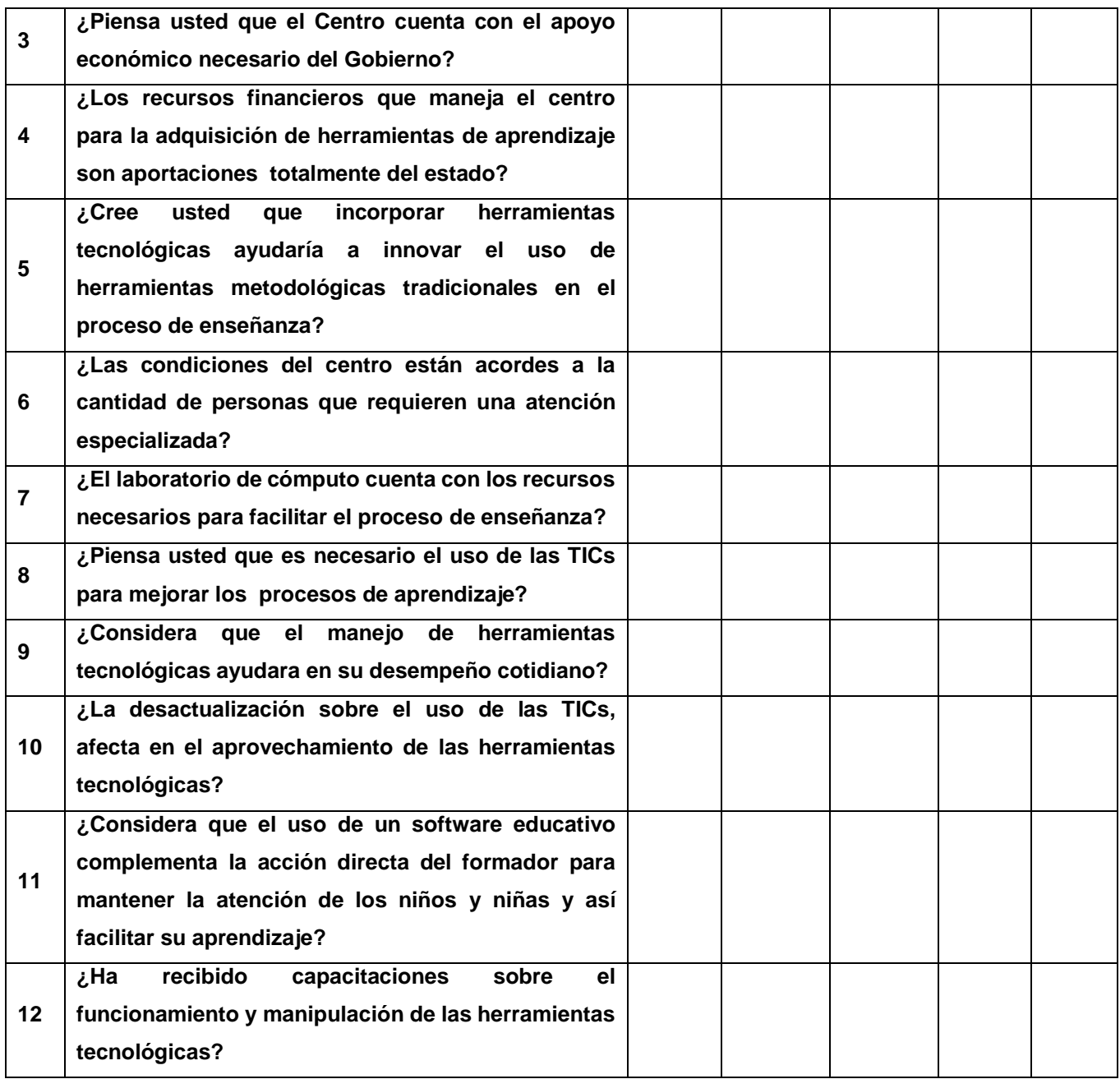

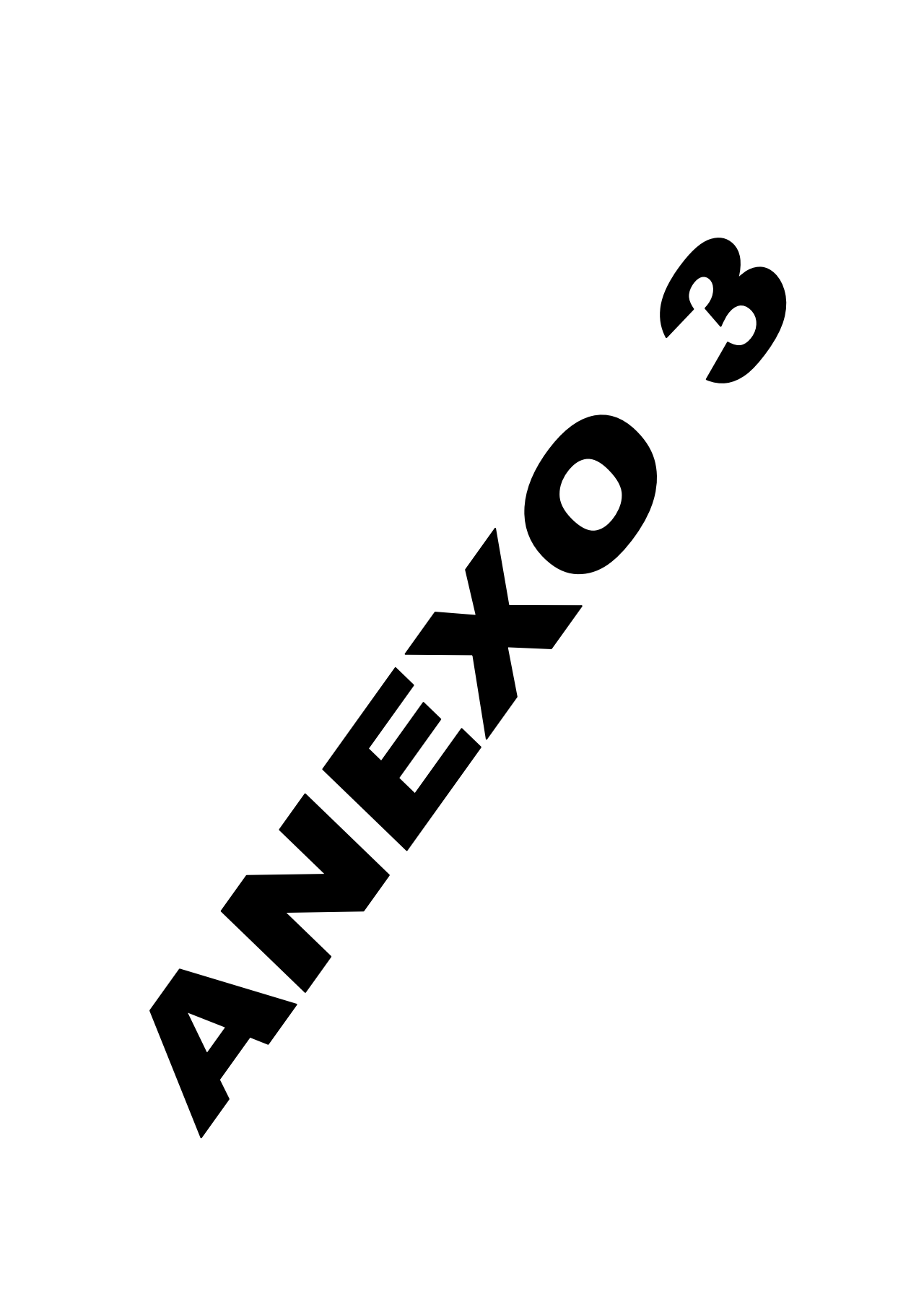

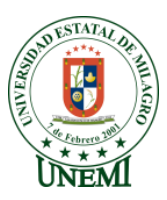

# **UNIVERSIDAD ESTATAL DE MILAGRO FACULTAD CIENCIAS DE LA INGENIERÍA INGENIERÍA EN SISTEMAS ENTREVISTA DIRIGIDA A LA DIRECTORA DEL CENTRO DE REHABILITACIÓN Y EDUCACIÓN ESPECIAL AVINNFA**

#### **¿La institución recibe recursos económicos por parte del estado?**

No recibe ningún aporte económico, porque la institución es privada.

#### **¿Recibe aportes económicos por parte de otras instituciones?**

Si, la institución cuenta con el aporte económico de instituciones privadas, el fondo propio y otras aportaciones.

### **¿El porcentaje de recursos que recibe por parte del estado es el adecuado para cubrir todos los gastos de la institución?**

No, debido a que es un centro educativo creado por iniciativa del voluntariado de este cantón que a base de esfuerzo, trabajo, colaboración de instituciones privadas y gracias a la correcta administración que se lleva se obtiene los recursos económicos para cubrir con los gastos básicos para mantener el funcionamiento de esta institución.

**¿Entre los gastos que realiza la institución, está la adquisición de herramientas metodológicas para el proceso de enseñanza y aprendizaje de los niños?**

Sin duda alguna.

#### **¿La institución cuenta un área asignada para el acceso de la tecnología?**

Si, contamos con una sala de computación la cual dispone de equipos informáticos donados por instituciones y es administrado por la docente pertinente en esa área.

# **¿Considera usted que el laboratorio de cómputo requiere de adecuaciones acorde a las necesidades de los alumnos? (mencione que adecuaciones requiere).**

Si, en cuanto a las computadoras necesita que sean adaptadas acorde a cada PCI, ya que no se encuentran en óptimas condiciones y requiere de adecuación el entorno de trabajo de esta área.

## **¿Piensa usted que el uso de la tecnología es un gran aporte para mejorar las destrezas de los niños?**

Si, hoy en día la tecnología está inmersa en todos los ámbitos sociales y considero que al ser nuestra misión educar y mejorar la calidad de vida de los niños y niñas con discapacidad aún más seria un gran soporte para obtener más facilidades en la ejecución de las actividades diarias.

### **¿Anteriormente utilizaron algún software educativo?**

Si

**¿Cree usted que el software educativo estaba acorde a las necesidades?**

No, se lo usó por un lapso de tiempo como complemento a las clases, sin embargo se lo dejo de utilizar porque no se adaptaba a las necesidades.

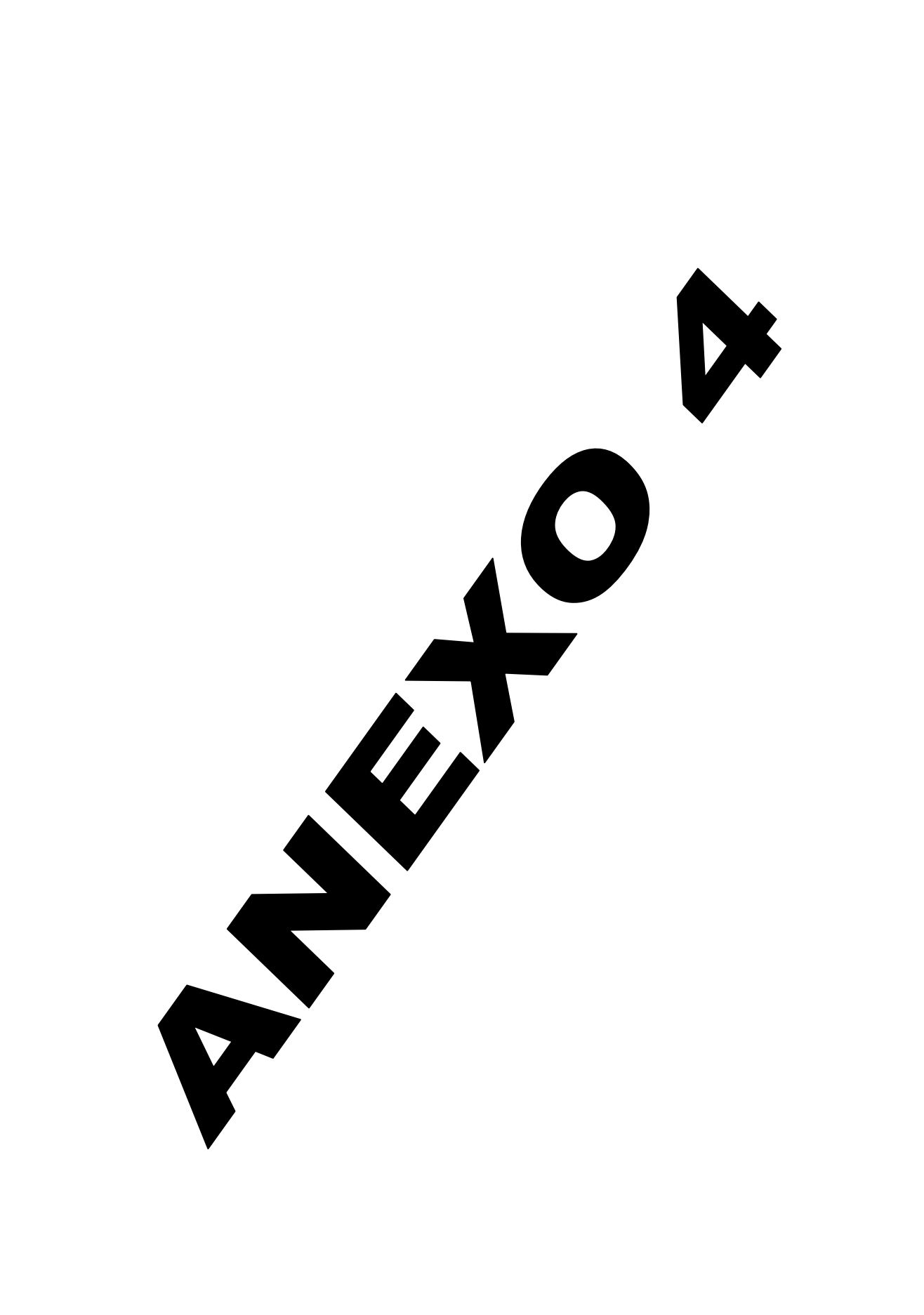

Milagro, 12 de mayo de 2014

Lcda. Roció Morán Directora de AVINNFA

De mis consideraciones:

Solicito a usted, muy comedidamente, permita el ingreso a las egresadas de Ingeniería en Sistemas: Robalino Ochoa Jessica Tatiana y Solís Paredes Silvia Patricia, para realizar el Proyecto de Tesis con TEMA: "ESTUDIO DE LAS METODOLOGIAS DE ENSAÑANZA QUE SE UTILIZAN PARA EL PROCESOS DE APRENDIZAJE Y SU INCIDENCIA EN EL DESARROLLO INTELECTUAL DE LOS NIÑOS Y NIÑAS DEL CENTRO DE REHABILITACIÓN Y EDUCACIÓN ESPECIAL AVINNFA DE LA CIUDAD DE MILAGRO".

Agradeciendo la atención brindada, me despido de usted.

ATENTAMENTE,

MSc. KARINA VARGAS Docente de la FACII-UNEMI

 $-2365$  $\frac{12}{14}$   $\frac{12}{14}$   $\frac{105}{14}$ Elsa Machane)

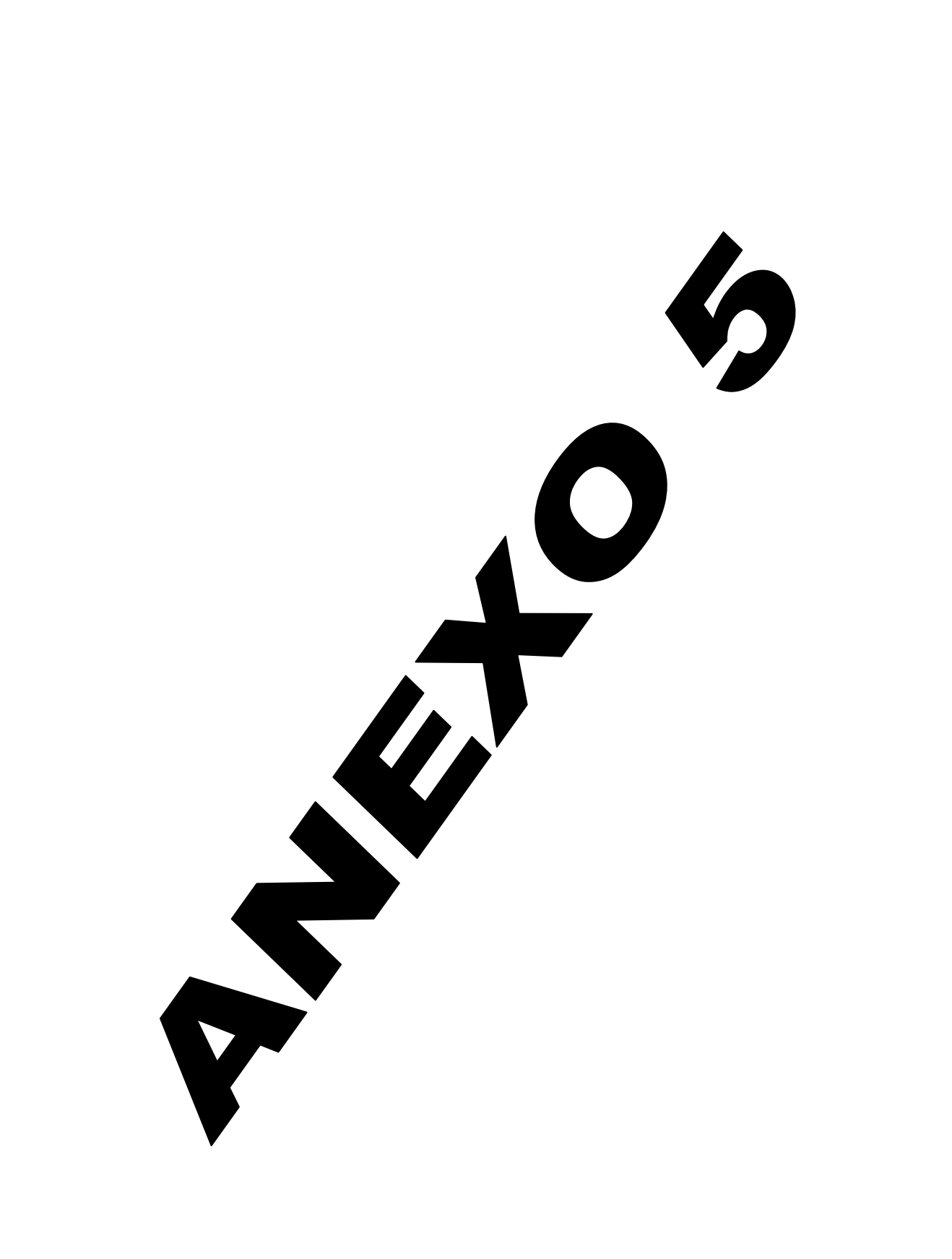

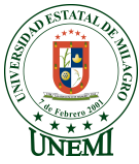

# **UNIVERSIDAD ESTATAL DE MILAGRO FACULTAD CIENCIAS DE LA INGENIERÍA INGENIERÍA EN SISTEMAS**

# **FICHAS DE OBSERVACIÓN APLICADA A LOS ESTUDIANTES DEL CENTRO DE REHABILITACIÓN Y EDUCACIÓN ESPECIAL AVINNFA**

**Área:** Inclusión escolar

**Curso:** Primer año de Educación Básica

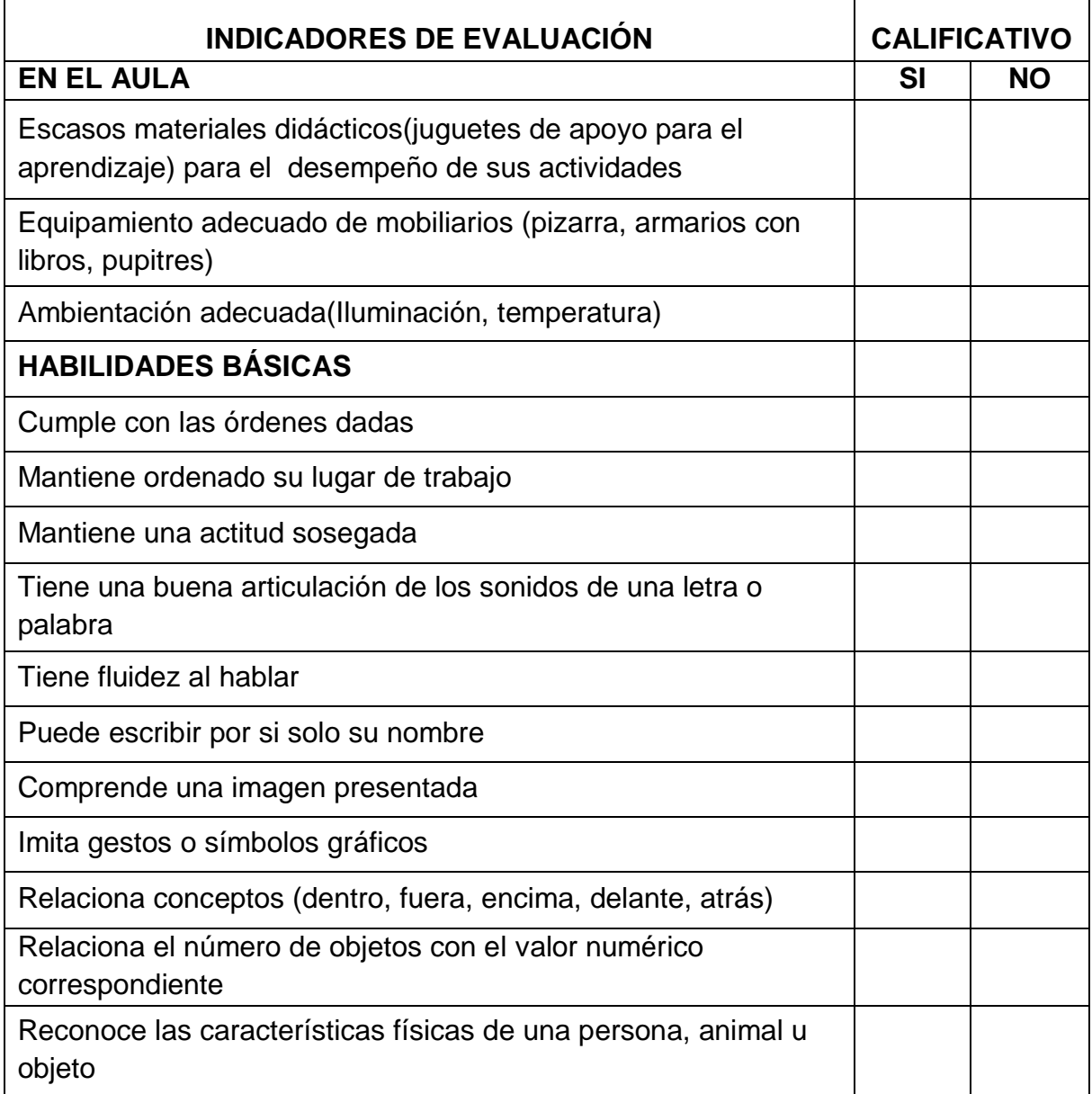

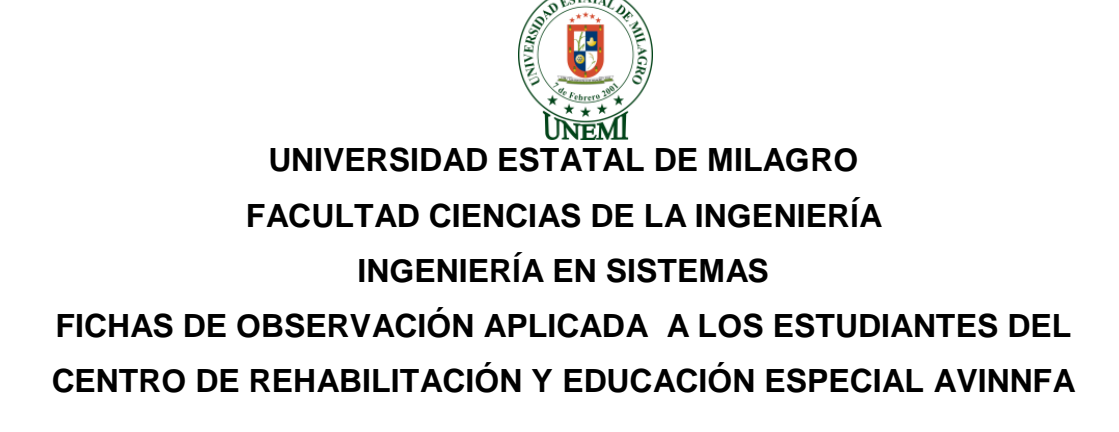

**Área:** Inclusión escolar

**Curso:** Segundo año de Educación Básica

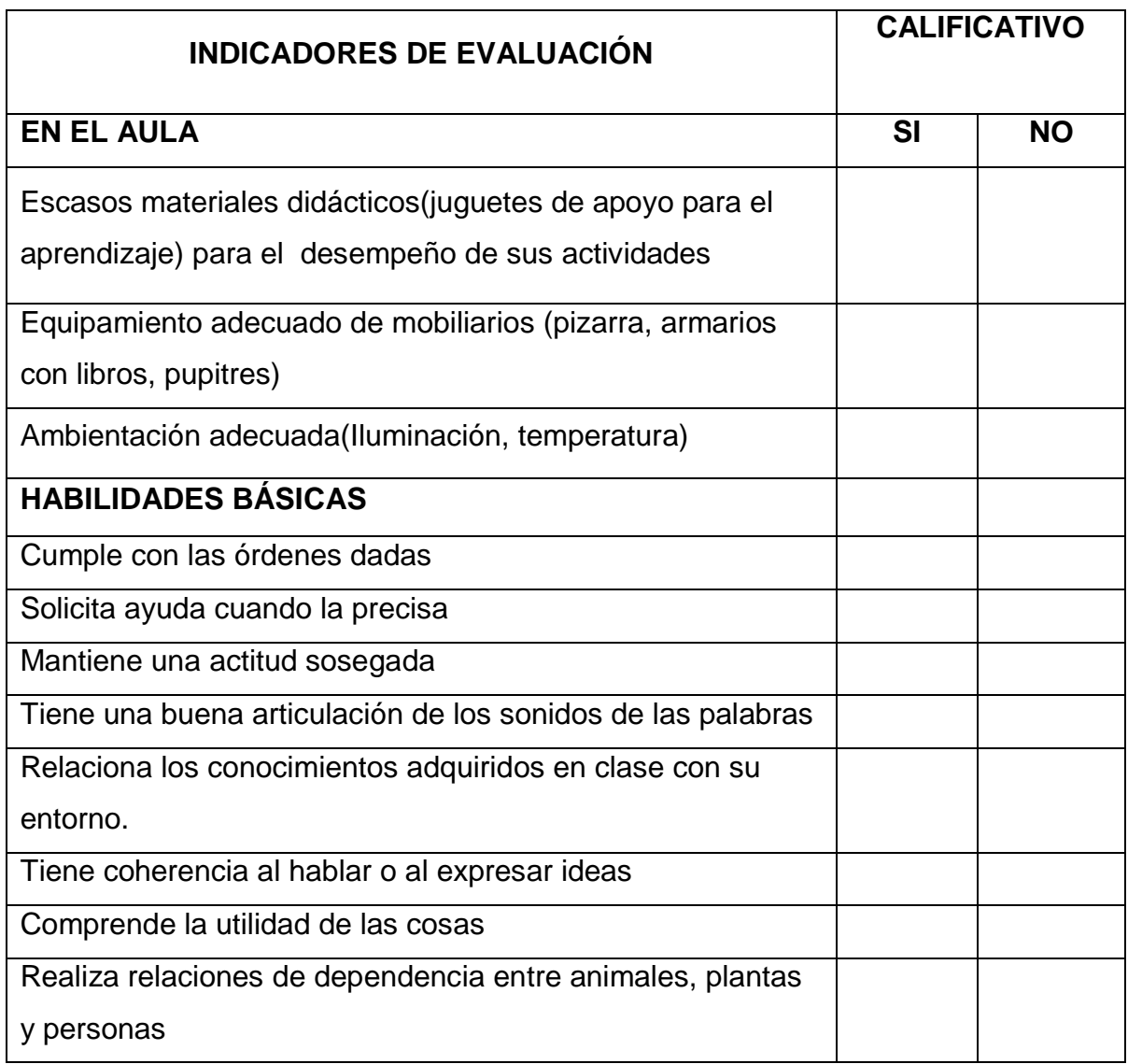

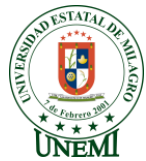

# **UNIVERSIDAD ESTATAL DE MILAGRO FACULTAD CIENCIAS DE LA INGENIERÍA INGENIERÍA EN SISTEMAS**

# **FICHAS DE OBSERVACIÓN APLICADA A LOS ESTUDIANTES DEL CENTRO DE REHABILITACIÓN Y EDUCACIÓN ESPECIAL AVINNFA**

**Área:** Inclusión escolar

**Curso:** Tercer año de Educación Básica

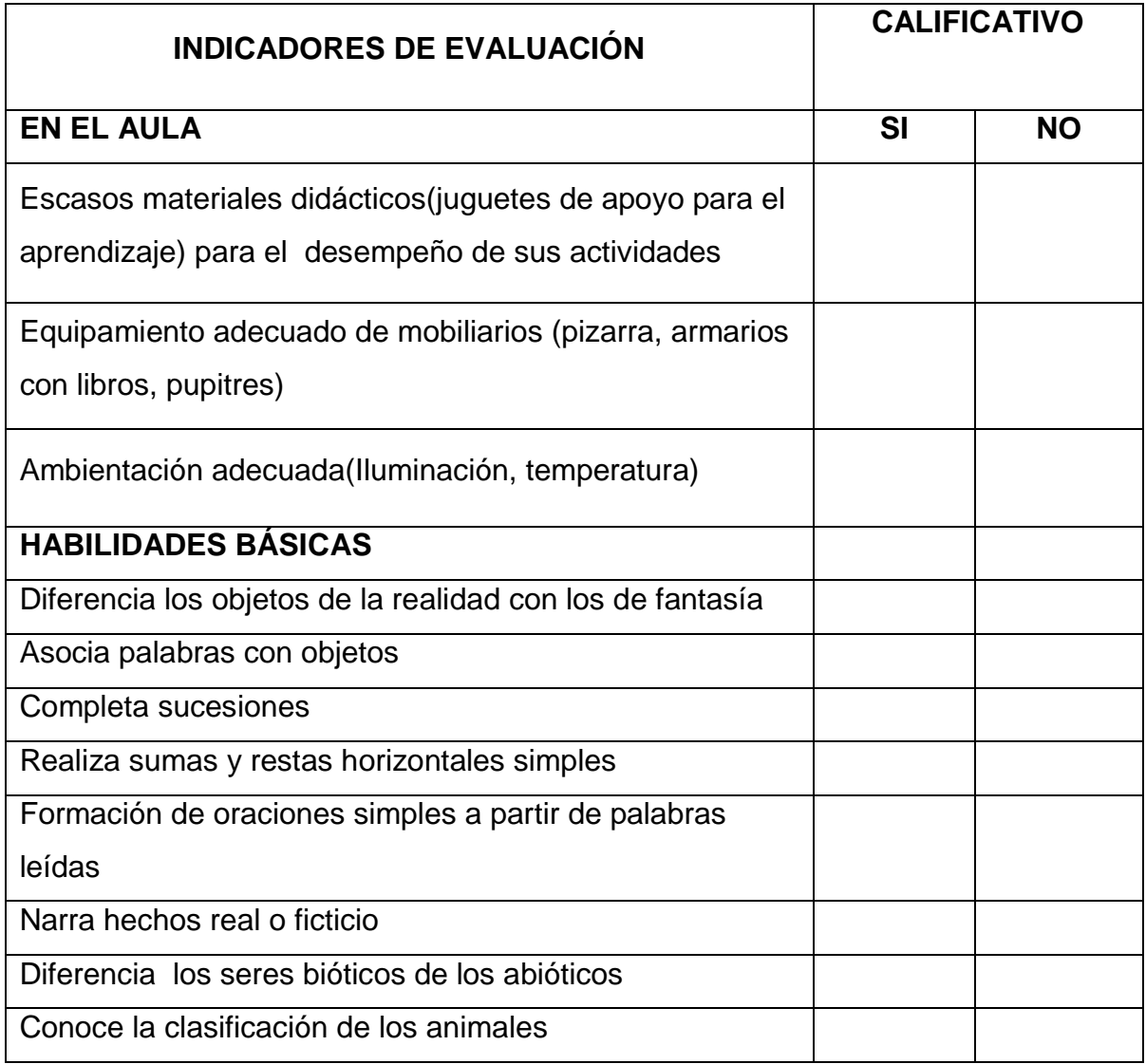

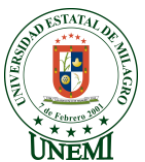

# **UNIVERSIDAD ESTATAL DE MILAGRO FACULTAD CIENCIAS DE LA INGENIERÍA INGENIERÍA EN SISTEMAS FICHAS DE OBSERVACIÓN APLICADA A LOS ESTUDIANTES DEL CENTRO DE REHABILITACIÓN Y EDUCACIÓN ESPECIAL AVINNFA**

**Área:** Inclusión escolar

**Curso:** Cuarto año de Educación Básica

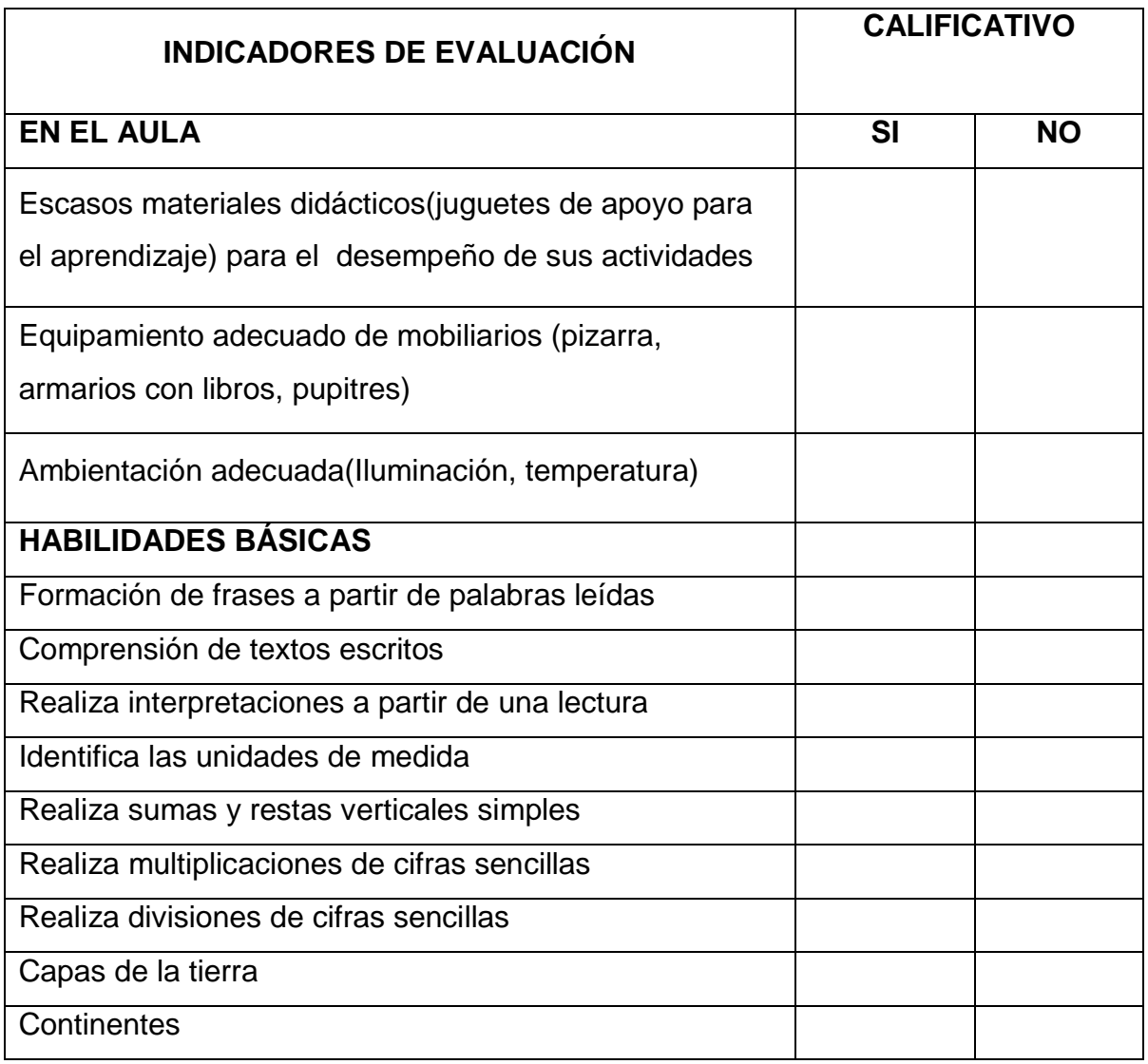

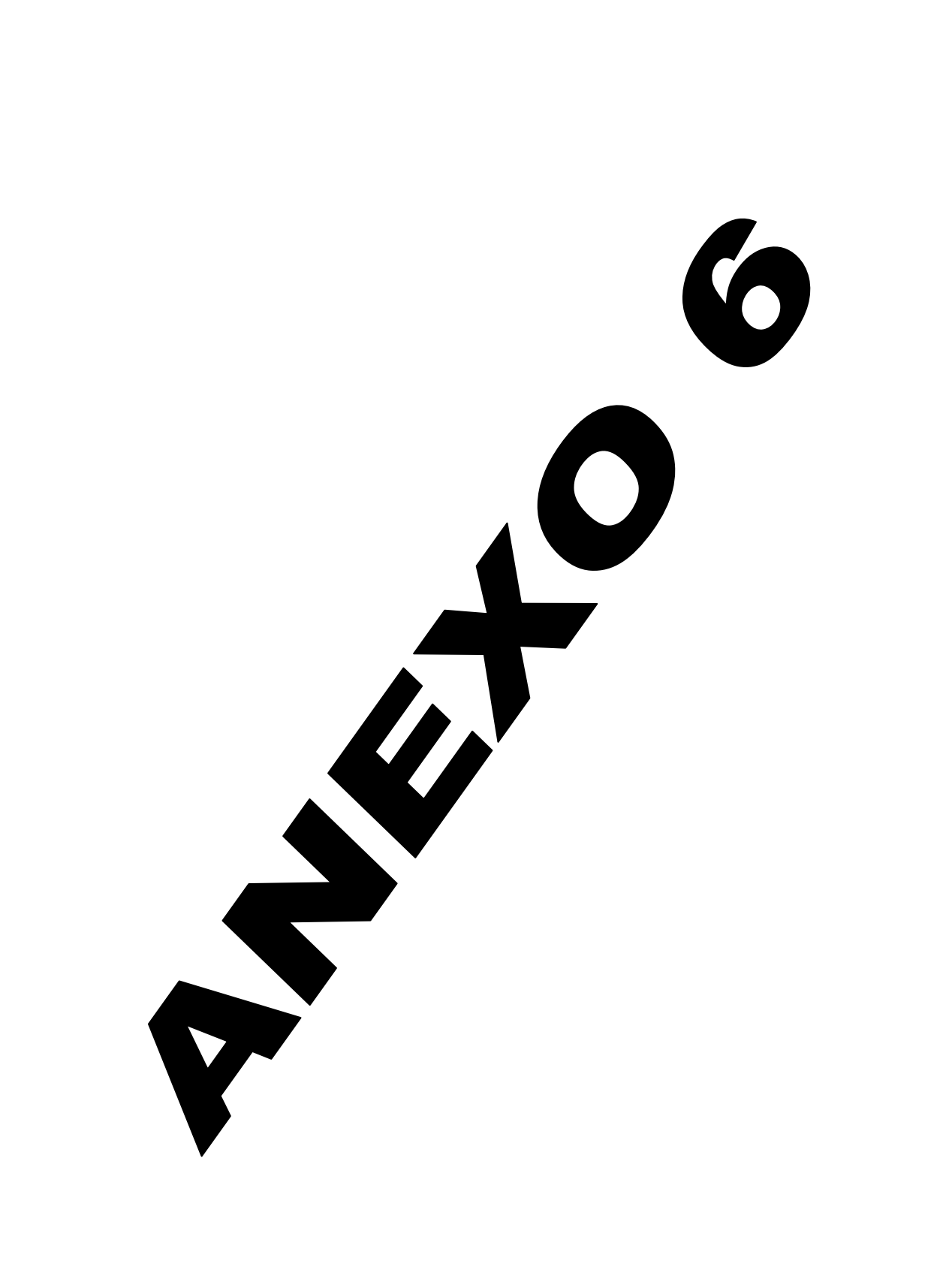

#### **1. APLICACIÓN DE LA ENTREVISTA**

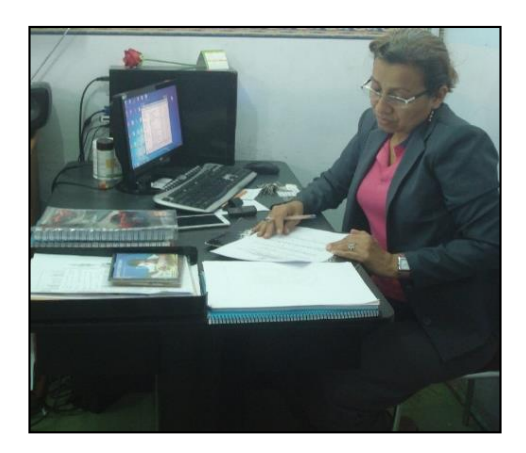

**Figura 29.** Aplicación de la Entrevista **Fuente:** Fotos por Jessica Robalino-Silvia Solis

La entrevista fue realizada a la Lcda. Rocío Morán, Directora del Centro Avinnfa, quien comedidamente permitió el ingreso y gestionó el acceso a la información requerida.

Con relación a la entrevista ejecutada en Septiembre del 2014; manifestó que la Institución es privada; por tal razón los recursos económicos con los que dispone son aportación de instituciones privadas, fondos propios, y otras aportaciones ya que no recibe recursos económicos por parte del estado.

Entre los gastos que incurre la institución, está la adquisición de herramientas metodológicas para el proceso de enseñanza y aprendizaje de los niños y niñas, sin embargo, al contar con escasos recursos económicos para cubrir con todos los gastos expreso que no se les ha hecho posible dotar a todas las áreas del centro con los materiales, herramientas y recursos tecnológicos necesarios.

Así también, indicó que cuentan con un área destinada al acceso a la tecnología pero que requiere de adecuaciones, ya que no cuentan con la arquitectura adecuada, ni con los equipos informáticos en óptimas condiciones para aprovechar al máximo las facilidades que da el uso de la tecnología para mejorar las destrezas de los niños y niñas.

Finalmente explicó que anteriormente disponían de un software educativo que brindaba juegos y que lo utilizaban como complemento en las clases impartidas, sin embargo se dejó en desuso dicho software debido a que era estático y se volvió rutinario y obsoleto.

## **2. APLICACIÓN DE LA ENCUESTA**

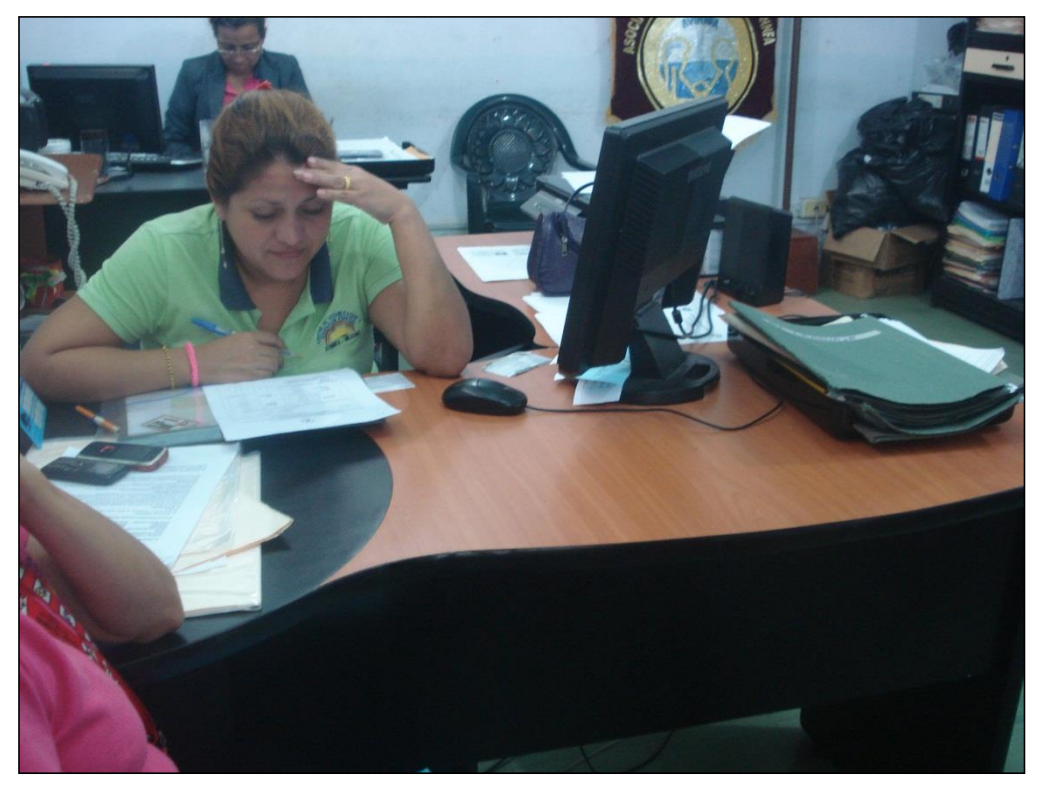

**Figura 30.** Aplicación de la Encuesta **Fuente:** Fotos por Jessica Robalino-Silvia Solis

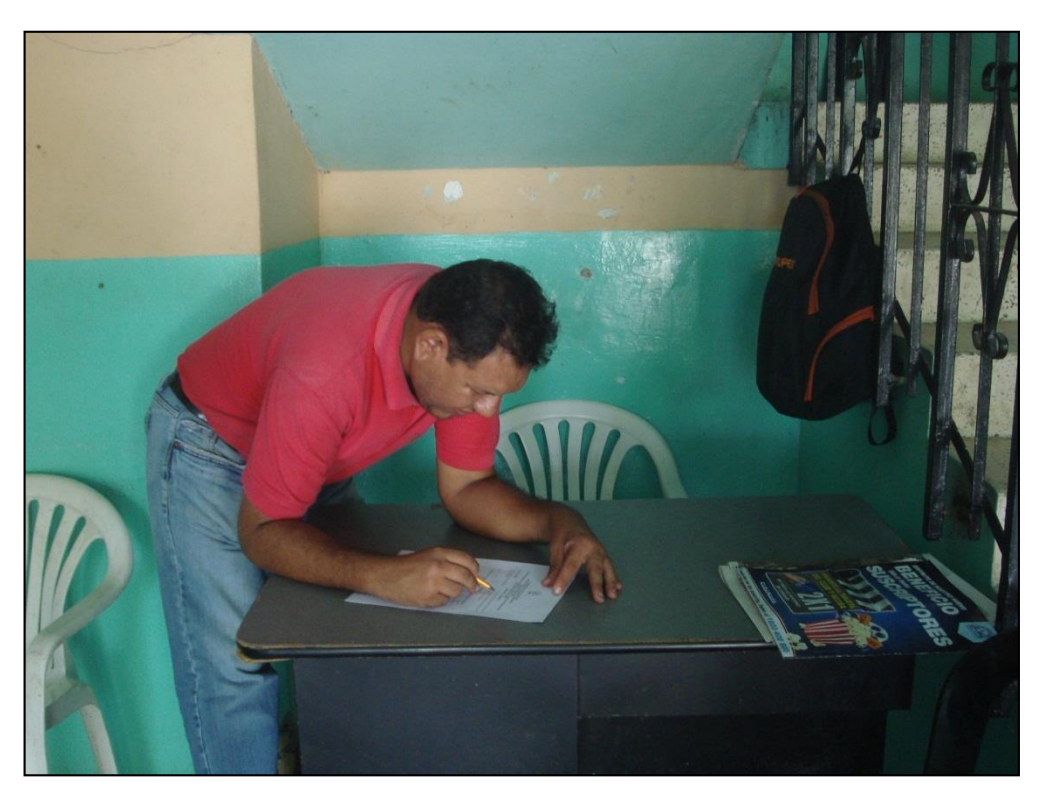

**Figura 31.** Aplicación de la Encuesta **Fuente:** Fotos por Jessica Robalino-Silvia Solis

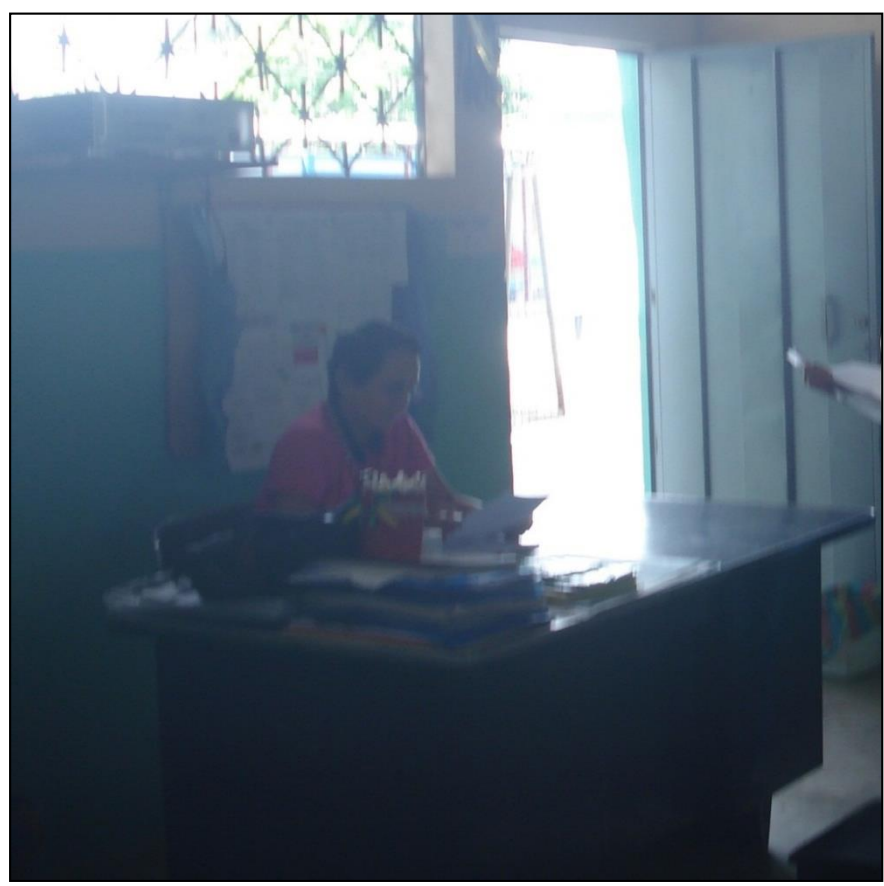

**Figura 32.** Aplicación de la Encuesta **Fuente:** Fotos por Jessica Robalino-Silvia Solis

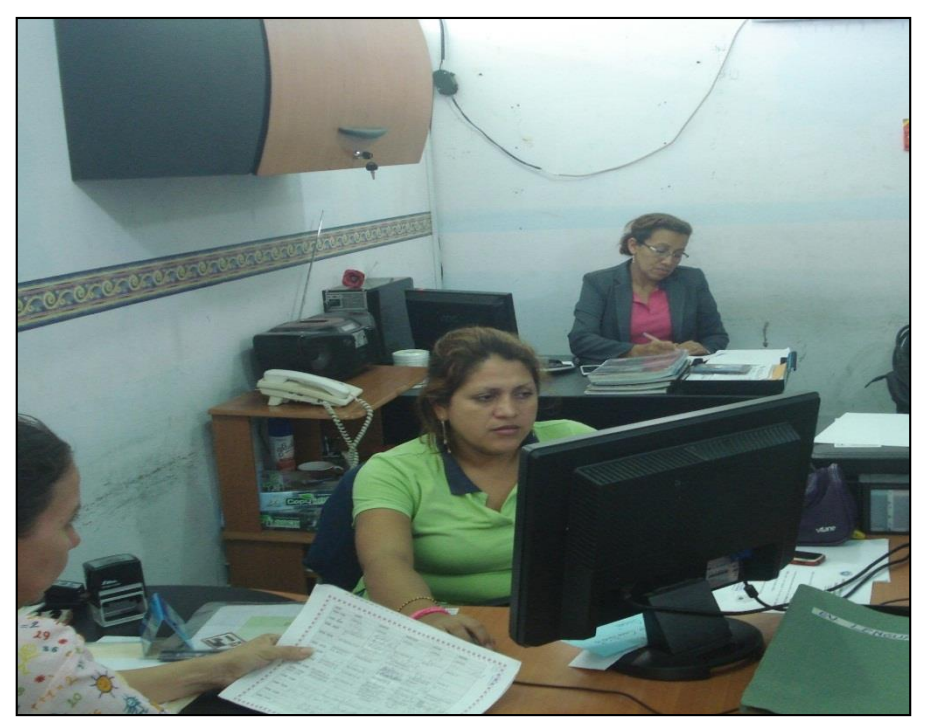

**Figura 33.** Aplicación de la Encuesta **Fuente:** Fotos por Jessica Robalino-Silvia Solis

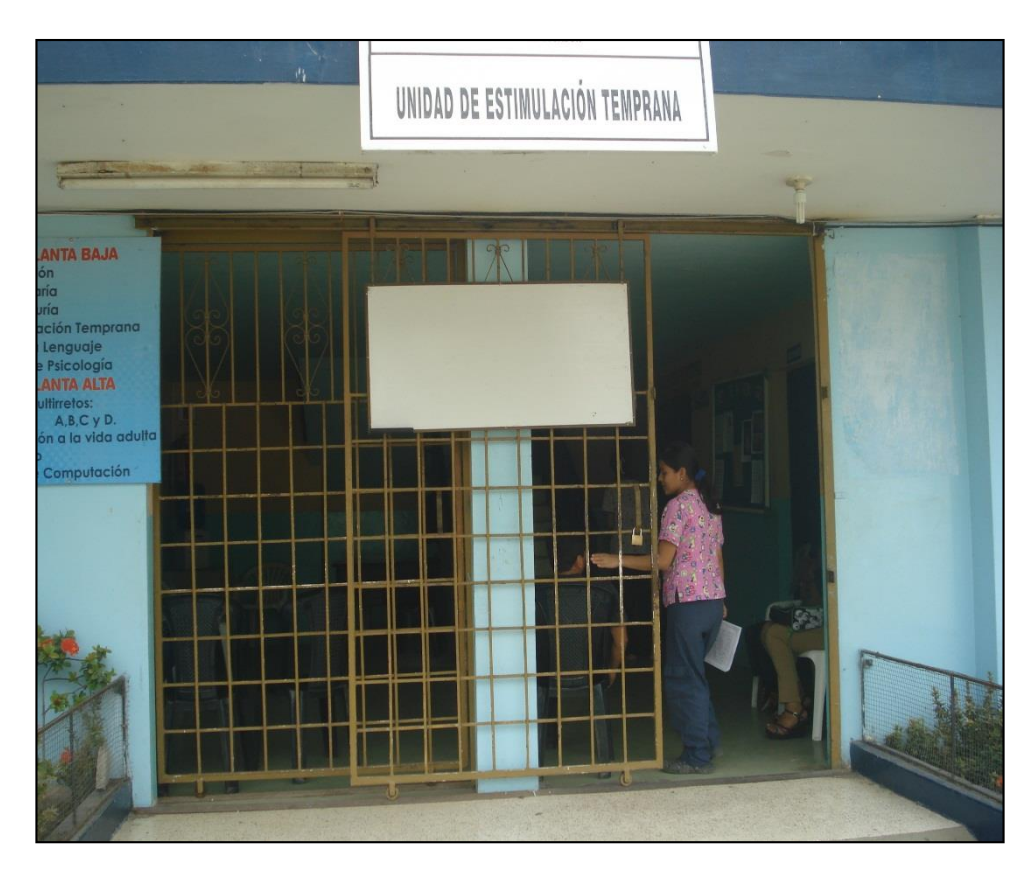

**Figura 34.** Aplicación de la Encuesta **Fuente:** Fotos por Jessica Robalino-Silvia Solis

## **3. APLICACIÓN DE LAS FICHAS DE OBSERVACIÓN**

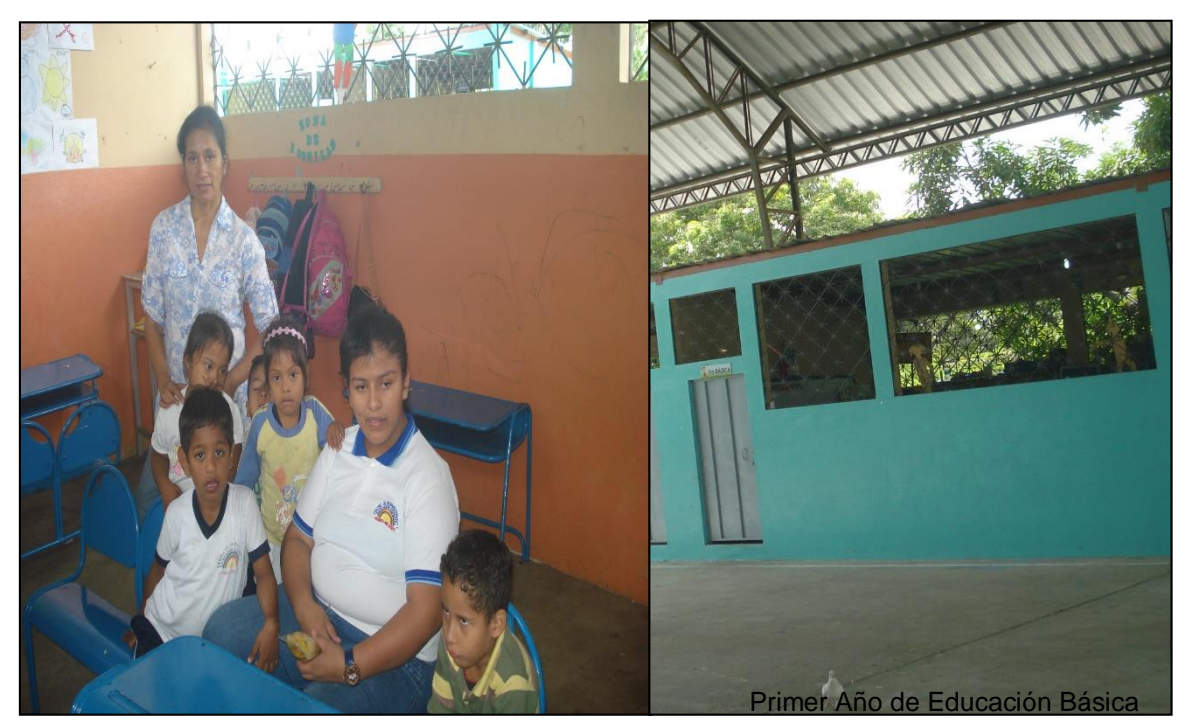

**Figura 35.** Aplicación Fichas de Observación **Fuente:** Fotos por Jessica Robalino-Silvia Solis

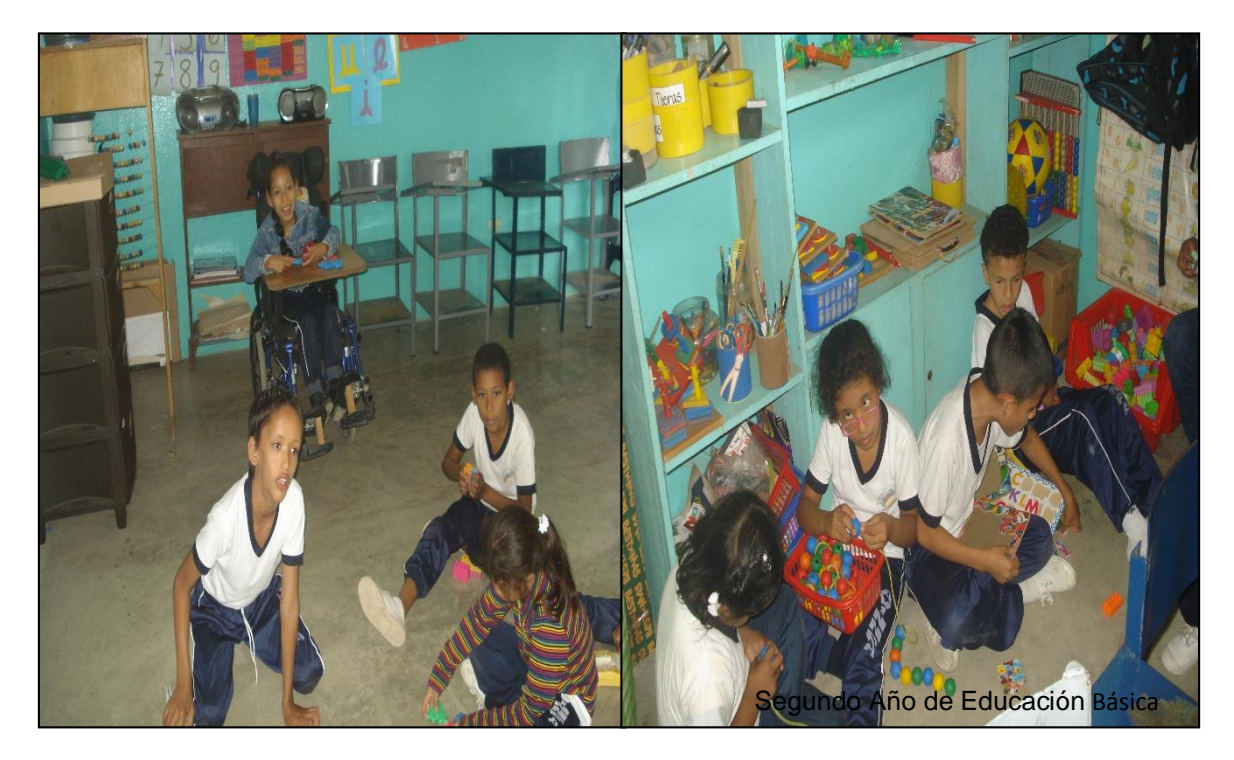

**Figura 36.** Aplicación Fichas de Observación **Fuente:** Fotos por Jessica Robalino-Silvia Solis

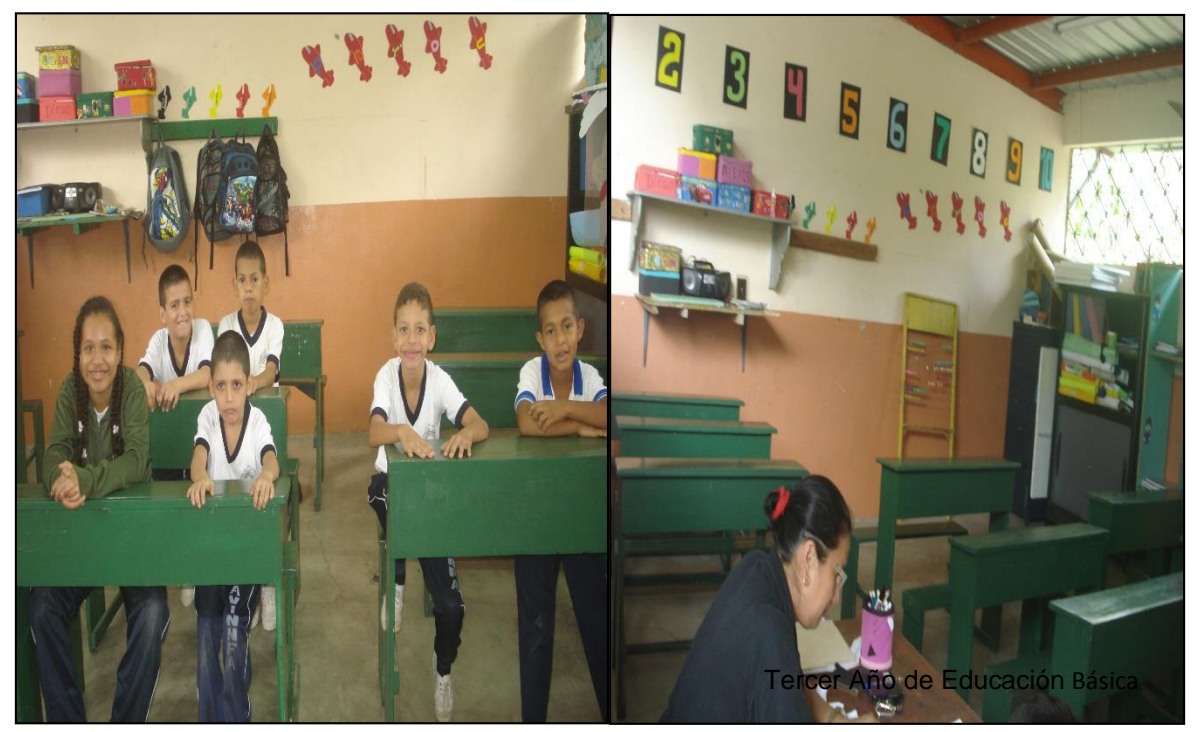

**Figura 37.** Aplicación Fichas de Observación **Fuente:** Fotos por Jessica Robalino-Silvia Solis

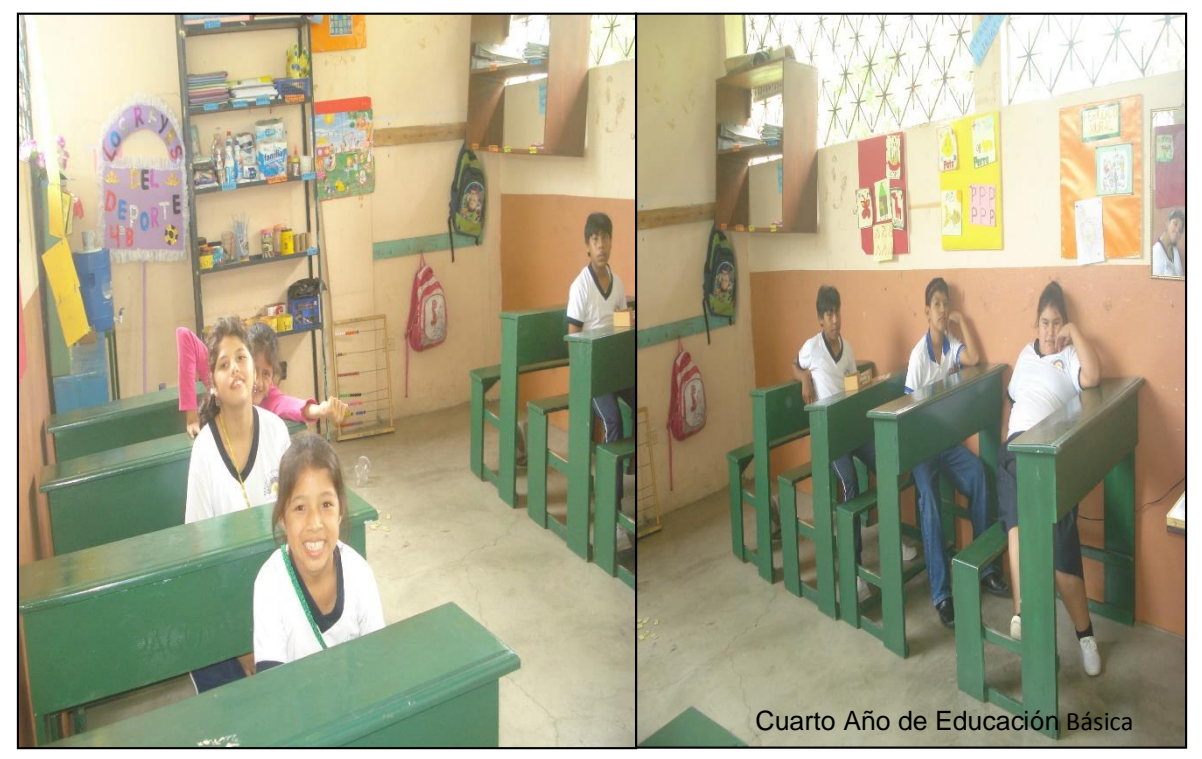

**Figura 38.** Aplicación Fichas de Observación **Fuente:** Fotos por Jessica Robalino-Silvia Solis

## **4. OBSERVACIÓN DEL EQUIPAMIENTO DE LA SALA DE COMPUTACIÓN**

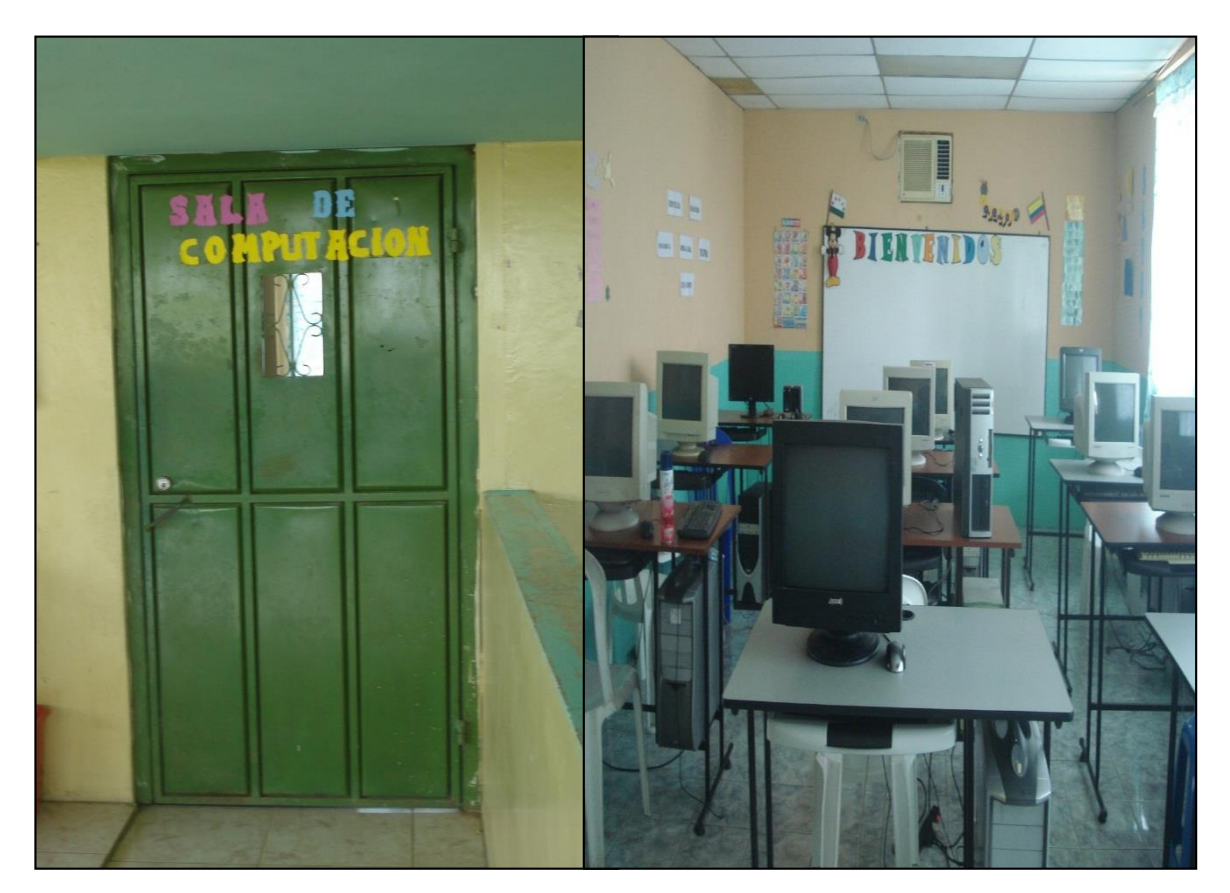

**Figura 39.** Sala de Cómputo **Fuente:** Fotos por Jessica Robalino-Silvia Solis

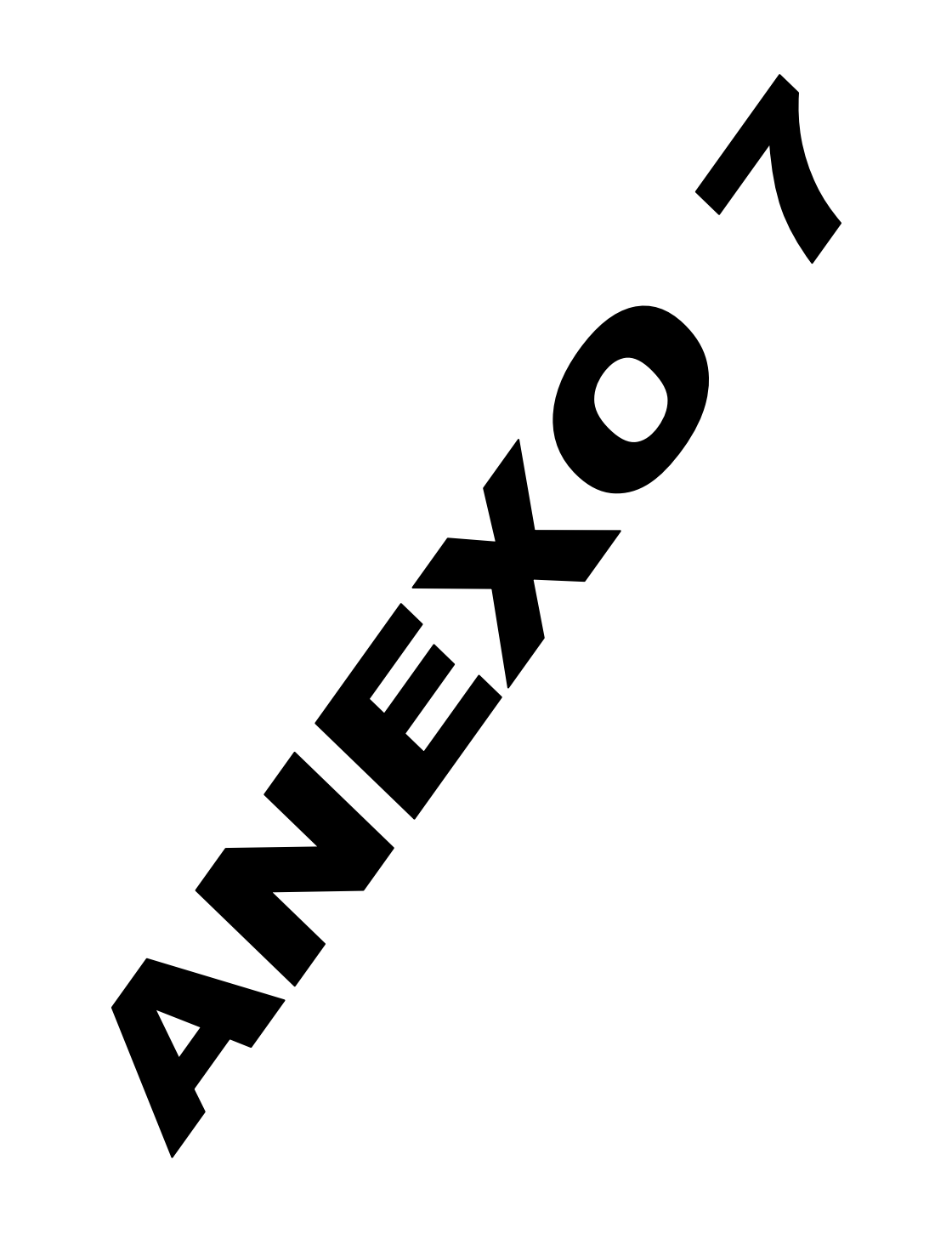

### **1. PRUEBAS DEL PROTOTIPO CON NIÑOS DE 5 A 8**

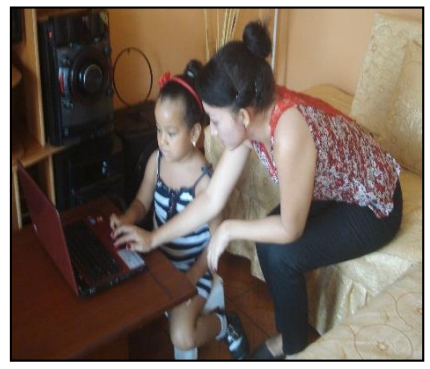

**Figura 40.** Explicación del juego **Fuente:** Fotos por Jessica Robalino - Silvia Solis

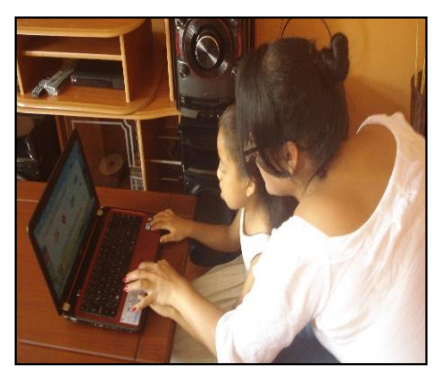

**Figura 42.** Explicación del juego **Fuente:** Fotos por Jessica Robalino - Silvia Solis

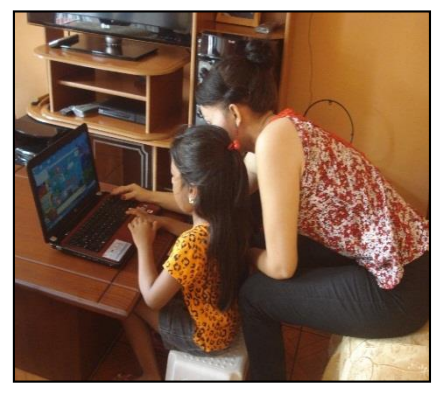

**Figura 45.** Explicación del juego **Fuente:** Fotos por Jessica Robalino-Silvia Solis

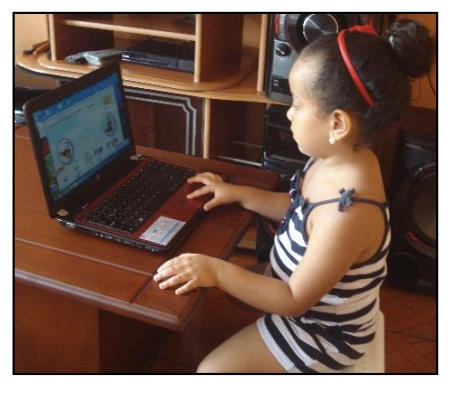

**Figura 41.** Seleccionando las figuras en relación a su dirección, ubicación y contextura. **Fuente:** Fotos por Jessica Robalino-Silvia Solis

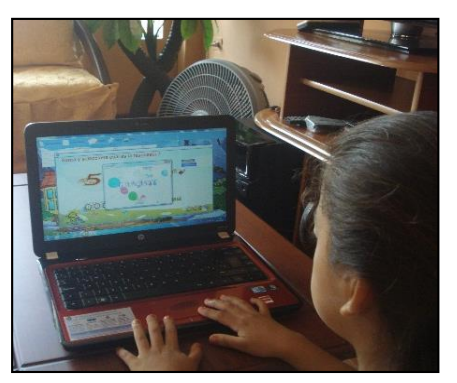

**Figura 43.** Realizando Operaciones matemáticas. **Fuente:** Fotos por Jessica Robalino-Silvia Solis

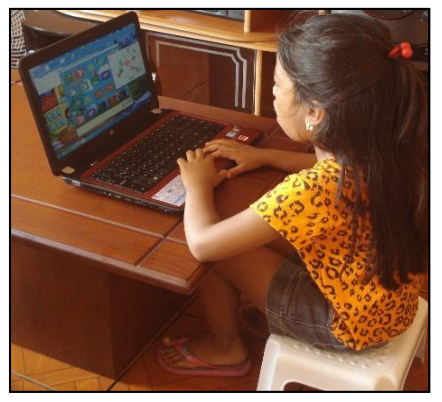

**Figura 44.** Realizando asociaciones de objetos **Fuente:** Fotos por Jessica Robalino-Silvia Solis

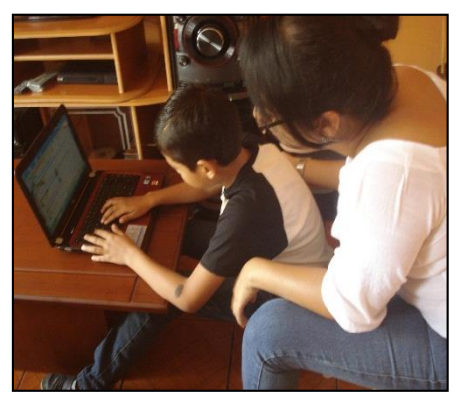

**Figura 47**. Explicación del juego **Fuente:** Fotos por Jessica Robalino-Silvia Solis

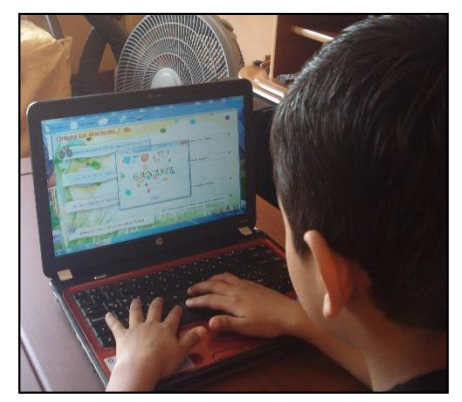

**Figura 46.** Ordenando Oraciones. **Fuente:** Fotos por Jessica Robalino-Silvia Solis

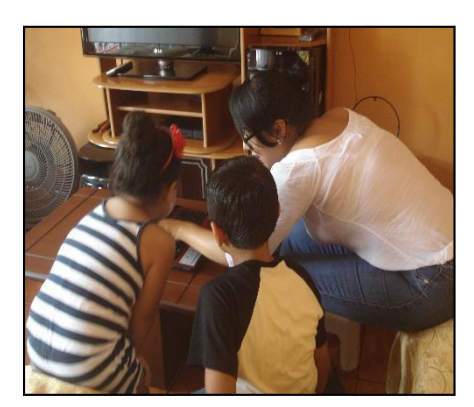

**Figura 48**. Reacción de los niños ante los juegos **Fuente:** Fotos por Jessica Robalino-Silvia Solis

# **2. PRUEBAS DEL PROTOTIPO CON LOS NIÑOS DE LA ASOCIACIÓN DE PERSONAS CON DISCAPACIDAD**

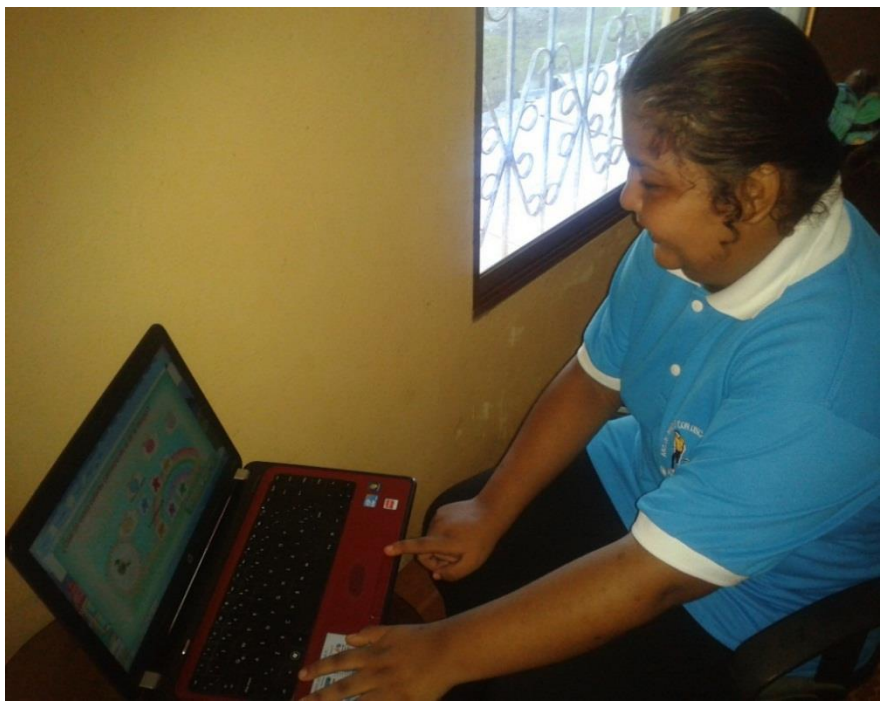

#### **XXI Crnl. Lorenzo de Garaicoa**

**Figura 49.** Prueba con niña con discapacidad intelectual **Fuente:** Fotos por Jessica Robalino-Silvia Solis

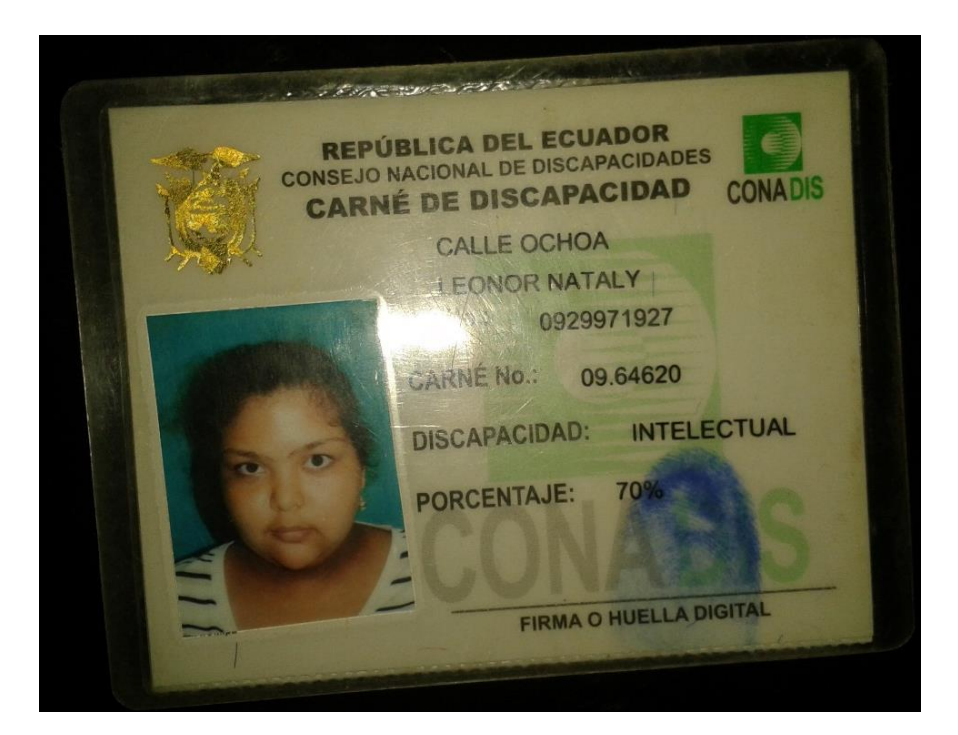

**Figura 50.** Carné de discapacidad **Fuente:** Fotos por Jessica Robalino-Silvia Solis

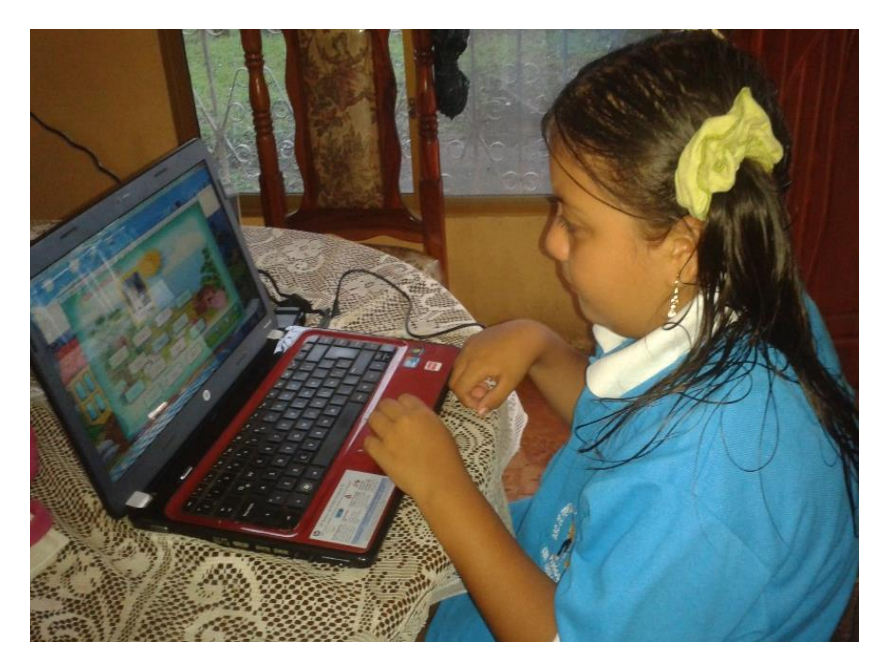

**Figura 51.** Prueba del Prototipo niña con discapacidad física **Fuente:** Fotos por Jessica Robalino-Silvia Solis

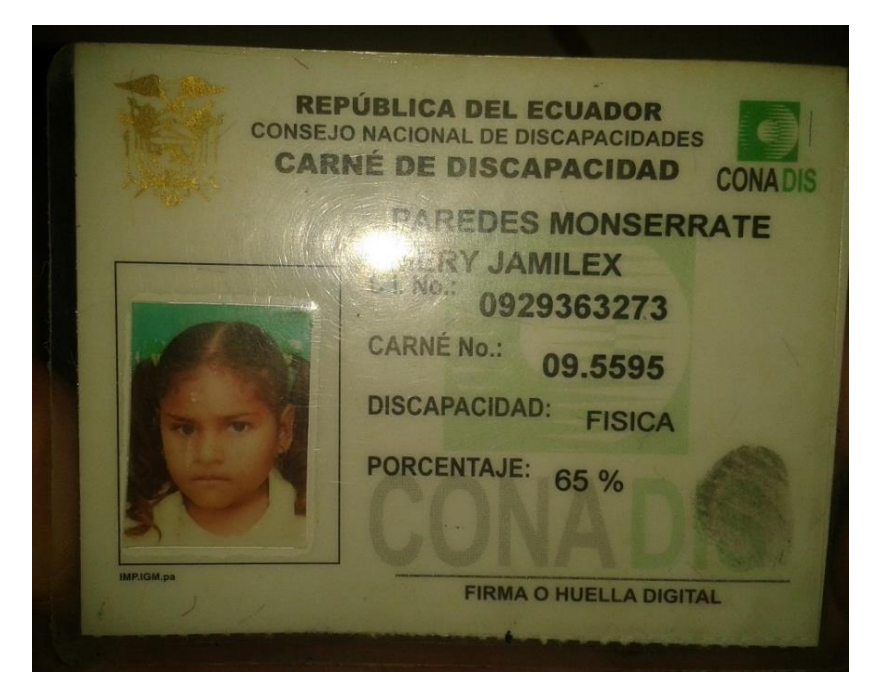

**Figura 52.** Carné de discapacidad **Fuente:** Fotos por Jessica Robalino-Silvia Solis

#### **3. VALORACIONES DEL SOFTWARE**

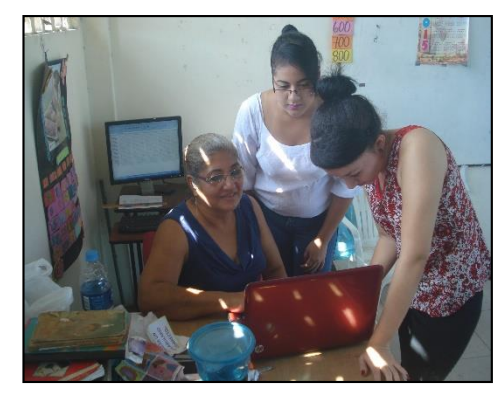

**Figura 53.** Prueba del Software por parte de la Lcda. Mirella Martínez Tovar **Escuela:** Paquisha **Fuente:** Fotos por Jessica Robalino-Silvia Solis

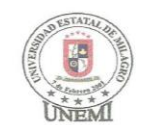

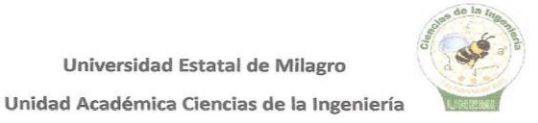

PROYECTO: ESTUDIO DE LAS HERRAMIENTAS METODOLÓGICAS QUE SE UTILIZAN EN EL PROCESO DE - INDENSITY CONDUCT TO THE RELATION IN THE SERVE OF THE RELATION OF THE RELATION OF THE RELATION OF THE RELATION OF THE RELATION OF THE RELATION OF THE RELATION OF THE RELATION OF THE RELATION OF THE RELATION OF THE RELATI DE LA CIUDAD DE MILAGRO.

Universidad Estatal de Milagro

PROPUESTA: Implementación del Software Educativo "ETIF"

#### Lea con atención antes de calificar:

A continuación se plantea un conjunto de proposiciones las cuales se solicita, analizar y calificar. Su calificación debe ser según su criterio y aceptación.

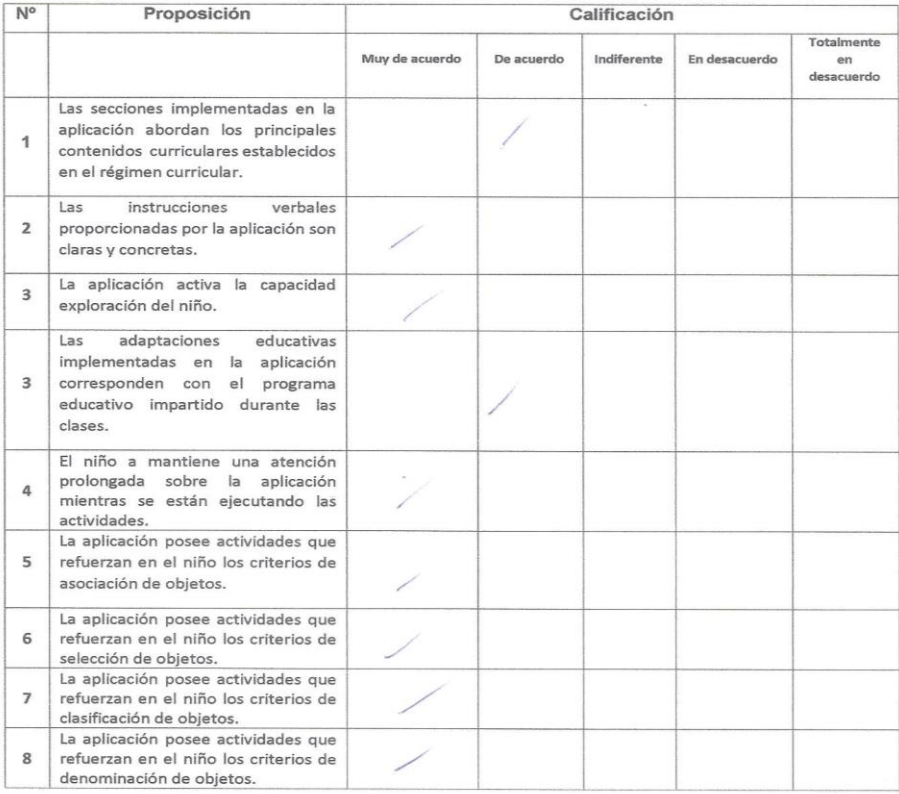

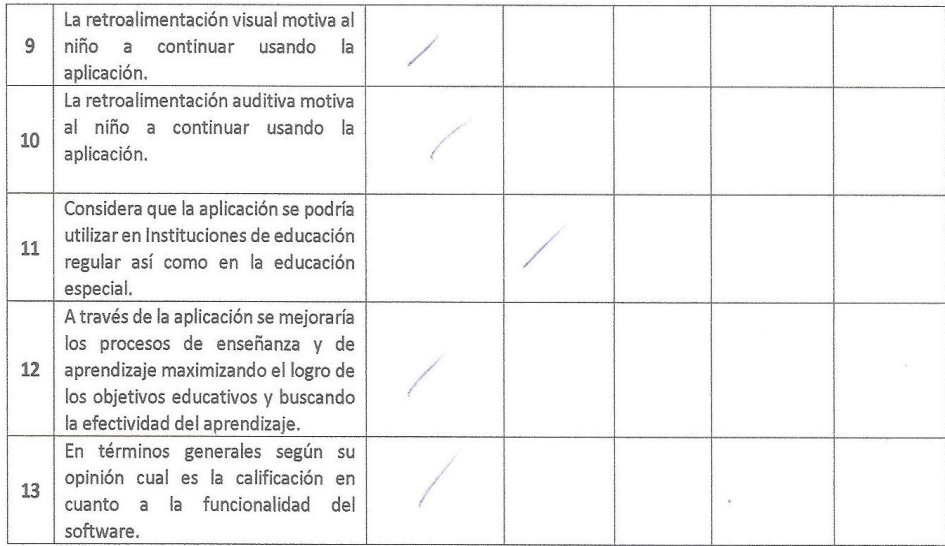

Sugerencias (si lo precisa):

i.

 $-20$  $w_{\epsilon}$ MARTINEZ TOVAR MIRELLA LOURDES CI: 0907280176

 $\sim$ 

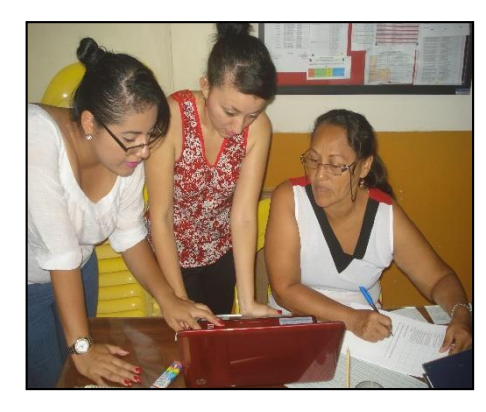

**Figura 54.** Prueba del Software por parte de la Lcda. Marie Valle Segura **Escuela:** Eloy Velásquez Cevallos **Fuente:** Fotos por Jessica Robalino-Silvia Solis

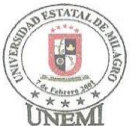

Universidad Estatal de Milagro

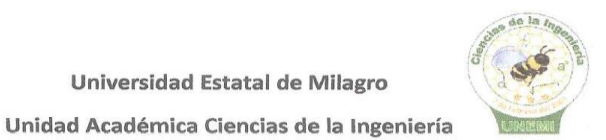

PROYECTO: ESTUDIO DE LAS HERRAMIENTAS METODOLÓGICAS QUE SE UTILIZAN EN EL PROCESO DE

ENSEÑANZA - APRENDIZAJE EN EL ÁREA DE INCLUSIÓN ESCOLAR Y SU INCIDENCIA EN EL FROCESO DE ENSEÑANZA - APRENDIZAJE EN EL ÁREA DE INCLUSIÓN ESCOLAR Y SU INCIDENCIA EN EL DESARROLLO DE LA CIUDAD DE MILAGRO.

PROPUESTA: Implementación del Software Educativo "ETIF"

#### Lea con atención antes de calificar:

A continuación se plantea un conjunto de proposiciones las cuales se solicita, analizar y calificar. Su calificación debe ser según su criterio y aceptación.

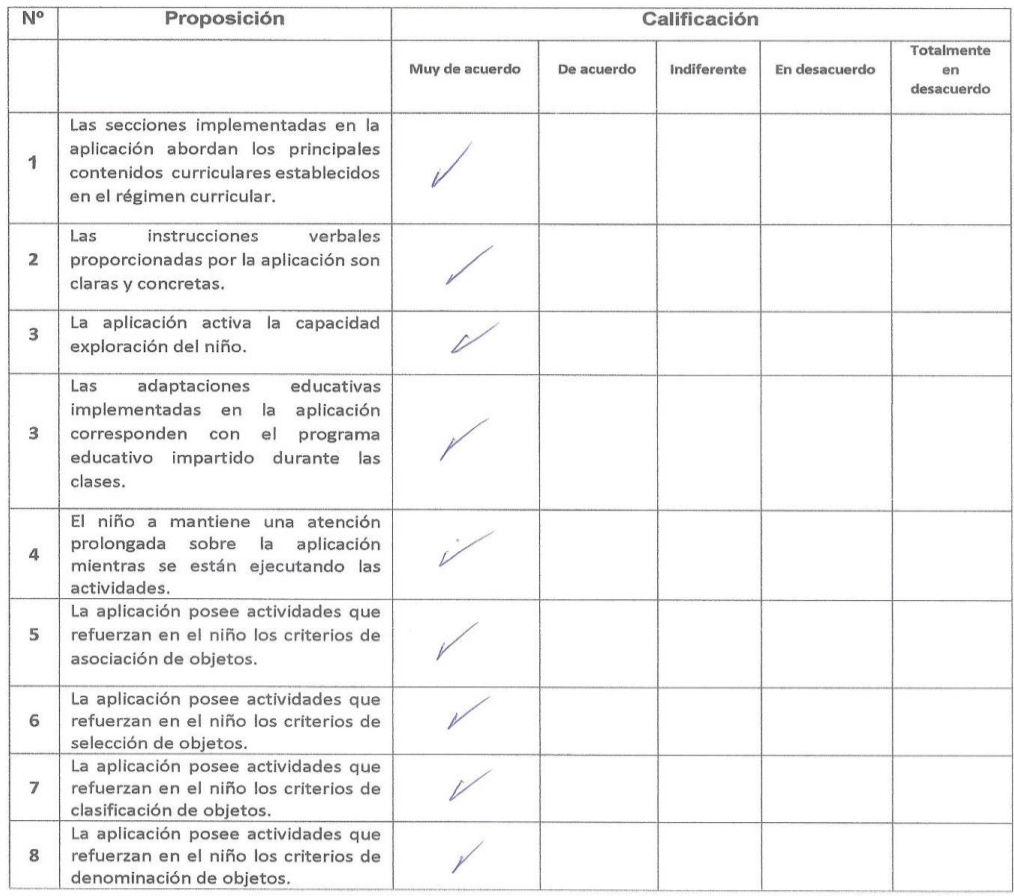

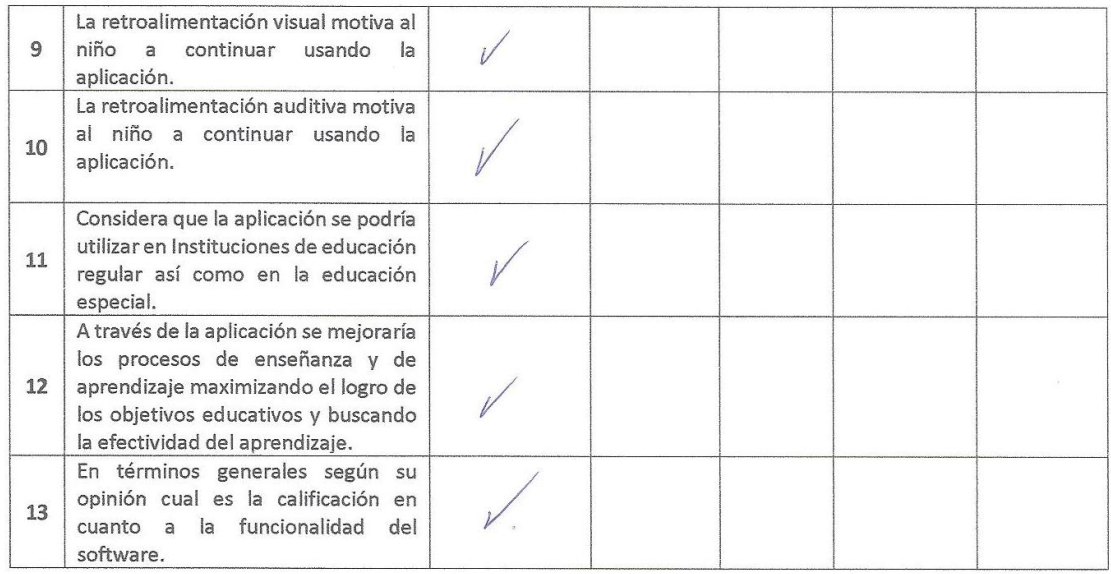

#### Sugerencias (si lo precisa):

Cambiar los menzages informativos por que a las niños descrimina por las tareas

S

 $\label{eq:1}$ 

**VALLE SEGURA MARIE DIOSELINA** CI: 0911432771

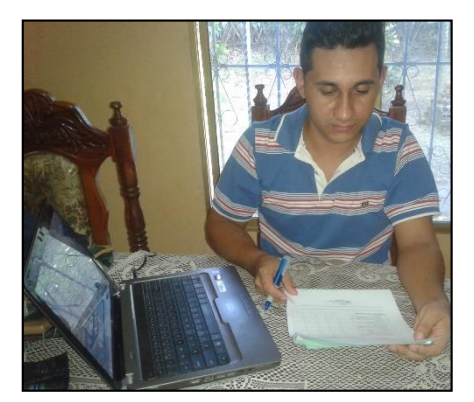

Figura 55. Prueba del Software por parte del Lcdo. Johan Ramírez Silva Fuente: Fotos por Jessica Robalino-Silvia Solis

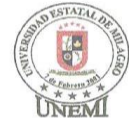

Universidad Estatal de Milagro

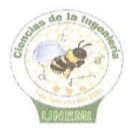

Unidad Académica Ciencias de la Ingeniería PROYECTO: ESTUDIO DE LAS HERRAMIENTAS METODOLÓGICAS QUE SE UTILIZAN EN EL PROCESO DE

ENSEÑANZA - APRENDIZAJE EN EL ÁREA DE INCLUSIÓN ESCOLAR Y SU INCIDENCIA EN EL DESARROLLO INTELECTUAL DE LOS NIÑOS Y NIÑAS DEL CENTRO DE REHABILITACIÓN Y EDUCACIÓN ESPECIAL AVINNFA DE LA CIUDAD DE MILAGRO.

PROPUESTA: Implementación del Software Educativo "ETIF"

Lea con atención antes de calificar:

A continuación se plantea un conjunto de proposiciones las cuales se solicita, analizar y calificar. Su calificación debe ser según su criterio y aceptación.

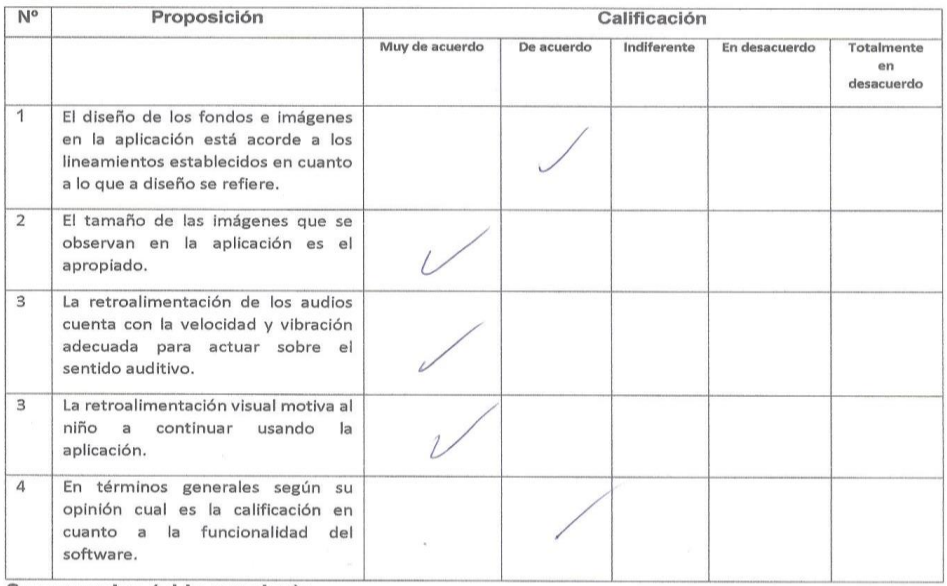

#### Sugerencias (si lo precisa):

En Certoc  $F_{mn}$ Supere hear la tertura esesmetria  $\overline{a}$  $CO<sub>n</sub>$ 

La tipografía de contione cerifus s. Recommenda instance cambrar.

Damis  $\sqrt{2}$ RAMIREZ SILVA JOHAN STEVEN

CI: 0929210177

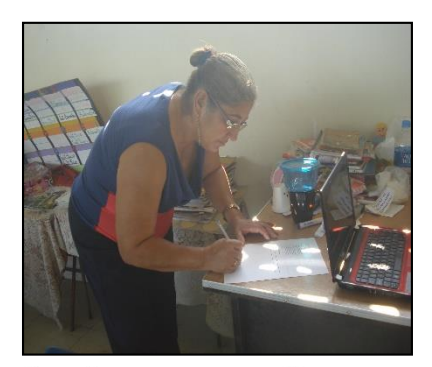

Milagro, 24 de Febrero del 2015

A quien corresponda:

Yo, MARTINEZ TOVAR MIRELLA LOURDES con CI: 0907280176 en mi calidad de LCDA. EN CIENCIAS DE LA EDUCACIÓN ESPECIALIZACIÓN EDUCACIÓN PRIMARIA con número de registro de título 1006-14-1312207; certifico que previo a ver realizado las respectivas prueba del Software para la enseñanza-aprendizaje a través de la tecnología para un futuro mejor "ETIF" los estándares utilizados contienen una estructura adecuada con el cual se mejoraría los procesos de enseñanza y de aprendizaje permitiendo maximizar el logro de los objetivos educativos a través de las adecuaciones necesarias en cuanto a los contenidos curriculares y a la metodología establecida en la educación primaria.

Es todo cuanto puedo acotar en calidad de docente de la Escuela De Educación Básica "Paquisha".

Atentamente,

**MARTÍNEZ TOVAR MIRELLA LOURDES** 

CI: 0907280176

Lcda. En Ciencias De La Educación Especialización Educación Primaria

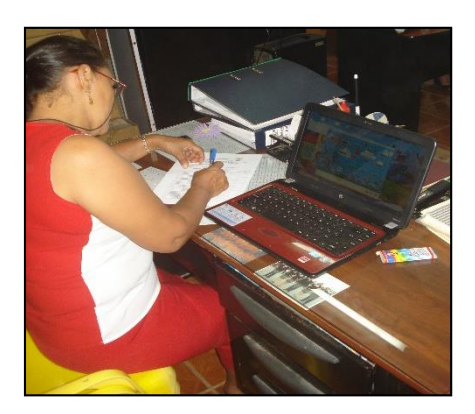

Milagro, 24 de Febrero del 2015

A quien corresponda:

Yo, VALLE SEGURA MARIE DIOSELINA con CI: 0911432771 en mi calidad de LCDA. EN CIENCIAS DE LA EDUCACIÓN MENCIÓN EDUCACIÓN PARVULARIA con número de registro de título 1024-10-1014018; certifico que previo a ver realizado las respectivas valoraciones del Software para la enseñanza-aprendizaje a través de la tecnología para un futuro mejor "ETIF, puedo mencionar que dicho software es capaz de facilitar el desarrollo de la dimensión creativa y la sensibilidad estética en los diferentes lenguajes artísticos dando paso a la iniciación a la lectura, escritura, matemática y a la relación con el medio natural-social.

Es todo cuanto puedo acotar en calidad de docente de la Unidad Educativa "Eloy Velásquez Cevallos".

Atentamente,

**VALLE SEGURA MARIE DIOSELINA** 

CI: 0911432771

Lcda. En Ciencias De La Educación Mención Educación Parvularia

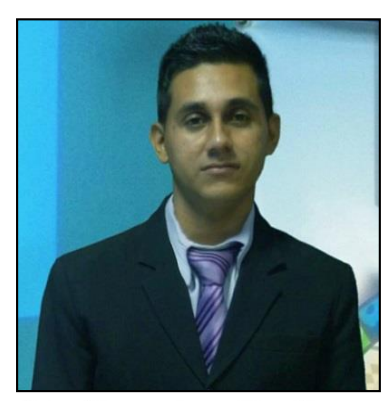

Milagro, 27 de Febrero del 2015

A quien corresponda:

Yo, RAMIREZ SILVA JOHAN STEVEN con CI: 0929210177 en mi calidad de LCDO. EN DISEÑO GRAFICO Y PUBLICIDAD con número de registro de título 1024-15-1332605; certifico que previo a ver realizado las respectivas observaciones del diseño del Software para la enseñanza-aprendizaje a través de la tecnología para un futuro mejor "ETIF" los estándares utilizados contienen una estructura delineada a partir de la combinación de sonidos, colores, imágenes acorde al estudio psicológico y a la metodología en cuanto a la producción de juegos interactivos; sin perder la estética y funcionalidad.

Por tal razón los ejes temáticos y las estrategias metodológicas están acorde al objetivo de potenciar el carácter integrador entre la teoría y la práctica para optimizar la calidad de la educación.

Atentamente,

**RAMIREZ SILVA JOHAN STEVEN** LCDO. EN DISEÑO GRAFICO Y PUBLICIDAD CI: 0929210177

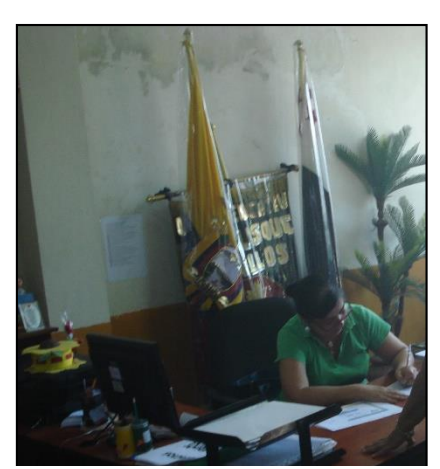

Figura 56. Rectora de la Esc. Eloy Velásquez Cevallos Lcda. Mercy Neira Sancho Msc. Fuente: Jessica Robalino-Silvia Solis

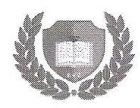

#### **UNIDAD EDUCATIVA**

"ELOY VELÁSQUEZ CEVALLOS" Prov. Guayas-Cantón: Milagro: Parroquia: Camilo Andrade VÍA ANTIGUA MARISCAL SUCRE Y SAMBORONDÓN MILAGRO \_ ECUADOR<br>
Correo: eloyuvc@yahoo.es

Milagro, 03 de Marzo del 2015.

#### CERTIFICACIÓN

La rectora de la Unidad Educativa "Eloy Velásquez Cevallos", certifica que Lcda. VALLE SEGURA MARIÈ DIOSELINA, portadora de la C.I. 0911432771, trabaja en calidad de docente de primer grado de E.G.B. en este plantel, desempeñando sus funciones con responsabilidad.

Autorizo a la interesada hacer uso del presente documento como estime necesario.

Lo certifico,

Lcda. MERCY NEIRA SANCHO Msc. **RECTORA.** 

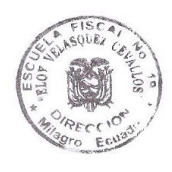

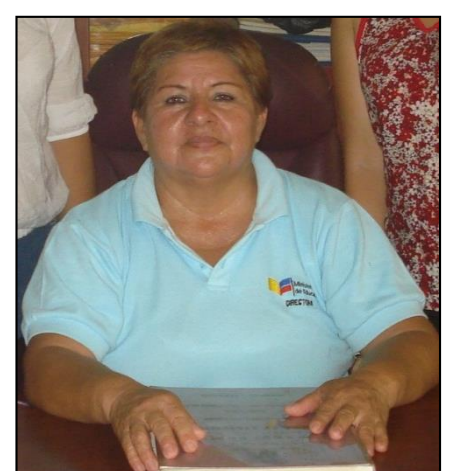

Figura 57, Rectora de la Esc. Paguisha Lcda. Isaura Moreira Macías Fuente: Jessica Robalino-Silvia Solis

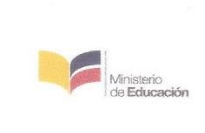

ESCUELA DE EDUCACÍON BÁSICA "PAQUISHA"<br>Av. 19 de Octubre y Santa Rosa<br>Telf.: 0991400178 Correo Electronico: escuelapaquisha@yahoo.es<br>Fu ndada el 18 de Noviembre de 1983<br>Milagro - Ecuador

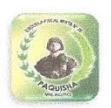

Milagro, 24 Febrero del 2015.

#### **CERTIFICACIÓN**

La directora de la Escuela de Educación Básica "Paquisha", certifica que la Lcda. MARTÍNEZ TOVAR MIRELLA LOURDES, portadora de la C.I. 0907280176, trabaja en calidad de docente en este plantel, desempeñando sus funciones con responsabilidad y ha colaborado con su valoración del software para la enseñanza-aprendizaje "ETIF".

Autorizo a la(s) interesada hacer uso del presente documento como estime necesario.

Lo certifico,

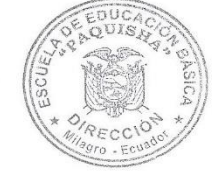

<u>Inne Ulouisa</u> de Zec C.I. 1200712162
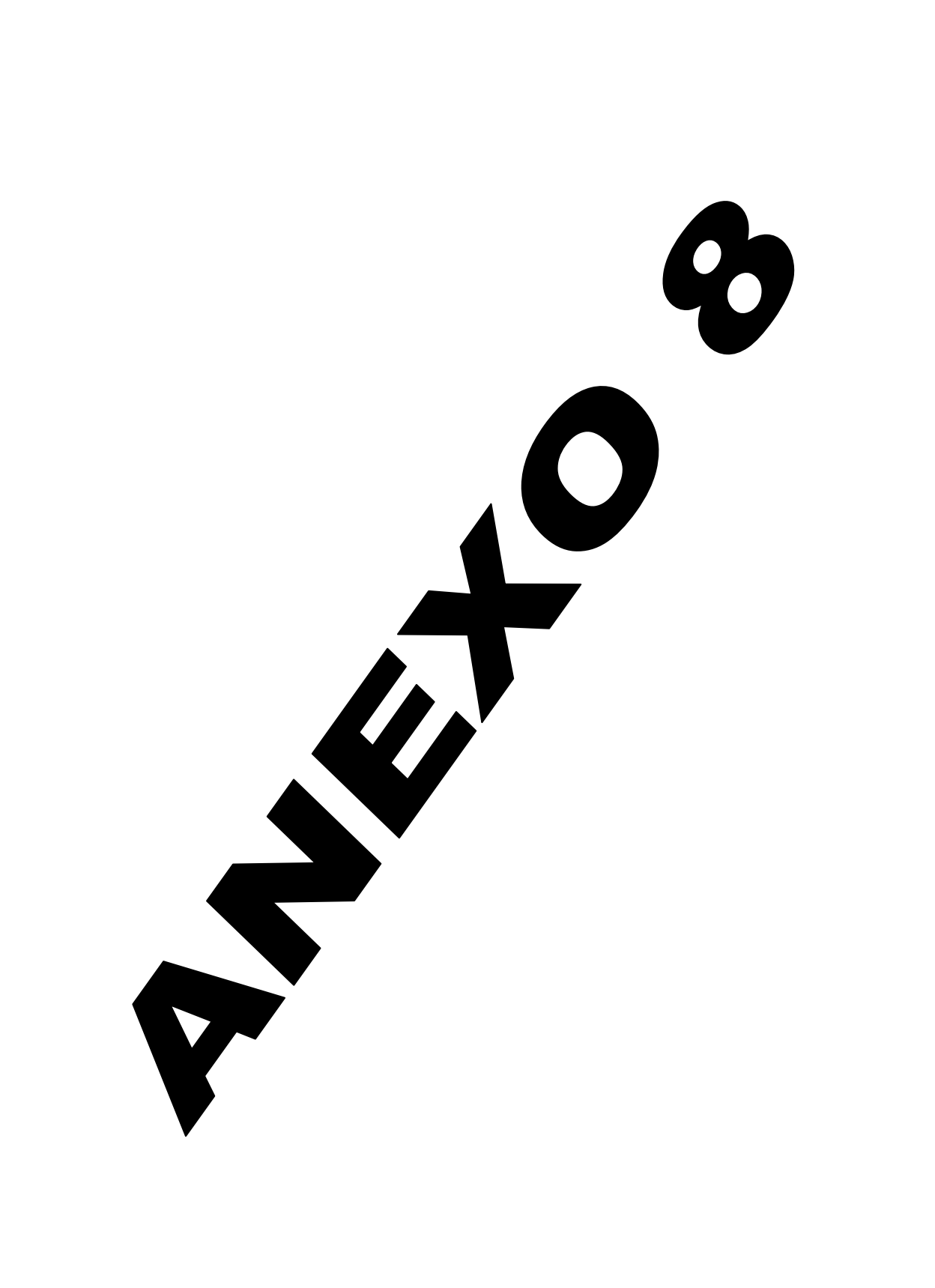

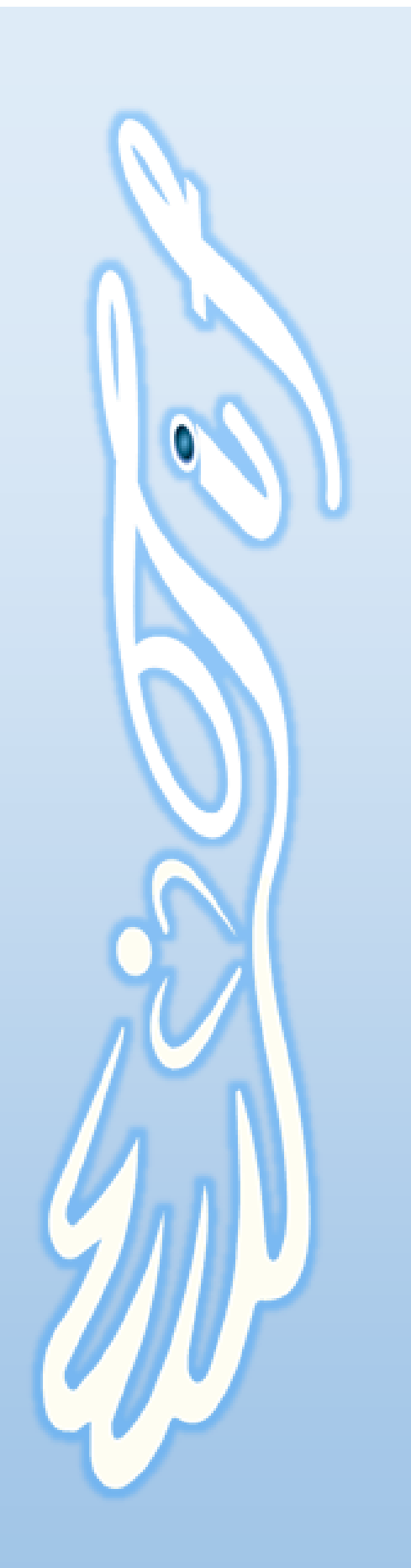

# SISTEMA EDUCATIVO

# Manual de Diseño

**Enseña y Aprende a través de la Tecnología para un futuro mejor.**

ROBALINO OCHOA JESSICA TATIANA SOLIS PAREDES SILVIA PATRICIA

"Nueva Esperanza de Triunfar"

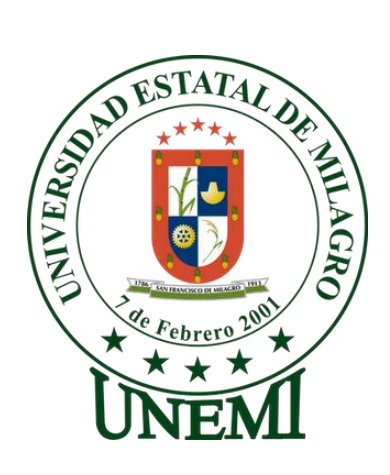

# **REPUBLICA DEL ECUADOR UNIVERSIDAD ESTATAL DE MILAGRO FACULTAD CIENCIAS DE LA INGENIERÍA**

MANUAL DE DISEÑO DEL SISTEMA EDUCATIVO "ETIF"

**AUTORAS:**

ROBALINO OCHOA JESSICA TATIANA SOLIS PAREDES SILVIA PATRICIA

MILAGRO, JUNIO DEL 2015

**ECUADOR**

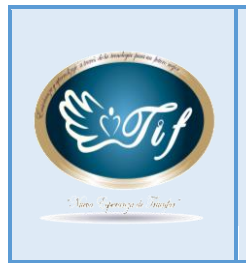

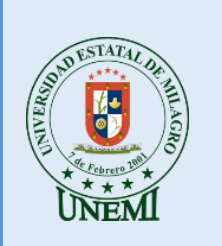

### **MANUAL DISEÑO**

#### **1. INTRODUCCIÓN**

En este manual de Diseño el responsable del mantenimiento del Sistema Educativo "ETIF" del Centro de Rehabilitación y Educación Especial AVINNFA, estará en capacidad de conocer.

- $\checkmark$  Dimensión del área del sistema.
- Las normas y los estándares utilizados en el manual.
- $\checkmark$  El diseño utilizado para el desarrollo del sistema.
- $\checkmark$  La estructura de datos utilizados.
- $\checkmark$  Los formatos de menú pantalla y consultas utilizadas.
- $\checkmark$  La descripción detallada de todos los procesos implícitos en del sistema.
- $\checkmark$  Mantener los datos e información actualizada de manera oportuna.
- $\checkmark$  Ingresar los registros oportunos de la Institución Educativa.
- $\checkmark$  Mantener una base de datos con información la Institución Educativa.

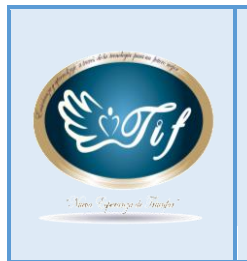

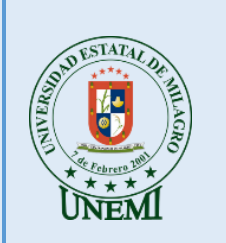

### **2. OBJETIVOS**

#### **2.1 OBJETIVO GENERAL**

Dar a conocer el modelo del sistema de base de datos y de la Aplicación para de esta manera permitir que el administrador tenga conocimiento sobre el funcionamiento del sistema y puedan realizar el debido mantenimiento.

### **2.2 OBJETIVOS ESPECIFICOS**

- $\checkmark$  Proporcionar información clara de la estructura de la base de datos y de la aplicación para aportar a la escalabilidad y mantenimiento oportuno del sistema.
- $\checkmark$  Permitir a los encargados de la administración de la base de datos y de la aplicación llevar el manejo adecuado de la información del sistema para dar un soporte adecuado.

### **2.3 ¿QUIÉN DEBE UTILIZAR ESTE MANUAL?**

El presente manual va destinado a los responsables del mantenimiento y control del Sistema Educativo "ETIF"; y está elaborado como un soporte para evaluar y dar mantenimiento al Sistema en su etapa de operación.

Entre las personas que tienen la responsabilidad de revisar estas tareas podemos mencionar:

- $\checkmark$  Administradores.
- $\checkmark$  Programadores encargados.
- $\checkmark$  Personal con conocimiento en Análisis y/o programación.

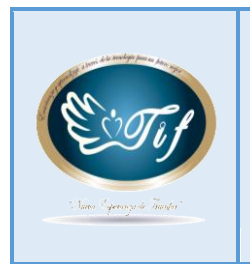

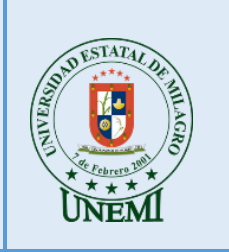

#### **3. DIAGRAMA DEL SISTEMA**

### **3.1 MODELO ENTIDAD RELACIÓN**

 **Cuadro 6.** Modelo Entidad Relación

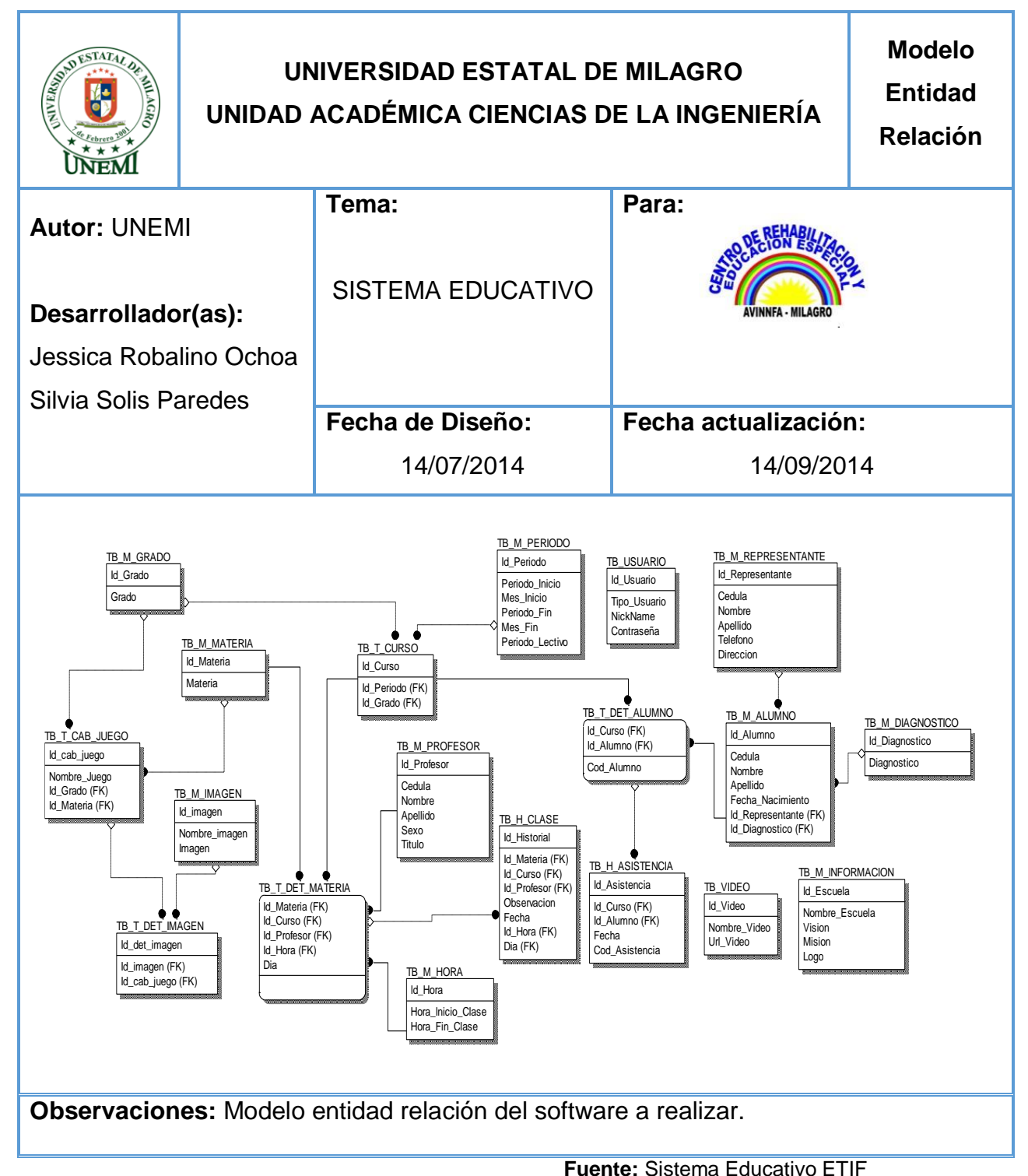

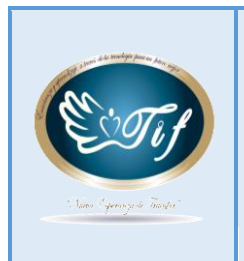

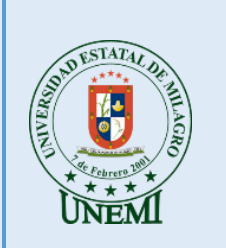

### **3.2 NARRATIVA DEL MODELO ENTIDAD RELACIÓN DEL SISTEMA**

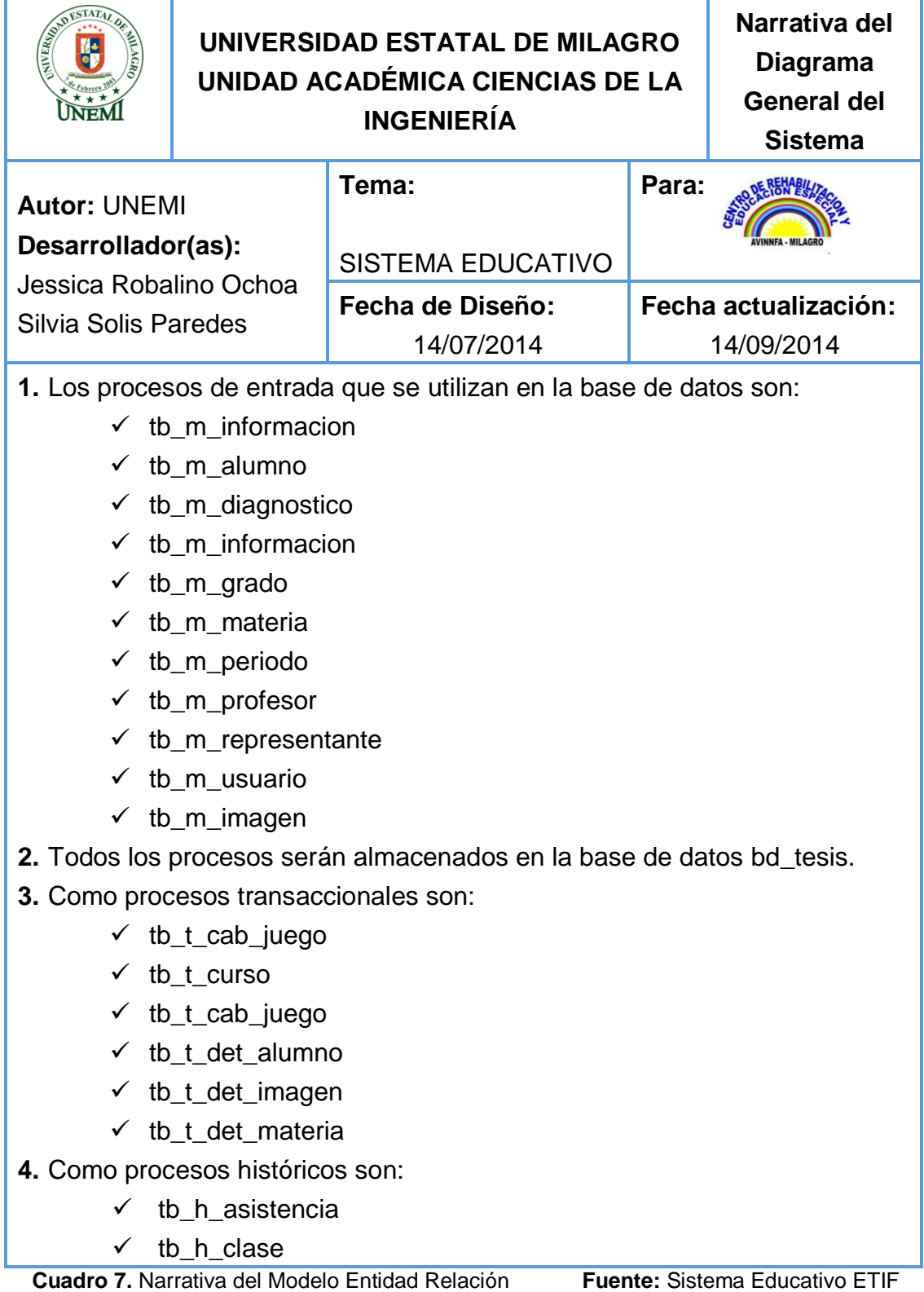

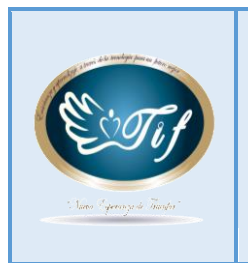

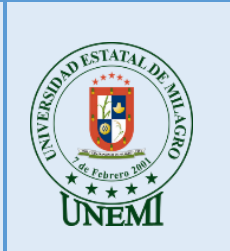

### **4. ESTANDARIZACIÓN DE FORMATOS**

### **4.1 FORMATO PARA NOMBRE DE BASE DE DATOS Y TABLAS**

Para facilitar la identificación de los elementos del sistema tenemos:

#### **4.1.1 Base De Datos**

La Base de Datos que se utilizara será "bd tesis", que se utilizara para todo el Sistema Educativo ETIF.

### **4.1.2 Tipos de archivos y extensiones más comunes**

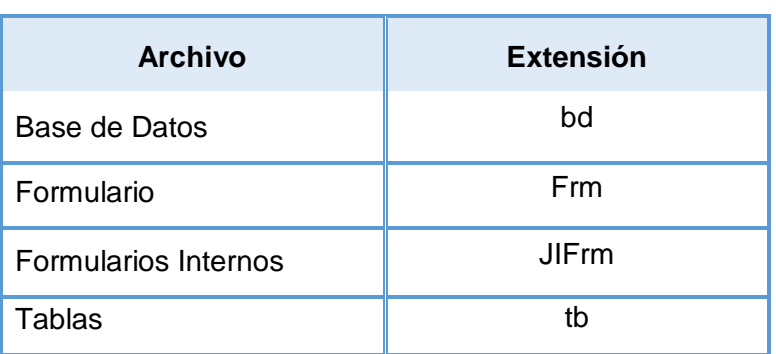

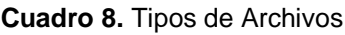

**Fuente:** Sistema Educativo ETIF

#### **4.1.3 Nombre de Base de Datos**

La Base de Datos que se utilizará en el Sistema Educativo ETIF es "bd\_tesis", con los siguientes motores de bases de datos:

**Manejador de Base de Datos:** MYSQL.

#### **Indicador Tipo de Tabla:**

- **t =** Transaccional
- **m=** Maestra

#### **h=** Histórica

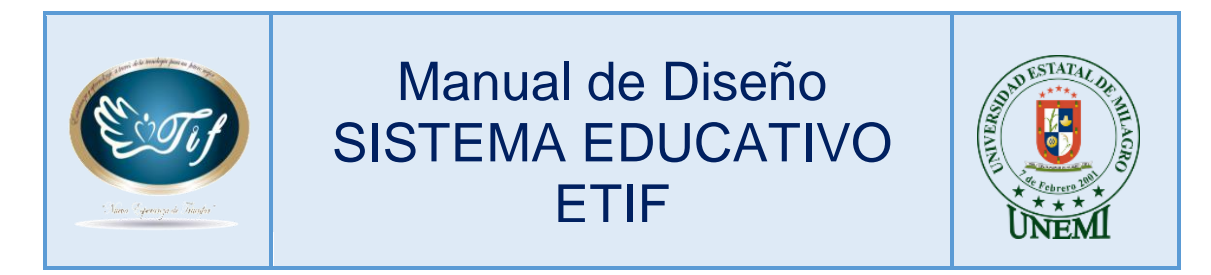

#### **4.1.4 Nombre de Tablas de la Base de Datos**

Guarda información con características similares de diversos datos, estas son denominadas Tablas.

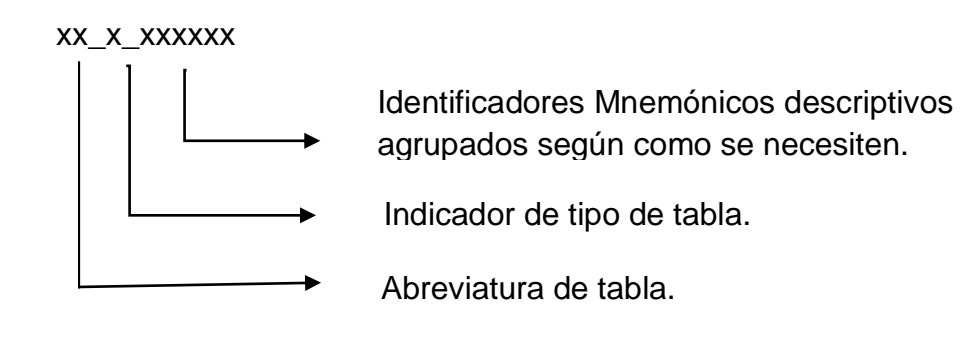

**Ejemplo:**

xx\_x\_xxxxxx tb\_m\_alumno

#### **Nombre del Campo de la Tabla**

Los campos son componentes particulares de una tabla.

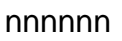

(n) Nombre del Campo

**Ejemplo:** El nombre de la tabla imagen será:

nnn — <del>(i)</del> Id\_Alumno

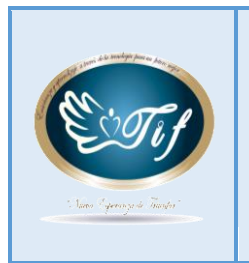

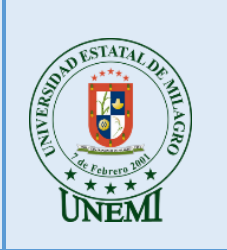

### **5. DICCIONARIO DE DATOS**

### **5.1TABLA ALUMNO**

**Cuadro 9.** Diccionario de Datos - Tabla Alumno

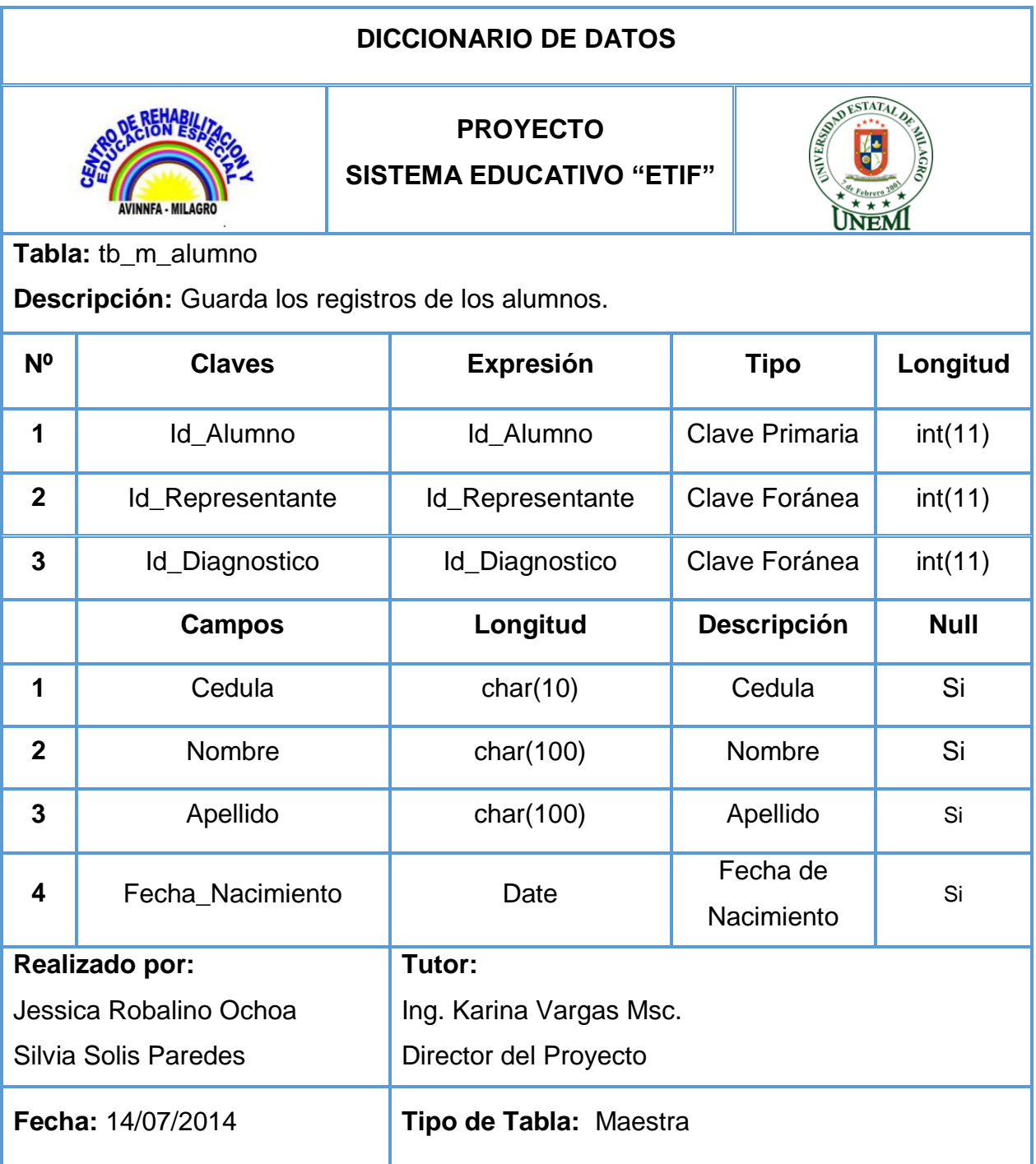

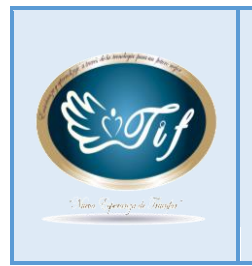

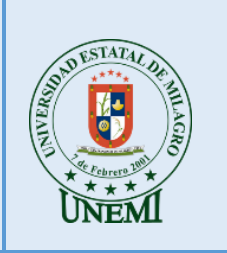

### **5.2TABLA PROFESOR**

 **Cuadro 10.** Diccionario de Datos - Tabla Profesor

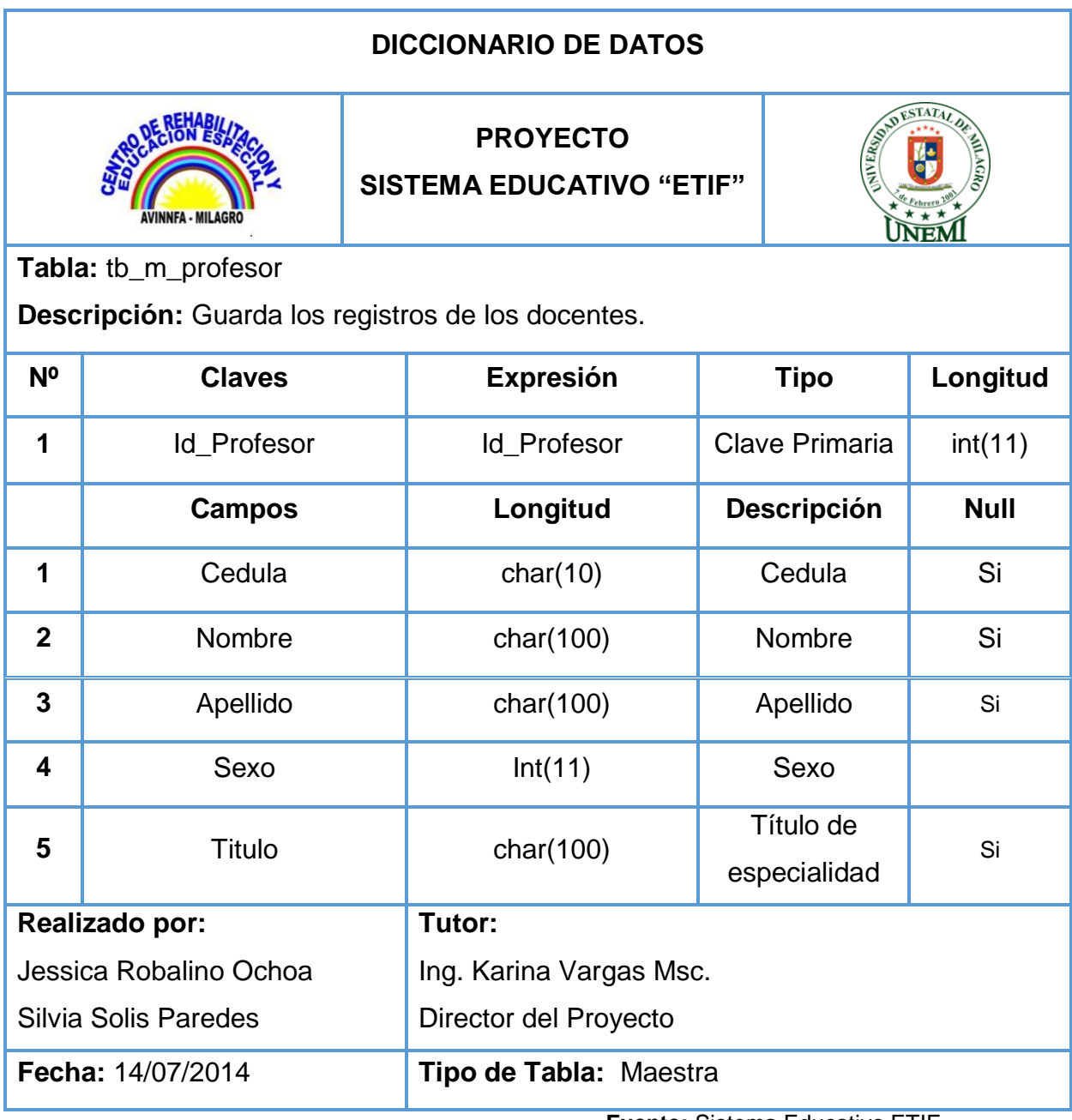

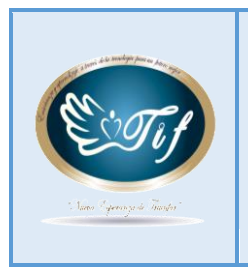

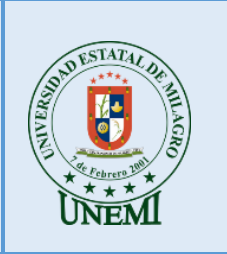

### **5.3 TABLA REPRESENTANTE**

 **Cuadro 11.** Diccionario de Datos - Tabla Representante

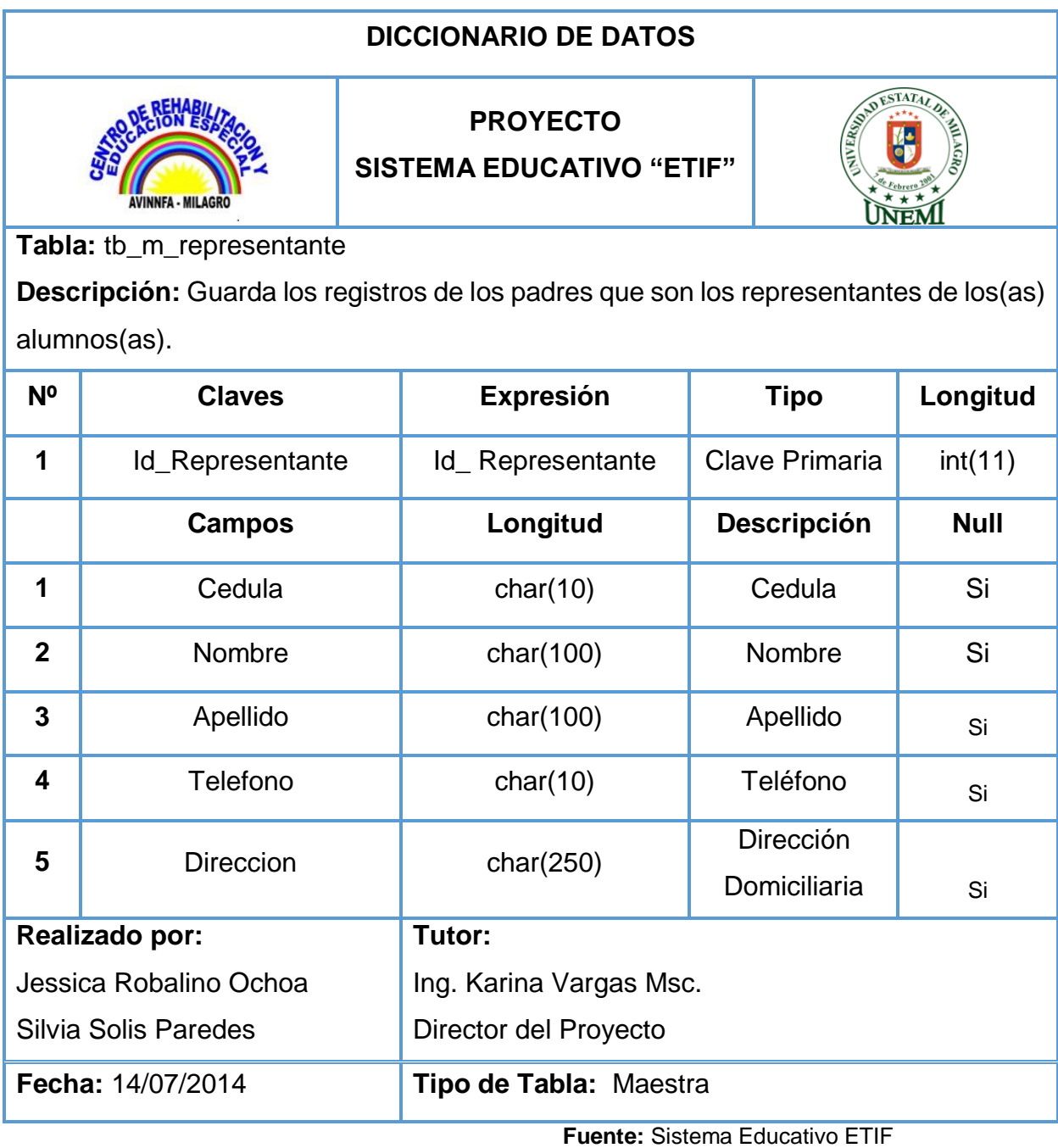

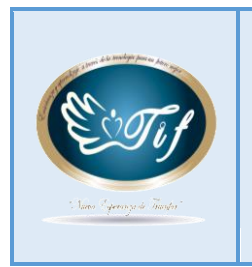

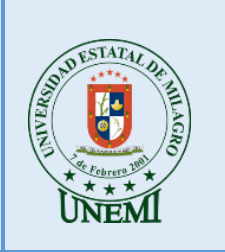

### **5.4TABLA MATERIA**

 **Cuadro 12.** Diccionario de Datos - Tabla Materia

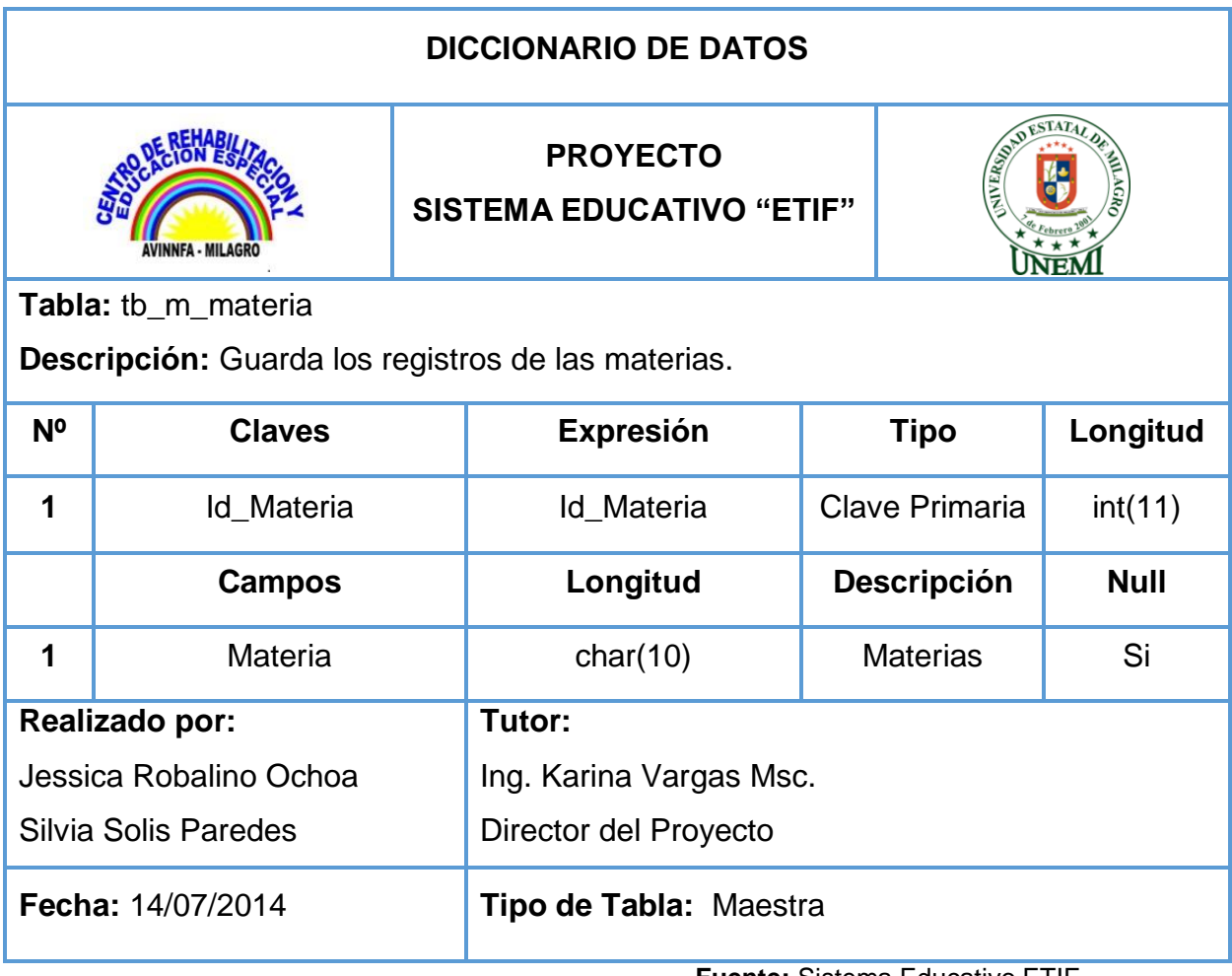

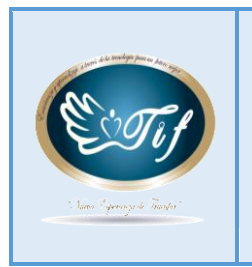

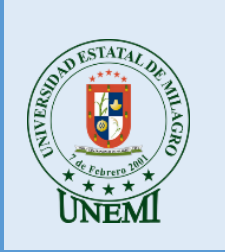

### **5.5 TABLA GRADO**

 **Cuadro 13.** Diccionario de Datos - Tabla Grado

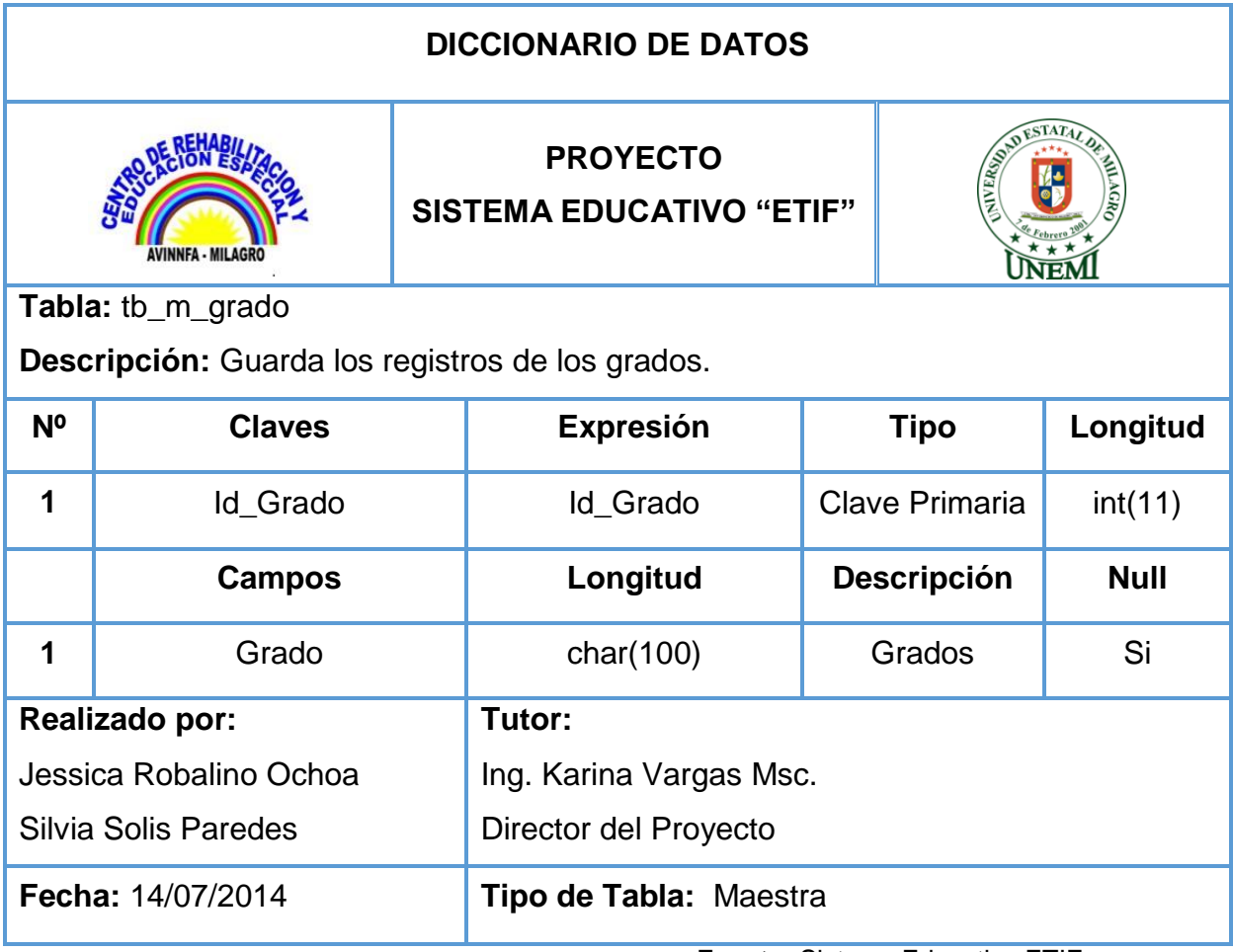

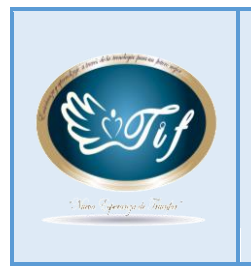

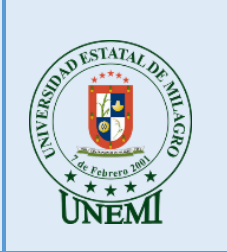

### **5.6TABLA DIAGNOSTICO**

**Cuadro 14.** Diccionario de Datos - Tabla Diagnóstico

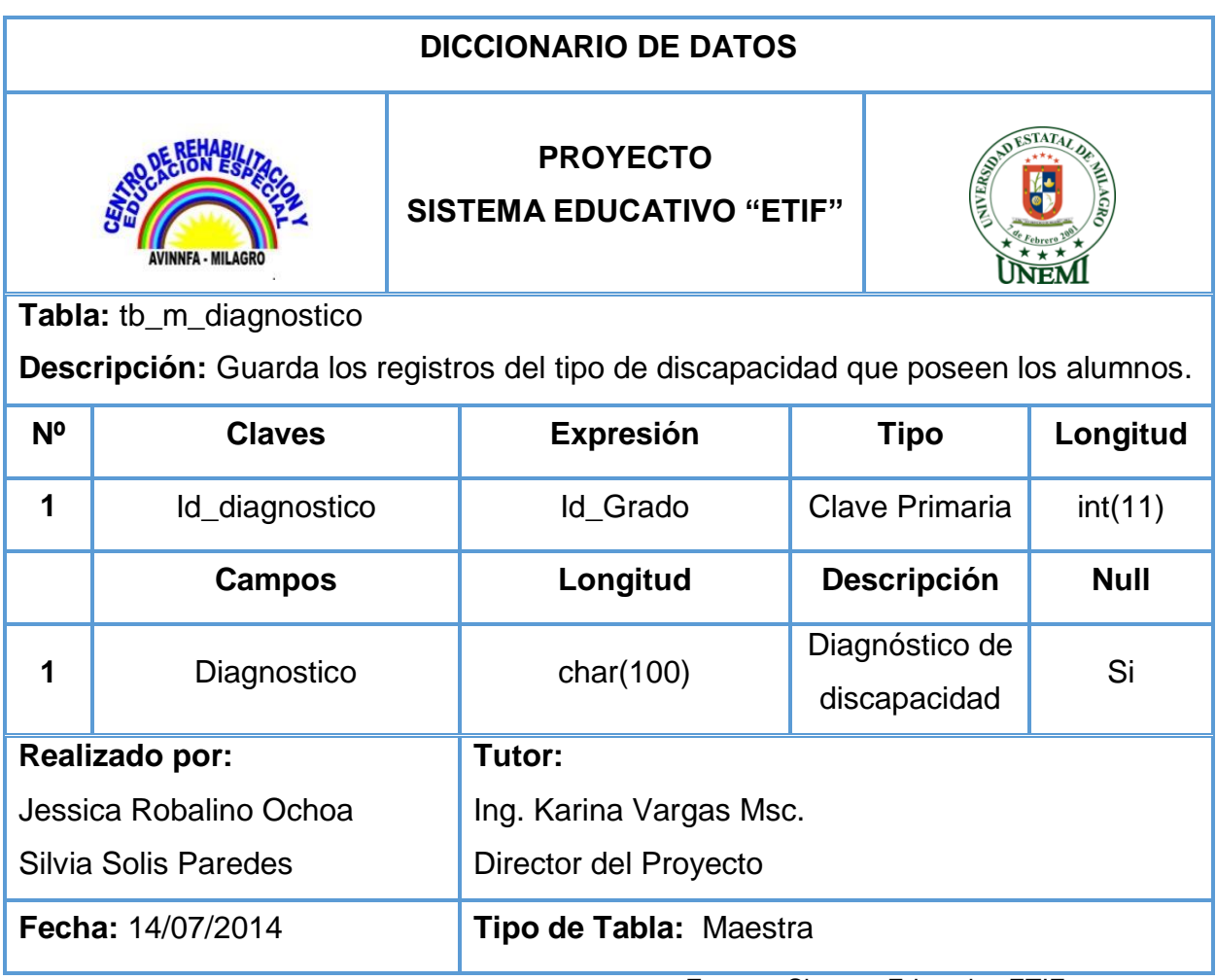

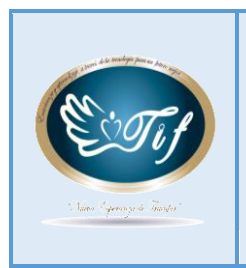

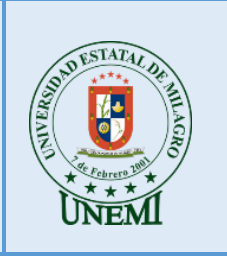

### **5.7TABLA DE INFORMACIÓN DE LA ESCUELA**

**Cuadro 15.** Diccionario de Datos - Tabla Información de la Escuela

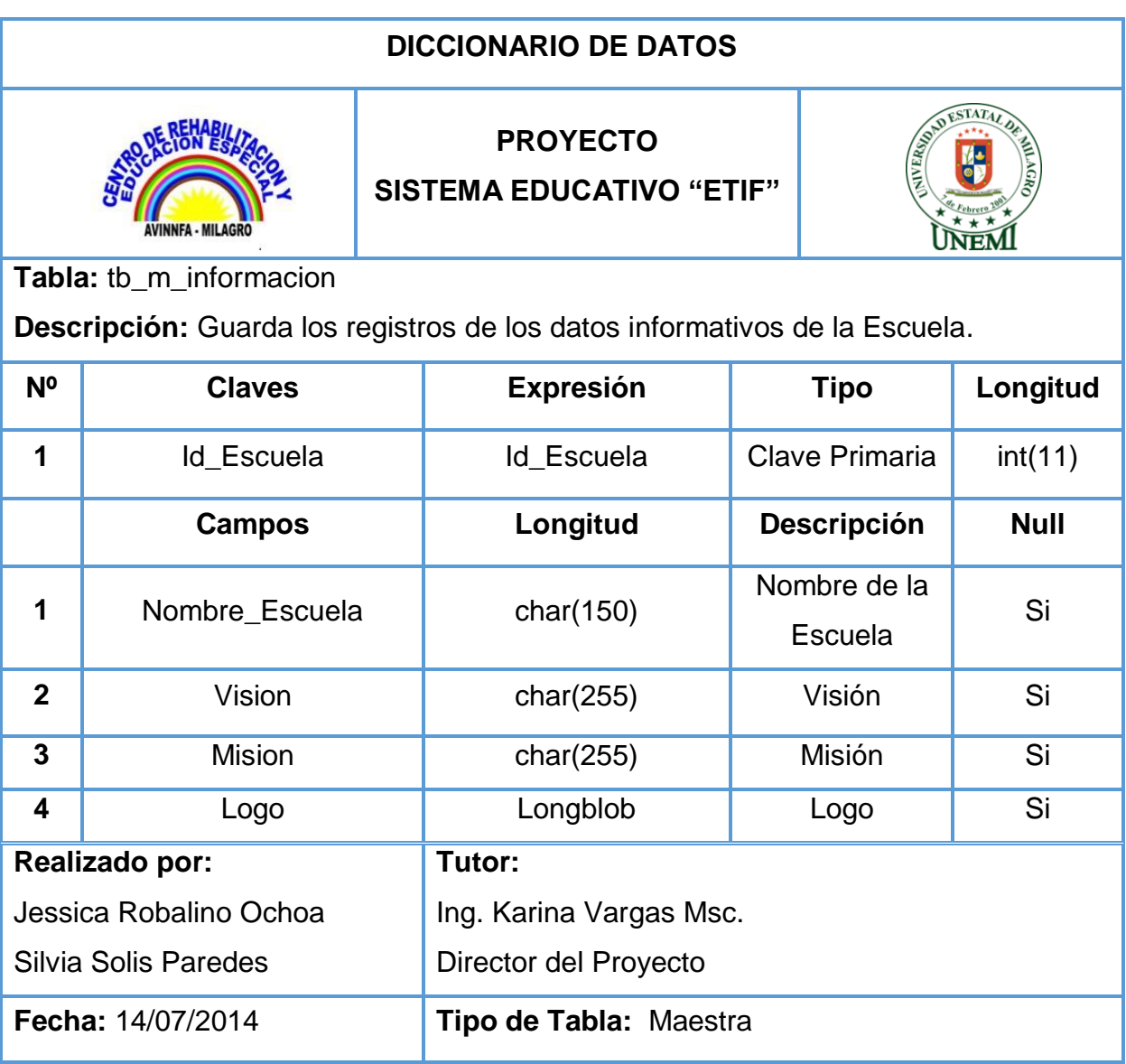

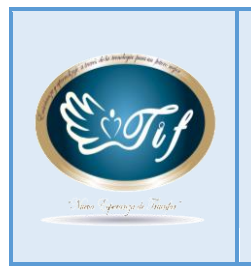

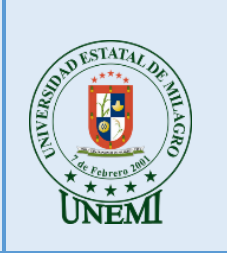

#### **5.8TABLA IMAGEN**

 **Cuadro 16.** Diccionario de Datos - Tabla Imagen

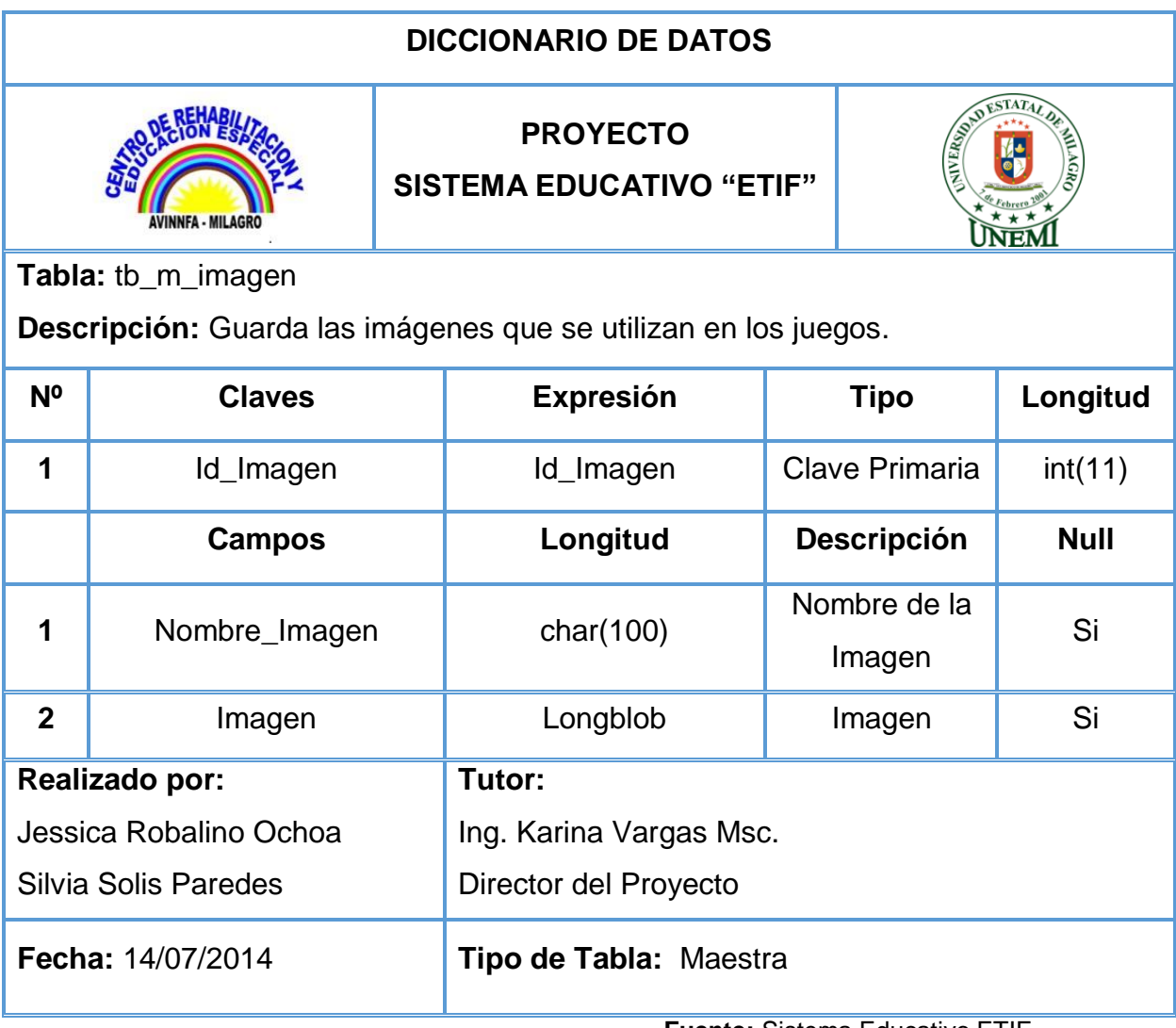

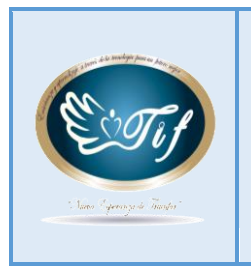

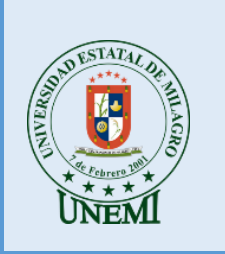

### **5.9TABLA PERIODO**

 **Cuadro 17.** Diccionario de Datos - Tabla Periodo

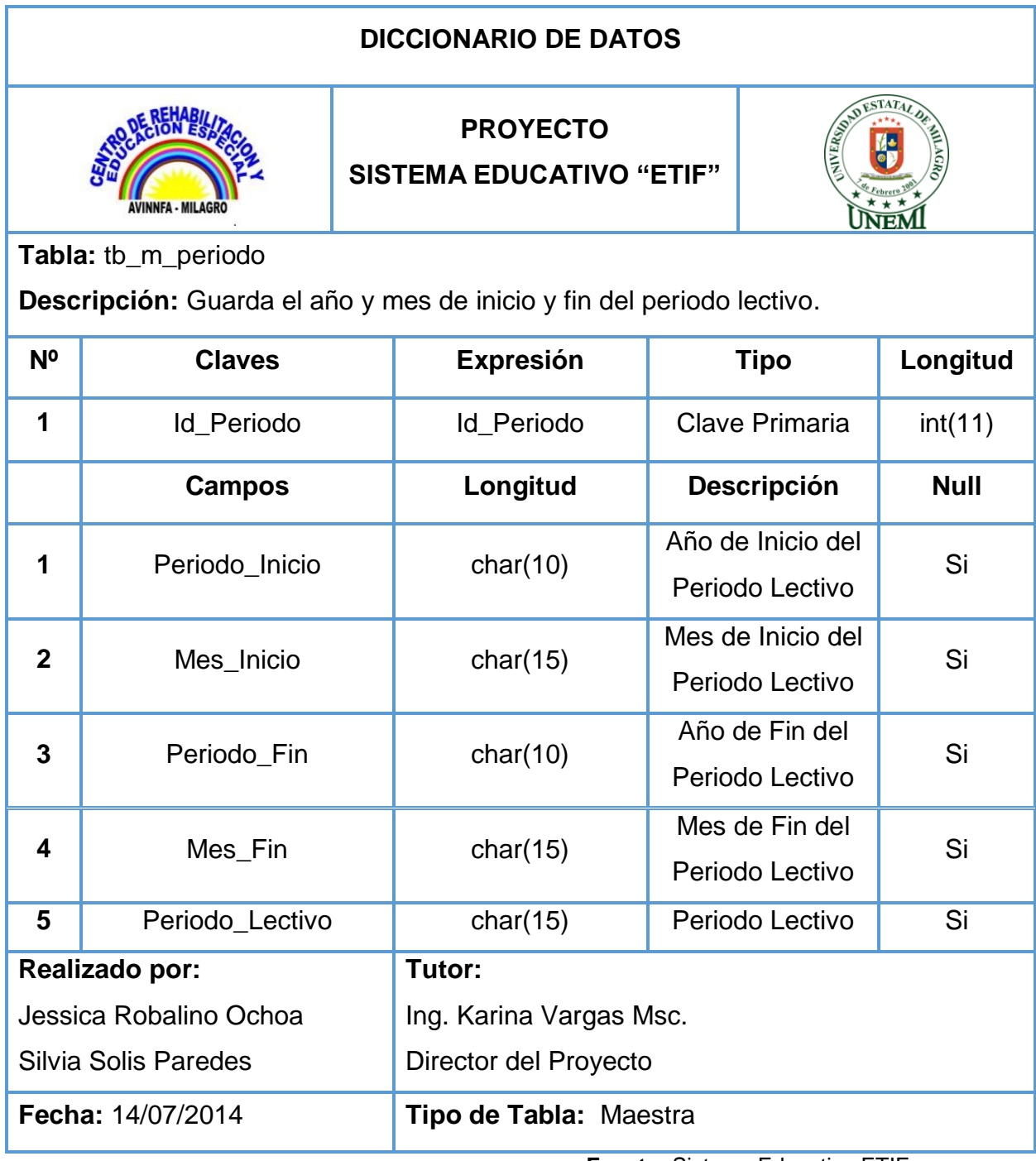

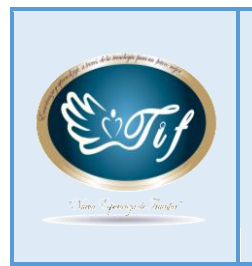

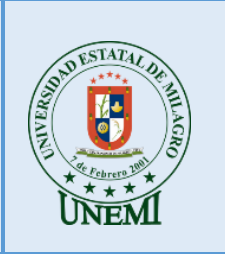

### **5.10 TABLA HORA**

 **Cuadro 18.** Diccionario de Datos - Tabla Hora

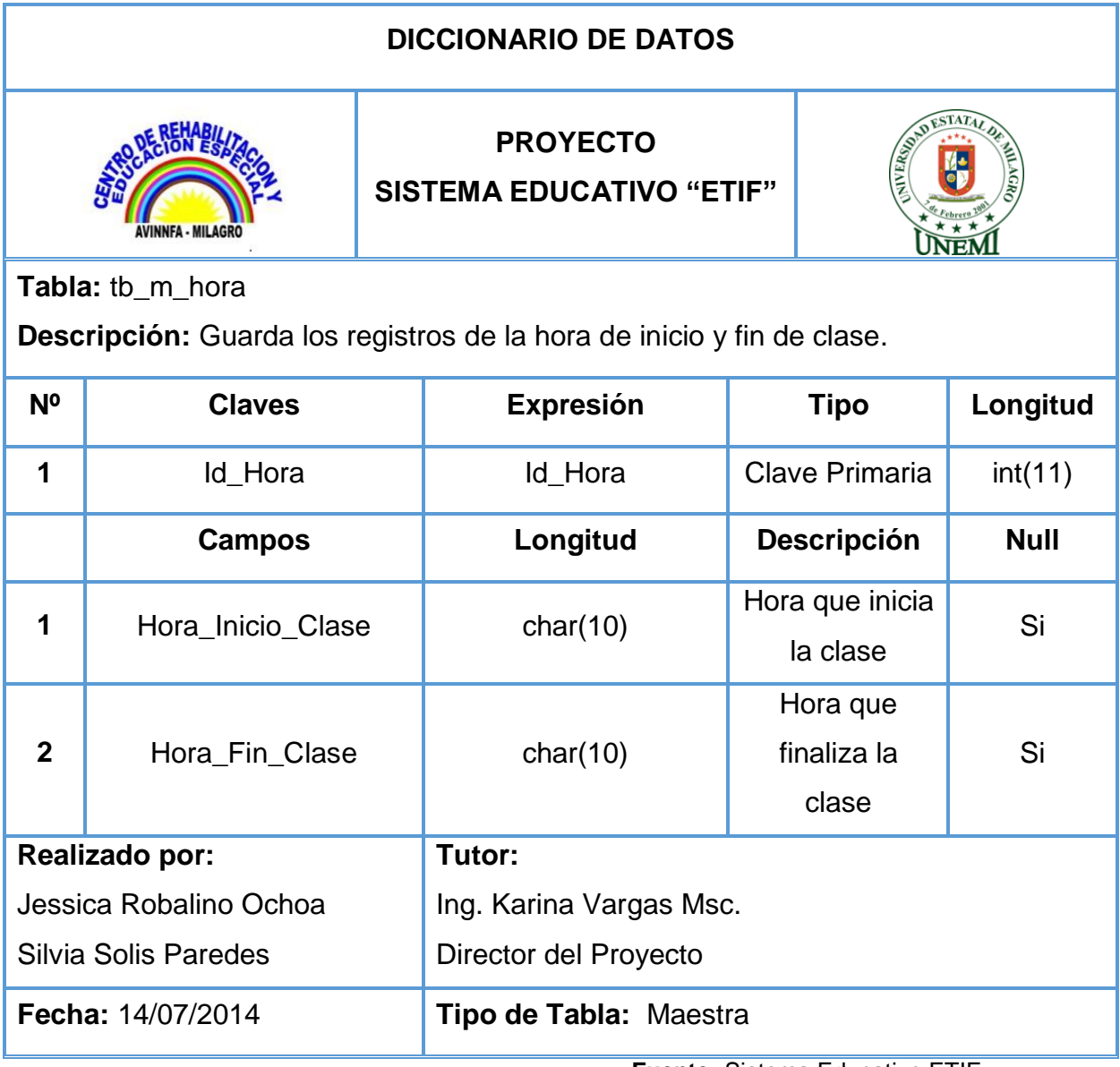

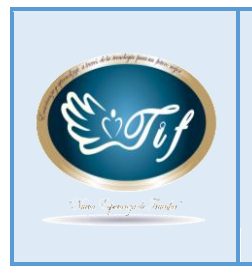

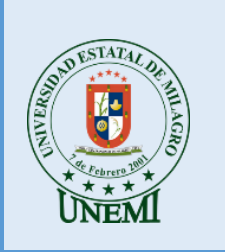

### **5.11 TABLA USUARIO**

**Cuadro 19.** Diccionario de Datos - Tabla Usuario

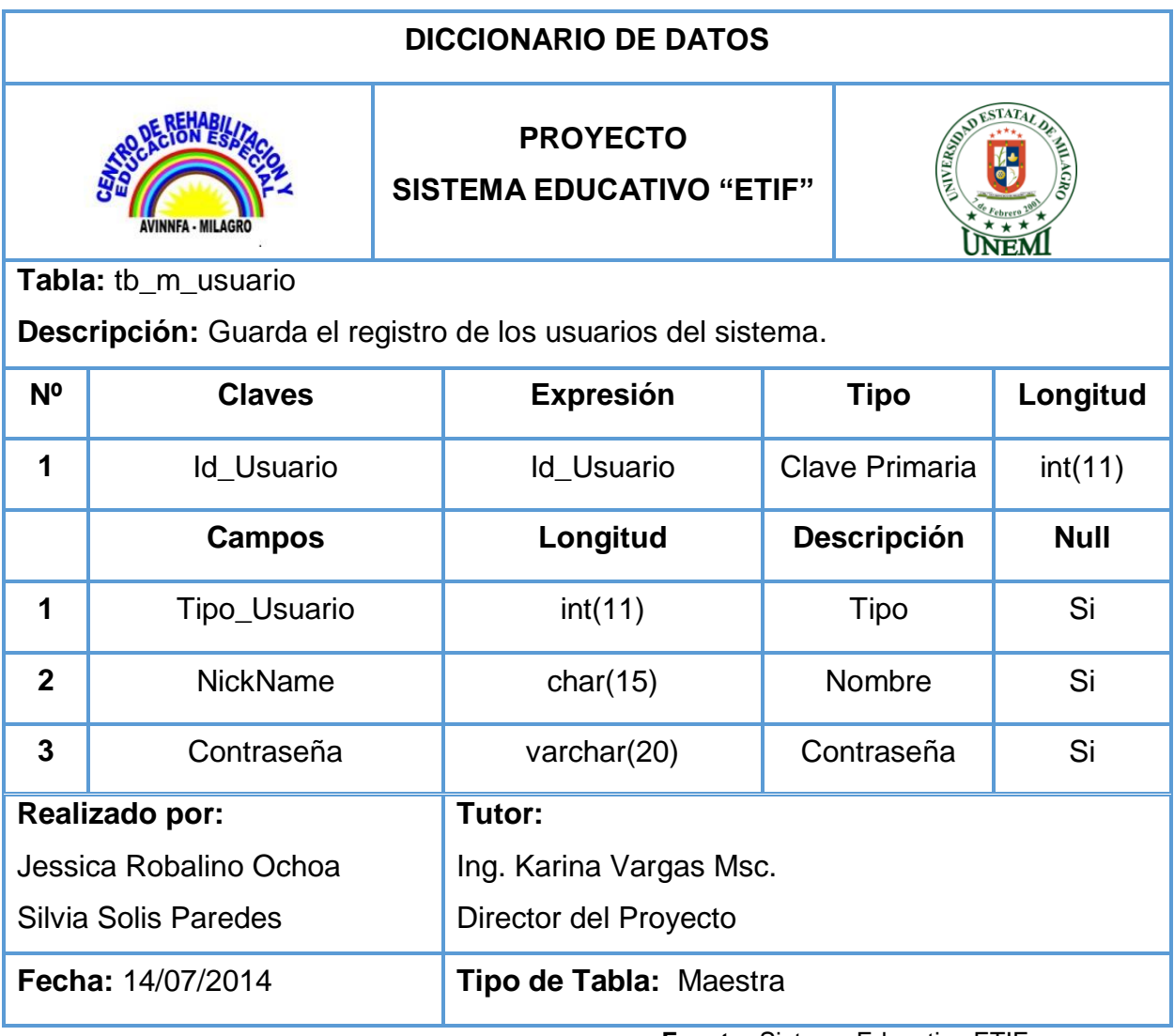

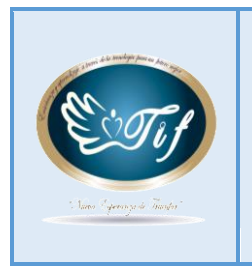

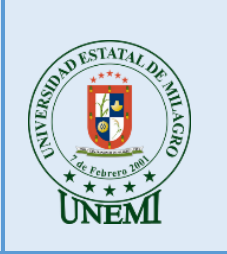

### **5.12 TABLA CURSO**

 **Cuadro 20.** Diccionario de Datos - Tabla Curso

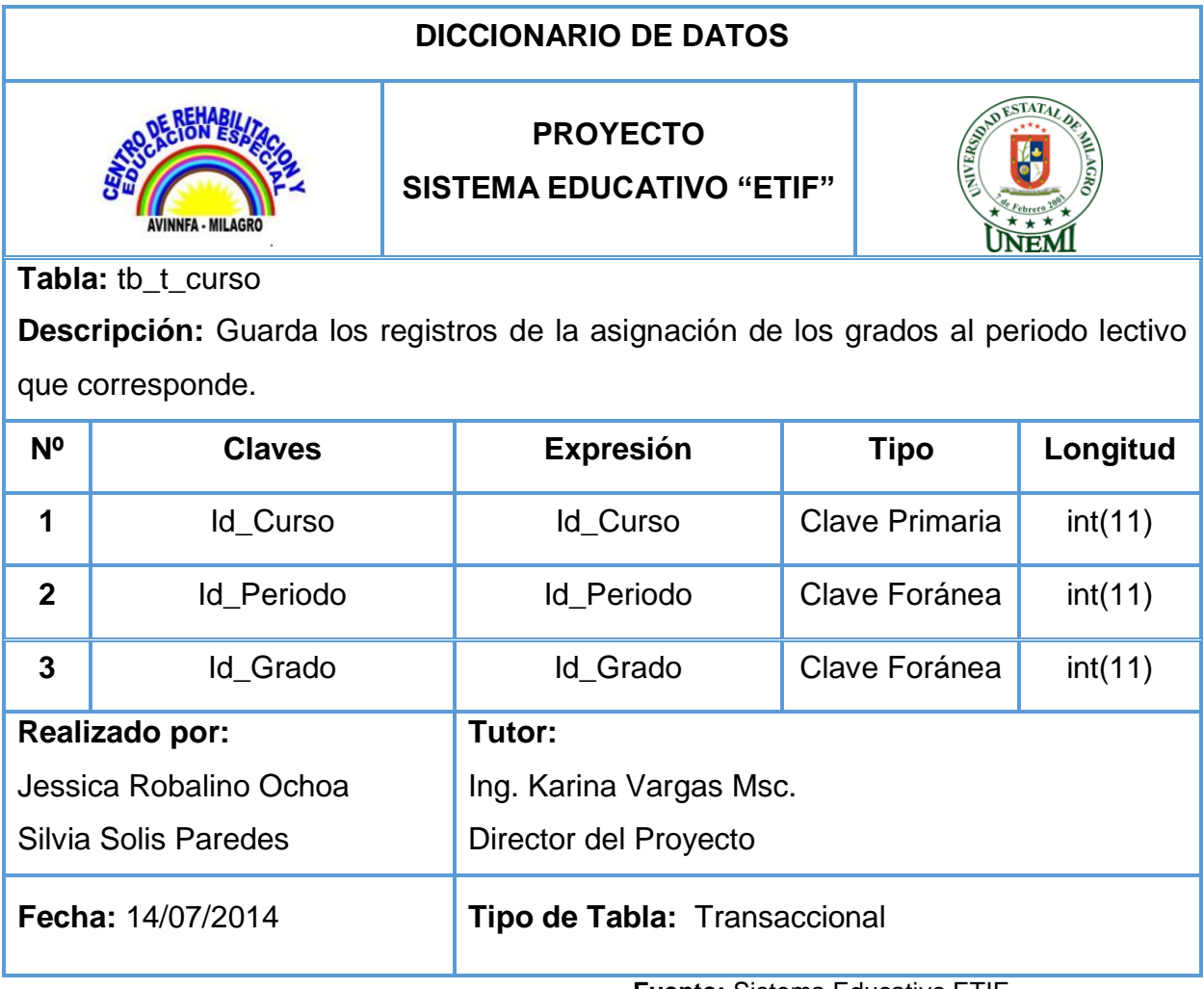

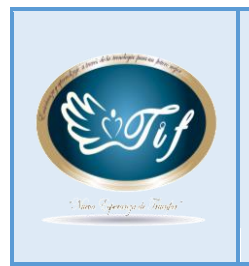

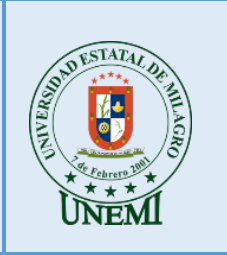

### **5.13 TABLA DETALLE DE MATERIA**

 **Cuadro 21.** Diccionario de Datos - Tabla Detalle de Materia

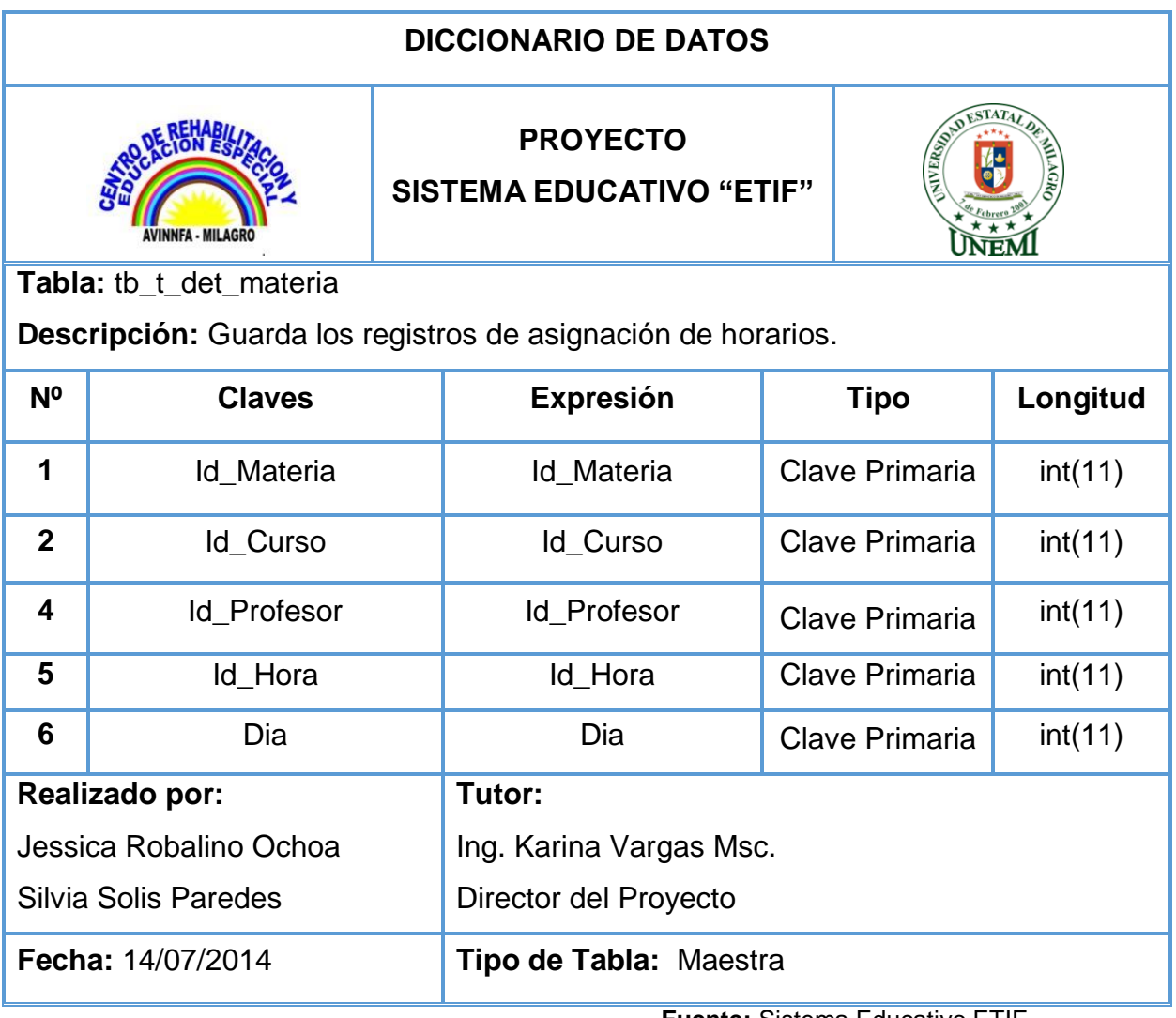

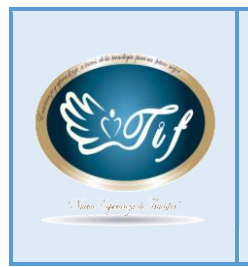

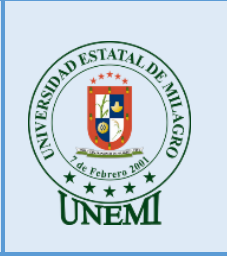

### **5.14 TABLA DETALLE DE IMAGEN**

 **Cuadro 22.** Diccionario de Datos - Tabla Detalle de Imagen

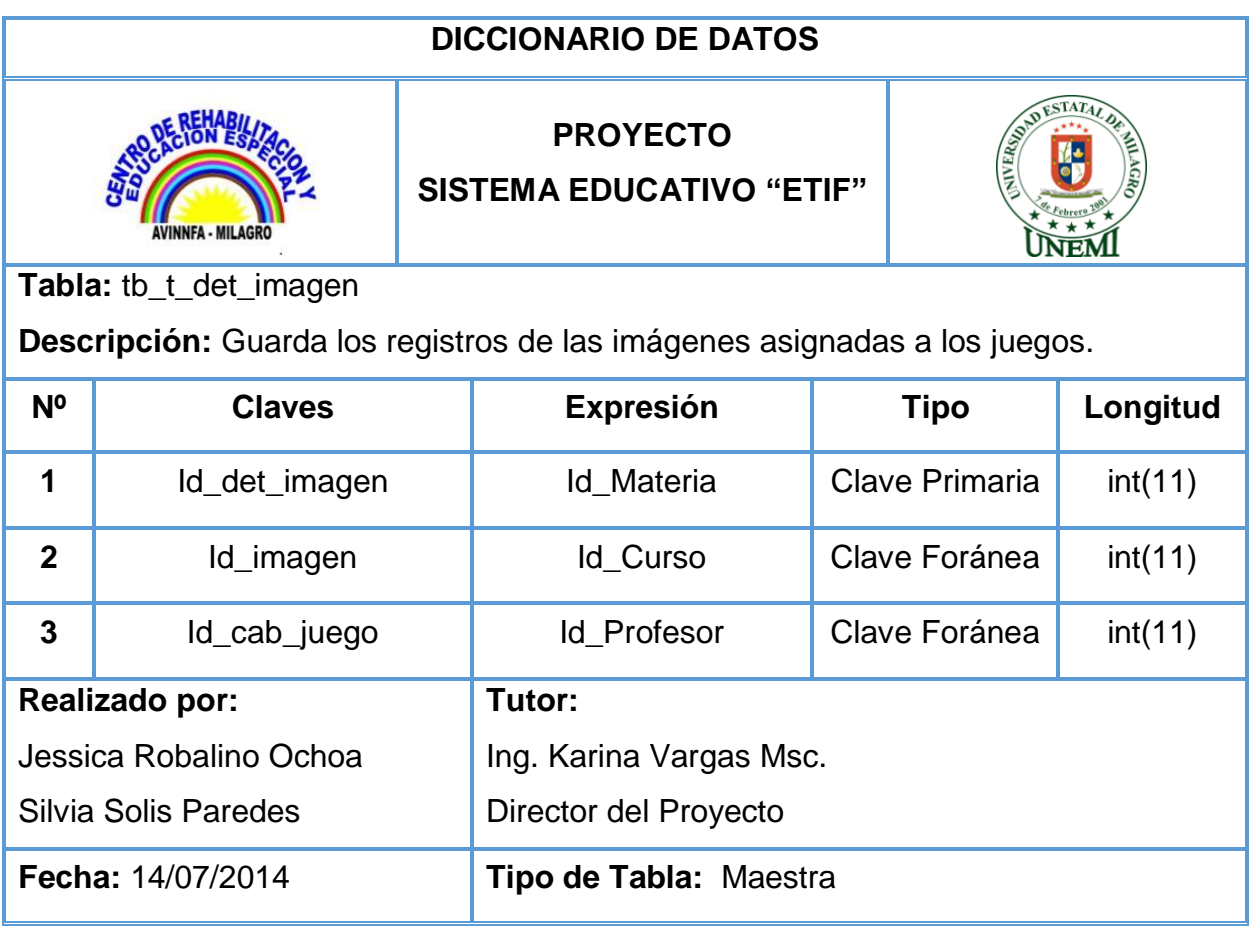

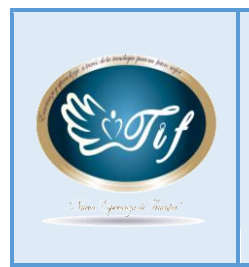

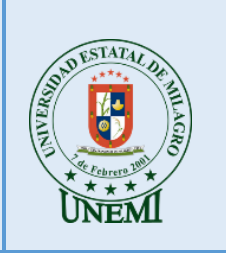

### **5.15 TABLA DETALLE ALUMNO**

 **Cuadro 23.** Diccionario de Datos - Tabla Detalle Alumno

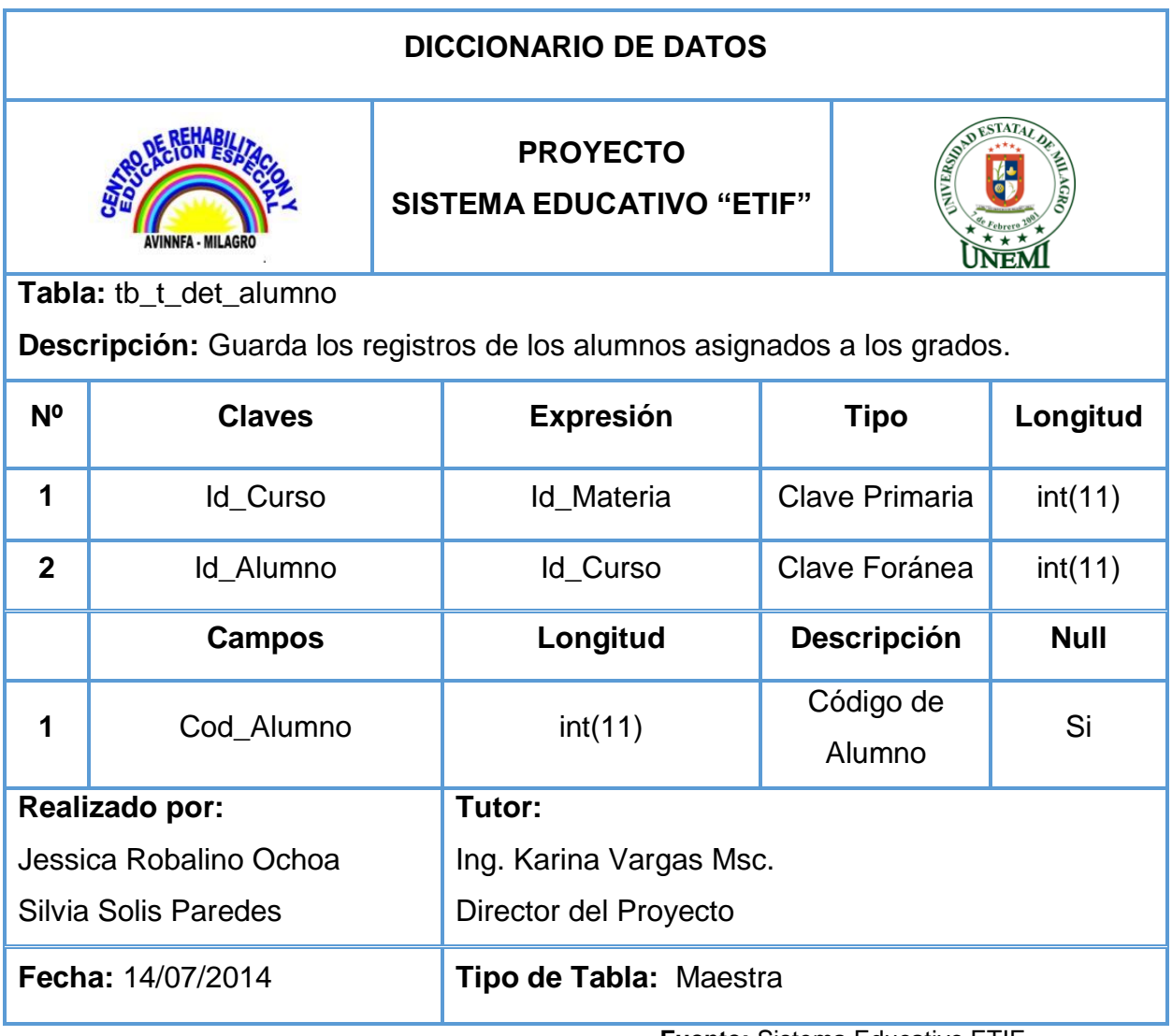

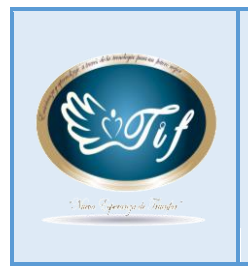

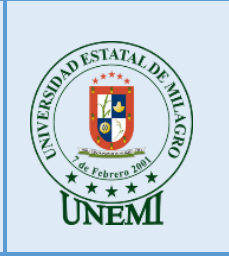

### **5.16 TABLA CABECERA JUEGO**

 **Cuadro 24.** Diccionario de Datos - Tabla Cabecera de Juego

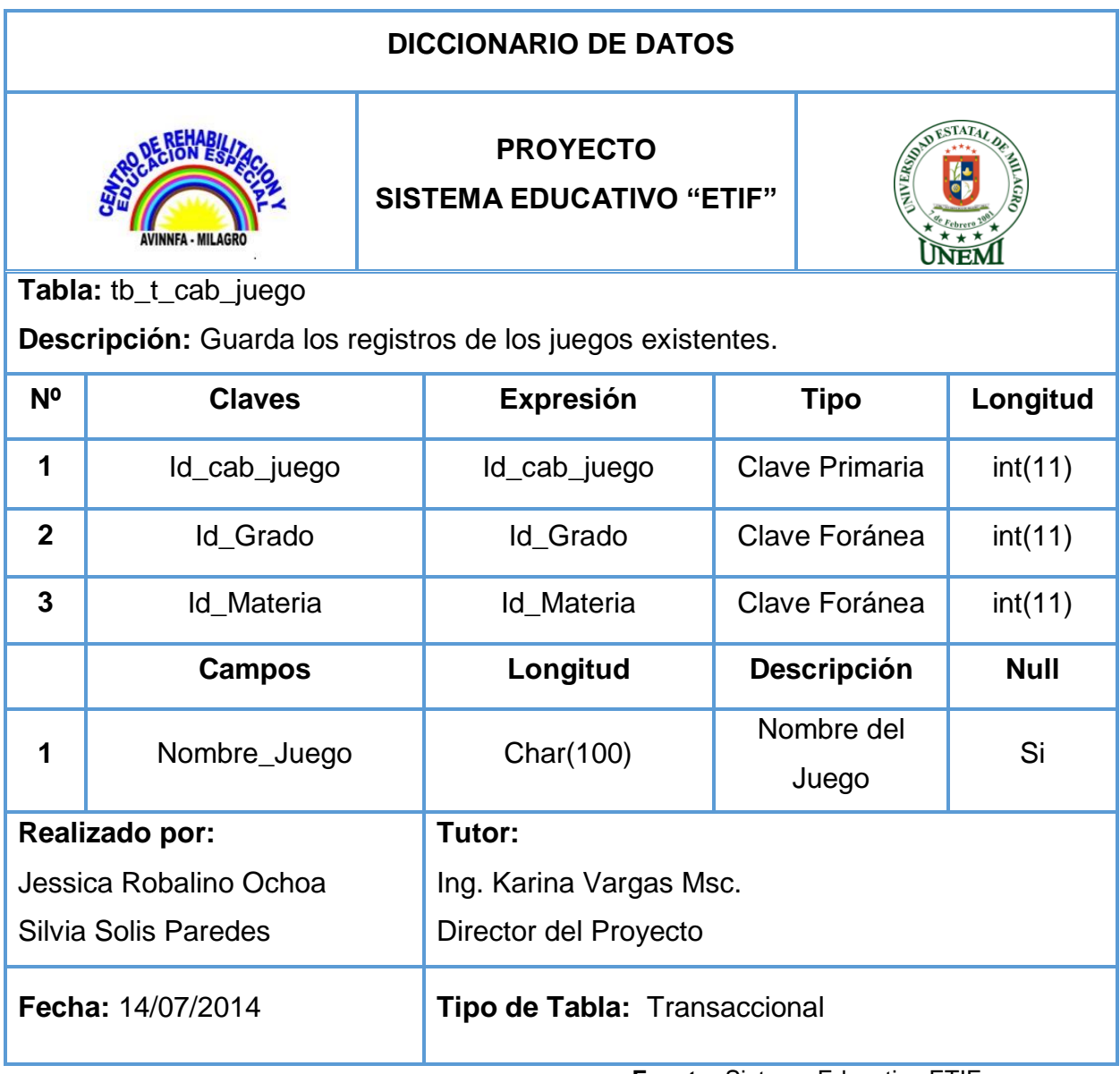

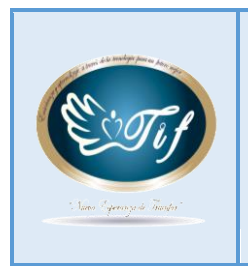

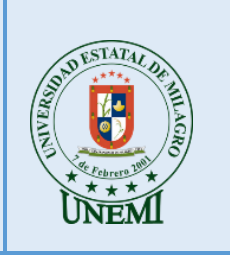

### **5.17 TABLA DE REGISTRO DE ASISTENCIA**

 **Cuadro 25.** Diccionario de Datos - Tabla Registro de Asistencia

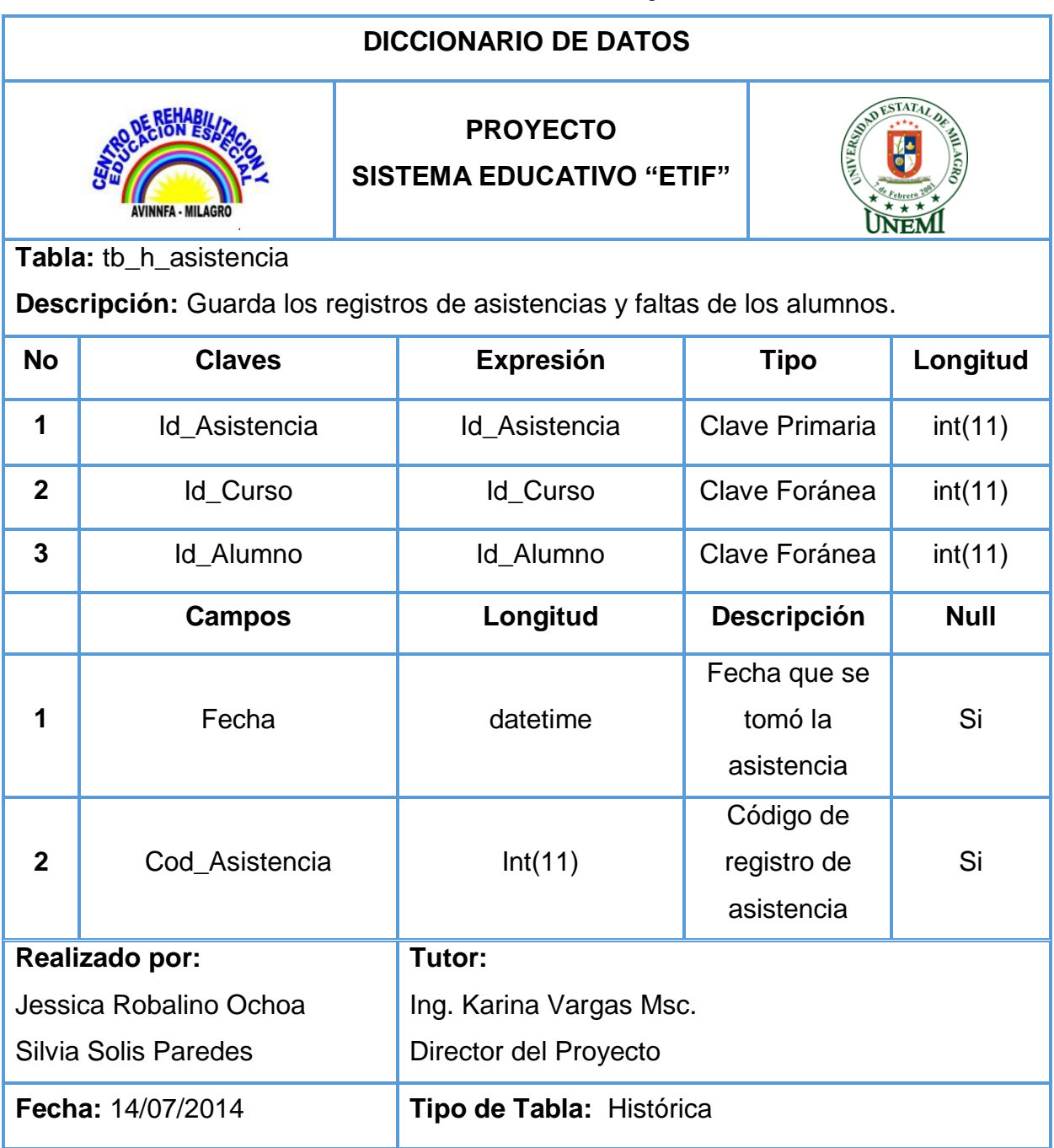

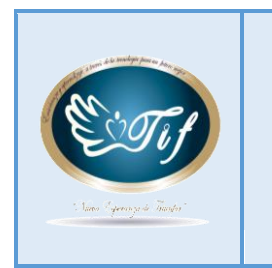

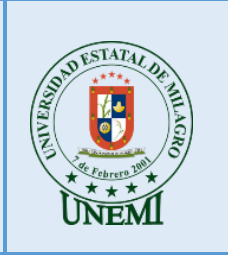

### **5.18 TABLA DE REGISTRO DEL CONTENIDO DE LAS CLASES**

**Cuadro 26.** Diccionario de Datos - Tabla Registro de Contenido de Clases

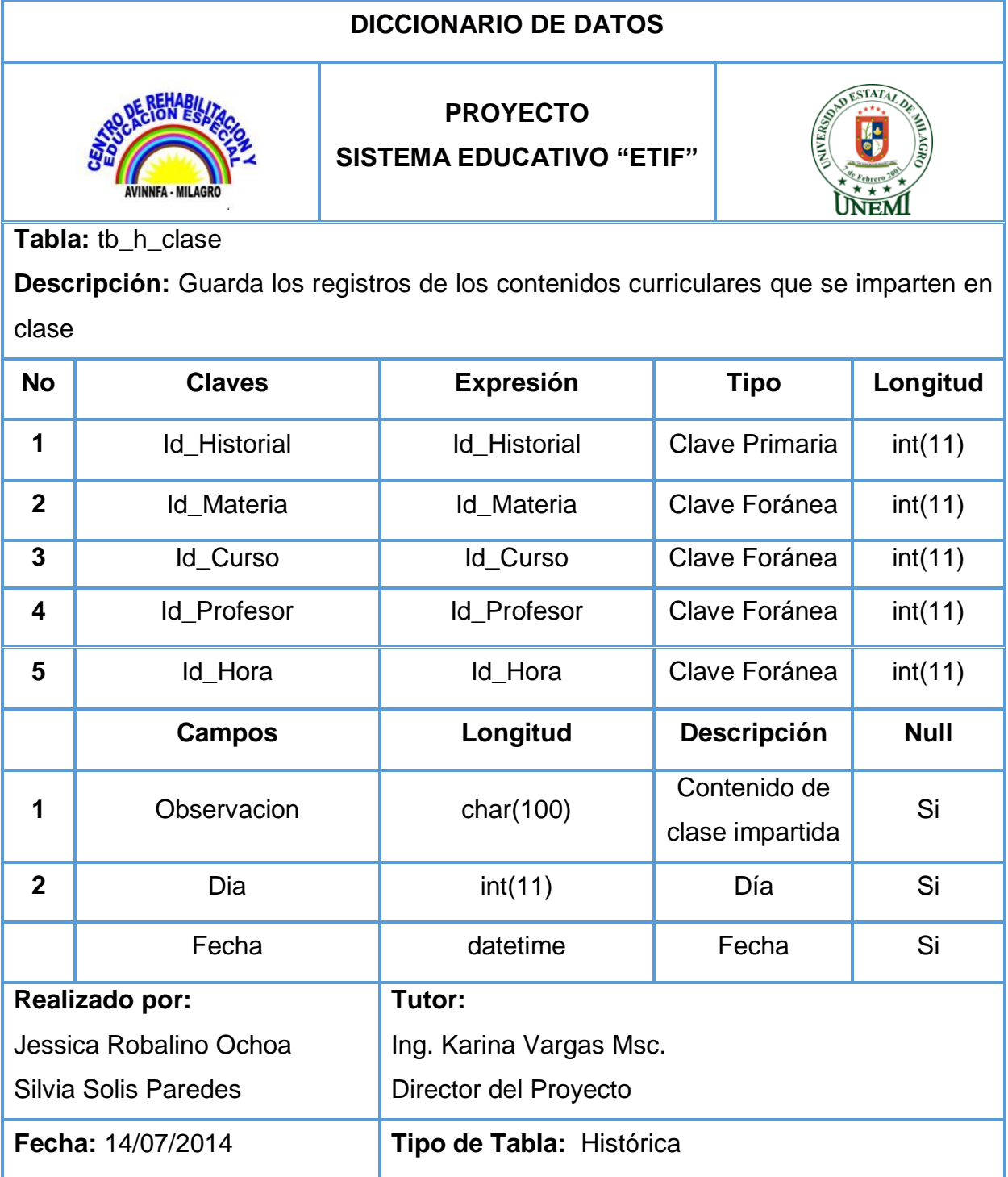

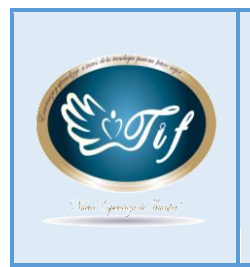

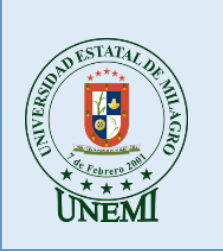

### **5.19 TABLA VIDEO**

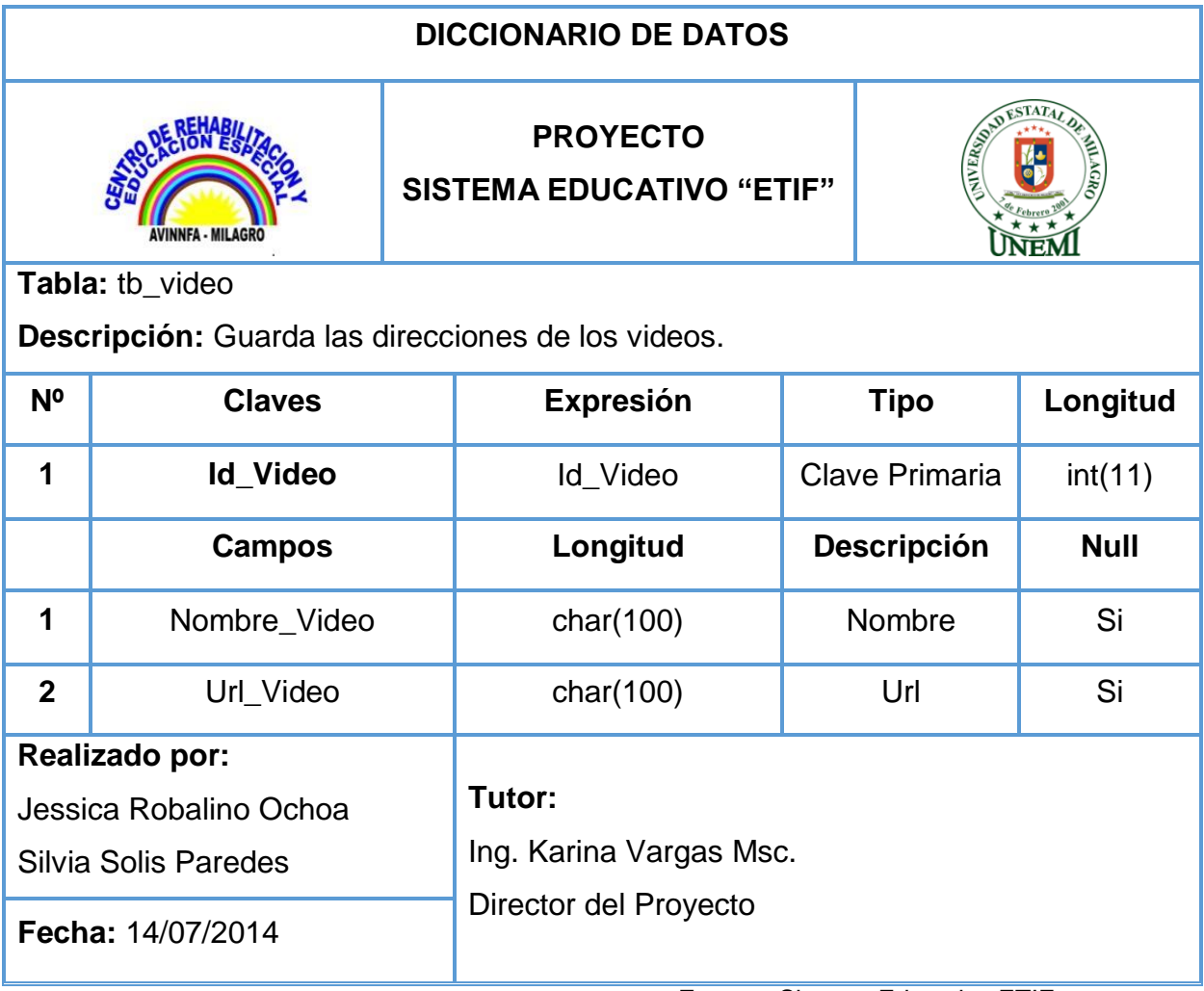

 **Fuente:** Sistema Educativo ETIF

#### **6. ESTRUCTURA DE LA APLICACIÓN**

El sistema se encuentra diseñado bajo una programación por capas, cuyo objetivo es dividir la lógica de diseño de la lógica de negocios, de esta manera ser más eficientes al momento de realizar algún cambio o en el caso que surja un problema solo se tendrá que acudir al nivel requerido.

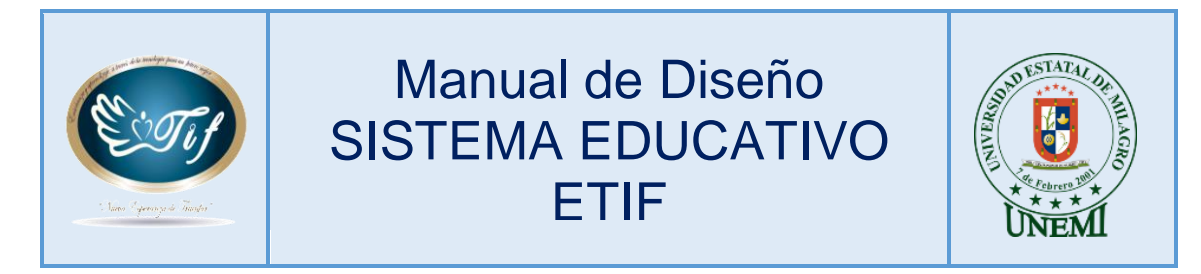

### **6.1 NIVELES DE LA APLICACIÓN**

Aquí se encuentras los niveles en los que se ha dividido la aplicación.

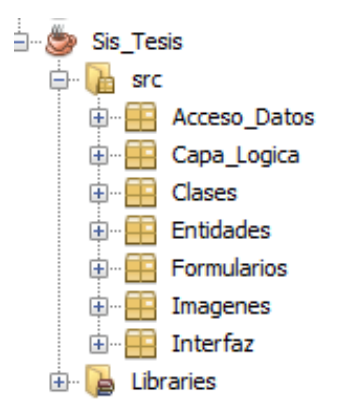

**Figura 58.** Niveles de la Aplicación

**Fuente:** Sistema Educativo ETIF

### **6.2 DESCRIPCIÓN DE LOS NIVELES**

Aquí encontramos los diferentes Paquetes en los que se encuentra dividido la aplicación.

#### **6.2.1 Acceso a Datos**

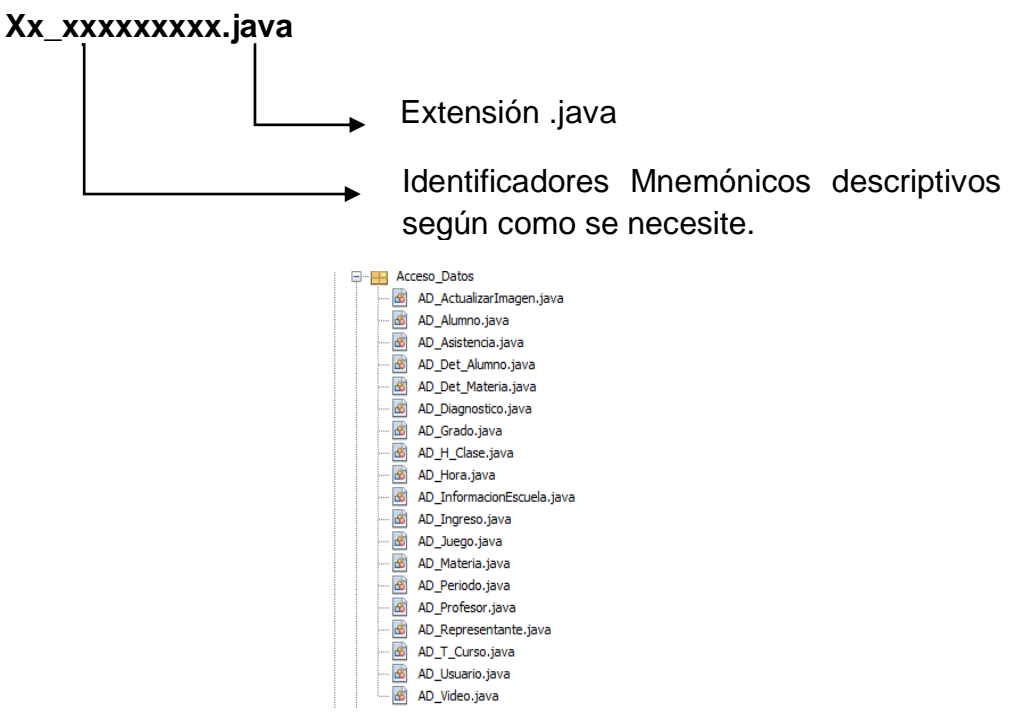

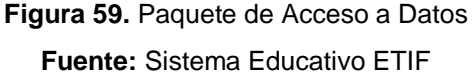

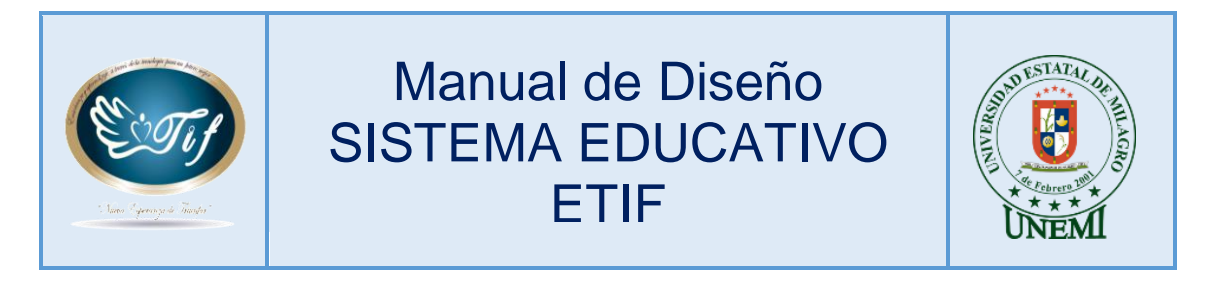

#### **6.2.2 Capa Lógica**

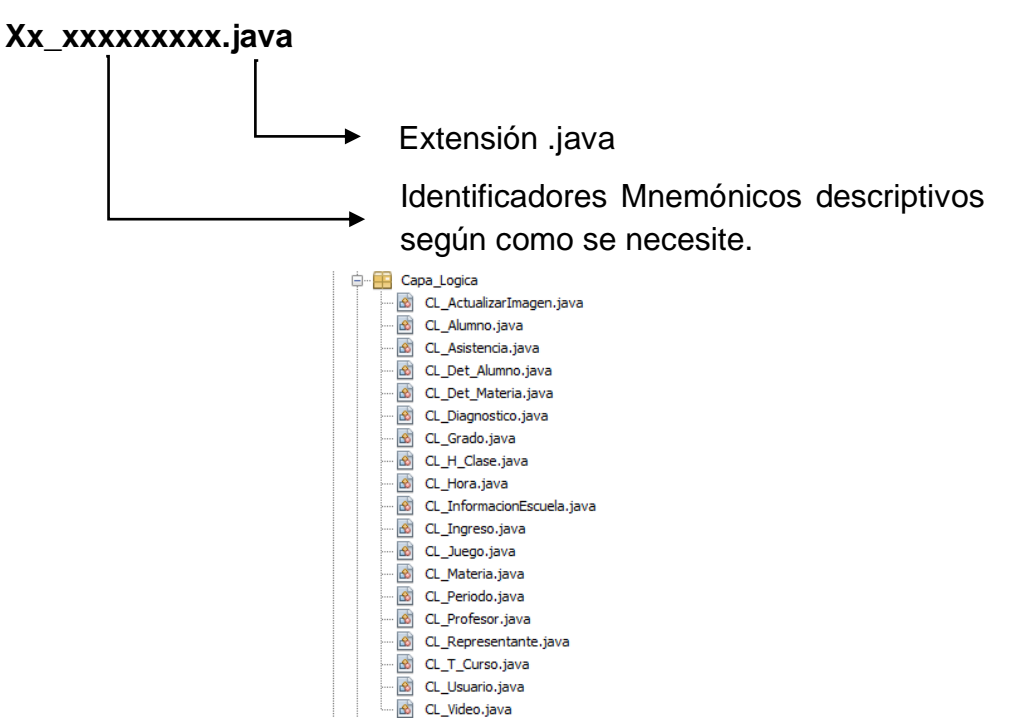

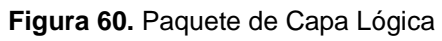

**Fuente:** Sistema Educativo ETIF

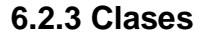

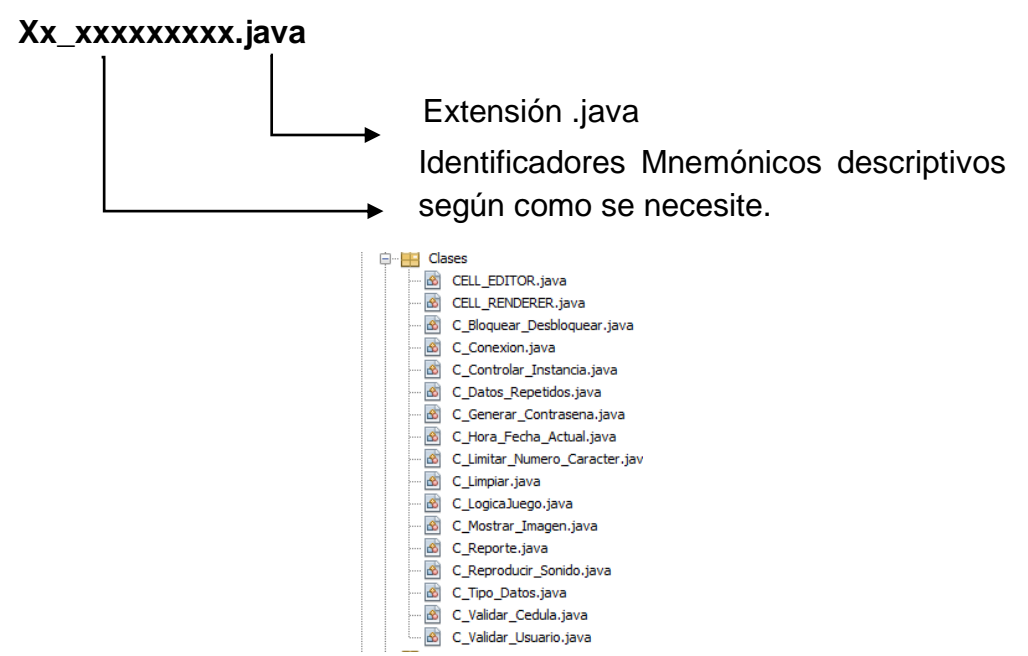

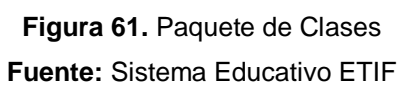

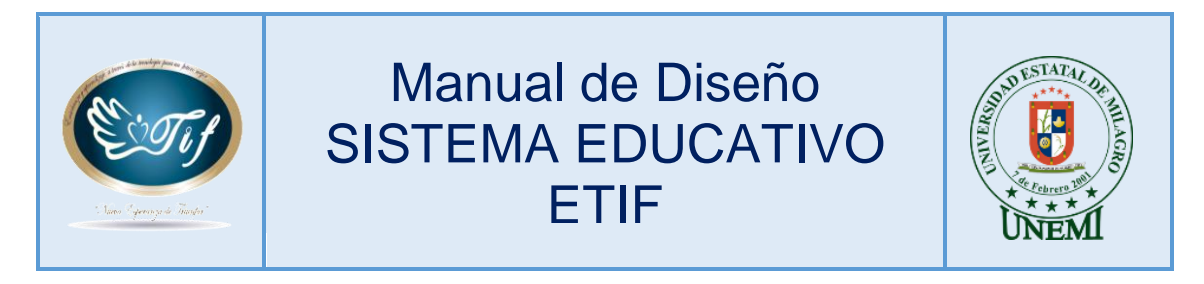

#### **6.2.4 Entidades**

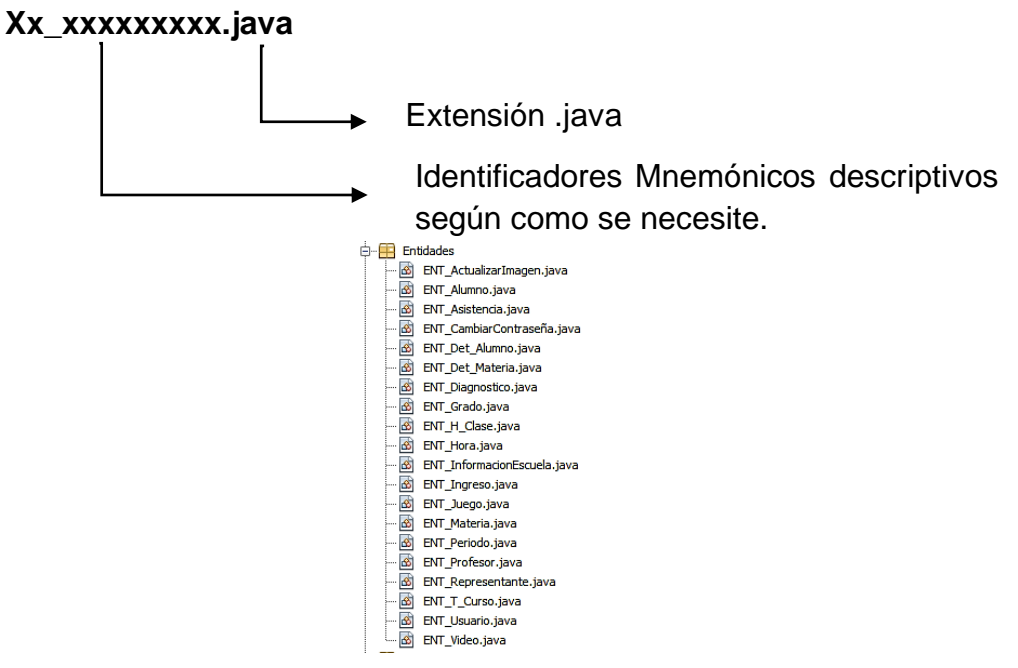

**Figura 62.** Paquete de Entidades **Fuente:** Sistema Educativo ETIF

### **6.2.5 Formularios**

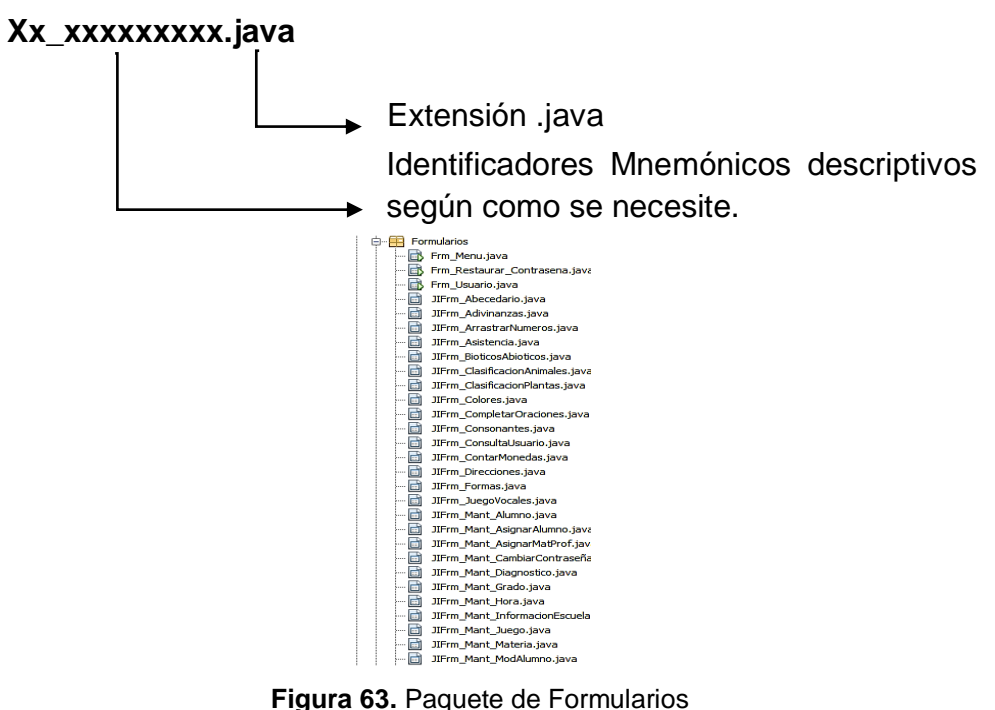

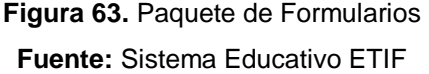

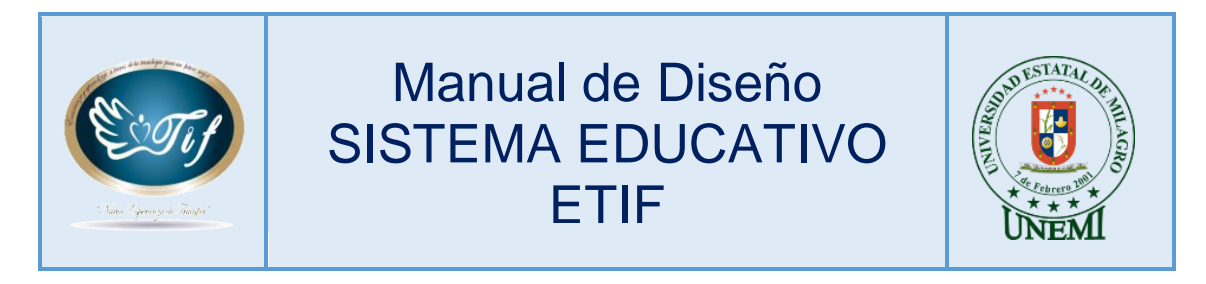

#### **6.2.6 Interfaces**

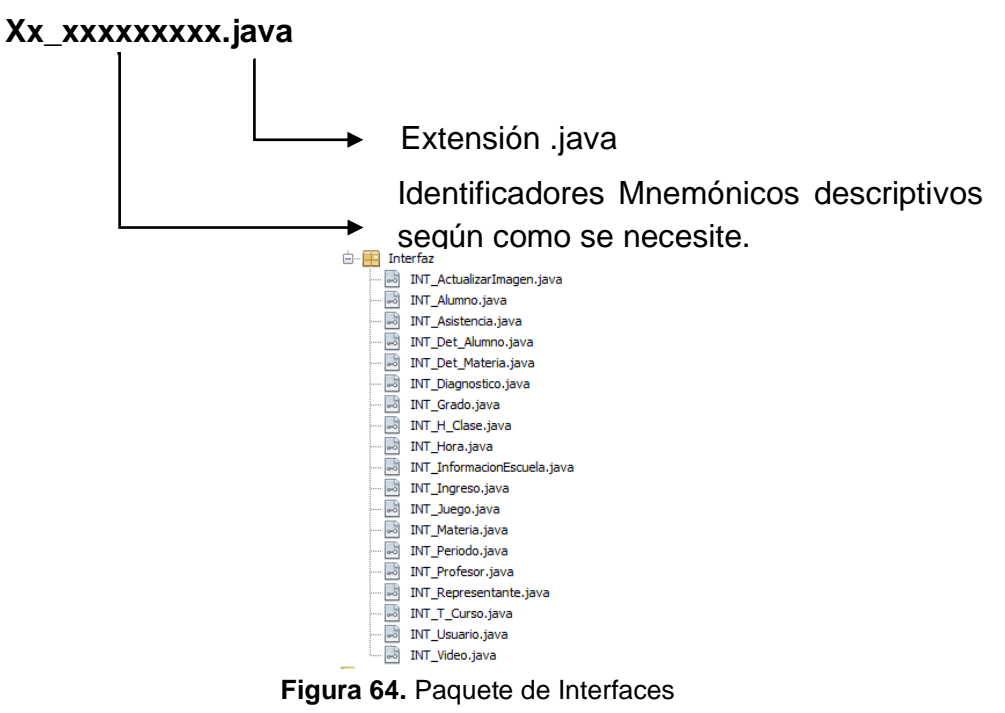

**Fuente:** Sistema Educativo ETIF

#### **6.3 INTRUCCIONES DE LA APLICACIÓN**

#### **6.3.1 Funciones**

Las funciones creadas en la aplicación tienen un grupo de instrucciones cuyo objetivo es ser reutilizada en el momento que se lo requiera, de esta manera minimizando la repetición de código. **Ejemplo:**

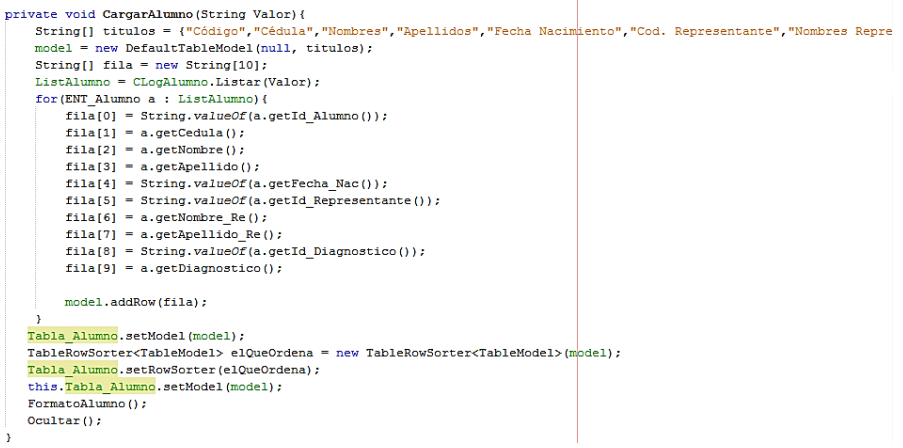

**Figura 65.** Funciones

**Fuente:** Sistema Educativo ETIF

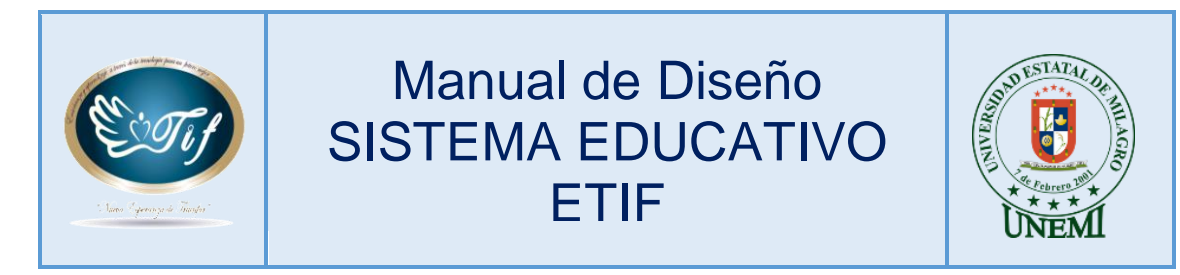

#### **6.3.2 Componentes del Frame o JInternalFrame**

**Cuadro 27.** Componentes del Frame o JInternal Frame

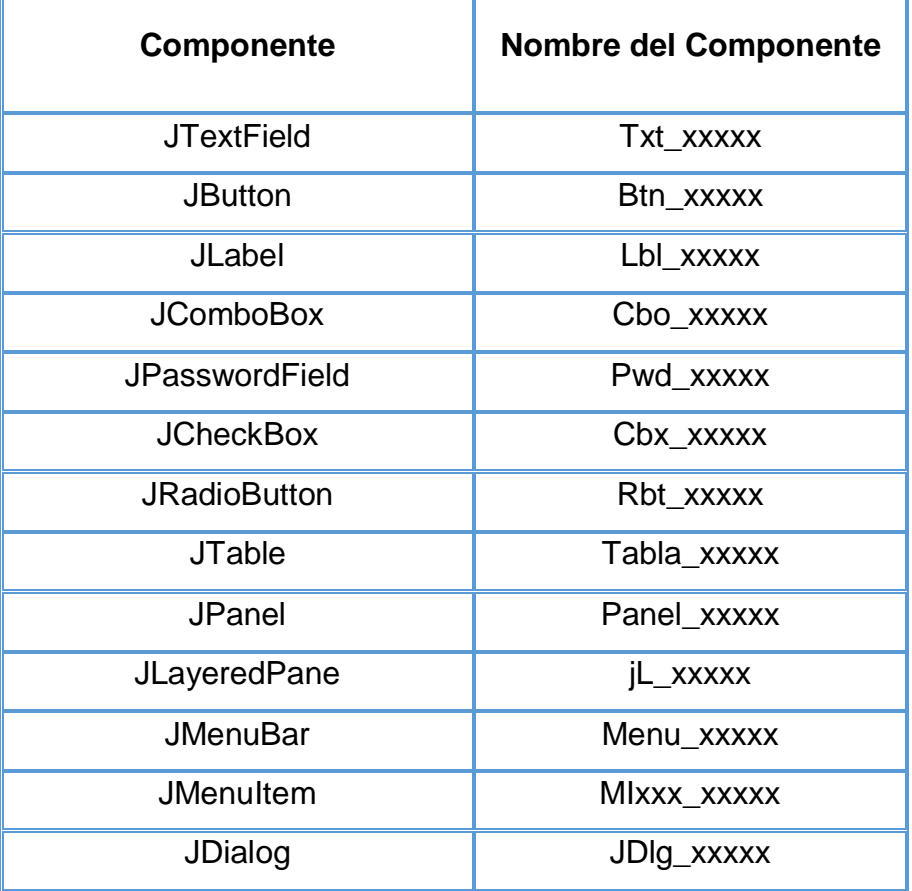

**Fuente:** Sistema Educativo ETIF

#### **6.3.3 Lógica Interna del Frame o JInternalFrame**

#### **6.3.3.1 Lógica de los Formulario del Módulo Administrativo**

Los botones se encuentran estandarizados en un orden lógico de acuerdo a las actividades que se realizan (Nuevo, Guardar, Modificar, Eliminar, Cancelar, Salir).

Cada uno de los Botones contiene el código respectivo realizado a través de funciones que acceden a las diferentes capas o niveles antes mencionados.

**Ejemplo:** Btn\_Guardar accede a la capa de Acceso a datos ya que aquí se realiza la petición del usuario hacia la base de datos del sistema.

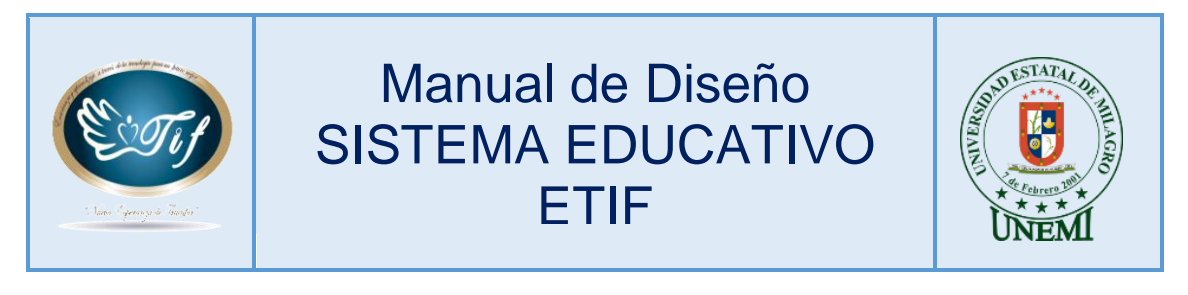

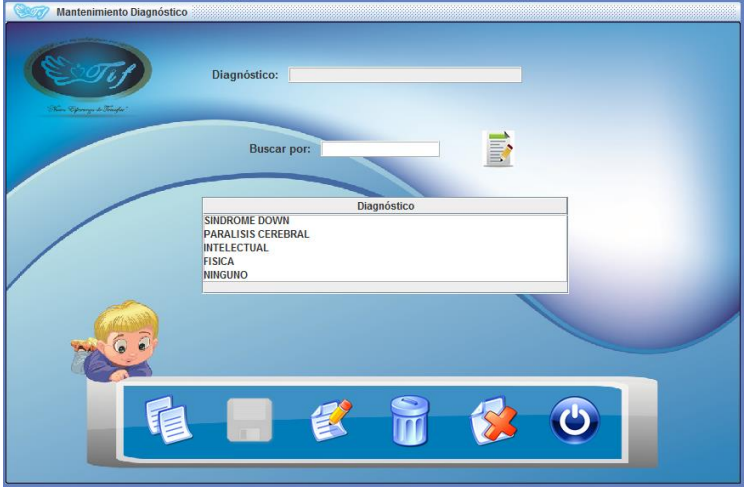

**Figura 66.** Ventana Ingreso Diagnóstic**o Fuente:** Sistema Educativo ETIF

### **6.3.3.2 Lógica de los Formularios del Módulo de Herramientas Educativas**

El módulo de herramientas educativas, es decir los juegos del sistema se encuentran basados en una estandarización tanto de imágenes como en cuanto a código.

Dentro del código se encuentra las diferentes llamadas de funciones, y clases necesarias para la funcionalidad del mismo.

**Ejemplo:** Btn\_Jugar accede a la clase para realizar la petición de las imágenes a la base de datos.

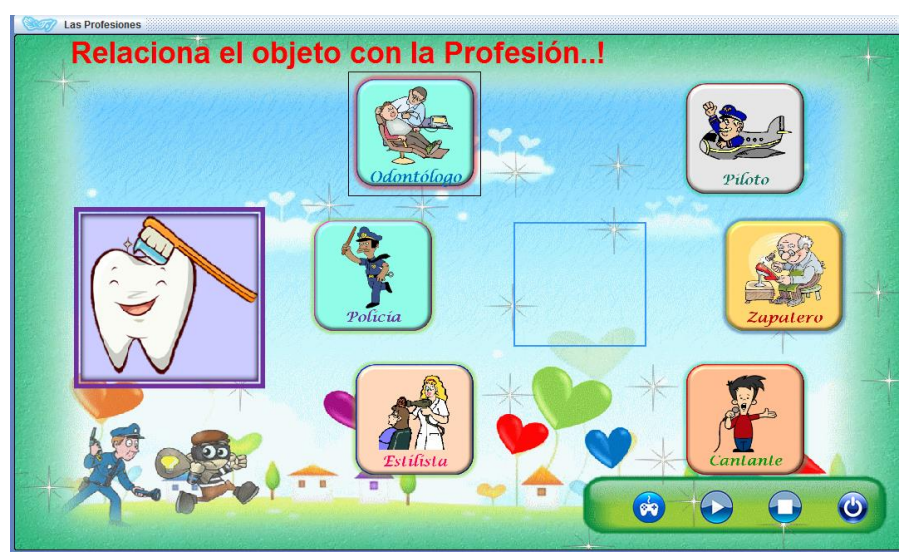

**Figura 67.** Ventana Juego Profesiones **Fuente:** Sistema Educativo ETIF

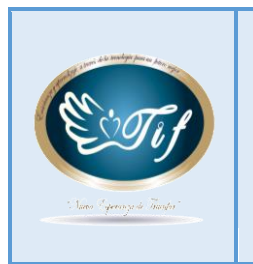

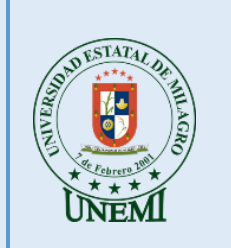

#### **6.3.4 Diseño de Reportes**

Los reportes están diseñados en la herramienta iReport 5.0.0, para realizar un cambio debe acceder a esta herramienta y realizar los respectivos cambios requeridos.

Los reportes se estructuran en dos partes: Encabezado y el Detalle del reporte. Debe considerar que, para el encabezado del reporte se trae automáticamente la información Institucional que se encuentra almacenado en la base de datos a través de una vista encargada de traer los parámetros que recibe el encabezado. Mientras que para el detalle, se envían parámetros a la vista en la base de datos según la información que requiera visualizar en el reporte.

|             | المستستان وبالمستمر بالمستسبب المستسبب المستسبب المستسبب المستسبب المستسبب |                | \$F{Nombre Escuela}              |                     |             |
|-------------|----------------------------------------------------------------------------|----------------|----------------------------------|---------------------|-------------|
|             | "Nama Esperango de Tránsfer"                                               |                | <b>Milagro - Ecuador</b><br>t me |                     |             |
| Misión:     |                                                                            |                |                                  | Visión:             |             |
| \$F{Mision} |                                                                            |                |                                  | \$F{Vision}         |             |
|             |                                                                            |                | Listado de Alumnos               |                     |             |
|             | <b>Apellidos</b>                                                           | <b>Nombres</b> | <b>Fecha de Nacimiento</b>       | Representante<br>۹ľ | Diagnóstico |
| Cédula      |                                                                            |                |                                  |                     |             |

**Figura 68.** Diseño de Reportes **Fuente:** Sistema Educativo ETIF

### **7. PLATAFORMA DE USUARIO**

El sistema fue desarrollado en el lenguaje de programación Java, mancomunadamente con el entorno de programación NetBeans IDE 8.0.0, con una base de datos desarrollada en Mysql Server.

Para el correcto funcionamiento de software, es necesario que el ordenador tenga las siguientes características básicas:

- $\checkmark$  Sistema Operativo Windows 7 o superior.
- $\checkmark$  Memoria RAM 1GB, deseable 2GB
- $\checkmark$  Disco Duro 160GB.
- $\checkmark$  Procesador Core 2 Duo.
- $\checkmark$  Hardware Básico mouse, teclado.

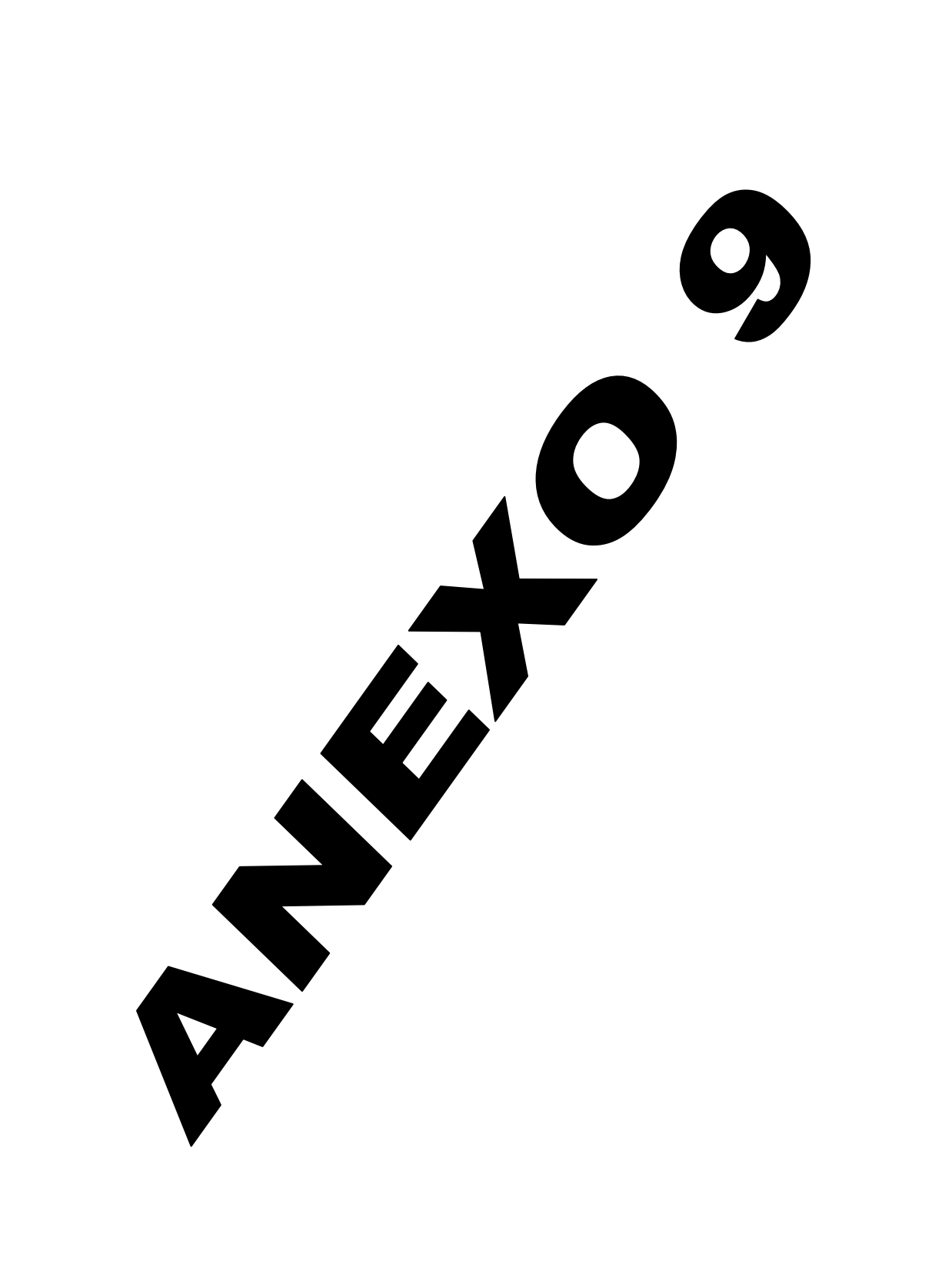
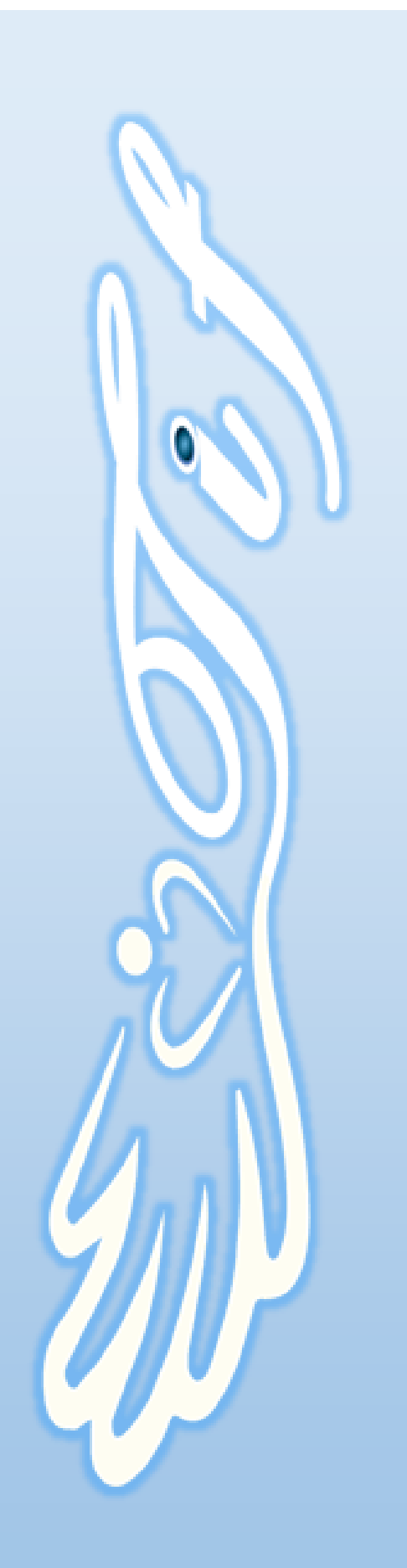

# SISTEMA EDUCATIVO

# Manual de Usuario

**Enseña y Aprende a través de la Tecnología para un futuro mejor.**

ROBALINO OCHOA JESSICA TATIANA SOLIS PAREDES SILVIA PATRICIA

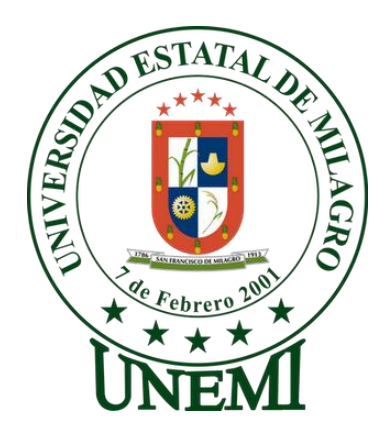

### **REPUBLICA DEL ECUADOR**

### **UNIVERSIDAD ESTATAL DE MILAGRO**

### **FACULTAD CIENCIAS DE LA INGENIERÍA**

MANUAL DE USUARIO DEL SISTEMA EDUCATIVO "ETIF"

**AUTORAS:**

ROBALINO OCHOA JESSICA TATIANA

SOLIS PAREDES SILVIA PATRICIA

MILAGRO, JUNIO DEL 2015

**ECUADOR**

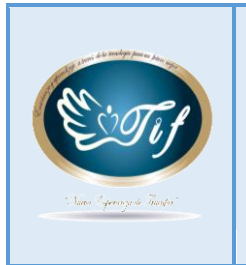

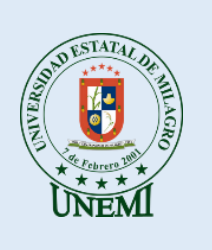

### **MANUAL DE USUARIO**

#### **1. INTRODUCCIÓN**

Esta aplicación se compone de un conjunto de juegos para la educación primaria especializada en niños y niñas con discapacidad, y un módulo para mejorar los procesos administrativos de la Institución Educativa brindando un aporte esencial que facilita el manejo de ciertos procesos institucionales.

Los juegos cuentan con una interactividad estratégica para potenciar el carácter integrador entre la teoría y la práctica permitiendo maximizar el logro de los objetivos educativos en base a las adaptaciones necesarias conforme a los contenidos curriculares establecidos.

Este programa le permitirá llevar a cabo las siguientes opciones:

- **1.** Realizar procesos Administrativos.
- **2.** Gestionar el manejo de la información.
- **3.** Autentificación de usuarios.
- **4.** Enseñar y aprender a través de juegos.
- **5.** Interactuar con los niños y niñas de una manera que facilite su aprendizaje.

En las siguientes páginas se detalla el uso y funcionamiento de la aplicación para un eficaz manejo.

#### **1.1 CONOCIMIENTOS BÁSICOS REQUERIDOS**

Usted no necesita tener conocimientos avanzados sobre computación para utilizar el sistema ya que ha sido desarrollado bajo un ambiente grafico amigable con el usuario.

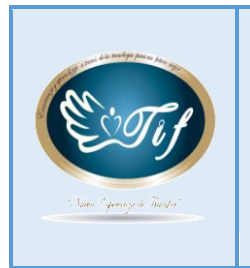

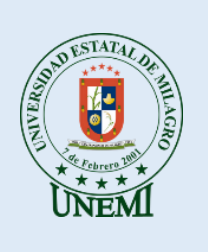

#### **1.2 CONTROLES GENERALES**

**Cuadro 28.** Controles Generales

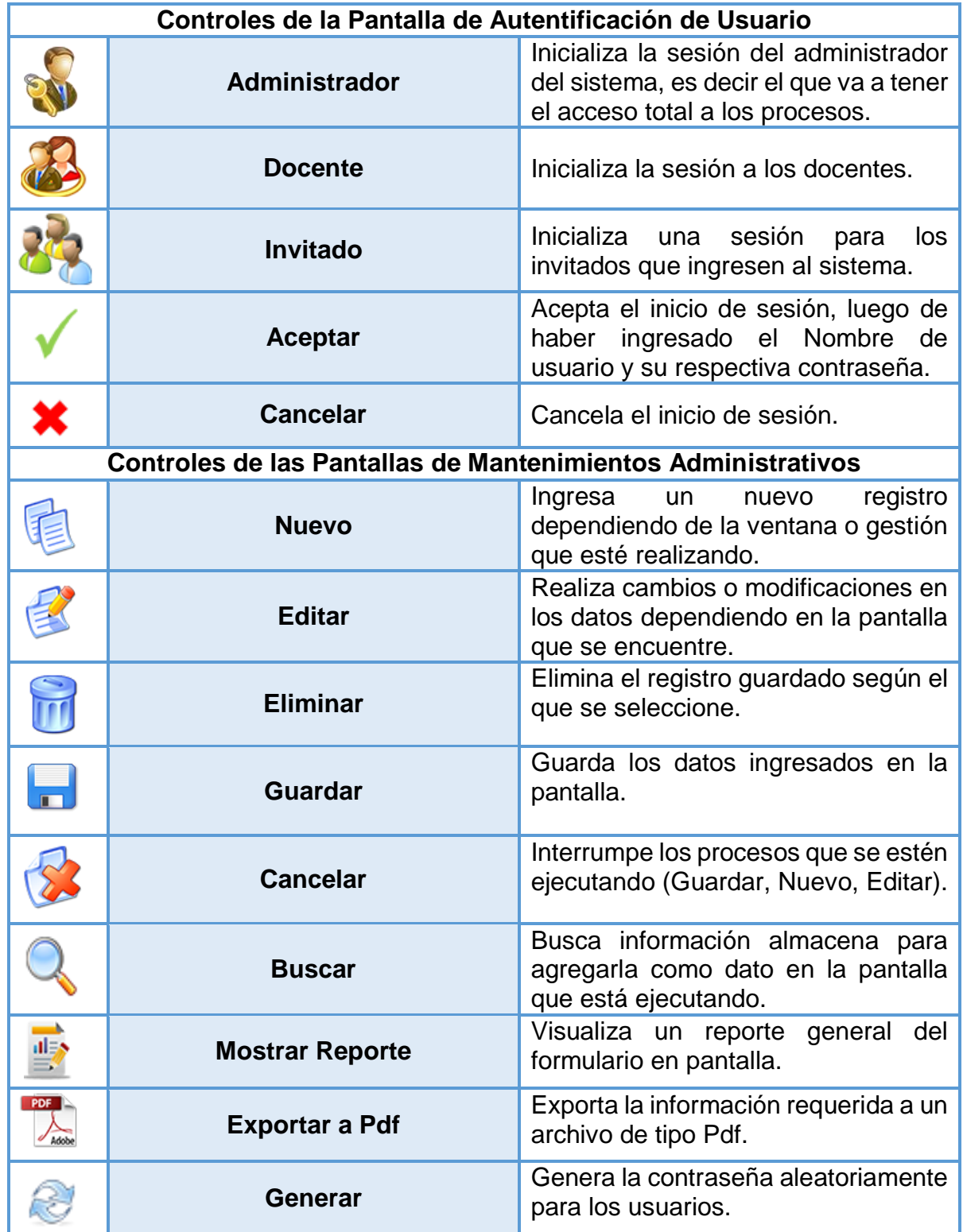

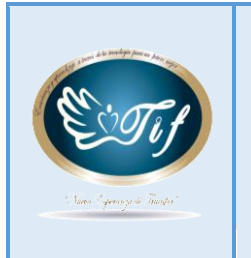

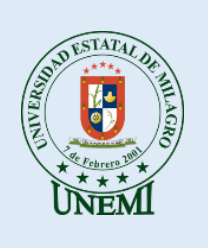

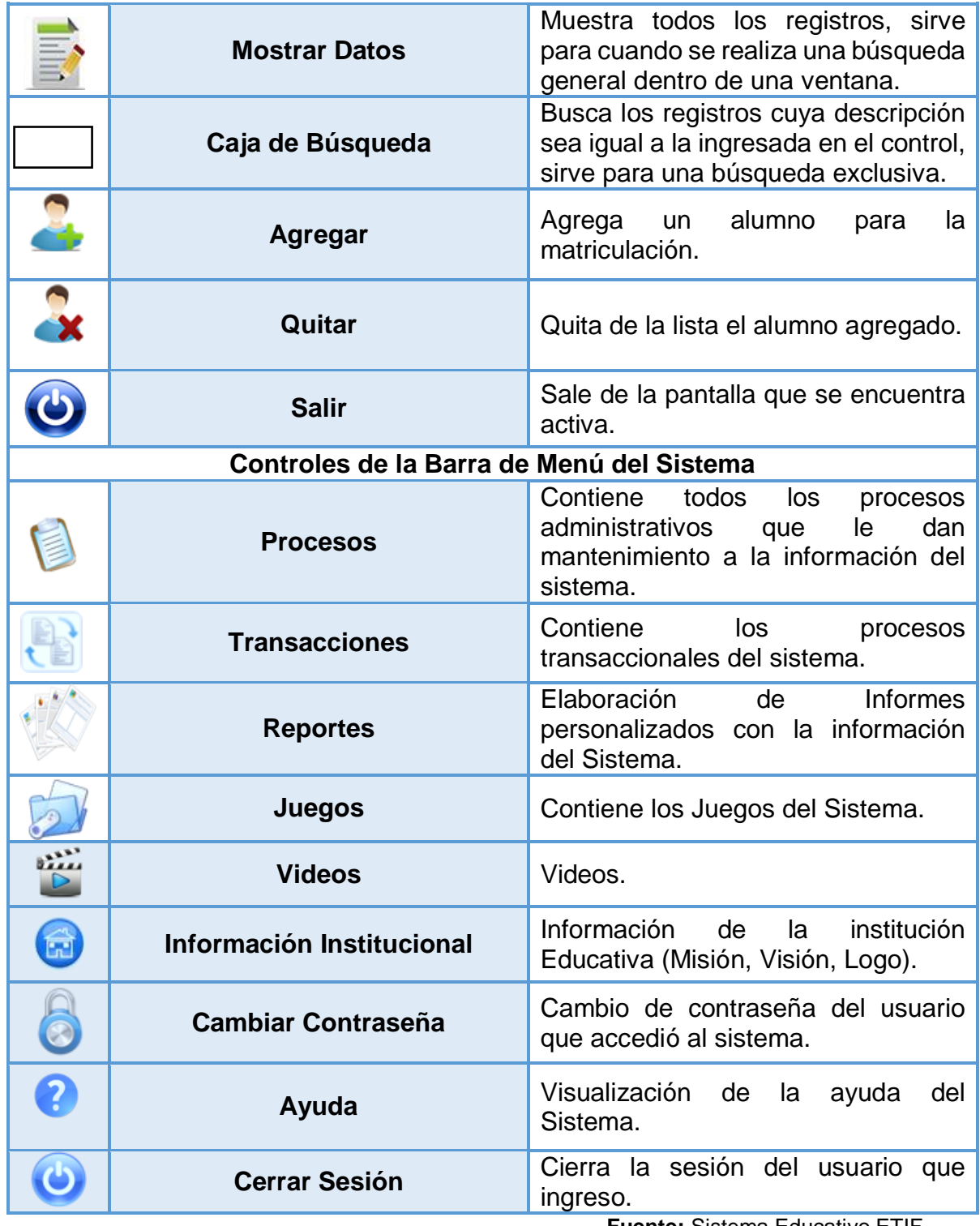

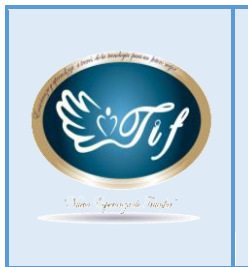

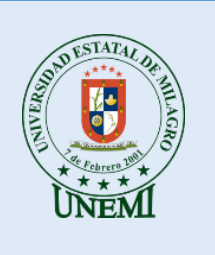

#### **2. INGRESO AL SISTEMA**

Debe encontrar este ícono , el cual se encuentra en su escritorio o en el menú de inicio. Una vez hallado, se ejecuta para acceder al Sistema.

#### **2.1 AUTENTIFICACIÓN DE USUARIO**

Es la pantalla inicial que se muestra para acceder a la aplicación, esta pantalla contiene los tres tipos de usuario con los que se restringe el acceso.

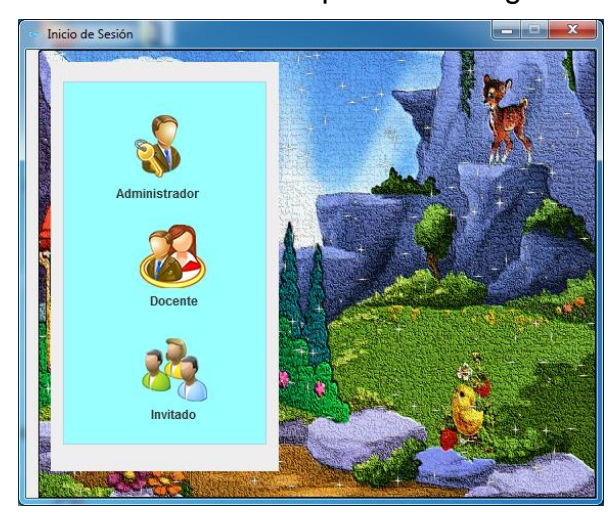

**Figura 69.** Ventana Inicio de Sesión **Fuente:** Sistema Educativo ETIF

Según el tipo de usuario esta pantalla se muestra para que escriba su NickName o nombre de usuario y su Contraseña.

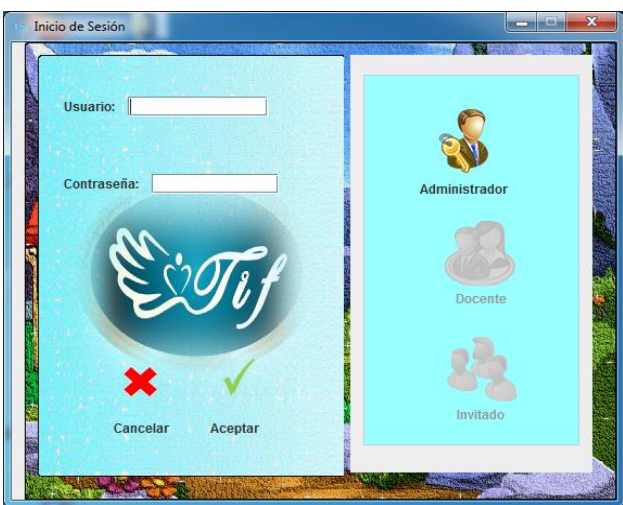

**Figura 70.** Ventana Autentificación de Usuario **Fuente:** Sistema Educativo ETIF

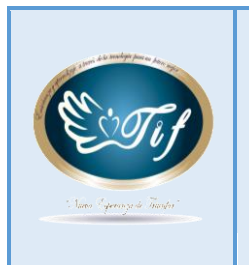

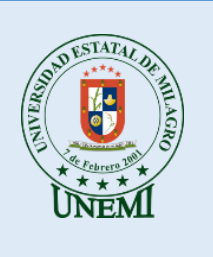

El nombre de su usuario para la sesión administrador será (admin) y para la sesión docente siempre será la primera letra de su nombre más su primer apellido y la inicial del segundo. **Ejemplo:** BRIANA SOLIS MORALES entonces su NickName será: **bsolism**.

Cabe destacar que para la sesión invitado tendrá acceso al sistema sin realizar su autentificación.

En caso de haber olvidado su clave se acceso, deberá acercarse a la oficina del Jefe de Sistemas o la persona encargada del manejo del sistema (admin).

### **2.2 RECUPERACIÓN DE CONTRASEÑA**

Esta pantalla sirve para recuperar la contraseña, solo estará habilitada para el usuario administrador; ya que en caso de haber olvidado su clave debe ingresar la llave secreta **admin5102** para recuperar su contraseña y poder ingresar al sistema.

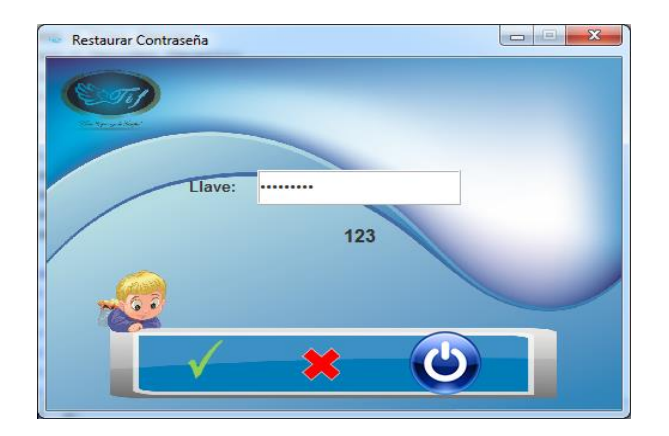

**Figura 71.** Ventana Recuperación de Contraseña **Fuente:** Sistema Educativo ETIF

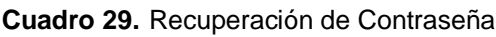

| Campo                                                   | <b>Descripción</b>                                 |  |
|---------------------------------------------------------|----------------------------------------------------|--|
| Llave                                                   | Ingreso de la llave secreta.                       |  |
| Aceptar                                                 | Para visualizar la clave presione el botón Aceptar |  |
| <b>Tlave:</b><br><br>123<br>Contraseña<br>Llave Secreta |                                                    |  |

**Fuente:** Sistema Educativo ETIF

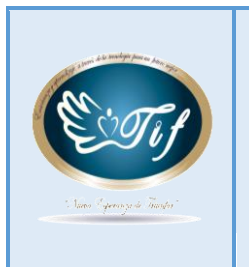

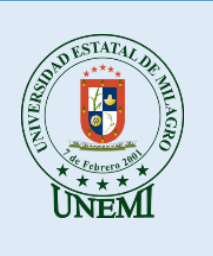

### **2.3 MENÚ PRINCIPAL DEL SISTEMA**

Una vez haya ingresado correctamente el inicio de sesión, se mostrará el Menú principal, donde podrá elegir las opciones disponibles.

En caso del usuario docente, se mostrará una tabla con las materias que le toca impartir ese día; además permitirá tomar asistencia, haciendo clic sobre el registro de la tabla siempre y cuando se encuentre en la hora de clase correspondiente.

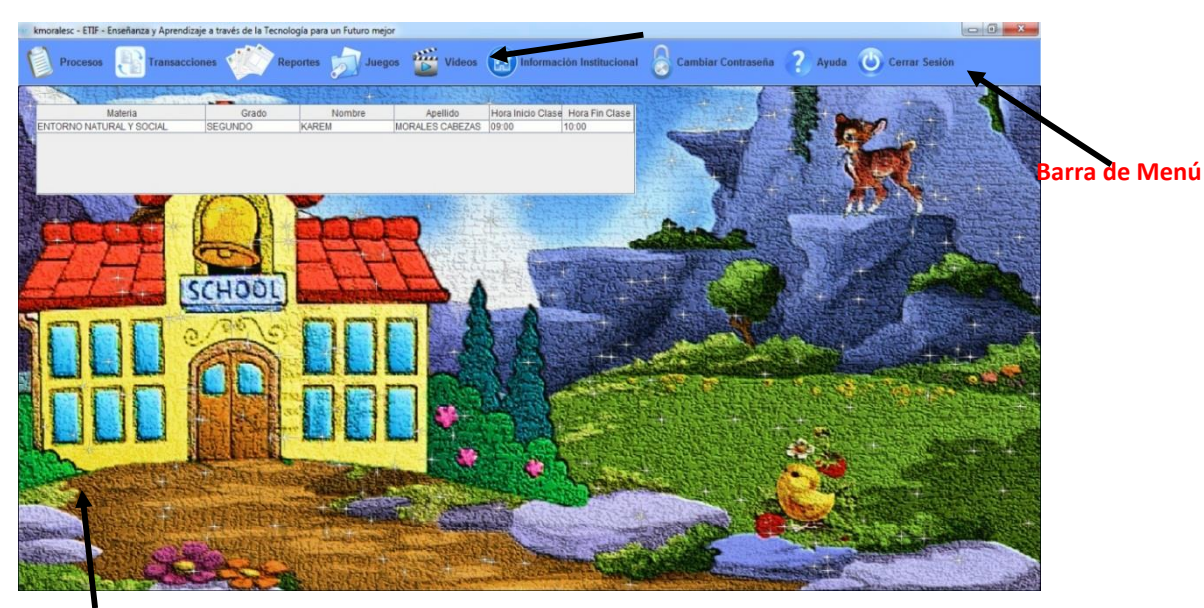

**Figura 72.** Ventana Menú principal del Sistema **Fuente:** Sistema Educativo ETIF **Área de Navegación**

En la barra de menú podrá elegir las siguientes opciones:

- $\sqrt{P}$ rocesos.
- $\checkmark$  Transacciones.
- Reportes.
- Juegos.
- $\checkmark$  Videos.
- $\checkmark$  Información Institucional.
- $\checkmark$  Cambiar Contraseña.
- Ayuda.
- Cerrar Sesión.

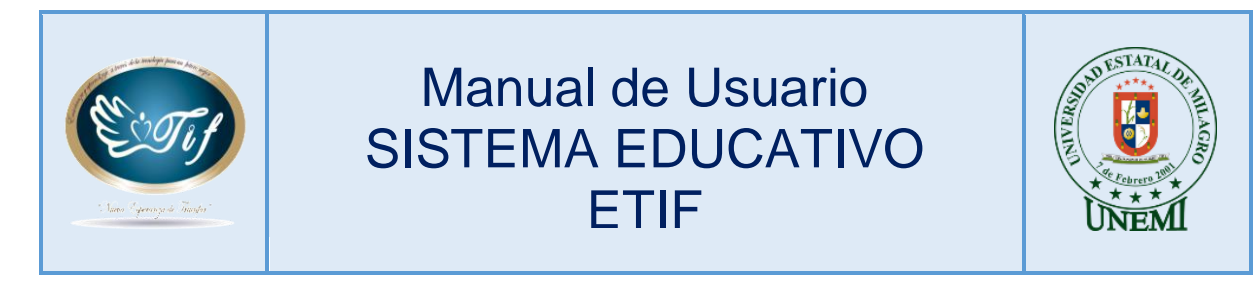

### **2.4 INGRESO DE ASISTENCIA**

Esta pantalla sirve para tomar asistencia y solo el usuario docente podrá hacer uso de ella

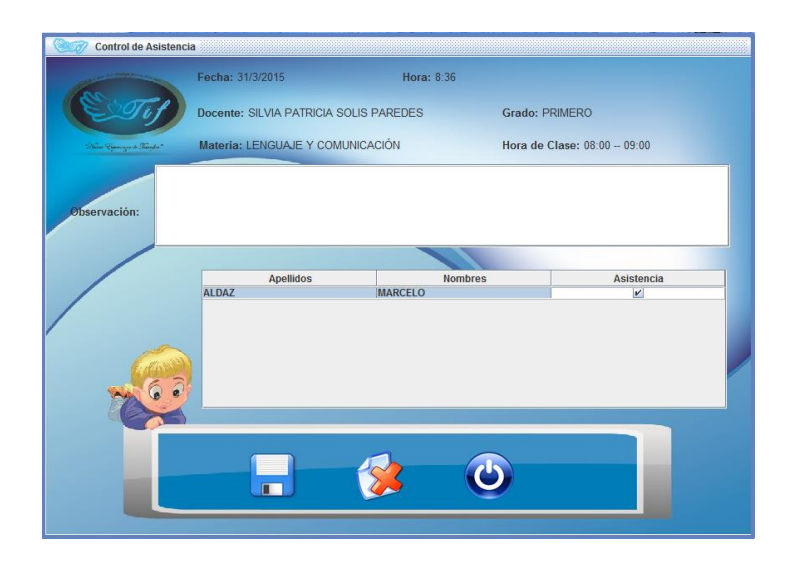

**Figura 73.** Ventana de Asistencia **Fuente:** Sistema Educativo ETIF

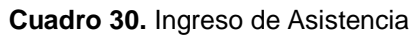

|                                                                                                    | Campo                                                                          | Descripción                                                                        |
|----------------------------------------------------------------------------------------------------|--------------------------------------------------------------------------------|------------------------------------------------------------------------------------|
|                                                                                                    | Observación                                                                    | Ingreso del contenido que se impartirá en esa<br>clase.                            |
| Tabla<br>asistencia                                                                                                    | Apelidas<br><b>Vom boses</b><br>Astronos<br>шася о<br><b>Marcar Asistencia</b> | Para tomar asistencia se debe marcar solo a los<br>alumnos que asistieron a clase. |
| <b>Apellidos</b><br><b>Nombres</b><br>Asistencia<br>ALDAZ<br><b>MARCELO</b><br><b>Marcar Asistencia</b><br>Nómina de Alumnos |                                                                                |                                                                                    |

**Fuente:** Sistema Educativo ETIF

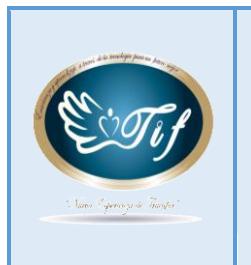

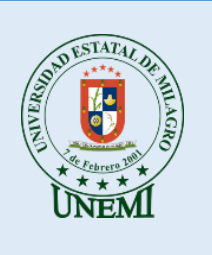

### **3. PROCESOS**

Para ir a cada uno de los siguientes Procesos debe ir a la Barra de Menú y se desplegará un sub-Menú con cada una de las opciones.

El usuario administrativo podrá ingresar los datos al sistema y debe realizarlos en el orden en el que se encuentran desplegados los sub-menú.

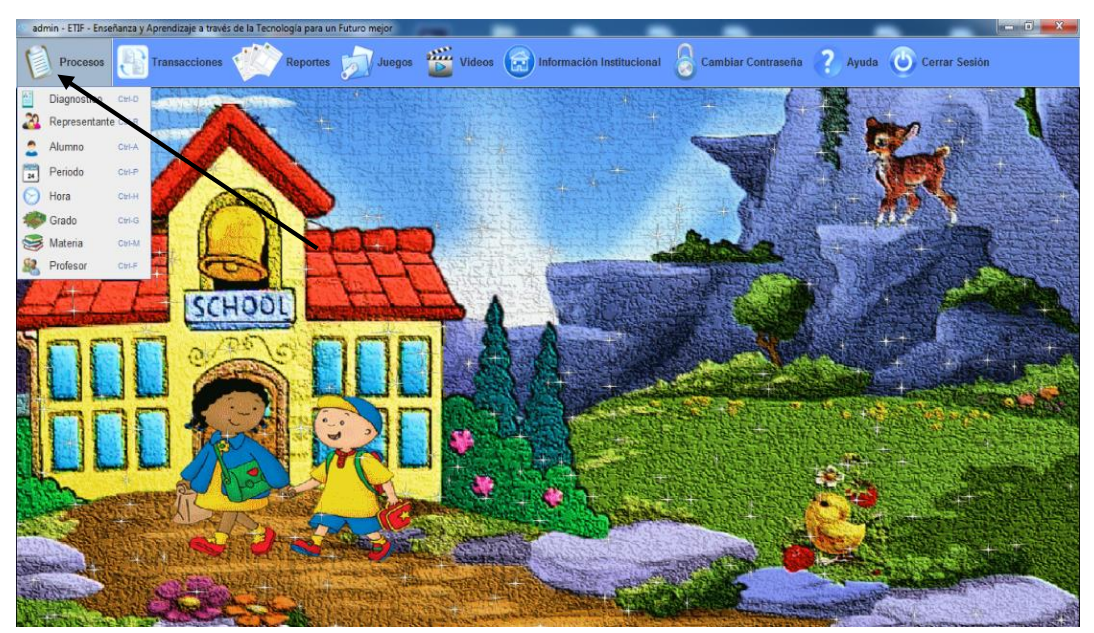

**Figura 74.** Ventana de Procesos **Fuente:** Sistema Educativo ETIF

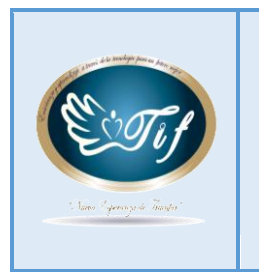

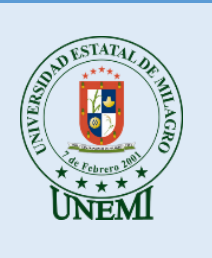

### **3.1 DIAGNÓSTICO**

Esta ventana sirve para hacer el ingreso de los tipos de discapacidad que poseen los niños y niñas.

La combinación del acceso rápido es: Ctrl+D

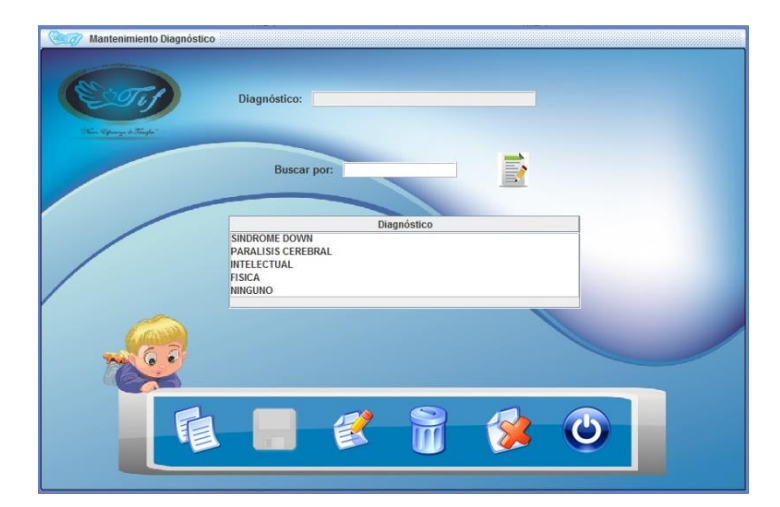

**Figura 75.** Ventana Ingreso de Diagnóstico **Fuente:** Sistema Educativo ETIF

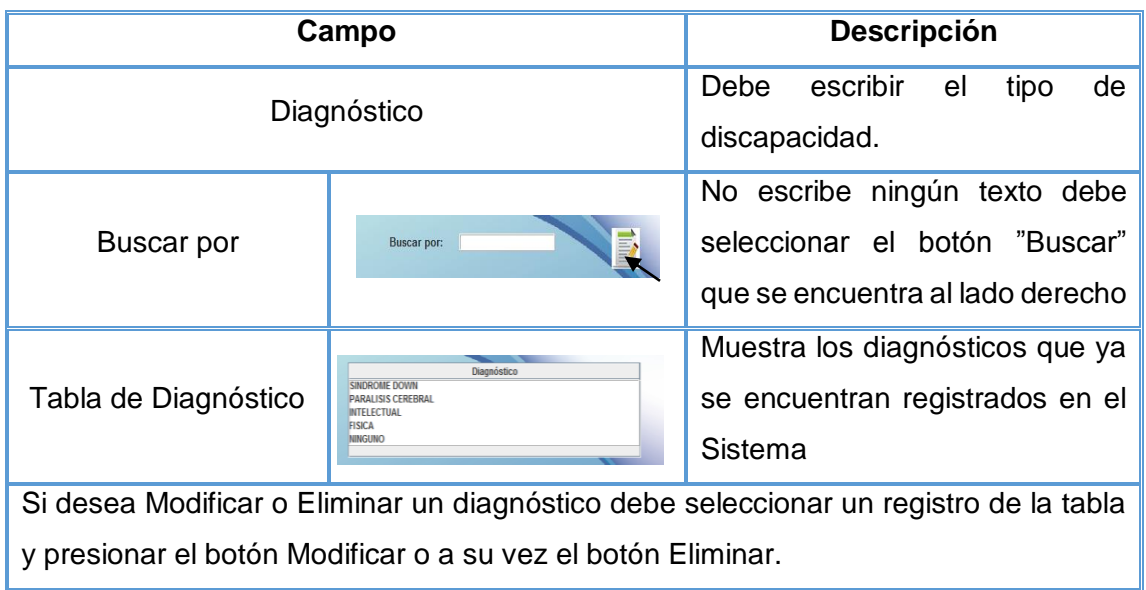

**Cuadro 31.** Ingreso de Diagnóstico

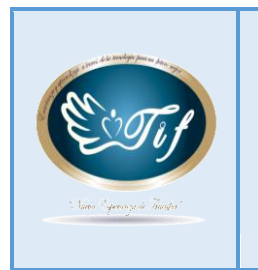

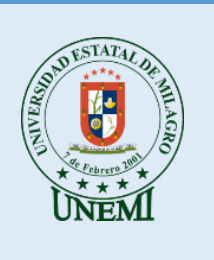

### **3.2 REPRESENTANTE**

Esta ventana sirve para hacer el ingreso de los padres de familia que van a ser los representantes de los alumnos.

La combinación del acceso rápido es: Ctrl+R

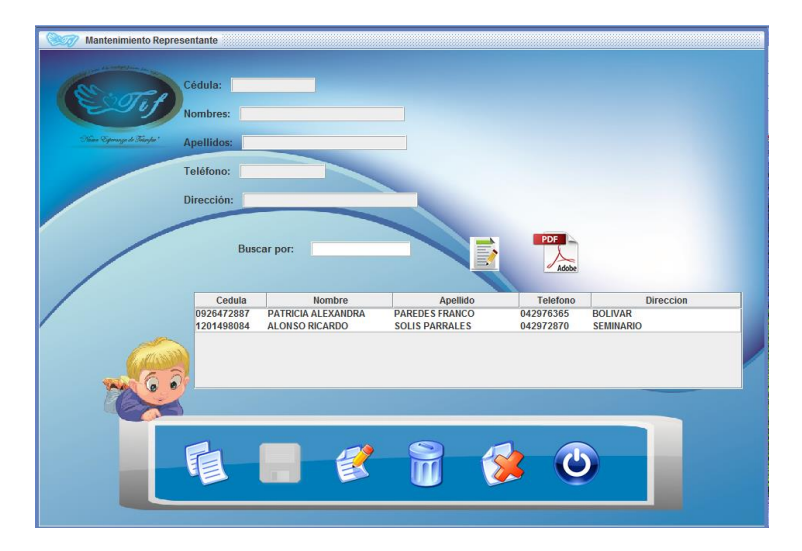

**Figura 76.** Ventana Ingreso de Representante **Fuente:** Sistema Educativo ETIF

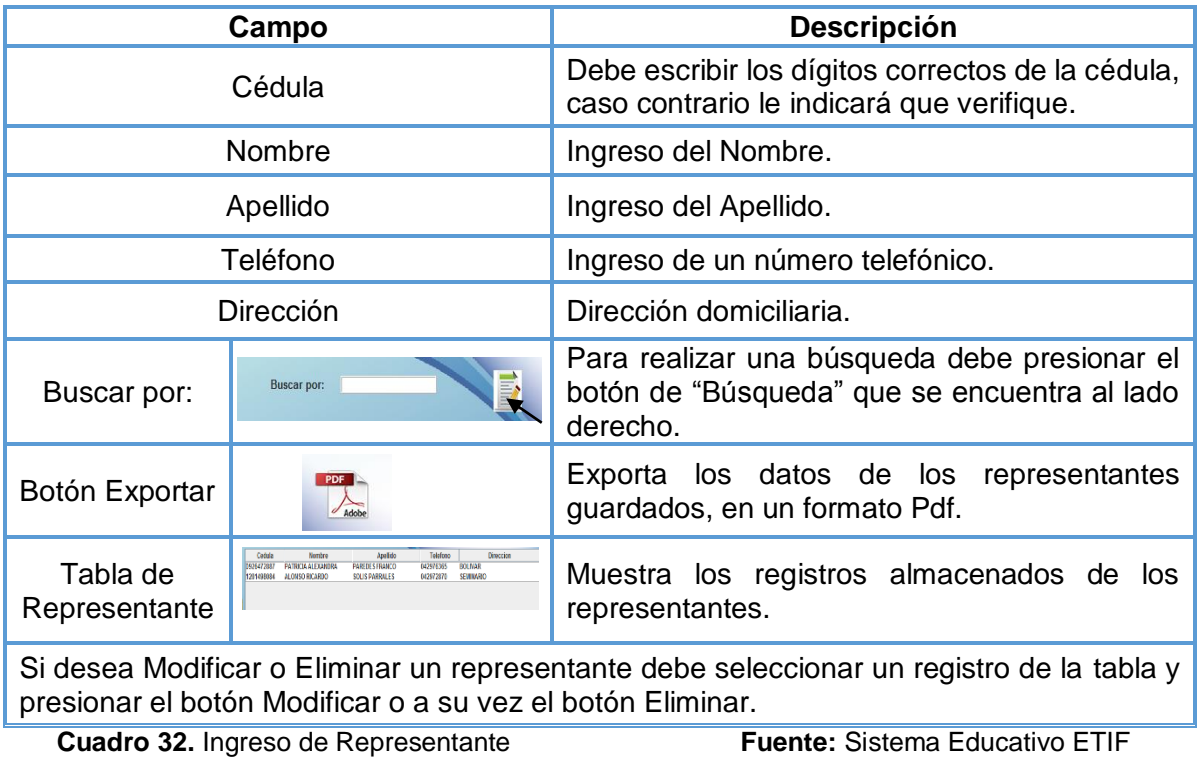

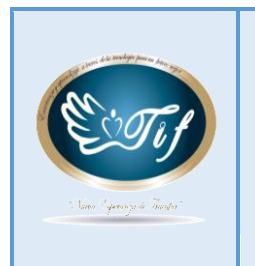

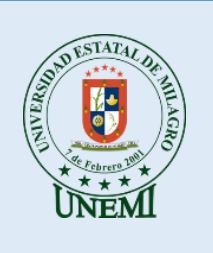

#### **3.3 ALUMNO**  $\Delta$

Esta ventana sirve para hacer el ingreso de los alumnos.

La combinación del acceso rápido es: Ctrl+A

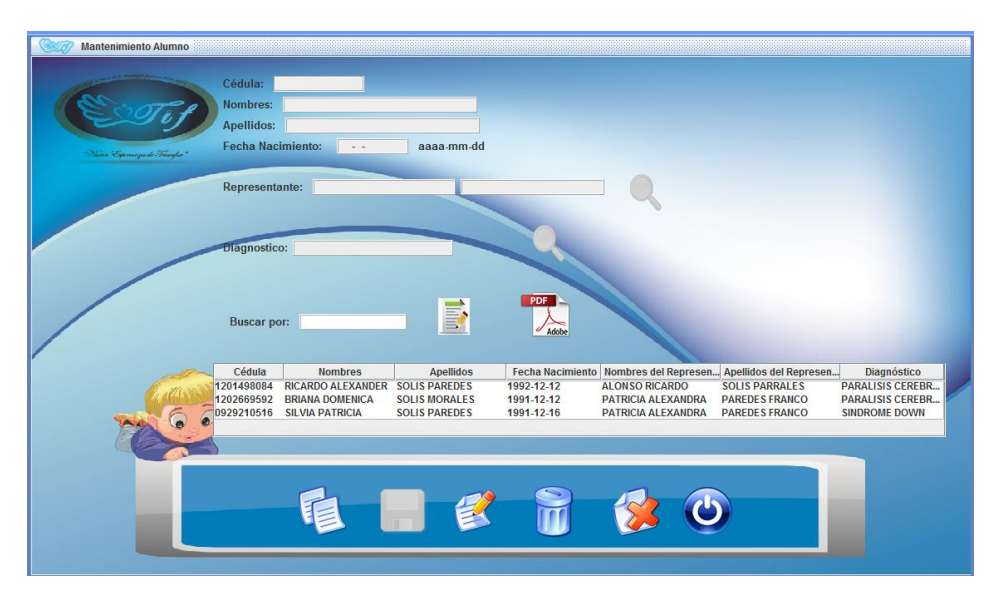

**Figura 77.** Ventana Ingreso de Alumno **Fuente:** Sistema Educativo ETIF

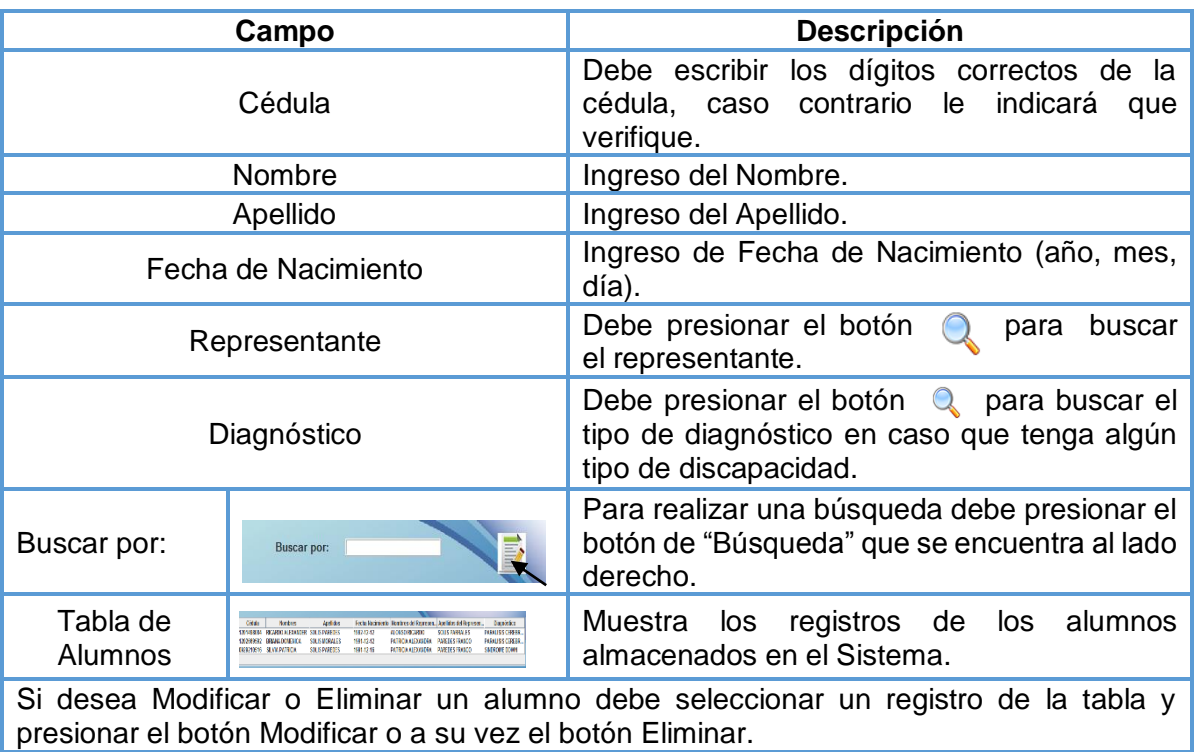

**Cuadro 33.** Ingreso de Alumno **Fuente:** Sistema Educativo ETIF

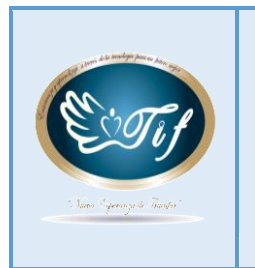

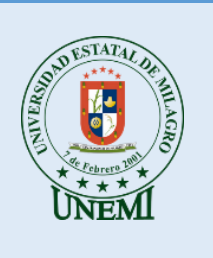

#### **3.4 PERIODO**   $\frac{1}{24}$

Esta ventana sirve para el ingreso del periodo lectivo (Año y mes de inicio y fin del Periodo Lectivo), para luego usarlos en la matriculación de alumnos y asignación de horarios de ingreso a clases.

La combinación del acceso rápido es: Ctrl+P

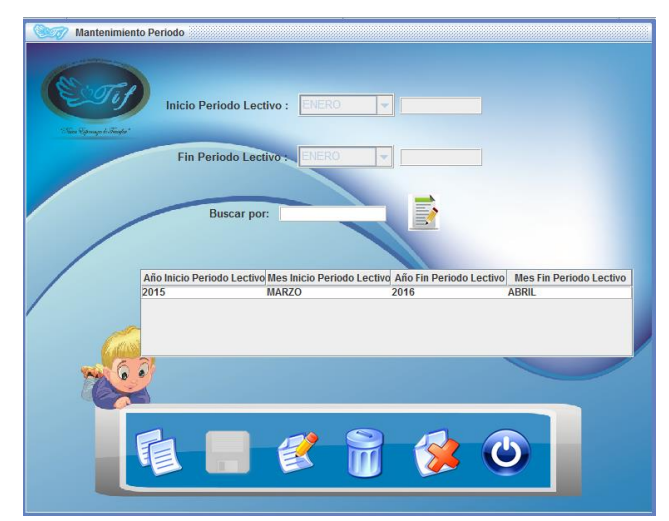

**Figura 78.** Ventana Ingreso de Periodo Lectivo **Fuente:** Sistema Educativo ETIF

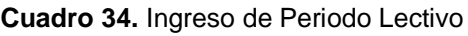

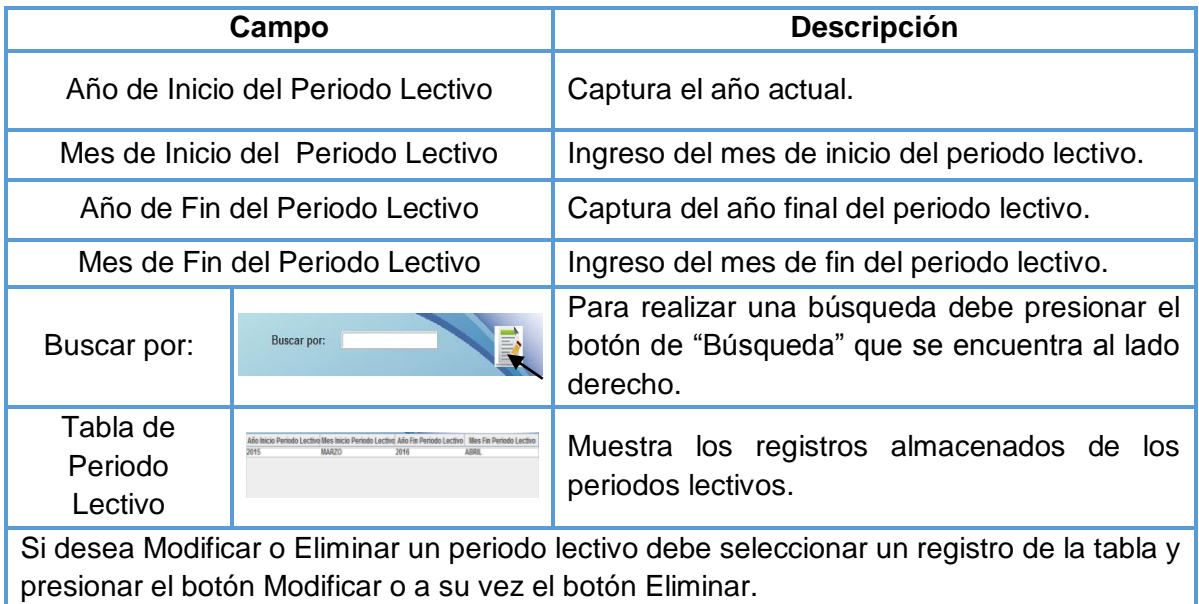

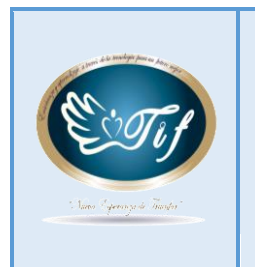

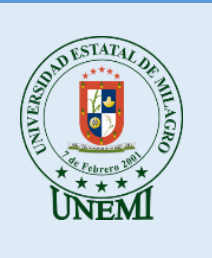

#### **3.5 GRADO**  $-450$

Esta ventana sirve para hacer el ingreso de los grados (Primero, segundo, Tercero, Cuarto).

La combinación del acceso rápido es: Ctrl+G

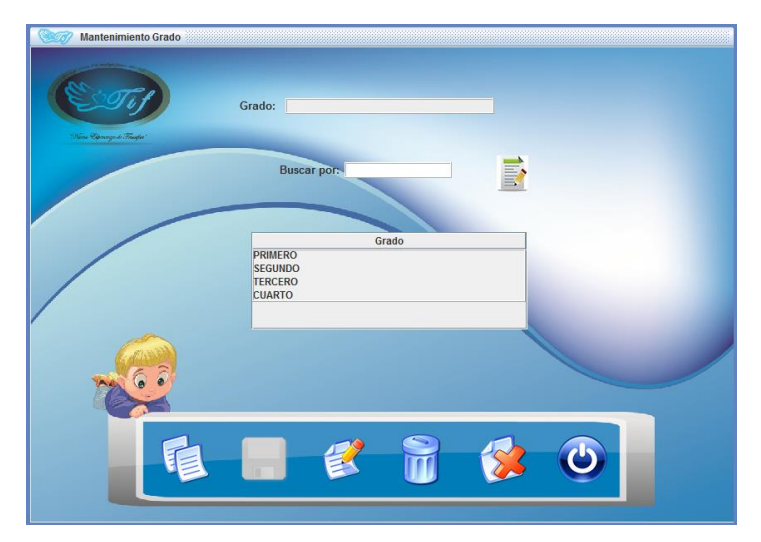

**Figura 79.** Ventana Ingreso de Grados **Fuente:** Sistema Educativo ETIF

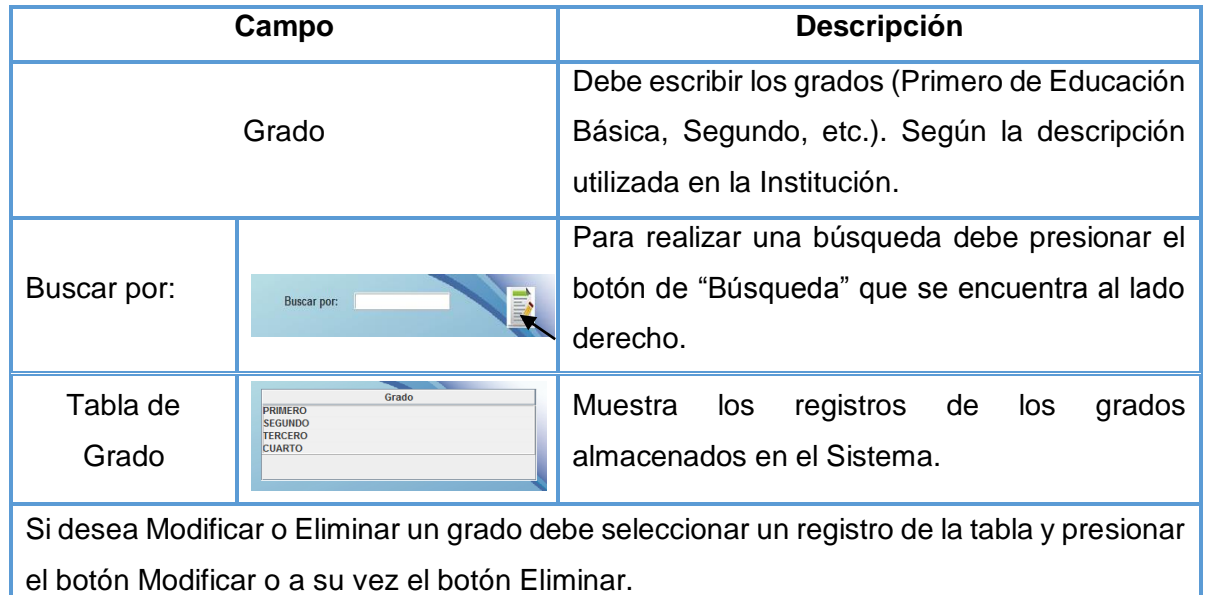

**Cuadro 35.** Ingreso de Grados

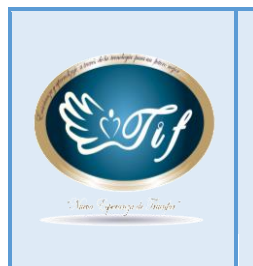

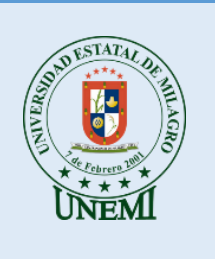

#### **3.6 HORA**  $\odot$

Esta ventana sirve para hacer el ingreso de las horas de clase (Hora de inicio y fin de clase), para luego utilizarlo en la asignación de horarios de ingreso a clases.

La combinación del acceso rápido es: Ctrl+H

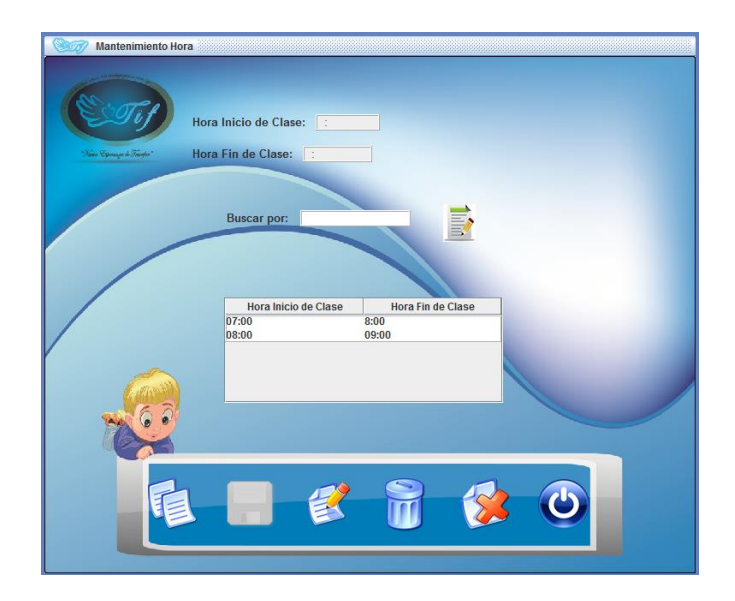

**Figura 80.** Ventana Ingreso de Hora **Fuente:** Sistema Educativo ETIF

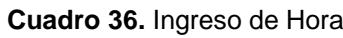

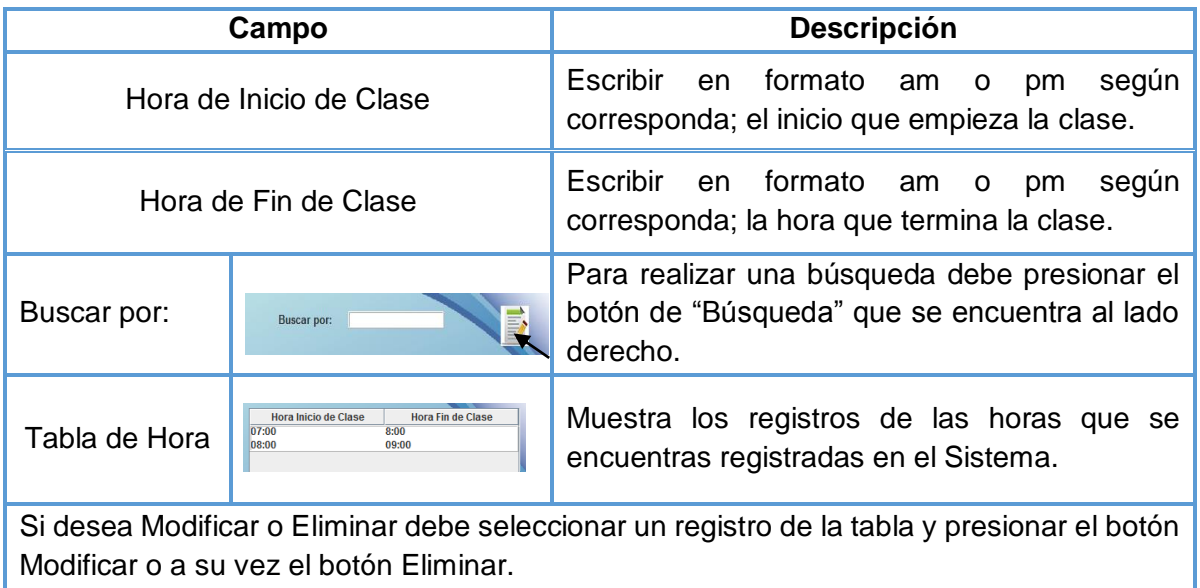

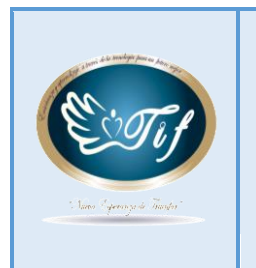

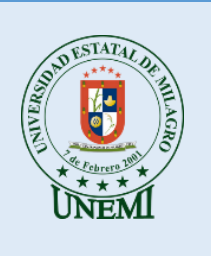

### **3.7 MATERIA**

Esta ventana sirve para el ingreso de las materias que se imparten en la Institución. La combinación del acceso rápido es: Ctrl+M

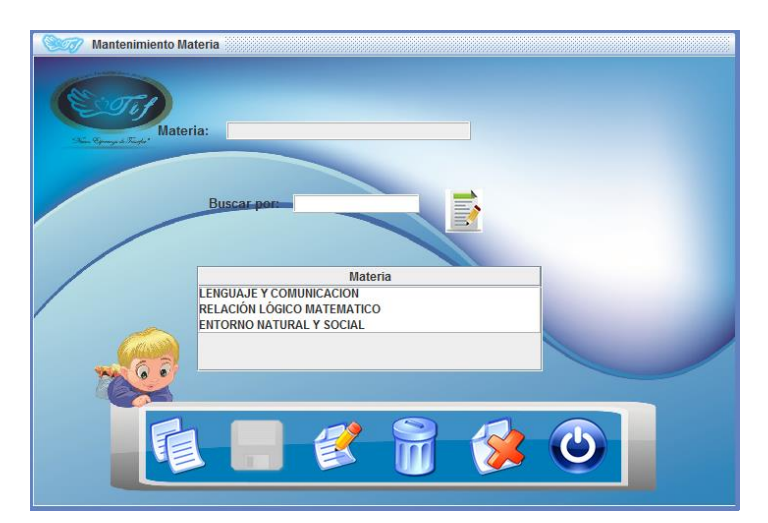

**Figura 81.** Ventana Ingreso de Materia **Fuente:** Sistema Educativo ETIF

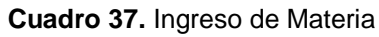

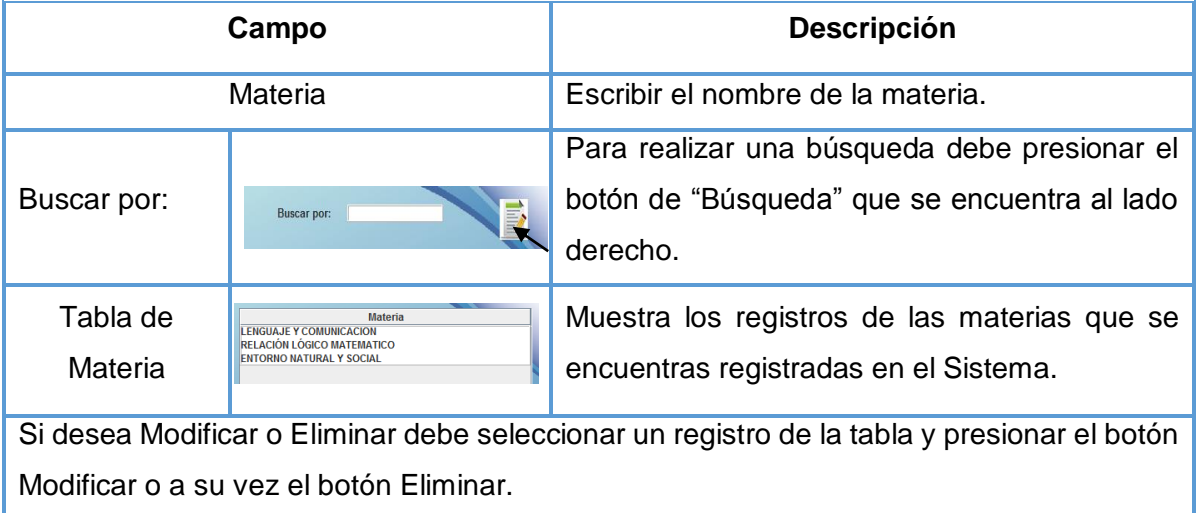

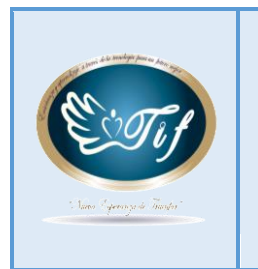

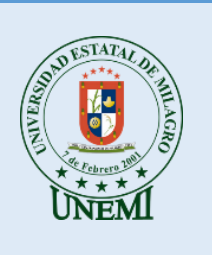

### **3.8 PROFESOR**

Pantalla para hacer el ingreso de los docentes que laboran en la Institución.

La combinación del acceso rápido es: Ctrl+F

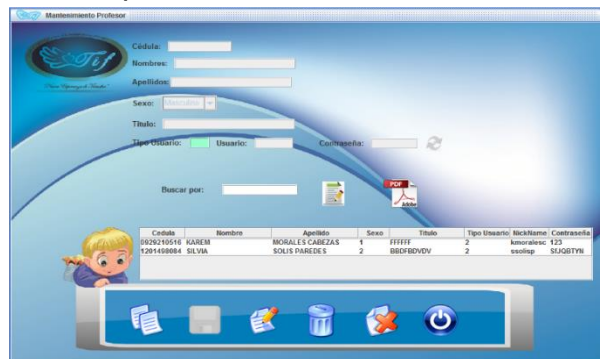

**Figura 82.** Ventana Ingreso de Profesor **Fuente:** Sistema Educativo ETIF

**Cuadro 38.** Ingreso de Profesor

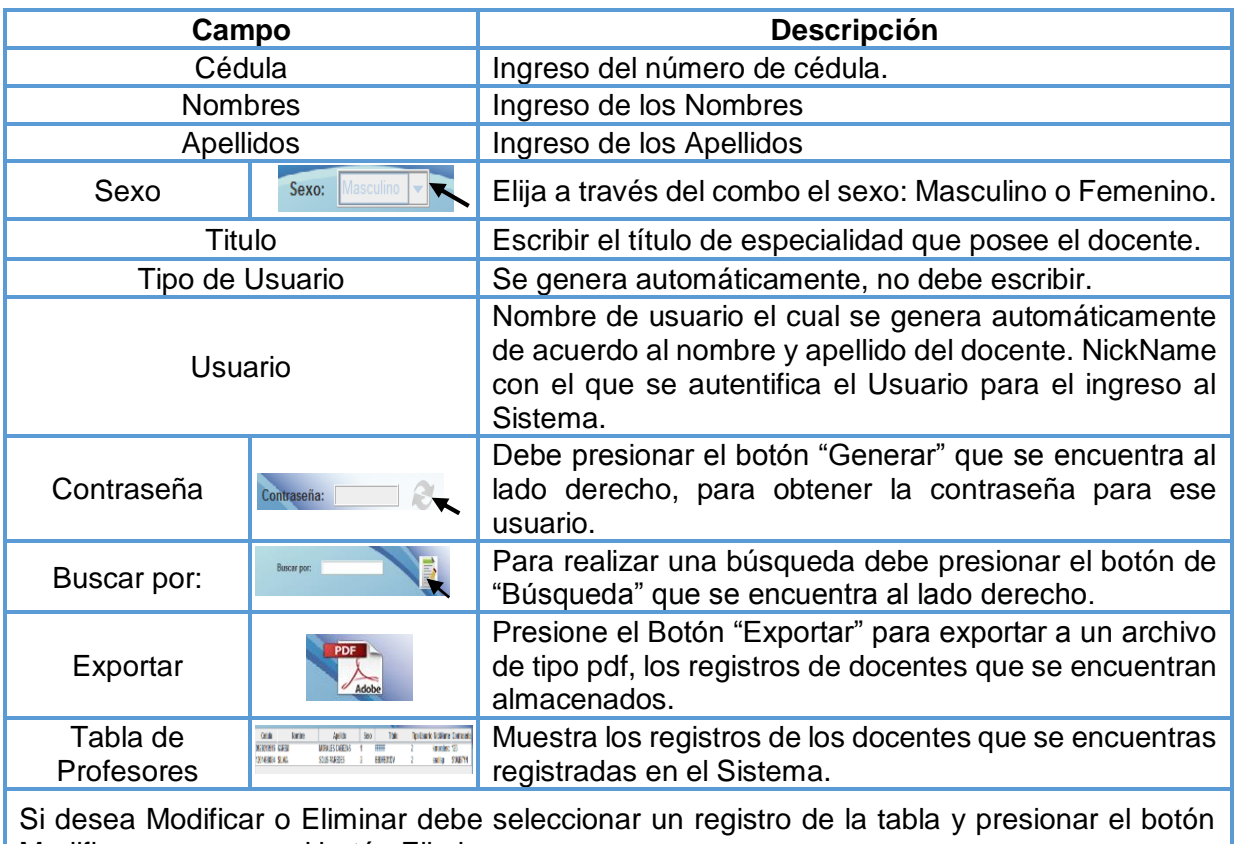

Modificar o a su vez el botón Eliminar.

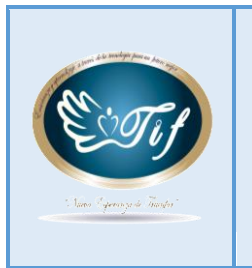

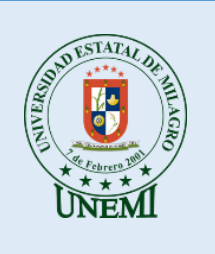

#### **4. TRANSACCIONES**

Para ir a cada una de las transacciones **de la debe** ir a la Barra de Menú y se desplegará un sub-Menú con cada una de las opciones., el usuario administrador debe ingresar los datos al sistema en el orden en el que se despliega el sub-menú de transacciones.

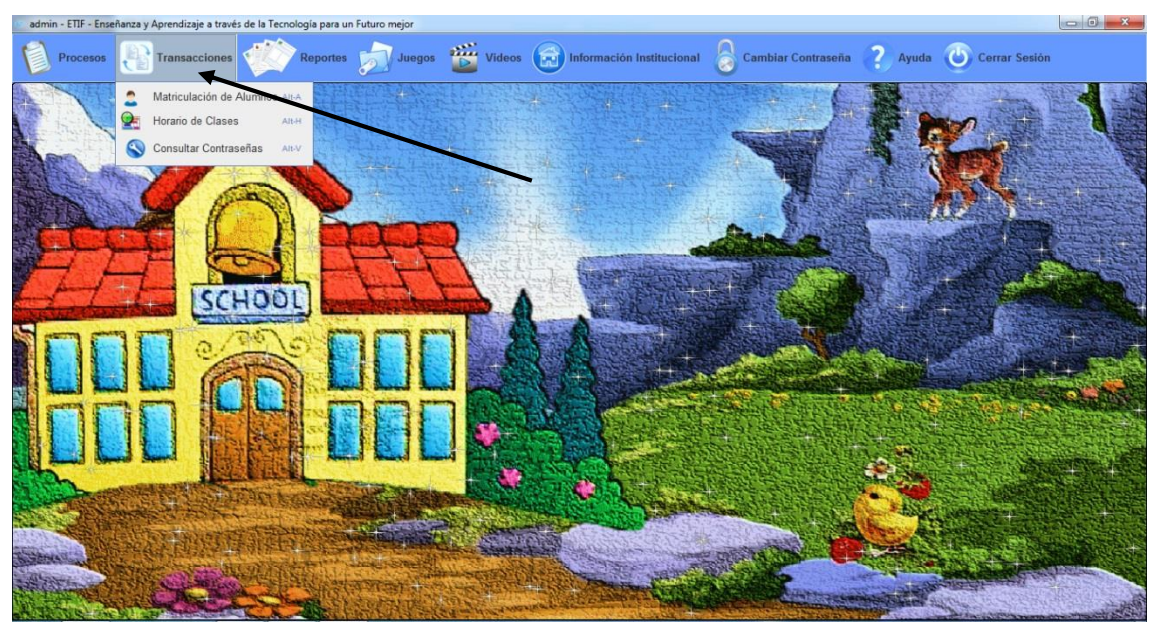

**Figura 83.** Ventana de Procesos Transaccionales **Fuente:** Sistema Educativo ETIF

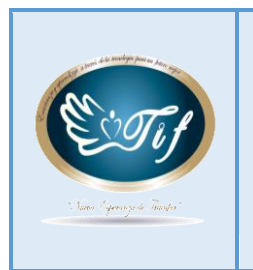

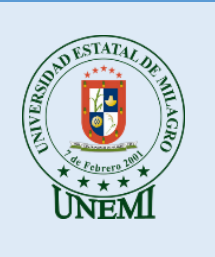

### **4.1 MATRICULACIÓN DE ALUMNOS**

Esta pantalla permite realizar el proceso de matriculación de los alumnos en su respectivo año lectivo y al grado que se le asigna.

La combinación del acceso rápido es: Alt+M

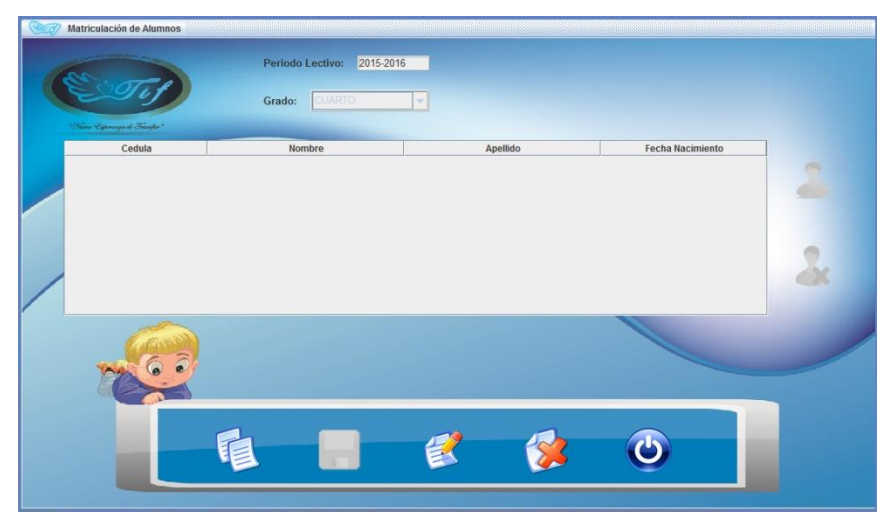

**Figura 84.** Ventana Matriculación de Alumnos **Fuente:** Sistema Educativo ETIF

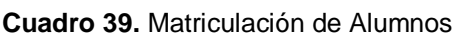

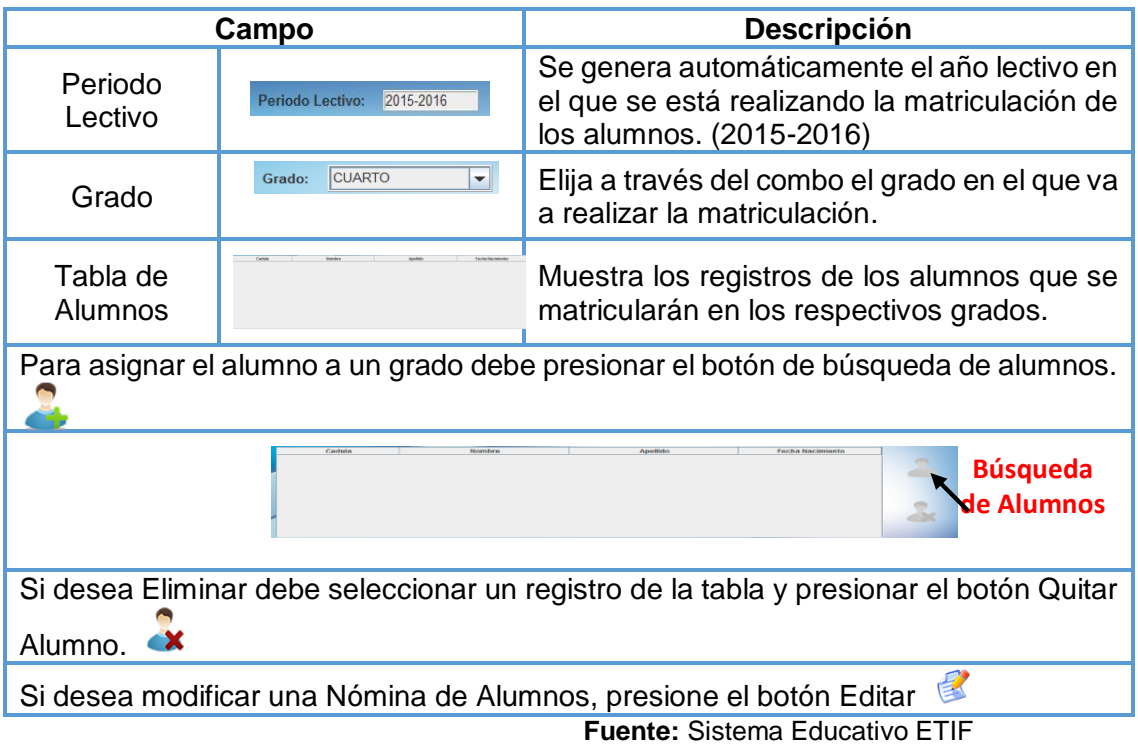

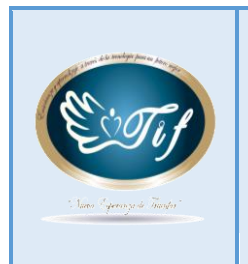

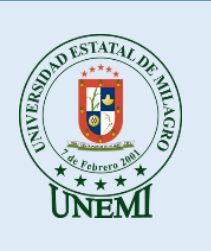

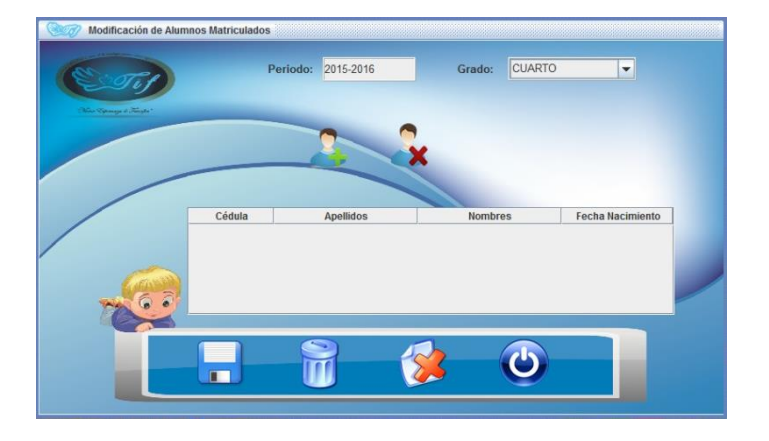

**Figura 85.** Ventana Edición de Nómina de Alumnos **Fuente:** Sistema Educativo ETIF

#### **Cuadro 40.** Edición Nómina de Alumnos

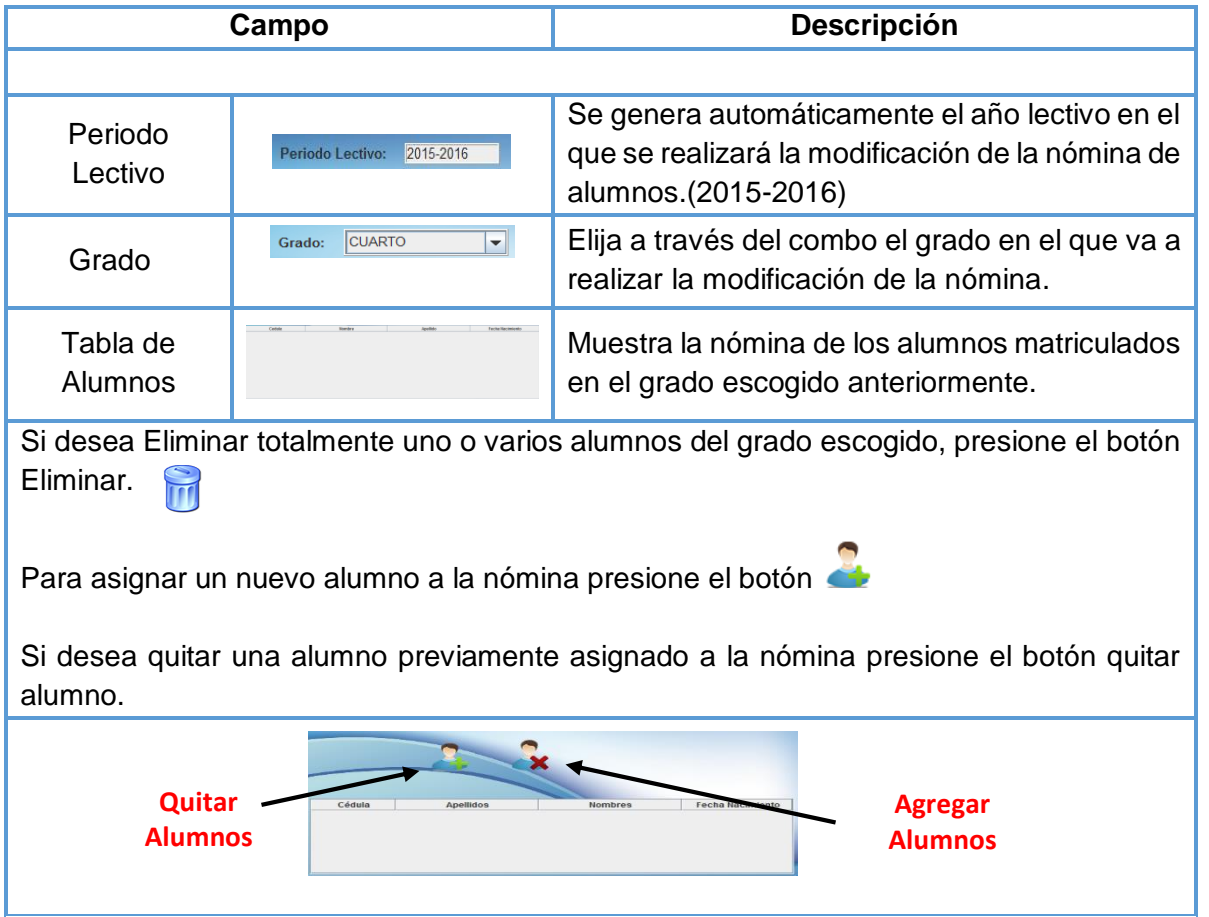

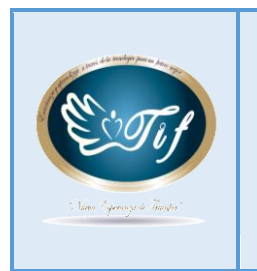

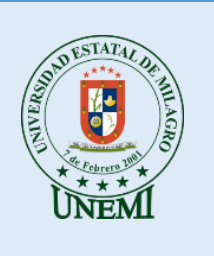

### **4.2 HORARIO DE CLASE**

Ventana que permite hacer la asignación de horarios de clases con la respectiva asignación de hora, docente y materias.

La combinación del acceso rápido es: Alt+H

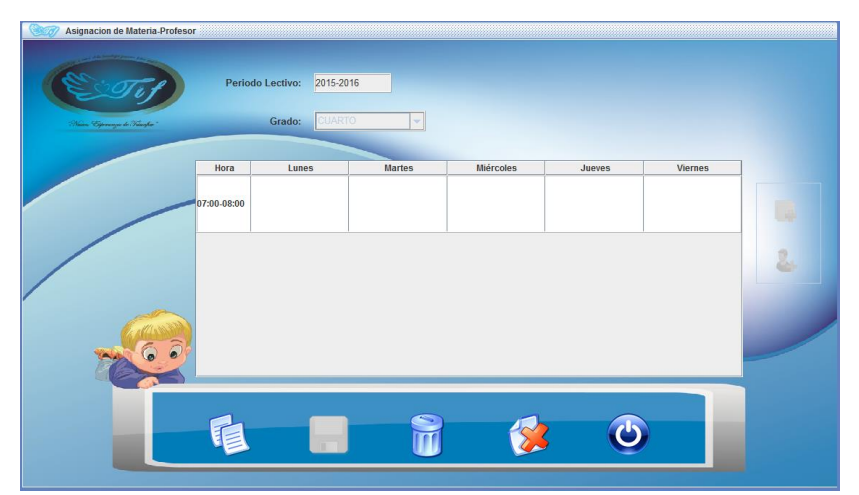

**Figura 86.** Ventana Asignación de Horario de Clase

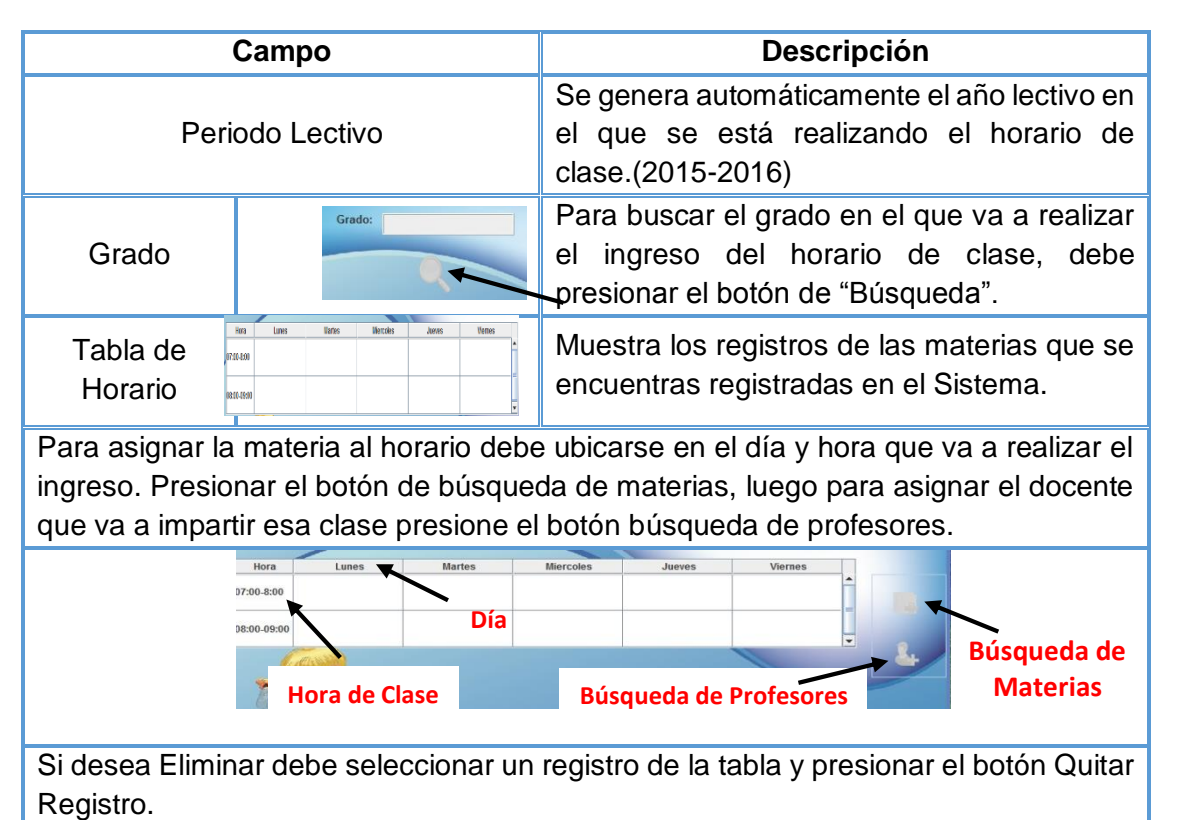

#### **Cuadro 41.** Asignación de Horario de Clase

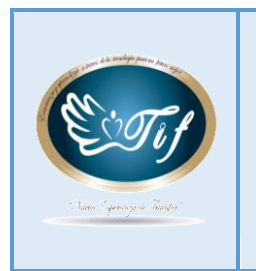

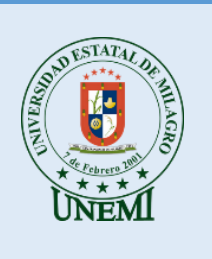

### **4.3 CONSULTA DE CONTRASEÑAS**

Ventana que permite realizar consultas de las contraseñas de los usuarios.

La combinación del acceso rápido es: Alt+V

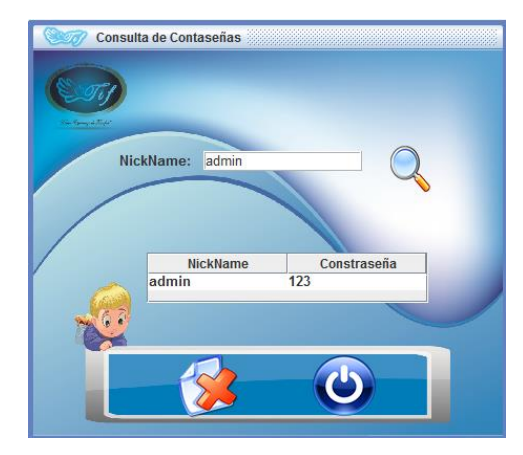

**Figura 87.** Ventana Consulta de Contraseñas **Fuente:** Sistema Educativo ETIF

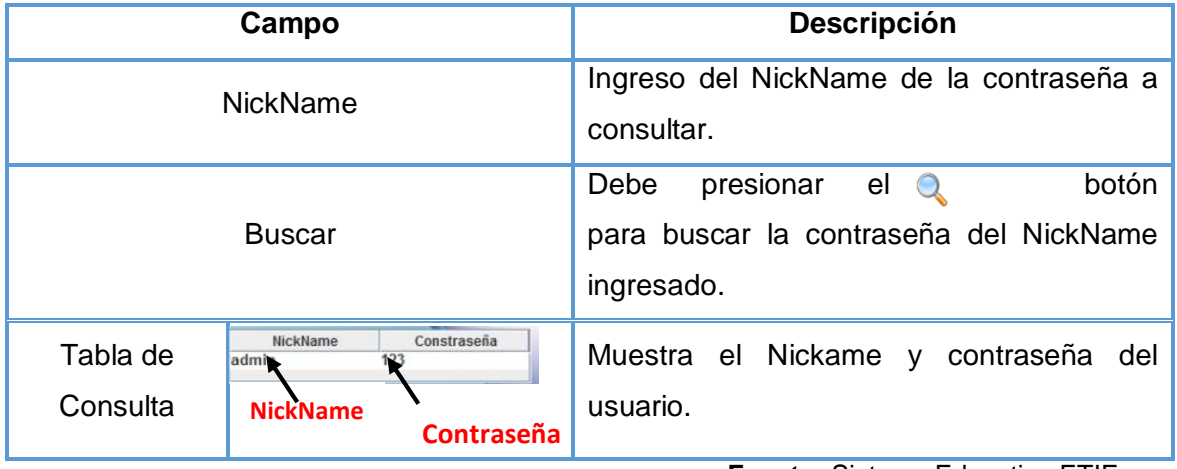

#### **Cuadro 42.** Consulta de Contraseñas

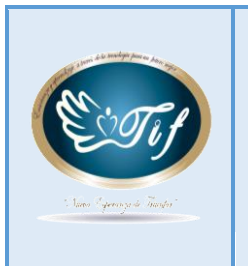

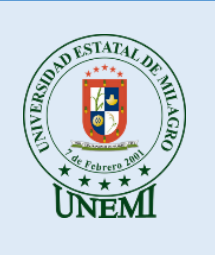

#### **5. REPORTES**

Para ir a cada una de los rivos reportes debe ir a la Barra de Menú y se desplegará un sub-Menú con cada una de las opciones; de esta manera el usuario administrador podrá realizar consultas de los datos que se requieran.

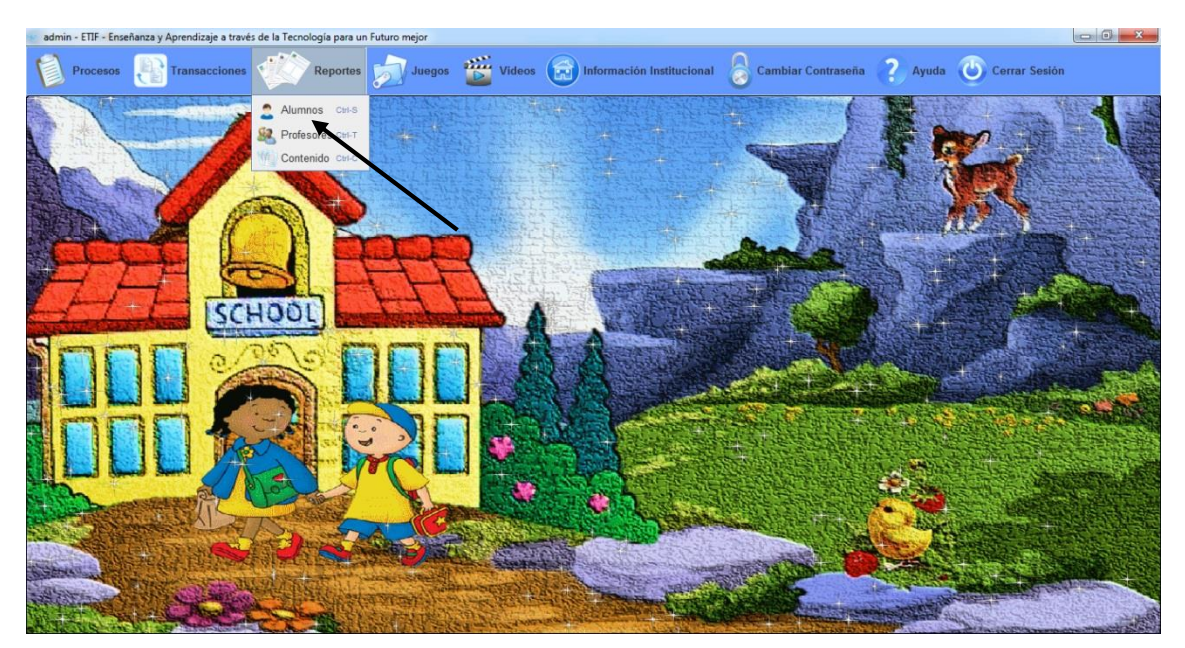

**Figura 88.** Ventana de Reportes **Fuente:** Sistema Educativo ETIF

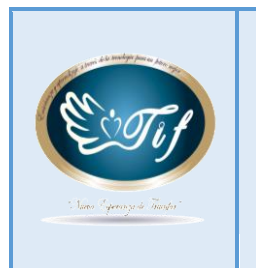

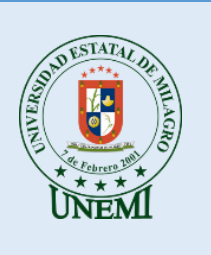

#### **5.1 ALUMNOS** 호

Para generar el reporte de alumnos se debe especificar el parámetro:

**Periodo Lectivo:** Genera el informe de alumnos que se encuentran matriculados en ese Periodo Lectivo.

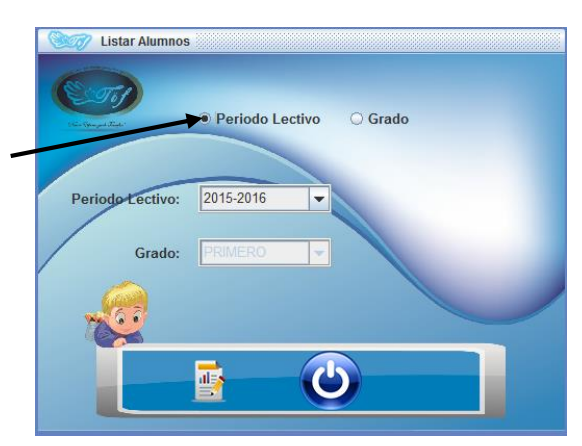

**Figura 89.** Ventana Reporte de Alumnos por Periodo Lectivo **Fuente:** Sistema Educativo ETIF

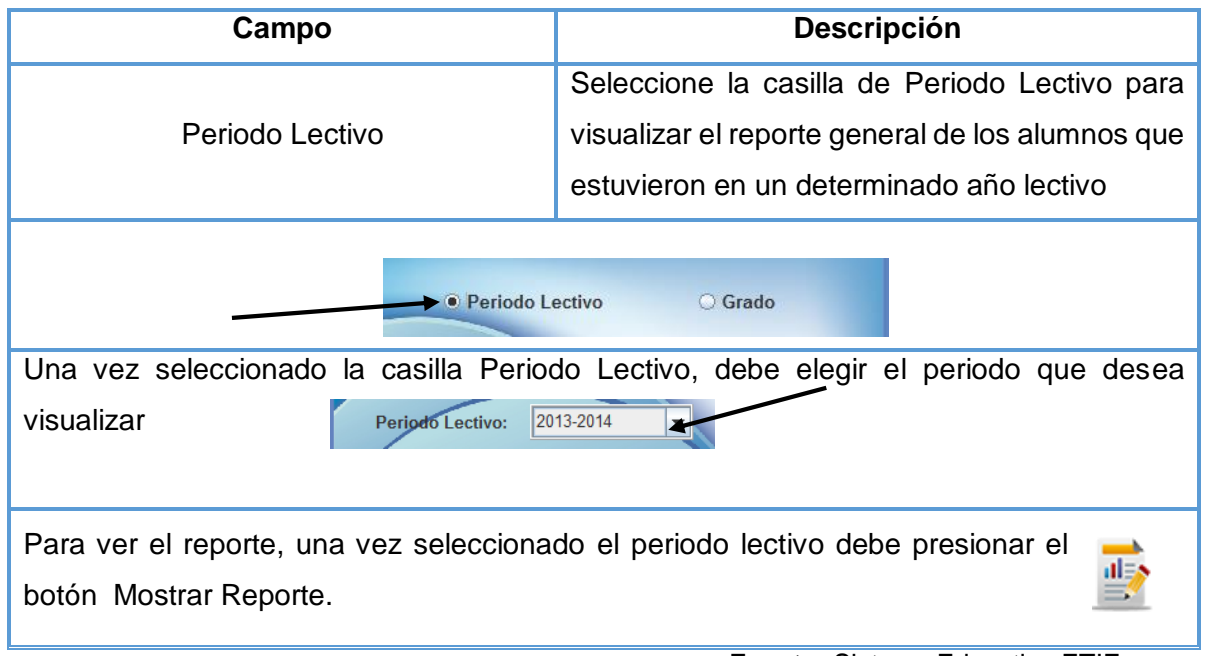

#### **Cuadro 43.** Reporte de Alumnos por Periodo Lectivo

**Fuente:** Sistema Educativo ETIF

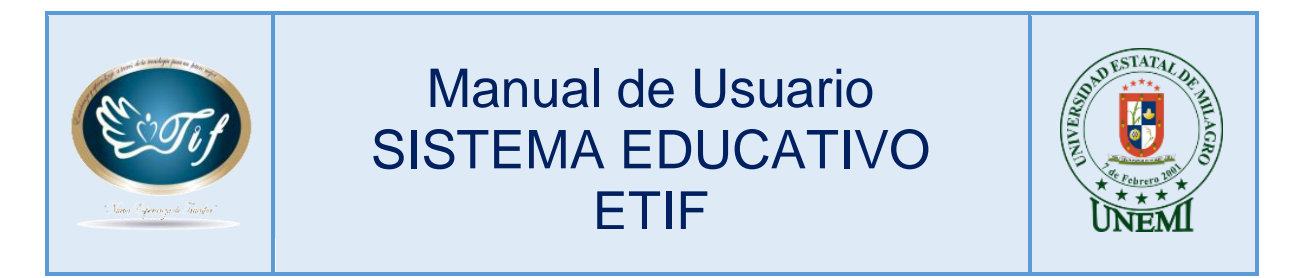

**Grado:** Requiere de la selección del periodo ya que genera el informe de los alumnos que se encuentran matriculados en ese periodo lectivo y el grado especificado. La combinación del acceso rápido es: Ctrl+S

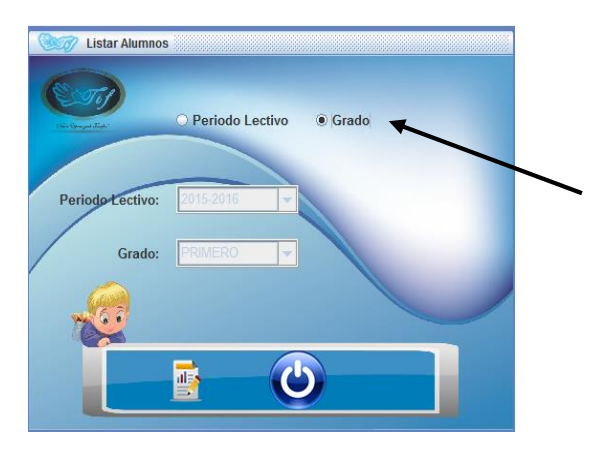

**Figura 90.** Ventana Reporte de Alumnos por Grado **Fuente:** Sistema Educativo ETIF

#### **Cuadro 44.** Reporte de Alumnos por grado

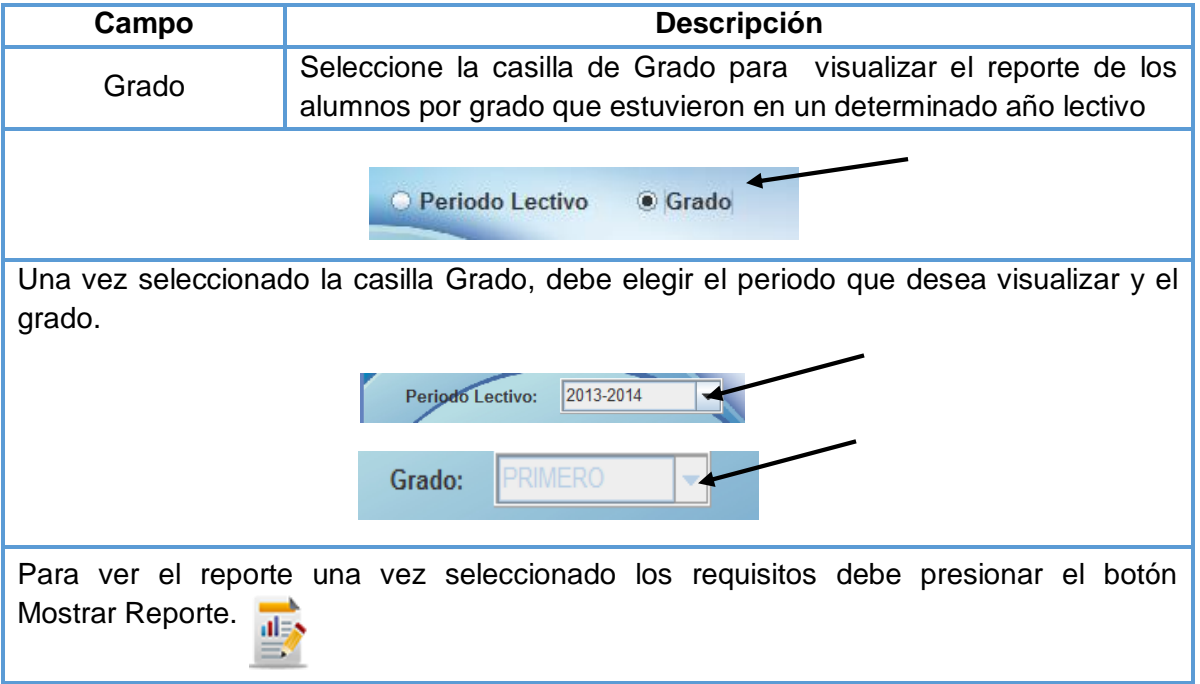

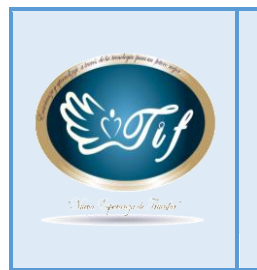

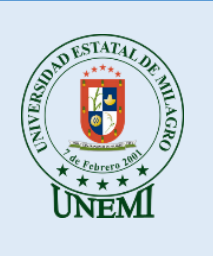

#### **5.2 PROFESORES** 92

Para generar el reporte de profesores se debe especificar según el parámetro:

**Periodo Lectivo:** Genera el informe de los docentes que laboran en el periodo especificado.

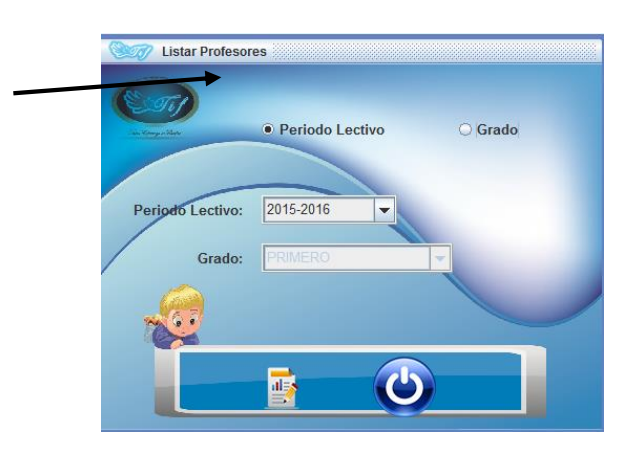

**Figura 91.** Ventana Reporte de Profesores por Periodo Lectivo **Fuente:** Sistema Educativo ETIF

### **Campo Descripción** Seleccione la casilla de Periodo lectivo para Periodo Lectivo visualizar el reporte general de los profesores que laboraron en un determinado año lectivo · Periodo Lectivo Grado Una vez seleccionado la casilla Periodo Lectivo, debe elegir el periodo que desea Periodo Lectivo: visualizar 2013-2014 Para ver el reporte una vez seleccionado el periodo lectivo debe presionar el botón Mostrar Reporte.  $\overline{d}$

#### **Cuadro 45.** Reporte de Profesores por Periodo Lectivo

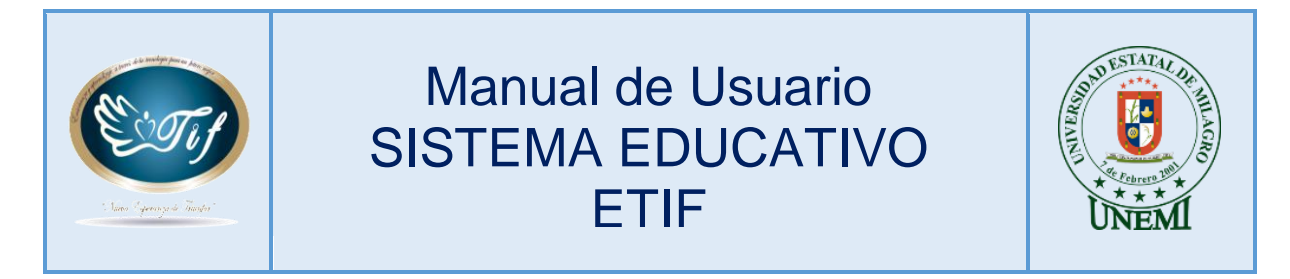

**Grado:** Requiere de la selección del periodo ya que genera el informe de los docentes que laboran en dicho periodo y a qué grado han sido asignados.

La combinación del acceso rápido es: Ctrl+T

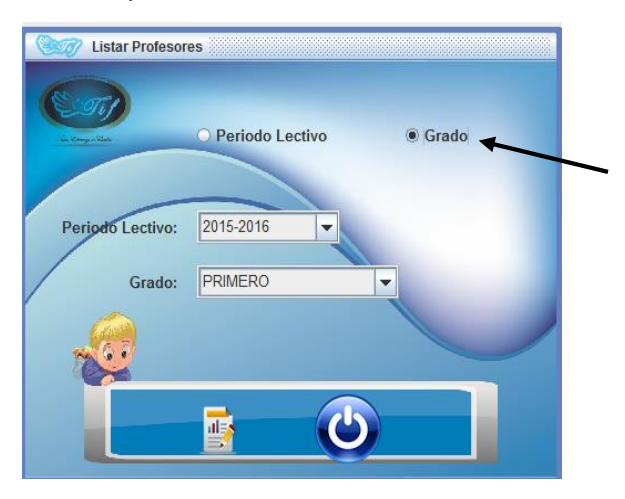

**Figura 92.** Ventana Reporte de Profesores por Grado **Fuente:** Sistema Educativo ETIF

#### **Cuadro 46.** Reporte de Profesores por Grado

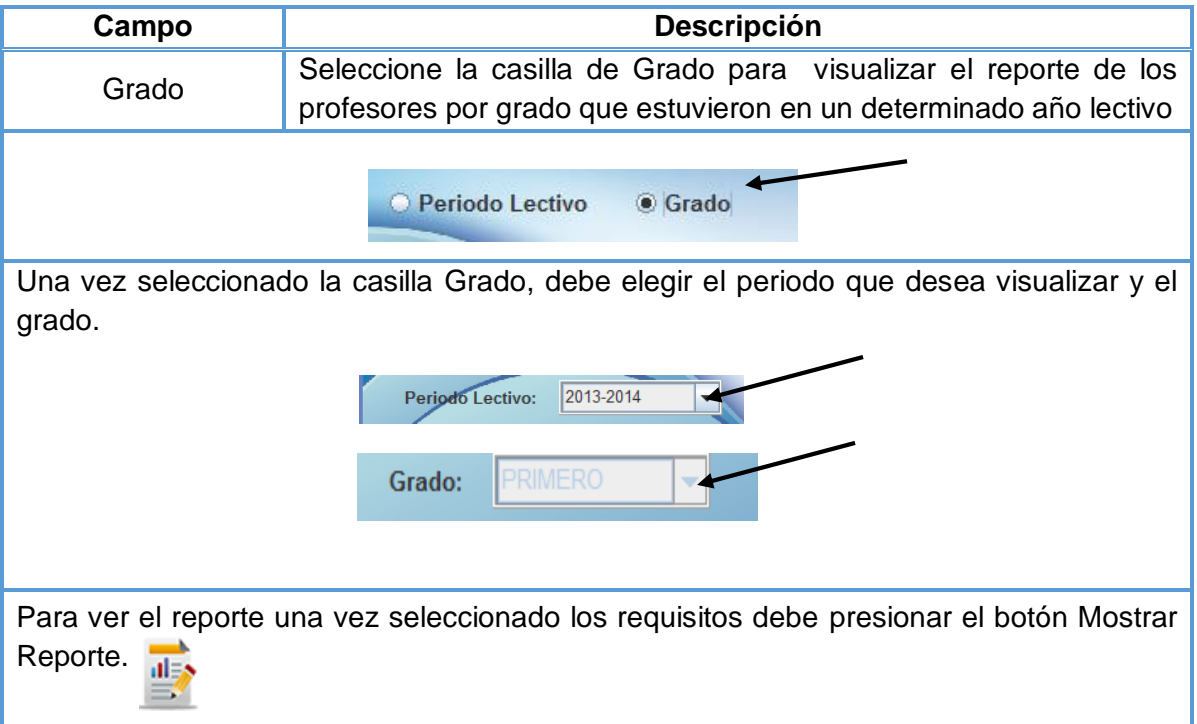

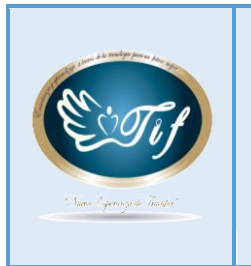

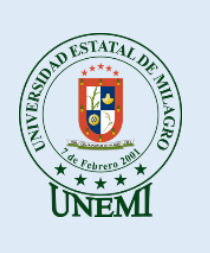

#### **5.3 CONTENIDOS**

Para generar el reporte de los contenidos curriculares impartidos se debe especificar según el parámetro:

**Periodo Lectivo:** Generar el informe de los contenidos de clases se dieron en el periodo especificado.

**Grado:** Generar el informe de los contenidos de clases que se impartieron en el grado seleccionado.

**Materia:** Generar el informe por materias de los contenidos de clases que se impartieron en el periodo.

**Profesor:** Generar el informe por docentes con los contenidos de clase que impartieron en el periodo.

La combinación del acceso rápido es: Ctrl+C.

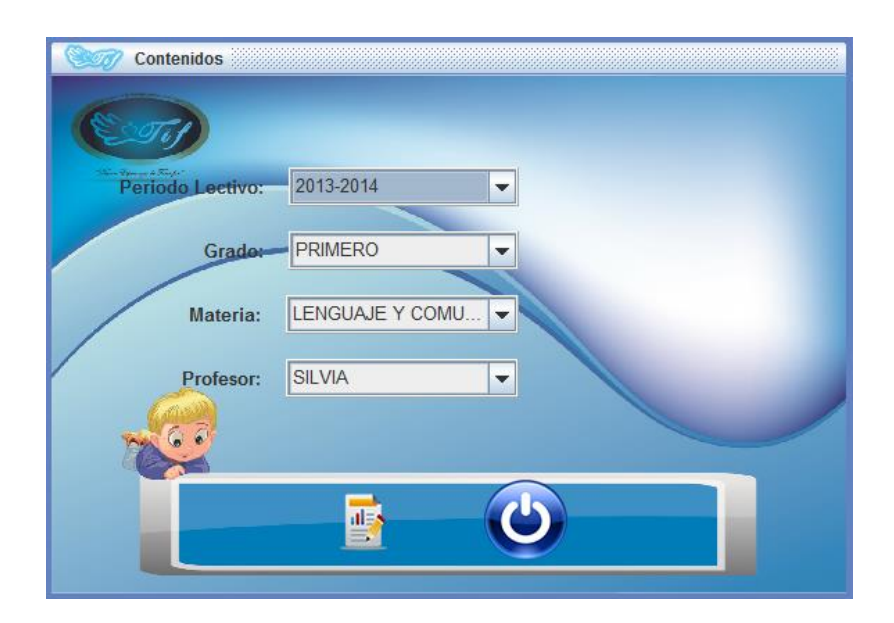

**Figura 93.** Ventana Reporte de Contenidos de Clases **Fuente:** Sistema Educativo ETIF

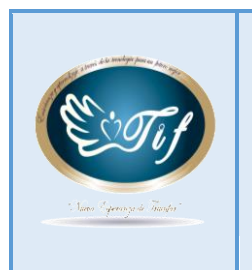

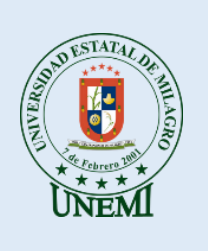

#### **Cuadro 47.** Reporte de Contenidos de Clases

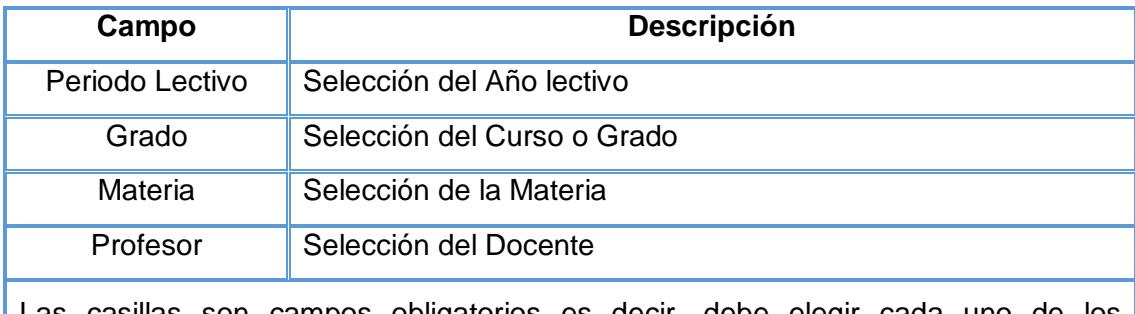

Las casillas son campos obligatorios es decir, debe elegir cada uno de los requerimientos para poder generar el reporte.

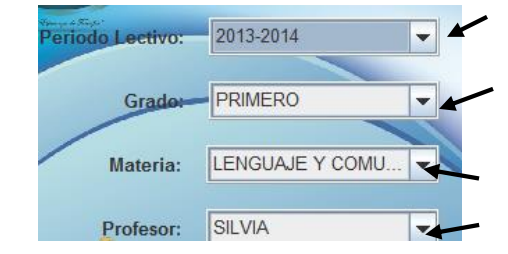

Para ver el reporte una vez seleccionado los requisitos debe presionar el botón Mostrar Reporte. al 5 - 5

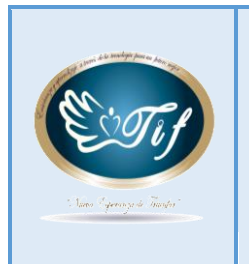

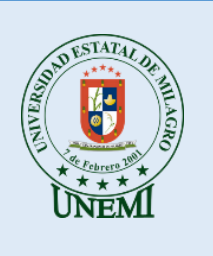

### **6. JUEGOS**

Para ir a la opción de juegos debe ir a la Barra de Menú y se desplegará un sub-Menú con el Menú de Juegos.

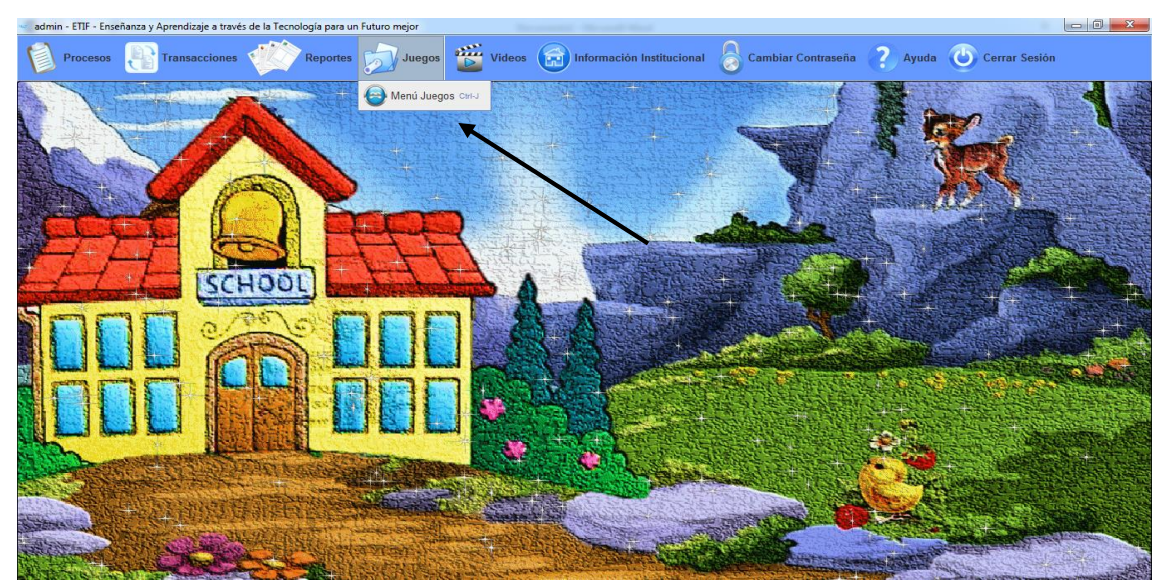

**Figura 94.** Ventana de Juegos **Fuente:** Sistema Educativo ETIF

En este ítem de la barra Menú, encontramos los diferentes juegos por lo que se despliega el Menú Principal de Juegos que contiene las materias (Lenguaje y Comunicación, Entorno Natural y Social, Relación Lógico Matemático).

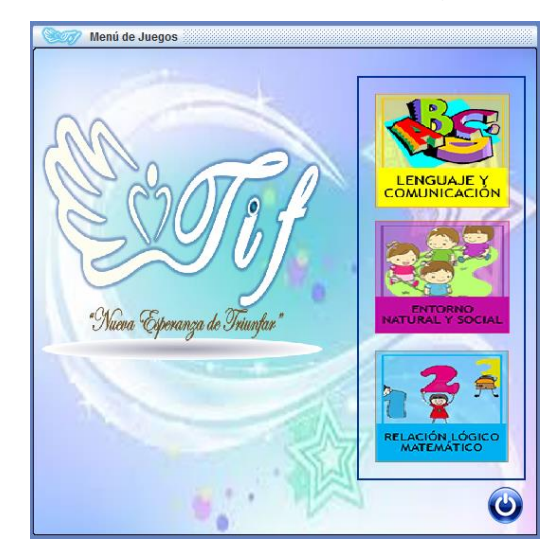

**Figura 95.** Ventana Menú Principal de Juegos **Fuente:** Sistema Educativo ETIF

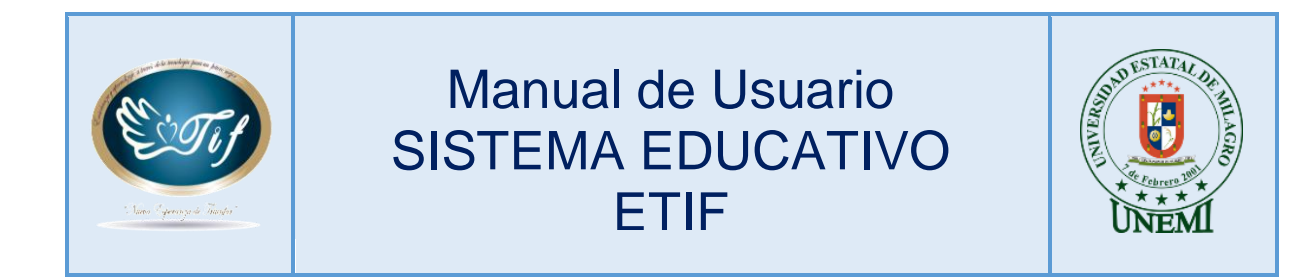

### **6.1 MENÚ DE JUEGOS DE LENGUAJE Y COMUNICACIÓN**

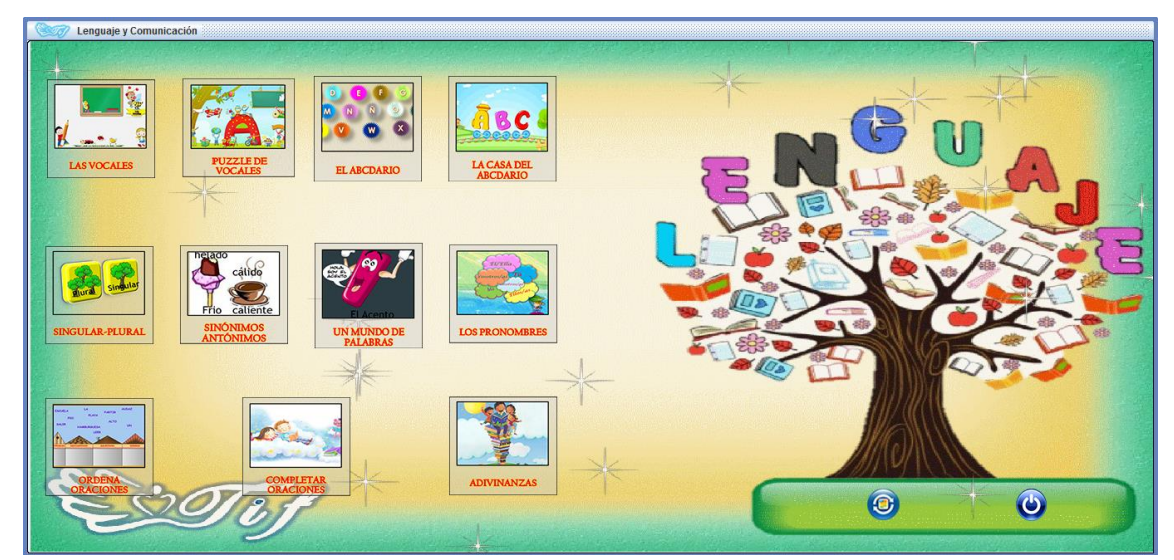

Este menú contiene los siguientes juegos referentes a la materia:

#### **6.1.1 Las Vocales**

juegos.

Este juego está diseñado para aprender las vocales a través de imágenes y sonidos. Para empezar se debe presionar cualquiera de los botones.

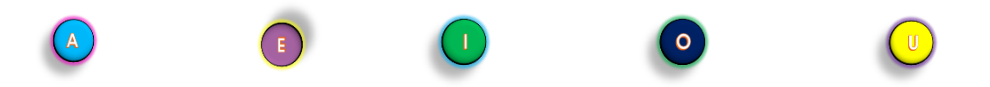

Al presionar uno de los botones escucharás un audio y se visualizará imágenes asociadas a la vocal seleccionada.

Si desea escuchar una canción debe presionar el botón (b) para empezar a reproducir.

Para detener la reproducción de la canción presiona el botón para ponerle stop. Finaliza el juego cuando presiones el botón (b) para salir y regresar al menú de

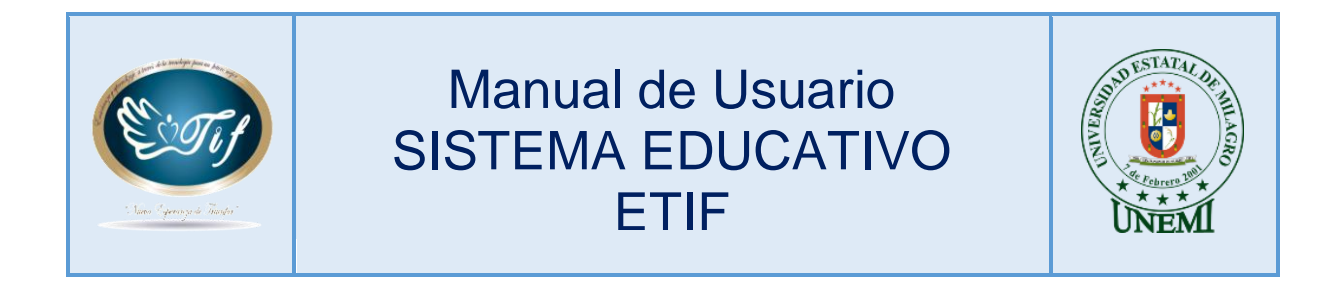

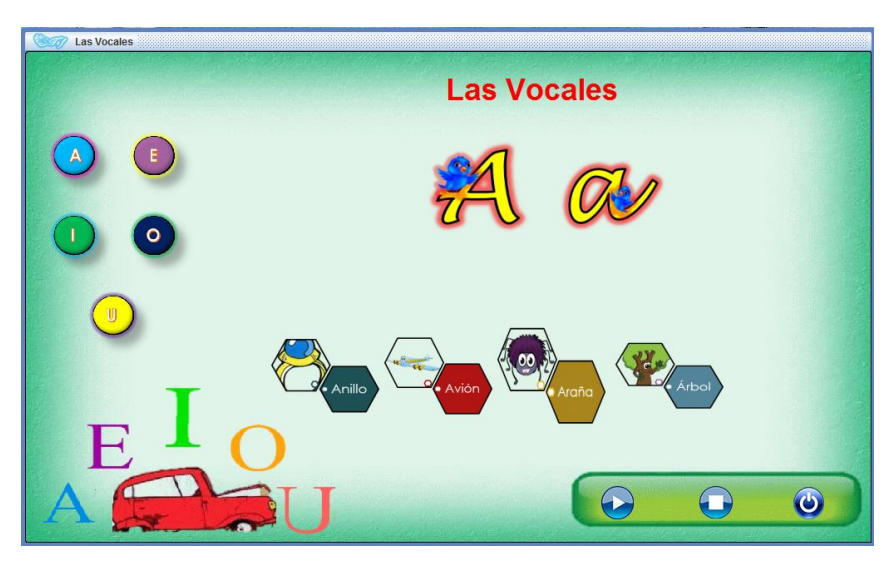

**Figura 97.** Ventana Juego las Vocales **Fuente:** Sistema Educativo ETIF

#### **6.1.2 Puzzle de Vocales**

Puzzle es una herramienta que le permitirá obtener destrezas y agilidad mental al recordar la ubicación de la pieza par; aumentando la capacidad de memoria, atención y concentración de los niños y niñas.

Seleccione con un clic uno de los  $\frac{\partial u}{\partial x}$  y busca donde está su par.

Una vez encontrado todos los pares escucha y visualiza si acertaste o te equivocaste, y espera que se generen nuevas imágenes.

Si desea escuchar una canción presiona el botón  $\blacklozenge$  para empezar a reproducir. Para detener la reproducción de la canción presiona el botón para ponerle stop. Finaliza el juego cuando presiones el botón (b) para salir y regresar al menú de juegos.

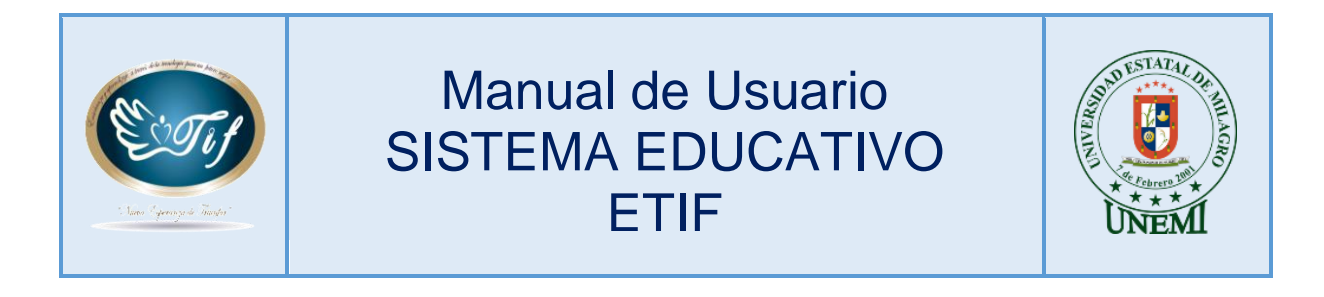

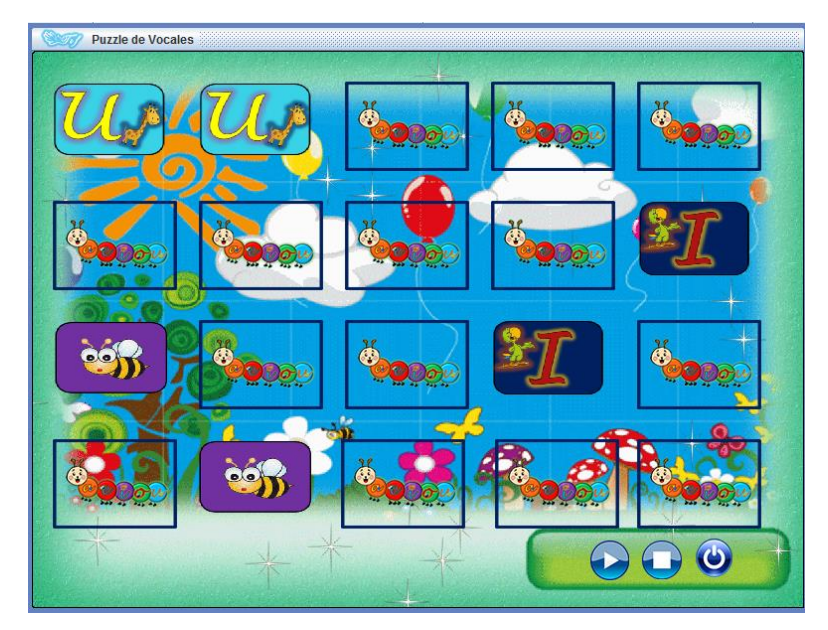

**Figura 98.** Ventana Juego Puzzle de Vocales **Fuente:** Sistema Educativo ETIF

#### **6.1.3 El ABCdario**

Este juego está diseñado para aprender el abecedario a través de imágenes y sonidos. Para empezar presione cualquiera de los botones.

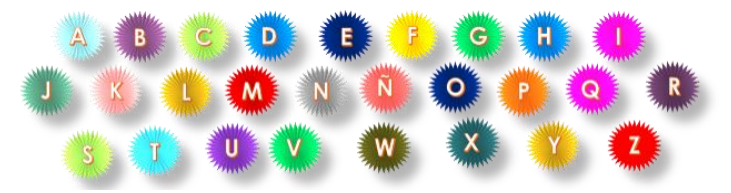

Al presionar uno de los botones escucharás un audio y visualizarás imágenes asociadas a la letra seleccionada.

Si desea escuchar una canción presiona el botón para empezar a reproducir.

Para detener la reproducción de la canción presiona el botón para ponerle stop.

Finaliza el juego cuando presiones el botón (e) para salir y regresar al menú de juegos.

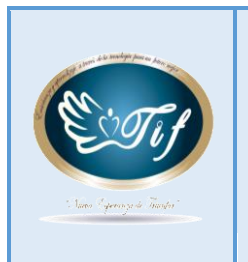

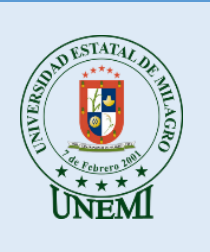

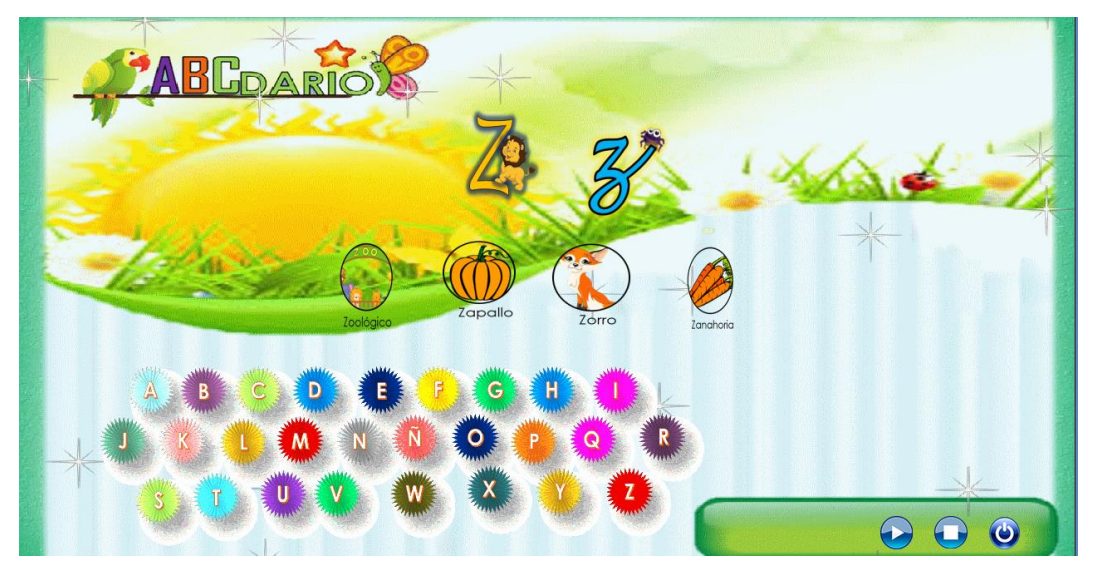

**Figura 99.** Ventana Juego el ABCdario **Fuente:** Sistema Educativo ETIF

#### **6.1.4 La Casa del Abecedario**

Este juego está diseñado para identificar con que letra empieza los objetos presentados y así de esta forma ir adaptando al niño y niña sobre la relación que existe entre el objeto visualizado y el nombre del mismo.

Observe la imagen presentada.

Seleccione con un clic la letra del abecedarios que piensas que es correcta.

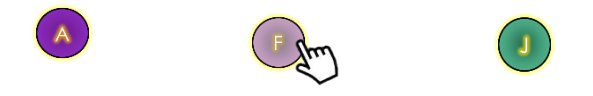

Escucha y visualiza si acertaste o te equivocaste, y espera que se genere una nueva imagen.

Si desea escuchar una canción presiona el botón para empezar a reproducir. Para detener la reproducción de la canción presiona el botón para ponerle stop. Finaliza el juego cuando presiones el botón (b) para salir y regresar al menú de juegos.

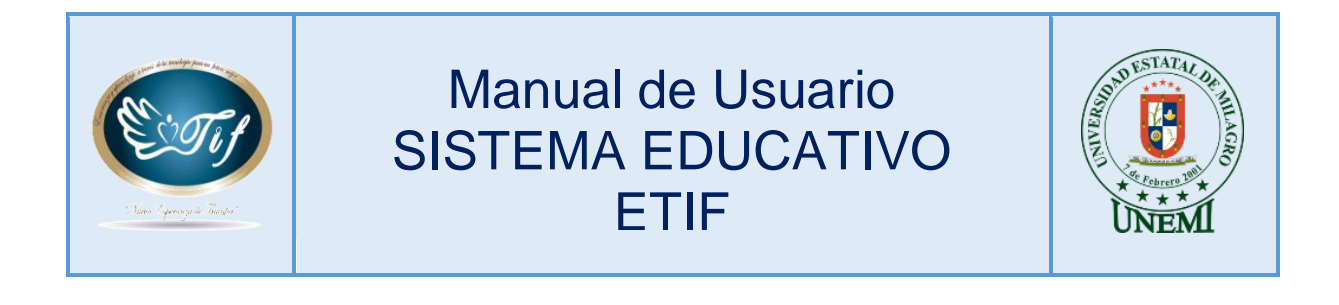

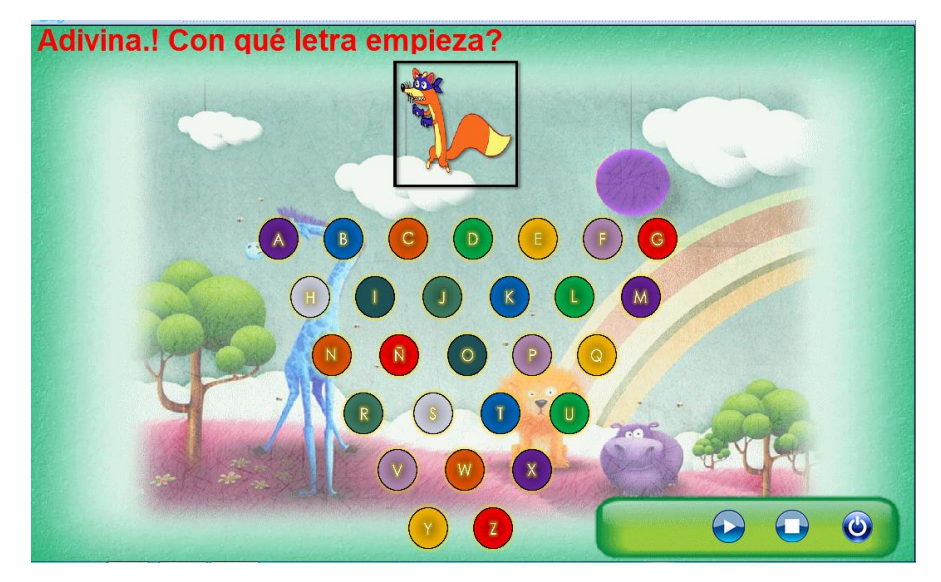

**Figura 100.** Ventana Juego la Casa del Abecedario **Fuente:** Sistema Educativo ETIF

#### **6.1.5 Singular - Plural**

Este juego está diseñado para aprender a clasificar en singular y plural; ya que cuando hablamos de un elemento nos referimos al singular y cuando es más de un elemento nos referimos al plural.

Observe las imágenes presentadas y seleccione con un clic la respuesta que piensa que es correcta; ya sea singular o plural. **Singular Plural** 

Una vez seleccionadas todas la respuestas, presione el botón  $\blacktriangledown$  para verificar sus respuestas; en caso de que estén correctas las respuestas observará caso contario le indicará donde se equivocó a través de  $\blacktriangle$  en ambos casos se generarán nuevas imágenes.

Si deseas escuchar una canción presiona el botón para empezar a reproducir. Para detener la reproducción de la canción presiona el botón para ponerle stop. Finaliza el juego cuando presiones el botón (b) para salir y regresar al menú de juegos.
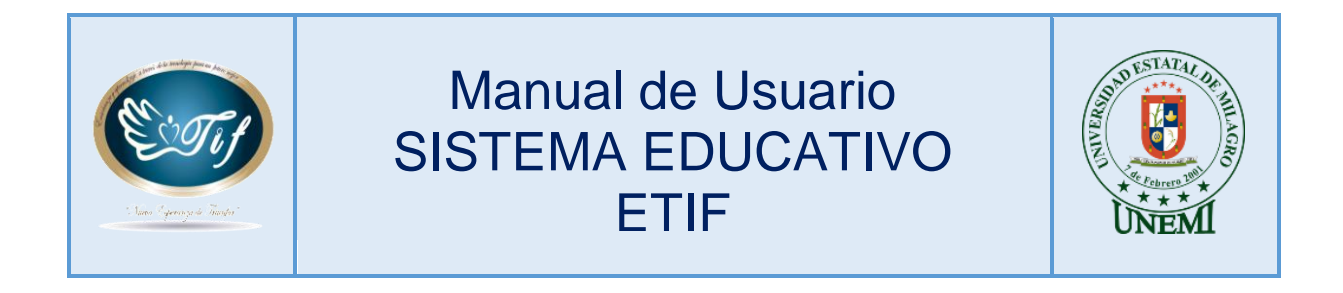

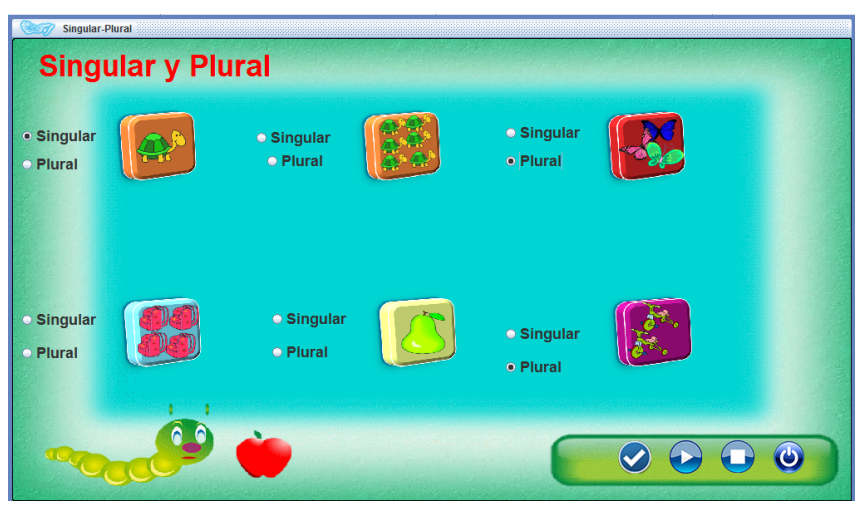

**Figura 101.** Ventana Juego Singular-Plural **Fuente:** Sistema Educativo ETIF

#### **6.1.6 Sinónimos y Antónimos**

Este juego se encuentra diseñado para diferenciar entre las palabras que se escriben de manera diferente pero tienen el mismo significado es decir los sinónimos; así también las palabras con significados opuesto es decir los antónimos.

Observe la petición: **SINÓNIMO O ANTÓNIMO**

Selecciona el **SINÓNIMO** 

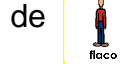

Selecciona con clic la imagen que piensa que es correcta.

Escucha y visualiza si acertaste o te equivocaste, y espera que se genere una nueva petición y una nueva imagen.

Si deseas escuchar una canción presiona el botón para empezar a reproducir.

Para detener la reproducción de la canción presiona el botón para ponerle stop.

Finaliza el juego cuando presiones el botón (b) para salir y regresar al menú de juegos.

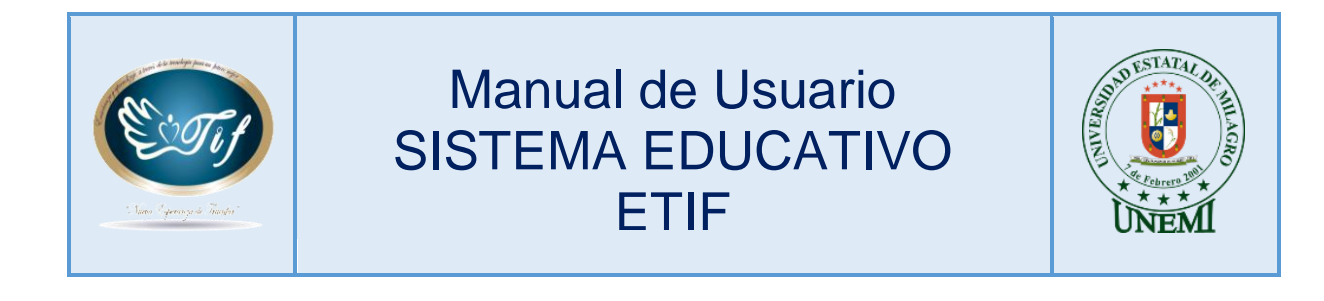

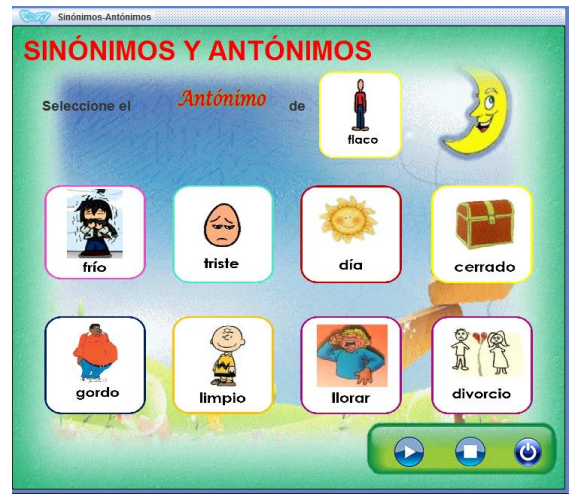

**Figura 102.** Ventana Juego Sinónimos-Antónimos **Fuente:** Sistema Educativo ETIF

#### **6.1.7 Un Mundo de Palabras**

Este juego está diseñado para aprender la clasificación de las palabras según su acento; entre ellas agudas, graves y esdrújulas, cabe destacar que todas las palabras llevan acento pero no todas llevan tilde.

Observe las palabras presentadas y clasifíquelas.

Seleccione con un clic la palabra que piensa que es correcta, según la clasificación que se indique.

Una vez clasificadas todas las palabras, presiona el botón  $\blacktriangledown$  para verificar sus respuestas; en caso de que estén correctas observará « caso contario le indicará donde se equivocó a través de  $\blacktriangle$  en ambos casos se generará nuevas imágenes. Si desea escuchar una canción presiona el botón para empezar a reproducir. Para detener la reproducción de la canción presiona el botón **para ponerle stop.** Finaliza el juego cuando presiones el botón (b) para salir y regresar al menú de juegos.

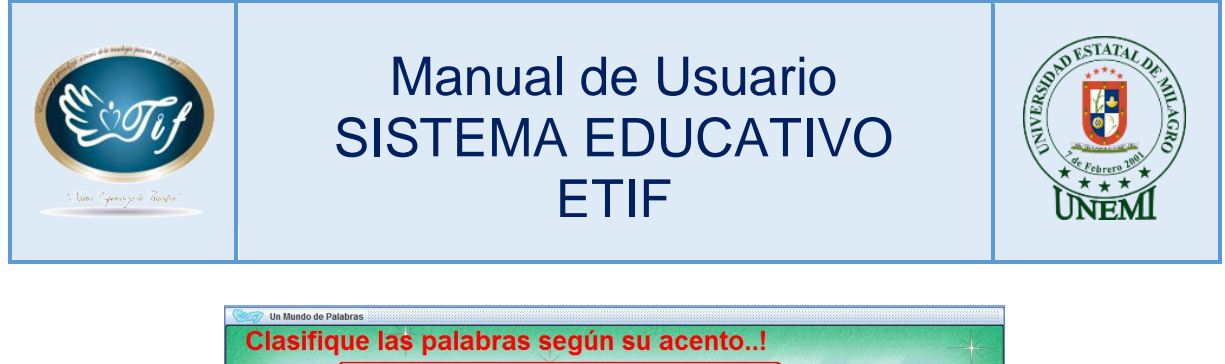

| Clasifique las palabras segun su acento!                                                                     |
|----------------------------------------------------------------------------------------------------|
| <b>AGUDAS</b>                                                                                                |
| Abarcar<br><b>Brócoli</b><br>Limón<br>Tactif<br>Acceder<br>Abotonar                                          |
| <b>GRAVES</b>                                                                                                |
| Album<br>Carátula<br>Maiz<br>Azucar<br>Carcel<br>Tünel                                                       |
| <b>ESDRÚJULAS</b>                                                                                            |
| <b>Brócoli</b><br><b>Mêroe</b><br><b>J'osforo</b><br>Абасо<br><b>Bebé</b><br><b>Txamen</b><br>$\overline{c}$ |
|                                                                                                    |

**Figura 103.** Ventana Juego un Mundo de Palabras **Fuente:** Sistema Educativo ETIF

#### **6.1.8 Los Pronombres**

Este juego está diseñado para aprender los pronombres personales que son: Yo, Tú, El, Ella, Nosotros, Nosotras, Vosotros, Vosotras, Ellos, Ellas.

Observa las oraciones presentadas.

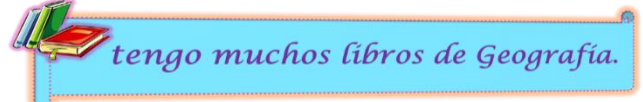

Selecciona con un clic el pronombre que piensas correcto para completar la oración.

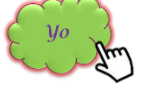

Una vez seleccionadas todas la opciones, presione el botón  $\blacktriangledown$  para verificar sus respuestas; en caso de que estén correctas observará co caso contario le indicará donde se equivocó a través de  $\blacktriangleright$  en ambos casos se generarán nuevas oraciones y pronombres.

Si desea escuchar una canción presiona el botón para empezar a reproducir. Para detener la reproducción de la canción presiona el botón para ponerle stop. Finaliza el juego cuando presiones el botón (e) para salir y regresar al menú de juegos.

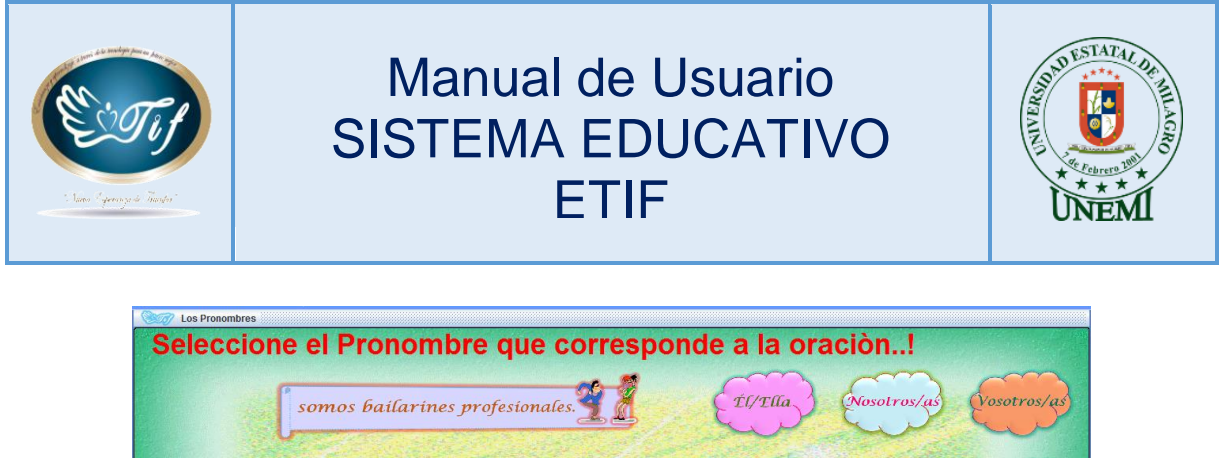

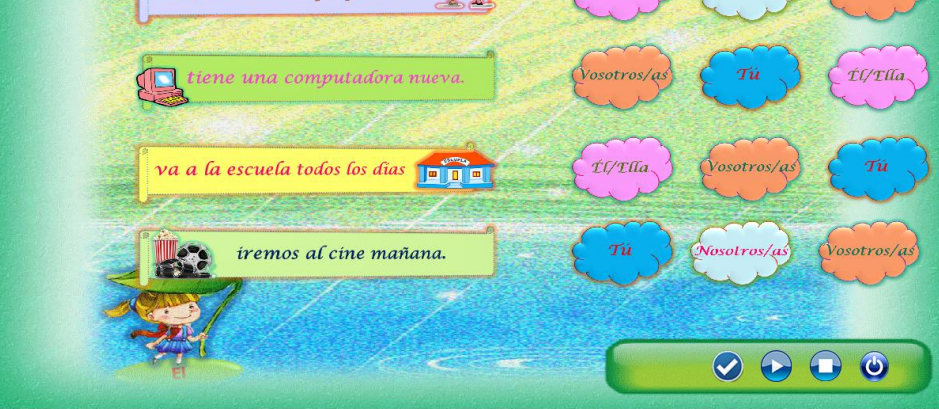

**Figura 104.** Ventana Juego los Pronombres **Fuente:** Sistema Educativo ETIF

#### **6.1.9 Ordena Oraciones**

Este juego les va a permitir aprender el orden lógico de una actividad a través de oraciones que se encuentran desordenadas.

Observe las oraciones en desorden.

escribe Janeth carta su una amiga para Alexandra.

Escriba la oración en forma ordenada.

…………………..

Una vez ordenada las oraciones, presione el botón  $\blacktriangledown$  para verificar sus respuestas. En caso de que estén correctas las respuestas observará v caso contario le indicará donde se equivocó a través de  $\triangle$  en ambos casos se generará nuevas oraciones para ordenar.

Si desea escuchar una canción presiona el botón para empezar a reproducir. Para detener la reproducción de la canción presiona el botón para ponerle stop. Finaliza el juego cuando presiones el botón (b) para salir y regresar al menú de juegos.

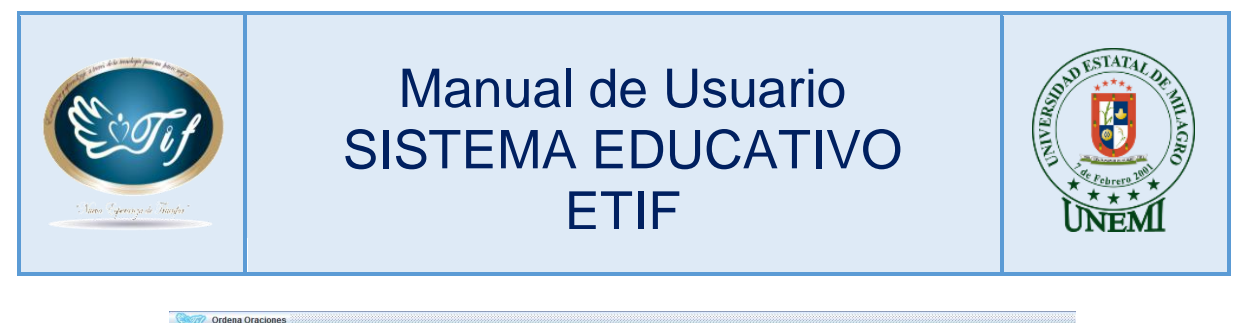

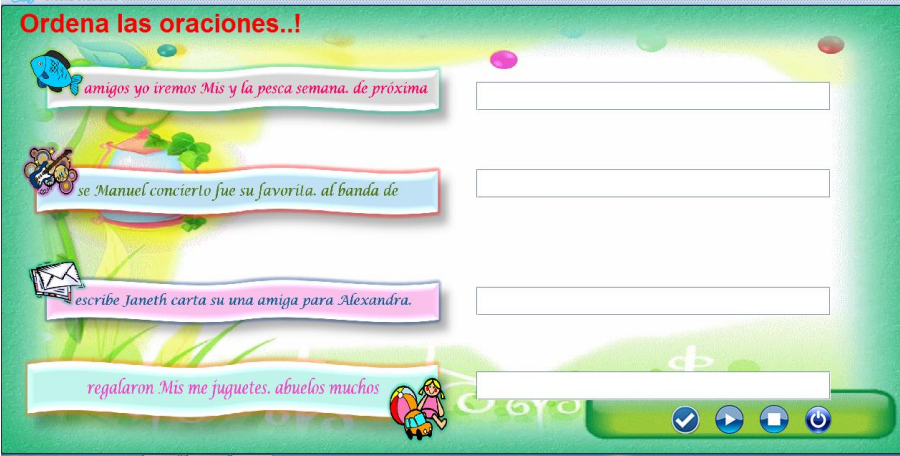

**Figura 105.** Ventana Juego Ordena Oraciones **Fuente:** Sistema Educativo ETIF

### **6.1.10 Completa Oraciones**

Este juego está diseñado para ayudar a desarrollar la capacidad para sistematizar ideas y así predisponer la mente del niño y niña para el estudio de la comprensión lectora. El niño pequeño acaricia a las ovejas en las

Para empezar debe observar las oraciones presentadas.

Seleccionar con un clic la opción que piensas que es correcta para completar la oración.

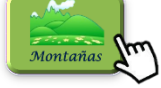

Una vez seleccionadas todas la opciones, presione el botón  $\Box$  para verificar sus respuestas; en caso de que estén correctas observará caso contario le indicará donde se equivocó a través de  $\blacktriangle$  en ambos casos se generará nuevas oraciones para ordenar.

Si desea escuchar una canción presiona el botón para empezar a reproducir. Para detener la reproducción de la canción presiona el botón para ponerle stop. Finaliza el juego cuando presiones el botón (b) para salir y regresar al menú de juegos.

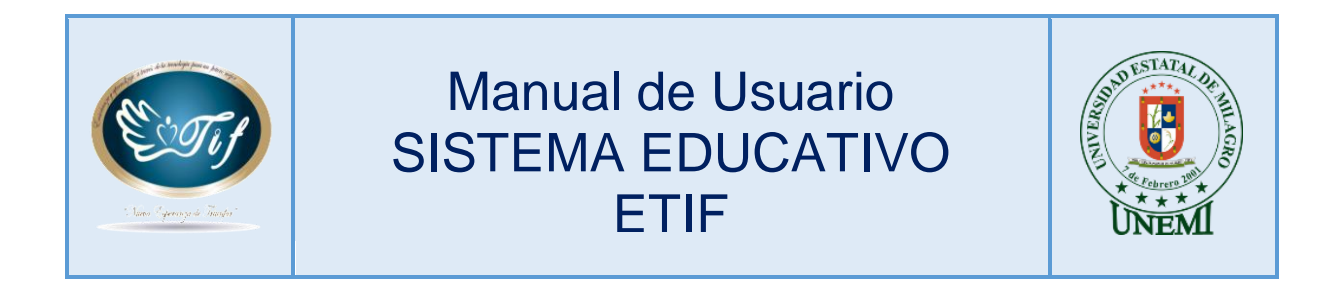

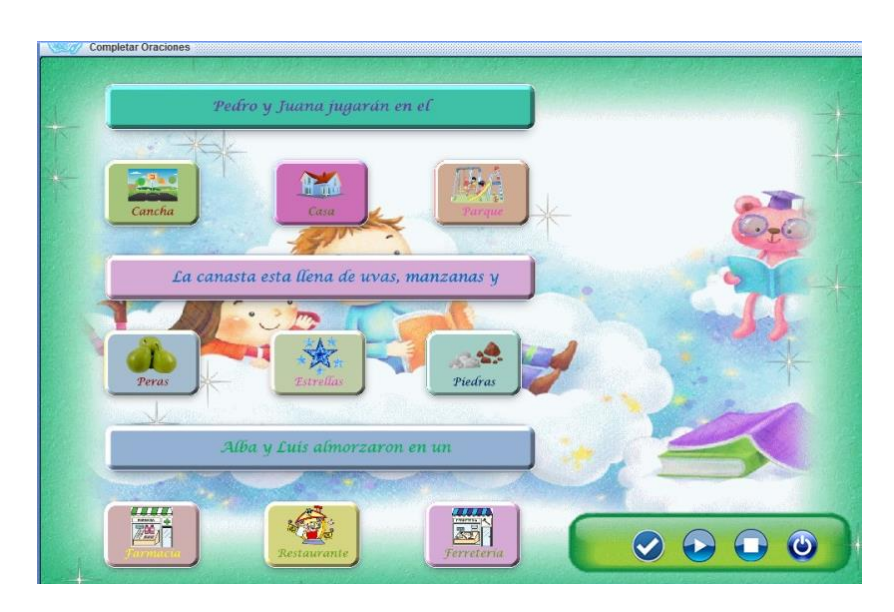

**Figura 106.** Ventana Juego Completa Oraciones **Fuente:** Sistema Educativo ETIF

### **6.1.11 Adivinanzas**

Este juego está diseñado para contribuir al aprendizaje y a la enseñanza de nuevos vocabularios y así crear retos imaginativos para los niños y niñas.

Observe las adivinanzas presentadas  $\frac{1}{2}$  y seleccione con un clic la que piensas

que es correcta.

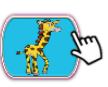

Si seleccionas la respuesta incorrecta escucharás y se visualizarás que te equivocaste caso contrario te indicará que acertaste y se generarán nuevas adivinanzas.

Si desea escuchar una canción presiona el botón para empezar a reproducir.

Para detener la reproducción de la canción presiona el botón **para ponerle stop.** Finaliza el juego cuando presiones el botón (C) para salir y regresar al menú de

juegos.

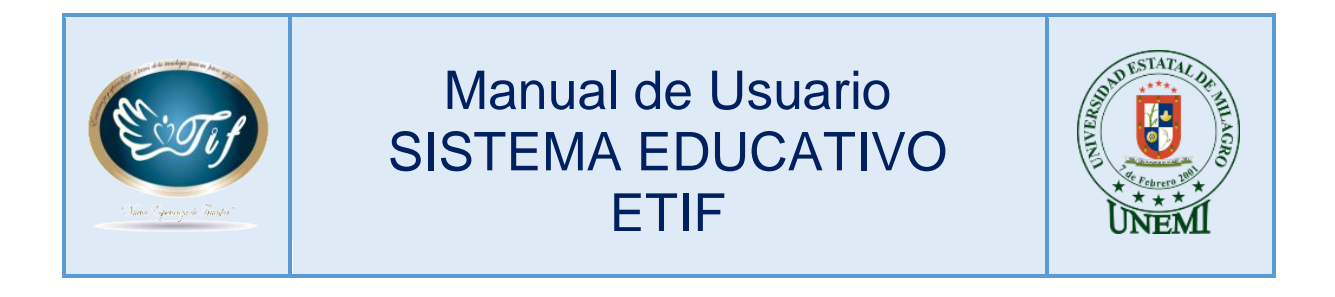

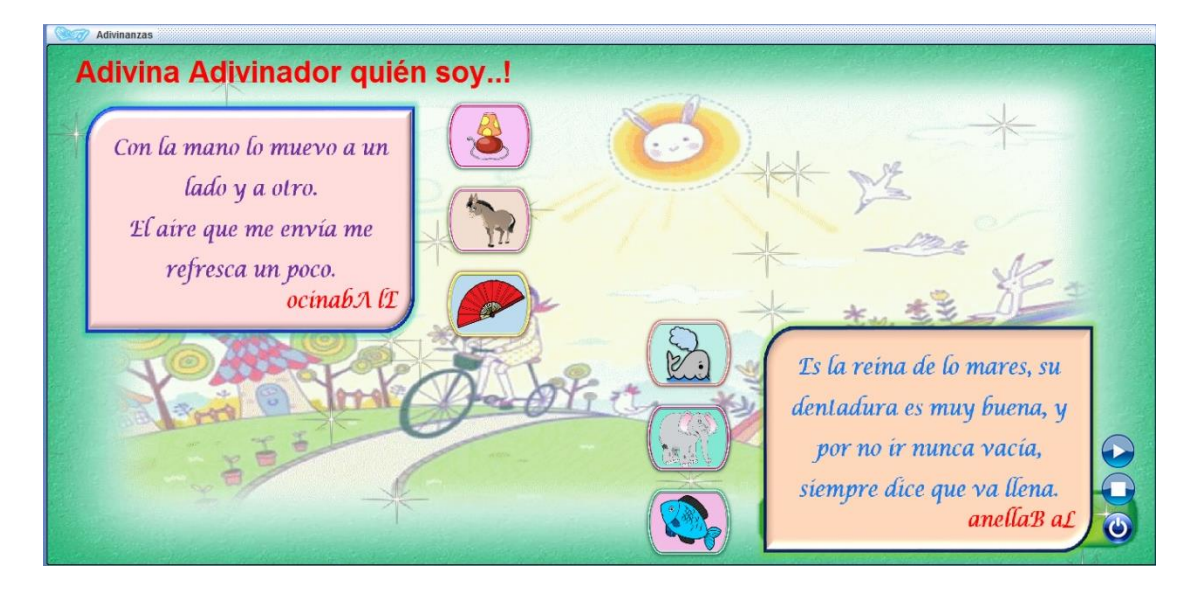

**Figura 107.** Ventana Juego Adivinanzas **Fuente:** Sistema Educativo ETIF

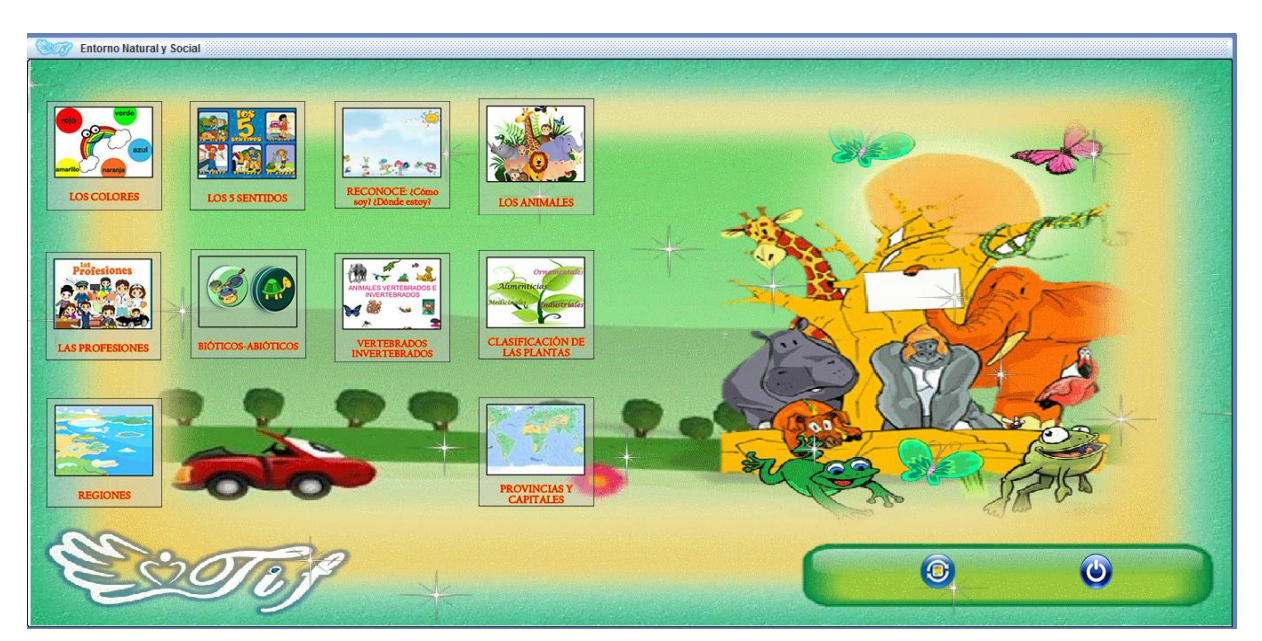

### **6.2 Menú de Juegos de Entorno Natural y Social**

**Figura 108.** Ventana Menú de Juegos de Entorno Natural y Social **Fuente:** Sistema Educativo ETIF

Este menú contiene los siguientes juegos referentes a la materia:

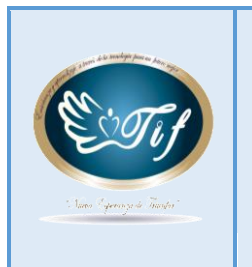

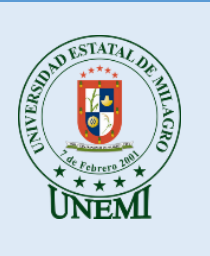

### **6.2.1 Los Colores**

Aprende los colores primarios y secundarios: Amarillo, Azul, Rojo, Verde, Naranja, Violeta.

Observe la imagen presentada.

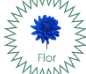

Seleccione con un clic el color que piensa que es correcto

Escucha y visualiza si acertaste o te equivocaste, y espera que se genere una nueva imagen.

Si desea escuchar una canción presiona el botón  $\Box$  para empezar a reproducir. Para detener la reproducción de la canción presiona el botón para ponerle stop. Finaliza el juego cuando presiones el botón (el para salir y regresar al menú de juegos.

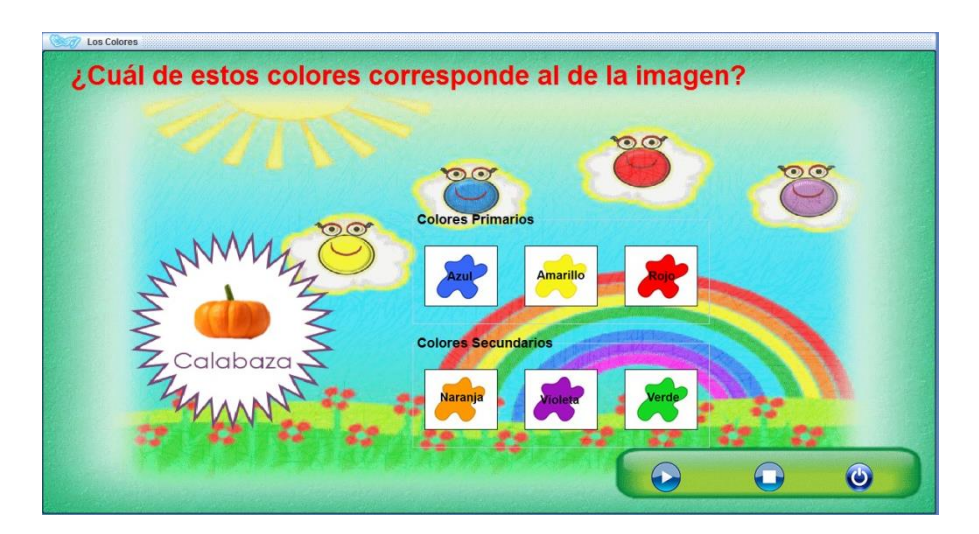

**Figura 109.** Ventana Juego los Colores **Fuente:** Sistema Educativo ETIF

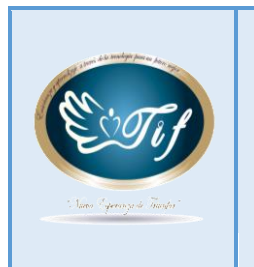

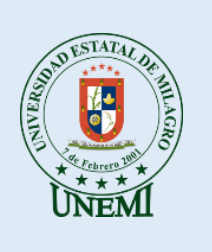

#### **6.2.2 Los 5 Sentidos**

Juego diseñado para aprender los 5 sentidos: Tacto, Vista, Gusto, Oído, Olfato.

Observa e identifica a que sentido corresponde la acción que se visualiza en la imagen.

Selecciona con un clic el sentido (**que piensas que es correcto**.

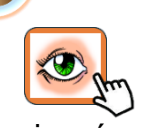

Escuche y visualice si acertó o se equivocó y espere que se genere la siguiente imagen.

Si desea escuchar una canción presiona el botón para empezar a reproducir. Para detener la reproducción de la canción presiona el botón **para ponerle stop.** Finaliza el juego cuando presiones el botón (b) para salir y regresar al menú de juegos.

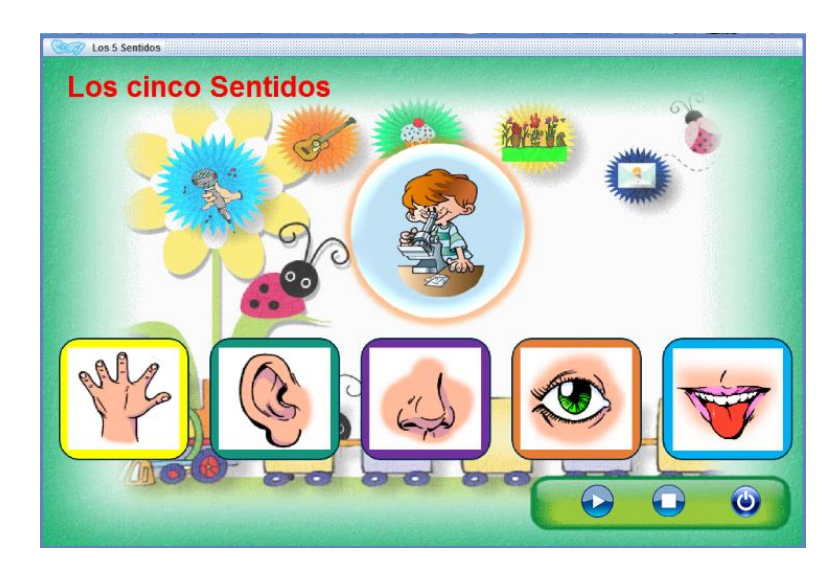

**Figura 110.** Ventana Juego los Cinco Sentido **Fuente:** Sistema Educativo ETIF

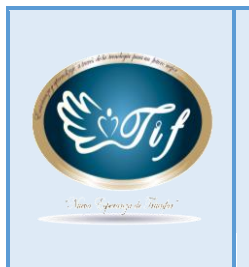

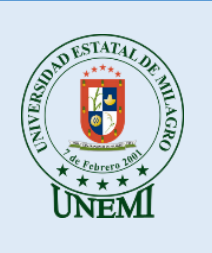

### **6.2.3 Reconoce ¿Cómo soy? ¿Dónde estoy?**

Juego práctico para aprender la direcciones, ubicaciones de los objetos.

Observe la petición.

Selecciona la imagen que está **ARRIBA**

Seleccione con un clic la imagen que piensas que es correcta.

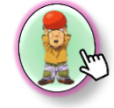

Escucha y visualiza si acertaste o te equivocaste, y espera que se genere una nueva petición y una nueva imagen.

Si deseas escuchar una canción presiona el botón para empezar a reproducir. Para detener la reproducción de la canción presiona el botón para ponerle stop. Finaliza el juego cuando presiones el botón (b) para salir y regresar al menú de juegos.

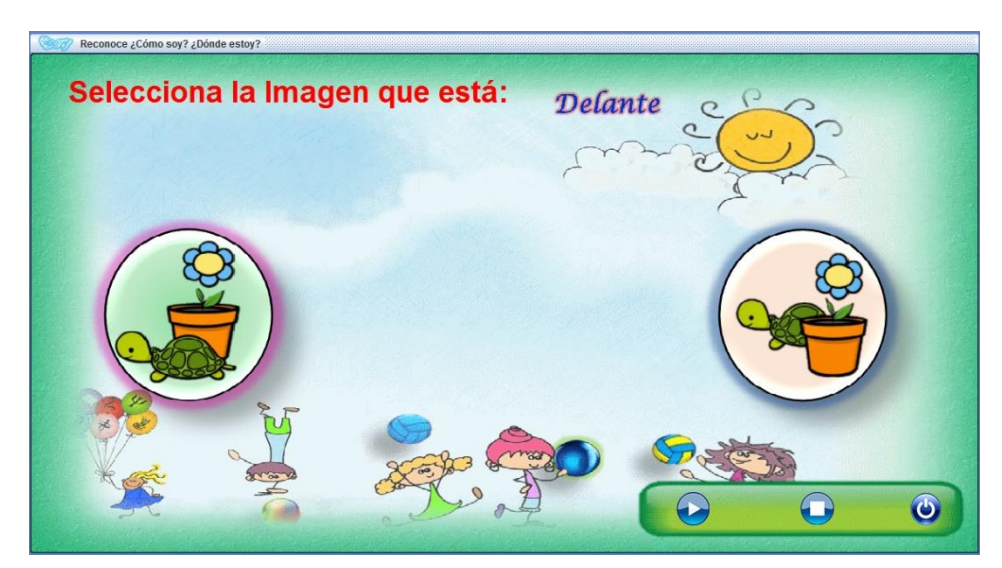

**Figura 111.** Ventana Juego Reconoce **Fuente:** Sistema Educativo ETIF

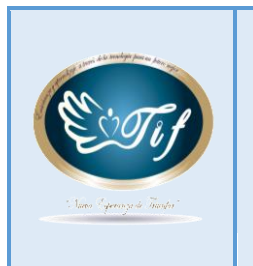

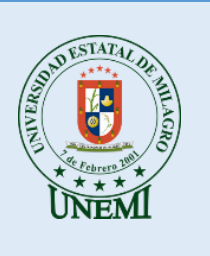

### **6.2.4 Los Animales**

Este juego está diseñado para estimular el sentido de la audición, estableciendo una relación a través de la vista y oído.

Presione con un clic la imagen del animal para reproducir el sonido que realiza el animal que se observa.

Seleccione con un clic el nombre del animal.

Gato

Escucha y visualiza si acertaste o te equivocaste, y espera que se genere una nueva imagen.

Si desea escuchar una canción presiona el botón para empezar a reproducir.

Para detener la reproducción de la canción presiona el botón para ponerle stop.

Finaliza el juego cuando presiones el botón (el para salir y regresar al menú de juegos.

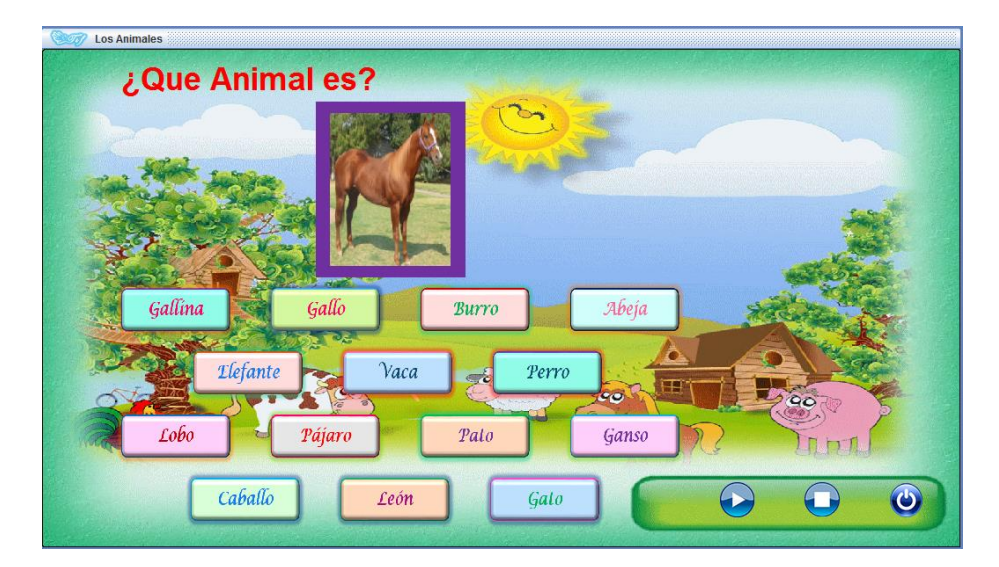

**Figura 112.** Ventana Juego los Animales **Fuente:** Sistema Educativo ETIF

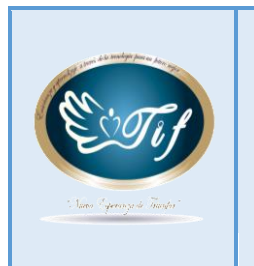

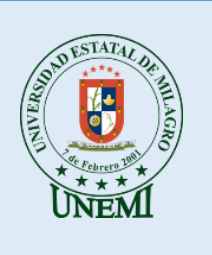

### **6.2.5 Las Profesiones**

Este juego está diseñado para aprender las diferentes profesiones que existen.

Presione el botón  $\binom{2}{3}$  para empezar a jugar.

Observe la imagen presentada.

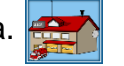

Encuentre la profesión que corresponde a la imagen y arrástrala al recuadro indicado, si esta no es la indicada regresará a su misma ubicación hasta que encuentres la correcta. AQUÌ

Una vez ubicada la profesión correcta te indicará que acertaste y se generarán nuevas imágenes.

Si se desea escuchar una canción presiona el botón para empezar a reproducir. Para detener la reproducción de la canción presiona el botón para ponerle stop. Finaliza el juego cuando presiones el botón (b) para salir y regresar al menú de juegos.

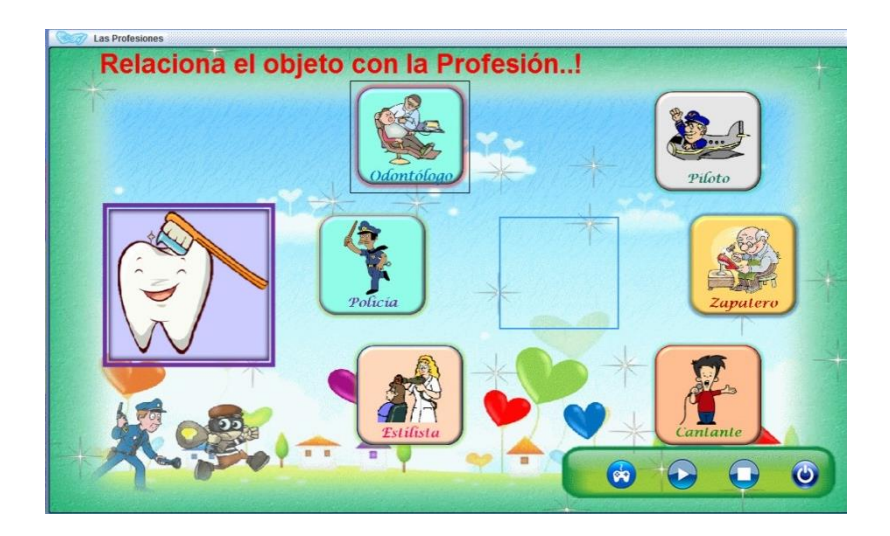

**Figura 113.** Ventana Juego las Profesiones **Fuente:** Sistema Educativo ETIF

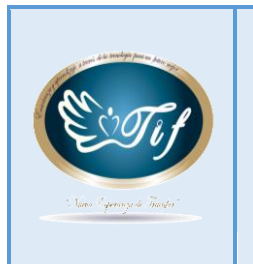

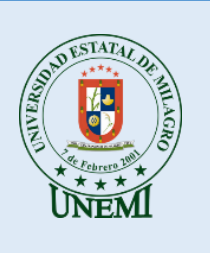

### **6.2.6 Bióticos - Abióticos**

Este juego está diseñado para diferenciar los seres bióticos (seres vivos) de los seres abióticos (seres inertes).

Observe las imágenes presentadas.

Selecciona con un clic entre las imágenes respectivas a la clasificación.

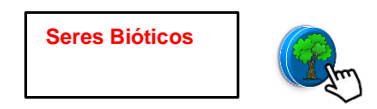

Luego de clasificar los seres bióticos y abióticos presiona el botón  $\blacktriangledown$  para verificar sus respuestas; en caso de que estén correctas escucha y visualiza si acertaste  $\bullet$  o te equivocaste  $\blacktriangleright$  y espera que se generen nuevas imágenes.

Escucha y visualiza si acertaste o te equivocaste, y espera que se genere la siguiente imagen.

Si desea escuchar una canción presiona el botón  $\blacktriangleright$  para empezar a reproducir. Para detener la reproducción de la canción presiona el botón **para ponerle stop.** Finaliza el juego cuando presiones el botón (b) para salir y regresar al menú de juegos.

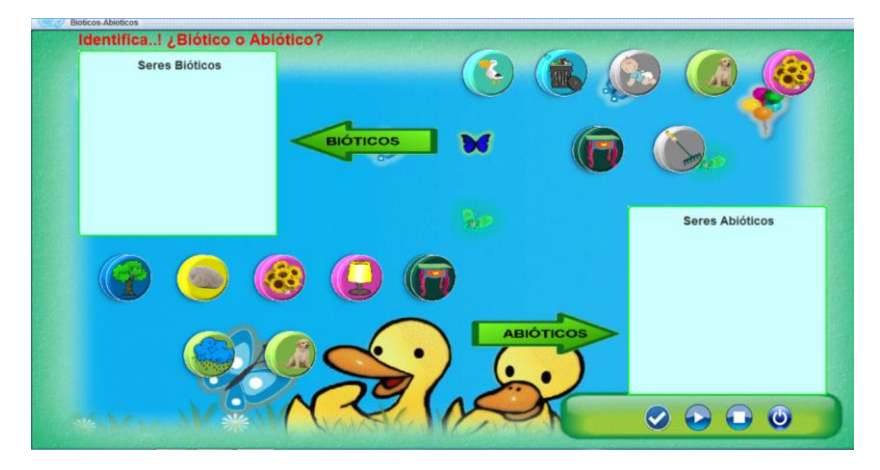

**Figura 114.** Ventana Juego Bióticos-Abióticos **Fuente:** Sistema Educativo ETIF

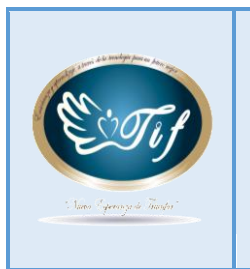

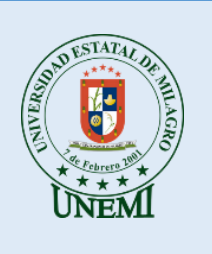

### **6.2.7 Vertebrados-invertebrados**

Aprende la clasificación de los animales según su anatomía: Vertebrados e Invertebrados.

Para empezar a jugar selecciona con un clic la opción  $\mathbb{S}^m$  según lo desees.

**INVERTEBRADO** 

Observa la imagen presentada.

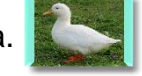

Selecciona con un clic a que tipo pertenece según su clasificación.

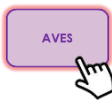

Escucha y visualiza si acertaste o te equivocaste, y espera que se genere una nueva imagen.

Si deseas escuchar una canción presiona el botón **para empezar a reproducir.** 

Para detener la reproducción de la canción presiona el botón para ponerle stop.

Finaliza el juego cuando presiones el botón (b) para salir y regresar al menú de juegos.

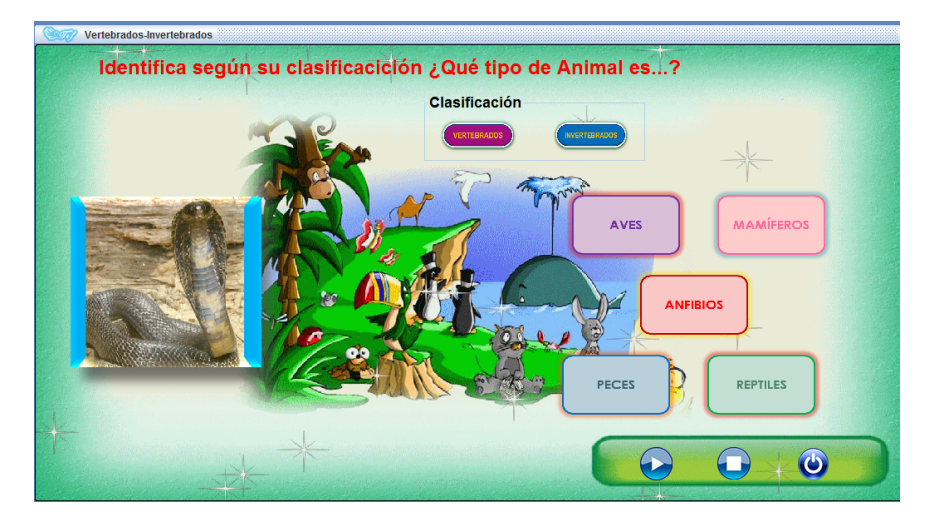

**Figura 115.** Ventana Juego Vertebrados-Invertebrados **Fuente:** Sistema Educativo ETIF

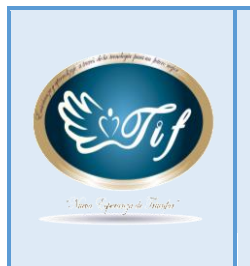

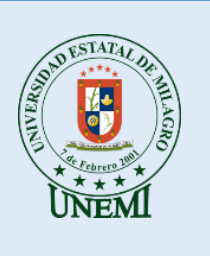

### **6.2.8 Clasificación de las Plantas**

Descubre las plantas según su clasificación: Ornamentales, Industriales, Alimenticias, Medicinales.

Presiona el botón (<sup>et</sup>) para jugar.

Observa la petición. Alimenticias

Observa las imágenes de las plantas.

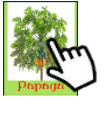

Arrastra la imagen y colócala en el cuadro que corresponde a su clasificación; si no aciertas la imagen regresará a su ubicación.

Una vez ubicadas las imágenes en su clasificación correcta te indicará que acertaste y se generarán nuevas imágenes.

Si deseas escuchar una canción presiona el botón **para empezar a reproducir.** 

Para detener la reproducción de la canción presiona el botón para ponerle stop. Finaliza el juego cuando presiones el botón (e) para salir y regresar al menú de juego.

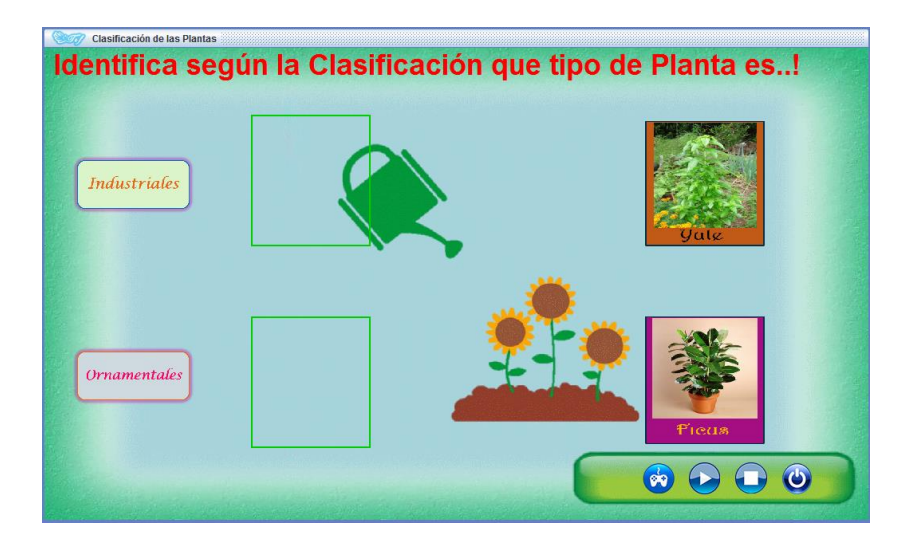

**Figura 116.** Ventana Juego Clasificación de las Plantas **Fuente:** Sistema Educativo ETIF

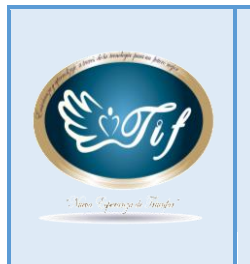

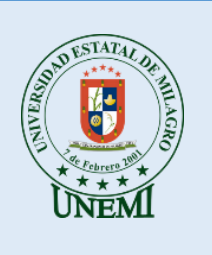

#### **6.2.9 Regiones**

Las regiones naturales del Ecuador son: Región Costa o Litoral, Sierra o Interandina, Oriental o Amazónica e Insular o Galápagos.

Este juego está diseñado para aprender las regiones naturales de nuestro país. Observe la región que se genera aleatoriamente y selecciona con un clic 3 regiones que correspondan a la región presentada, estás se ubicarán en los recuadros vacíos.

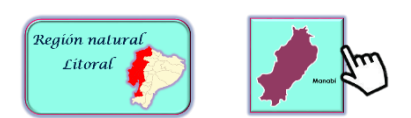

Una vez seleccionadas todas la opciones, presione el botón  $\blacktriangledown$  para verificar sus respuestas; en caso de que estén correctas observará  $\blacktriangledown$  caso contario le indicará donde se equivocó a través de  $\triangle$  en ambos casos se generarán nuevas imágenes. Si desea escuchar una canción presiona el botón **para empezar a reproducir.** Para detener la reproducción de la canción presiona el botón **para ponerle stop.** Finaliza el juego cuando presiones el botón (b) para salir y regresar al menú de juegos.

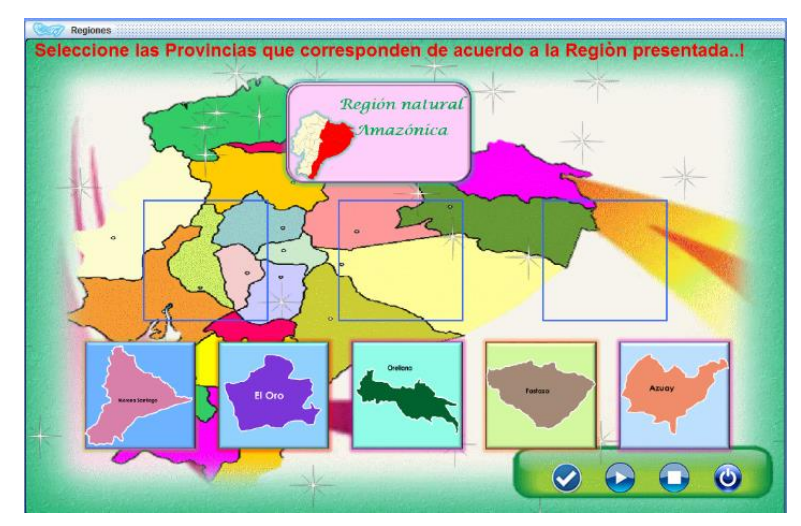

**Figura 117.** Ventana Juego las Regiones **Fuente:** Sistema Educativo ETIF

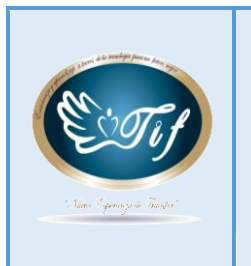

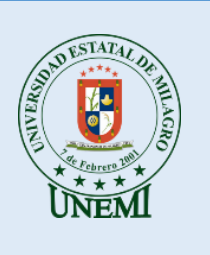

### **6.2.10 Provincias-Capitales**

Este juego está diseñado para aprender las provincias y capitales de la geografía del Ecuador.

Observe las provincias presentadas.

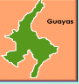

Seleccione con un clic la capital que piensas que es correcta. *(Esmeraldas)* 

Si seleccionas la respuesta incorrecta escucharás y visualizarás que te equivocaste caso contrario te indicará que acertaste y se generarán nuevas imágenes. Si desea escuchar una canción presiona el botón para empezar a reproducir. Para detener la reproducción de la canción presiona el botón **para ponerle stop.** Finaliza el juego cuando presiones el botón (b) para salir y regresar al menú de juegos.

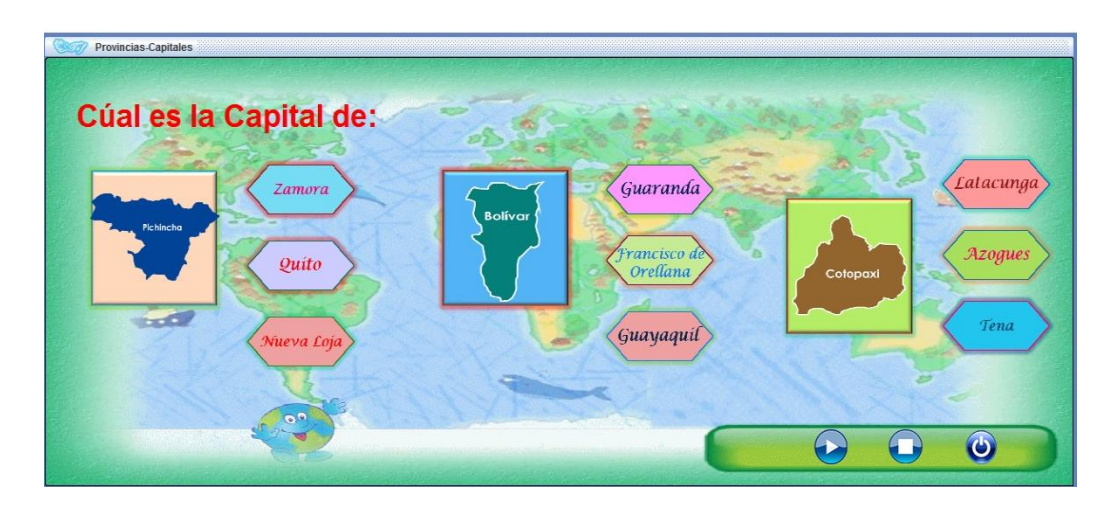

**Figura 118.** Ventana Juego Provincias-Capitales **Fuente:** Sistema Educativo ETIF

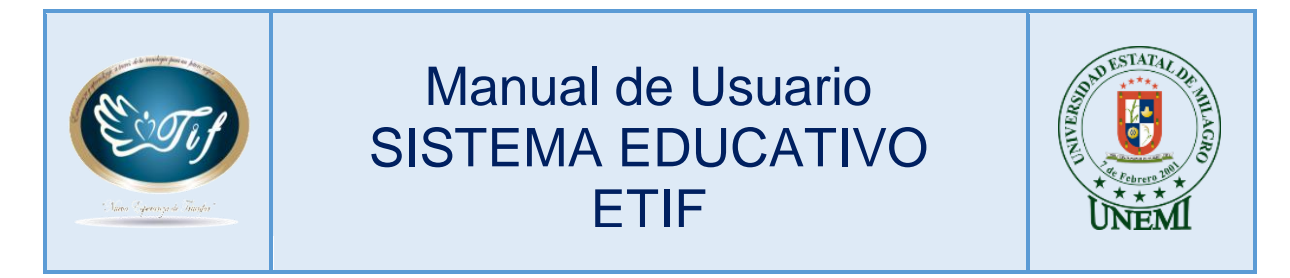

### **6.3 Menú de Juegos de Relación Lógico Matemático**

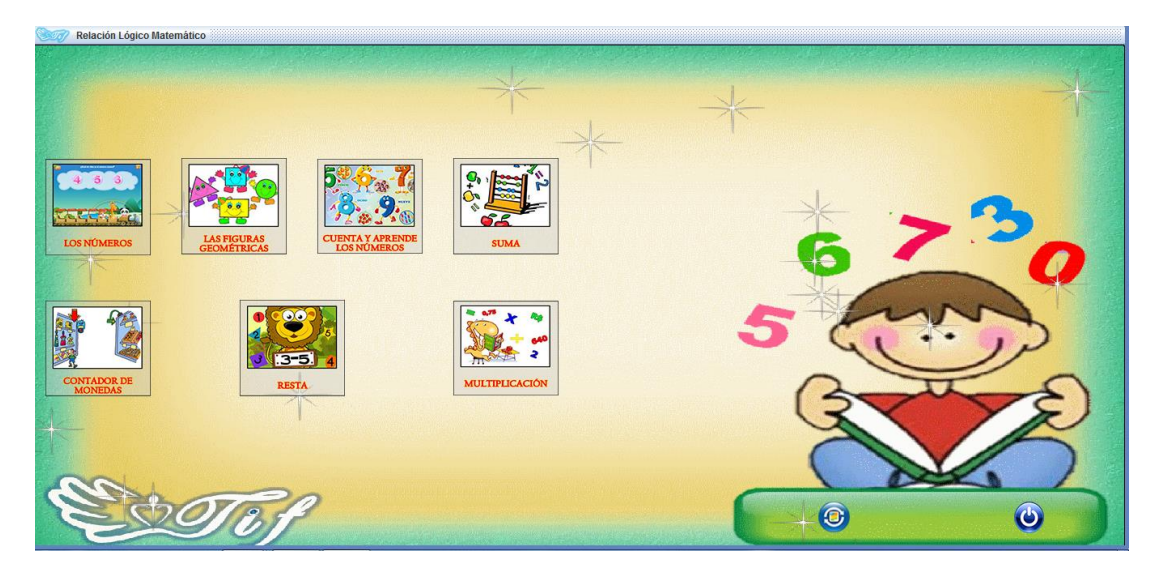

**Figura 119.** Ventana Menú de Juegos de Relación Lógico Matemático **Fuente:** Sistema Educativo ETIF

Este menú contiene los siguientes juegos referentes a la materia:

### **6.3.1 Los Números**

Este juego está diseñado para aprender los números del 1-50 a través de imágenes y sonidos.

Para empezar presiona cualquiera de los botones.

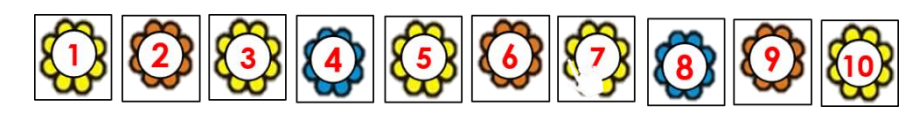

Al presionar uno de los botones escucharás un audio y se visualizará imágenes asociadas al número seleccionado.

Si desea escuchar una canción presiona el botón  $\blacktriangleright$  para empezar a reproducir.

Para detener la reproducción de la canción presiona el botón para ponerle stop.

Finaliza el juego cuando presiones el botón (b) para salir y regresar al menú de juegos.

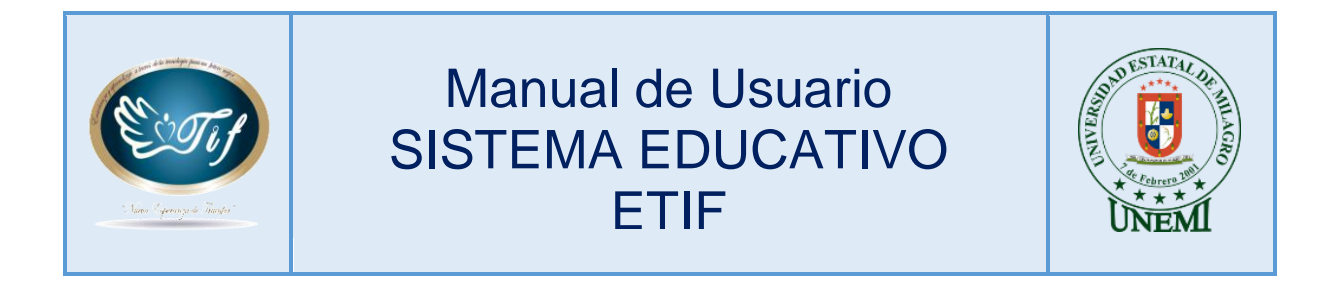

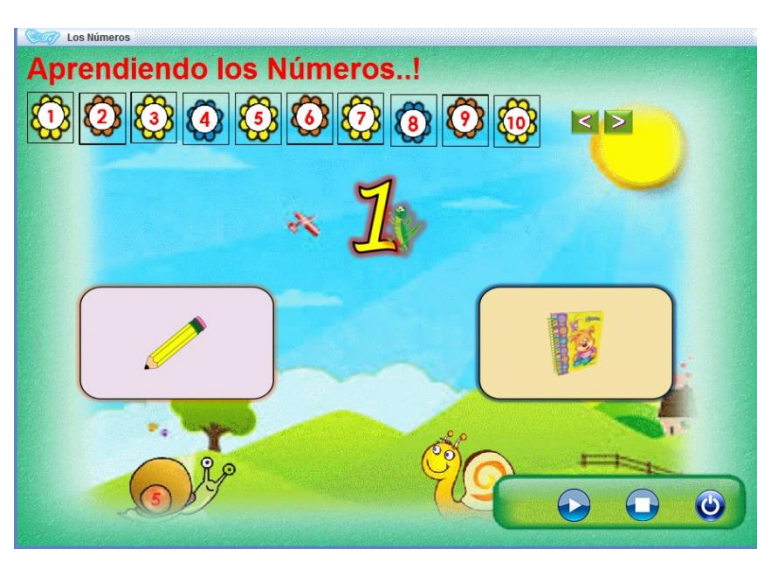

**Figura 120.** Ventana Juego los Números **Fuente:** Sistema Educativo ETIF

### **6.3.2 Las Figuras geométricas**

Este juego está diseñado para aprender las figuras geométricas, y la similitud que tiene con los objetos que se encuentran en nuestro alrededor.

Observe las figuras geométricas presentadas.

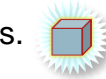

Seleccione con un clic la imagen que crea que se parezca a la figura geométrica presentada anteriormente.

Una vez seleccionadas todas la opciones, presione el botón  $\blacktriangledown$  para verificar sus respuestas; en caso de que estén correctas observará v caso contario le indicará donde se equivocó a través de  $\blacktriangleright$  en ambos casos se generarán nuevas imágenes. Si desea escuchar una canción presiona el botón para empezar a reproducir. Para detener la reproducción de la canción presiona el botón **para ponerle stop.** Finaliza el juego cuando presiones el botón (e) para salir y regresar al menú de juegos.

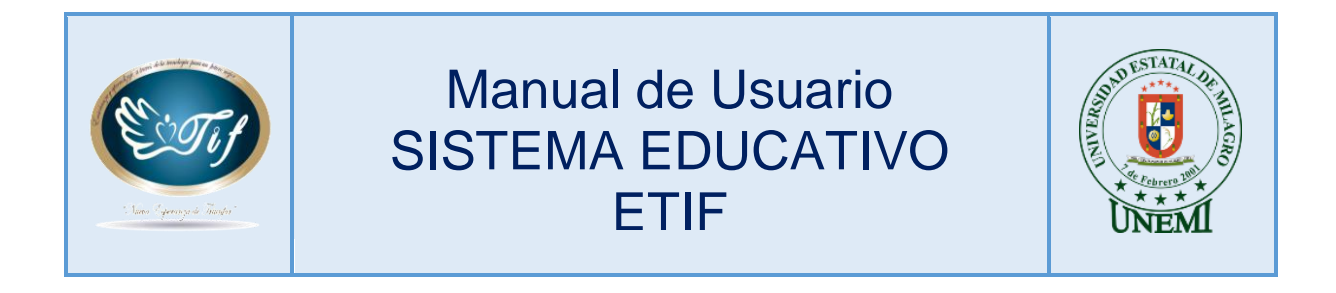

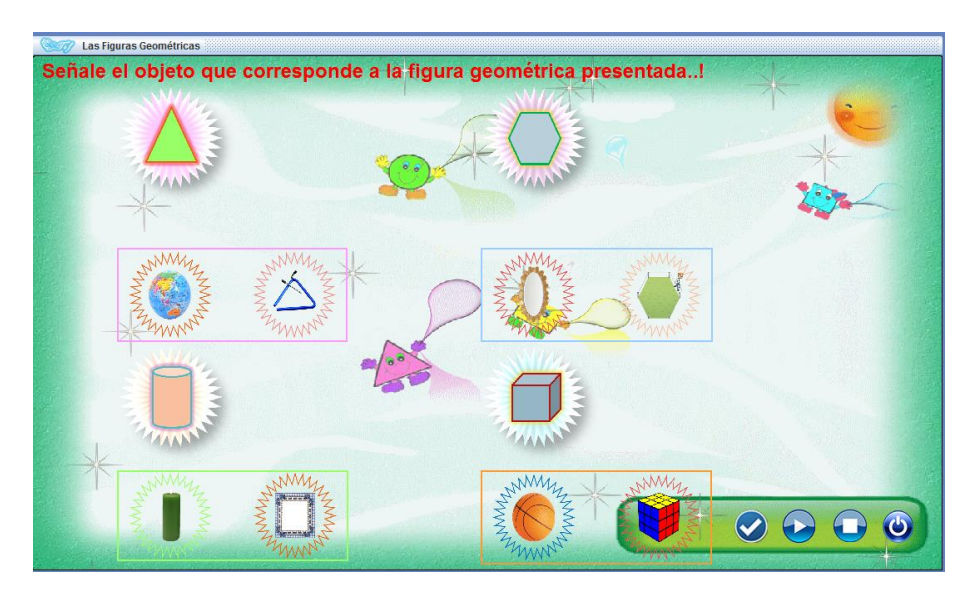

**Figura 121.** Ventana Juego Figuras Geométricas **Fuente:** Sistema Educativo ETIF

### **6.3.3 Cuenta y Aprende los Números**

Este juego está diseñado para aprender a contar del 1-50 por medio de objetos.

**JA** 

Presione uno de los botones para jugar.

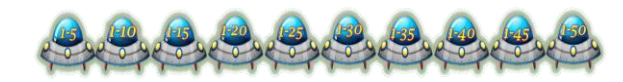

Observa los números presentados.

Arrastra la imagen y colócala en el cuadro que corresponde a al número presentado anteriormente; si no aciertas la imagen regresara a su ubicación.

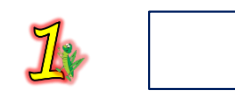

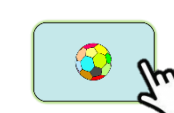

Una vez ubicadas las imágenes en su clasificación correcta te indicará que acertaste y se generarán nuevas imágenes.

Si deseas escuchar una canción presiona el botón para empezar a reproducir. Para detener la reproducción de la canción presiona el botón para ponerle stop. Finaliza el juego cuando presiones el botón (b) para salir y regresar al menú de juegos.

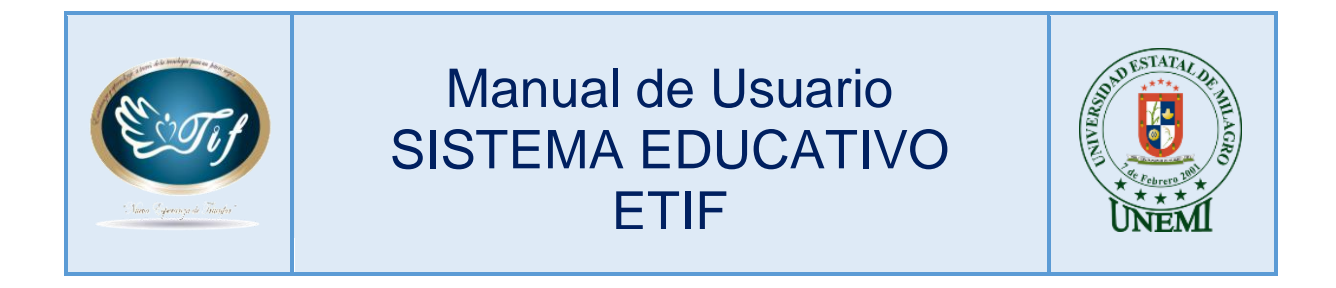

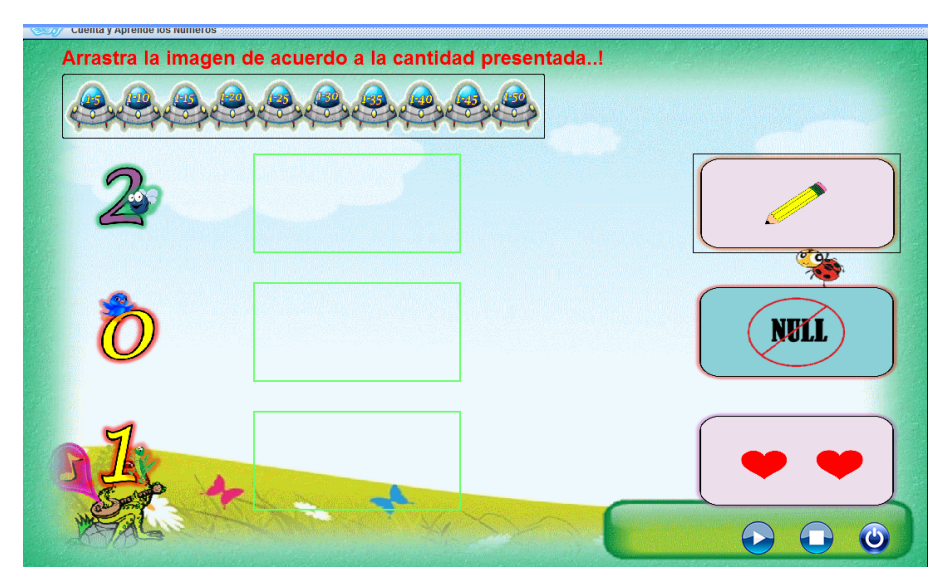

**Figura 122.** Ventana Juego Cuenta y Aprende los Números **Fuente:** Sistema Educativo ETIF

#### **6.3.4 Suma**

Selecciona con un clic el nivel en el que deseas jugar.

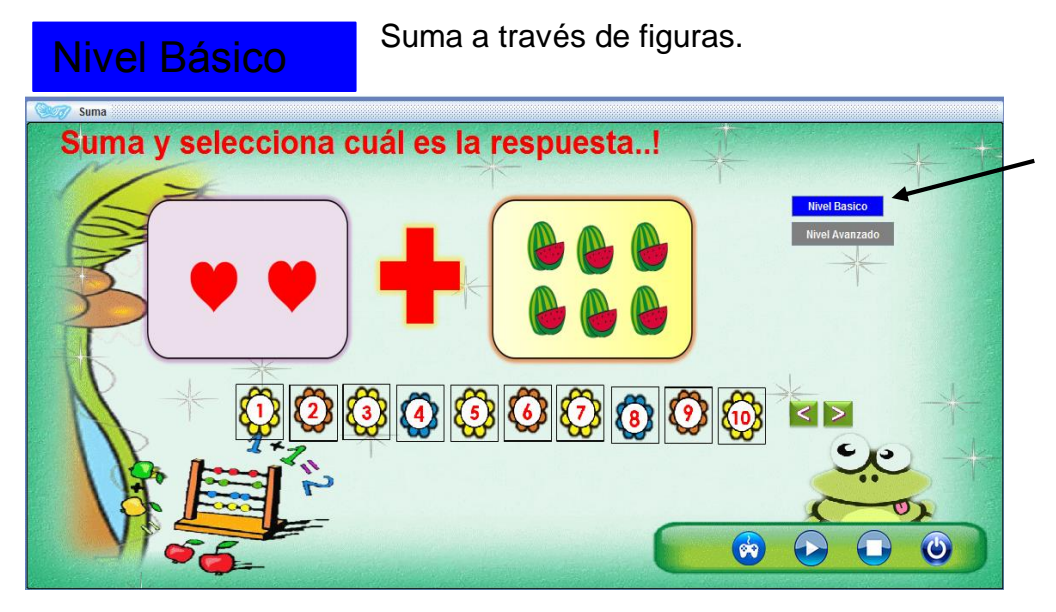

**Figura 123.** Ventana Juego Suma en el Nivel Básico **Fuente:** Sistema Educativo ETIF

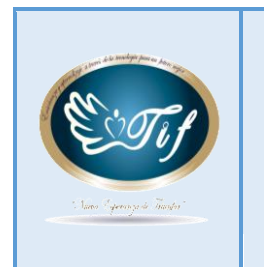

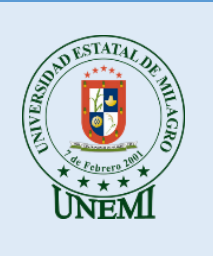

 Suma a través de Cantidades. Nivel Avanzado

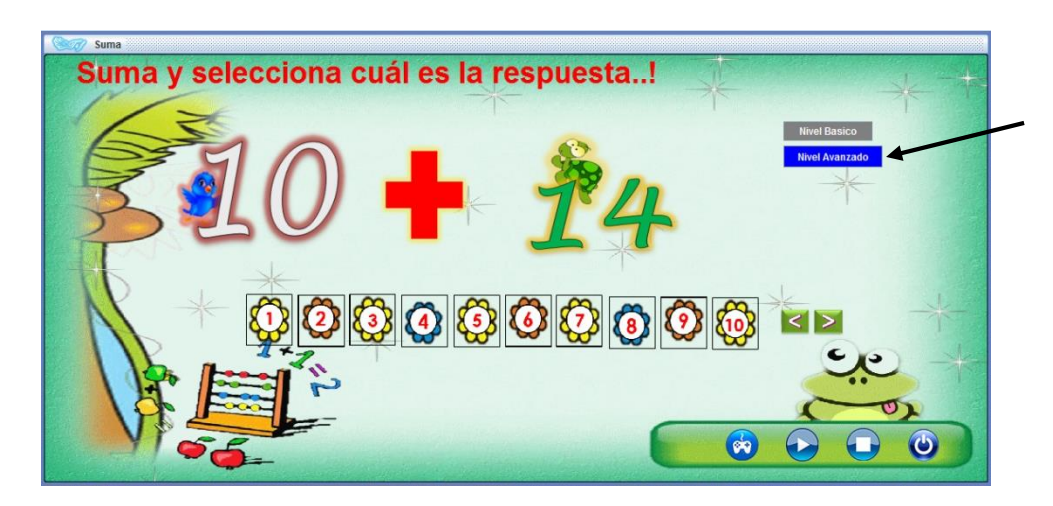

**Figura 124.** Ventana Juego Suma en el Nivel Avanzado **Fuente:** Sistema Educativo ETIF

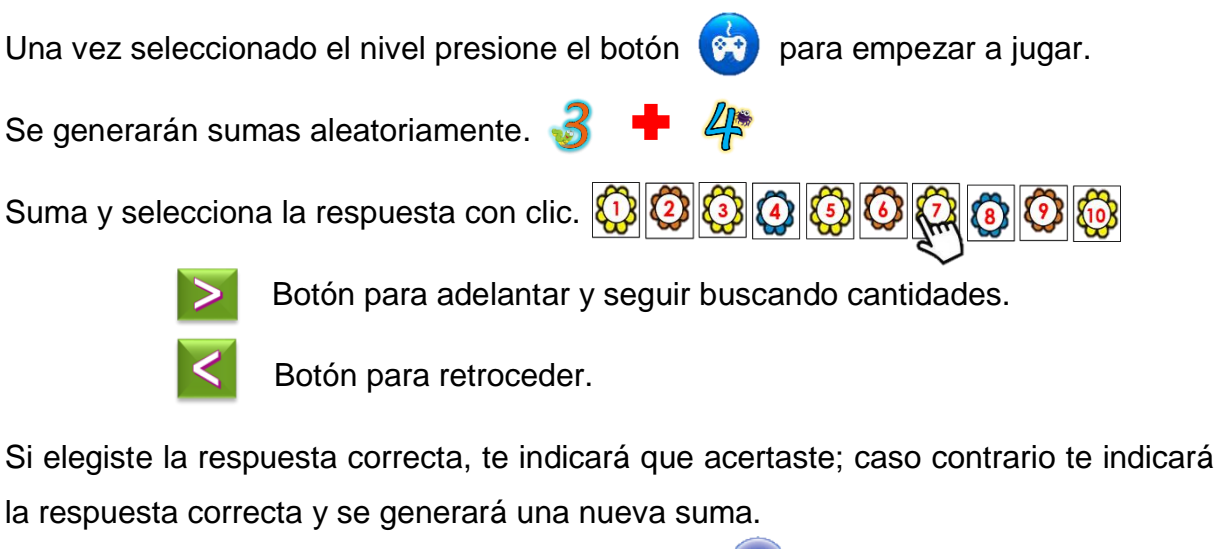

Si deseas escuchar una canción presiona el botón para empezar a reproducir. Para detener la reproducción de la canción presiona el botón para ponerle stop. Finaliza el juego cuando presiones el botón (b) para salir y regresar al menú de juegos.

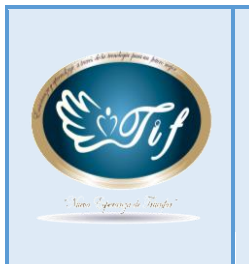

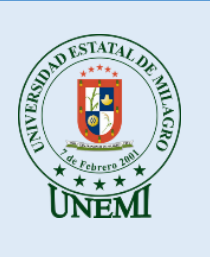

### **6.3.5 Contador de Monedas**

Este juego está diseñado para aprender a contar y reconocer monedas desde 1 centavo hasta 1 dólar.

Observa y cuenta las monedas.

Escribe cual es el valor del producto.

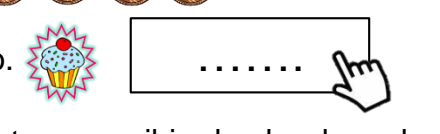

Una vez que haya terminado de contar y escribir el valor de cada producto, presione el botón  $\Diamond$  para verificar sus respuestas.

En caso de que estén correctas las respuestas observará caso contario le indicará donde se equivocó a través de  $\bullet\bullet$  en ambos casos se generarán nuevos productos y monedas para contar.

Si deseas escuchar una canción presiona el botón **para empezar a reproducir.** Para detener la reproducción de la canción presiona el botón para ponerle stop. Finaliza el juego cuando presiones el botón (b) para salir y regresar al menú de juegos.

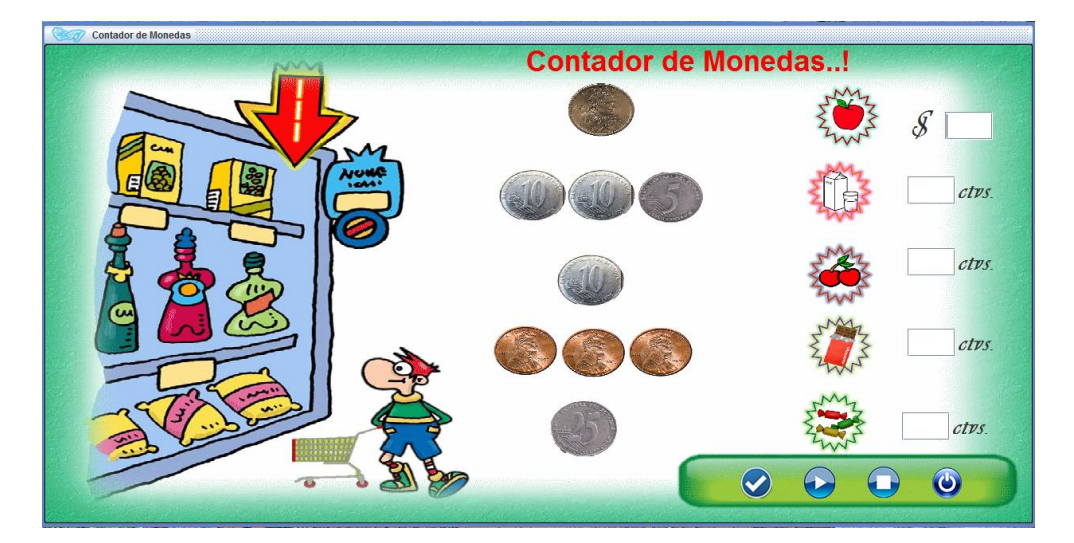

**Figura 125.** Ventana Juego Contador de Monedas **Fuente:** Sistema Educativo ETIF

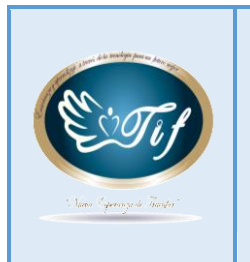

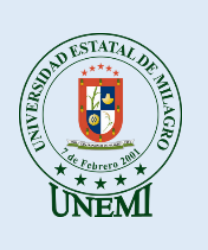

#### **6.3.6 Resta**

Este juego está diseñado para aprender a restar.

Se genera restas aleatoriamente.

Resta y selecciona la respuesta con un clic. **①②③④④**①②**①** 

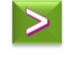

Botón para adelantar y seguir buscando cantidades.

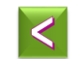

Botón para retroceder.

Si elegiste la respuesta correcta, se visualizará el mensaje indicando que acertaste; caso contrario te indicará la respuesta correcta y se generará una nueva resta. Si deseas escuchar una canción presiona el botón **para empezar a reproducir.** Para detener la reproducción de la canción presiona el botón para ponerle stop. Finaliza el juego cuando presiones el botón (b) para salir y regresar al menú de juegos.

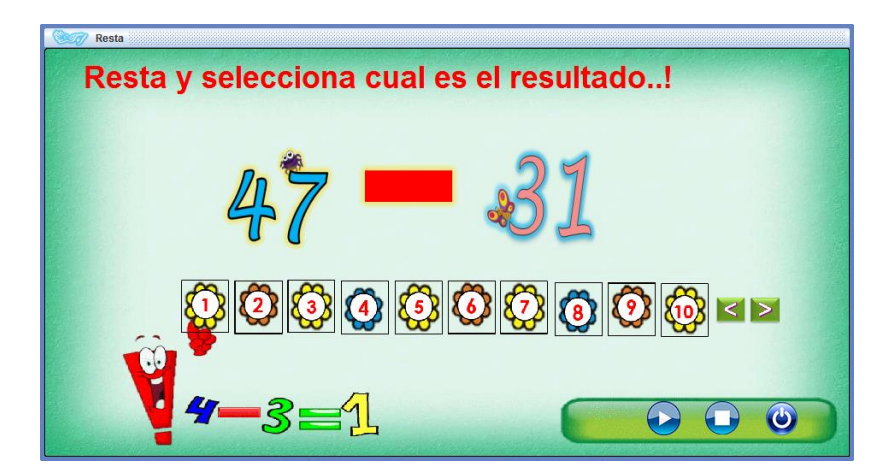

**Figura 126.** Ventana Juego Resta **Fuente:** Sistema Educativo ETIF

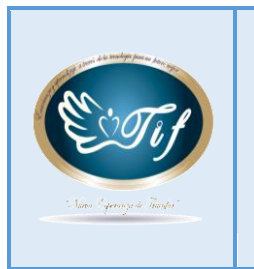

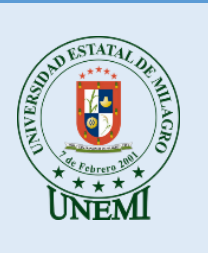

### **6.3.7 Multiplicación**

Aprende a multiplicar desde la tabla del 1 al 12.

Selecciona la tabla con la que quieres jugar.

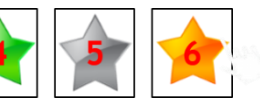

Una vez seleccionada la tabla, se generará multiplicaciones aleatoriamente.

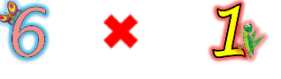

Multiplica y elige a través de un clic la respuesta correcta.

Escucha y visualiza si acertaste o te equivocaste, y espera que se genere nuevas imágenes; si deseas jugar con otra tabla selecciona con un clic y se repetirá el proceso cada vez que se requiera.

Si deseas escuchar una canción presiona el botón **para empezar a reproducir.** Para detener la reproducción de la canción presiona el botón para ponerle stop. Finaliza el juego cuando presiones el botón (b) para salir y regresar al menú de juegos.

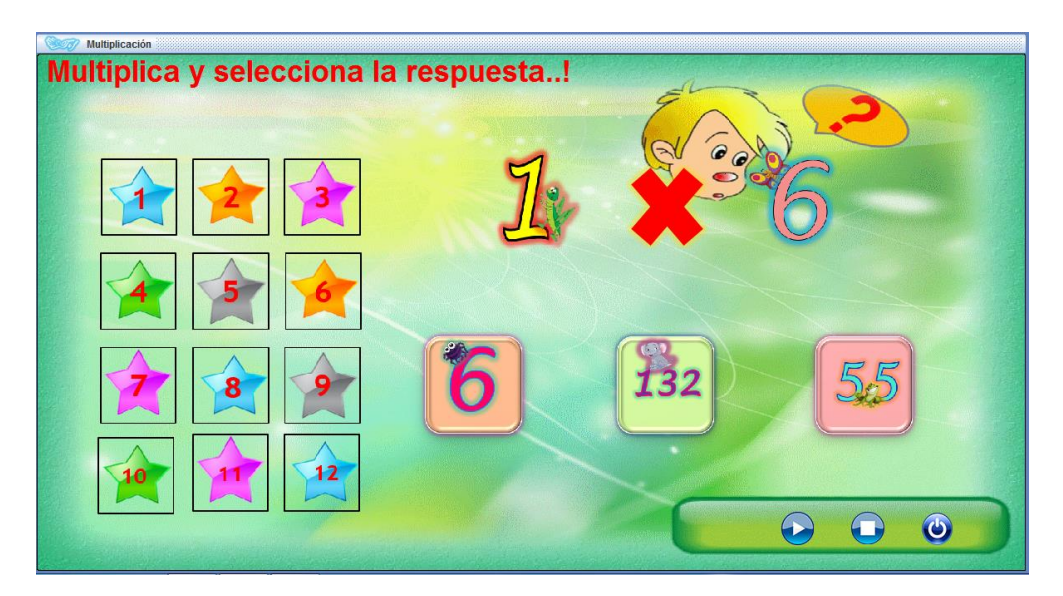

**Figura 127.** Ventana Juego Multiplicación **Fuente:** Sistema Educativo ETIF

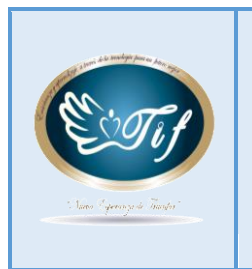

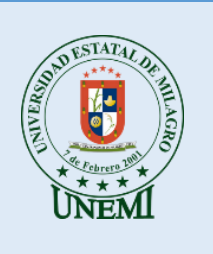

### **6.4 ACTUALIZAR IMAGEN DEL JUEGO**

Para acceder a la opción de actualizar imagen se debe ingresar a los menús de juegos; ya que esta opción se encuentra en los 3 menús que existen en el sistema ETIF.

Esta ventana sirve para actualizar las imágenes de los juegos que existen el sistema, dichos juegos aparecen clasificados según el menú de juego que se eligió para jugar**.**

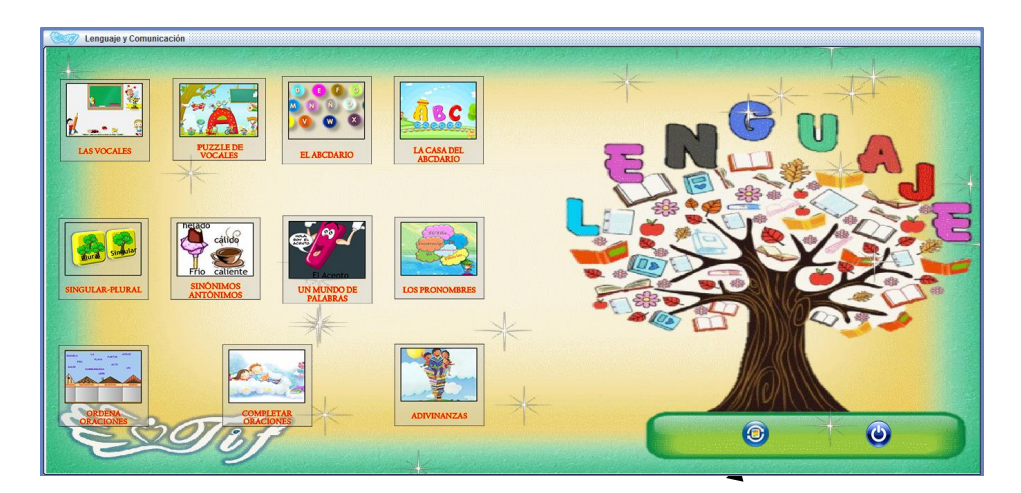

**Figura 128.** Ventana Menú de Juego de Lenguaje **Fuente:** Sistema Educativo ETIF

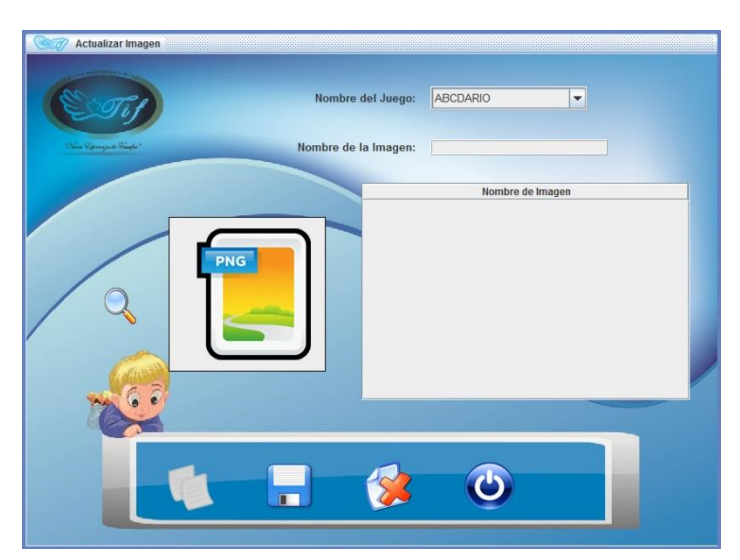

**Figura 129.** Ventana Actualizar Imagen de Juego **Fuente:** Sistema Educativo ETIF

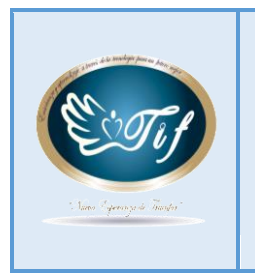

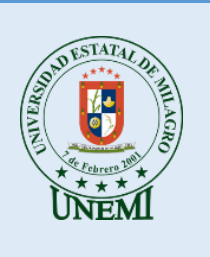

#### **Cuadro 48.** Actualizar Imagen de Juego

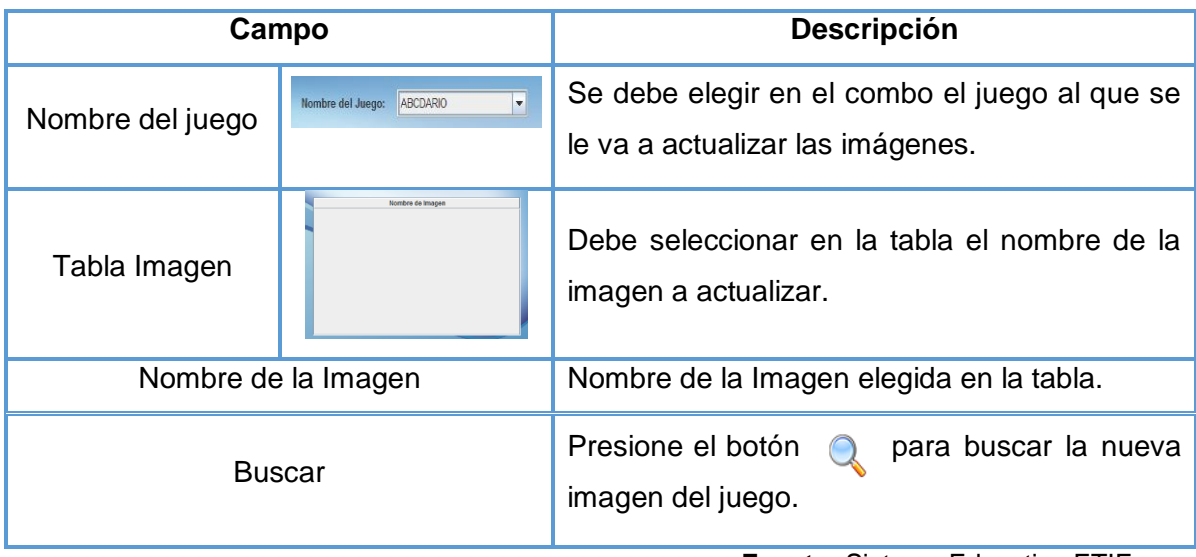

**Fuente:** Sistema Educativo ETIF

### **7. VIDEOS**

Para ir la opción de videos debe ir a la Barra de Menú y se desplegará una ventana que sirve para visualizar videos educativos, los cuales permitirán que los niños y niñas aprendan de una forma divertida. Combinación de Acceso Rápido: Ctrl+V.

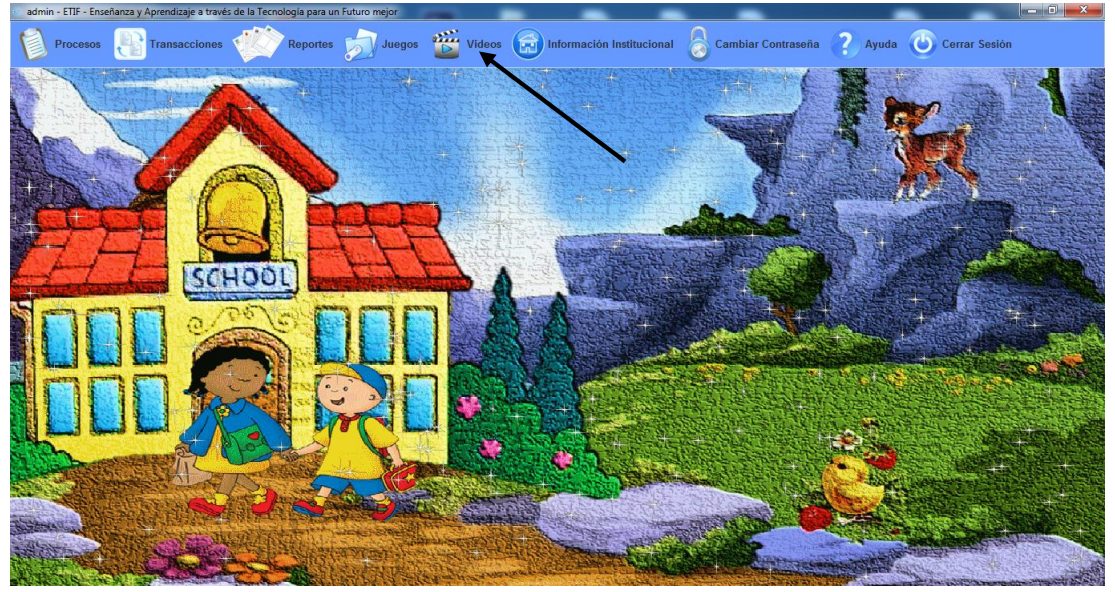

**Figura 130.** Ventana de Videos **Fuente:** Sistema Educativo ETIF

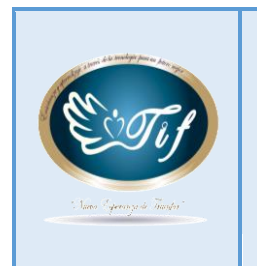

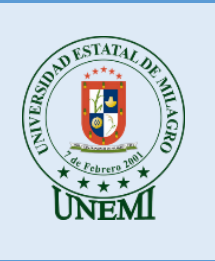

Para realizar un cambio de videos, se requiere que vaya a la carpeta raíz, es decir la carpeta principal del Sistema, siga los siguientes pasos para encontrarla:

- $\checkmark$  Vaya a Inicio
- $\checkmark$  Escriba la siguiente ruta en el buscador: C//

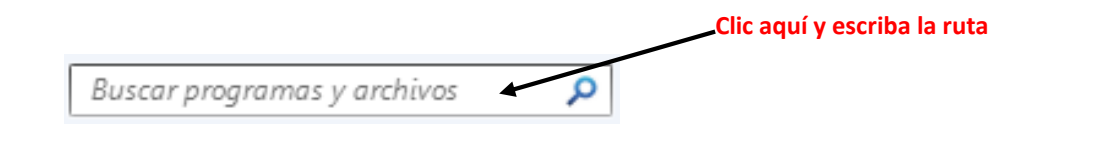

<del>✓</del> Busque la capeta: Videos , videos , videos , reemplace el nuevo video por uno de los que se encuentran en esa carpeta y listo.

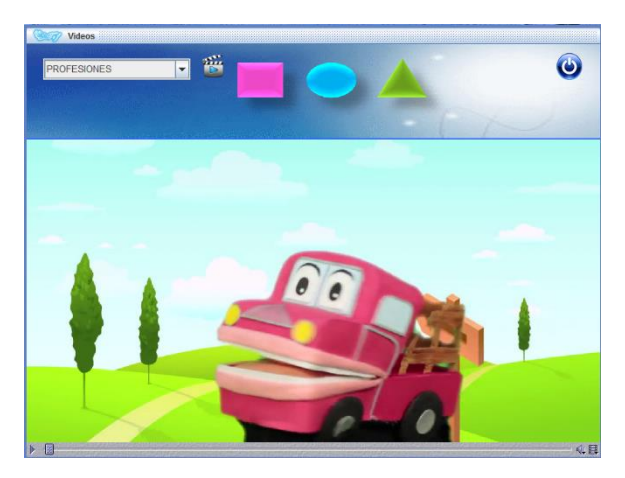

**Figura 131.** Ventana Reproducir Videos **Fuente:** Sistema Educativo ETIF

#### **Cuadro 49.** Reproducir Videos

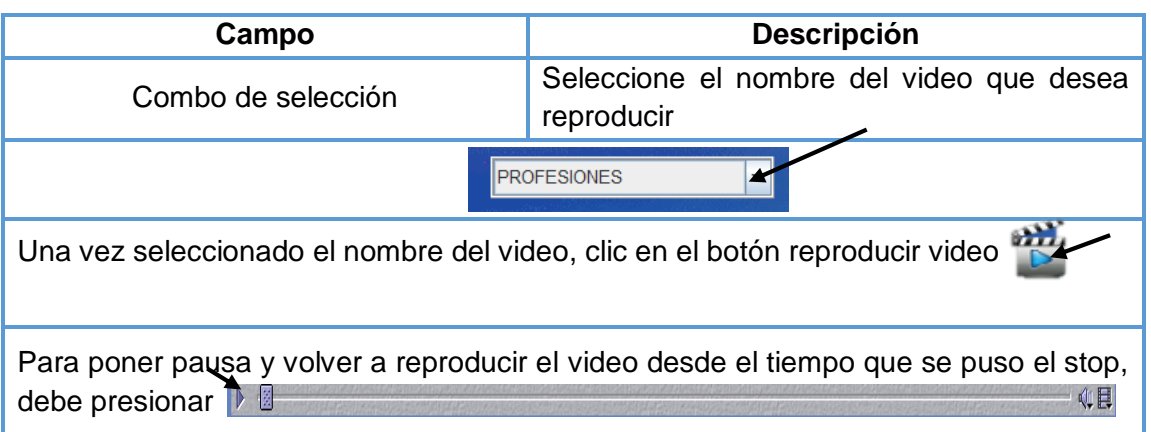

**Fuente:** Sistema Educativo ETIF

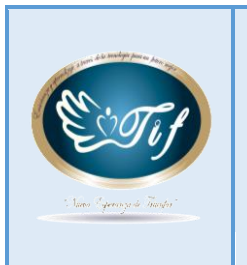

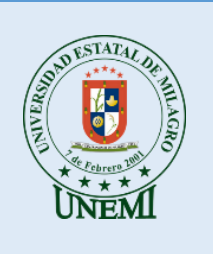

### **8. INFORMACIÓN INSTITUCIONAL**

Para ir la opción de Información Institucional de debe ir a la Barra de Menú y se desplegará una ventana que sirve para realizar cambios de los datos principales de la Institución Educativa con la finalidad que el Sistema pueda ser utilizado en diferentes Escuelas y de esta forma se garantiza que pueda generar reportes con los datos de la Institución que esté utilizando el Sistema "ETIF".

Solo el administrador puede realizar estos cambios.

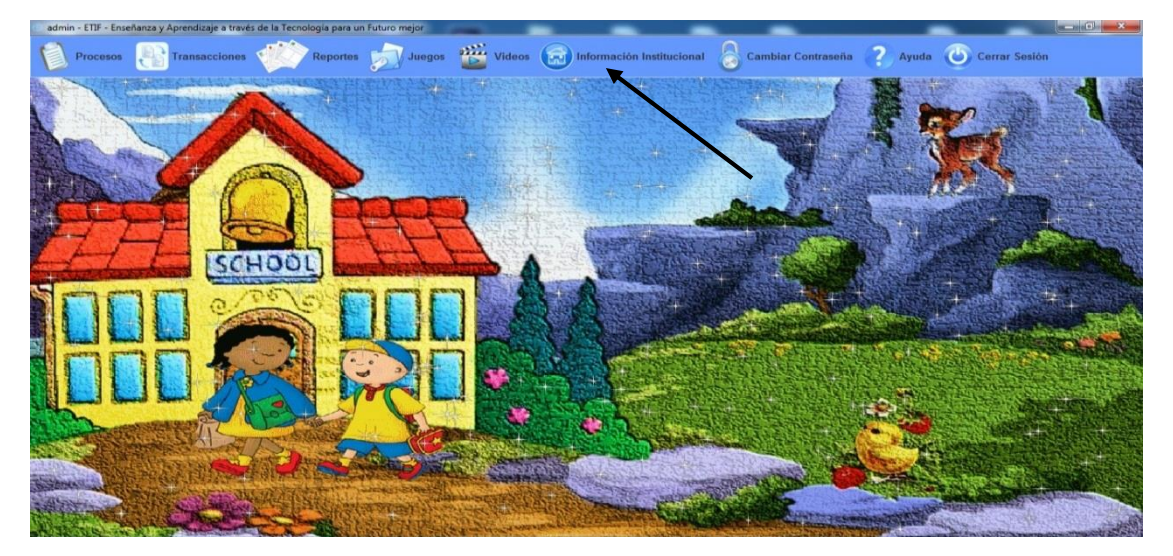

**Figura 132.** Ventana de Información Institucional **Fuente:** Sistema Educativo ETIF

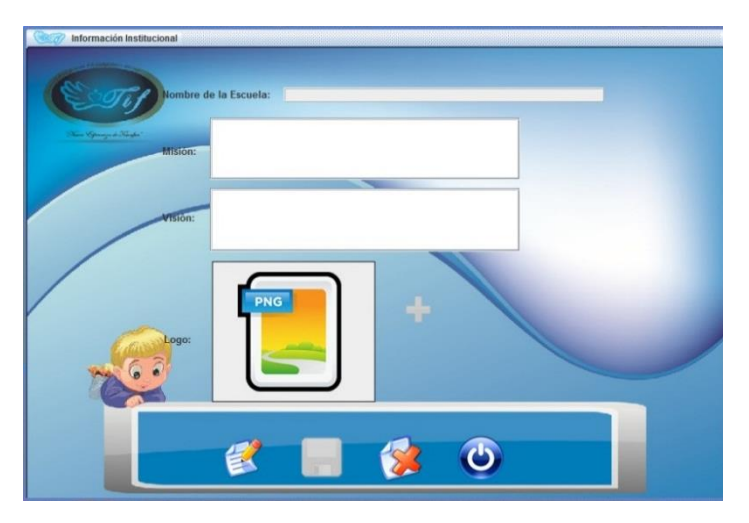

**Figura 133.** Ventana Información Institucional **Fuente:** Sistema Educativo ETIF

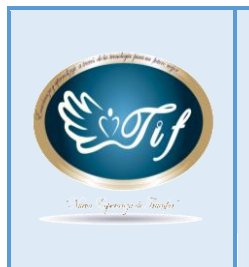

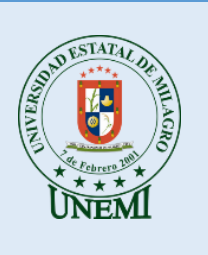

#### **Cuadro 50.** Información Institucional

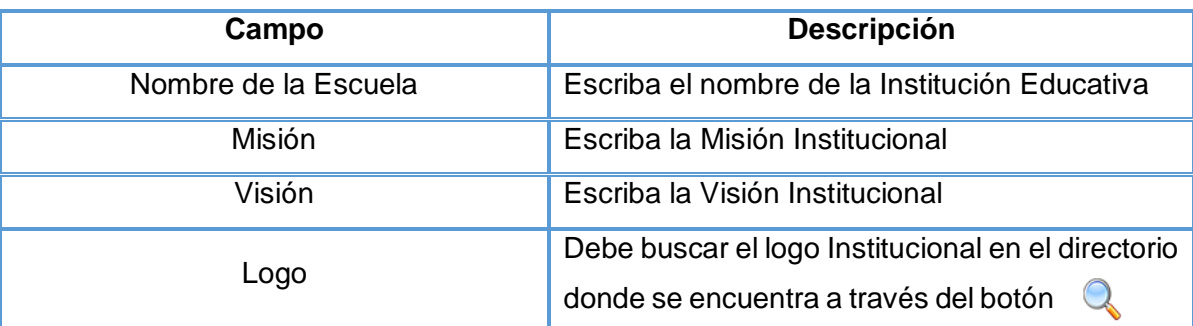

Para realizar estas modificaciones debe presionar el botón Modificar, una vez realizado los cambios presione el botón Guardar. En caso que se haya equivocado y desea cancelar presione el botón Cancelar.

**Fuente:** Sistema Educativo ETIF

#### **9. CAMBIAR CONTRASEÑA**

Para ir la opción de Cambiar Contraseña de debe ir a la Barra de Menú y se desplegará una ventana que sirve para que el usuario que accedió al Sistema pueda modificar su contraseña si lo requiere.

Esta opción estará disponible para el usuario administrador y usuario docente.

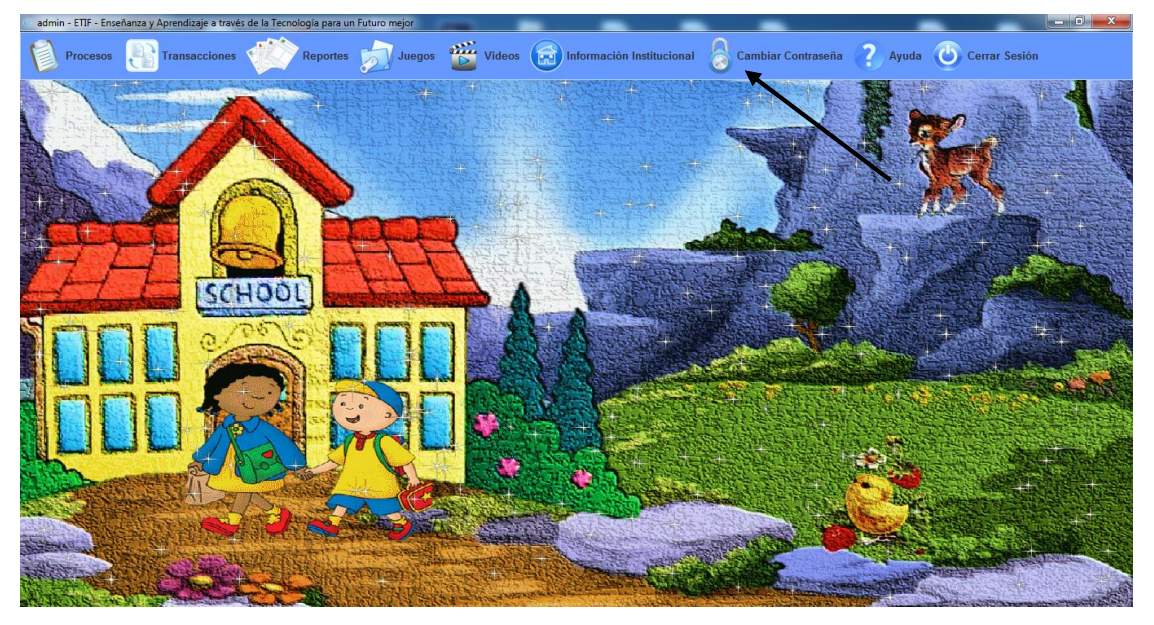

**Figura 134.** Ventana de Cambio de Contraseña **Fuente:** Sistema Educativo ETIF

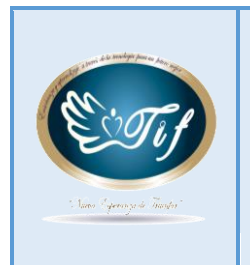

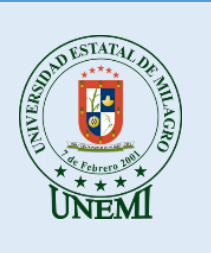

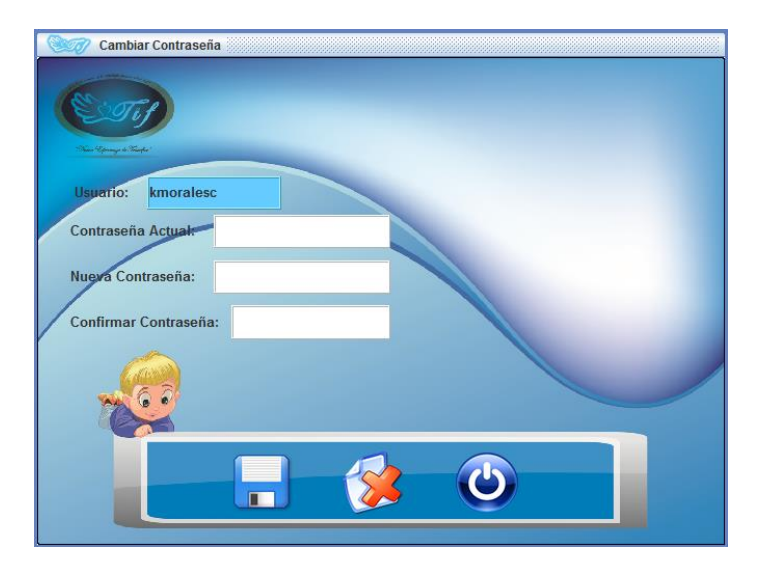

**Figura 135.** Ventana Cambio de Contraseña **Fuente:** Sistema Educativo ETIF

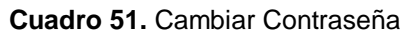

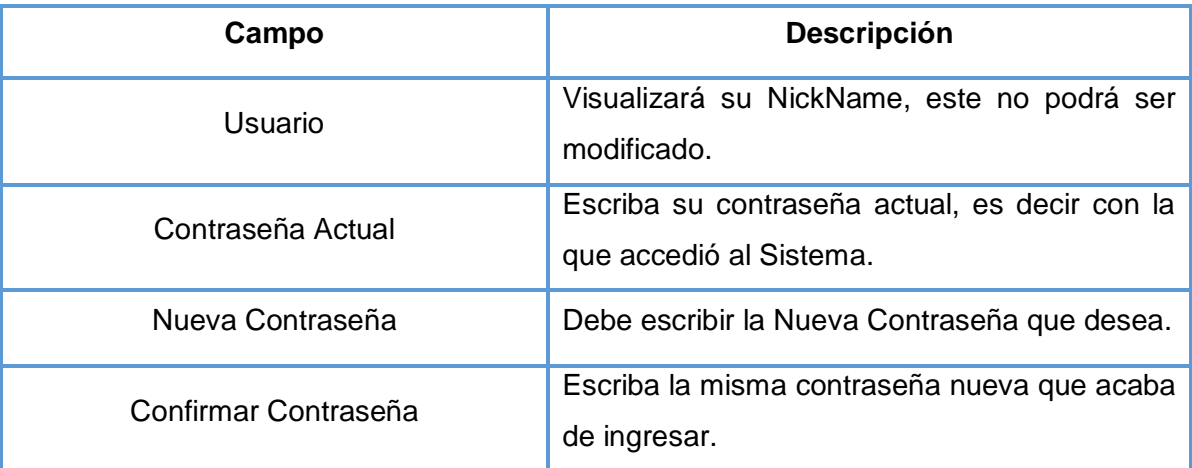

El NickName o nombre de Usuario, no podrá ser cambiado, por motivos específicos de control del Sistema. Una vez Guardada su nueva contraseña, será esta la contraseña con la que deberá autentificarse la próxima vez que desee ingresar al Sistema.

En caso de olvidarse la contraseña, debe acudir al Administrador del Sistema.

**Fuente:** Sistema Educativo ETIF

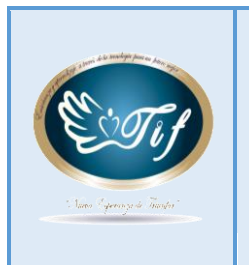

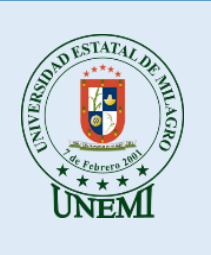

### **10. AYUDA**

Para ir a la opción de Ayuda **debe ir a la Barra de Menú; esta opción permite** realizar la descarga de este Manual de Usuario.

La combinación del acceso rápido es: Alt+V

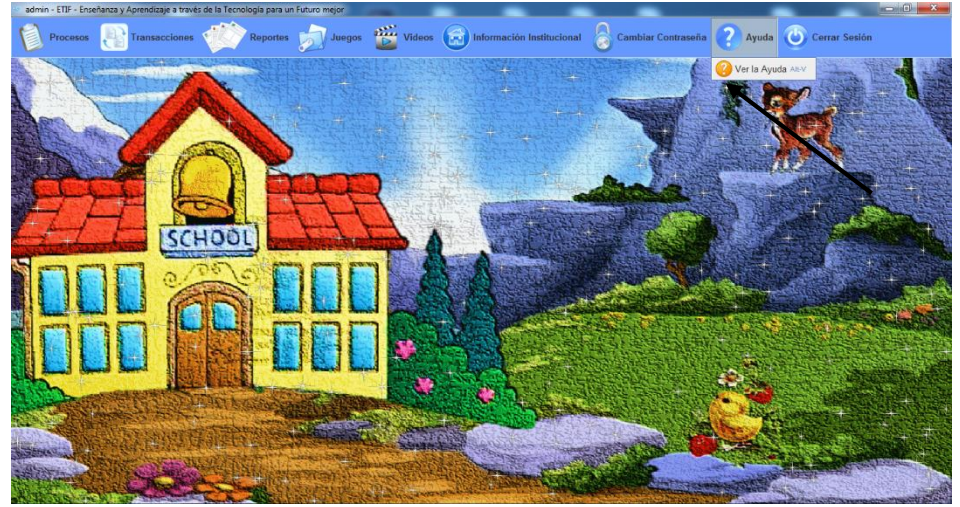

**Figura 136.** Ventana de Ayuda **Fuente:** Sistema Educativo ETIF

### **11.CERRAR SESIÓN**

Para ir la opción de Cerrar Sesión o Salir (b) debe ir a la Barra de Menú; esta opción permite cerrar la Sesión del Usuario que accedió al Sistema, y volver a la ventana de Inicio de Sesión.

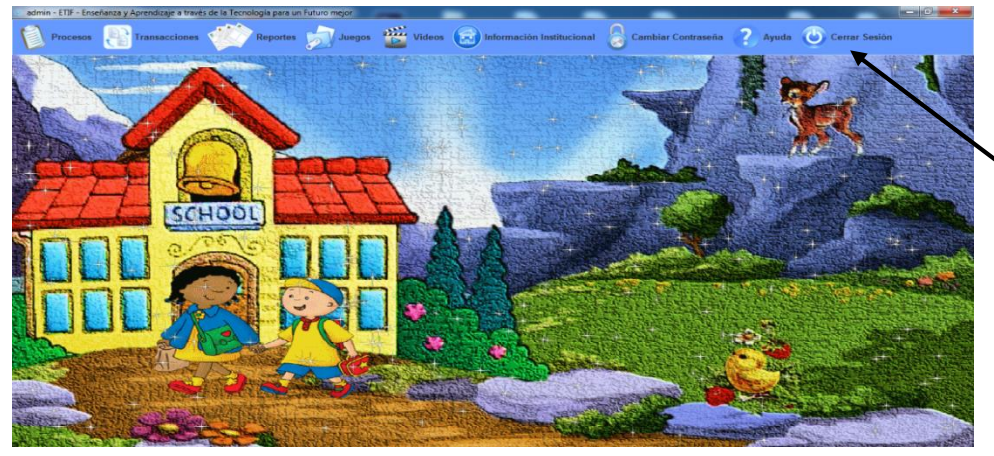

**Figura 137.** Ventana de Cerrar Sesión **Fuente:** Sistema Educativo ETIF

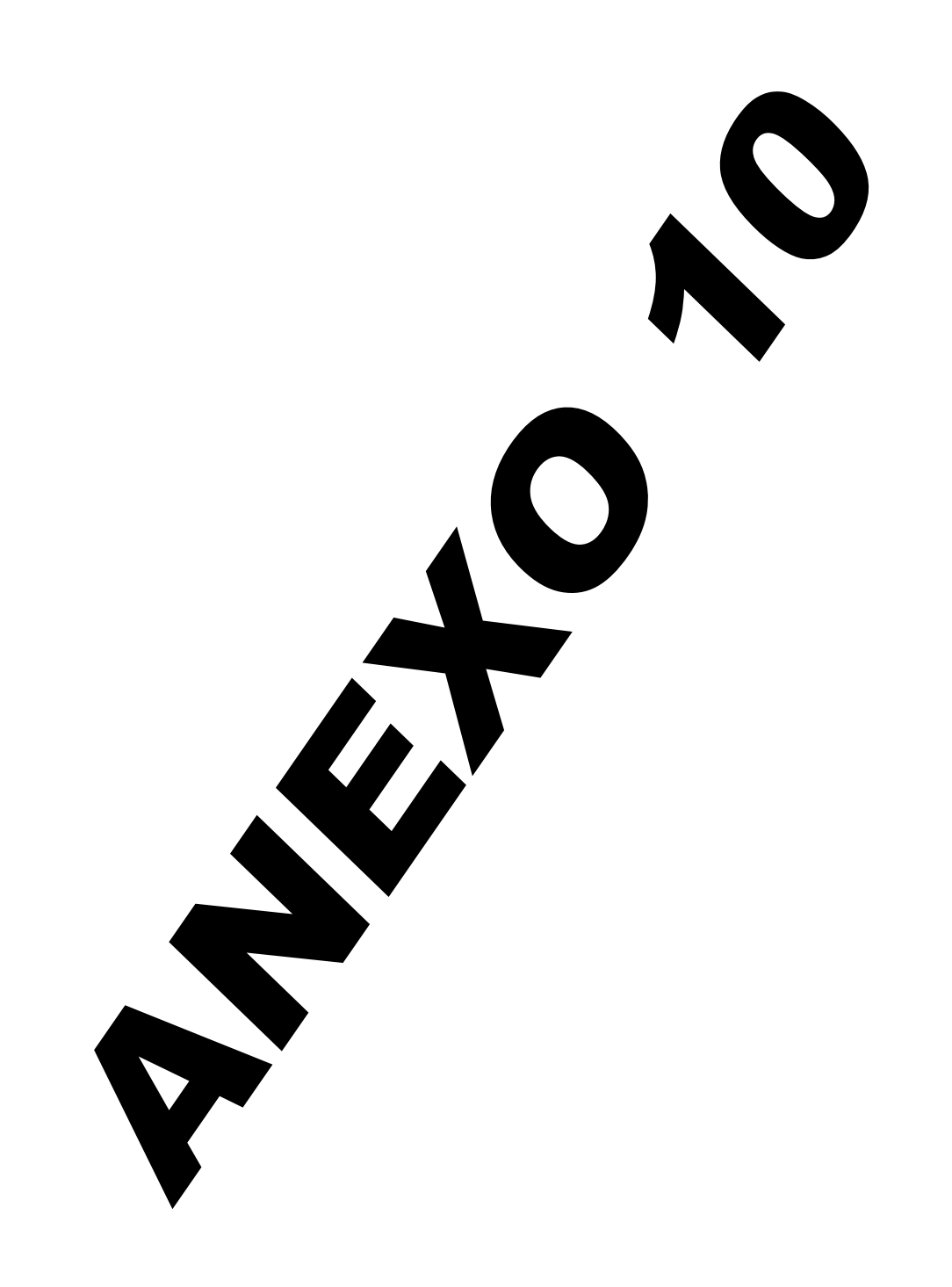

**ANEXO 10**

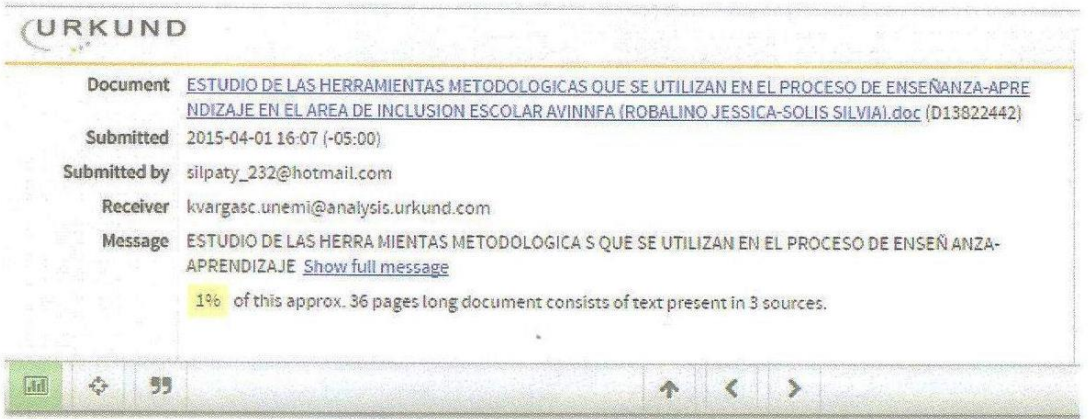

 $\frac{\partial \mathcal{L}}{\partial \mathbf{r}} = \frac{\partial \mathcal{L}}{\partial \mathbf{r}}$ 

Colleges b

Milagro, 2 de Abril del 2015.

Magister Moisés López Bermúdez DECANO (e) FACULTAD DE CIENCIAS DE LA INGENIERIA En su despacho.-

De mi estima:

Por medio de la presente, yo VARGAS CASTRO KARINA VERONICA con C.I. 092048972-1; previo haber realizado la respectiva verificación con la herramienta ANTIPLAGIO URKUND; me dirijo a usted de la manera más comedida y por su digno intermedio me conceda, UN CERTIFICADO DE ORIGINALIDAD (PLAGIO) en la tesis con el tema: "ESTUDIO DE LAS HERRAMIENTAS METODOLÓGICAS QUE SE UTILIZAN EN EL PROCESO DE ENSEÑANZA-APRENDIZAJE EN EL ÁREA DE INCLUSIÓN ESCOLAR Y SU INCIDENCIA EN EL DESARROLLO INTELECTUAL DE LOS NIÑOS(AS) DEL CENTRO DE REHABILITACIÓN Y EDUCACIÓN ESPECIAL AVINNFA DE LA CIUDAD DE **MILAGRO".** 

Esperando que la presente tenga una acogida favorable, anticipo mis agradecimientos.

Atentamente,

**VARGAS CAS FRO KARINA VERONICA** C.I. 092048972-1

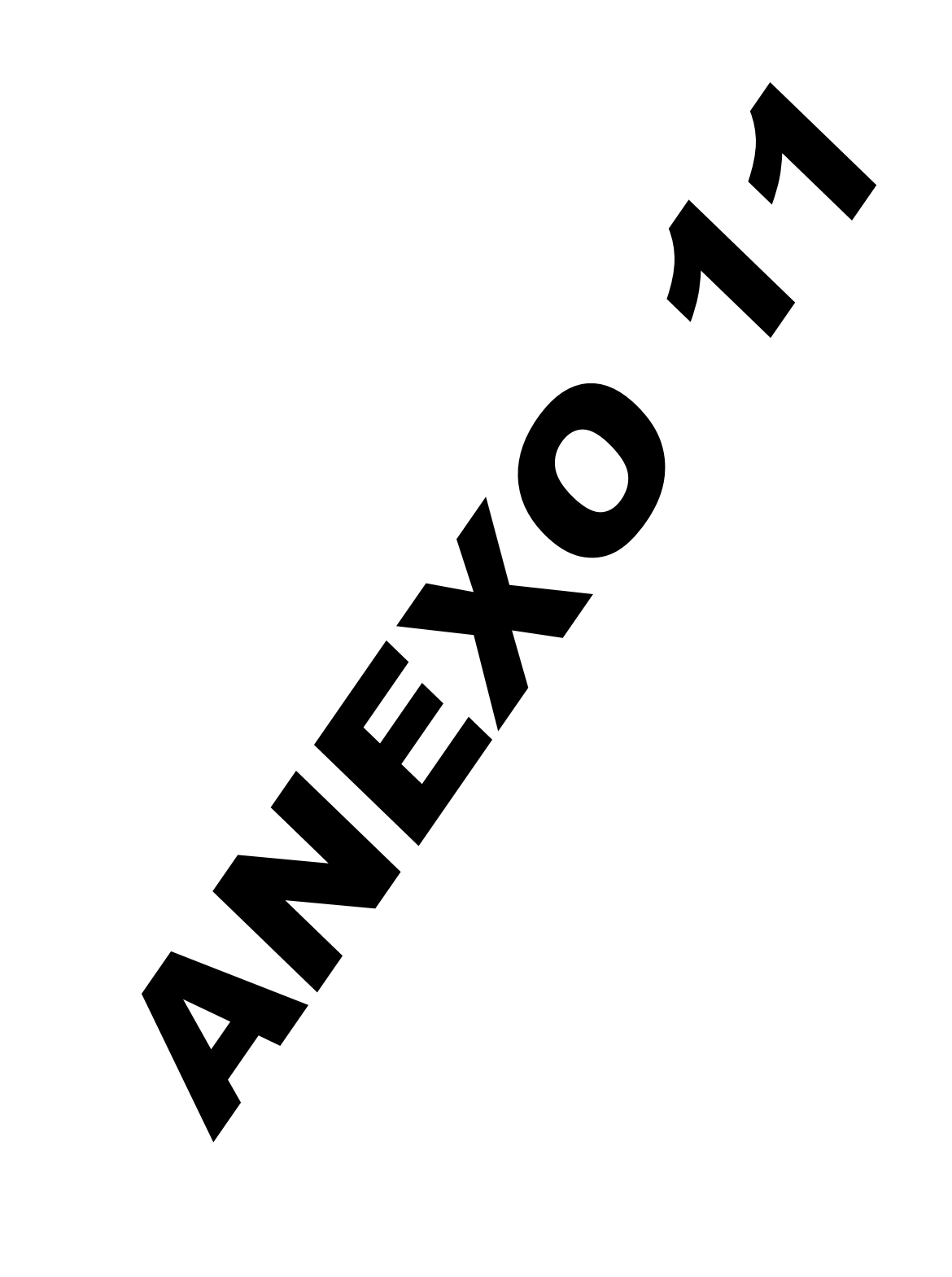
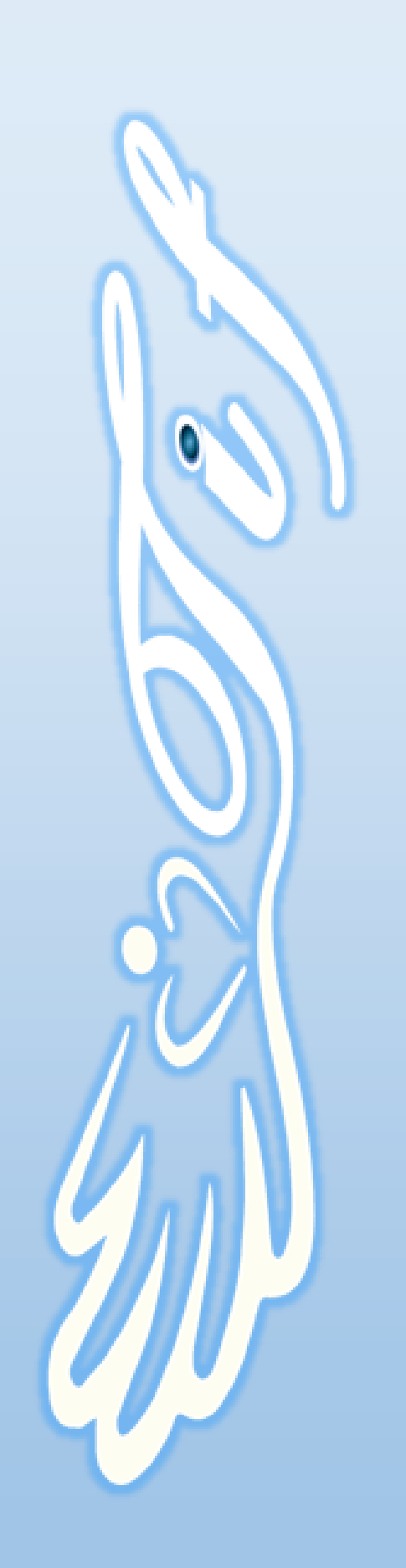

# SISTEMA EDUCATIVO

# Manual de Instalación

**Enseña y Aprende a través de la Tecnología para un futuro mejor.**

ROBALINO OCHOA JESSICA TATIANA SOLIS PAREDES SILVIA PATRICIA

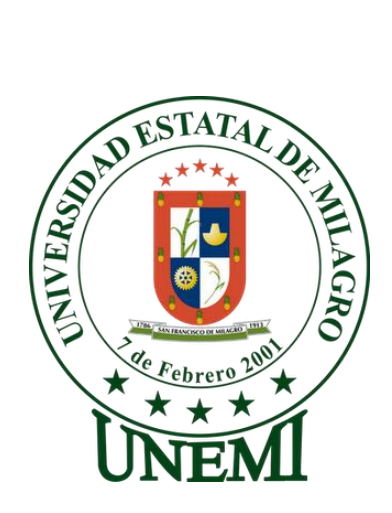

### **REPUBLICA DEL ECUADOR**

### **UNIVERSIDAD ESTATAL DE MILAGRO**

### **FACULTAD CIENCIAS DE LA INGENIERÍA**

MANUAL DE INSTALACIÓN DEL SISTEMA EDUCATIVO "ETIF"

**AUTORAS:**

ROBALINO OCHOA JESSICA TATIANA

SOLIS PAREDES SILVIA PATRICIA

MILAGRO, JUNIO DEL 2015 **ECUADOR**

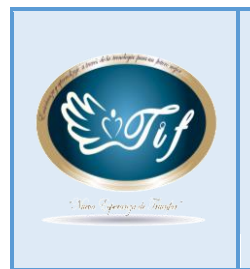

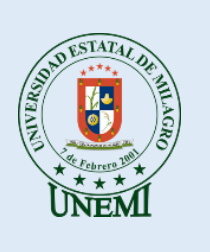

### **MANUAL DE INSTALACIÓN**

Para instalar el Sistema Educativo ETIF, debe ir a la carpeta instaladores, luego escoger el instalador correspondiente a su tipo de sistema operativo Windows (32 bits o 64 bits); de doble clic sobre el instalador y siga los siguientes pasos:

**1.** Hacer doble clic sobre archivo de instalación del programa.

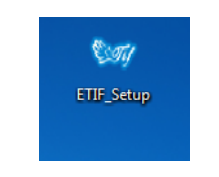

**Figura 138.** Instalador Sistema Educativo ETIF **Fuente:** Instalador Sistema Educativo ETIF

**2.** Conceder los permisos de administrador.

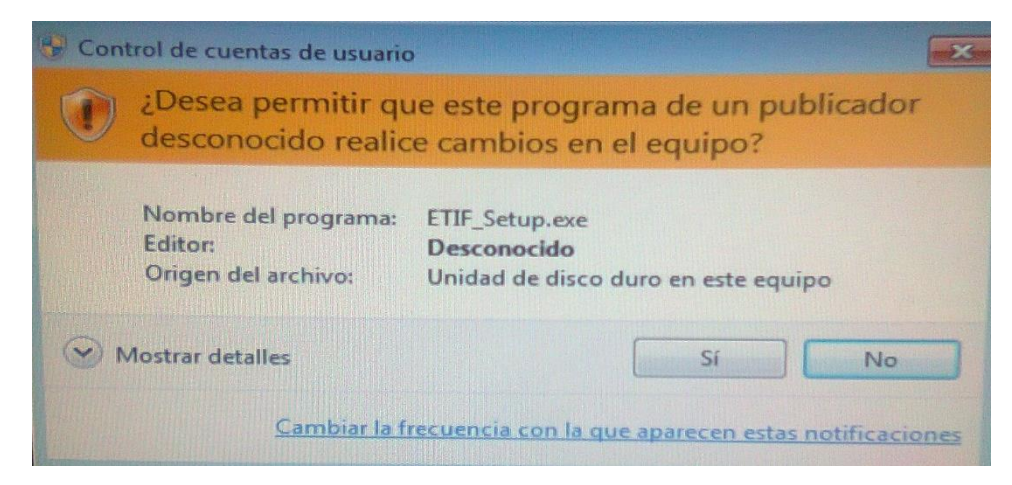

**Figura 139.** Control de Cuentas de Usuario **Fuente:** Instalador Sistema Educativo ETIF

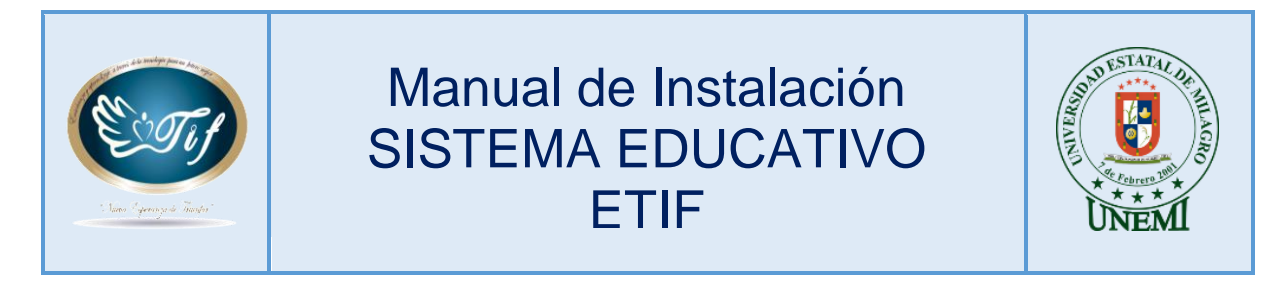

**3.** Para iniciar la instalación, debe seleccionar el botón **SIGUIENTE.**

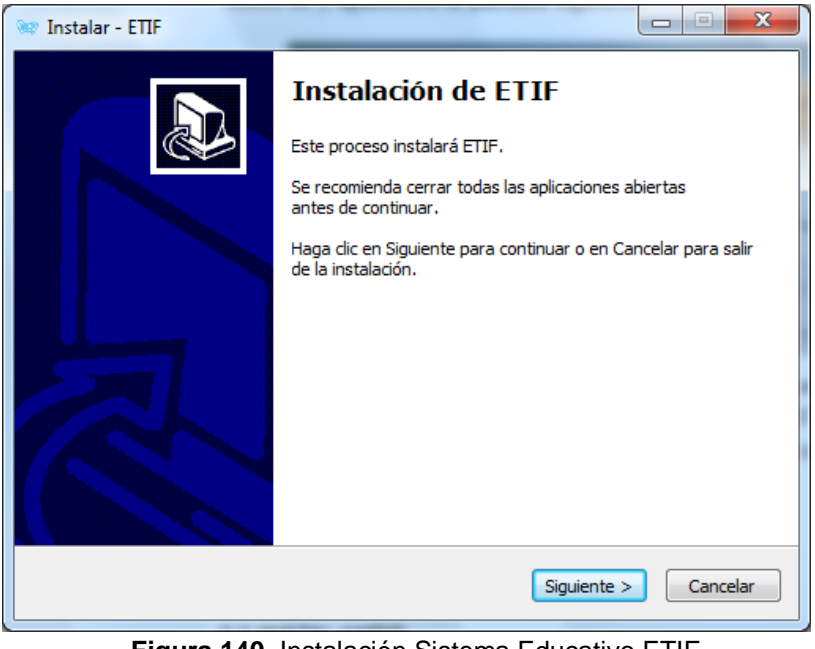

**Figura 140.** Instalación Sistema Educativo ETIF **Fuente:** Instalador Sistema Educativo ETIF

**4.** Se visualizará la pantalla, la cual le solicitará la contraseña de instalación (T3Y2- RF11-9MS8-M5P4).

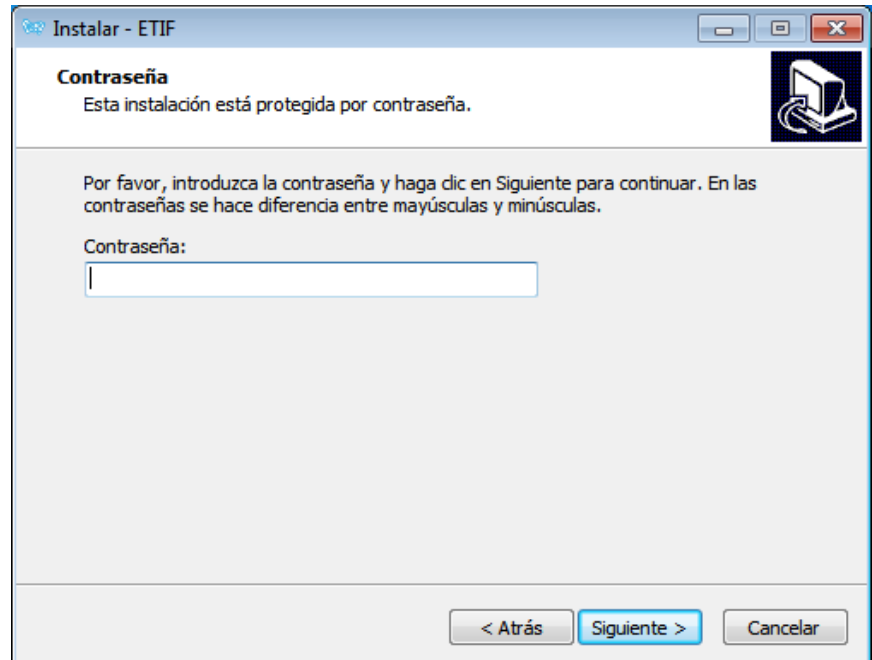

**Figura 141.** Contraseña de Instalación

**Fuente:** Instalador Sistema Educativo ETIF

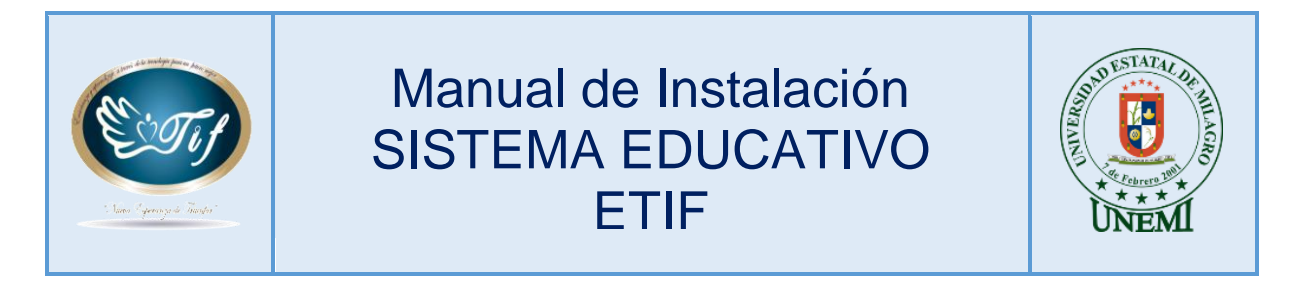

**5.** Luego se podrá visualizar la ventana para colocar los accesos directos del programa, para continuar debe presionar siguiente, pero si desea elegir otra carpeta haga clic en examinar.

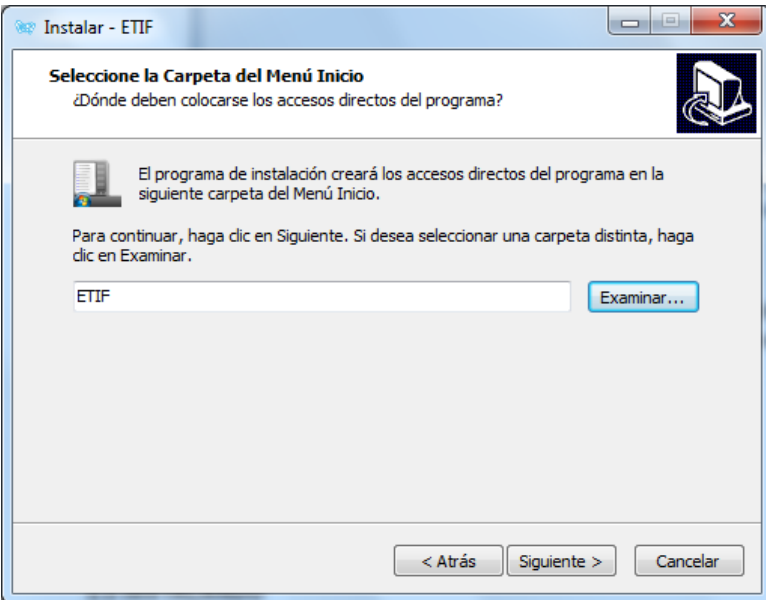

**Figura 142.** Carpeta del Menú Inicio **Fuente:** Instalador Sistema Educativo ETIF

**6.** Aparecerá la ventana para crear un icono del programa en el escritorio, presione siguiente para continuar con la instalación.

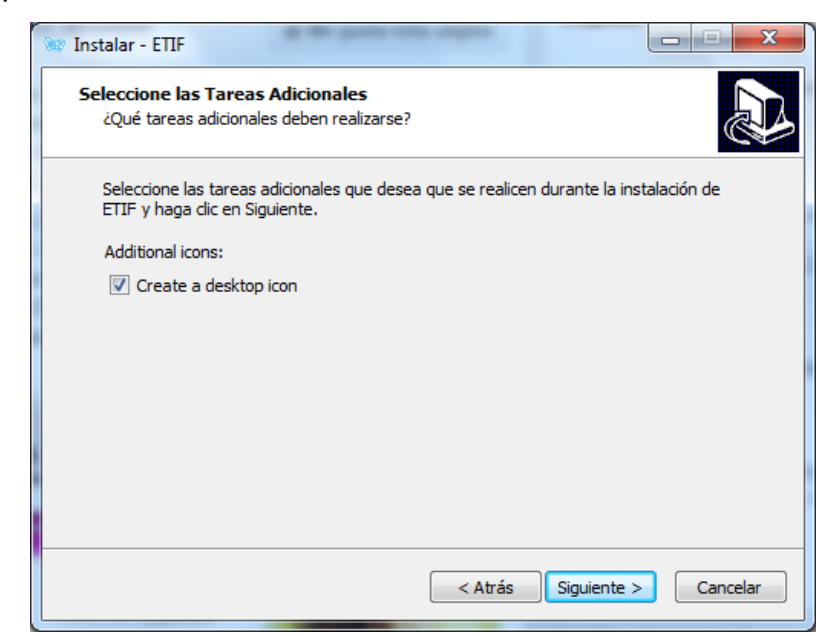

**Figura 143.** Crear Icono en el Escritorio **Fuente:** Instalador Sistema Educativo ETIF

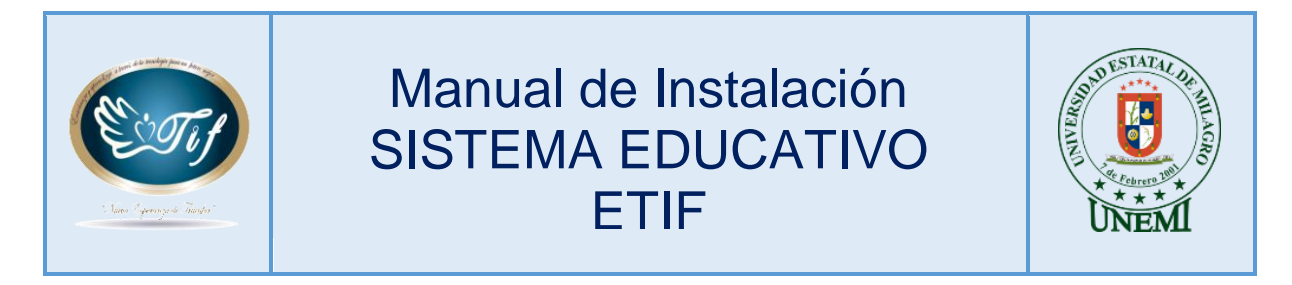

**7.** Se visualizará una pantalla que le indicará que el programa está listo para iniciar su instalación.

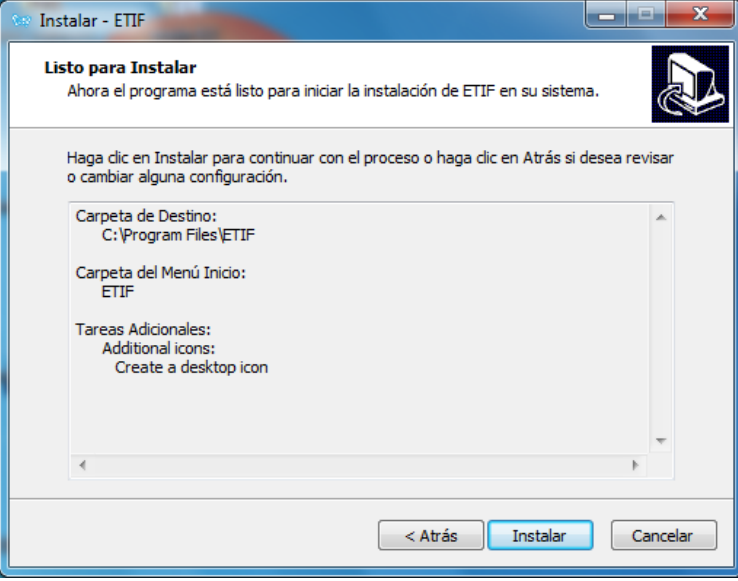

**Figura 144.** Instalación del Sistema Educativo ETIF

**Fuente:** Instalador Sistema Educativo ETIF

**8.** Una vez que presionó el botón instalar, aparecerá una ventana que indicará que se está instalando el Sistema Educativo ETIF en su sistema.

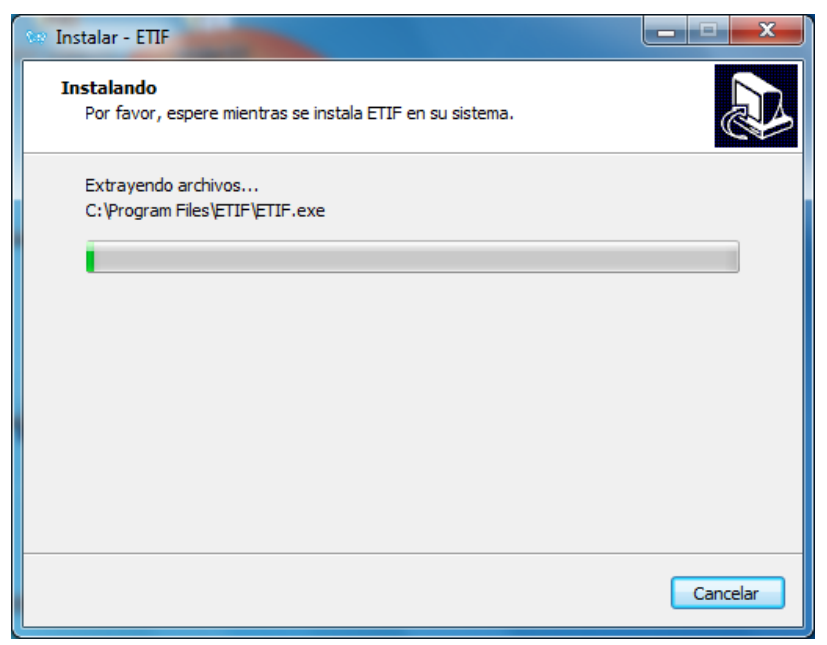

**Figura 145.** Instalando el Sistema Educativo ETIF **Fuente:** Instalador Sistema Educativo ETIF

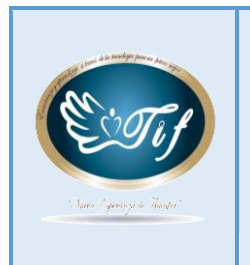

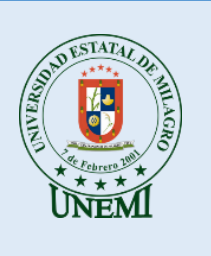

**9.** El Sistema Educativo ETIF necesita de software adicional para su correcto funcionamiento, a continuación se detallan la instalación de cada uno de ellos, los cuales son parte del instalador principal.

**9.1 INSTALACIÓN DE JAVA RUNTIME ENVIROMENT VERSION 8 UPDATE 40**

Al iniciar la instalación se visualizará la ventana siguiente:

**1.** Clic en **INSTALAR.**

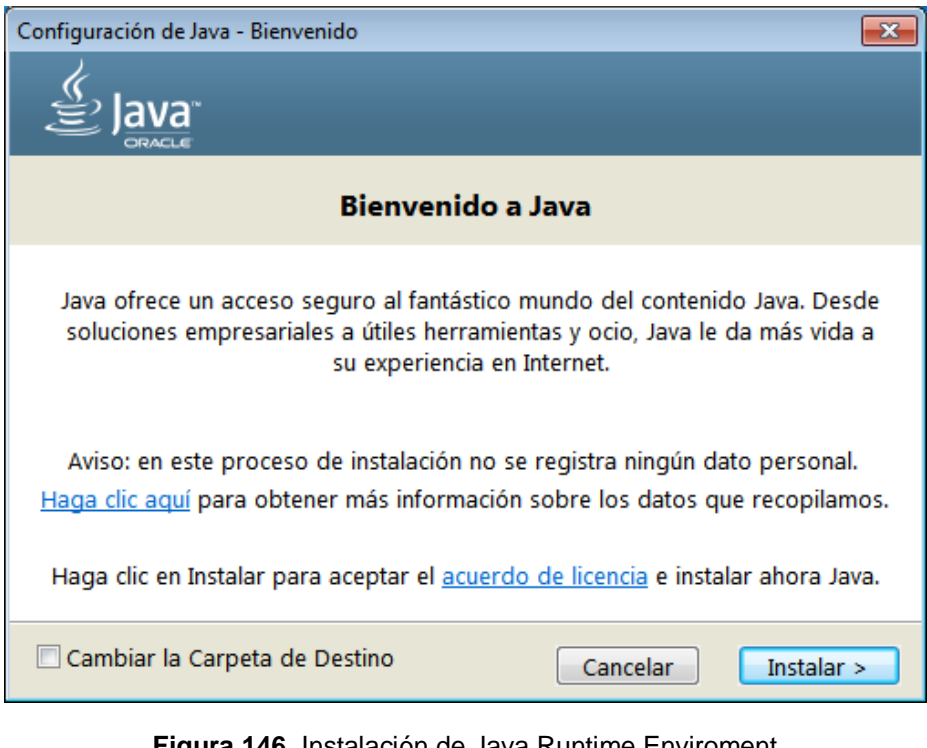

**Figura 146.** Instalación de Java Runtime Enviroment **Fuente:** Instalador Java Runtime Enviroment

 **Nota:** Se recomienda **NO** cambiar la ruta de instalación del programa.

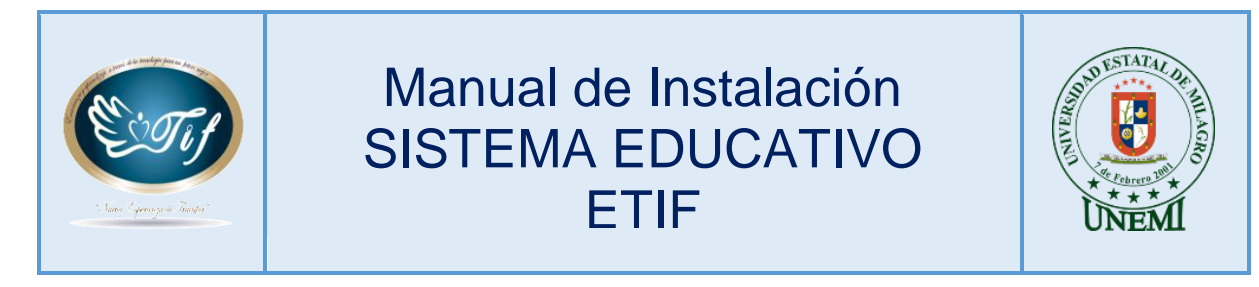

**2.** Progreso de la instalación del programa.

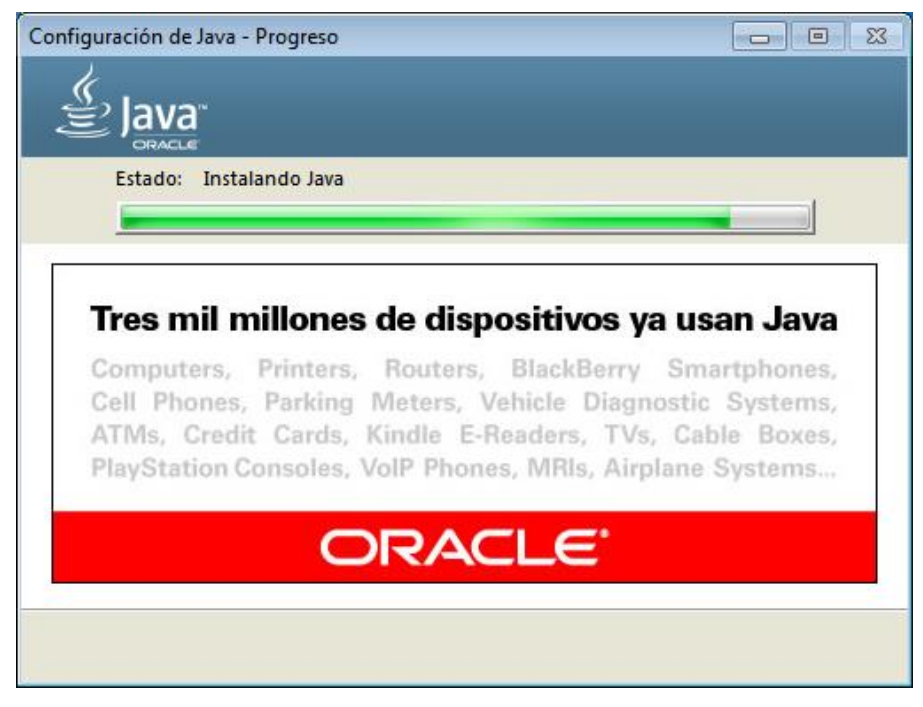

**Figura 147.** Progreso de la instalación de Java Runtime Enviroment **Fuente:** Instalador Java Runtime Enviroment

**3.** Fin de la instalación.

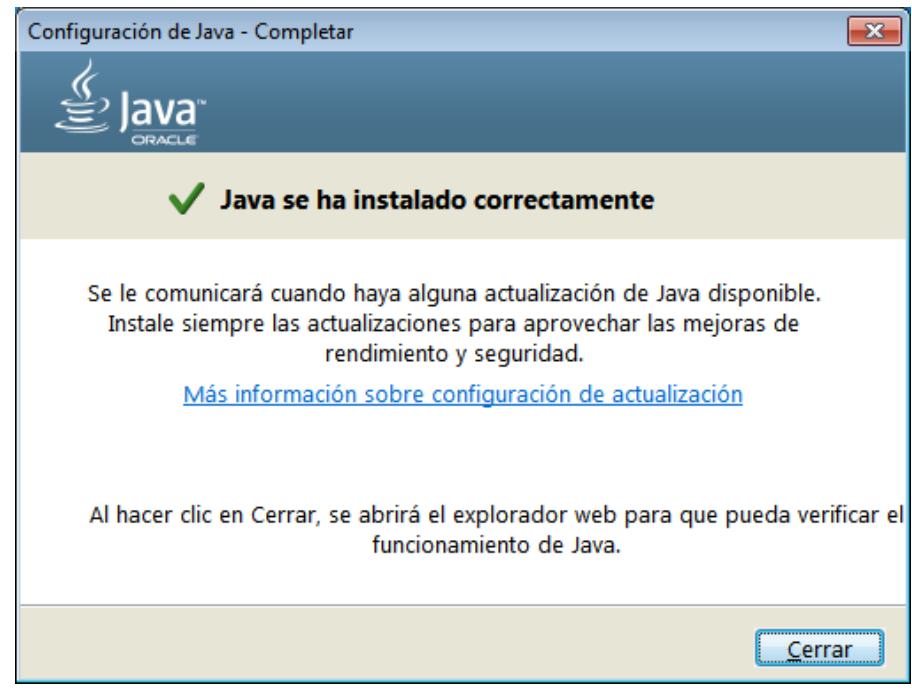

**Figura 148.** Fin de la instalación de Java Runtime Enviroment **Fuente:** Instalador Java Runtime Enviroment

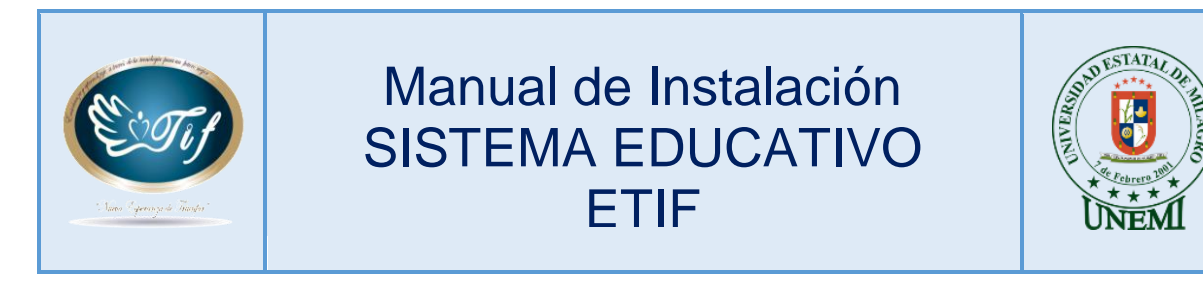

#### **9.2 INSTALACIÓN DE JAVA DEVELOPMENT KIT 7 UPDATE 75**

Al iniciar la instalación se visualizará la ventana siguiente:

**1.** Clic en el botón **NEXT.**

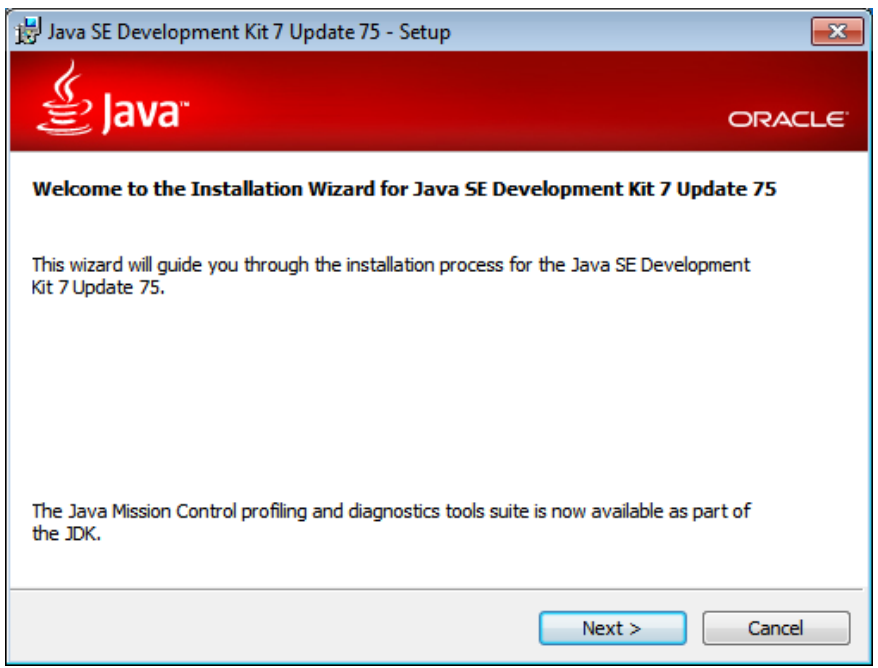

**Figura 149.** Instalación Java Development Kit **Fuente:** Instalador Java Runtime Enviroment

**2.** Clic en el botón **NEXT.**

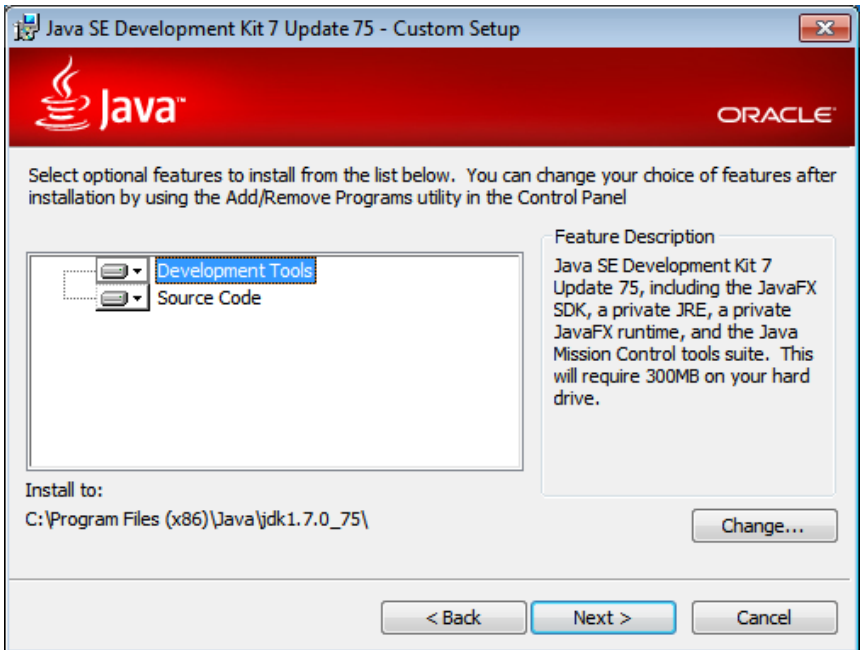

**Figura 150.** Instalación Java Development Kit **Fuente:** Instalador Java Runtime Enviroment

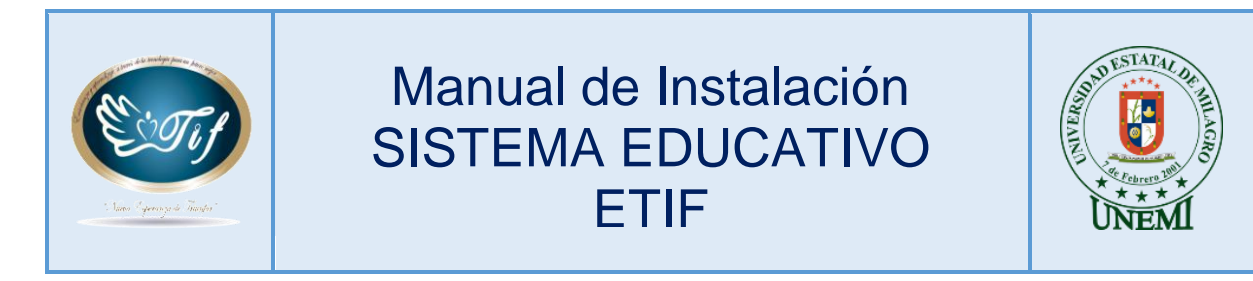

**3.** Progreso de la instalación.

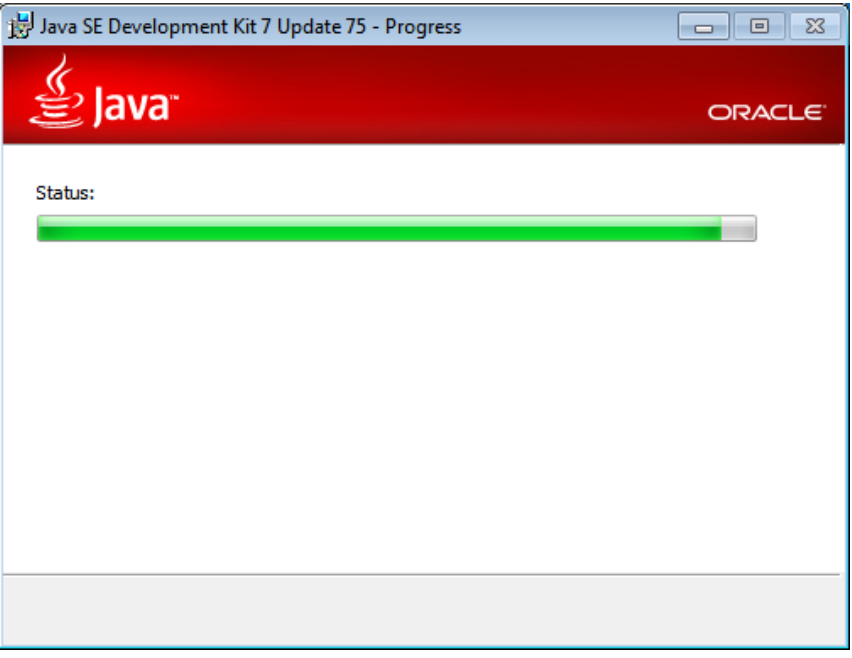

**Figura 151.** Progreso de Instalación Java Development Kit

**Fuente:** Instalador Java Runtime Enviroment

**4.** Fin de la instalación, clic en el botón **CLOSE.**

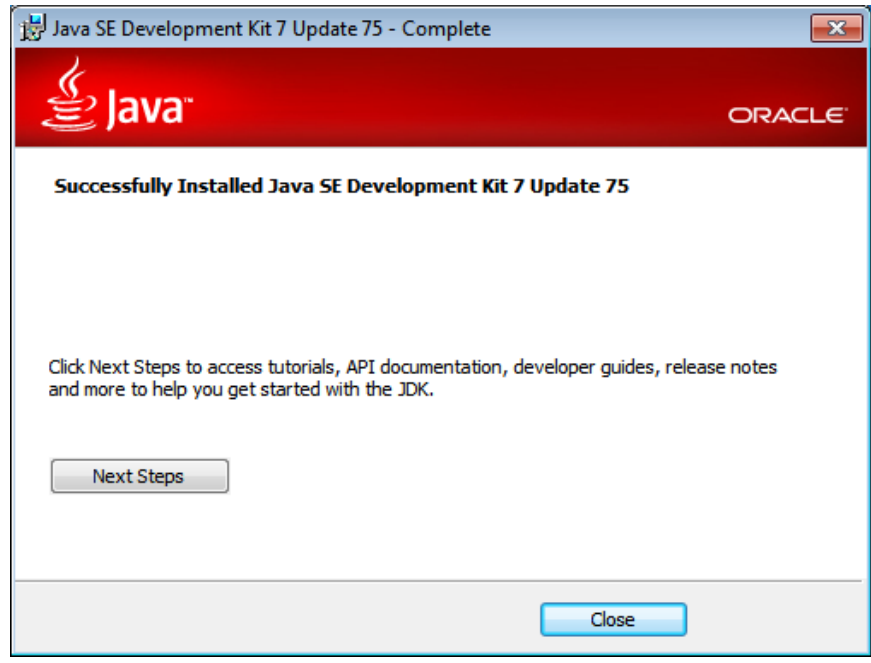

**Figura 152.** Fin de Instalación Java Development Kit **Fuente:** Instalador Java Runtime Enviroment

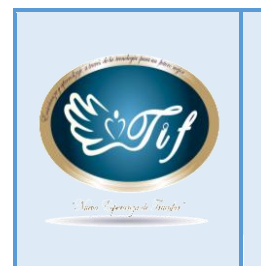

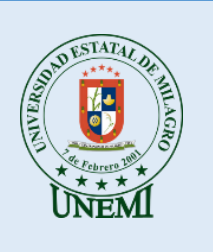

### **9.3 INSTALACIÓN DE JAVA MEDIA FRAMEWORK 2.1.1e**

Al iniciar la instalación se visualizará la ventana siguiente:

**1.** Acepte los acuerdos de la licencia del software, clic en el botón **YES.**

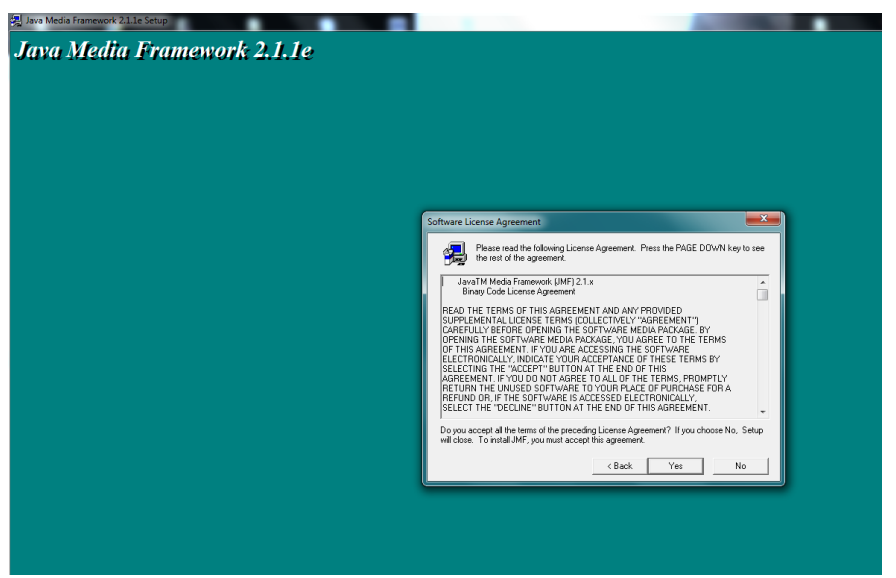

**Figura 153.** Instalación Java Media Framework **Fuente:** Instalador Java Media Framework

**2.** Clic en el botón **NEXT.**

 **Nota:** Se recomienda **NO** cambiar la ruta de instalación del programa.

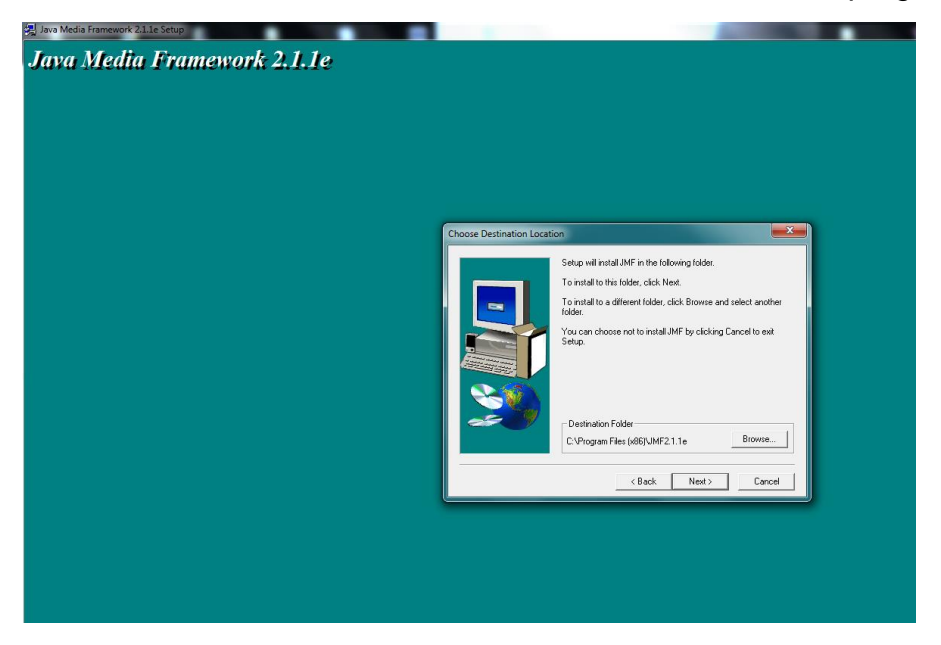

**Figura 154.** Términos de la licencia del software Java Media Framework **Fuente:** Instalador Java Media Framework

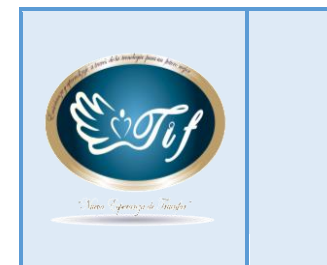

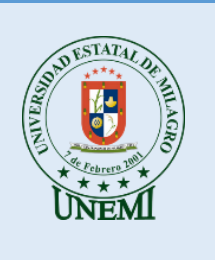

**3.** Mantenga seleccionadas las casillas marcadas por defecto, clic en el botón **NEXT.**

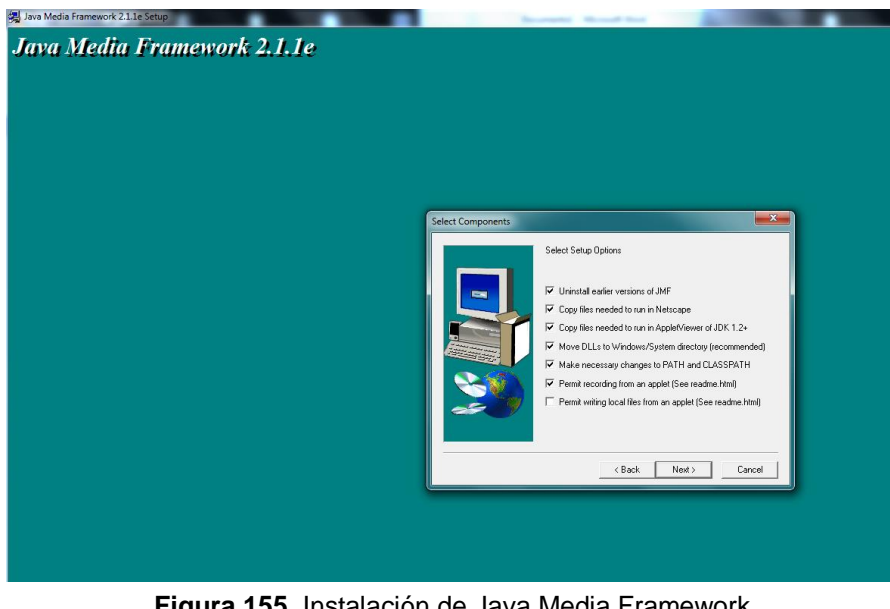

**Figura 155.** Instalación de Java Media Framework **Fuente:** Instalador Java Media Framework

**4.** Espere que se configure los dispositivos necesarios de audio y video, se recomienda **NO** cerrar ninguna de las ventanas que se visualizan durante la instalación.

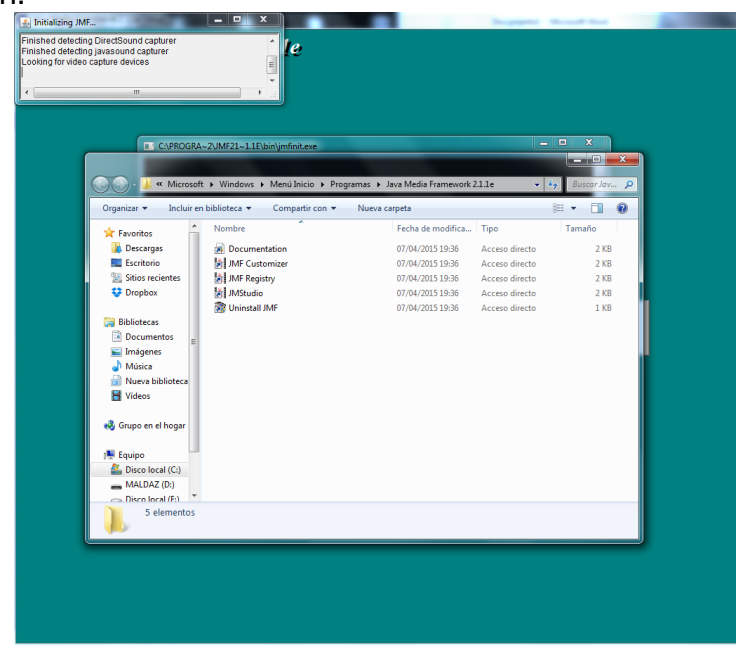

**Figura 156.** Instalación de Java Media Framework **Fuente:** Instalador Java Media Framework

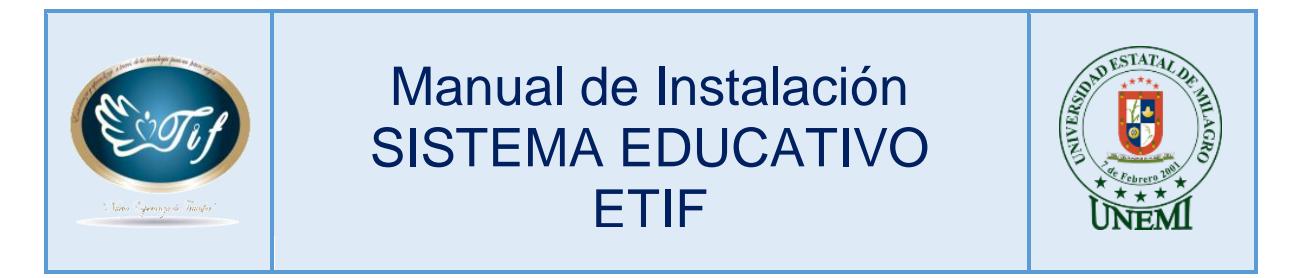

**5.** Elija la opción de no reiniciar el equipo, y luego clic en el botón **FINISH**.

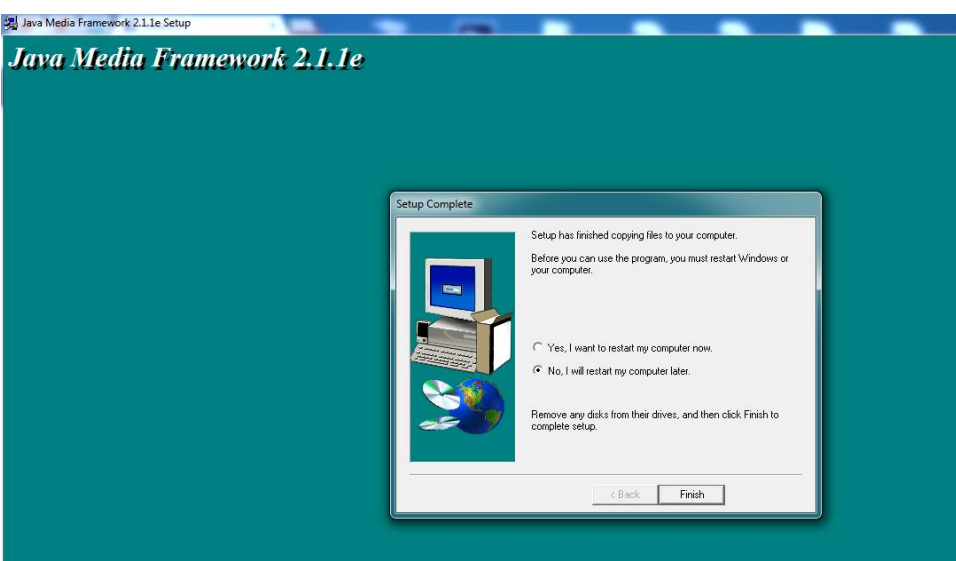

**Figura 157.** Fin de la instalación de Java Media Framework **Fuente:** Instalador Java Media Framework

### **9.4 INSTALACIÓN DEL PAQUETE REDISTRIBUIBLE VISUAL C++ 2013**

Al iniciar la instalación se visualizará la ventana siguiente:

**1.** Acepte los acuerdos de la licencia del software, clic en el botón **INSTALAR.**

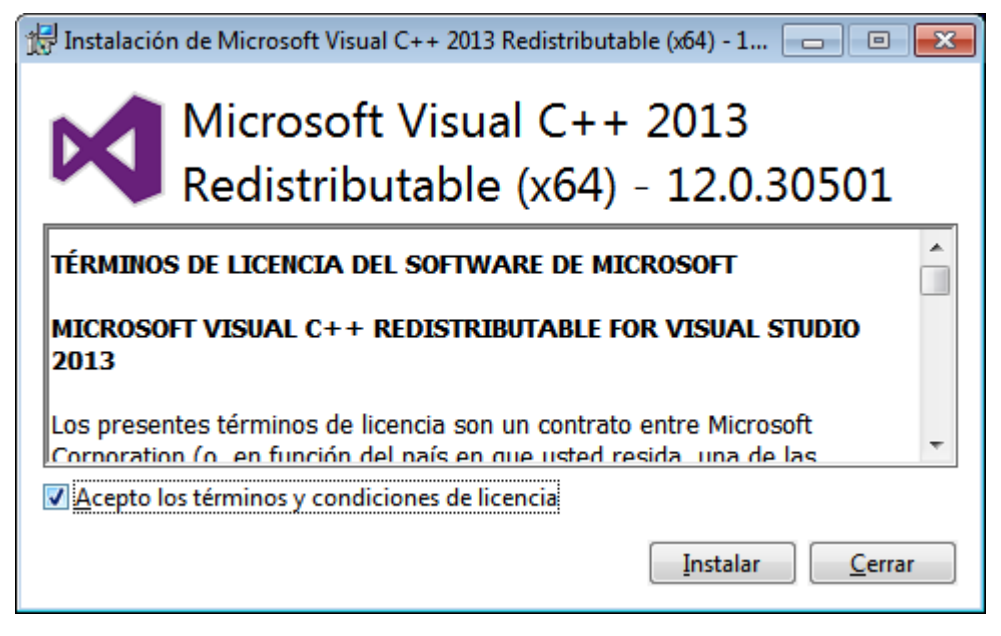

**Figura 158.** Instalación del paquete redistribuible visual C++ 2013

**Fuente:** Instalador paquete redistribuible visual C++ 2013

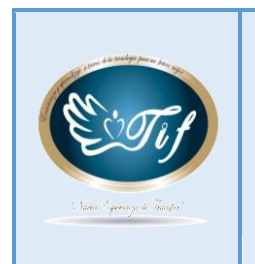

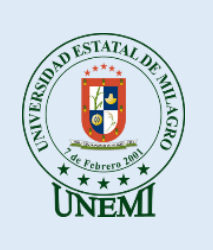

**2.** Progreso de la instalación.

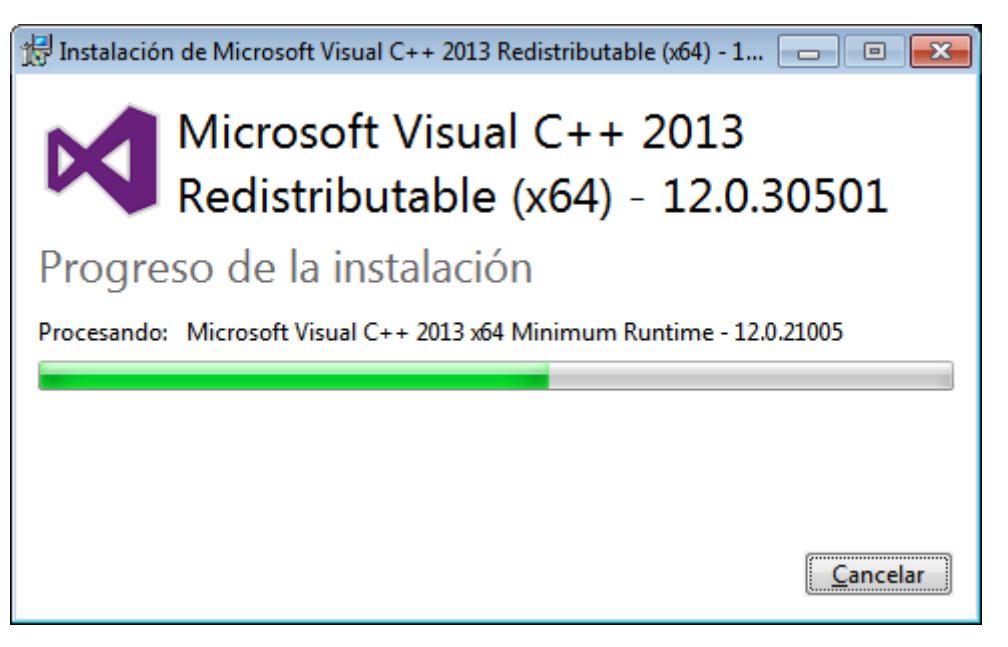

**Figura 159.** Progreso **i**nstalación del paquete redistribuible visual C++ 2013 **Fuente:** Instalador paquete redistribuible visual C++ 2013

**3.** Fin de la instalación.

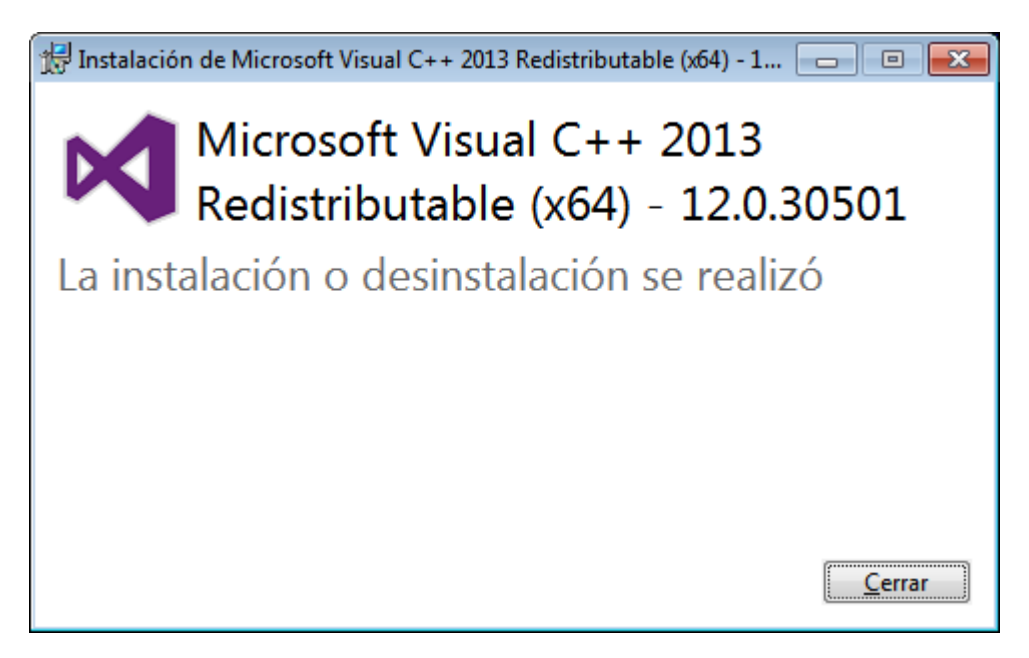

**Figura 160.** Fin instalación del paquete redistribuible visual C++ 2013 **Fuente:** Instalador paquete redistribuible visual C++ 2013

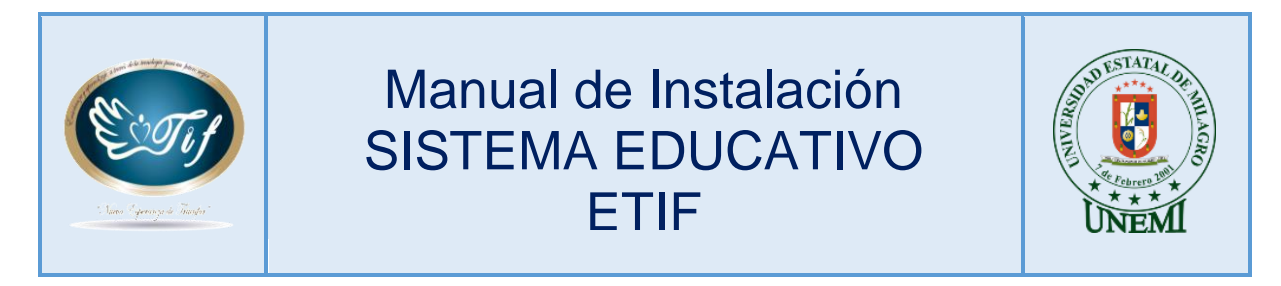

#### **9.5 INSTALACIÓN DE MICROSOFT NET FRAMEWORK 4 CLIENT PROFILE**

#### **Al iniciar la instalación se visualizar la ventana siguiente:**

**1.** Acepte los acuerdos de la licencia del software, clic en el botón **INSTALAR.**

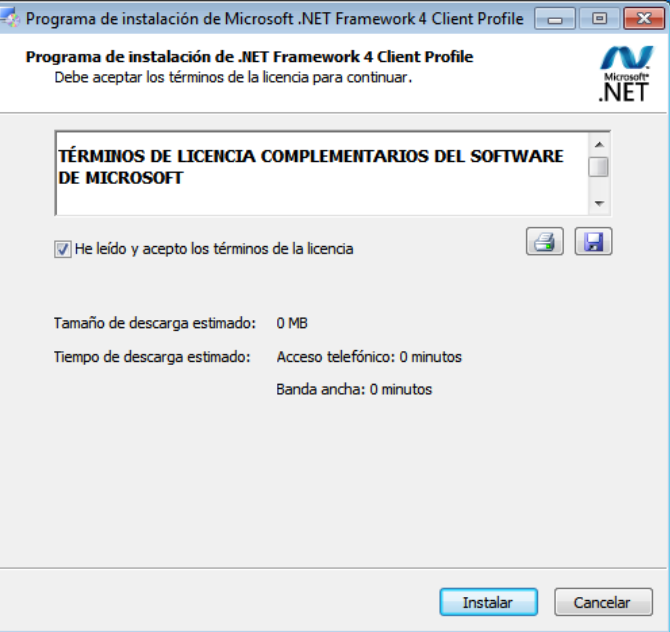

**Figura 161.** Instalación de Microsoft Net Framework

**Fuente:** Instalador de Microsoft Net Framework

**2.** Progreso de la instalación**.**

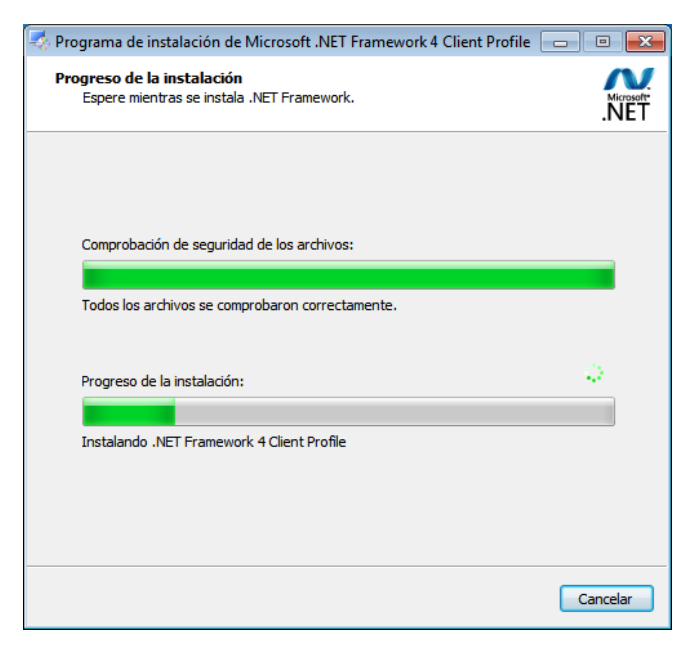

**Figura 162.** Instalación de Microsoft Net Framework **Fuente:** Instalador de Microsoft Net Framework

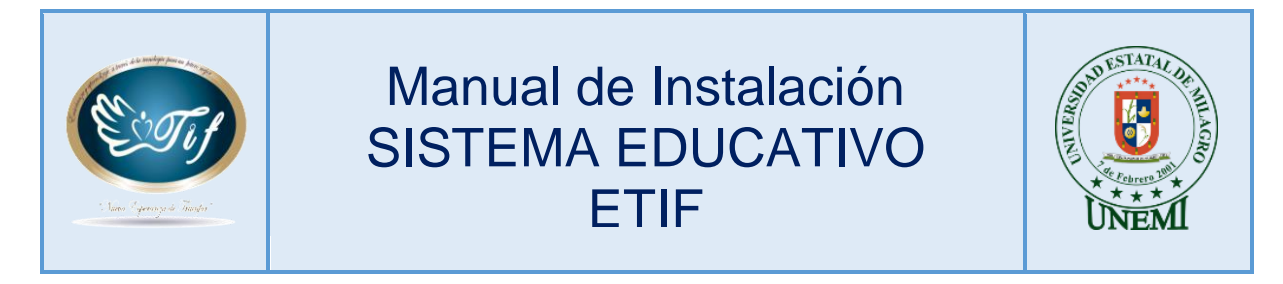

**3.** Fin de la instalación, clic en el botón **FINALIZAR**.

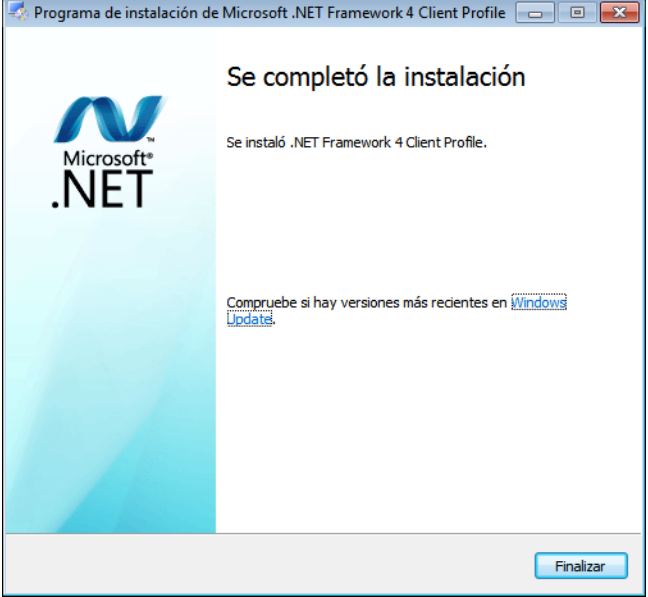

**Figura 163.** Fin instalación de Microsoft Net Framework **Fuente:** Instalador de Microsoft Net Framework

#### **9.6 CONFIGURACIÓN DEL MOTOR DE BASE DE DATOS MySQL SERVER 5.1**

- **1.** Seleccione el tipo de configuración para el motor de la base de datos, clic en
	- la opción **DETAILED CONFIGURATION** y clic en el botón **NEXT.**

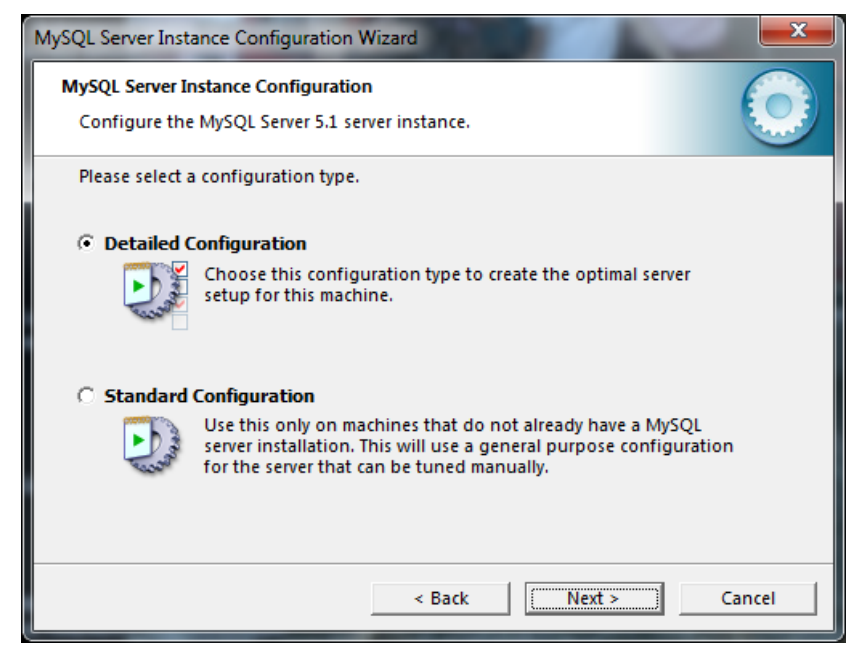

**Figura 164.** Configuración del Motor de la Base de Datos MySQL Server **Fuente:** Instalador Base de Datos MySQL Server

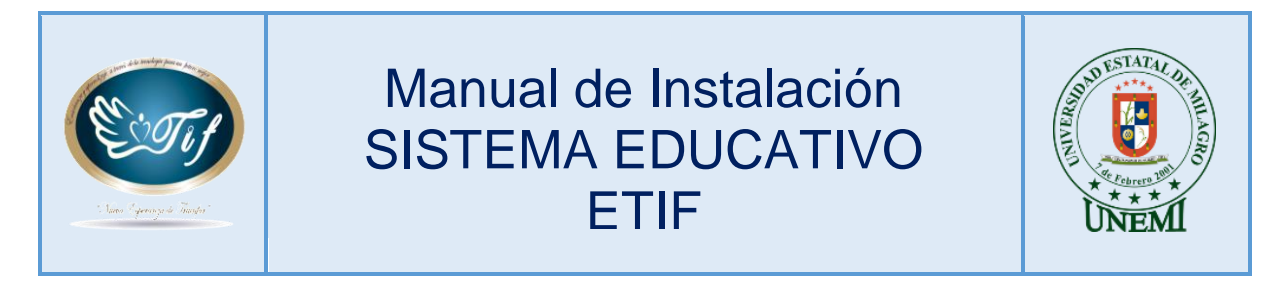

**2.** Seleccione la opción **DEVELOPER MACHINE**, para configurar un tipo de servidor para el motor de la base de datos, luego presione el botón **NEXT**

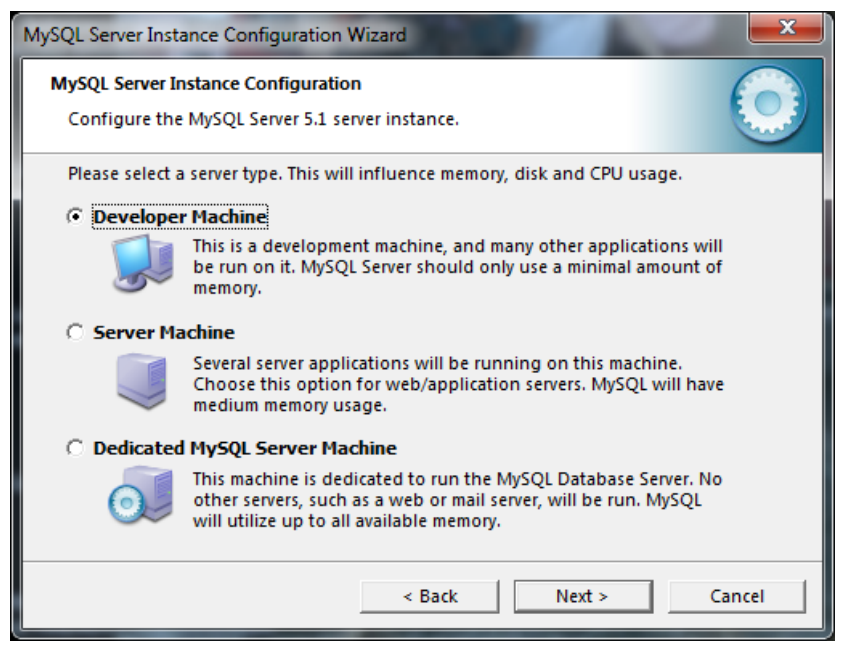

**Figura 165.** Configuración del Motor de la Base de Datos MySQL Server

**Fuente:** Instalador Base de Datos MySQL Server

**3.** Seleccione la opción **MULTIFUNCTIONAL DATABASE**, para configura el uso

de la base de datos, luego presione el botón **NEXT**.

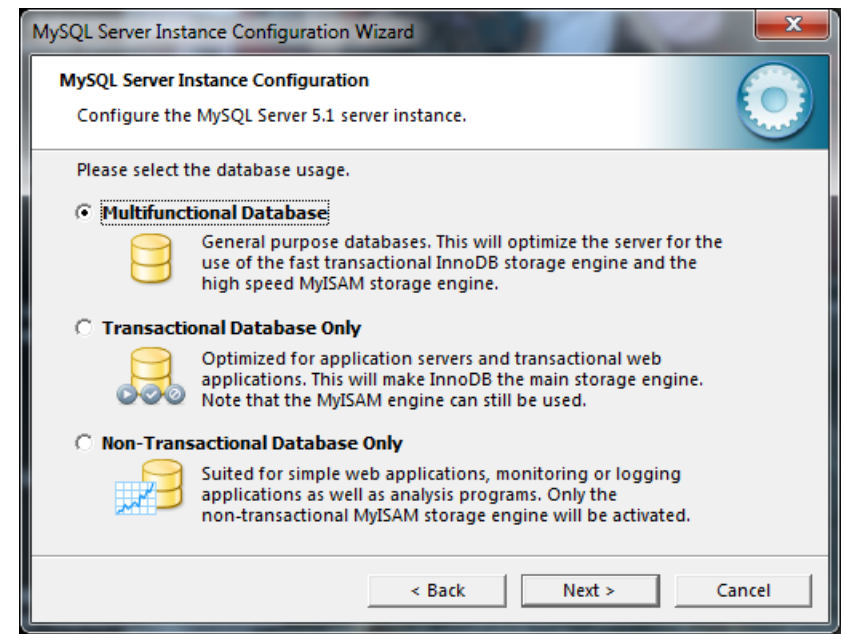

**Figura 166.** Configuración del Motor de la Base de Datos MySQL Server

**Fuente:** Instalador Base de Datos MySQL Server

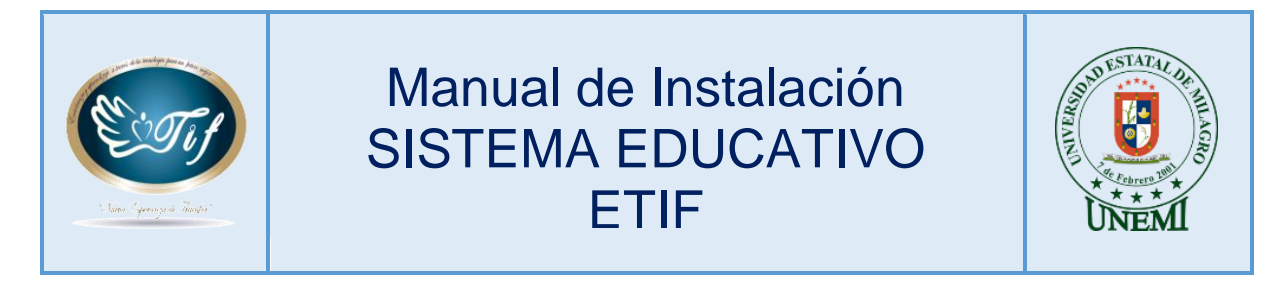

**4.** Clic en el botón **NEXT**.

**Nota:** Se recomienda **NO** cambiar la ruta de instalación del programa.

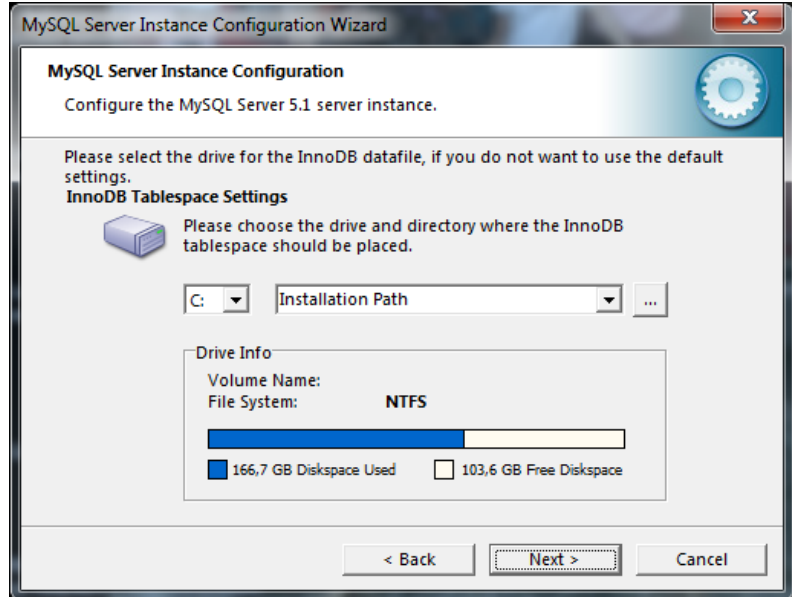

**Figura 167.** Configuración del Motor de la Base de Datos MySQL Server

**Fuente:** Instalador Base de Datos MySQL Server

- **5.** Seleccione la opción **DECISION SUPPORT (DSS) / OLAP**, clic en el botón
	- **NEXT**.

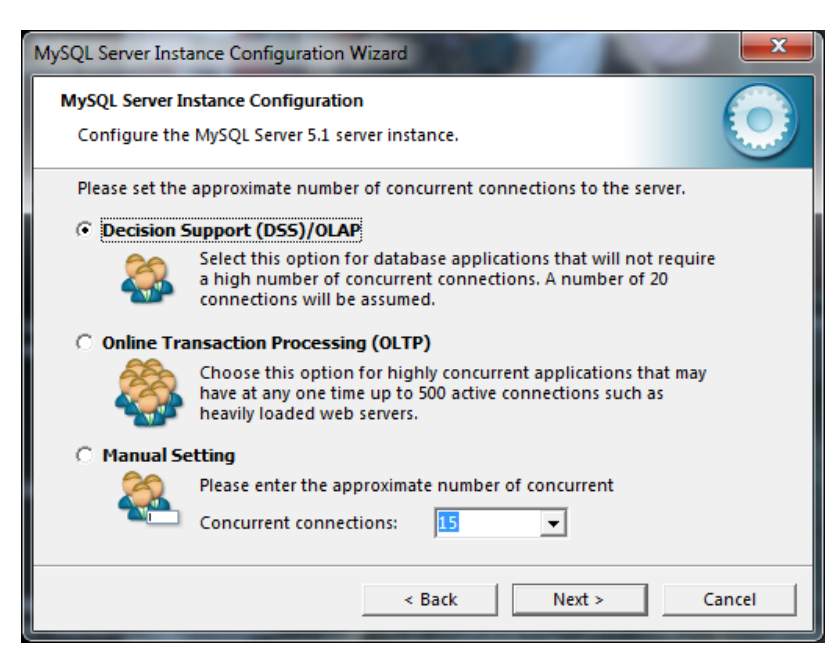

**Figura 168.** Configuración del Motor de la Base de Datos MySQL Server **Fuente:** Instalador Base de Datos MySQL Server

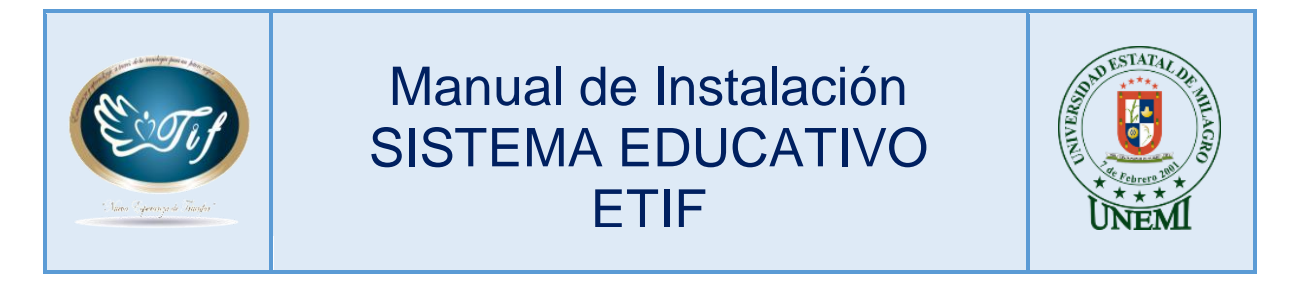

**6.** Seleccione la casilla **ADD FIREWALL EXCEPTION FOR THIS PORT**, clic en el botón **NEXT.**

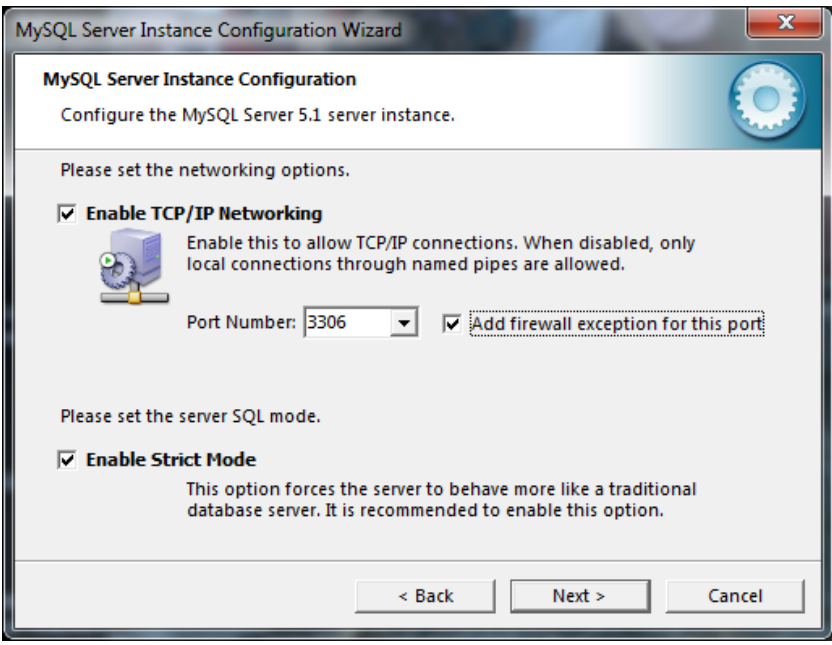

**Figura 169.** Configuración del Motor de la Base de Datos MySQL Server

**Fuente:** Instalador Base de Datos MySQL Server

**7.** Seleccione la opción **STANDARD CHARACTER SET**, clic en el botón **NEXT.**

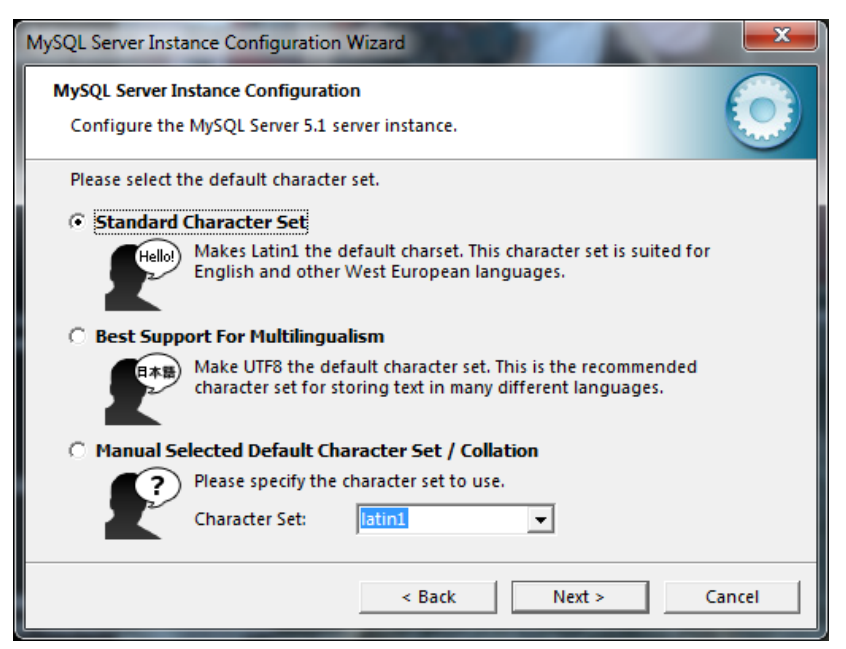

**Figura 170.** Configuración del Motor de la Base de Datos MySQL Server **Fuente:** Instalador Base de Datos MySQL Server

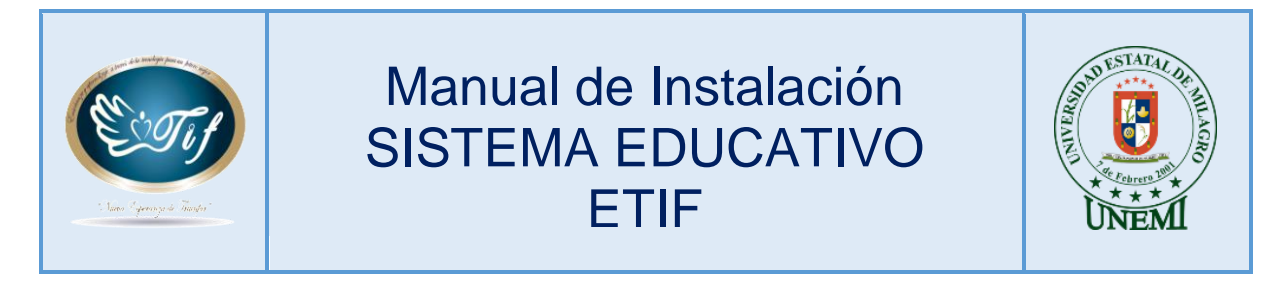

**8.** Seleccione la casilla **INCLUDE BIN DIRECTORY IN WINDOWS PATH**, clic en

#### el botón **NEXT.**

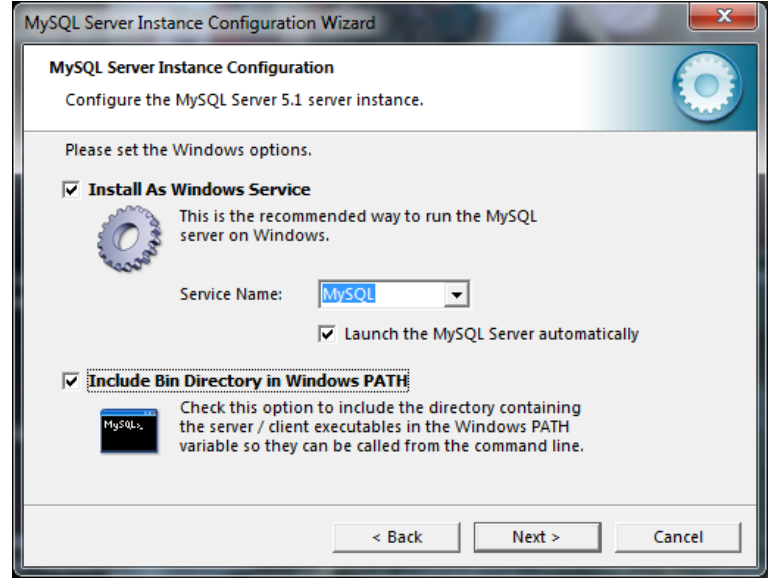

**Figura 171.** Configuración del Motor de la Base de Datos MySQL Server **Fuente:** Instalador Base de Datos MySQL Server

**9.** Ingrese la contraseña para el usuario root de la base de datos, la contraseña que debe ingresar es **12345,** se recomienda ingresar la contraseña establecida, ya que si se ingresa una contraseña diferente no tendrá acceso a la base de datos.

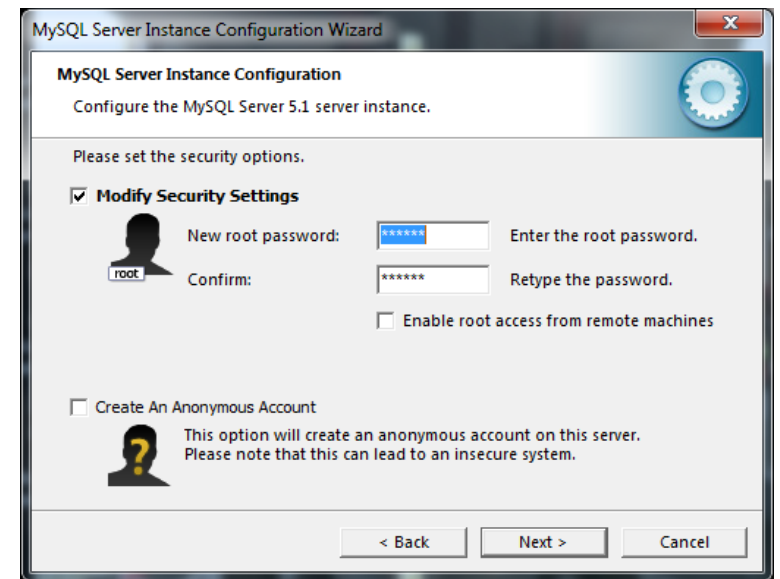

**Figura 172.** Configuración del Motor de la Base de Datos MySQL Server **Fuente:** Instalador Base de Datos MySQL Server

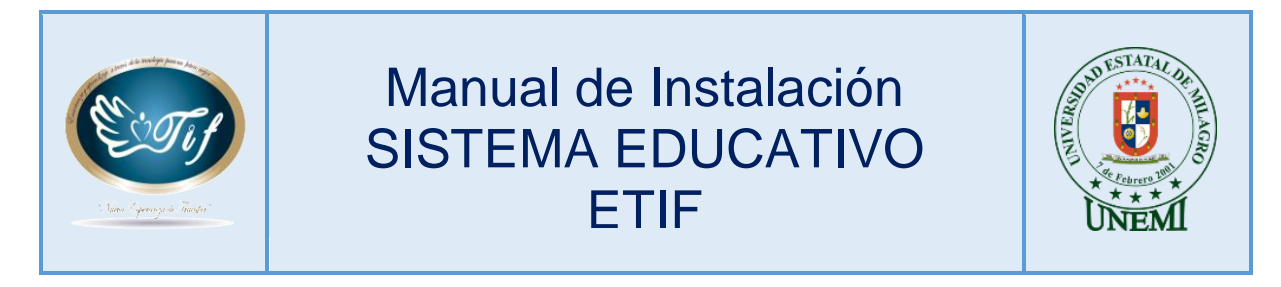

**10.**Luego de ingresar la contraseña y presionar el botón **NEXT**, presione el botón **EXECUTE.** 

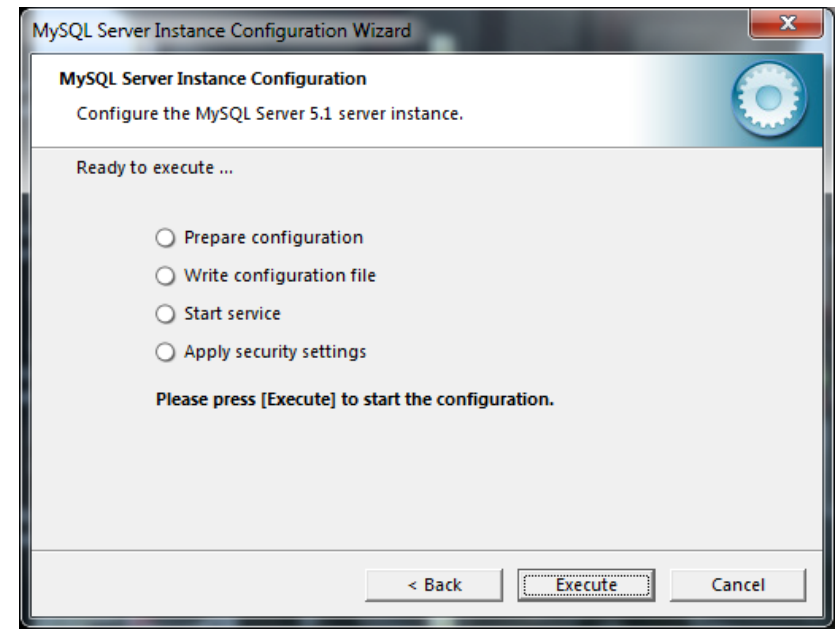

**Figura 173.** Configuración del Motor de la Base de Datos MySQL Server **Fuente:** Instalador Base de Datos MySQL Server

**11.** Luego se visualizará una ventana que indicará que se está aplicando la configuración elegida, clic en el botón FINISH.

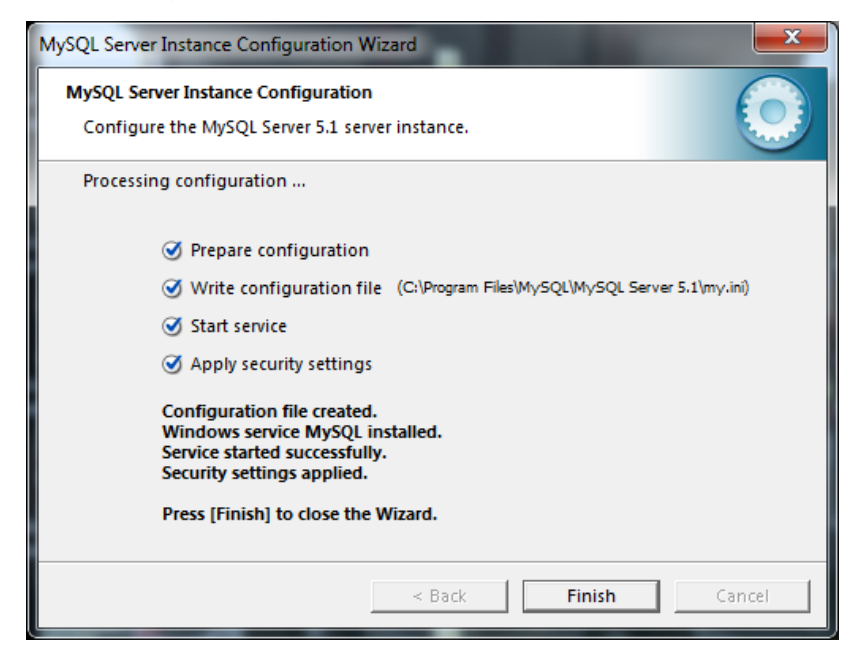

**Figura 174.** Fin de la **c**onfiguración del Motor de la Base de Datos MySQL Server **Fuente:** Instalador Base de Datos MySQL Server

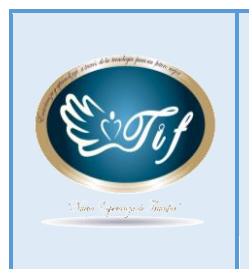

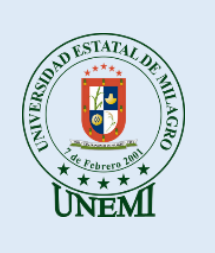

#### **10.CONFIGURACIÓN MySQL WORKBENCH**

**1.** Luego de finalizar la instalación ir a **INICIO**, **TODOS LOS PROGRAMAS**, diríjase a la carpeta **MySQL**, luego escoja la opción **MySQL WORKBENCH 6.2 CE** Una vez abierto el programa escoja la opción **LOCAL INSTANCE MySQL**

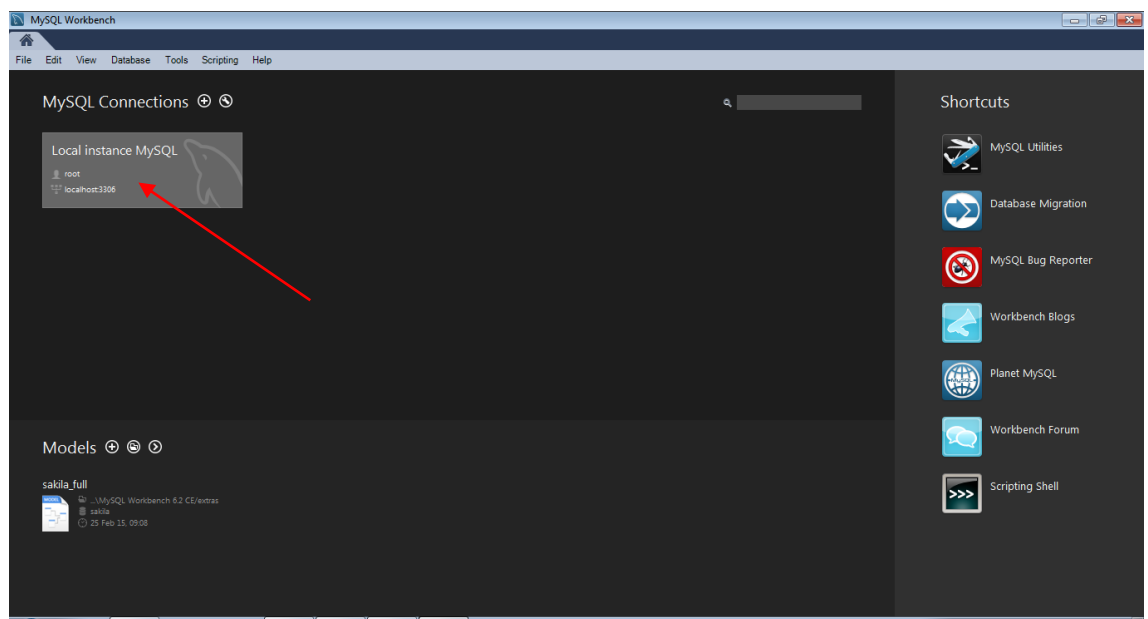

**Figura 175.** Configuración MySQL Workbench **Fuente:** MySQL Workbench

**2.** A continuación le pedirá la clave de administrador (**12345**).

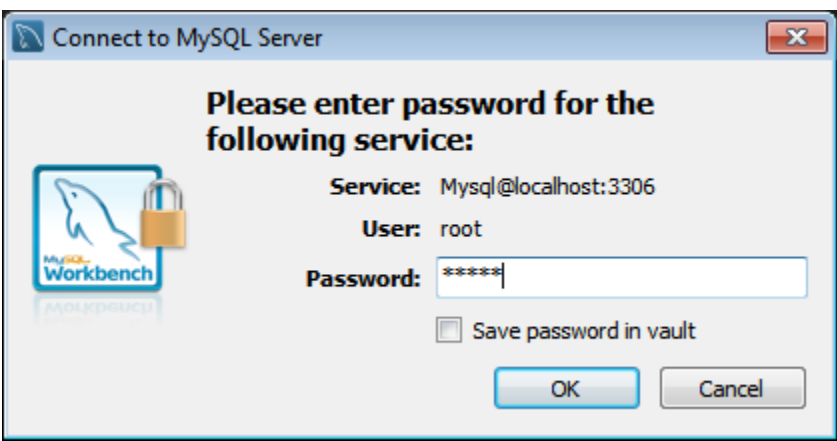

**Figura 176.** Configuración MySQL Workbench **Fuente:** MySQL Workbench

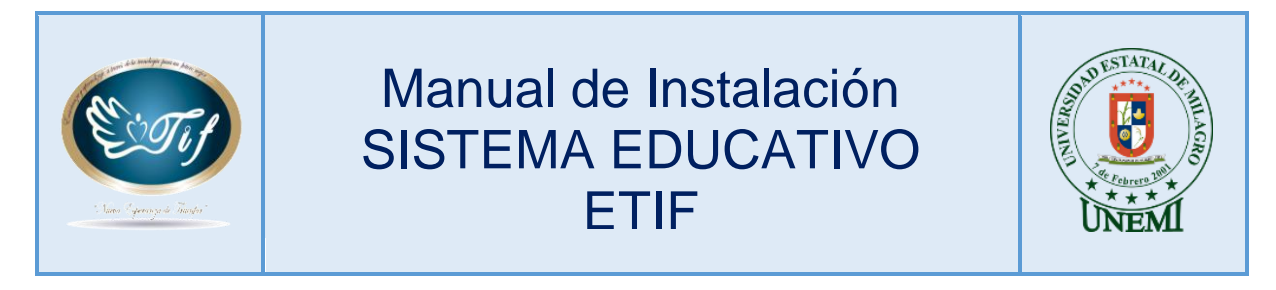

**3.** Luego escoja la opción **SERVER**.

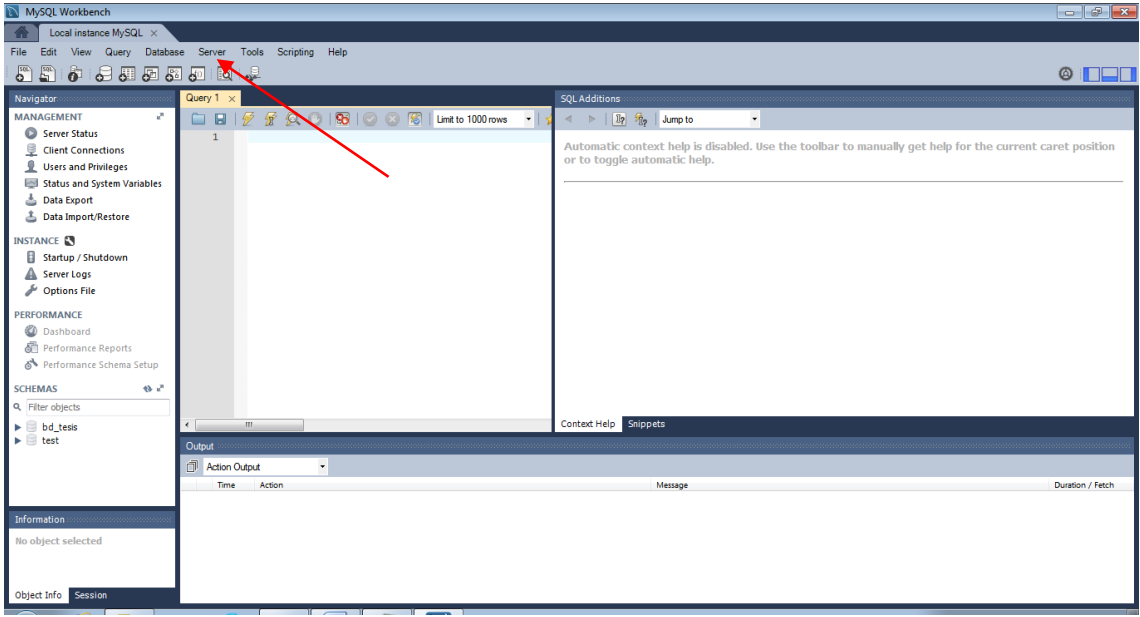

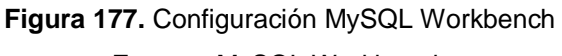

**Fuente:** MySQL Workbench

**4.** Escoja **OPTIONS FILE.**

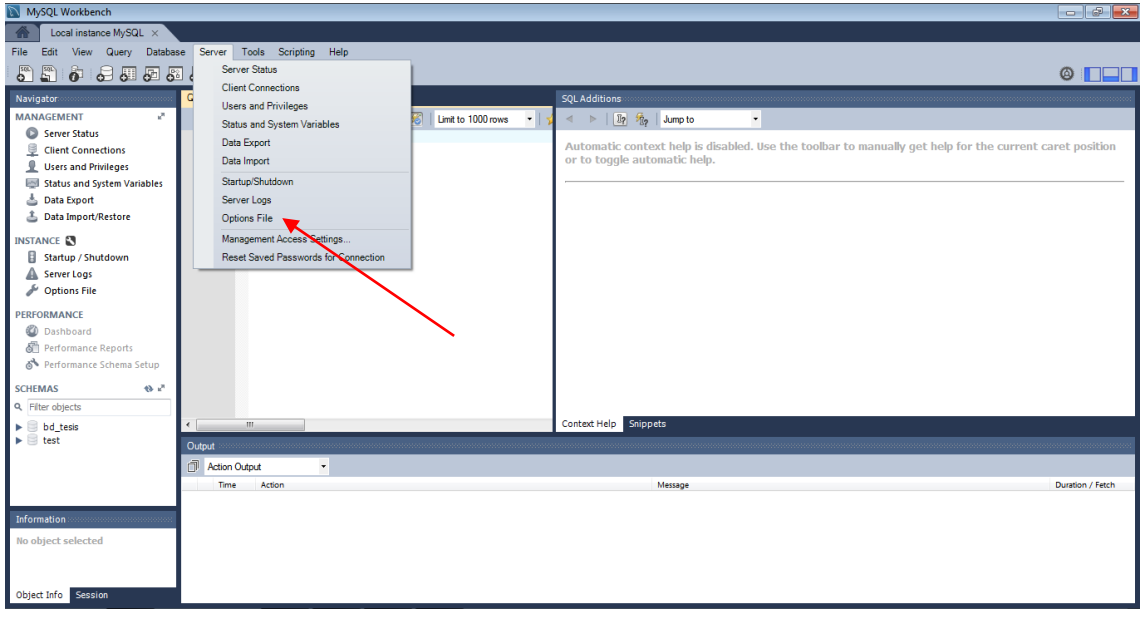

**Figura 178.** Configuración MySQL Workbench

**Fuente:** MySQL Workbench

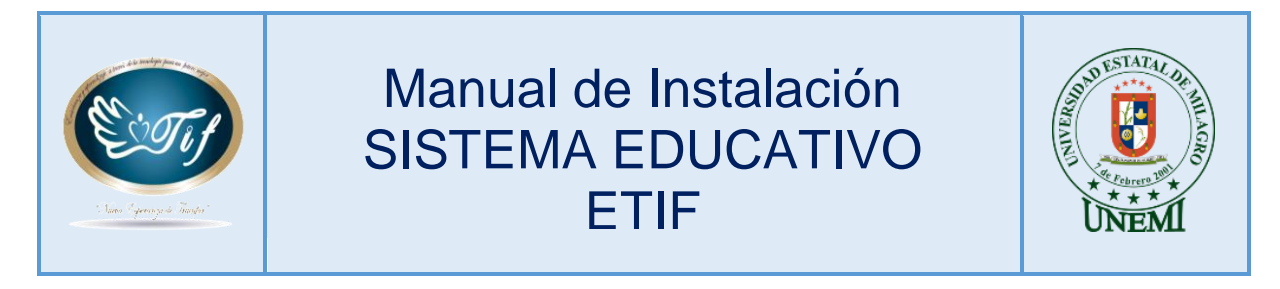

**5.** Se visualizará la siguiente ventana.

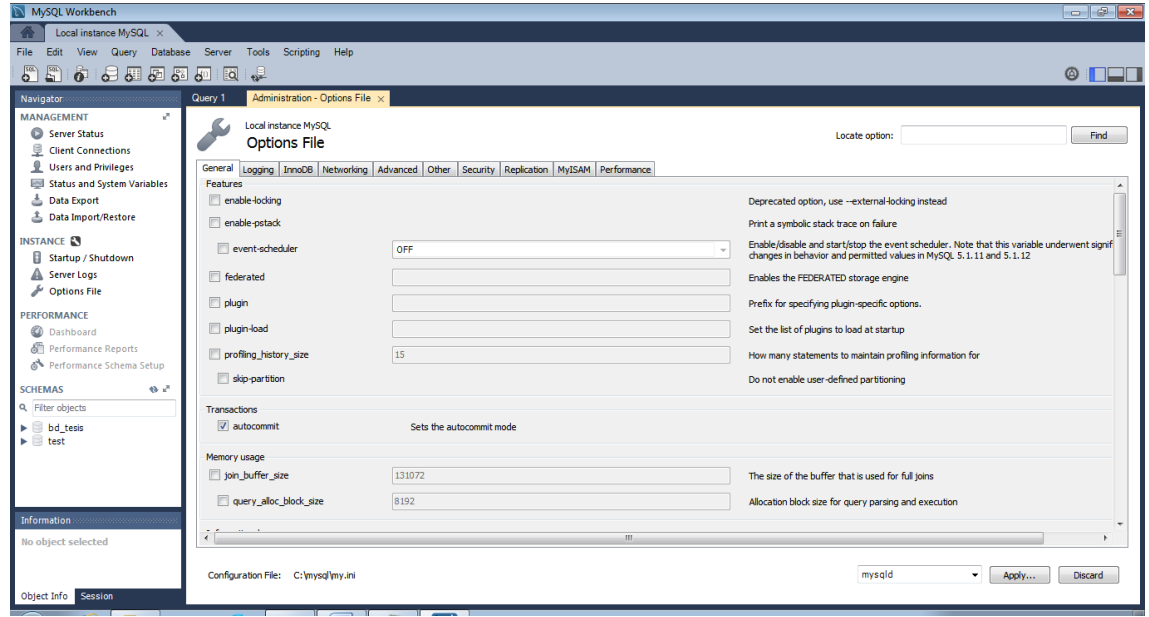

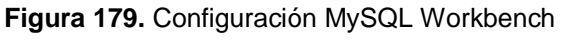

**Fuente:** MySQL Workbench

**6.** Escoja la opción **NETWORKING**.

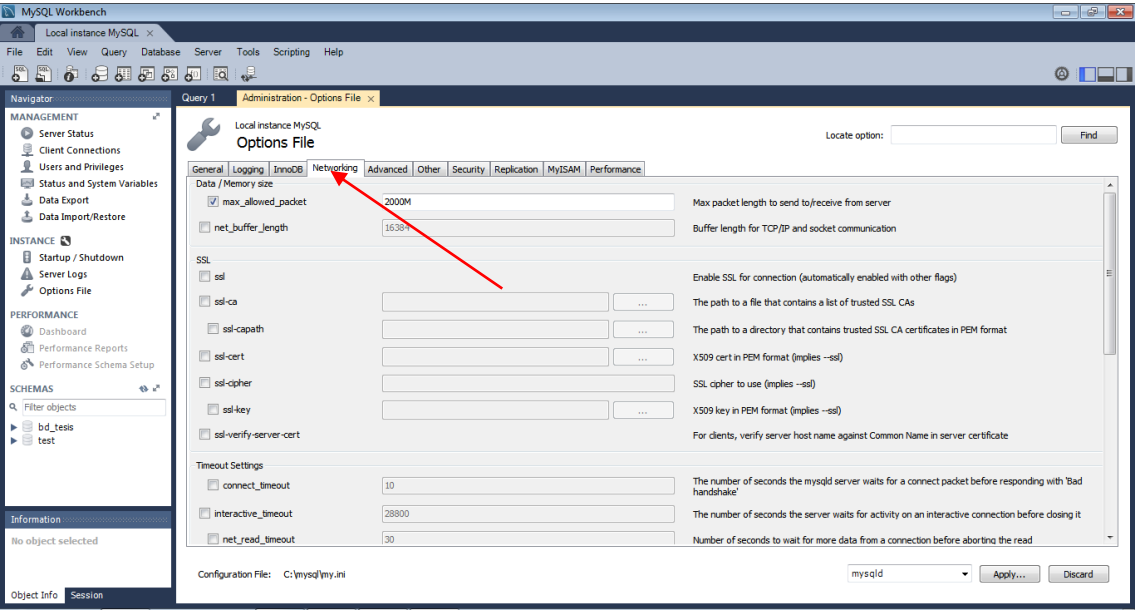

**Figura 180.** Configuración MySQL Workbench **Fuente:** MySQL Workbench

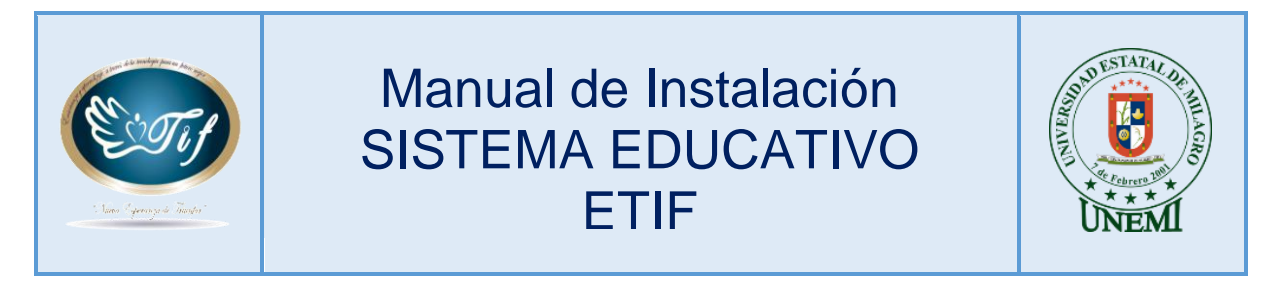

**7.** Active la casilla **MAX\_ALLOWED\_PACKET** y escriba **2000M**, clic en el botón **APPLY** para aplicar los cambios ingresados.

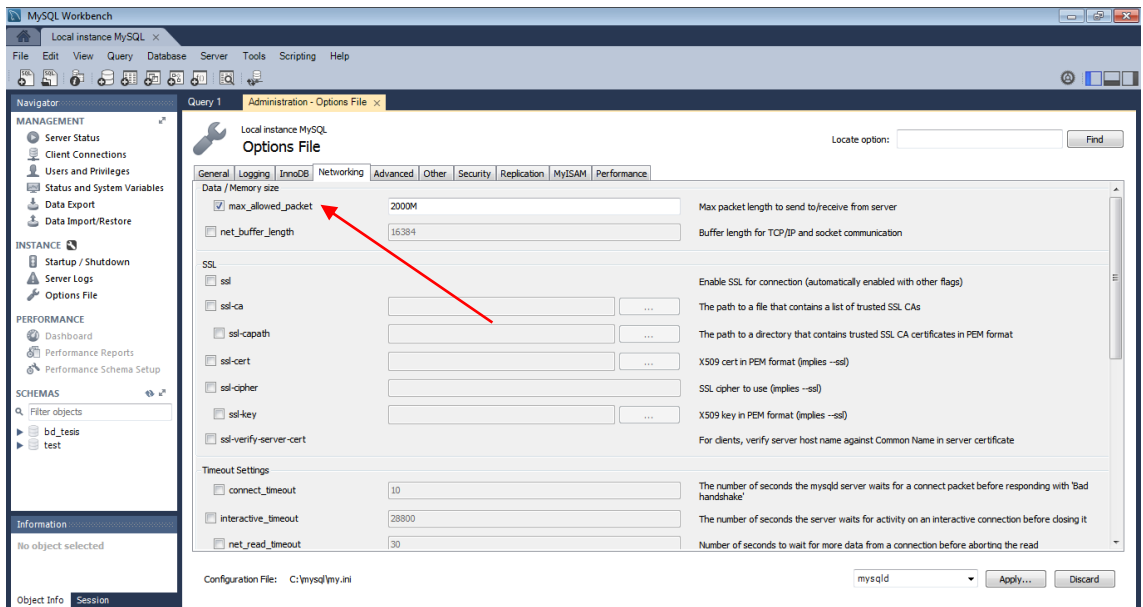

**Figura 181.** Configuración MySQL Workbenchr **Fuente:** MySQL Workbench

#### **11. INSTALACIÓN DE IREPORT 5.0.0**

Para instalar iReport debe ir a la carpeta Instaladores Adicionales, en la cual encontrará el instalador de dicho programa, para iniciar la instalación de doble clic sobre el instalador,

Al iniciar la instalación se visualizará la ventana siguiente:

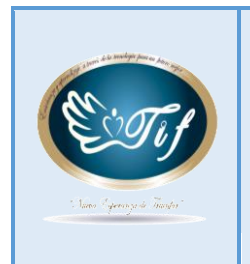

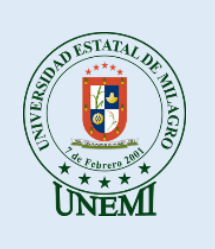

**1.** Clic sobre el botón **NEXT**.

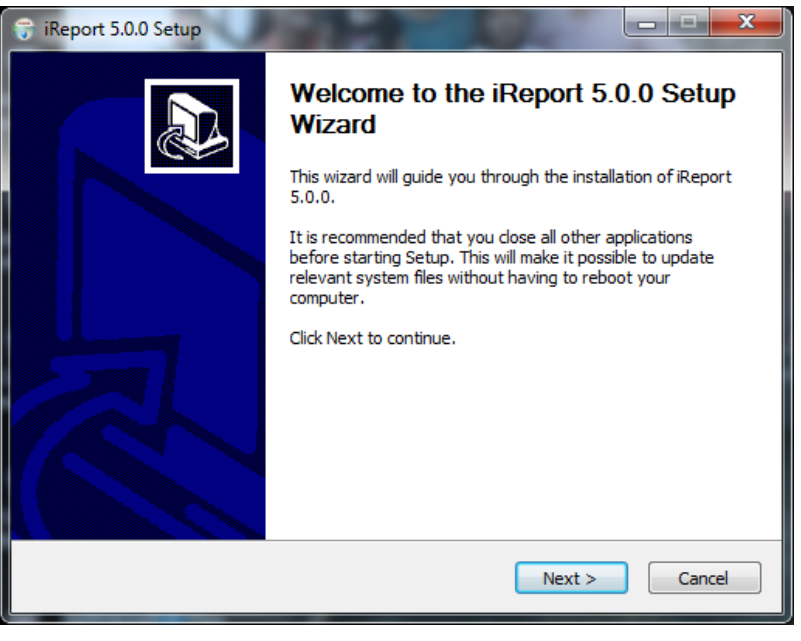

**Figura 182.** Instalación de iReport **Fuente:** Instalador iReport

**2.** Acepte los acuerdos de la licencia del software, clic en el botón **I AGREE.**

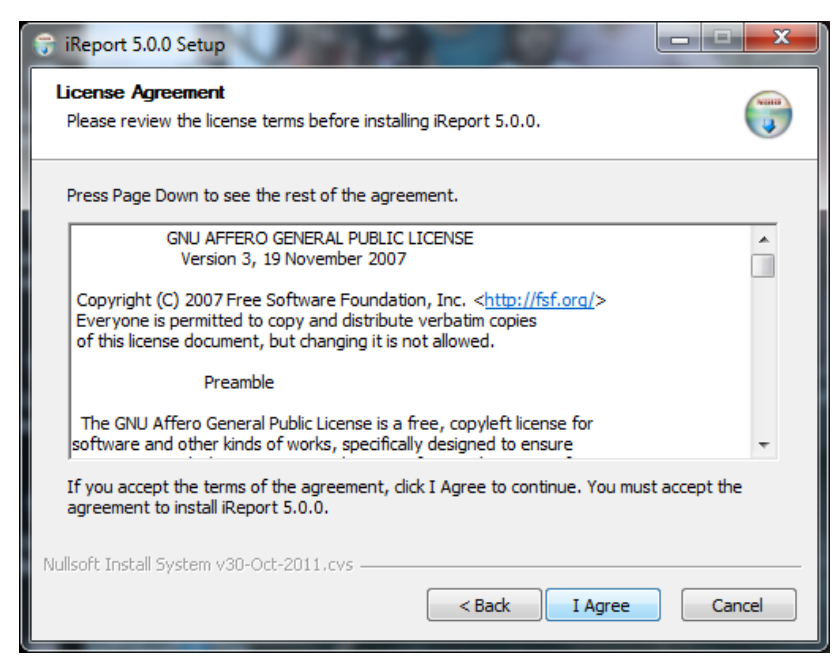

**Figura 183.** Instalación de iReport **Fuente:** Instalador iReport

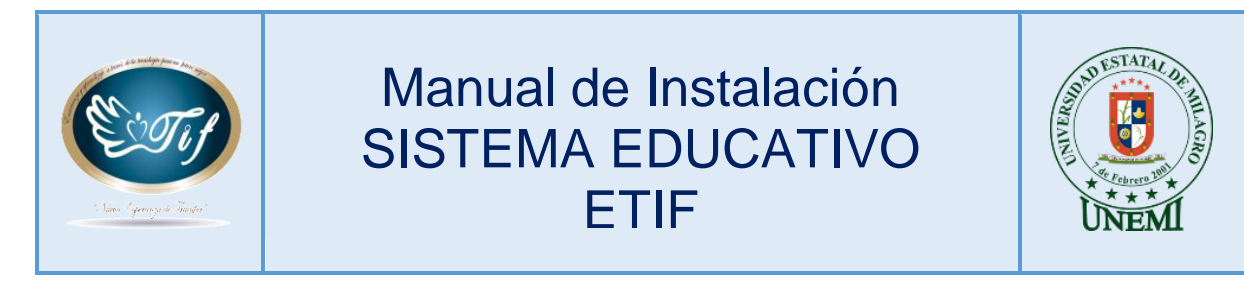

**3.** Clic en el botón **NEXT.**

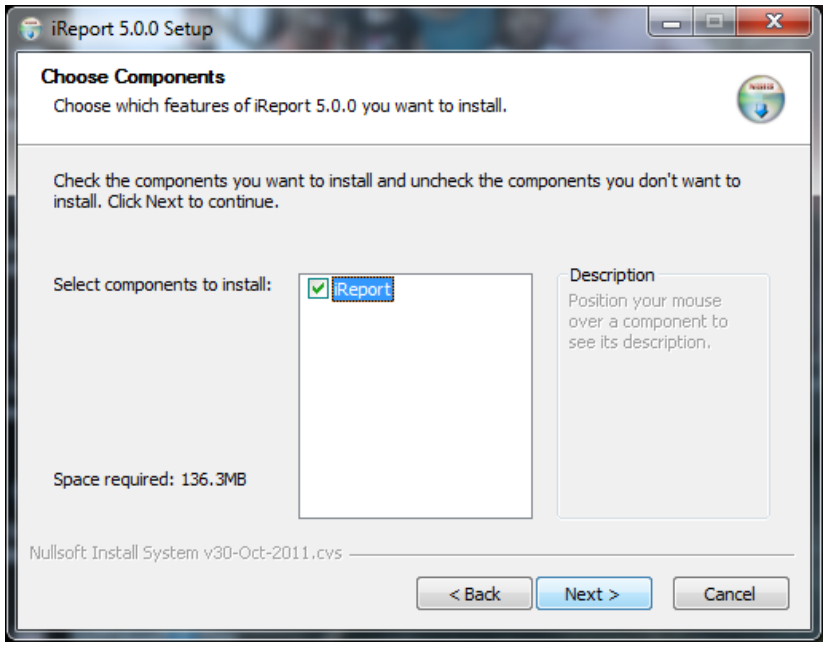

**Figura 184.** Instalación de iReport **Fuente:** Instalador iReport

**4.** Para continuar con la instalación, clic en el botón **NEXT.**

**Nota:** Se recomienda **NO** cambiar la ruta de instalación del programa.

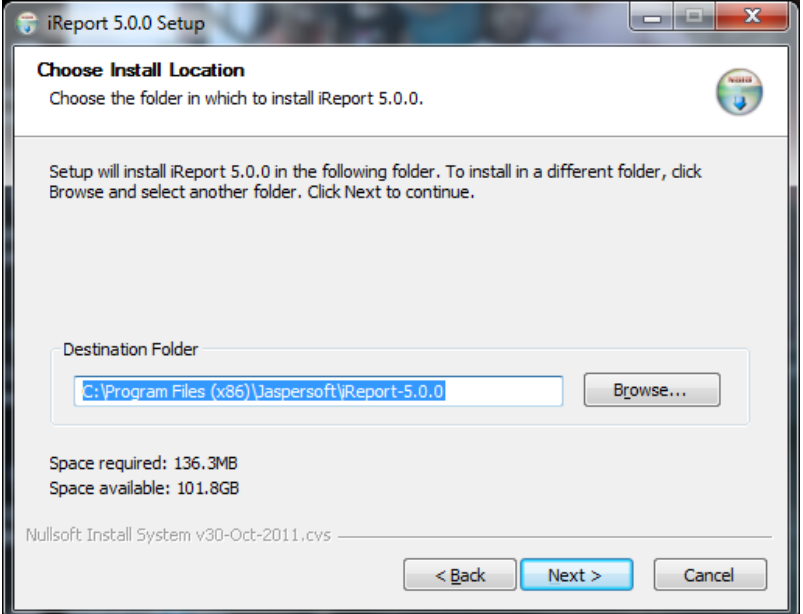

**Figura 185.** Instalación de iReport

**Fuente:** Instalador iReport

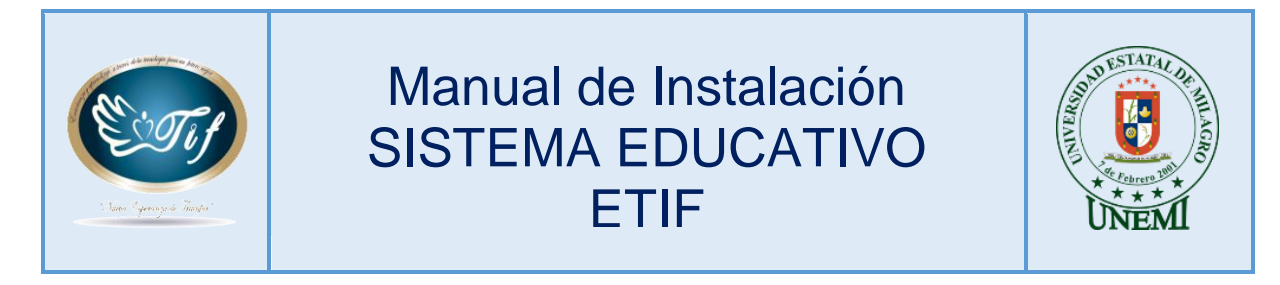

**5.** Seleccione el botón **INSTALL.**

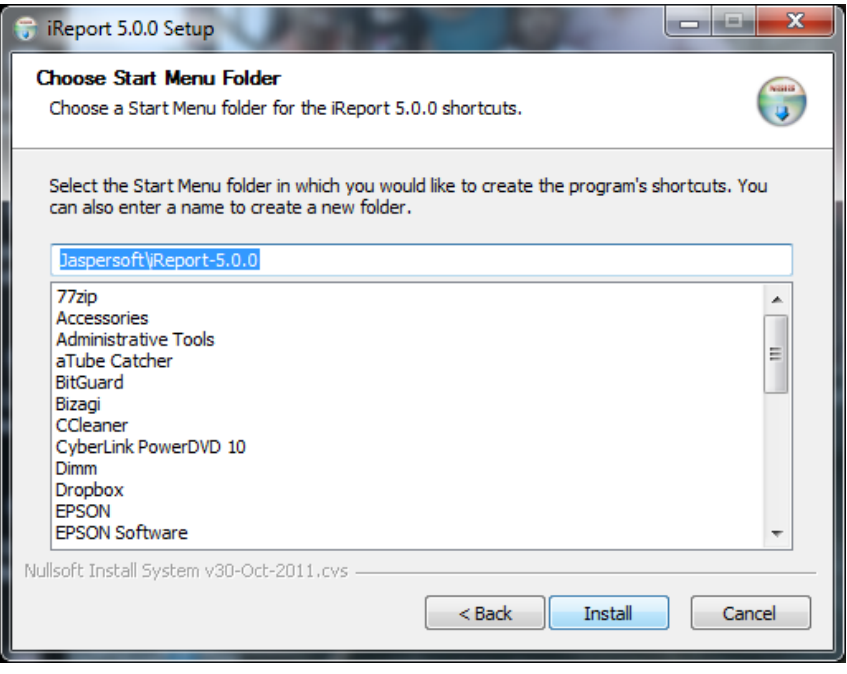

**Figura 186.** Instalación de iReport

**Fuente:** Instalador iReport

**6.** Instalando iReport.

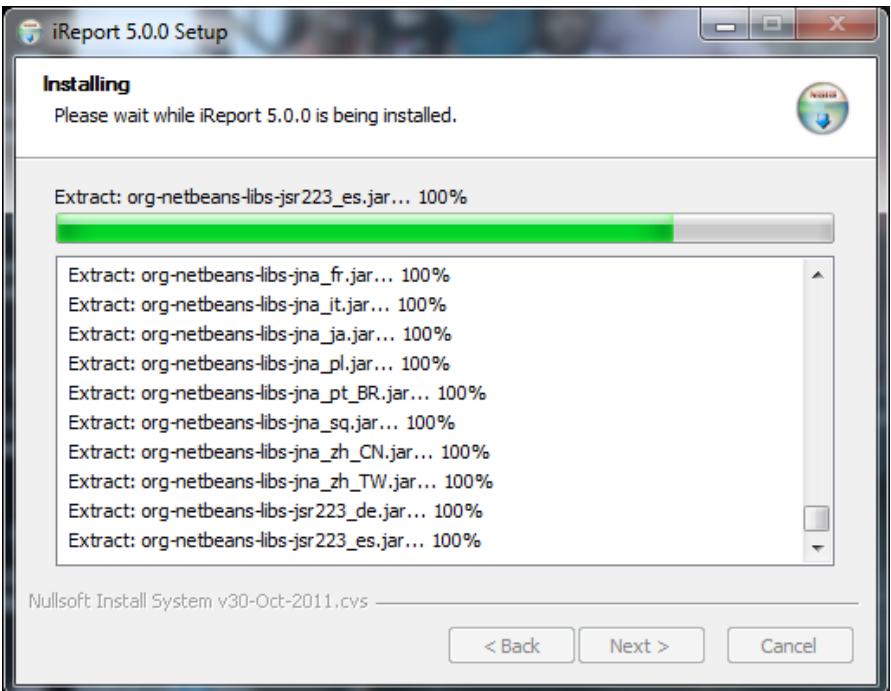

**Figura 187.** Instalación de iReport

**Fuente:** Instalador iReport

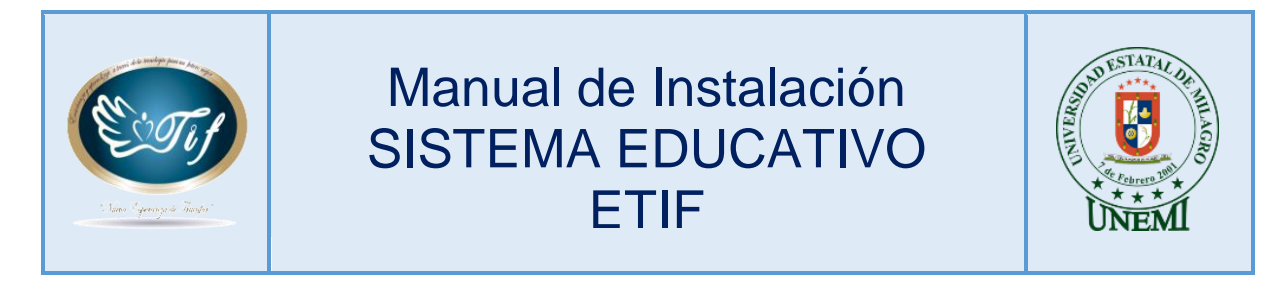

**7.** Fin de la instalación, clic en el botón **FINISH.**

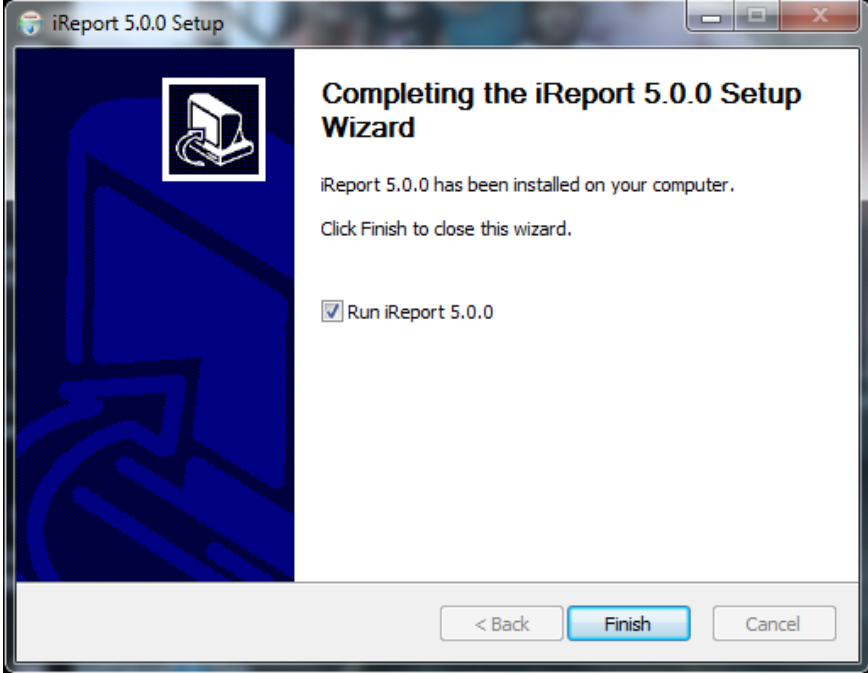

**Figura 188.** Instalación de iReport **Fuente:** Instalador iReport

### **12. CONFIGURACÓN IREPORT 5.0.0.**

**1.** Luego de finalizar la instalación ir a **INICIO**, **TODOS LOS PROGRAMAS**, diríjase a la carpeta **JASPERSOFT**, luego escoja la opción **iReport 5.0.0.**

Para configurar la conexión del IREPORT clic en el botón **REPORT DATASOURCE.**

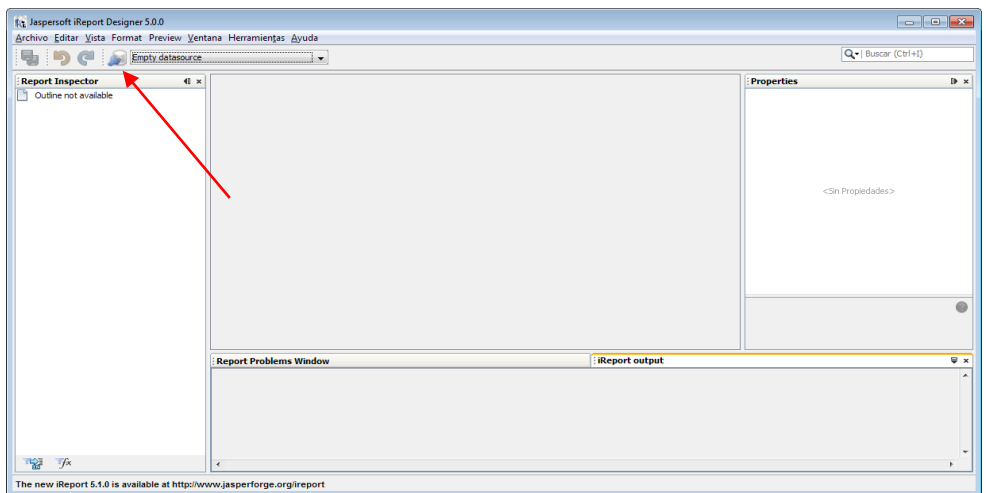

**Figura 189.** Configuración de iReport

**Fuente:** iReport 5.0.0

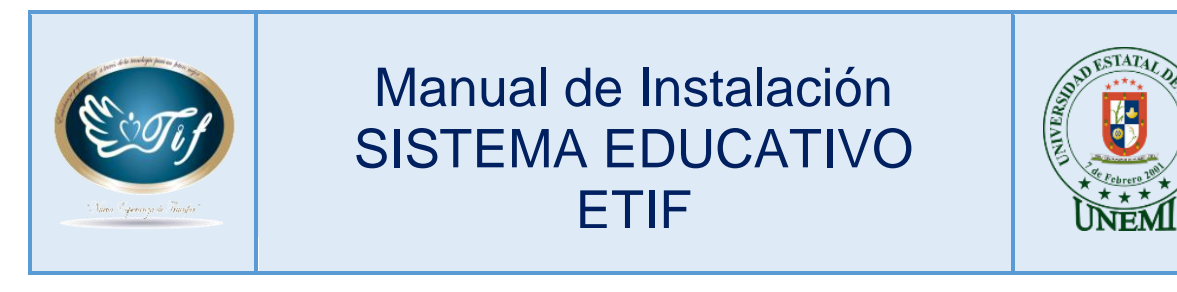

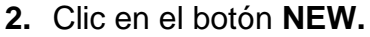

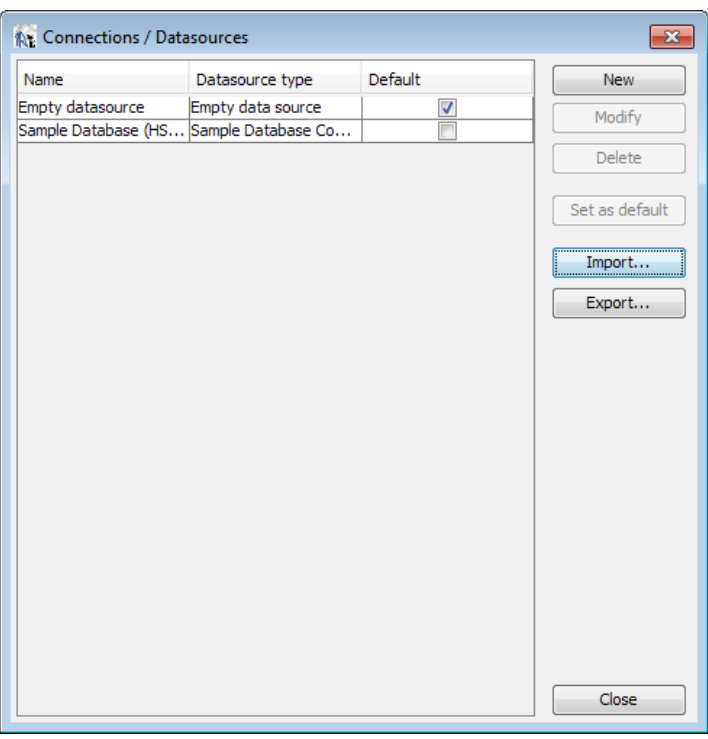

**Figura 190.** Configuración de iReport

**Fuente:** iReport 5.0.0

**3.** Escoger la opción **DATABASE JDBC CONNECTION** y clic en el botón **NEXT.**

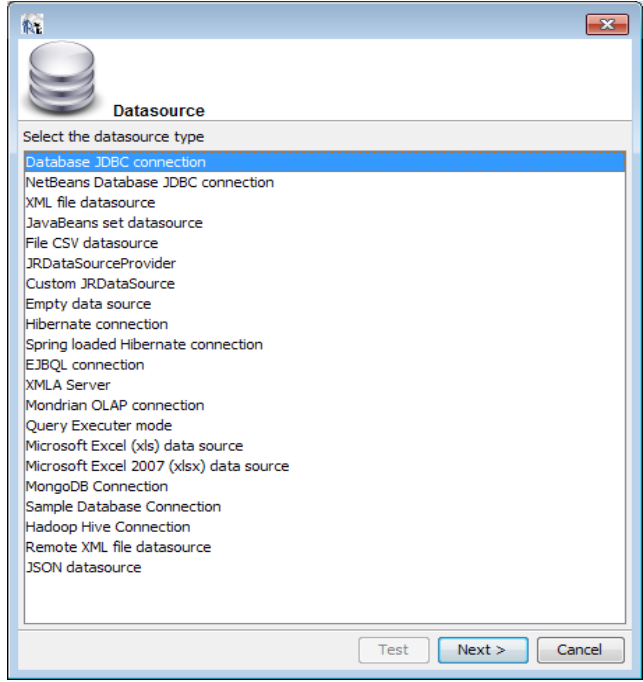

**Figura 191.** Configuración de iReport **Fuente:** iReport 5.0.0

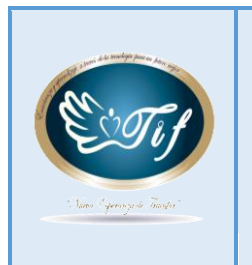

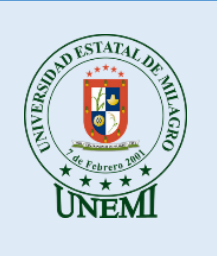

**4.** Escriba el nombre de la conexión (**bd\_tesis**), escoja el tipo de drive mysql (**com.mysql.jdbc.driver**), escriba el nombre de la base de datos(**bd\_tesis**); luego escriba en **username = root** y **password = 12345**, luego active la casilla **SAVE**  PASSWORD, de clic en test, si la conexión es fallida, revise nuevamente los parámetros de configuración, si la conexión es correcta clic en el botón **SAVE.**

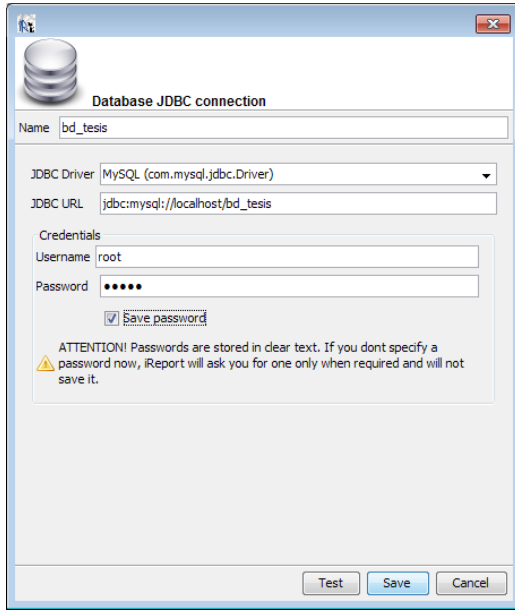

**Figura 192.** Configuración de iReport **Fuente:** iReport 5.0.0

**13.**En el disco se encuentra el archivo **cargar\_bd.bat**, hacer clic derecho y escoger la opción ejecutar como administrador.

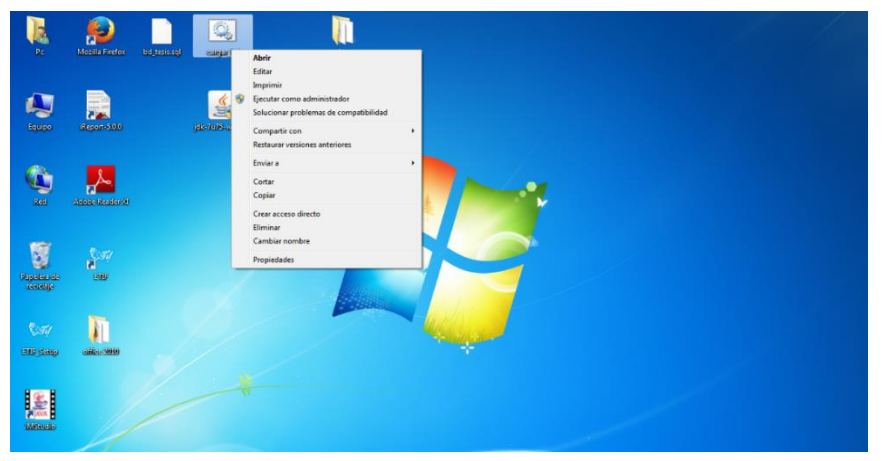

**Figura 193.** Ejecución archivo .bat

**Nota:** Espere hasta que la pantalla de consola se cierre de forma automática.